# **SIEMENS**

## **SIMATIC S5**

## **Programmiergerät PG 730**

## **Systemhandbuch**

6EA9200-0AA20-0AA0 Ausgabe 01

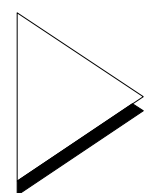

#### **Copyright**

Copyright © Siemens AG 1992 All Rights Reserved Weitergabe sowie Vervielfältigung dieser Unterlage, Verwertung und Mitteilung ihres Inhalts ist nicht gestattet, soweit nicht ausdrücklich zugestanden. Zuwiderhandlungen verpflichten zu Schadensersatz. Alle Rechte vorbehalten, insbesondere für den Fall der Patenterteilung oder GM-Eintragung.

#### **Haftungsausschluß**

Wir haben den Inhalt der Druckschrift auf Übereinstimmung mit der beschriebenen Hard- und Software geprüft. Dennoch können Abweichungen nicht ausgeschlossen werden, so daß wir für die vollständige Übereinstimmung keine Gewähr übernehmen. Die Angaben in dieser Druckschrift werden jedoch regelmäßig überprüft und notwendige Korrekturen sind in den nachfolgenden Auflagen enthalten. Für Verbesserungsvorschläge sind wir dankbar.

Technische Änderungen bleiben vorbehalten.

# **SIEMENS**

 $\Gamma$ 

## **SIMATIC S5**

## **Programmiergerät PG 730**

## **Systemhandbuch**

C79000-B8500-C073 Ausgabe 01

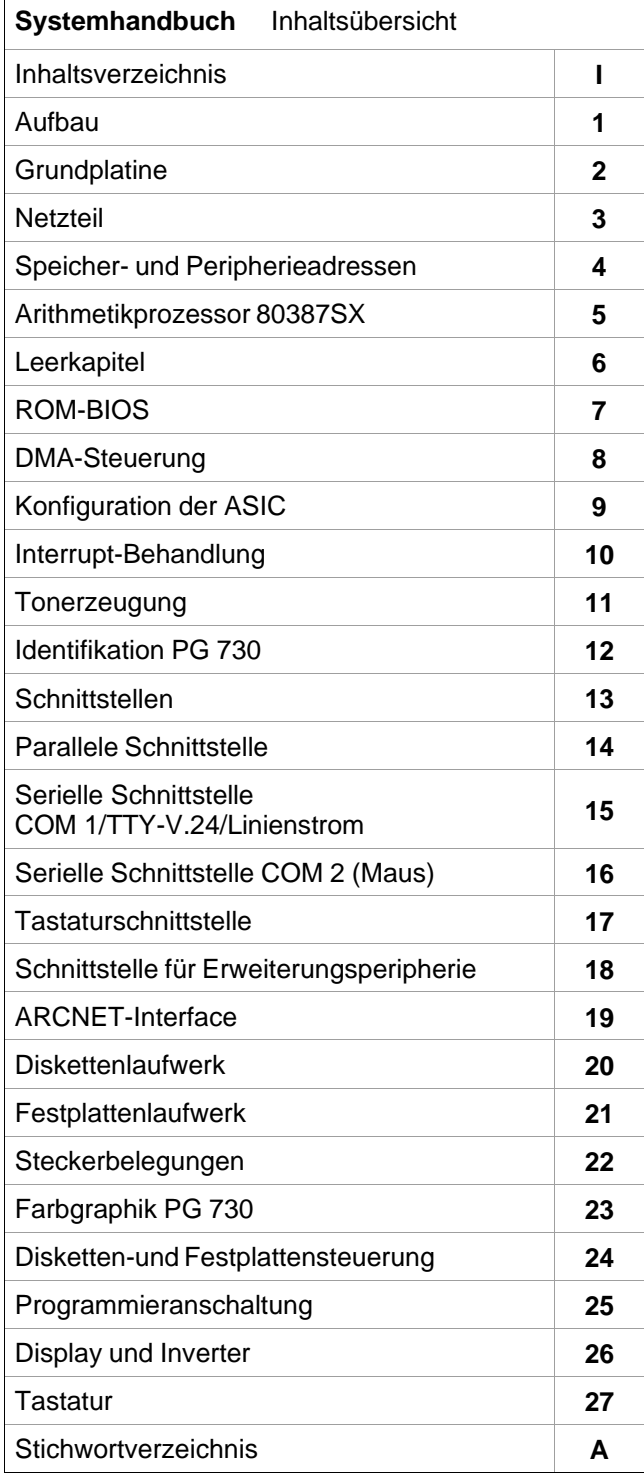

٦

Wir haben den Inhalt der Druckschrift auf die Ubereinstimmung mit der<br>beschriebenen Hard- und Software geprüft. Dennoch können<br>Abweichungen nicht ausgeschlossen werden, so daß wir für die<br>vollständige Übereinstimmung keine Technische Änderungen vorbehalten

Weitergabe sowie Vervielfältigung dieser Unterlage, Verwertung und<br>Mitteilung ihres Inhalts ist nicht gestattet, soweit nicht ausdrücklich<br>zugestanden. Zuwiderhandlungen verpflichten zu Schadenersatz. Alle<br>Rechte vorbehalt

Ι

Copyright  $^\circ$  Siemens AG 1992 Alle Rechte vorbehalten

Siemens Aktiengesellschaft

C79000-B8500-C073-01<br>EWK Elektronikwerk Karlsruhe Printed in the Federal Republic of Germany

### **Inhaltsverzeichnis**

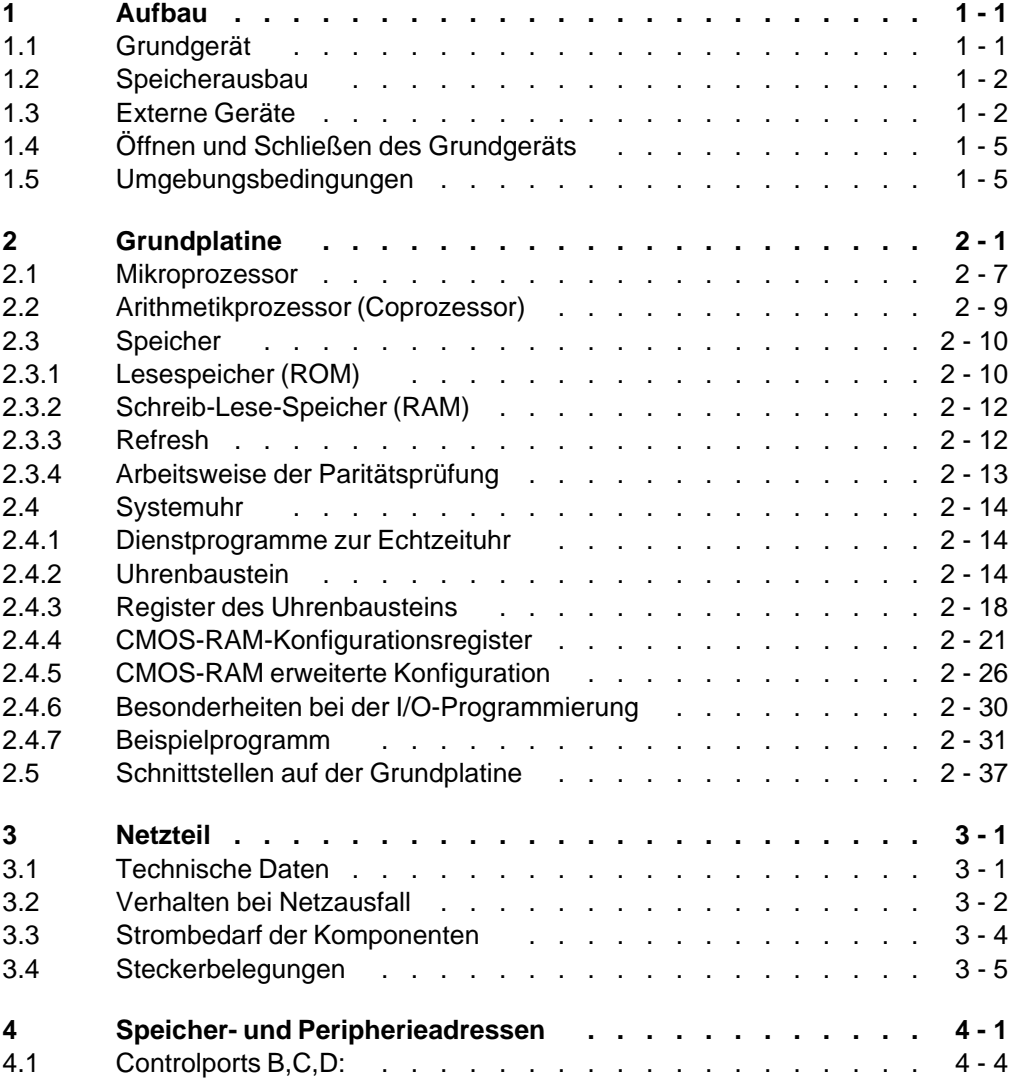

C79000-B8500-C073-01 **I** - 1

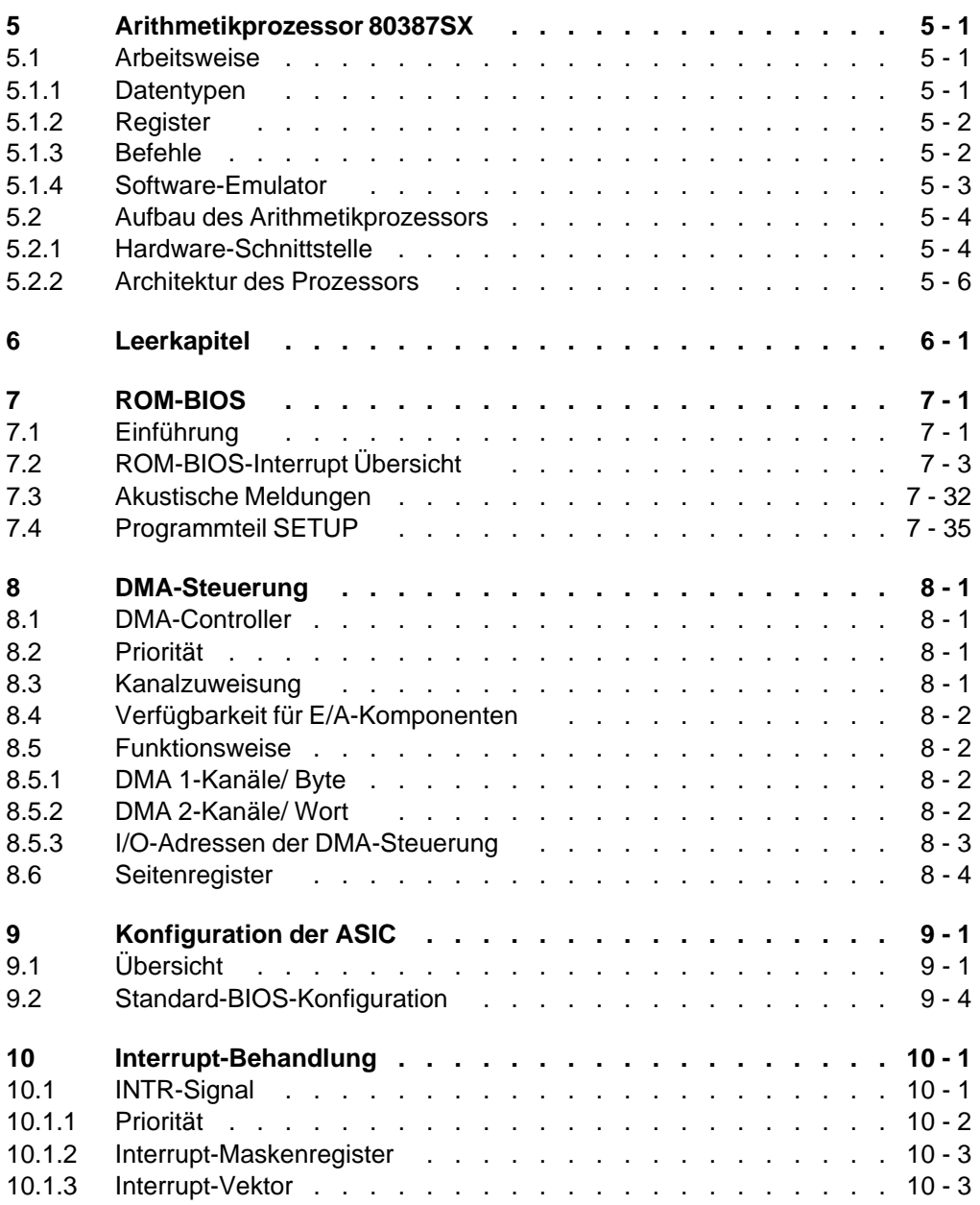

I - 2 C79000-B8500-C073-01

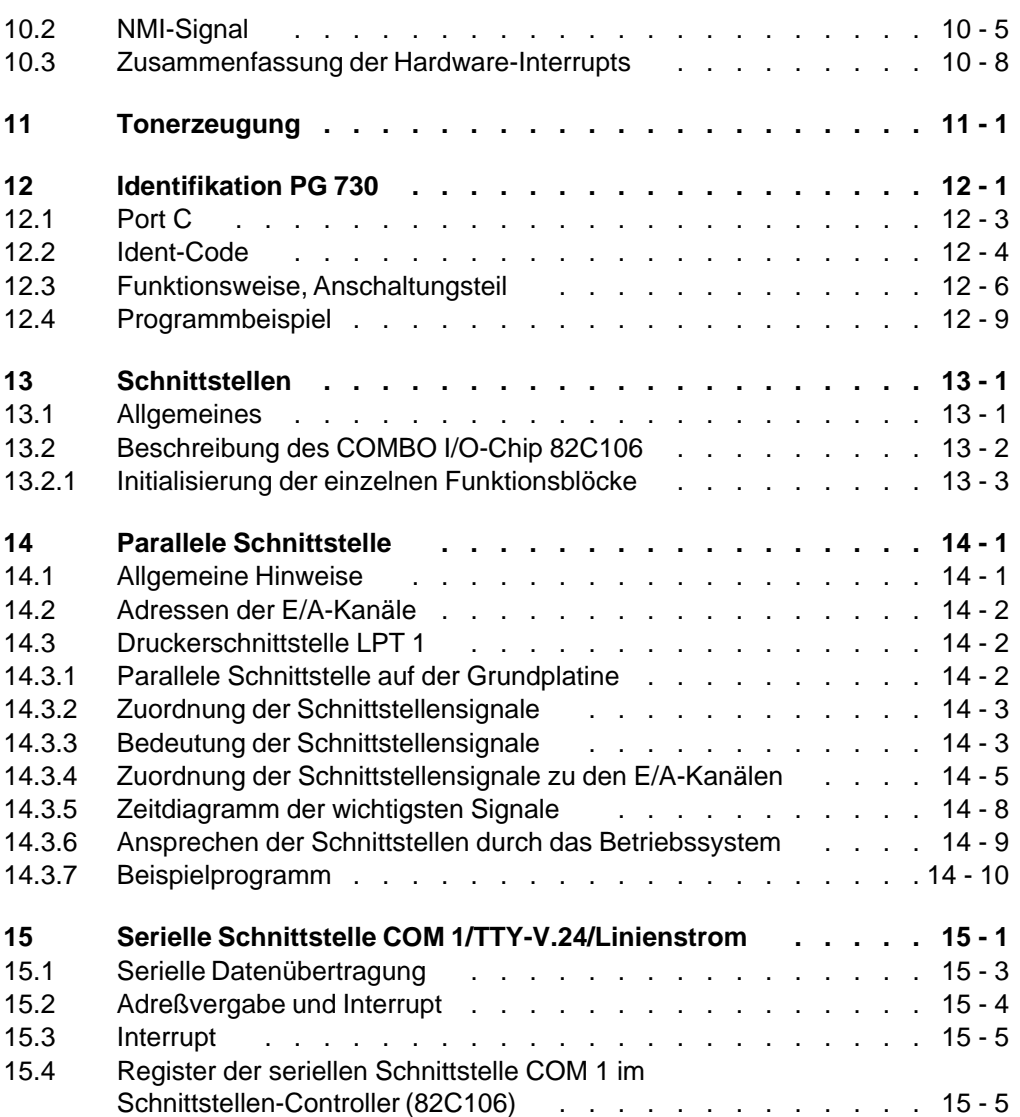

C79000-B8500-C073-01 **I** - 3

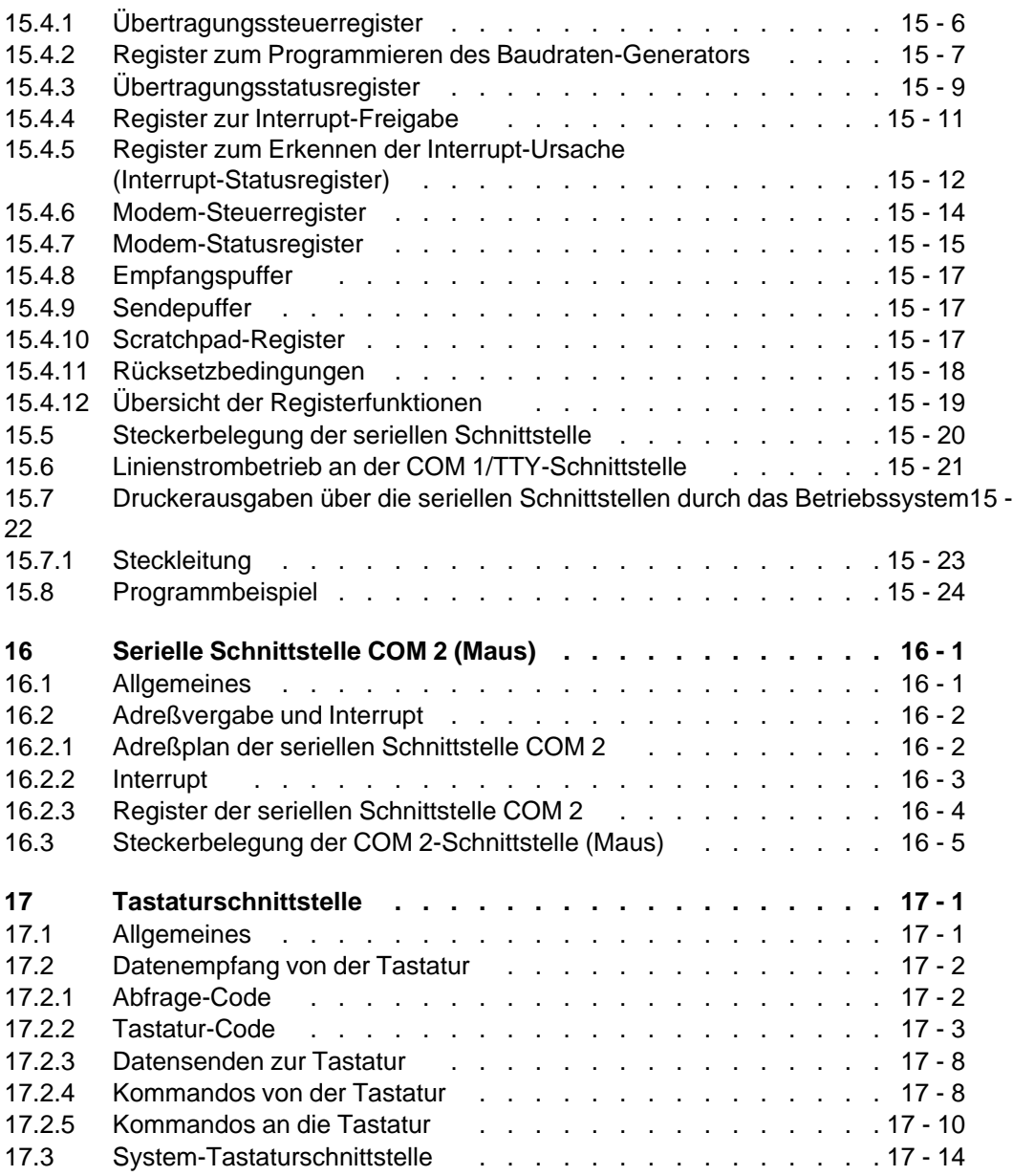

I - 4 C79000-B8500-C073-01

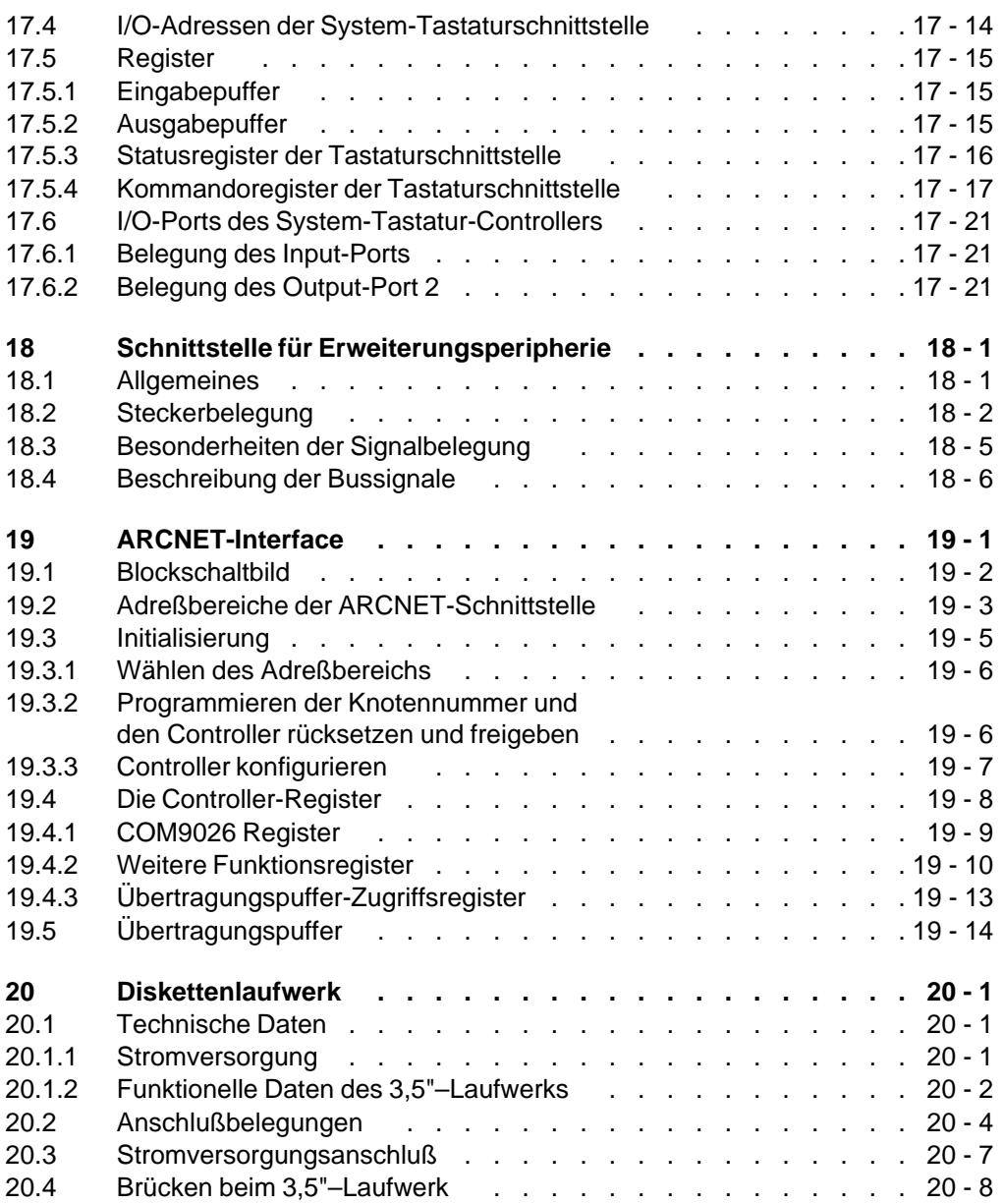

C79000-B8500-C073-01 **I** - 5

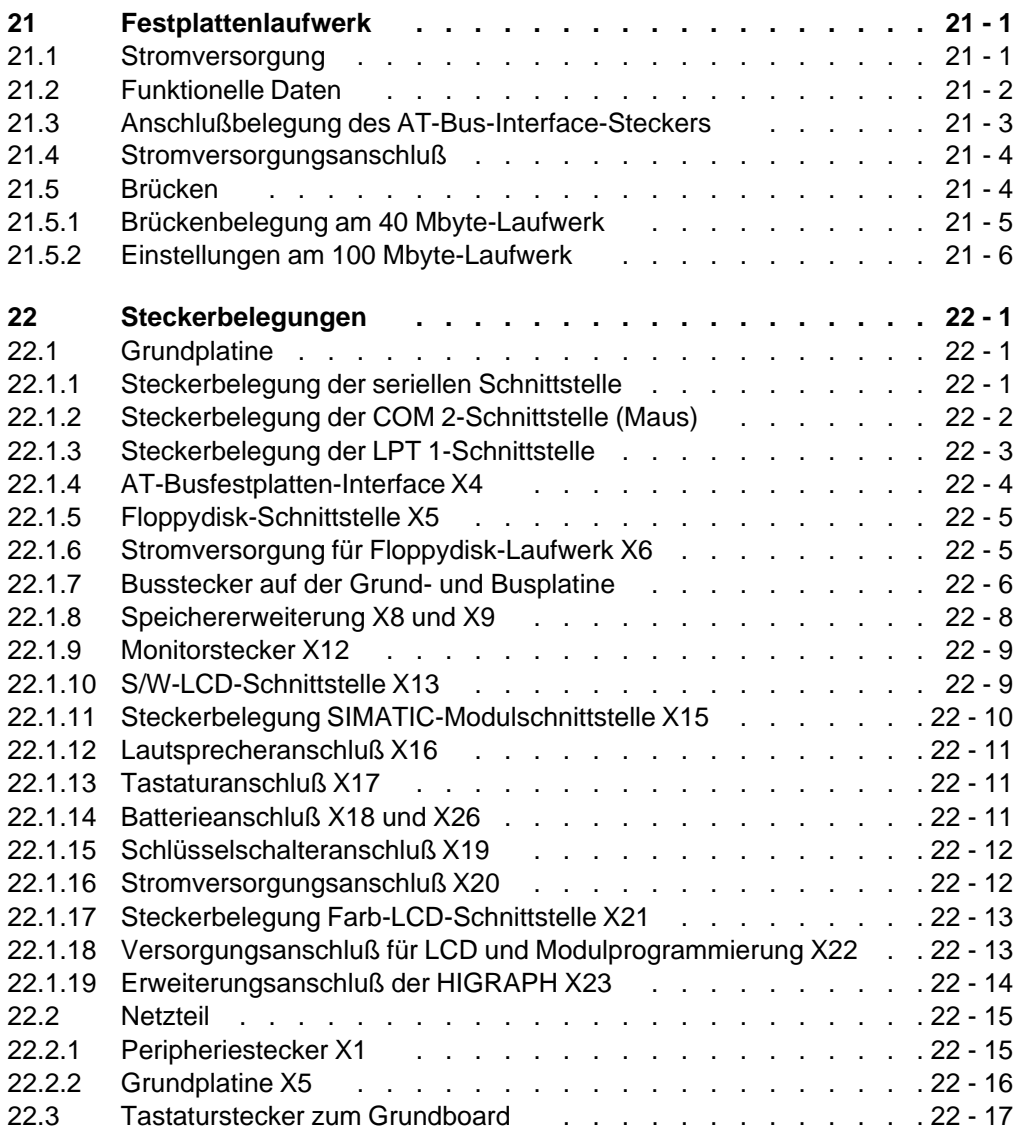

I - 6 C79000-B8500-C073-01

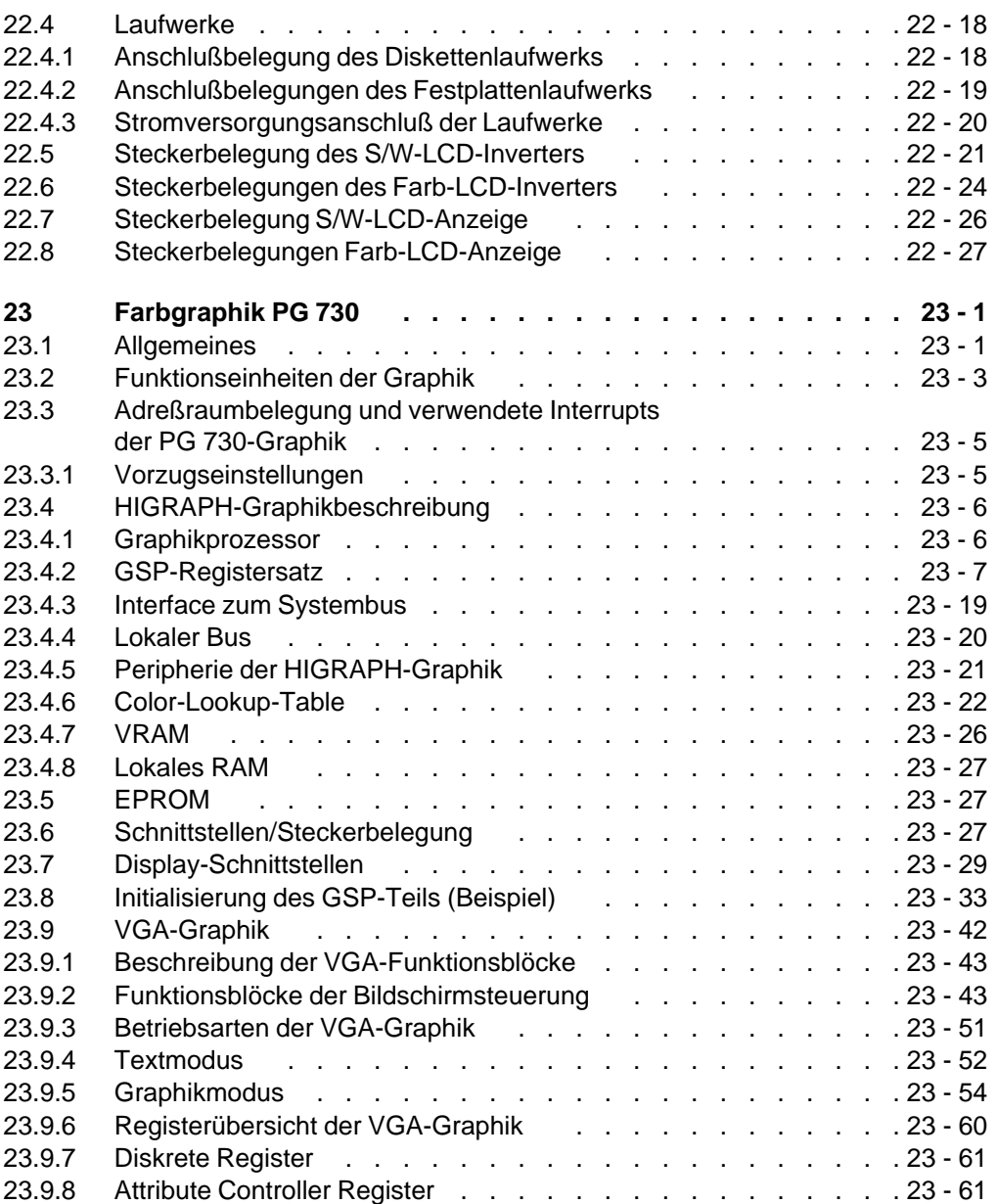

C79000-B8500-C073-01 **I** - 7

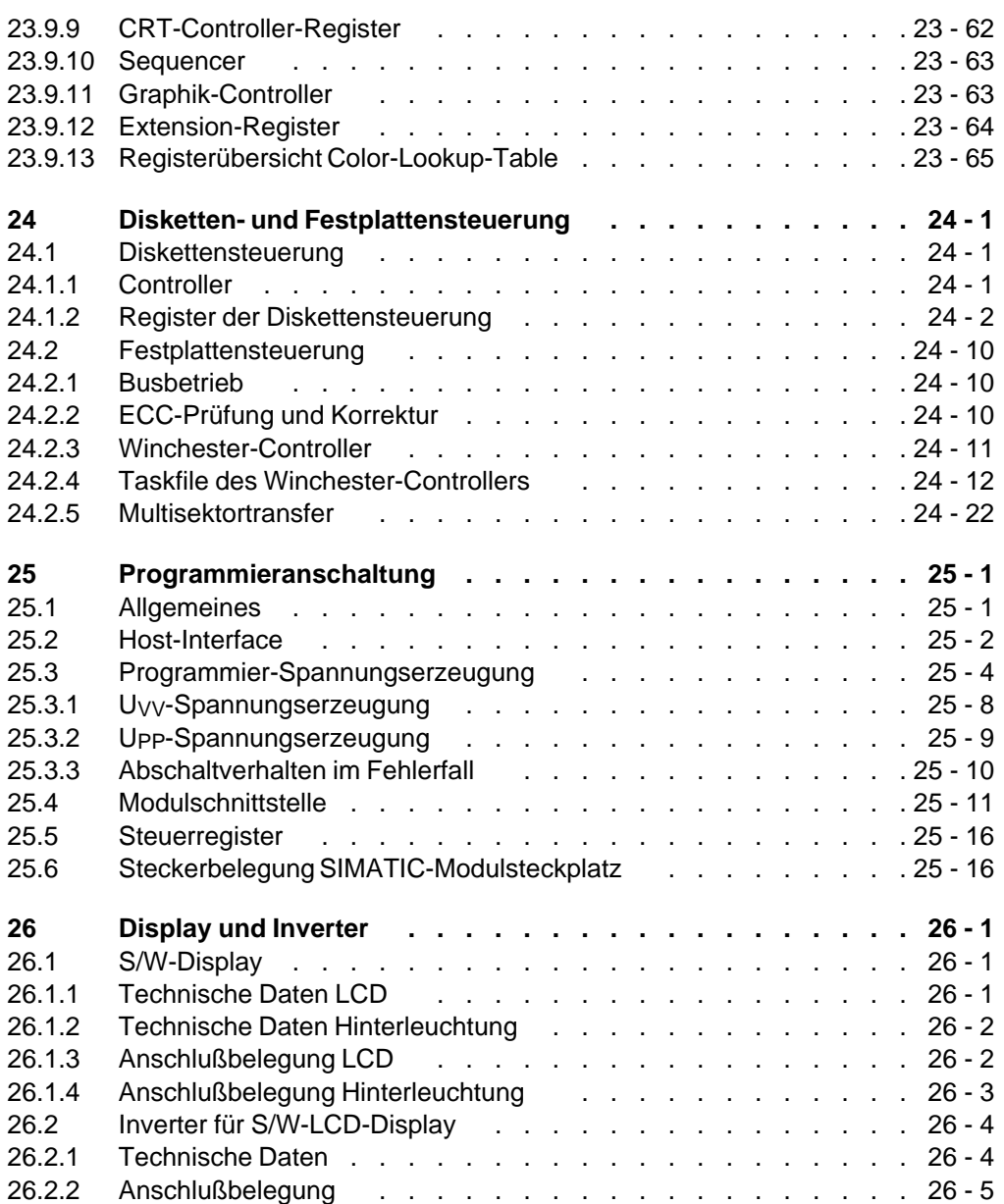

I - 8 C79000-B8500-C073-01

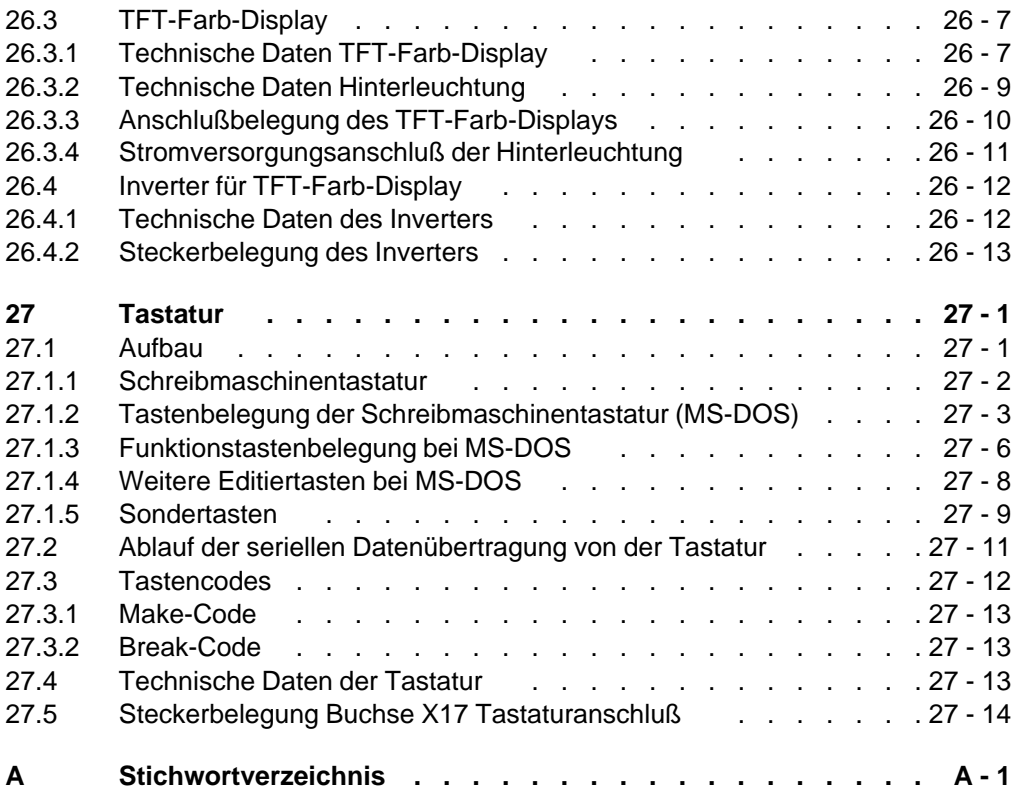

C79000-B8500-C073-01 I - 9

Inhaltsverzeichnis **Systemhandbuch** Systemhandbuch

I - 10 C79000-B8500-C073-01

### <span id="page-14-0"></span>**1 Aufbau**

Das Progammiergerät PG 730 gibt es in drei Grundversionen:

- PG 730 tragbares Gerät mit 80386DX-16 MHz, LC-Display, VGA und einem Erweiterungssteckplatz (hergestellt bis September 1991)
- PG 730 tragbares Gerät mit 80386SX-20 MHz, Schwarzweiß-LC-Display, TMS 34010-Graphikprozessor (HIGRAPH), VGA und zwei Erweiterungssteckplätzen (ab September 1991)
- PG 730 C tragbares Gerät mit 80386SX-20 MHz, Farb-TFT-Display, TMS 34010-Graphikprozessor (HIGRAPH), VGA und zwei Erweiterungssteckplätzen (ab April 1992)

In diesem Handbuch wird die Schwarzweiß- und die Farbversion PG 730 mit 80386SX-Mikroprozessor beschrieben.

#### **1.1 Grundgerät**

Das Grundgerät besteht aus den Komponenten:

- Gehäuse
- Grundplatine (Mainboard) mit einem Steckplatz für die Busplatine und 4 Steckplätzen für Speichererweiterung (SIMM-Module)
- Stromversorgung
- Busplatine mit 2 Steckplätzen (Slots) für Erweiterungsbaugruppen (ISA)
- **Tastatur**
- 3,5" Floppydisk-Laufwerk
- Festplatte mit AT-Bus-Schnittstelle
- Display-Oberteil mit Flüssigkristall-Display
- Anmerkung: Detaillierte Angaben zu speziellen Geräteversionen finden Sie in der jeweiligen Produktinformation.

 $C79000-B8500-C073-01$   $1 - 1$ 

### <span id="page-15-0"></span>**1.2 Speicherausbau**

Das PG 730 wird standardmäßig mit 4 Mbyte Hauptspeicher geliefert. Davon sind 640 kbyte im "real mode" und 3 Mbyte im "protected mode" des Prozessors adressierbar. Die fehlenden 384 kbyte sind "hinter" den ROM-Bereich und den Bildwiederholspeicher gemappt.

Für Programme, die einen höheren Speicherausbau benötigen, stehen verschiedene Speichererweiterungen zur Verfügung. Damit ist ein maximaler Speicherausbau von bis zu 16 Mbyte möglich (Das 16. Mbyte ist für Dual-Port-RAM Anwendungen reserviert.).

#### **1.3 Externe Geräte**

- **Bildschirme, die mit den Graphikansteuerungen der eingebauten Farbgraphik-Anschaltung betrieben werden können:**
	- Farbsichtgerät (Frequenzen: Zeile 31,5 kHz; Bild 60/70 Hz) max. Auflösung 640x480 an der analogen Monitorschnittstelle
	- Farbsichtgerät (Frequenzen: Zeile 30-50 kHz; Bild 60/70 Hz) max. Auflösung 1024x768 an der analogen Monitorschnittstelle (Multisynch-Monitor)
- **Drucker**
	- PT 88S bzw. PT 89S oder PT 10 mit Centronics-Schnittstelle und IBM-kompatibel. Die parallele Schittstelle befindet sich auf der Grundplatine.

 $1 - 2$  C79000-B8500-C073-01

**Blockschaltbild PG 730**

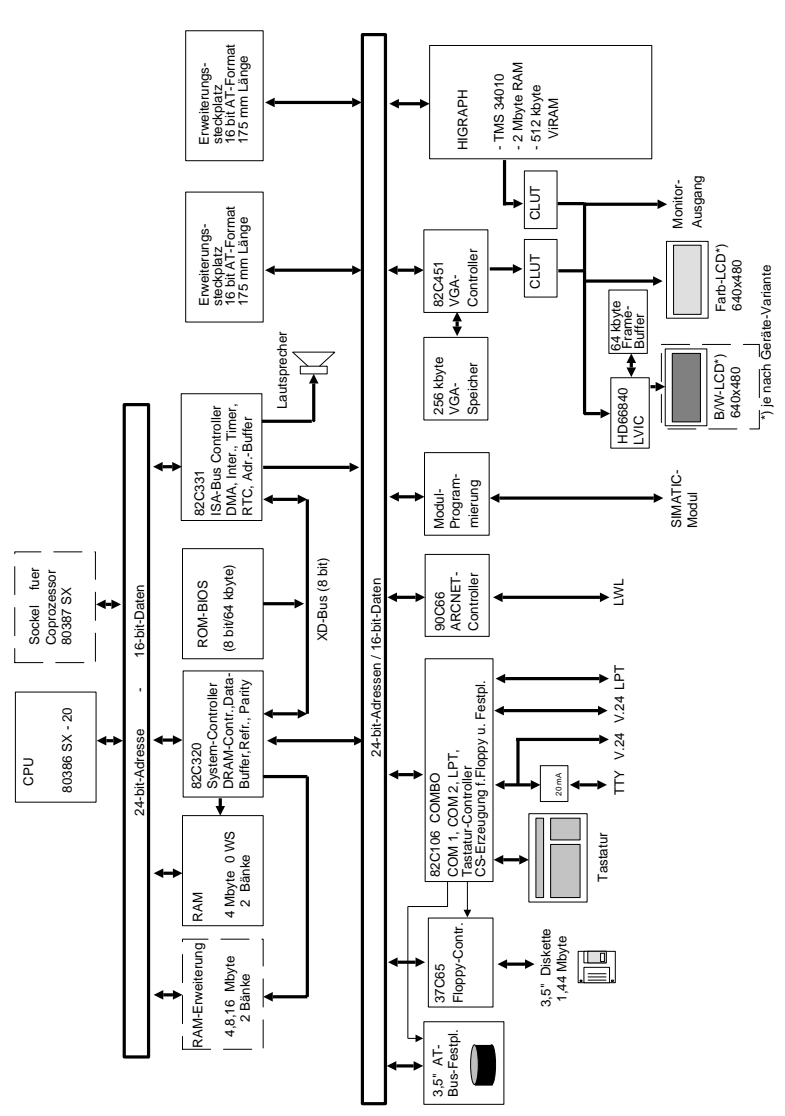

Bild 1.1: Blockschaltbild PG 730

C79000-B8500-C073-01 1 - 3

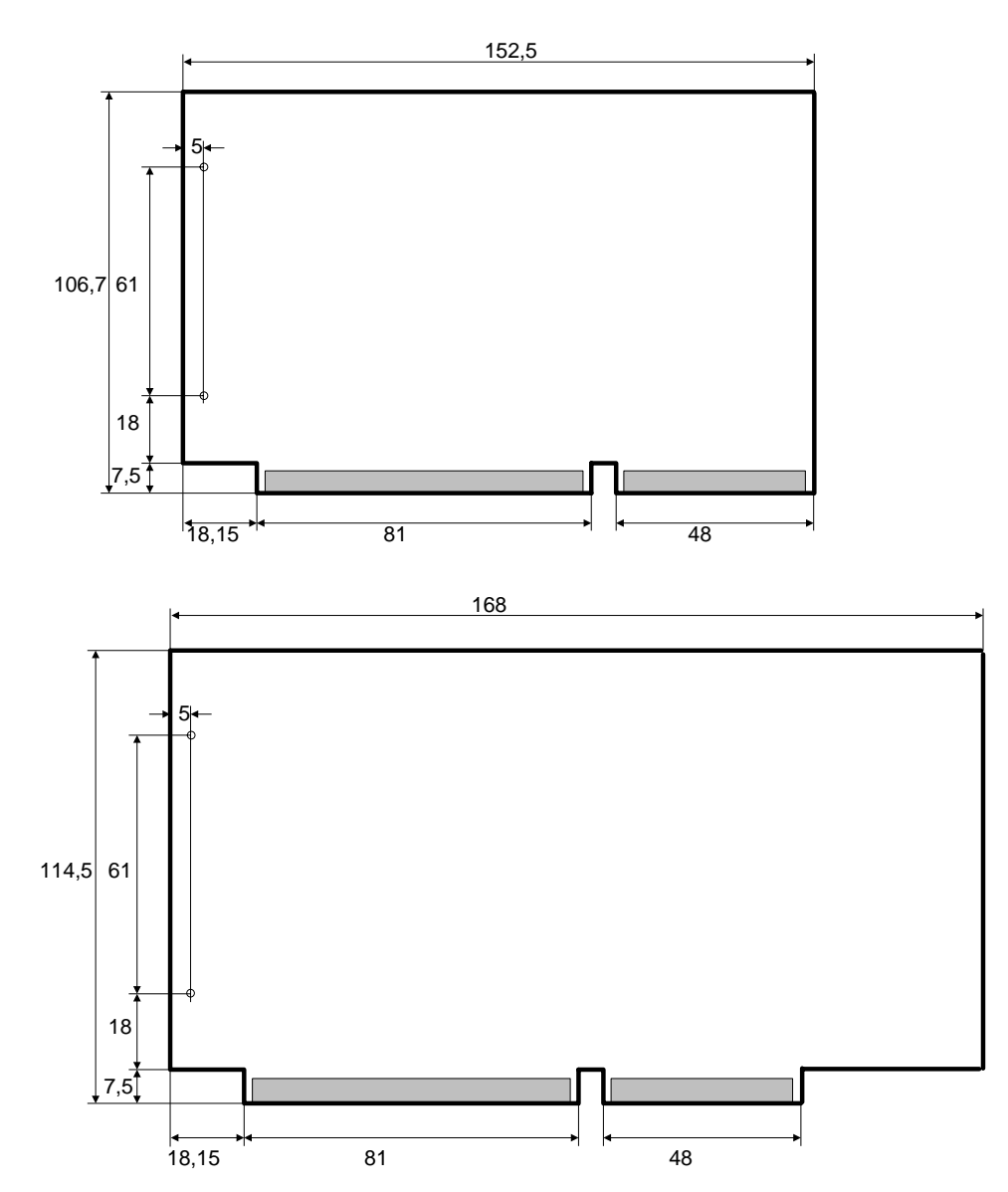

Bild 1.2: Leiterplattenformat der Erweiterungsbaugruppe

1 - 4 C79000-B8500-C073-01

## <span id="page-18-0"></span>**1.4 Öffnen und Schließen des Grundgeräts**

Bitte beachten Sie die näheren Angaben in der Betriebsanleitung.

## **1.5 Umgebungsbedingungen**

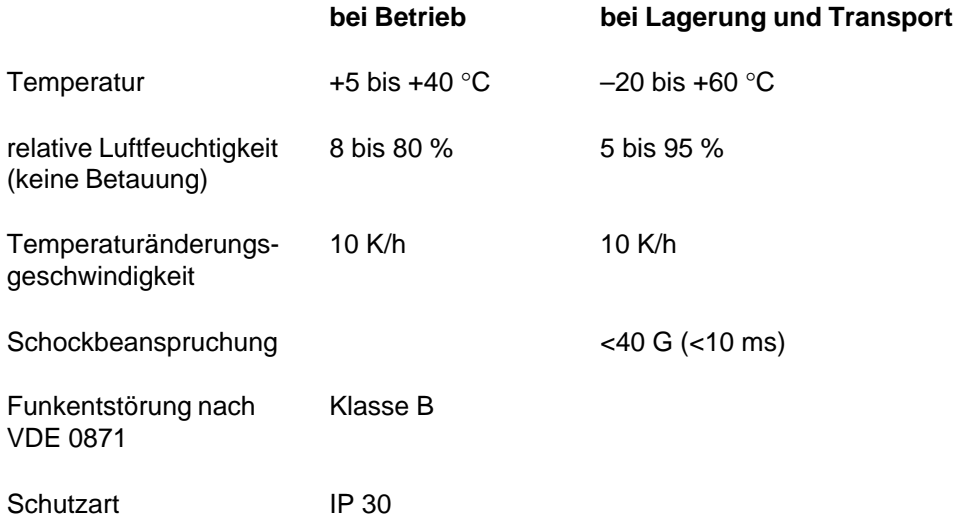

C79000-B8500-C073-01 1 - 5

1 - 6 C79000-B8500-C073-01

### <span id="page-20-0"></span>**2 Grundplatine**

Die Grundplatine des PG 730 enthält im wesentlichen folgende Komponenten:

- 32-bit-Mikroprozessor 80386SX
- Arithmetikprozessor 80387SX (Option)
- System-Controller

Dieser Baustein enthält die Logik, um den Prozessor, den Coprozessor und den ISA-Bus-Controller zu steuern. Der Speicher-Controller und die Datenbustreiber sind ebenfalls in diesem Baustein enthalten.

– ISA-Bus-Controller

Der Baustein steuert alle Funktionen des ISA-Busses, außerdem beinhaltet der Baustein zwei Interrupt-Controller 8259A, zwei DMA-Controller 8237, einen Timer 8254, die Port B-Logik, eine zum MC 146818 kompatible Echtzeituhr und die Adreßbustreiber.

– COMBO I/O-Chip

Der Baustein enthält zwei zum 16450 kompatible serielle Schnittstellen, eine bidirektionale parallele Druckerschnittstelle, den Tastatur-Controller, Chip-Select-Erzeugung für Floppydisk-Controller sowie AT-Bus-Festplatte (IDE-Interface) und eine zweite Echtzeituhr.

- Speicher (RAM/ROM)
- ARCNET-Schnittstelle für ein Token-Ring-Netzwerk
- 1 Steckplatz für die Busplatine, sowie 4 Steckplätze für Speichererweiterung
- Floppydisk-Controller und Schnittstelle für AT-Bus-Festplattenlaufwerk
- HIGRAPH-Graphik mit VGA-Controller, Graphikprozessor TMS 34010 und LCD-Controller
- Modulprogrammier-Schnittstelle

Die HIGRAPH und die Modul-Programmierschnittstelle werden in gesonderten Kapiteln beschrieben.

Das nachfolgende Bild zeigt die Grundplatine des PG 730.

 $C79000 - B8500 - C073 - 01$   $2 - 1$ 

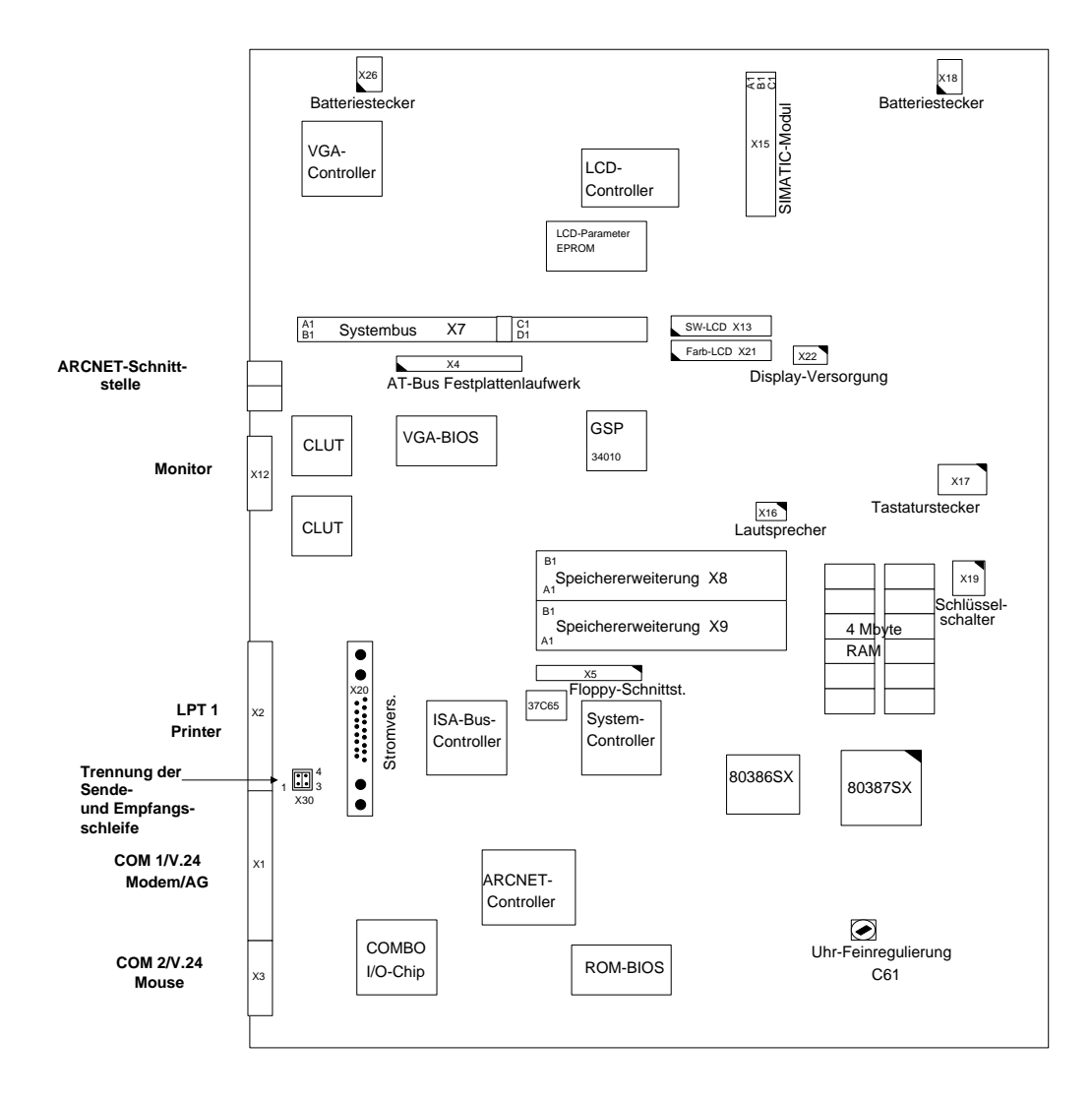

Bild 2.1: Grundplatine PG 730

2 - 2 C79000-B8500-C073-01

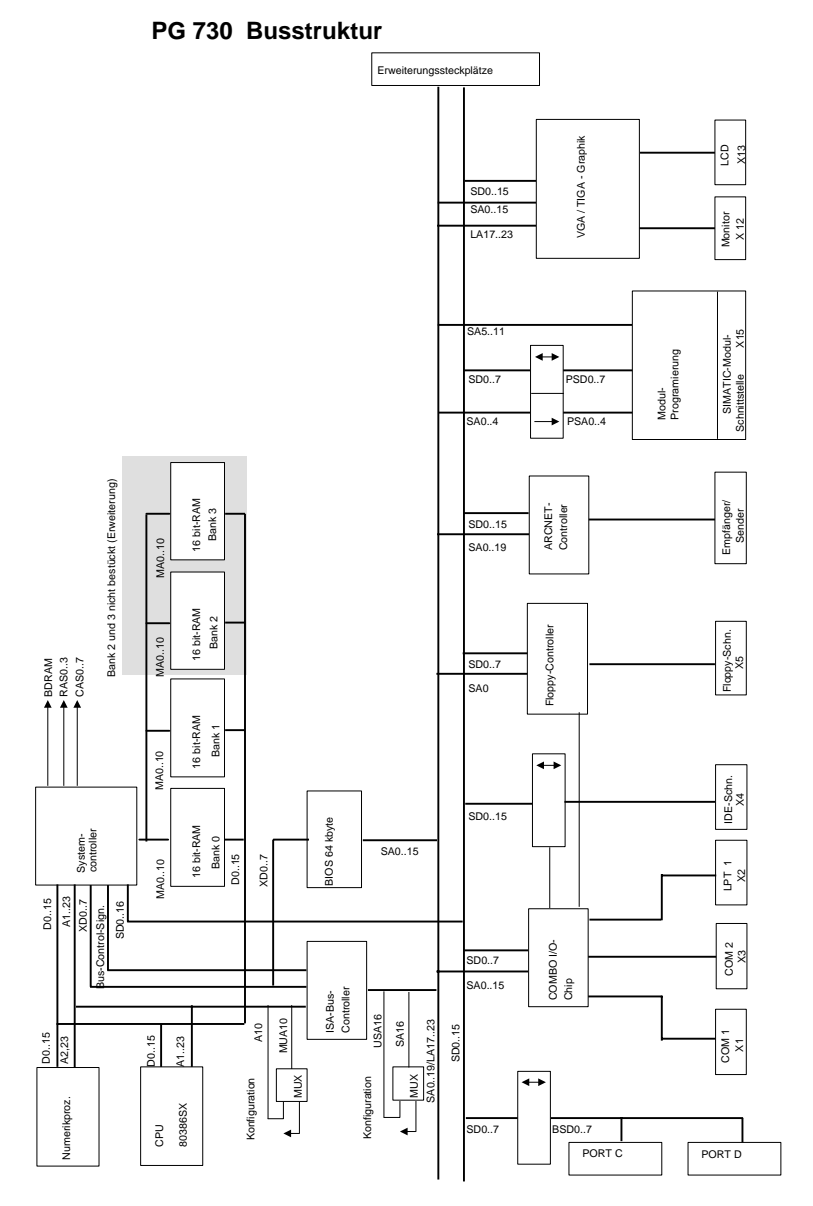

Bild 2.2: Busstruktur der Grundplatine

C79000-B8500-C073-01 2 - 3

#### **System-Controller**

Dies ist ein hoch integrierter CMOS-Baustein. Er enthält die System-Kontrollfunktionen, den Memory-Controller, die Datenbustreiber, bzw. die Steuerung der Datenbusse und die Takterzeugung für den Prozessor und den ISA-Bus-Controller. Die Funktionen des Bausteins können über Konfigurationsregister in weiten Bereichen parametriert werden. Der integrierte Memory-Controller kann bis zu vier Speicherbänke mit max. 20 Mbyte DRAM verwalten, er unterstützt Page-Mode und Bank-Interleaving sowie die Generierung und Prüfung der Paritybits. Vom System-Controller wird auch der Slot-Bus-Refresh und die BIOS-Shadow-Funktion durchgeführt. Es wird der Numerikprozessor 80387SX unterstützt.

#### **ISA-Bus-Controller**

Dieser Baustein erzeugt das ISA-Bus-Timing und kontrolliert diesen Bus. Er enthält zwei zum 8237 kompatible DMA-Controller (direct memory access), zwei zum 8259 kompatible Interrupt-Controller, einen zum 8254 kompatiblen Timer/Counter, eine zum 146818 kompatible Echtzeituhr mit einem auf 114 byte erweiterten CMOS-RAM, die Adreßbustreiber für den ISA-Bus und die Port B-Logik. Der ganze Baustein ist batteriegepuffert, so daß bei "Netz AUS" die Uhr weiterläuft, und die Daten im CMOS-RAM erhalten bleiben.

#### **Programmierbarer DMA-Controller 8237 ( im ISA-Bus-Controller integriert)**

Der DMA-Controller ist ein Steuerbaustein für direkten Speicherzugriff. Die Hauptfunktion besteht darin, aufeinanderfolgende Speicheradressen zu erzeugen, die es einem Peripheriebauteil ermöglichen, Daten direkt aus dem Speicher zu lesen oder dorthin zu schreiben, ohne die CPU zu benutzen.

Hinweise zum DMA-Betrieb finden Sie im Kapitel DMA-Steuerung.

#### **Programmierbarer Interrupt-Steuerbaustein 8259A (im ISA-Bus-Controller integriert)**

Der Baustein 8259A (Interrupt-Controller) verwaltet bis zu acht prioritierte Unterbrechungsanforderungen (Interrupts) für den Mikroprozessor und sendet dann ein Interrupt-Signal an den Mikroprozessor. Nachdem der Mikroprozessor die Interrupt-Anforderung bestätigt hat, sendet der Steuerbaustein 8259A einen 8-bit-Interrupt-Vektor.

Aus diesem Interrupt-Vektor kann der Mikroprozessor die Startadresse des entsprechenden Interrupt-Bearbeitungsprogramms ermitteln. Beide im System vorhandenen Controller sind kaskadiert. Nähere Angaben hierzu siehe Kapitel Interrupt-Behandlung.

 $2 - 4$  C79000-B8500-C073-01

#### **Zeitgeber 8254 (im ISA-Bus-Controller intergiert)**

Der Timer-Baustein 8254 enthält drei voneinander unabhängige 16-bit-Zähler, die programmierbar sind. Er ist als Mehrfach-Zeitgeber einsetzbar. Die Zähler des Bausteins werden von der Systemsoftware wie gewöhnliche Eingabe-/Ausgabekanäle behandelt. Der Timer dient vor allem zur Erzeugung präziser Referenzzeiten.

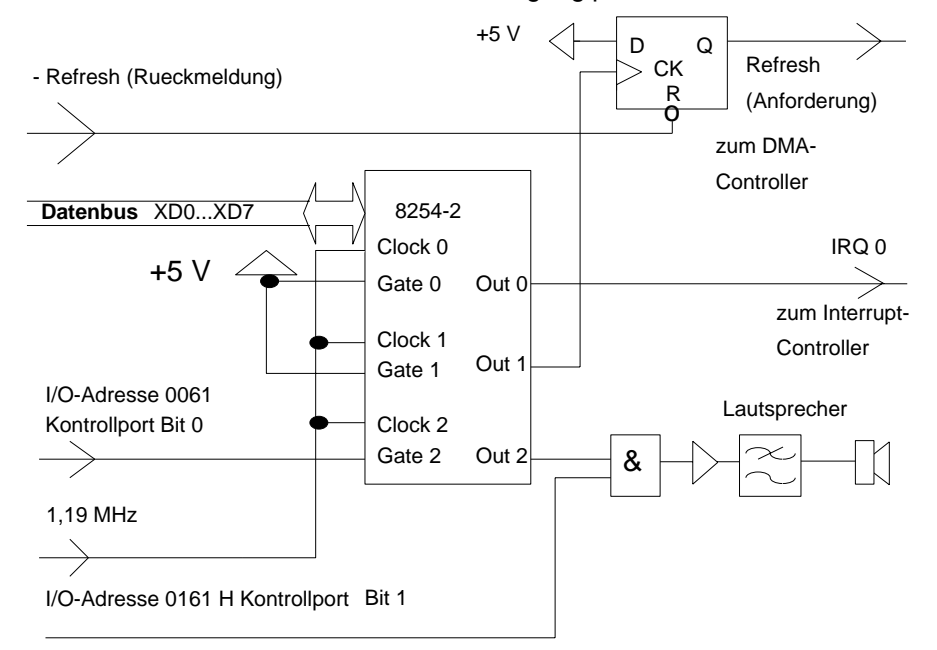

Bild 2.3: Blockschaltbild der Zeitgeber

**Wie das obige Bild zeigt, sind mit dem Zeitgeber 8254 drei Systemzeitgeber realisiert. Sie werden wie folgt verwendet:**

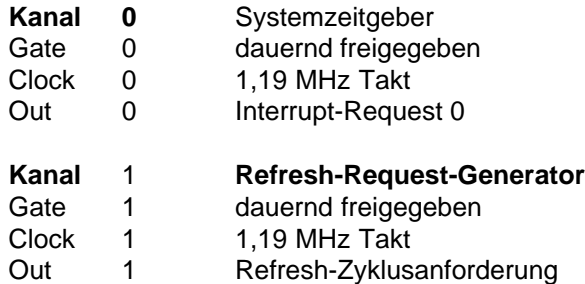

C79000-B8500-C073-01 2 - 5

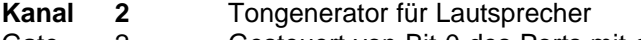

- Gate 2 Gesteuert von Bit 0 des Ports mit der Adresse 61 H
- Clock 2 1,19 MHz Takt
- Out 2 Niederfrequenzsignal für den Lautsprecher

Folgende Adressen sind für den Baustein 8254-2 reserviert: 0040 H Daten für den Zähler/Zeitgeber 0 0041 H Daten für den Zähler/Zeitgeber 1 0042 H Daten für den Zähler/Zeitgeber 2 0043 H Befehle/Modussteuerung für alle Zähler/Zeitgeber

#### **COMBO I/O-Chip**

Dies ist ein hochintegrierter, programmierbarer CMOS-Baustein. Er enthält zwei zum NS 16450 kompatible UART, einen Parallelport, den Tastatur-Controller, eine MC 146818 kompatible Echtzeituhr sowie eine parametrierbare Chip-Select-Erzeugung.

Eine Besonderheit des Bausteins ist, daß das Parallelport als Drucker-Interface oder als bidirektionales "Scanner"-Interface konfiguriert werden kann. Die integrierte Echtzeituhr wird nicht benutzt (Kapitel Schnittstellen). Im Baustein ist auch ein zum 8742 kompatibler Tastatur-Controller integriert.

#### **Serieller Schnittstellen-Baustein 16450 (integriert im COMBO I/O-Chip)**

Der Baustein 16450 ist ein universeller Asynchron-Sender/Empfänger. Wie bei anderen Eingabe-/Ausgabebausteinen in MC-Systemen wird seine Funktion durch Systemsoftware programmiert. Dazu werden Steuerworte übergeben und in Bausteinregistern gespeichert. Die Steuerworte bleiben gültig, bis sie überschrieben werden. Der Status von Sender und Empfänger läßt sich durch Lesen eines speziellen Registers (Kapitel Serielle Schnittstelle) ermitteln.

#### **Tastatur-Controller (integriert im COMBO I/O-Chip)**

Dieser ist speziell als serieller Schnittstellen-Controller für die Tastatur programmiert. Neben der Tastaturbedienung übernimmt der Controller noch folgende Aufgaben:

- Lesen der Konfiguration
- Lesen des Schlüsselschalters
- Auslösen des System-Resets

 $2 - 6$  C79000-B8500-C073-01

#### <span id="page-26-0"></span>**2.1 Mikroprozessor**

Als CPU wird der Prozessor

80386SX verwendet. Sein hohes Leistungsvermögen ist bedingt durch 24 Adreßbits, einen internen 32-bit-Datenbus, einen sehr komfortablen Befehlssatz, DMA- und Interrupt-Unterstützung, integrierte Speicherverwaltung, 4 Ebenen Speicherschutz und 3 Operationszustände ("real address mode", "virtual 8086 mode" bzw. "protected virtual address mode").

Im "real address mode" ist Kompatibilität zu dem Prozessor 8086 gegeben; von den 24 Adreßbits sind nur die niederwertigsten 20 Bit aktiv. Dieser Mode wird automatisch nach einem Hardware-Reset eingestellt. Über einen Befehl kann der Prozessor in den "protected virtual address mode"gebracht werden.

In diesem Mode sind die Speicherverwaltung und der Speicherschutz wirksam. Er enthält noch eine Besonderheit, den "virtual 8086 mode", der ebenfalls durch einen Befehl eingeschaltet wird.

Der 80386 emuliert dann selbst im" protected mode" einen 8086 Prozessor. Die virtuelle Adressierung umfaßt einen Bereich von 64 Tbyte (2<sup>46</sup> byte). Mehr Informationen darüber finden Sie im Datenbuch für die CPU 80386SX.

Im System werden 3 verschiedene Datenbusse unterschieden:

- 16-bit-Prozessor- und Memory-Datenbus D[0..15]
- 16-bit-I/O-Datenbus SD[0..15]
- 8-bit-I/O-Datenbus XD[0..7]

Ein 16-bit-Onboard-Memory-Zyklus benötigt zwei Prozessortakte, was einer Zeit von 100 ns bei einem Prozessortakt von 40 MHz (Takt wird im Prozessor auf 20 MHz geteilt) entspricht. Wird beim Lesen eine Speicherpage (bei 4-Mbit-RAM ist eine Page 1024 Worte groß) durch die CPU verlassen oder ins RAM geschrieben, so wird ein zusätzlicher Wartetakt von 50 ns (= 2/Prozessortakt ) eingefügt.

Ein 16-bit-Buszyklus benötigt mindestens 2 Systemtakte und einen Wartetakt, was einer Zeit von 375 ns bei 8 MHz-Systemtakt entspricht.

Ein 8-bit-Zyklus läuft in 2 Systemtakten und 4 Systemwartetakten in 750 ns bei 8 MHz-Systemtakt ab.

Ein 16-bit-Buszugriff auf eine 8-bit-Peripherie benötigt 12 Systemtakte, wobei 10 Systemwartetakte enthalten sind, die für das Umschalten der Datenleitungen D8...D15 auf D0...D7 benützt werden. Es ergibt sich somit eine Zugriffzeit von 1500 ns bei 8 MHz.

C79000-B8500-C073-01 2 - 7

Der Refresh-Controller ist im System-Controller integriert, die Refresh-Zyklen für das Onboard-Memory und den ISA-Bus werden synchron erzeugt. Ein Refresh-Zyklus hat die Länge von 5 Takten. Für das DRAM werden innerhalb von 4 ms 256 Refresh-Zyklen erzeugt. Das heißt, in 4 ms laufen ca. 32000 Systemtaktzyklen ab. Davon werden für den Refresh 5x256 = 1280 Systemtakte benötigt.

Ohne Berücksichtigung von Synchronisationstakten (bei DMA-Zugriffen) ergibt sich durch den Refresh eine Systembelastung von 100x1280/32000 = 4%.

Der DMA-Controller ist im ISA-Bus-Controller integriert und arbeitet mit dem halben Systemtakt. Woraus bei 8 MHz eine DMA-Taktdauer von 250 ns resultiert.

Jeder DMA-Zugriff benötigt 5 DMA-Takte, davon 1 DMA-Wartetakt (dieser ist programmierbar). Synchronisationstakte, bedingt durch das Zusammenspiel von DMA-Controller und CPU sind dabei nicht berücksichtigt. Auf dem Bus stehen 7 DMA-Kanäle zur Verfügung, und zwar 3 für 16-bit- und 4 für 8-bit-Zugriffe.

2 - 8 C79000-B8500-C073-01

### <span id="page-28-0"></span>**2.2 Arithmetikprozessor (Coprozessor)**

Auf der Grundplatine ist neben dem Prozessor 80386SX ein freier Steckplatz für den Coprozessor 80387SX vorhanden.

Ein Numerikprozessor ermöglicht die Durchführung von arithmetischen, logarithmischen und trigonometrischen Operationen mit sehr hoher Geschwindigkeit und großer Genauigkeit.

Der Numerikprozessor arbeitet parallel zu dem Mikroprozessor. Der Parallelbetrieb spart Bearbeitungszeit, da der Numerikprozessor mathematische Aufgaben lösen kann, während der Mikroprozessor andere Funktionen ausführt.

#### **Hardware-Interface 80387 SX**

Der 80387SX wird so in die 68polige PLCC-Fassung gesteckt, daß sich die abgeflachte Ecke des 80387SX über der abgeflachten Ecke des Stecksockels befindet.

Dem Numerikprozessor wird der Prozessortakt zugeführt. Er arbeitet asynchron zum 80386SX. Beide Prozessoren sind so miteinander verbunden, daß der Numerikprozessor für den Mikroprozessor eine Peripherieschnittstelle mit den I/O-Adressen 00F8 H, 00FA H, 00FC H und 00FE H darstellt.

Über diese Schnittstelle erhält der Numerikprozessor vom Mikroprozessor alle Befehle und Daten und sendet die Ergebnisse wieder zurück. Das BUSY-Signal des Numerikprozessors teilt dem Mikroprozessor mit, daß er noch tätig ist. Mit einem WAIT-Befehl kann der Mikroprozessor veranlaßt werden, auf das Ende einer Operation des Numerikprozessors zu warten.

Während der Bearbeitung eines Befehls kann der Numerikprozessor 6 verschiedene Fehlerursachen erkennen. Ein Fehler aktiviert das ERROR-Signal, welches den Hardware-Interrupt 13 erzeugt.

Der Numerikprozessor kann wie der Mikroprozessor 80386SX in 2 Operationszuständen arbeiten, nämlich dem sogenannten "real address mode" und dem sogenannten "protected virtual address mode". Nach einem Hardware-Reset wird immer der "real address mode" eingestellt. In den" protected virtual address mode" gelangt man durch Ausführung des Befehls "ESC SETPM". Eine Rückkehr in den "real address mode" ist durch Ausgabe eines beliebigen Datenbytes an die I/O-Adresse 00F1 H möglich. Zum Beispiel "OUT 0F1,AL" (Kapitel Numerikprozessor 80387SX).

C79000-B8500-C073-01 2 - 9

#### <span id="page-29-0"></span>**2.3 Speicher**

Der Speicher auf der Grundplatine gliedert sich in Lesespeicher (ROM bzw. EPROM; "read only memory" bzw. "erasable programmable read only memory") und in Schreib-Lese-Speicher (RAM: random access memory). Der Speicher der Graphik wird im Kapitel Farbgraphik beschrieben.

Der RAM-Speicher kann durch Speichererweiterungen um 4, 8 oder 16 Mbyte erweitert werden. Der jeweilige Speicherausbau wird vom BIOS erkannt und ins SETUP eingetragen, wobei das 16. Mbyte (Adr. F00000..FEFFFF H) für Baugruppen mit Dual-Port-RAM Bus-Interface auf dem ISA-Bus reserviert ist. Der Speicher auf dem Grundboard wird in diesem Adreßbereich ausgeblendet.

#### **2.3.1 Lesespeicher (ROM)**

Die Grundplatine enthält zwei Steckplätze für ROM bzw. EPROM der Organisation 32 kbit x 8 und 64 kbit x 8. Diese ROM enthalten das "System-BIOS" und das "VGA-BIOS"(= basic input output system). Sie belegen einen Adreßbereich von 64 kbyte bzw. 32 kbyte (auf das VGA-BIOS wird im Kapitel Farbgraphik weiter eingegangen). Da es sich bei dem ROM-BIOS um einen Speicher mit einem 8-bit-Datenbus handelt, laufen die Zugriffe des 80386SX sehr langsam ab. Daher ist die Möglichkeit vorgesehen, den Inhalt der ROM in ein dahinterliegendes 16 bit breites RAM zu kopieren (= BIOS-Shadowing ist im Kapitel Konfiguration beschrieben).

#### **Automatisches Einbinden von Device-Treibern aus externem ROM-BIOS bei der Initialisierungsphase**

Der ROM-BIOS kann durch zusätzliche ROM-Device-Treiber ergänzt werden. Während der Initialisierungsphase wird der Adreßbereich von 000C 0000 H bis 000E 0000 H einschließlich in 2-kbyte-Schritten nach dem Datum 0AA55 H durchsucht. Wird ein solches Datum gefunden, wird an die gefundene Adresse ein "CALL FAR adresse+3" ausgeführt. Das so aufgerufene Programm wird mit einem "RETF" abgeschlossen.

2 - 10 C79000-B8500-C073-01

Weiter sind folgende Punkte zu beachten:

: :

```
1. Inhalt der ersten Adressen des optionellen ROM
```
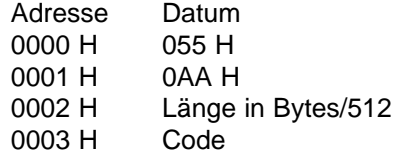

#### 2. In der Prüfsumme des ROM muß das Low-Byte 00 H betragen.

Der Adreßbereich 000C 0000 H - 000C 8000 H ist für Video-Softwaretreiber wie z.B. VGA-Anschaltung reserviert. Über den ROM-BIOS wird während der Testphase (Wiederanlauf nach POWER ON oder RESET) die im Konfigurationsregister des Uhren-RAM eingetragene Monitoranschaltung getestet. Wird die eingetragene Anschaltung nicht gefunden oder ein Fehler festgestellt, so wird eine Fehlermeldung ausgegeben. Ist als Monitoranschaltung "VGA" (00 H) eingetragen, unterbleibt dieser Test. Die Ausgabe von Fehlermeldungen erfolgt im allgemeinen über den Software-Interrupt INT 10 H. Bei der VGA-Anschaltung wird nun dieser Interrupt auf den optionellen ROM-BIOS im Bereich 000C 0000 H..000C 7FFF H umgelenkt.

Unabhängig von dem oben beschriebenen Softwaretreiber für eine Video-Anschaltung sind zwei weitere Bereiche für optionelle ROM-BIOS möglich.

- 1. Der Bereich 000C 8000 H..000E 0000 H ist vorgesehen für eine spezielle Festplatten-Anschaltung (siehe INT 13 H).
- 2. Der Bereich 000E 0000..000E FFFF H ist frei für eine weitere ROM-BIOS-Erweiterung. Dieser letzte Bereich wird nur auf die ersten 2 Bytes und auf Checksumme geprüft. Er ist nur verfügbar, wenn die ARCNET-Schnittstelle gesperrt ist. Die ARCNET-Schnittstelle belegt den Adreßraum 000E0000 H....000E0FFF H.

C79000-B8500-C073-01 2 - 11

#### <span id="page-31-0"></span>**2.3.2 Schreib-Lese-Speicher (RAM)**

Das RAM wird bei einem Prozessortakt von 40 MHz mit 0 Waitstates betrieben. Der RAM-Speicherbereich von 4 Mbyte Länge beginnt auf der absoluten Adresse 0000 0000 und endet bei 640 kbyte (Adresse 0009 FFFF H), um nach dem 1. Mbyte (Adresse 0010 0000 H) wieder zu beginnen und beim 4. Mbyte (Adresse 003F FFFF H) im Grundausbau zu enden.

Der Verschnitt im 1. Mbyte kann als RAM-BIOS aktiviert werden (Kapitel Konfiguration). Es finden Bausteine der Organisation 1 Mbit x 4 Anwendung. Die Zugriffszeit der Speicherchips beträgt 80 ns und die Zykluszeit ist 130 ns. Da der Prozessor bei 0 Waitstates lediglich 100 ns für einen Zugriff benötigt, wird der Speicher im sogenannten "fast page mode" betrieben.

Das RAM ist intern als Matrix organisiert. Zum Adressieren von einem Bit wird pro Zyklus immer eine Reihen- und eine Spaltenadresse benötigt, die nacheinander an die Speicherchips gelegt werden müssen und von ihnen dann gespeichert werden.

Bleibt die Adresse innerhalb einer Reihe (Page), so wird jeweils nur eine neue Spaltenadresse an den Baustein gelegt, was die Zugriffszeit um ca. 30% verringert. Die verwendeten Speicherbausteine haben eine Page-Größe von 1024 bit. Im "Page Interleave Mode" wird die Reihenadresse auf zwei Speicherbänke gleichzeitig gelegt und so die Page-Größe verdoppelt. Der Standardausbau des PG 730 hat zwei Speicherbänke, und es wird der "Page Interleave Mode" verwendet.

#### **2.3.3 Refresh**

Der Inhalt der RAM muß in regelmäßigen Abständen aufgefrischt werden (refreshed), da DRAM zu den flüchtigen Speichern gehören. Hierzu wird alle 15 ms von dem Zeitgeber Zähler 1 ein Refresh-Zyklus für eine Adresse angeregt. Der Refresh selbst erfolgt durch kurzzeitiges Aktivieren der RAS-Leitungen (Reihenauswahl) der RAM. Die Reihenadresse (1 aus 1024 bei 1 Mbit-Speichern) erzeugt ein 12-bit-Zähler, der nach jedem Refresh-Zyklus inkrementiert wird. Dieser Zähler ist im System-Controller integriert.

Für einen vollständigen Refresh aller RAM-Zellen müssen alle Reihen der RAM einmal pro einer bestimmten Zeiteinheit angewählt werden. Für die verwendeten RAM-Bausteine sind 512 Refresh-Zyklen alle 8 ms notwendig. Der Zeitgeber wird also auf  $(8 \text{ ms}/512) = 15.6 \text{ }\mu\text{s}$  programmiert.

2 - 12 C79000-B8500-C073-01

#### <span id="page-32-0"></span>**2.3.4 Arbeitsweise der Paritätsprüfung**

Die Logik zur Erzeugung und Prüfung der Paritybits ist im System-Controller integriert.

Bei Schreiboperationen wird für jeweils 8 bit des 16-bit-Speicherbusses ein Paritybit gebildet und in einem separaten RAM-Baustein gespeichert.

Bei Leseoperationen werden die Paritybits aus den separaten Speicherbausteinen gelesen und im System-Controller wird eine Überprüfung der Paritybits vorgenommen.

#### **Auswertung der Signale zur Paritätsprüfung**

Bei einem RAM-Zugriff (BRDRAM aktiv (low)) liegen die Paritybits an den Signalen PAR 0 und PAR 1. Tritt bei einem Lesezugriff ein Parityfehler auf, so wird dieser Fehler erst im folgenden Memory-Zyklus über das Signal PARERROR an den ISA-Bus-Controller weitergemeldet.

Der Status des Paritätsausgangs vom System-Controller läßt sich über I/O-Port 61 H, Bit 7, ermitteln: High-Pegel (Bit 7 = 1) bedeutet, daß ein Paritätsfehler erkannt wurde. Das Port befindet sich im ISA-Bus-Controller, wo auch der Zustand dieser Paritätsleitung in einem internen Flip-Flop gespeichert wird. Beim Auftreten eines Paritätsfehlers wird ein NMI-Interrupt am 80386SX ausgelöst. Der NMI-Interrupt läßt sich maskieren (Kapitel Interrupt-Behandlung). Das Sperren (Maskieren) des NMI-Interrupts für Paritätsfehler löscht auch das Flip-Flop und ist die einzige Möglichkeit, den Fehlerstatus nach einem RAM-Paritätsfehler wieder zurückzusetzen.

C79000-B8500-C073-01 2 - 13

#### <span id="page-33-0"></span>**2.4 Systemuhr**

#### **2.4.1 Dienstprogramme zur Echtzeituhr**

Unter dem Betriebssystem MS-DOS für das PG 730 wird beim Booten die Zeit und das Datum der Hardware-Uhr ausgelesen. Die Software-Uhr von MS-DOS übernimmt diese Zeit. Durch die Dienstprogramme Time und Date kann die Software-Uhr ebenfalls gestellt werden. Die Hardware-Uhr des PG 730 läßt sich mit dem Programm Setup einstellen (drücken Sie dazu die Tastenkombination **CTRL+ALT+S**).

#### **2.4.2 Uhrenbaustein**

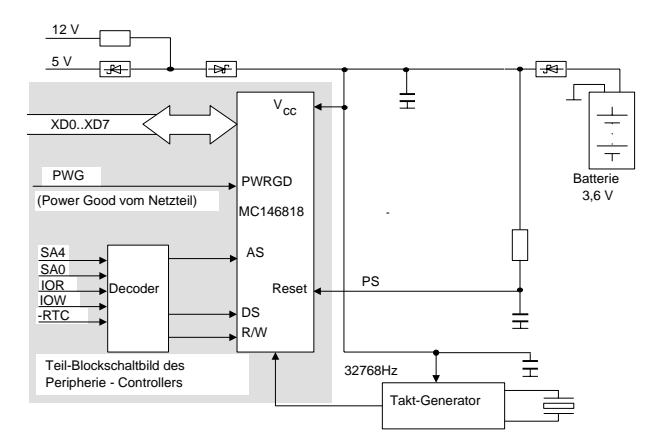

Bild 2.4: Blockschaltung der Echtzeituhr

Die Hardware-Uhr ist im ISA-Bus-Controller integriert und ist kompatibel zur Echtzeituhr MC146818 von Motorola. Dieser Controller enthält neben der Uhr (14 byte) noch 114 byte Schreib-Lese-Speicher – also 128 byte Adressiervolumen. Der Speicher wird über ein Indexregister auf der I/O-Adresse 70 H adressiert und das Datum über die I/O-Adresse 71 H transferiert (siehe Kapitel Besonderheiten bei der I/O-Programmierung). Das Indexregister befindet sich ebenfalls im Uhrenbaustein.

2 - 14 C79000-B8500-C073-01

Bei ausgeschaltetem Gerät wird die Uhr mit der Batterie betrieben. Der Austausch der Batterie ist in der Betriebsanleitung beschrieben. Damit die Daten im Uhrenspeicher nicht verloren gehen, sollte ein Batteriewechsel nur bei eingeschaltetem Gerät vorgenommen werden.

Die Echtzeituhr belegt 14 byte im Adreßraum, der Rest wird für die Hardware-Konfiguration und Systemstatus verwendet. In der folgenden Tabelle ist eine Übersicht der verwendeten Bytes ab Indexadresse 0E H im Schreib-Lese-Speicher des Uhrenbausteins (CMOS-RAM) gezeigt:

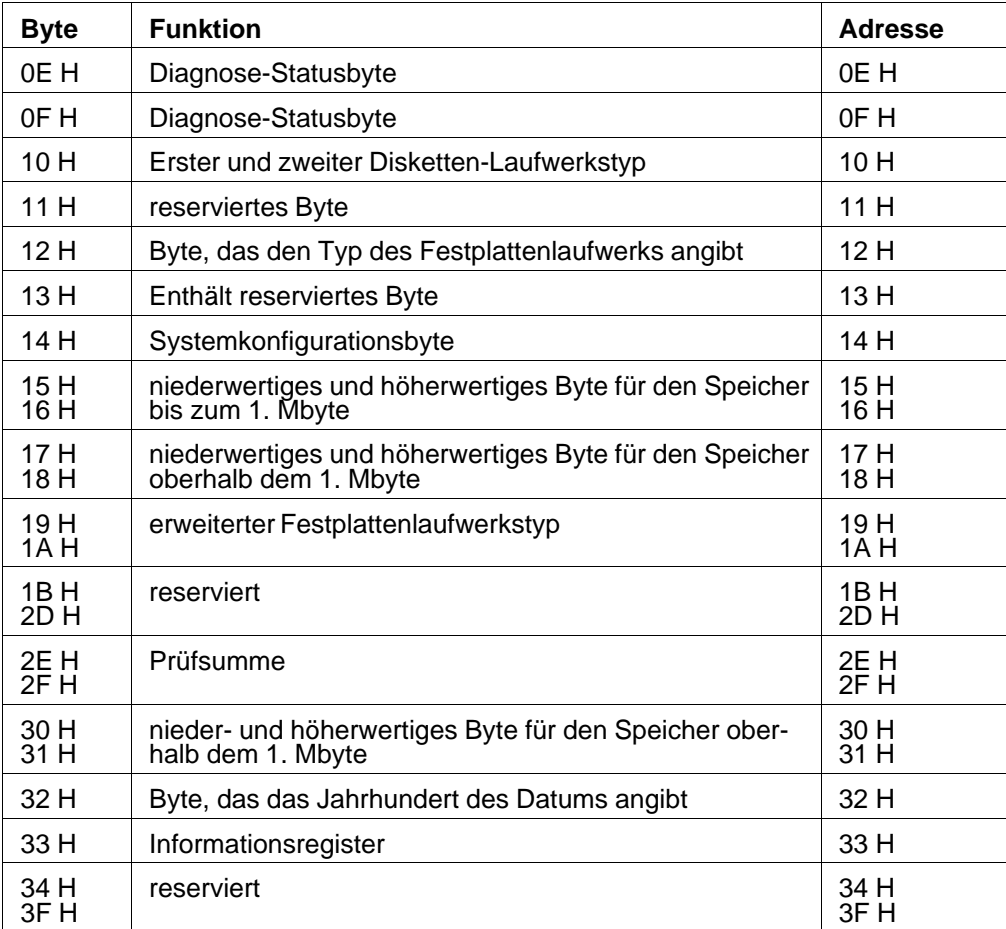

C79000-B8500-C073-01 2 - 15

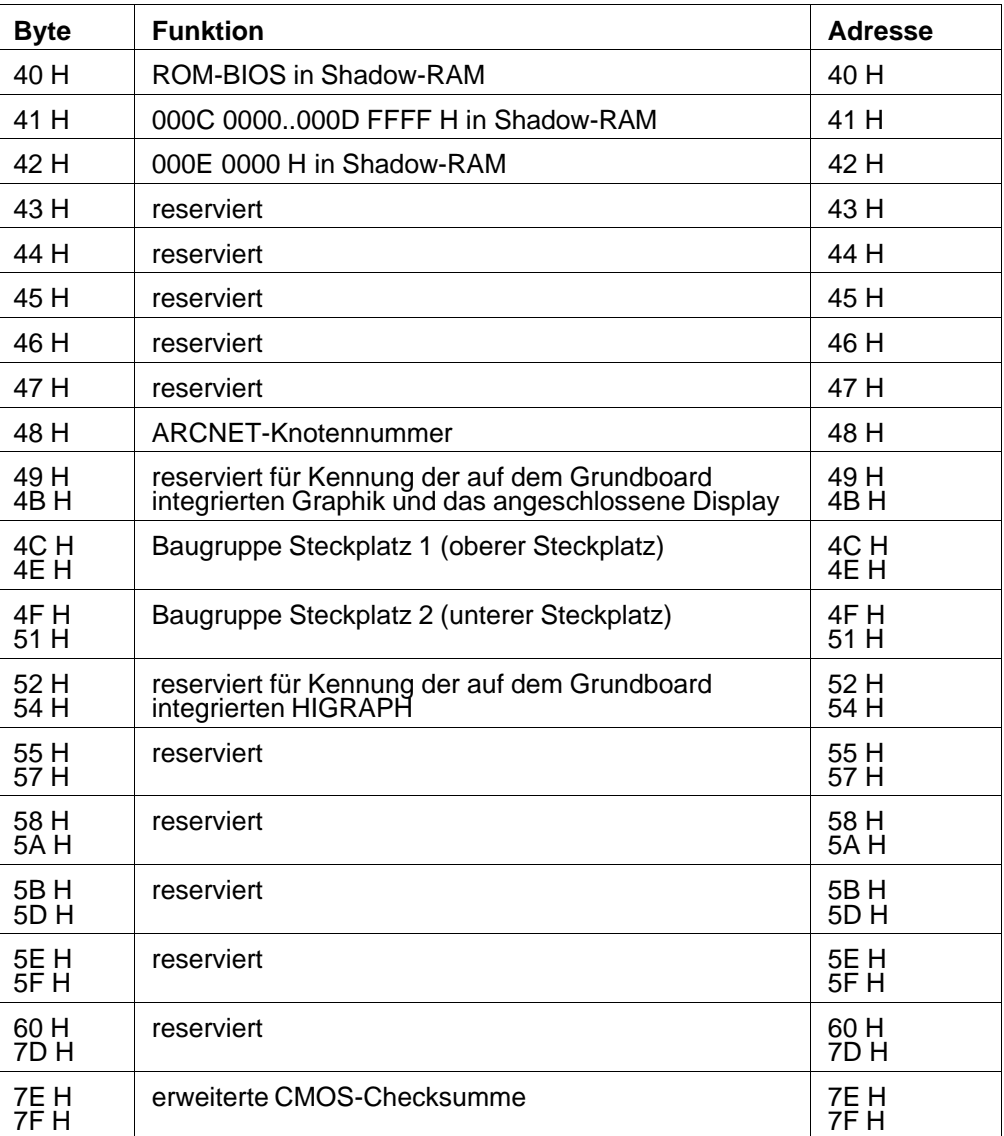

Fortsetzung von der vorherigen Seite:

2 - 16 C79000-B8500-C073-01
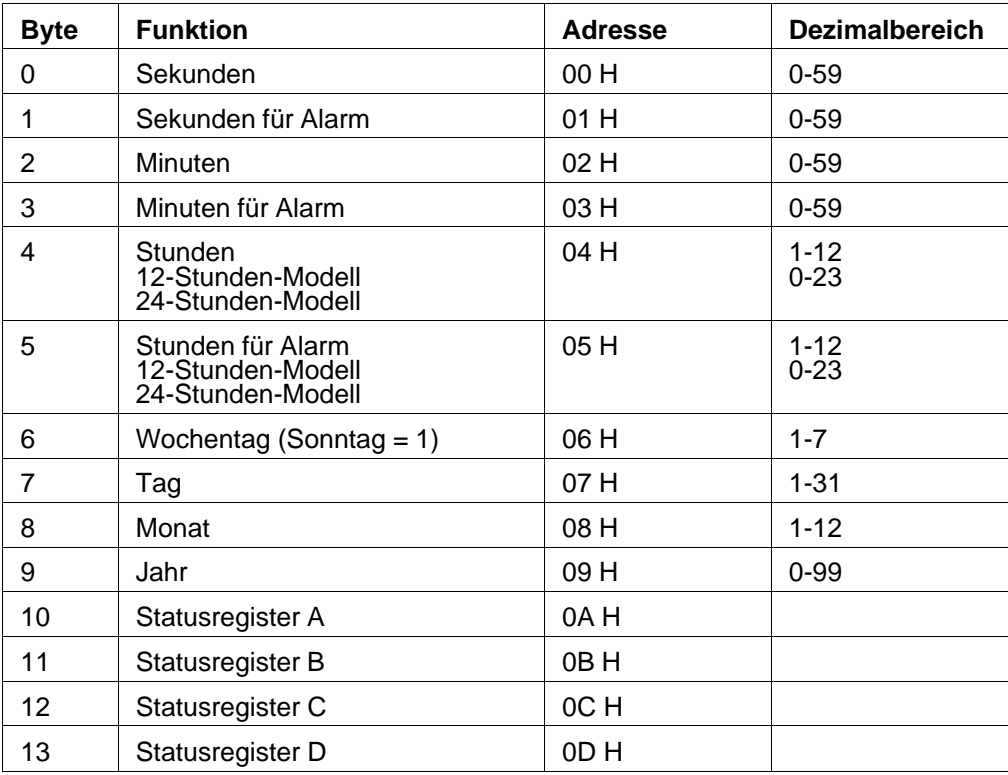

In der folgenden Tabelle ist die Verwendung der ersten 14 Bytes im Schreib-Lese-Speicher des Uhrenbausteins gezeigt:

Das SETUP-Programm initialisiert die Statusregister A...D, wenn die Uhr gestellt wird. Der "INT 1A H" ist das BIOS-Interface für das Lesen und Schreiben von Zeit und Datum. Dieser Interrupt initialisiert die Statusregister auf die gleiche Weise wie das SETUP-Programm. Dieses Programm ist im ROM hinterlegt und wird über die Tastenkombination **CTRL+ALT+S** aktiviert.

## **2.4.3 Register des Uhrenbausteins**

**Statusregister A** (Schreib-Lese-Register mit Ausnahme des Bits 7):

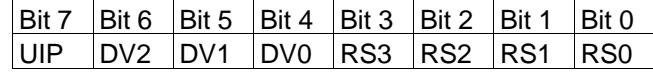

#### **UIP**

Ist dieses Bit=1, ist ein Zugriff auf die Datenbytes der Uhr nicht zulässig, da gerade ein Aktualisierungszyklus läuft. Ein Aktualisierungszyklus wird zu jeder vollen Sekunde angeregt; Uhrzeit und Datum werden dadurch auf den neuesten Stand gebracht. Das UIP-Bit kann nur gelesen werden und wird nicht von einem Reset beeinflußt. Setzt man das SET-Bit im Statusregister B=1, sind Aktualisierungszyklen unterbunden und das UIP-Bit ist =0 gesetzt.

#### **DV2, DV1, DV0**

Diese Bits informieren den Uhrenbaustein über die von außen zugeführte Taktfrequenz. Die Systemsoftware initialisiert diese Bits mit 010, was einer Taktfrequenz von 32 768 Hz entspricht.

## **RS3, RS2, RS1, RS0**

Die Systemsoftware initialisiert diese Bits mit 0110. Dadurch wird alle 976,562 µs ein Interrupt-Signal (Serien-Interrupt) IRQ 8 erzeugt. Diese Interrupt-Leitung ist im inneren des Peripherie-Controller-ASIC fest mit dem Interrupt-Controller verbunden.

**Statusregister B** (Schreib-Lese-Register):

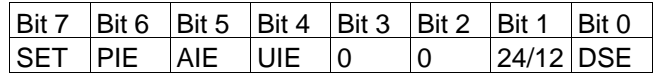

#### **SET**

Wenn dieses Bit gesetzt ist, sind Aktualisierungszyklen der Uhr unterbunden; Zugriffe auf die Zeitdatenbytes sind zulässig. Weder ein Hardware-Reset noch interne Funktionen beeinflussen dieses Bit. Ist dieses Bit log. "0", so wird die Uhr nach jeder Sekunde aktualisiert.

2 - 18 C79000-B8500-C073-01

### **PIE**

Eine 1 in diesem Bit gibt den periodischen Interrupt frei, dessen zeitlicher Ablauf mit den Bits RS 3...RS 0 im Register A spezifiziert ist. Interne Abläufe beeinflussen das PIE-Bit nicht.

Ein Hardware-Reset setzt es jedoch auf 0. Die Systemsoftware initialisiert dieses Bit mit 0.

## **AIE**

Der Alarm-Interrupt wird durch eine 1 in diesem Bit freigegeben. Ein Alarm entsteht durch Gleichheit der 3 Zeitbytes mit den 3 Alarmbytes. Ein Hardware-Reset setzt das AIE-Bit auf 0. Interne Funktionen beeinflussen dieses Bit nicht. Die Systemsoftware initialisiert dieses Bit mit 0.

## **UIE**

Das UIE-Bit gibt den Interrupt frei, der am Ende eines Aktualisierungszyklus erzeugt wird. Ein Hardware-Reset oder das Setzen des SET-Bits setzt das UIE-Bit auf 0. Die Systemsoftware initialisiert dieses Bit mit 0.

## **24/12**

Dieses Bit bestimmt, in welchem Modus das Stundenbyte arbeitet.

Bit = 1 24-Stunden-Modus

Bit = 0 12-Stunden-Modus

Beeinflussung dieses Bits ist nur über die Software möglich; die Systemsoftware setzt es auf 1.

#### **DSE**

Mit diesem Bit läßt sich die automatische Umschaltung von Winterzeit auf Sommerzeit und umgekehrt freigeben.

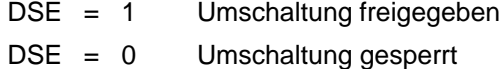

Die Systemsoftware initialisiert dieses Bit mit 0.

**Statusregister C** (Leseregister (Flags)):

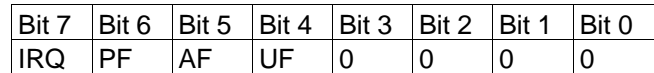

Das IRQ-Bit ist 1, wenn ein Interrupt am Ausgang IRQ ansteht und eine oder mehrere der folgenden Bedingungen erfüllt sind:

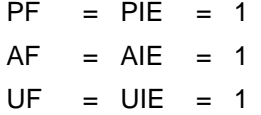

Alle Flags werden rückgesetzt, wenn der Prozessor das Register C gelesen hat oder ein Hardware-Reset erfolgt ist.

PF = Perioden-Interrupt-Flag

AF = Alarm-Interrupt-Flag

UF = Aktualisierungsende-Flag

## **Statusregister D** (Leseregister):

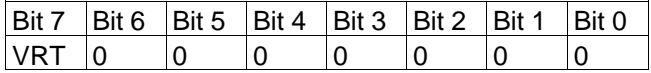

## **VRT**

Eine 1 in diesem Bit signalisiert, daß die Versorgungsspannung vorhanden ist. Bei Verlust dieser Spannung ist das Bit = 0. Der Inhalt des VRT-Bits ist ein Abbild des Eingangs PS.

2 - 20 C79000-B8500-C073-01

## **2.4.4 CMOS-RAM-Konfigurationsregister**

Die folgende Aufstellung zeigt die Bedeutung der Bits der CMOS-Konfigurationsbytes, die unter den Adressen 0E H-3F H angesprochen werden können.

#### **Diagnose-Statusbyte (0E H)**

- **Bit 7** Eine 0 bedeutet, daß die Spannungsversorgung des Uhren-Chips in Ordnung ist; eine 1 bedeutet, daß die Spannungsversorgung des Chips gestört ist.
- **Bit 6** Konfigurationszeichen gibt den Status der Prüfsumme wieder. Eine 0 bedeutet, daß die Prüfsumme in Ordnung ist, eine 1 zeigt an, daß die Prüfsumme ungültig ist.
- **Bit 5** Ungültige Information in Konfigurationsregister. Dies ist ein Vergleich des Systemkonfigurationsbytes mit den Konfigurationsdaten. Eine 0 bedeutet, daß die Information im Konfigurationsregister gültig ist und eine 1 bedeutet, sie ist ungültig. Der Einschalt-Selbsttest erfordert:
	- Wenigstens ein Diskettenlaufwerk muß eingerichtet sein, d.h. Bit 0 des Systemkonfigurationsbyte muß auf 1 gesetzt sein.
	- Die Einstellung im Konfigurationsregister für die Primär-Sichtgeräte-Anschaltung deckt sich mit der Einstellung des Schalters (Konfigurationsschalter) für das Sichtgerät auf der Grundplatine und dem sich tatsächlich am System befindlichen Sichtgerät.
- **Bit 4** Die Größe des getesteten stimmt mit der des angegebenen Speichers nicht überein. Eine 0 bedeutet, daß der Einschalttest den gleichen Speicherausbau gefunden hat, wie es im Konfigurationsregister angegeben ist; eine 1 bedeutet, die Speichergrößen sind verschieden.
- **Bit 3** Eine 0 bedeutet, daß die Festplatten-Anschaltung und das Laufwerk C ordentlich funktionieren und das System bereit ist zum Booten. Eine 1 zeigt an, daß die Anschaltung oder das Laufwerk nicht initialisiert werden konnte, was das System davon abhält zu booten.
- **Bit 2** Eine 0 zeigt an, daß die Zeit gültig ist; eine 1 zeigt an, daß die Zeit ungültig ist.
- **Bit 1..0** reserviert

#### **Diagnoseabschluß-Statusbyte (0F H)**

Die Bits in diesem Byte werden durch das Einschaltdiagnose-Programm definiert.

#### **Byte, das den Diskettentyp angibt (10 H)**

## **Bit 7 - Bit 4**

Typ des ersten installierten Diskettenlaufwerks:

0000 kein Laufwerk vorhanden. 0001 5,25"-Diskettenlaufwerk (48 Spuren/inch). 0010 5,25"-Diskettenlaufwerk mit hoher Kapazität (96 Spuren/inch). 0011 3,5"-Diskettenlaufwerk mit 720 kbyte Kapazität.

0100 3,5"-Diskettenlaufwerk mit 1,44 Mbyte Kapazität.

Bemerkung: 0101 bis 1111 sind reserviert.

#### **Bit 3 - Bit 0**

Typ des zweiten eingerichteten Diskettenlaufwerks:

0000 kein Laufwerk vorhanden. 0001 5,25"-Diskettenlaufwerk (48 Spuren/inch). 0010 5,25"-Diskettenlaufwerk mit hoher Kapazität (96 Spuren/inch). 0011 3,25"-Diskettenlaufwerk mit 720 kbyte Kapazität. 0100 3,5"-Diskettenlaufwerk mit 1,44 Mbyte Kapazität.

Bemerkung: 0101 bis 1111 sind reserviert.

#### **Die Adresse (11 H) enthält ein reserviertes Byte**.

## **Byte, das den Typ des Festplattenlaufwerks angibt (12 H) Bit 7 - Bit 4**

Definiert den Typ des ersten eingerichteten Festplattenlaufwerks.

0000 Keine Festplatte vorhanden.

0001 bis 1110 definieren Typ 1 bis Typ 14, wie er im SETUP-Programm anzugeben ist. Wird ein Laufwerk verwendet, dessen Typnummer größer 14 ist, so wird hier 1111 eingetragen. Der Laufwerkstyp ist dann in Byte 19 H eingetragen.

2 - 22 C79000-B8500-C073-01

## **Bit 3 - Bit 0**

Definieren den Typ des 2. eingerichteten Festplattenlaufwerks.

0000 Dieses Festplattenlaufwerk ist nicht vorhanden.

0001 bis 1110 definieren Typ 1 bis Typ 14, wie er im SETUP-Programm anzugeben ist. Wird ein Laufwerk verwendet, dessen Typnummer größer 14 ist, so wird hier 1111 eingetragen. Der Laufwerkstyp ist dann in Byte 1A H eingetragen.

### **Die Adresse (13 H) enthält ein reserviertes Byte**.

## **Systemkonfigurationsbyte (14 H)**

Es definiert die Grundausstattung für die Einschaltdiagnose.

## **Niederwertiges und höherwertiges Grundspeicherbyte (15 H und 16 H)**

## **Bit 7 - Bit 0**

Adresse 15 H, niederwertiges Byte der Grundspeichergröße

## **Bit 7 - Bit 0**

Adresse 16 H; höherwertiges Byte der Grundspeichergröße.

Gültige Größen:

0100 H 256 kbyte RAM auf der Grundplatine

0200 H 512 kbyte RAM auf der Grundplatine.

0280 H 640 kbyte RAM auf der Grundplatine

## **Niederwertiges und höherwertiges Byte für die Speichererweiterung (17 H und 18 H)**

## **Bit 7 - Bit 0**

Adresse 17 H niederwertiges Byte für Speicher oberhalb dem 1. Mbyte.

## **Bit 7 - Bit 0**

Adresse 18 H höherwertiges Byte für Speicher oberhalb dem 1. Mbyte. Gültige Größen:

0200 H 512 kbyte Speicher oberhalb dem 1. Mbyte

0400 H 1024 kbyte Speicher oberhalb dem 1. Mbyte

0600 H 1536 kbyte Speicher oberhalb dem 1. Mbyte

bis

3C00 H 15360 kbyte Speicher oberhalb dem 1. Mbyte

### **Verwendeter Festplattentyp als Laufwerk 1: (19 H)**

Definiert den Typ des verwendeten 1. Laufwerks, wenn in Adresse 12 H für dieses Laufwerk 15 (dez.) eingetragen ist. Gültige Einträge sind 16..255 (dez.).

## **Verwendeter Festplattentyp als Laufwerk 2: (1A H**)

Definiert den Typ des verwendeten 2. Laufwerks, wenn in Adresse 12 H für dieses Laufwerk 15 (dez.) eingetragen ist. Gültige Einträge sind 16..255 (dez.).

## **Die Adressen (1B H bis 1F H) sind reserviert.**

**Parameter für frei konfigurierbaren Festplattentyp 48: (20..27 H)**

**Die Adressen (28 H bis 2D H) sind reserviert.**

2 - 24 C79000-B8500-C073-01

## **Prüfsumme (2E H und 2F H)**

Die Prüfsumme wird aus den Adressen 10 H bis 2D H gebildet:

Adresse 2E H höherwertiges Byte der Prüfsumme.

Adresse 2F H niederwertiges Byte der Prüfsumme.

## **Niederwertiges und höherwertiges Byte der Speichererweiterung (30 H und 31 H)**

## **Bit 7 - Bit 0**

Adresse 30 H niederwertiges Byte für den Speicher oberhalb dem 1. Mbyte

## **Bit 7 - Bit 0**

Adresse 31 H höherwertiges Byte für den Speicher oberhalb dem 1. Mbyte Gültige Größen: 0200 H 512 kbyte Speicher oberhalb dem 1. Mbyte 0400 H 1024 kbyte Speicher oberhalb dem 1 .Mbyte 0600 H 1536 kbyte Speicher oberhalb dem 1. Mbyte usw.

Dieses Wort gibt die gesamte Speichererweiterung, oberhalb des 1. Mbyte Adreßraums an, wie er zur Einschaltzeit bestimmt wird; die Größe der Speichererweiterung kann durch den Interrupt 15 H bestimmt werden. Der zur Einschaltzeit vorhandene Grundspeicher wird durch den Interrupt (12 H) bestimmt.

### **Byte für das Datum des Jahrhunderts (32 H)**

**Bit 7 - Bit 0**

BCD-Wert für das Jahrhundert

#### **Informationsregister (33 H)**

**Parameter für frei konfigurierbaren Festplattentyp 49: (35..3C H)**

**Byte 35 H bis 3F H reserviert.**

## **2.4.5 CMOS-RAM erweiterte Konfiguration**

**Byte 40 H** Prüfsummenfehler/ ROM-BIOS in Shadow-RAM

#### **Bit 0:**

eine "1" bedeutet: Der ROM-BIOS wird in das Shadow-RAM kopiert

**Bit 1 - 2:** reservierte Bits

#### **Bit 3:**

eine "1" bedeutet: Es wurde bei den Konfigurationsdaten ein Prüfsummenfehler festgestellt.

## **Bit 4 - 7:** reservierte Bits

**Byte 41 H** Shadow-RAM-Freigabe im Bereich 0C0000 .. 0DFFFF H

eine "1" in dem jeweiligen Bit bedeutet: daß 16 kbyte ab der angegebenen Adresse vom vorhandenen ROM in das Shadow-RAM kopiert werden.

## **Bit 0:**

ab Adresse 0C 0000 H vom ROM in das Shadow-RAM

# **Bit 1:**

ab Adresse 0C 4000 H vom ROM in das Shadow-RAM

#### **Bit 2:**

ab Adresse 0C 8000 H vom ROM in das Shadow-RAM

#### **Bit 3:**

ab Adresse 0C C000 H vom ROM in das Shadow-RAM

#### **Bit 4:**

ab Adresse 0D 0000 H vom ROM in das Shadow-RAM

## **Bit 5:**

ab Adresse 0D 4000 H vom ROM in das Shadow-RAM

## **Bit 6:**

ab Adresse 0D 8000 H vom ROM in das Shadow-RAM

#### **Bit 7:**

ab Adresse 0D C000 H vom ROM in das Shadow-RAM

2 - 26 C79000-B8500-C073-01

**Byte 42 H** Shadow-RAM-Freigabe im Bereich 0E 0000 .. 0E FFFF H

eine "1" in dem jeweiligen Bit bedeutet: daß 16 kbyte ab der angegebenen Adresse vom ROM in das Shadow-RAM kopiert werden.

#### **Bit 0:**

ab Adresse 000E 0000 H vom ROM in das Shadow-RAM (Adreßbereich wird auch von ARCNET benutzt, eine Freigabe dieses Bereichs darf nur dann vorgenommen werden, wenn ARCNET gesperrt oder in den Adreßbereich 0D0000..0D0FFF H gemappt ist.)

## **Bit 1:**

ab Adresse 0E 4000 H vom ROM in das Shadow-RAM

#### **Bit 2:**

ab Adresse 0E 8000 H vom ROM in das Shadow-RAM

# **Bit 3:**

ab Adresse 0E C000 H vom ROM in das Shadow-RAM

**Bit 4-7:** reserviert

### **Byte 43 H - 44 H** reserviert

## **Byte 45 H** Schnittstellenfreigabe

## **Bit 0:**

0 Serielle Schnittstelle 2 gesperrt 1 Serielle Schnittstelle 2 freigegeben

#### **Bit 1:**

0 Modul-Programmierschnittstelle freigegeben 1 Modul-Programmierschnittstelle gesperrt

#### **Bit 2:**

0 Serielle Schnittstelle 1 gesperrt 1 Serielle Schnittstelle 1 freigegeben

#### **Bit 3:**

0 GSP-Interrupt 11 1 GSP-Interrupt 12

**Bit 4:**

0 Parallelschnittstelle 1 gesperrt. 1 Parallelschnittstelle 1 freigegeben.

**Bit 5 - 7:** reserviert

**Byte 46 H** ARCNET-Response-Time

**Byte 47 H** ARCNET-Adreßbereich

#### **Byte 48 H** ARCNET-Knotennummer

Der Eintrag 00 H bedeutet, daß die ARCNET-Schnittstelle nicht freigegeben ("not installed") ist. Der Interrupt IRQ 5 und der Adreßbereich 0E 0000 H .. 0E 0FFF H bzw. 0D0000 H..0D0000 H ist frei auf dem Systembus verfügbar.

#### **Byte 49 H** Kennung für Graustufendarstellung und Display-Typ

3C H Monochrom-LCD-Anzeige 3D H Farb-LCD-Anzeige

**Byte 4A H bis 4B H** reserviert

## **Byte 4C H** Identbyte der Baugruppe auf Steckplatz 1 \*)

00 H wenn der Steckplatz unbenutzt oder eine Fremdbaugruppe gesteckt ist.

## **Byte 4D H bis 4E H** weitere Kennbytes der Baugruppe in Steckplatz 1

Identifikationsbytes der Baugruppe. Für die Spezifikation siehe Kapitel Konfiguration und Beschreibung der jeweiligen Baugruppe.

## **Byte 4F H** Identbyte der Baugruppe auf Steckplatz 2 \*)

00 H wenn der Steckplatz unbenutzt oder eine Fremdbaugruppe gesteckt ist.

2 - 28 C79000-B8500-C073-01

**Byte 50 H bis 51 H** weitere Kennbytes der Baugruppe in Steckplatz 2

Identifikationsbytes der Baugruppe. Für die Spezifikation siehe Kapitel Konfiguration und Beschreibung der jeweiligen Baugruppe.

**Byte 52 H** Kennung für die auf dem Grundboard integrierten HIGRAPH

**Byte 53 H** Kennbyte 1 für HIGRAPH

**Bit 0..1:** 00 GSP-Interrupt 11 10 GSP-Interrupt 12

**Bit 2:** reserviert

**Bit 3:**

0 GSP-Adresse I/O 340 H 1 GSP-Adresse I/O 350 H

**Bit 4..7:** reserviert

**Byte 55 H bis 5D H** reserviert

**Byte 5E H bis 5F H** reserviert

**Byte 60 H bis 7D H** reserviert

**Byte 7E H bis 7F H** zusätzliche Prüfsumme für den CMOS-RAM-Bereich Prüfsumme von Byte 40 H .. Byte 7D H

\*) Wichtige Identnummern sind im Kapitel Identifikation beschrieben.

## **2.4.6 Besonderheiten bei der I/O-Programmierung**

Schreibzugriffe auf den RAM-Speicher des Uhrenbausteins benötigen 2 Schritte:

#### **1. OUT auf die Adresse 70 H**

Das ausgegebene Datenbyte enthält in den Bits 0...6 die Adresse des anzusprechenden RAM-Bytes. Mit Bit 7 kann der NMI (**N**on **M**askable **I**nterrupt) gesperrt werden. Bit  $7 = "1"$ : gesperrt,  $= "0"$ : freigegeben.

## **2. OUT auf die Adresse 71 H**

Daten, die in den RAM eingetragen werden sollen. Lesezugriffe auf den RAM-Speicher des Uhrenbausteins erfordern ebenfalls 2 Schritte:

#### **1. OUT auf die Adresse 70 H**

Das ausgegebene Datenbyte enthält in den Bits 0...6 die Adresse des anzusprechenden RAM-Bytes.

#### **2. IN von der Adresse 71 H**

Die Daten des angesprochenen RAM-Bytes werden in ein Register des Prozessors eingelesen.

## Bei Assembler-Programmierung ist zu beachten:

Werden I/O-Befehle direkt hintereinander auf die gleiche I/O-Adresse des Uhrenbausteins gegeben, treten Fehler auf. Die Erholzeit wird nicht eingehalten. Abhilfe schafft folgende Programmierweise:

Auf einen "IN" bzw. "OUT"-Befehl sollte folgender "Dummy-Zugriff" folgen:

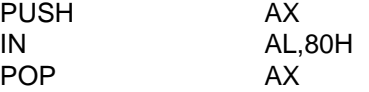

#### Beispiel :

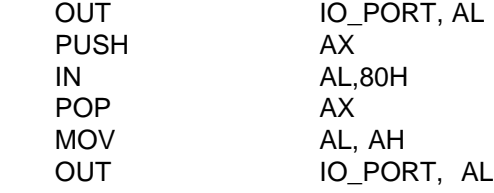

 $2 - 30$   $2 - 30$ 

## **2.4.7 Beispielprogramm**

Das folgende Beispielprogramm soll die Anwendung der Echtzeituhr demonstrieren. Es wurde für das Betriebssystem MS-DOS (ab Version 3.1) erstellt.

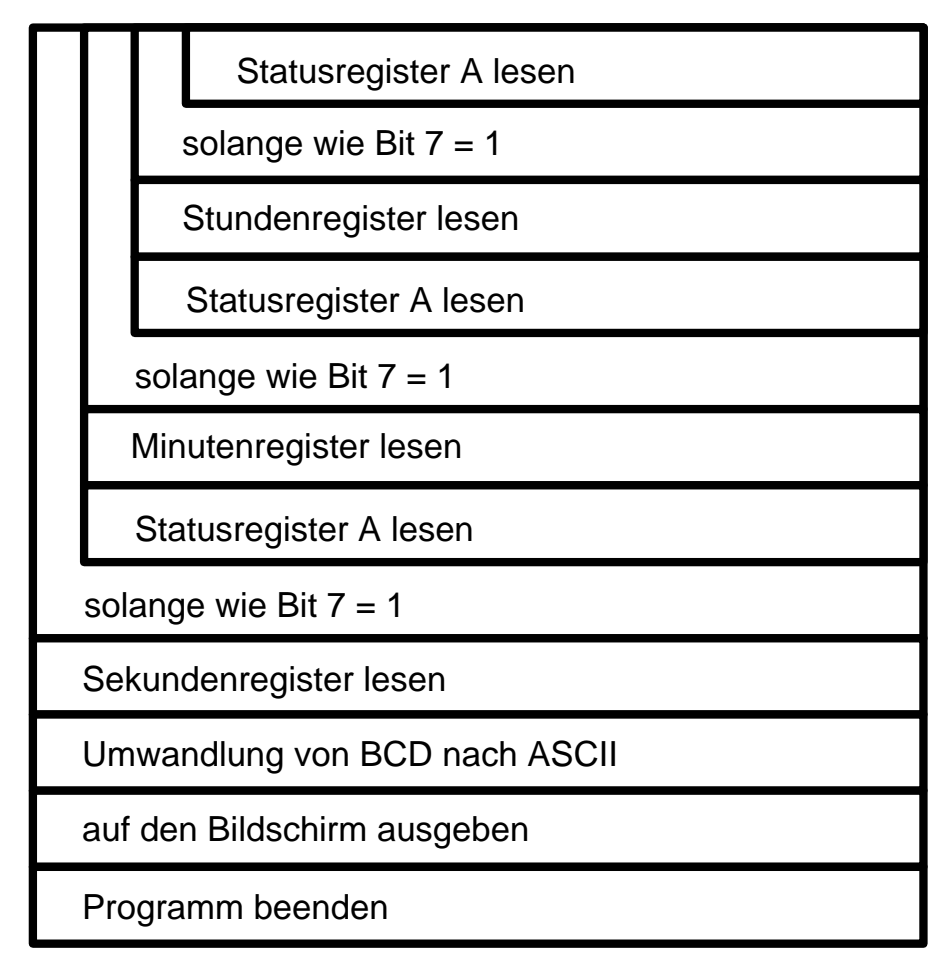

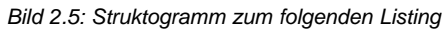

warte macro push ax in al,80H pop ax endm clock segment assume cs:clock, ds:daten, ss:stack ; hwclock: mov ax, seg stack ;Stacksegment- u. Datensegmentmov ss, ax ;register vorbesetzen mov ax, daten mov ds, ax ; \*\*\*\* STUNDEN \*\*\*\* lesen: mov al, starega<br>mov dx, hwusel mov dx, hwusel ;dx=Portadr. des Auswahlreg. out dx, al interval in the set of the set of the set of the set of the set of the set of the set of the set of the set of the set of the set of the set of the set of the set of the set of the set of the set of the set of t warte inc dx dx ;dx=Portadr. MC146818 in al, dx in the status is status is status in the status of the status equation and status is all the status o and al, 10000000B ;Bit 7 ausblenden jnz lesen ;Sprung wenn nicht null dec dx  $dx$  ;dx=Portadresse Auswahlreg. mov al, stureg out dx, al interval in the series of the series of the series of the series of the series of the series of the s warte inc dx dx ;dx=Portadr. MC146818 in al, dx ;Register lesen mov stunde, al ;Wert im Datenseg. speichern ; ; \*\*\*\* MINUTEN \*\*\*\* ; mov al, starega dec dx  $dx =$ Portadr. Auswahlreg. out dx, al is the sequence of the sequence of the sequence of the sequence of the sequence of the sequence of the sequence of the sequence of the sequence of the sequence of the sequence of the sequence of the sequence of warte inc dx ;Portadr. MC146818

2 - 32 C79000-B8500-C073-01

;

;

;

;

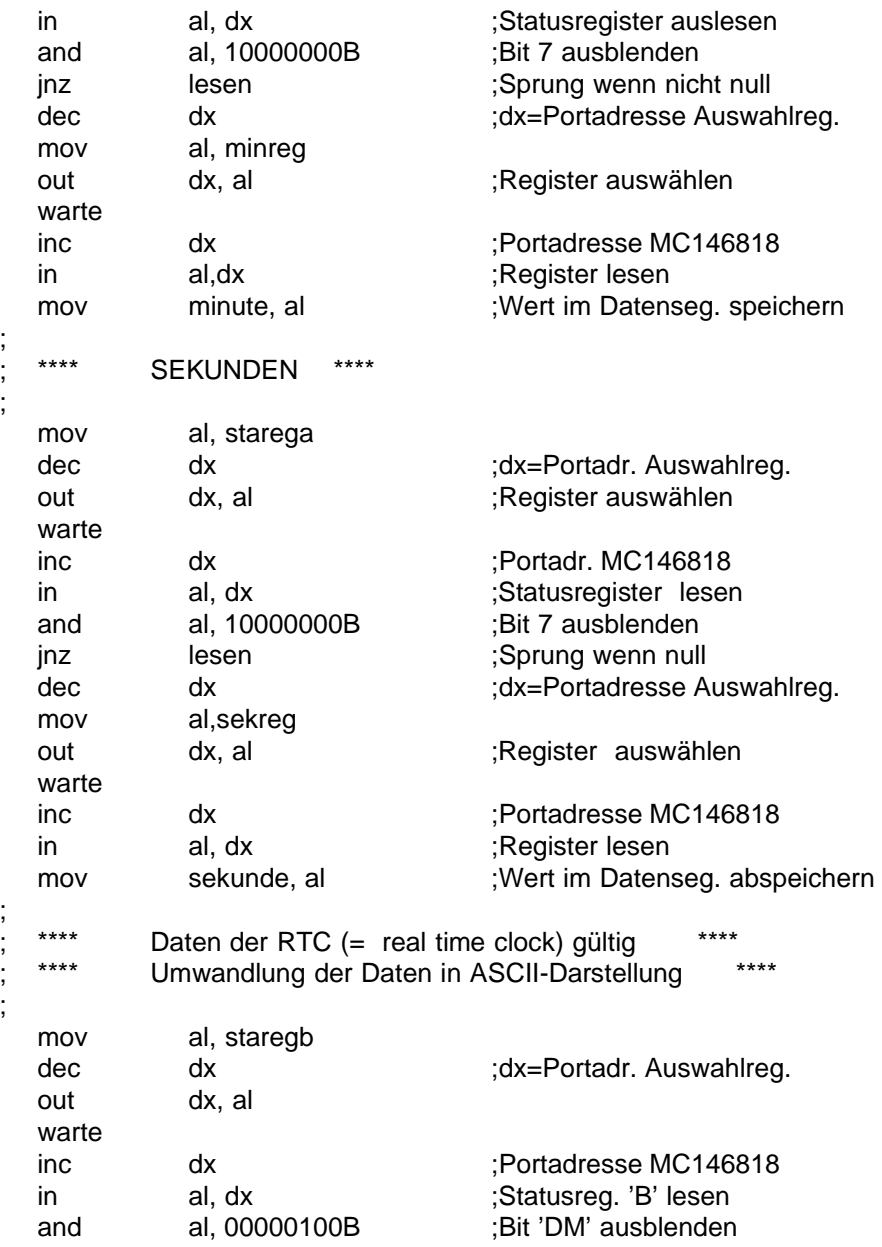

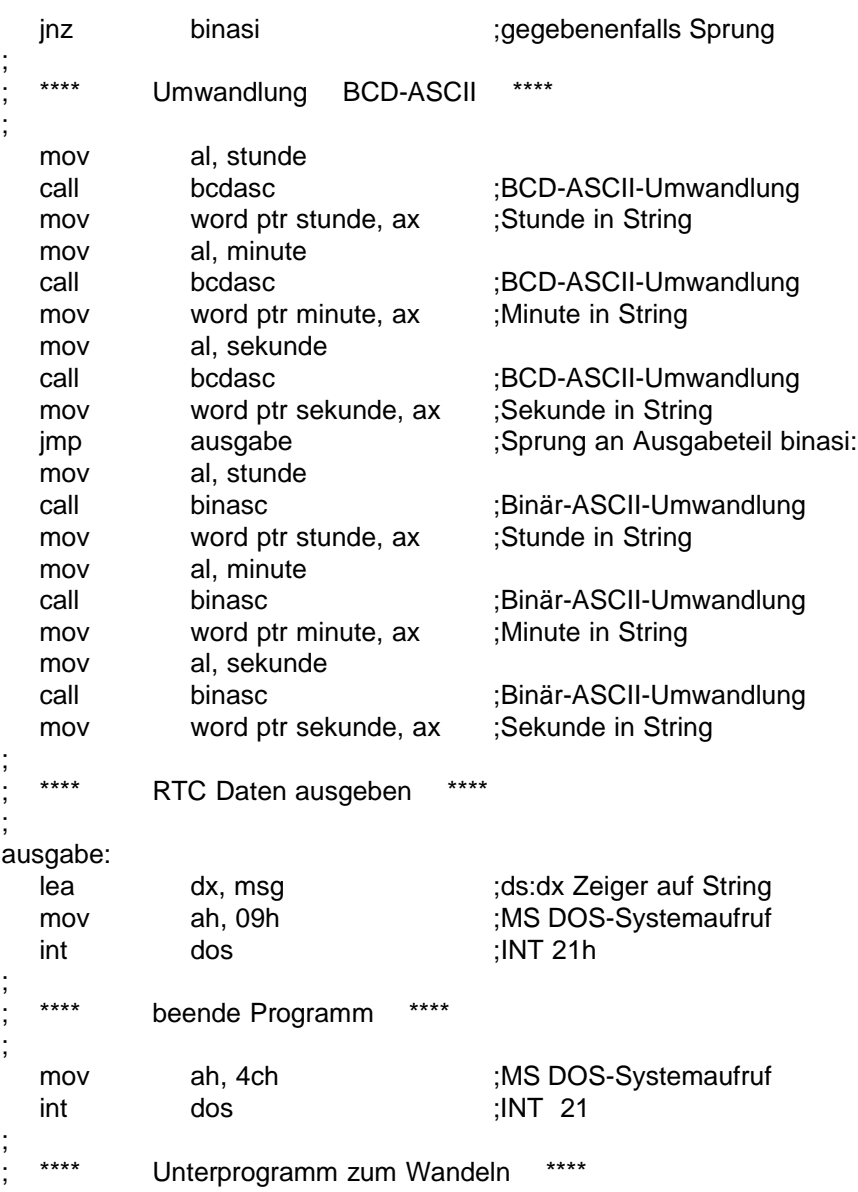

2 - 34 C79000-B8500-C073-01

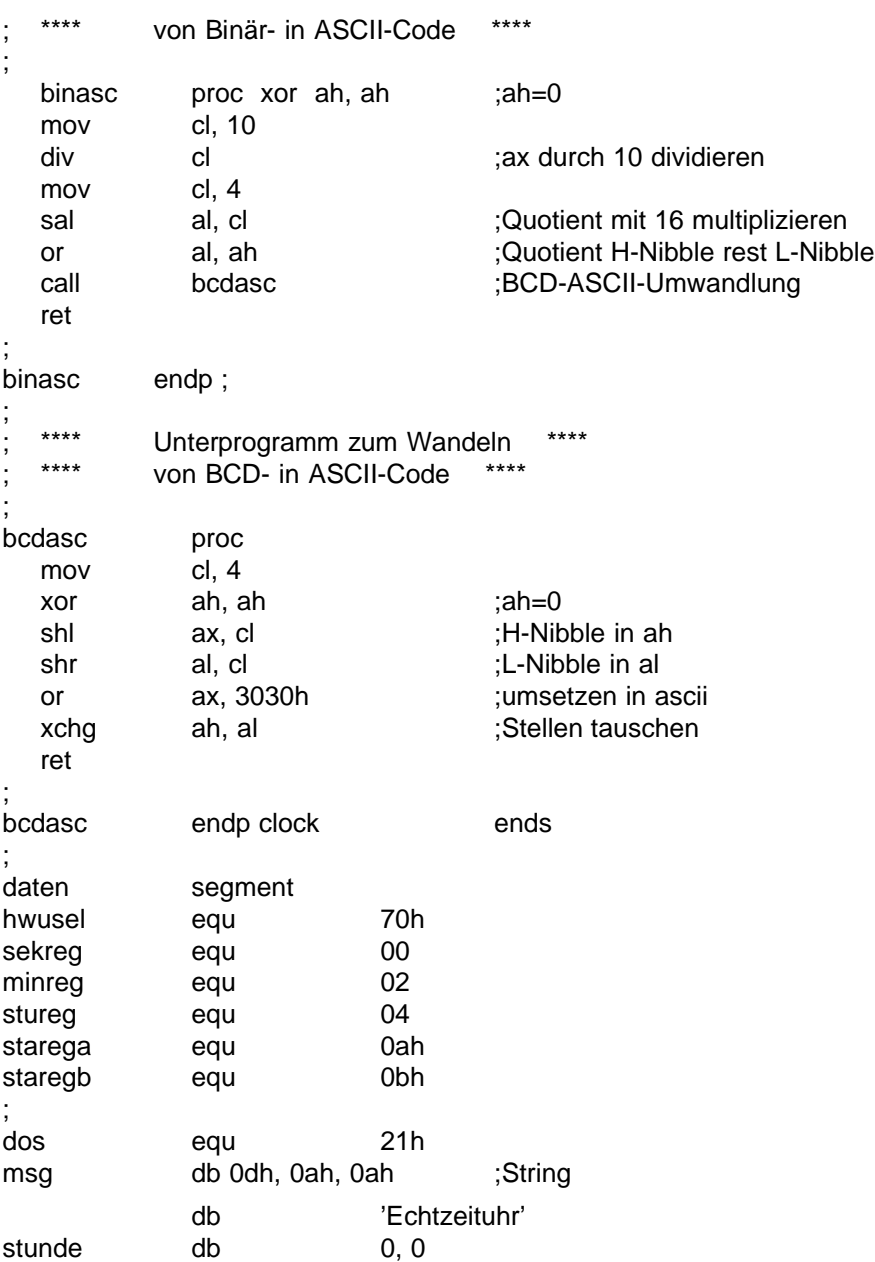

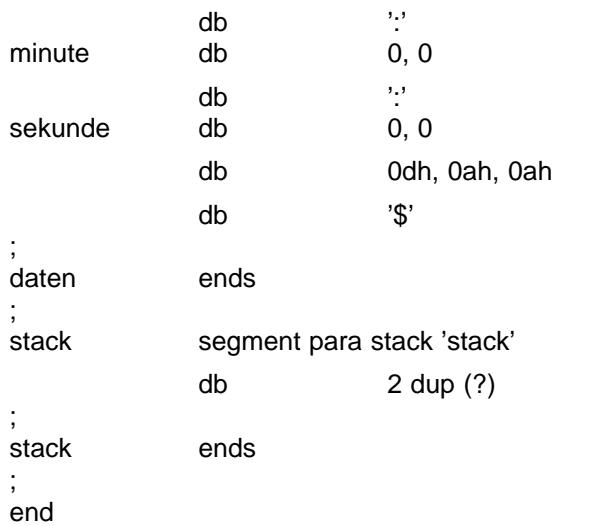

2 - 36 C79000-B8500-C073-01

# **2.5 Schnittstellen auf der Grundplatine**

Auf der Grundplatine befinden sich neben ARCNET noch eine parallele und 2 serielle Schnittstellen. An die Parallelschnittstelle (Centronics; LPT 1) wird der Drucker über eine 25polige Buchsenleiste angeschlossen. Alle Leitungen führen TTL-Pegel.

Eine der 2 seriellen Schnittstellen ist als 9polige Stiftleiste ausgeführt; sie ist für den Anschluß einer Maus vorgesehen, kann jedoch auch zum Anschluß eines seriellen Druckers verwendet werden (V.24), sofern dieser über eine entsprechende Schnittstelle verfügt.

Die Signal- und Steuerleitungen der zweiten seriellen Schnittstelle sind auf eine 25polige Buchsenleiste geführt. Zusätzlich zu den standardmäßigen V.24-Leitungen sind ein Sende- und Empfangskanal mit 20 mA Linienstrom (TTY) und die Modem-Steuerleitungen DSR, CTS, DTR, RI und DCD auf die Buchsenleiste aufgelegt.

Sende- und Empfangskanal sind passiv und mit dem 20 mA-Anschluß auch aktiv verwendbar.

Der ARCNET-Anschluß bildet die Verbindung zu einem Token-Ring-Netzwerk. Über diese Schnittstelle ist ein rascher Datenaustausch möglich.

Die oben aufgeführten Schnittstellen belegen die Interrupts 3, 4, 5 und 7 (IRQ 3 Mausschnittstelle, IRQ 4 V.24, IRQ 5 ARCNET, IRQ 7 Parallelschnittstelle). Werden diese Interrupts von anderen Baugruppen benötigt, so kann in der SETUP-Maske die entsprechende Schnittstelle "disable" geschaltet werden. Der Interrupt steht dann einer Baugruppe auf dem Systembus zur Verfügung. Die den Schnittstellen zugeordneten I/O-Adressen sind dann frei.

Werden Baugruppen auf den Systembus gesteckt, die bereits auf der Grundbaugruppe vorhandene Schnittstellen nochmals besitzen, kommt es zu Fehladressierungen und Konflikten auf dem Datenbus. Weitere Angaben zu den Schnittstellen finden Sie in den entsprechenden Kapiteln.

Grundplatine **Systemhandbuch** 

2 - 38 C79000-B8500-C073-01

# **3 Netzteil**

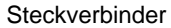

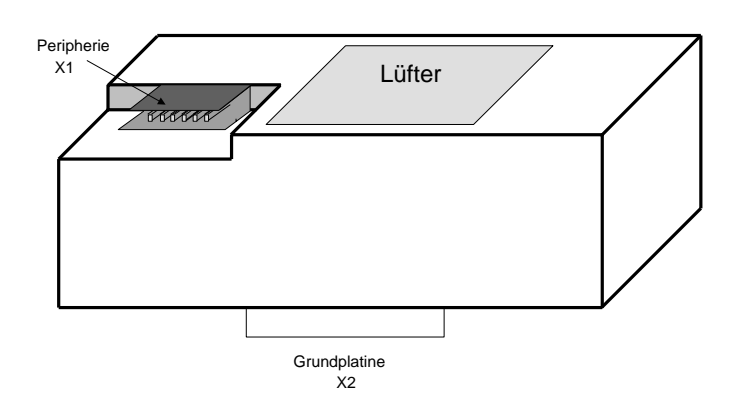

Bild 3.1: Aufbau

## **3.1 Technische Daten**

Das Netzteil kann mit 115 V bzw. 230 V betrieben werden. Die Umschaltung zwischen den beiden Netzspannungen erfolgt automatisch.

Für die beiden Bereiche sind folgende Toleranzen zulässig:

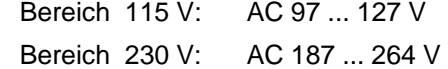

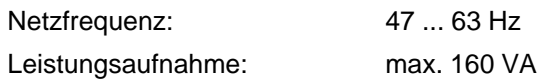

Das Netzteil ist mit einem drehzahlgeregelten Lüfter ausgestattet. Die Drehzahl wird in Abhängigkeit der Temperatur geregelt.

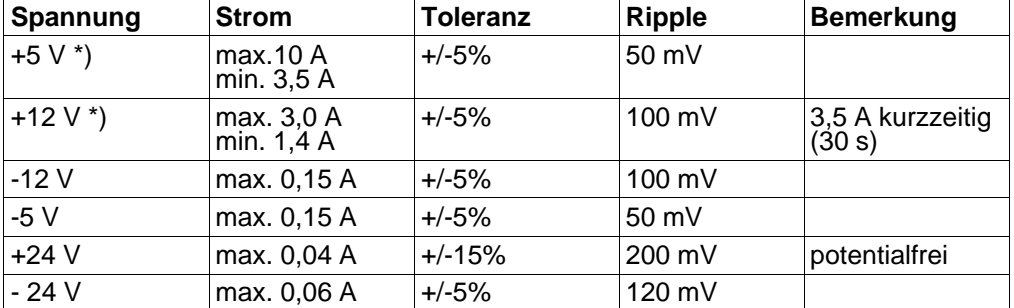

\*) Die am Netzteil angeschlossenen Lasten müssen die angegebenen Mindestströme aufnehmen; sonst regelt das Netzteil alle Spannungen zurück.

## **3.2 Verhalten bei Netzausfall**

Zusätzlich zu den Versorgungsspannungen liefert das Netzgerät ein Signal (Power Good), das anzeigt, ob die angebotenen Spannungen korrekt zur Verfügung stehen. Sollte es einmal vorkommen, daß die Netzspannung ausfällt, so wird dies vom Power-Good-Signal 20 ms bevor die +5 V Spannungsversorgung zusammenbricht angezeigt. Das Power-Good-Signal kann einen NMI auslösen, diese Funktion kann im Port D aktiviert werden. Durch Lesen des Port D (Adr. IO 65 H) kann festgestellt werden, ob ein NMI durch das Power-Good-Signal ausgelöst wurde. Dadurch läßt sich vor dem Ausfall der Versorgungsspannung noch eine Rettroutine anstoßen, um z.B. im Speicher vorhandene Daten noch in nicht flüchtige Speichermedien zu transferieren.

Die oben erwähnte Pufferung von 20 ms nach Netzausfall gilt bei Vollbelastung des Netzteiles. Dadurch läßt sich eine Power-Pack-Lösung realisieren (Notstromversorgung).

Ist die 5-V-Versorgung sekundärseitig nach einem Netzausfall nicht mehr gewährleistet, so liefert das Netzteil ein RESET-Signal, das die CPU und andere periphere Einheiten in die Grundstellung bringt.

Das RESET-Signal wird auch benutzt, um den Zugriff des Prozessors auf die Uhr mit den Konfigurationsdaten zu sperren.

 $3 - 2$  C79000-B8500-C073-01

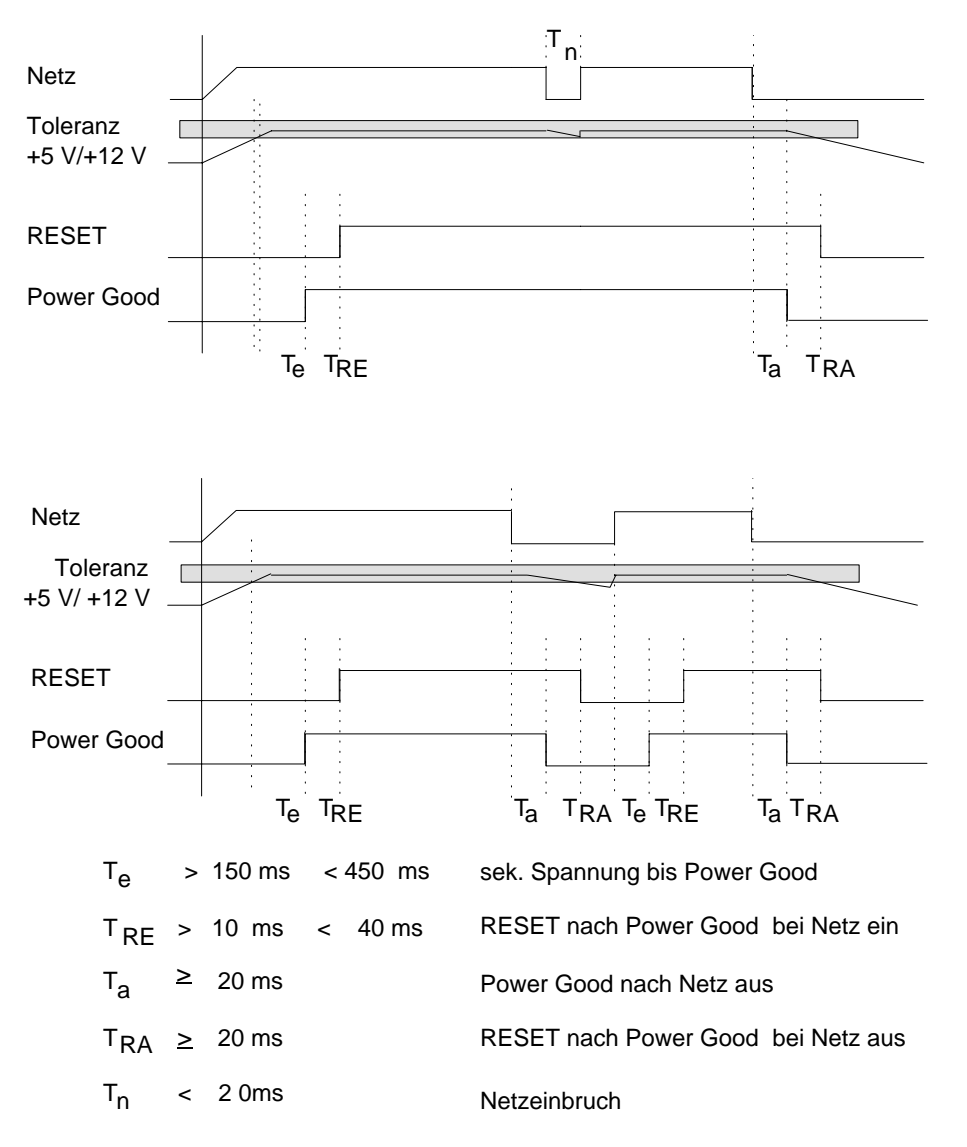

Bild 3.2: Zeitlicher Verlauf von Power Good und RESET

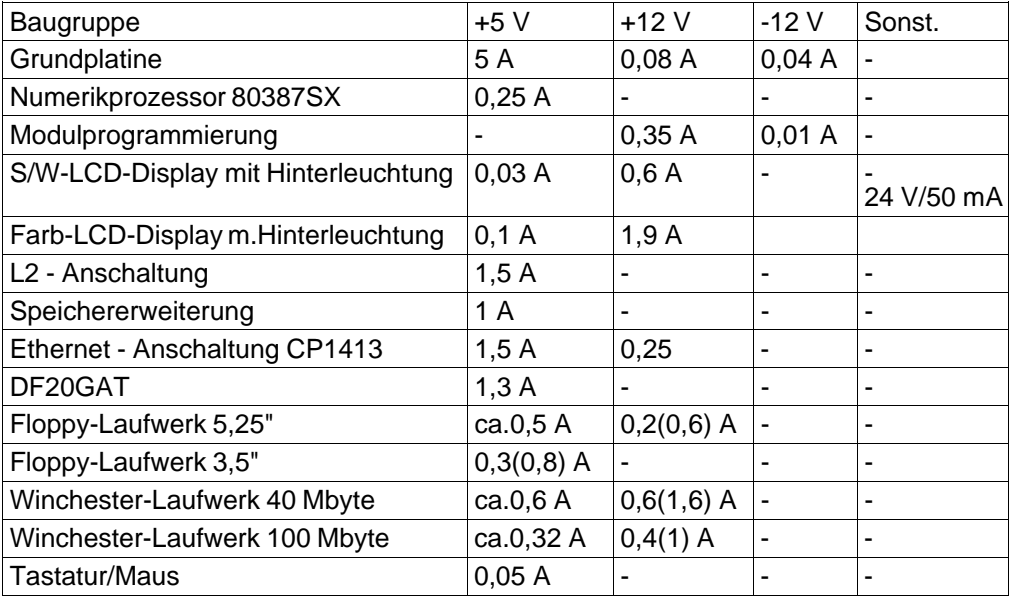

# **3.3 Strombedarf der Komponenten**

Die Werte in den Klammern sind Spitzenwerte, die nur beim Einschalten bzw. beim Zugriff erreicht werden.

3 - 4 C79000-B8500-C073-01

# **3.4 Steckerbelegungen**

Peripheriestecker X1

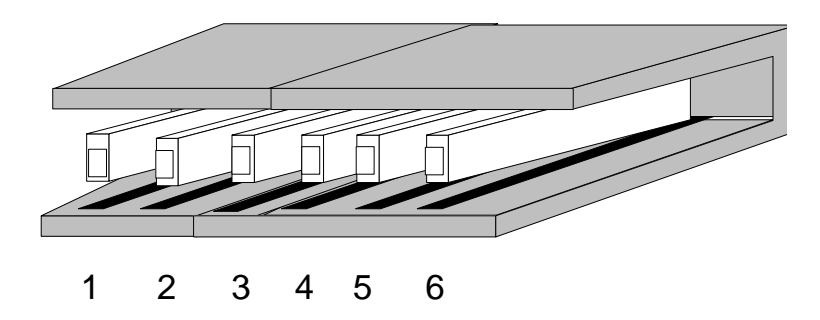

Bild 3.3: Peripheriestecker X1

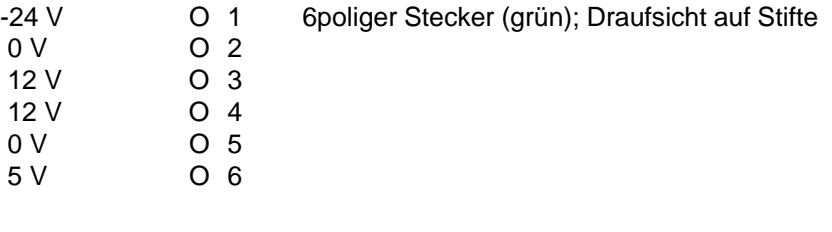

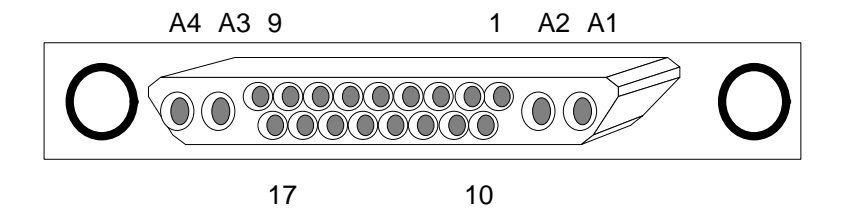

Bild 3.4: Grundplatine X2

D-Buchsenleiste mit Hochstromkontakten (Draufsicht auf Buchse)

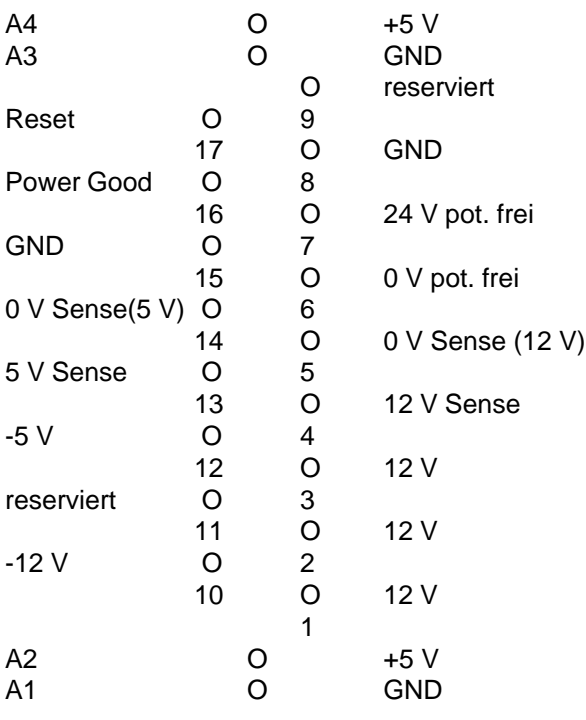

3 - 6 C79000-B8500-C073-01

# **4 Speicher- und Peripherieadressen**

Bei der Aufteilung der Adreßräume wird unterschieden zwischen

- **Speicheradreßraum und**
- **Peripherieadreßraum.**

Angesprochen werden diese Bereiche durch unterschiedliche Schreib-Lese-Signale (I/O WR, I/O RD, MEMR, MEMW). Die folgenden Tabellen geben einen Überblick über die belegten Adreßbereiche. Weitere Informationen entnehmen Sie bitte der Beschreibung der einzelnen Funktionsgruppen.

## **Belegung des Speicheradreßraums 16 Mbyte**

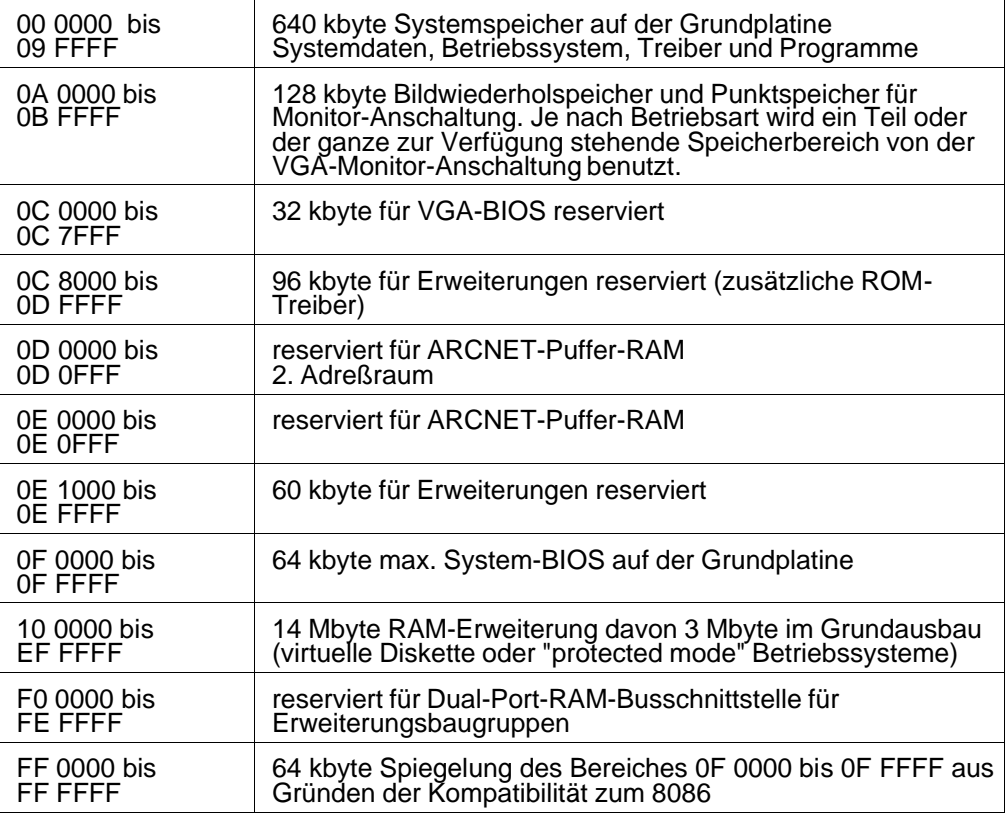

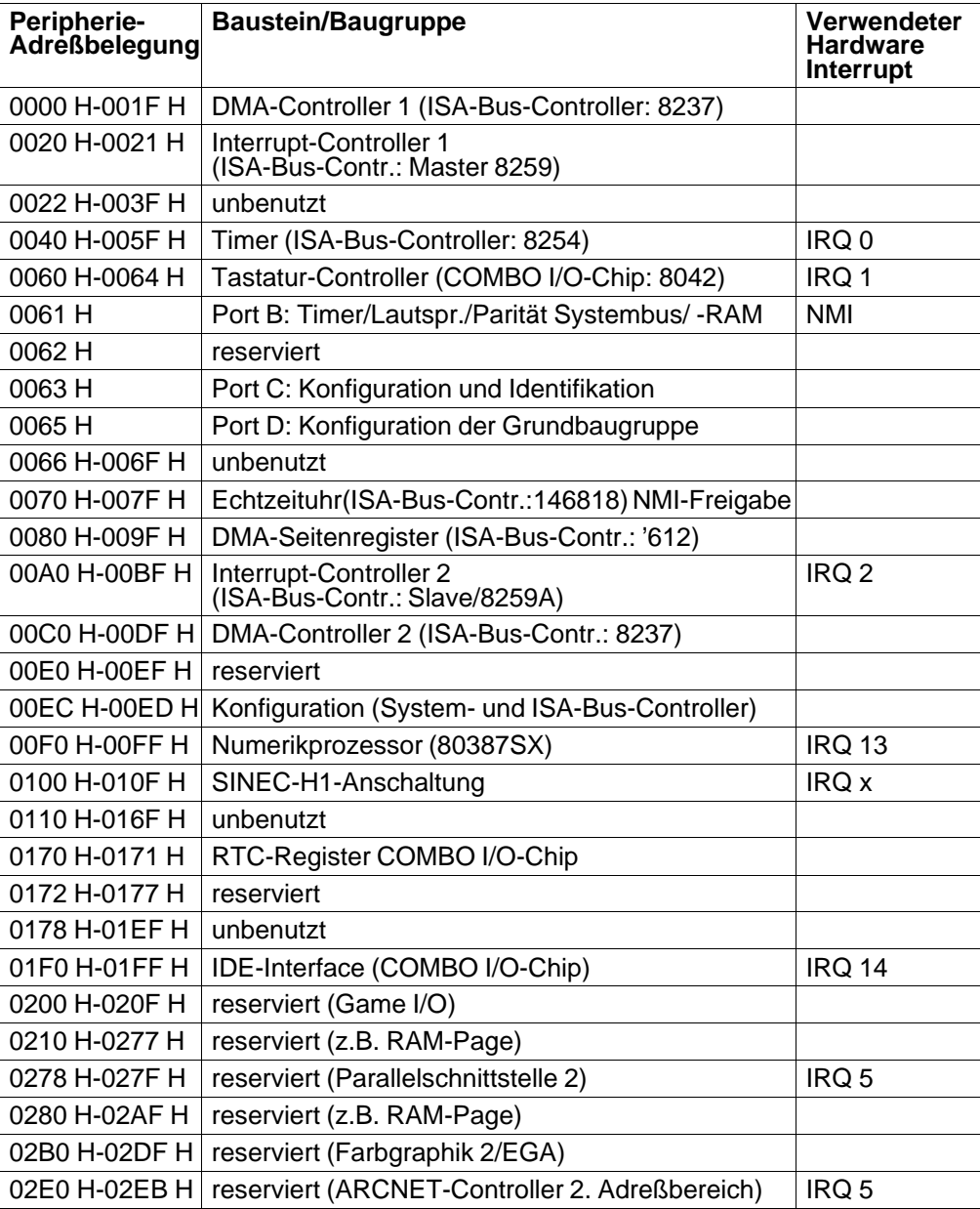

4 - 2 C79000-B8500-C073-01

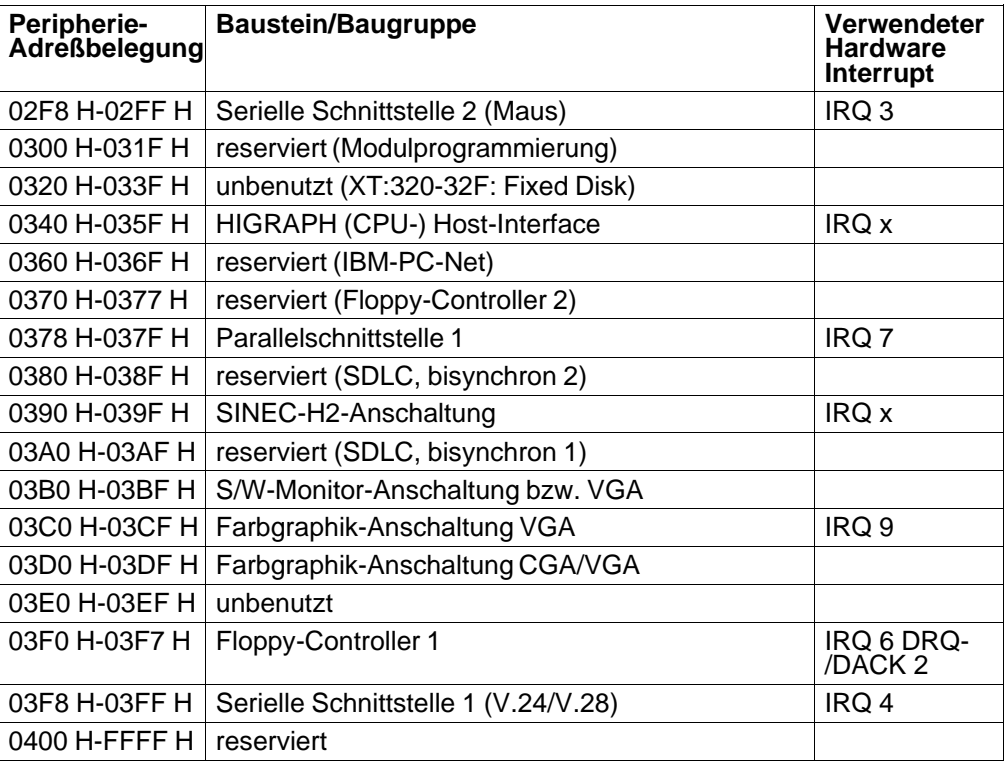

# **IRQ x**

**steht für eins von IRQ 10,11,12,15 je nach Selektion auf der Baugruppe, bei der HIGRAPH je nach der in der SETUP-Maske vorgenommenen Selektion.**

# **4.1 Controlports B,C,D:**

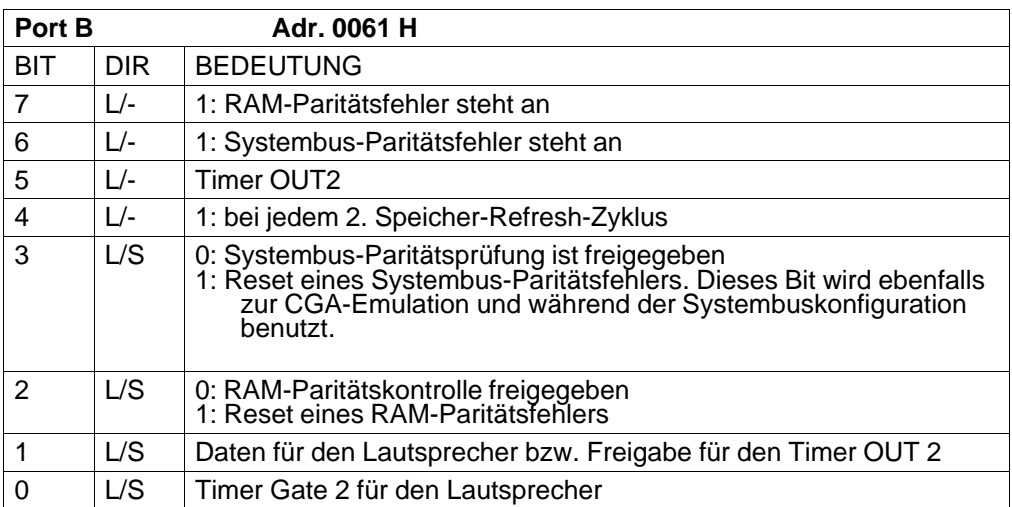

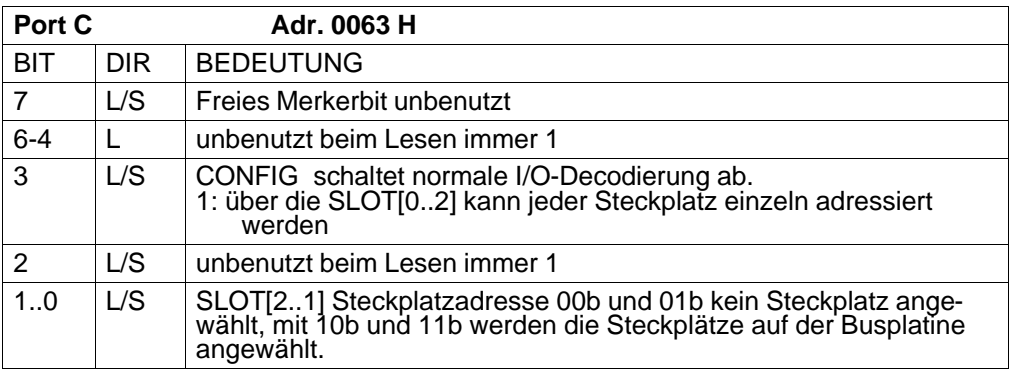

Die Grundstellung nach RESET von diesem Register ist 0000 0000b.

4 - 4 C79000-B8500-C073-01

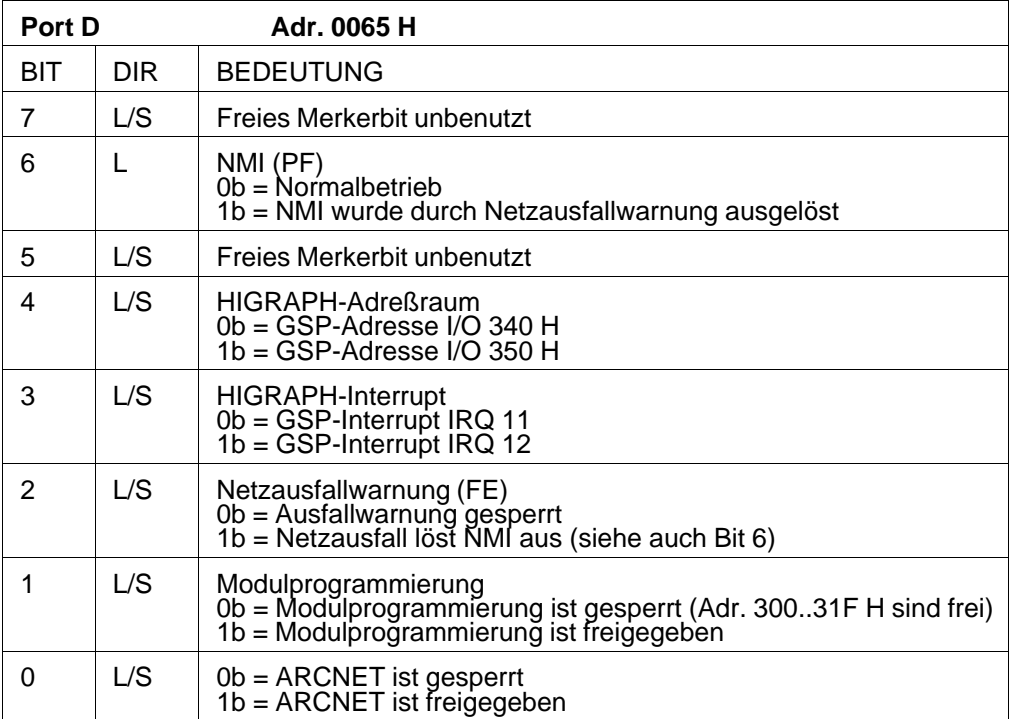

Speicher- und Peripherieadressen Systemhandbuch

4 - 6 C79000-B8500-C073-01

# **5 Arithmetikprozessor 80387SX**

## **5.1 Arbeitsweise**

Für die schnelle und genaue Ausführung von numerischen Funktionen läßt sich der Arithmetikprozessor 80387SX in das PG 730 einsetzen. Der 80387SX ergänzt die CPU (Prozessor 80386SX) um zusätzliche Datentypen, Register und Befehle. Die Architektur des Arithmetikprozessors und die Funktionsweise der Compiler/Linker der üblichen Programmiersprachen sorgen dabei selbsttätig für die Koordination beider Prozessoren. Der Numerikprozessor 80387SX ist softwarekompatibel zu den Prozessoren 8087, 80287 und 80387.

## **5.1.1 Datentypen**

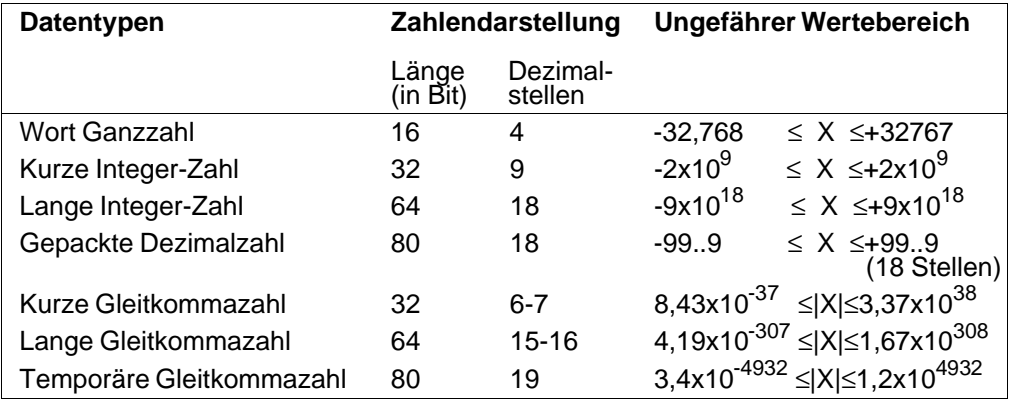

Die Tabelle gibt eine Übersicht über die Datentypen des Arithmetikprozessors 80387SX.

Intern hält der Arithmetikprozessor alle Zahlen im temporären Gleitkommaformat; der große Bereich und die Genauigkeit sind hauptverantwortlich für stabile, wiederholbare Ergebnisse. Während der Lade- und Transferbefehle findet eine Umwandlung zwischen den anderen Formaten und der internen Zahlendarstellung statt.

 $C79000 - B8500 - C073 - 01$  5 - 1

## **5.1.2 Register**

Arithmetische Berechnungen werden im Registerstapel des 80387SX ausgeführt. Die acht 80 bit langen Register bieten eine Kapazität, die 40 Registern einer 16-bit-CPU entsprechen. Damit lassen sich Konstanten und Zwischenergebnisse intern abspeichern, ohne den externen Bus zu belasten.

Die Register lassen sich als Registerstapel ansprechen, wobei Befehle implizit mit einem oder den beiden oberen Registern arbeiten. Als frei adressierbarer Registersatz wird der Registerstapel von Befehlen angesprochen, die auf bestimmte Register wahlfrei zugreifen. Die Adressierung erfolgt relativ zum Stapelanfang.

## **5.1.3 Befehle**

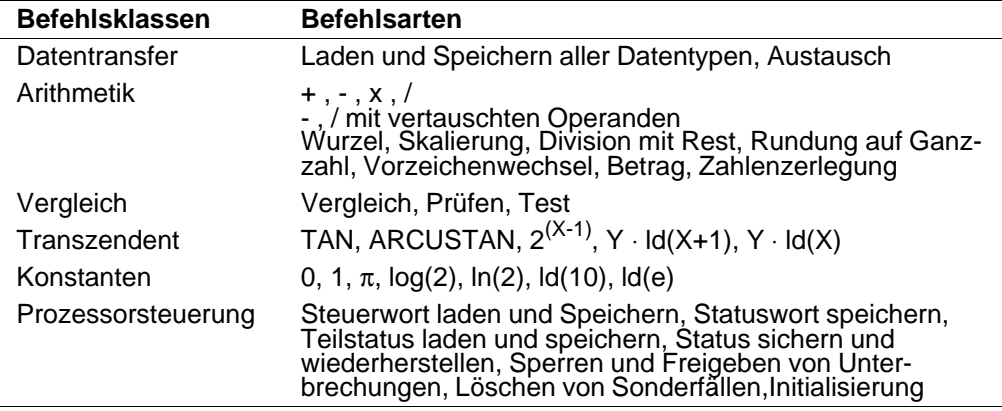

Die Tabelle gibt eine Übersicht über die verschiedenen Befehlsklassen des 80387SX.

Der Microsoft Assembler MASM bietet Direktiven für die Definition aller Datentypen des 80387SX und verarbeitet seine Befehlsmnemonik. Daß dabei verschiedene Befehle in einem Programm vom 80387SX und andere von der CPU ausgeführt werden, ist für den Programmierer ohne Belang. Alle Adressierungsarten des 80386SX können benutzt werden, um auf Speicheroperanden für den Arithmetikprozessor zuzugreifen. Damit lassen sich numerische Datenfelder und Strukturen bequem verarbeiten.

 $5 - 2$  C79000-B8500-C073-01
Auf Hochsprachenniveau bieten z.B. verschiedene C-Compiler Zugriff auf viele Funktionen des 80387SX, ohne daß der Programmierer etwas von der Architektur des Chips wissen muß.

Zwei Eigenschaften des 80387SX vereinfachen die Programmierung numerischer Probleme:

- Der Arithmetikprozessor wird direkt von den Befehlen angesprochen. Eine Sonderbehandlung beim Programmieren ist nicht notwendig.
- Der Arithmetikprozessor erkennt automatisch Sonderfälle, die Rechenergebnisse verfälschen könnten. Die Sonderfälle werden hardwareseitig erkannt und so behandelt, daß ein "vernünftiges" Ergebnis zustande kommt und der Prozessor ohne Programmeingriff weiter arbeitet. Der 80387SX signalisiert Ausnahmen über die ERROR-Leitung, dabei wird der Hardware-Interrupt IRQ 13 ausgelöst, der über den BIOS zur NMI-Routine verzweigt, der zur "Sonderfall-Behandlungs"-Routine zeigen muß.

### **5.1.4 Software-Emulator**

Der Software-Emulator für den Arithmetikprozessor läuft vollständig auf der CPU 80386SX ab. Dieses Programm bildet die Befehle nach, die der Arithmetikprozessor ausführen würde, wenn er im PG eingebaut wäre. Der Emulator ist Bestandteil der Hochsprachen-Compiler/Linker.

Auf Quellcode-Ebene gibt es keinen Unterschied zwischen Programmen, die mit dem Emulator oder mit dem Arithmetikprozessor ablaufen. Erst beim Binden von Programmen wird geprüft, ob ein Arithmetikprozessor vorhanden ist. Ist kein Arithmetikprozessor vorhanden, müssen die Emulator-Programme mit in das Anwenderprogramm eingebunden werden. Ein erneutes Assemblieren oder Recompilieren der Anwenderprogramme im Quellcode ist nicht notwendig.

Der Arithmetikprozessor bearbeitet entsprechende Befehle erheblich schneller als der Software-Emulator.

 $C79000 - B8500 - C073 - 01$  5 - 3

# **5.2 Aufbau des Arithmetikprozessors**

Der 80387SX kann als Prozessorerweiterung zum 80386SX, gemäß Bild angeschlossen werden. Die Datenkanal-Steuersignale PRQNPX, BSYNPX und ERRNPX ermöglichen es dem Arithmetikprozessor, Daten und Befehle von der CPU zu erhalten.

| <b>BSYNPX</b> | zeigt an, daß der Numerikprozessor damit beschäftigt ist, ein      |
|---------------|--------------------------------------------------------------------|
|               | Kommando abzuarbeiten.                                             |
| <b>PRONPX</b> | zeigt an, daß der Numerikprozessor bereit ist, einen Datentransfer |
|               | durchzuführen.                                                     |
| $F$ <b>DD</b> |                                                                    |

ERRNPX zeigt an, daß eine nicht maskierte Fehlerbedingung aufgetreten ist.

Der 80387SX kann parallel mit oder unabhängig von der Host-CPU betrieben werden. Wenn der Numerikprozessor einen Fehler oder einen Sonderfall entdeckt, zeigt er dies der CPU durch das Signal ERRNPX an, welches auf den Interrupt-Controller wirkt.

Der 80387SX benutzt im "protected mode" die Prozessor-Erweiterungsanschlüsse der 80386SX-CPU für den Datentransfer mit dem Speicher. Der volle virtuelle und physikalische Adreßraum des 80386SX ist verfügbar. Daten für den 80387SX werden im Speicher auf dieselbe Art wie beim 8087, 80287 oder 80387 adressiert und dargestellt.

# **5.2.1 Hardware-Schnittstelle**

Der Arithmetikprozessor benutzt den gleichen Takt wie der Zentralprozessor 80386SX. Mit dem 80386SX Zentralprozessor ist der Arithmetikprozessor wie ein Port mit den Adressen 00F8 H, 00FA H und 00FC H verbunden. Der Zentralprozessor übergibt und empfängt Daten, Op-Codes und Operanden über diese I/O-Ports vom Arithmetikprozessor. Der Austausch von Daten und Befehlen zwischen den Prozessoren 80386SX und 80387SX wird dabei von den Signalen STEN, CMD0#, NPS1#, NPS2 und W/R# durchgeführt. Das BUSY-Signal des Arithmetikprozessors signalisiert dem 80386SX Zentralprozessor, daß gerade ein Befehl ausgeführt wird. Mit dem WAIT-Befehl kann der 80386SX Zentralprozessor angehalten werden, bis der Arithmetikprozessor seine Befehlsabarbeitung beendet hat. Das READY-Signal dient lediglich zur Synchronisation der beiden Prozessoren während der Befehls- und Datenübertragung.

 $5 - 4$  C79000-B8500-C073-01

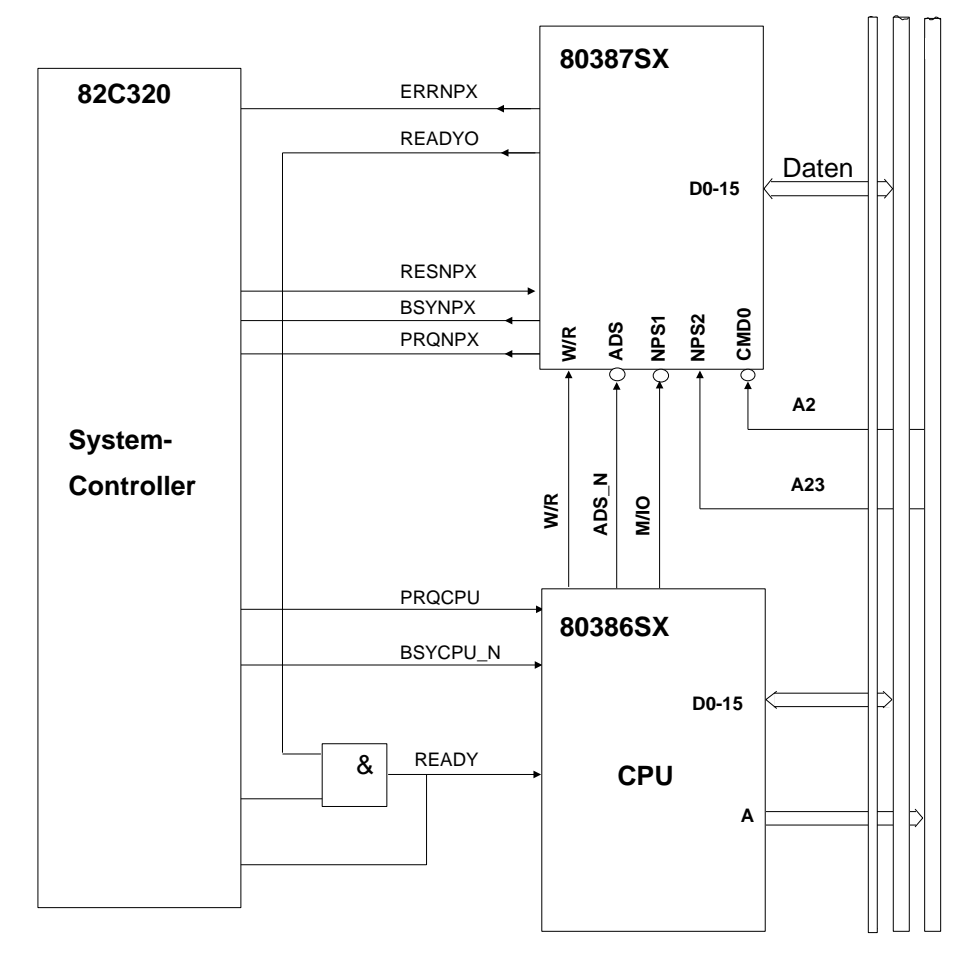

Bild 5.1: Hardware-Verbindungen zwischen den Prozessoren

Der Arithmetikprozessor kennt sechs verschiedene EXCEPTION-Bedingungen. Falls die passende EXCEPTION-Maske im Arithmetikprozessor nicht gesetzt ist, wird vom Arithmetikprozessor ein /ERROR-Signal ausgegeben. Mit diesem /ERROR-Signal wird ein Hardware-Interrupt 13 ausgelöst und gleichzeitig das /BUSY-Signal ausgegeben. Das /BUSY-Signal kann mit einem Schreibbefehl auf das Port 00F0 H mit dem Datum 00 H zurückgesetzt werden. Der vom ROM-BIOS während des Systemstarts durchgeführte Selbsttest setzt den Vektor (INT 13) auf eine ROM-Routine. Diese ROM-Routine löscht das gelatchte /BUSY-Signal und springt in die NMI-Routine; damit wird Kompatibilität zum 8087 erreicht.

Der 80387SX Arithmetikprozessor kann wie der 80386SX Zentralprozessor im "realund protected adress mode" betrieben werden. Nach Einschalten des Geräts befindet sich der Arithmetikprozessor im "real adress mode".

Zusätzlich kann mit einem Schreibbefehl auf das Port 00F1 H mit dem Datum 00 H ein RESET des Arithmetikprozessors veranlaßt werden, d.h. der Arithmetikprozessor wird in den "real adress mode" gesetzt. Wird der Arithmetikprozessor über Port F1 H zurückgesetzt, dann muß zusätzlich das Kommando FINIT an den Arithmetikprozessor gegeben werden. Damit verhält sich der Arithmetikprozessor wie ein 80287 Arithmetikprozessor nach einem Hardware-Reset. Die Reset-Funktion (siehe Beschreibung von Port F1 H) kann im System-Controller 82C320 gesperrt werden. Dazu muß Bit 6 des MISCSET-Register auf logisch "1" gesetzt werden.

Im "real adress mode" verhält sich der 80387SX Arithmetikprozessor wie der 8087 Arithmetikprozessor. Mit dem Befehl ESC SETPM kann der Arithmetikprozessor in den "protected adress mode" gesetzt werden.

# **5.2.2 Architektur des Prozessors**

Der Arithmetikprozessor 80387SX ist intern aus 2 Teilen aufgebaut:

- Bus-Interface-Unit (BIU) und
- Numeric-Execution-Unit (NEU)

Während die NEU die eigentliche numerische Bearbeitung ausführt, ist der BIU-Teil für Befehlholen, Lesen und Schreiben von Speicheroperanden und die Ausführung der Steuerbefehle verantwortlich. Beide Teile können unabhängig voneinander arbeiten. Während die Bus-Interface-Unit den Arithmetikprozessor mit der CPU synchronisiert, bearbeitet die Numeric-Execution-Unit numerische Anweisungen.

 $5 - 6$  C79000-B8500-C073-01

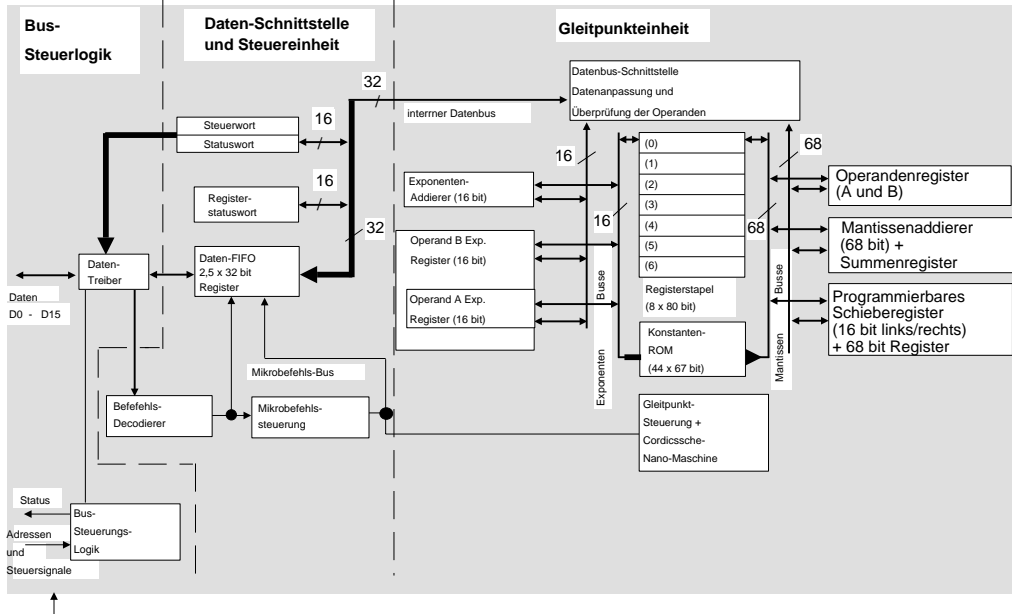

 $\vert$ <sub>386SX</sub> CLK<sub>2</sub>

Bild 5.2: Architektur des 80387

#### **Bus-Interface-Unit (BIU)**

Der BIU-Teil decodiert die ESC-Anweisung, die vom 80386SX zum 80387SX übertragen wird. Wenn eine mathematische Instruktion vorliegt, überträgt der BIU-Teil die formatierte Anweisung zum NEU.

Liegt ein Steuerbefehl vor, so führt diesen die BIU unabhängig von NEU aus. Das parallele Arbeiten des Arithmetikprozessors mit der CPU ist normalerweise für den Benutzer transparent. BIU erzeugt die /BUSY- und /ERROR-Signale für die 80386SX/80387SX-Prozessorsynchronisation bzw. Fehlererkennung.

Der 80387SX führt immer nur einen numerischen Befehl aus. Bei den meisten ESC-Anweisungen testet der 80386SX den BUSY-Anschluß und wartet, bis der 80387SX anzeigt, daß er bereit ist, bevor er das Kommando initialisiert.

Wenn die Initialisierung vorüber ist, setzt der 80386SX das Programm fort, während der 80387SX die ESC-Anweisung ausführt. In 8086/8087-Systemen wird diese Synchronisation erreicht, indem eine WAIT-Anweisung vor einer ESC-Anweisung eingefügt wird. Für die meisten ESC-Anweisungen benötigt der 80387SX keine WAIT-Anweisung vor dem ESC-Operationscode. Jedoch arbeitet der 80387SX auch korrekt mit diesen WAIT-Anweisungen. Auf jeden Fall sollte nach jedem "Speicher lesen" (außer FLDENV oder FRSTOR) oder "Speicher schreiben" (außer FSTSW und FSTCW) eine WAIT- oder ESC-Anweisung eingefügt werden, bevor der 80386SX den Wert liest oder ändert, um sicher zu gehen, daß der 80387SX den Wert bereits geschrieben oder gelesen hat.

Datentransfer zwischen Speicher und dem 80387SX wird, wenn nötig durch die BUSY#, PEREQ, NPS1#, NPS2(=A31), CMD0# und W/R# Signale gesteuert. Der 80386SX führt den tatsächlichen Datentransfer mit dem Speicher durch.

#### **Numeric-Execution-Unit (NEU)**

Der NEU führt alle Instruktionen aus, die den Register-Stack einschließen, wie arithmetische, logische, transzendente, konstante Anweisungen und Anweisungen zum Datentransfer. Der Datenpfad der NEU ist 84 bit breit (68 signifikante Bit, 15 Exponentenbit und ein Vorzeichenbit), was intern einen Operandentransfer mit sehr hoher Geschwindigkeit erlaubt.

Am Beginn der Ausführung einer Anweisung aktiviert der Arithmetikprozessor das BIU-BUSY-Signal. Dieses Signal wird benutzt im Zusammenhang mit der CPU-WAIT-Anweisung oder automatisch mit den meisten ESC-Anweisungen, um beide Prozessoren zu synchonisieren.

**Hinweis:** Weitere Informationen (z. B. Befehlssatz des 80387SX) finden Sie im INTEL Handbuch "Microprocessor Peripheral Handbook Volume 1 Microprocessor".

 $5 - 8$  C79000-B8500-C073-01

# **6 Leerkapitel**

Leerkapitel **Systemhandbuch** 

6 - 2 C79000-B8500-C073-01

# **7 ROM-BIOS**

# **7.1 Einführung**

Das BIOS (Basic Input/Output System) befindet sich innerhalb des ROM-Bereichs (ROM-BIOS) und stellt Steuerfunktionen für die wichtigsten I/O- bzw. Peripherieeinheiten zur Verfügung. So sind beispielsweise Routinen für Datum und Uhrzeit, Bestimmung des vorhandenen Systemspeichers, Ausgaben zum Sichtgerät oder Drucker vorhanden. BIOS-Aufrufe ermöglichen dem Assembler-Programmierer den zeichen- und blockweisen Zugriff auf Diskette oder Festplatte, ohne auf die jeweiligen Geräte oder auf die absoluten Hardware-Adressen der Steuerbausteine Bezug nehmen zu müssen.

Während der Hochlaufzeit wird ein Test des ROM-Bereichs durchgeführt. Dabei wird dieser auf mögliche ROM-BIOS-Erweiterungen abgesucht. Das ROM-BIOS soll dem Programmierer eine Schnittstelle bieten, über die er ohne detaillierte Hardware-Kenntnisse auf das System zugreifen kann. Das ROM-BIOS isoliert den Anwender von der Hardware. Es ermöglicht die Ergänzung bzw. den Betrieb weiterer Geräte, ohne daß ein Programm grundlegend geändert werden muß.

## **Zugriff auf ROM-BIOS**

Der Zugriff auf das ROM-BIOS erfolgt über Interrupt-Einsprung. So kann beispielsweise der verfügbare Systemspeicher mittels des Interrupts INT 12 H über das ROM-BIOS ermittelt werden. Die ROM-BIOS-Routine liefert den entsprechenden Wert an das aufrufende Programm zurück.

#### **Übergabe der Parameter**

Alle Parameter zu und vom ROM-BIOS laufen über die CPU-Register. Angaben wie und welche Parameter beim Aufruf bzw. nach Abarbeiten der Interrupt-Routine übergeben werden, finden Sie im Abschnitt "ROM-BIOS-Interrupts". Beispielsweise ist zur Ermittlung des verfügbaren Systemspeichers keine Parameterübergabe beim Aufruf erforderlich. Die Größe des Systemspeichers wird vom ROM-BIOS modulo 1 kbyte im AX-Register geliefert. Bei ROM-BIOS-Routinen, die mehrere Funktionen ausführen können, wird die gewünschte Funktion durch den Wert des AH-Registers bestimmt. Die ROM-BIOS-Routinen lassen in der Regel die Register des Prozessors unverändert, mit Ausnahme von AX sowie Statusregistern. Dies gilt nicht für Register, die einen Wert an

den Aufrufer zurückliefern. Angaben über die Verwendung der Register enthalten die Beschreibungen der wichtigsten ROM-BIOS-Routinen.

## **Vom ROM-BIOS belegter Systemspeicher (RAM)**

Das ROM-BIOS benutzt einen Teil des Systemspeichers für spezielle Funktionen. Der Bereich 400 H...4FF H dient zur Ablage interner Daten. So enthält der Bereich von 400 H bis 407 H alle Basisadressen der installierten seriellen Schnittstellen und der Bereich von 408 H bis 40F H die Basisadressen der installierten parallelen Schnittstellen.

Der Bereich von 300 H bis 3FF H wird beim Boot-/Hochlaufvorgang als Stapelspeicher genutzt.

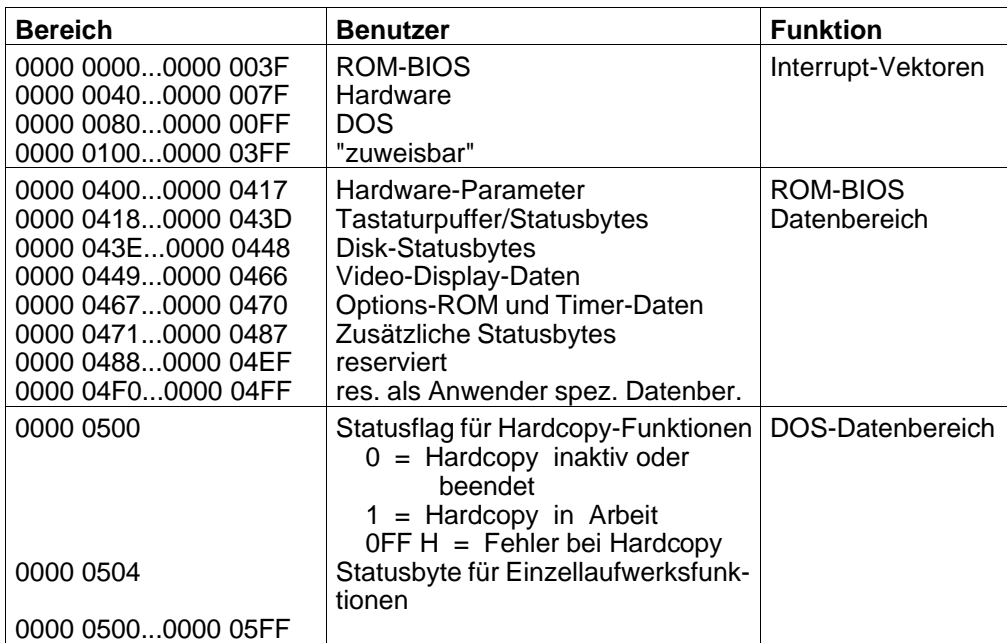

7 - 2 C79000-B8500-C073-01

# **7.2 ROM-BIOS-Interrupt Übersicht**

Der nachfolgende Abschnitt ist ein Orginalauszug aus dem ROM-BIOS; er wurde daher nicht übersetzt. Bitte haben Sie Verständnis für diese Entscheidung. **The following figure shows the interrupts with their addresses and functions.** 

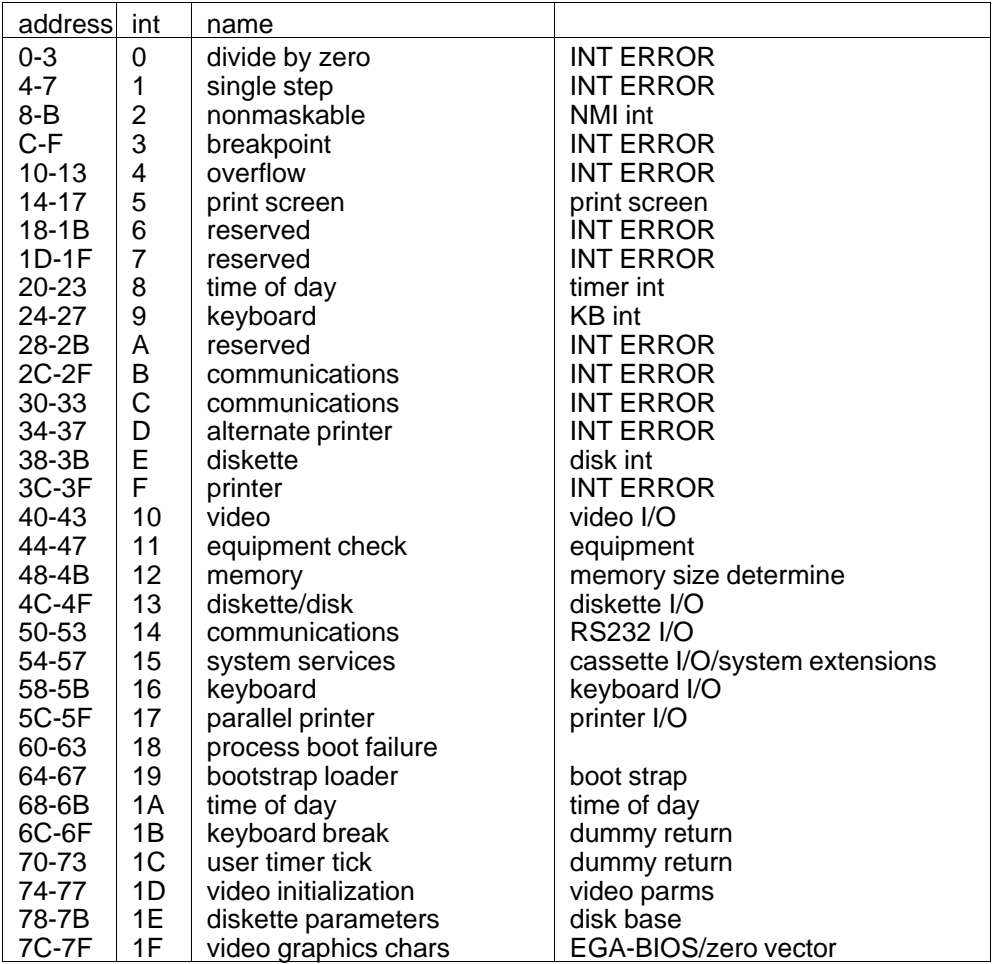

80386 program interrupt listing (real mode only)

# **The following figure shows DOS reserved interrupts.**

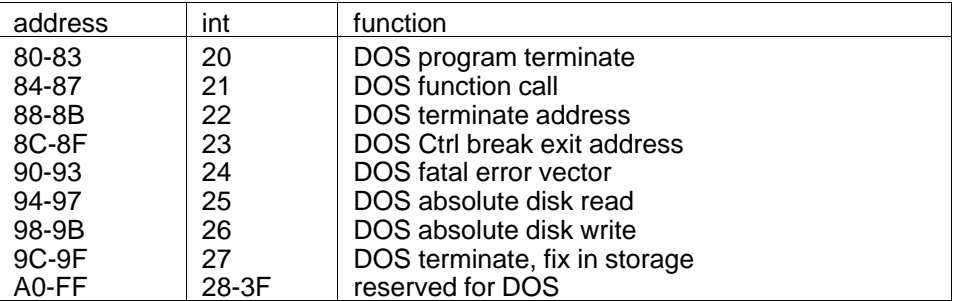

DOS interrupts listing (real mode only)

# **The following figure shows hardware reserved interrupts.**

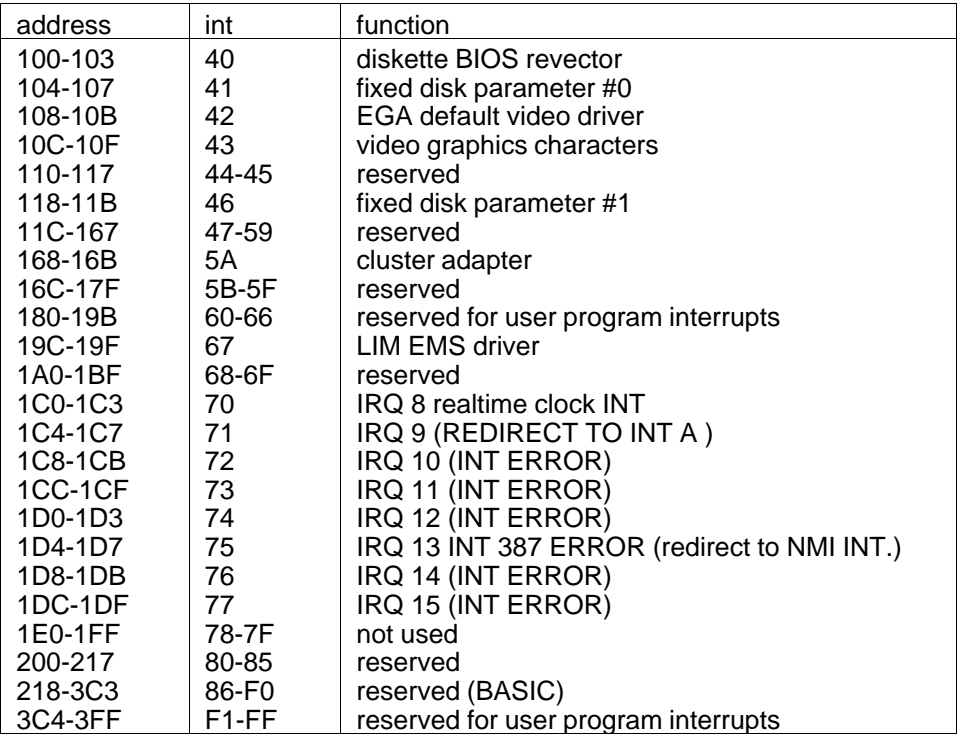

Hardware and user defined interrupts

7 - 4 C79000-B8500-C073-01

# **vectors with special meanings interrupt 15–cassette I/O :**

this vector points to the following functions:

- device open; device closed
- program termination
- joystick support
- system request key pressed
- wait
- move block
- extended memory size determination
- processor to protected mode

#### **Interrupt 1B--Break Address:**

this vector points to the code that will be executed when the Ctrl and Break keys are pressed on the keyboard. The vector is invoked while responding to keyboard interrupt, and control should be returned through an IRET instruction. The power-on routines initialize this vector to point to an IRET instruction so that nothing will occur when the Ctrl and Break keys are pressed unless the application program sets a different value.

control may be retained by this routine with the following problems:

- the Break may have occurred during interrupt processing, so that one or more End of Interrupt commands must be sent to the 8259 controller.
- all I/O devices should be reset in case an operation was underway at the same time.

#### **Interrupt 1C--Timer Tick:**

this vector points to the code that will be executed at every system-clock tick. This vector is invoked while responding to the timer interrupt, and control should be returned through an IRET instruction, the power-on routines initialize this vector to point to an IRET instruction, so that nothing will occur unless the application modifies the pointer. The application must save and restore all registers that will be modified.

#### **Interrupt 1D--Video Parameters:**

this vector points to a data region containing the parameters required for the initialization of the 6845 on the video adapter. Notice that there are four seperate tables, and all four must be reproduced if all modes of operation are to be supported. The power\_on routines initialize this vector to point to the parameters contained in the ROM video routines.

#### **Interrupt 1E--Diskette Parameters:**

this vector points to a data region containing the parameters required for the diskette drive. The power\_on routines initialize this vector to point to the parameters contained in the ROM diskette routine. These default parameters represent the specified values for any drives attached to the system. Changing this parameter block may be necessary to reflect the specifications of other drives attached.

#### **Interrupt 1F--Graphics Character Extensions:**

when operating in graphics modes 320 x 200 or 640 x 200, the read/write character interface will form a character from the ASCII code point, using a set of dot patterns. ROM contains the dot patterns for the first 128 code points. For access to the second

 $7 - 6$  C79000-B8500-C073-01

128 code points, this vector must be established to point at a table of up to 1 Kb, where each code point is represented by 8 bytes of graphic information. At power-on time, this vector is initialized to 000:0, and the user must change this vector if the additional code points are required.

#### **Interrupt 40--Diskette BIOS Revector:**

when an AT Personal Computer Fixed Disk and Diskette Drive Adapter is installed, the BIOS routines use interrupt 40 to revector the diskette pointer.

#### **Interrupt 41 and 46:**

these vectors point to the parameters for the fixed disk drives, 41 for the first drive and 46 for the second. The power on routines initialize the vectors to point to the appropriate parameters in the ROM disk routine if CMOS is valid. The drive type codes in CMOS are used to select which parameter set the vector points to. Changing this parameter hook may be necessary to reflect the specifications of other fixed drives attached.

#### **Interrupt Hex 42 - EGA Default Video Driver:**

when an Enhanced Graphics Adapter (EGA) is installed, the BIOS routines use interrupt 42 to revector the video pointer.

#### **Interrupt Hex 43 - Enhanced Graphics Video Parameters:**

when an Enhanced Graphics Adapter (EGA) is installed, the BIOS routines use this vector to point to a data region containing the parameters required for the initializing of the Enhanced Graphics Adapter. Note that the format of the table must adhere to the BIOS conventions established in the listing. The power-on routines initialize this vector to point to the parameters contained in the Enhanced Graphics Adapter ROM.

#### **Interrupt Hex 44 - Graphics Character Table:**

when an Enhanced Graphics Adapter is installed the BIOS routines use this vector to point to a table of dot patterns that will be used when graphics characters are to be displayed. This table will be used for the first 128 code points in video modes 4, 5 and 6. This table will be used for 256 characters in all additional graphics modes. See the appropriate BIOS interface for additional information on setting and using the graphics character table pointer.

# **I N T 1 0 \*)**

video\_IO these routines provide the crt interface the following functions are provided  $(ah) = 0$  set mode  $(al)$  contains mode value (al)  $= 0$  40x25 bw (power on default) (al)  $= 1$  40x25 color<br>(al)  $= 2$  80x25 bw  $= 2$  80x25 bw (al)  $= 3$  80x25 color graphics modes (al)  $= 4 \, 320x200 \, \text{color}$ (al)  $= 5$  320x200 bw (al)  $= 6,640x200$  bw crt mode = 7 80x25 b&w card (used internal to video only) \*\*\* notes - bw modes operate same as color modes, but color burst is not enabled - cursor is not displayed in graphics mode  $(ah) = 1$  set cursor type  $(ch)$  = bits  $4-0$  = start line for cursor \*\* hardware will always cause blink \*\* setting bit 5 or 6 will cause erratic blinking or no cursor at all (cl)  $=$  bits  $4-0 =$  end line for cursor  $(ah) = 2$  set cursor position  $(dh, dl)$  = row.column  $(0,0)$  is upper left  $(bh)$  = page number (must be 0 for graphics modes)  $(ah) = 3$  read cursor position  $(bh)$  = page number (must be 0 for graphics modes) on  $exit (dh, dl) = row.$ column of current cursor  $(ch, cl)$  = cursor mode currently set  $(ah) = 4$  read light pen position on exit: (ah)  $= 0 -$  light pen switch not down/not triggered  $(ah) = 1 -$  valid light pen value in registers  $(dh, dl)$  = row, column of character  $lp$  posn  $(ch)$  = raster line  $(0-199)$  $(bx) = pixel column (0-319,639)$  $(ah) = 5$  select active display page (valid only for alpha modes) (al) = new page value (0-7 for modes  $0&1$ , 0-3 for modes  $2&3$ )

 $7 - 8$  C79000-B8500-C073-01

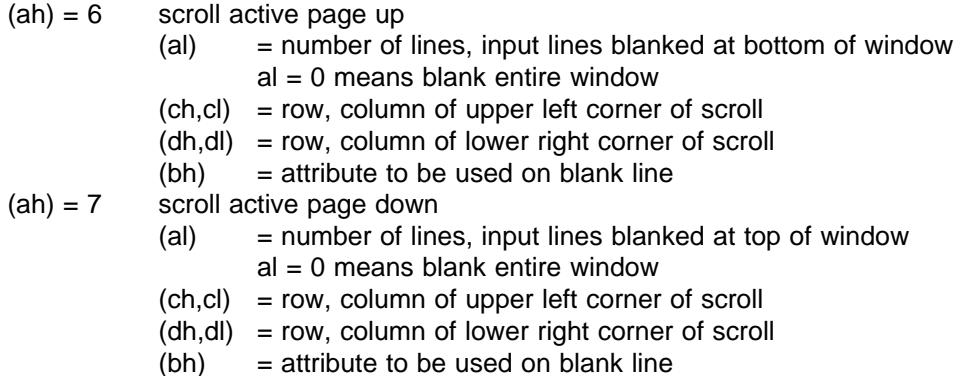

character handling routines

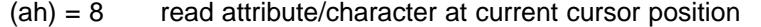

(bh) = display page (valid for alpha modes only)

- on exit:
- $(al)$  = char read

(ah) = attribute of character read (alpha modes only)

- (ah) = 9 write attribute/character at current cursor position
	- $(bh)$  = display page (valid for alpha modes only)
	- $(cx)$  = count of characters to write<br>
	(al) = char to write
	- $=$  char to write
	- (bl) = attribute of character (alpha)/color of char (graphics) see note on write dot for bit  $7$  of  $bl = 1$

(ah) =10 write character only on current cursor position

- (bh) = display page (valid for alpha modes only)
- $(cx) = count of characters to write  
\n(al) = char to write$
- $=$  char to write
- for read/write character interface while in graphics mode, the characters are formed from a character generator image maintained in the system rom. Only the 1st 128 chars are contained there. to read/write the second 128 chars, the user must initialize the pointer at interrupt 1fh (location 0007ch) to point to the 1k byte table containing the code points for the second 128 chars (128-255).
- for write character interface in graphics mode, the replication factor contained in (cx) on entry will produce valid results only

for characters contained on the same row, continuation to succeeding lines will not produce correctly.

graphics interface

 $(ah) = 11$  set color pallette

(bh) = pallette color id being set  $(0-127)$ 

 $(b)$  = color value to be used with that color id

note: for the current color card, this entry point has meaning only for 320x200 graphics.

color id  $= 0$  selects the background color (0-15)

- color id  $= 1$  selects the pallette to be used.
	- $0 = green(1)/red(2)/yellow(3)$ 
		- $1 = \text{cyan}(1)/\text{magenta}(2)/\text{white}(3)$

in 40x25 or 80x25 alpha modes, the value set for pallette color 0 indicates the border color to be used (values 0-31, where 16-31 select the high intensity background set.

 $(ah) = 12$  write dot

- $(dx)$  = row number
	- $(cx) = column number$
	- $(al)$  = color value
	- if bit  $7$  of al = 1, then the color value is exclusive

or'd with the current contents of the dot

(ah)= 13 read dot

- $(dx) = row number$ <br> $(cx) = column num$
- $=$  column number
- $(al)$  = returns the dot read

ASCII teletype routine for output

 $(ah) = 14$  write teletype to active page

 $(al)$  = char to write

(bl) = foreground color in graphics mode

note -- screen width is controlled by previous mode set

7 - 10 C79000-B8500-C073-01

(ah) =15 current video state returns the current video state (al) = mode currently set ( see ah=0 for explanation) (ah) = number of character columns on screen (bh) = current active display page  $(ah) = 16$  set palett / color registers (ah) =17 load character generator (ah) =18 alternate select (ah) =19 write string es:bp - pointer to string to be written cx - length of character string to be written dx - cursor position for string to be written bh - page number  $(al) = 0$ bl - attribute string is [char,char, ... ,char] cursor not moved  $(al) = 1$ bl - attribute string is [char,char, ... ,char] cursor is moved  $(al) = 2$ string is [char,attr,char,attr .. ,char,attr] cursor is not moved  $(al) = 3$ string is [char,attr,char,attr, .. ,char,attr] cursor is moved

carriage return, line feed, backspace and bell are treated as commands rather than printable characters.

ss,sp,es,ds,dx,cx,bx,si,di,bp preserved during call ,all others destroyed.

**\*)** Der beschriebene INT 10 wird durch den VGA/EGA-BIOS der auf dem Grundboard integrierten HIGRAPH umgelenkt und in seiner Funktion erweitert (VGA/EGA-Funktionsumfang). Hier ist nur die Grundfunktion des INT 10 für Schwarzweiß- bzw. "CGA"- Baugruppen dargestellt (System-BIOS auf der Grundbaugruppe).

# **I N T 1 1**

equipment determination

this routine attempts to determine what optional devices are attached to the system.

## input

no registers

#### output

(eax) is set, bit significant, to indicate attached i/o

bit 31 ... 16 not used

bit 15,14 = number of printers attached

bit 13,12 not used

bit  $11,10,9$  = number of rs232 cards attached

bit  $8 = not used$ 

bit 7,6 = number of diskette drives 00=1, 01=2 only if bit 0=1

bit 5,4 = initial video mode

00 - unused

- 01 40x25 bw using color card
- 10 80x25 bw using color card
- 11 80x25 bw using bw card
- bit  $3 = not used$
- bit  $2 = not used$
- bit  $1 = \text{math coproces}$

bit  $0 = 1$  (ipl diskette installed)

no other registers affected

7 - 12 C79000-B8500-C073-01

# **I N T 12**

memory\_size\_determine

this routine returns the amount of memory in the system as determined by the post routines.

input

no registers

output

(ax) = number of continuous 1k blocks of memory

## **I N T 1 3**

fixed disk I/O-Interface this interface provides access to fixed disks  $input (ah = hex value)$  $(ah)=00$  reset disk  $(dl = 80h, 81h)$  / diskette (ah)=01 read the status of the last disk operation into (al) note: dl < 80h - diskette dl > 80h - disk (ah) =02 read the desired sectors into memory (ah) =03 write the desired sectors from memory (ah) =04 verify the desired sectors (ah) =05 format the desired track (ah) =06 unused (ah) =07 unused (ah) =08 return the current drive parameters (ah) =09 initialize drive pair characteristics interrupt 41 points to data block for drive 0 interrupt 46 points to data block for drive 1 (ah) =0a read long (ah) =0b write long note: read and write long encompass 512 + 4 bytes ecc  $(ah) =0c$  seek (ah) =0d alternate disk reset (see dl) (ah) =0e unused (ah) =0f unused (ah) =10 test drive ready (ah) =11 recalibrate  $(ah) = 12$  unused  $(ah) = 13$  unused (ah) =14 controller internal diagnostic  $(ah) = 15$  read type page registers used for fixed disk operations (dl) - drive number (80h-81h for disk, value checked)

- 
- 
- 
- 

(dh)- head number (0-15 allowed, not value checked)<br>(ch)- cylinder number (0-1023, not value checked) (0-1023, not value checked) (cl) - sector number (1-17, not value checked)

7 - 14 C79000-B8500-C073-01

- note: high 2 bits of cylinder number are placed in the high 2 bits of the cl register (10 bits total)
- (al) number of sector (maximum possible range 1-80h, for read/write long 1-79h)
- (es:bx) address of buffer for reads and writes, not required for verify)

#### output

- ah = status of current operation
- $cy = 0$  successful operation (ah=0 on return)
- cy = 1 failed operation (ah has error reason)

if drive parameters were requested,

- $dl =$  number of consecutive acknowledging drives attached (0-2)
- dh = maximum useable value for head number
- ch = maximum useable value for cylinder number
- $cl$  = maximum useable value for sector number and cylinder number high bits

if read type was requested,

- $ah = 0$  not present
	- 1 diskette no change line available
	- 2 diskette change line available
	- 3 fixed disk
- $cx, dx = number of 512 byte blocks when ah = 3$

registers will be preserved except when they are used to return information.

note: if an error is reported by the disk code, the appropriate action is to reset the disk, then retry the operation.

# **I N T 1 3**

diskette I/O this interface provides access to the 5 1/4" and 3 1/2" diskette drives 320/360k and 1.2m diskette drives and 720k and 1.44m diskette drives supported

ROMDATA are relative to segment 40h: 40:10 Number of devices installed 40:3E Drive status 40:3F Motor status 40:40 Motor timeout count 40:41 Disk error status 40:42 Disk controller status (7 bytes) 40:8B Last Floppy Disk data rate selected 40:8F Controller info 40:90 Drive 0/1 Media state 40:92 Drive 0/1 Operation state 40:94 Drive 0/1 Current track 40:A0 Wait active flag 40:A1 Delay count for 100 µs.

INPUT: AH = 00 reset diskette system

 $DL = Drive$  number  $(0 - 1)$ , bit  $7 = 0$  for floppy

OUTPUT: Carry set - Status non 0

AH value on stack = status :

00H - no error

- 01H invalid parameters
- 02H address mark not found
- 03H write protect error
- 04H sector not found
- 06H change line set
- 08H DMA overrun
- 09H DMA boundary error
- 0CH Media type error
- 10H CRC error
- 20H controller error
- 40H seek error

80H - drive not ready Status byte  $40:41 =$  status = AH

7 - 16 C79000-B8500-C073-01

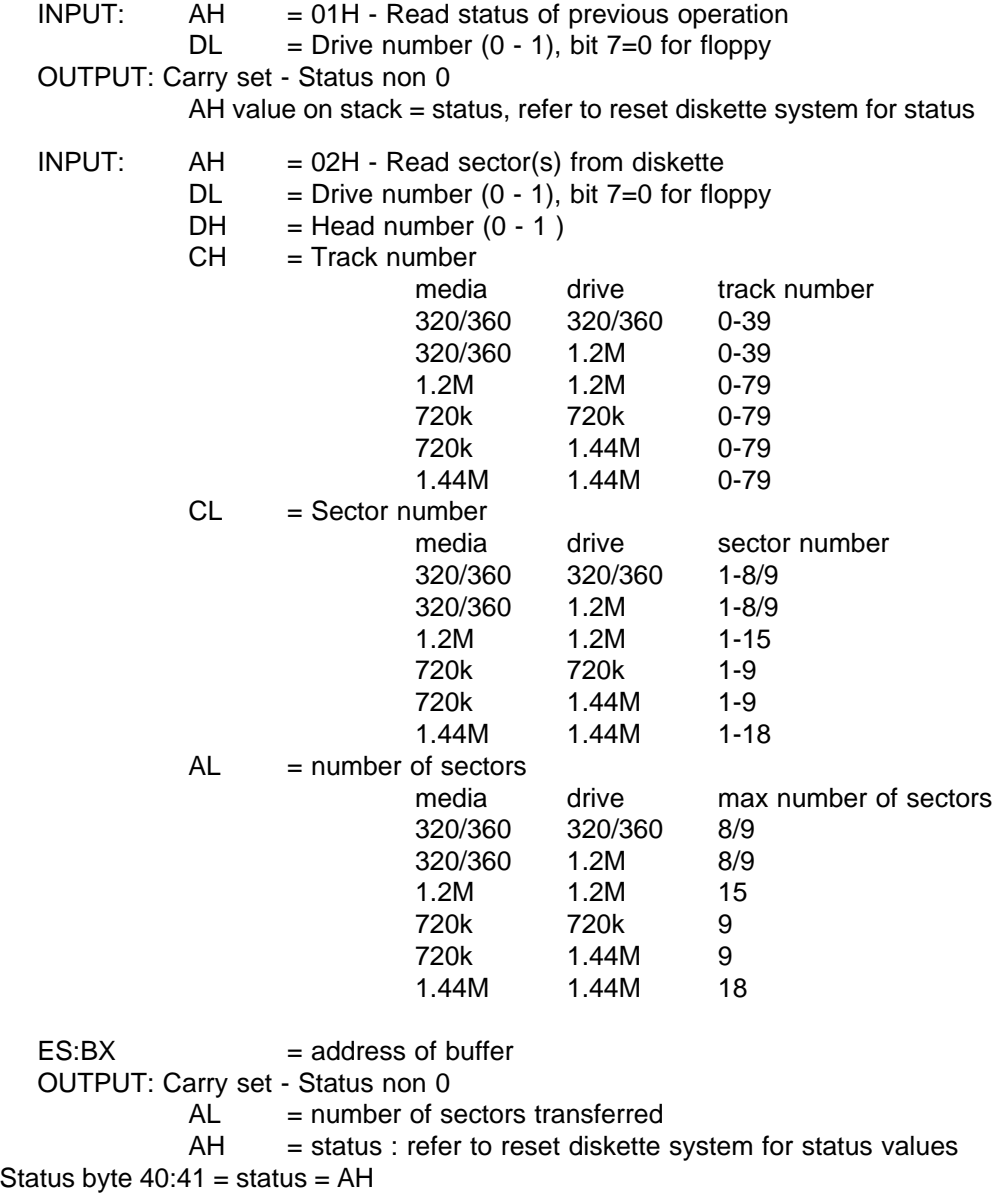

INPUT: AH = 03H - Write sector(s) to diskette  $DL = Drive$  number  $(0 - 1)$ , bit  $7=0$  for floppy  $DH = Head number (0 - 1)$ CH = Track number  $CL =$  Sector number  $AL =$  number of sectors  $ES:BX = address of buffer$ OUTPUT: Carry set - Status non 0 AL = number of sectors transferred AH = status: refer to reset diskette system for status values Status byte  $40:41 =$  status = AH INPUT: AH = 04H- Verify sector(s) from diskette  $DL = Drive$  number  $(0 - 1)$ , bit  $7=0$  for floppy  $DH = Head number (0 - 1)$ CH = Track number CL = Sector number AL = number of sectors  $ES:BX = address of buffer$ OUTPUT: Carry set - Status non 0 AL = number of sectors verified AH = status: refer to reset diskette system for status values Status byte  $40:41 =$  status = AH INPUT:  $AH = 05H$ - Format track(s)  $DL = Drive$  number  $(0 - 1)$ , bit  $7=0$  for floppy  $DH = Head number (0 - 1)$ CH = Track number CL = Sector number AL = number of sectors ES:BX = address of buffer containing address fields for track: byte 0 - track number byte 1 - head number byte 2 - sector number byte 3 - # of bytes per sector : 00 - 128 bytes per sector 01 - 256 bytes per sector 02 - 512 bytes per sector 03 - 1024 bytes per sector

7 - 18 C79000-B8500-C073-01

There must be one entry for every sector on the track. This information is used to find the requested sector during read/write access. Prior to formatting a diskette, function call 17 of this routine must be invoked to set the diskette type that is to be formatted. In order to format 320/360k media in either a 320/360k or 1.2m diskette drive the gap length for format parameter of disk\_base must be changed to 050h. Also the eot parameter (last sector on track) must be set to the desired number of sectors/track 8 for 320k, 9 for 360k. disk base is pointed to by disk pointer located at absolute address 0:78. When 320/360k format operations are complete, the parameters should be restored to their respective initial values. OUTPUT: Carry set - Status non 0 AH = status : refer to reset diskette system for status values Status byte  $40:41 =$  status = AH INPUT: AH = 08H- Read drive parameters  $DL = Drive$  number  $(0 - 1)$ , bit  $7=0$  for floppy OUTPUT: Carry set - illegal parameter  $AX = 0$  $BL = bits 4 - 7 = 0$ , bits  $0 - 3 =$  valid drive type = 01H - 360Kb. , 5.25 in. , 40 track = 02H - 1.2Mb. , 5.25 in. , 80 track = 03H - 720Kb. , 3.5 in. , 80 track = 04H - 1.44Mb. , 3.5 in. , 80 track  $BH = 00$  $CL = bits 6,7 = number of tracks (high 2 bits of 10 bit number)$ bits  $0 - 5$  = number of sectors per track  $CH =$  number of tracks( low 8 bits) DL = number of diskette drives DH = number of heads ES:DI = pointer to drive parameter table Status byte  $40:41 =$  status (not modified)

INPUT: AH = 15H- Read Drive type  $DL = Drive$  number  $(0 - 1)$ , bit  $7=0$  for floppy OUTPUT: Carry set - invalid drive number  $AH = status =$ 00H - drive not present 01H - diskette, no change line present 02H - diskette, change line present 03H - fixed disk drive installed Status byte  $40:41 =$  status = AH INPUT: AH = 16H- Read disk change line status  $DL = Drive$  number  $(0 - 1)$ , bit  $7=0$  for floppy OUTPUT: Carry set - error  $AH = status =$ 00H - diskette change line not active 01H - invalid diskette parameter 06H - diskette change line active 80H - diskette drive not ready Status byte  $40:41 =$  status = AH INPUT: AH = 17H- Set Diskkette type  $DL = Drive$  number  $(0 - 1)$ , bit  $7=0$  for floppy  $AL = 00H - invalid rest$ 01H - diskette 360Kb in 360Kb drive 02H - diskette 360Kb in 1.2Mb drive 03H - diskette 1.2Mb in 1.2Mb drive 04H - diskette 720Kb in 720Kb drive OUTPUT: Carry set - error AH = status : refer to reset diskette system for status values Status byte  $40:41 =$  status = AH INPUT: AH = 18H- Set type for format  $DL = Drive$  number (0 - 1), bit 7=0 for floppy  $CL = bits 6.7 = number of tracks (high 2 bits of 10 bit number)$ bits  $0 - 5$  = number of sectors per track  $CH =$  number of tracks (low 8 bits) OUTPUT: Carry set - Status non 0 AH = status: refer to reset diskette system for status values ES:DI = pointer to 11 byte parameter table, unchanged if AH non 0 Status byte  $40:41 =$  status = AH

7 - 20 C79000-B8500-C073-01

# **I N T 1 4**

rs232\_I/O

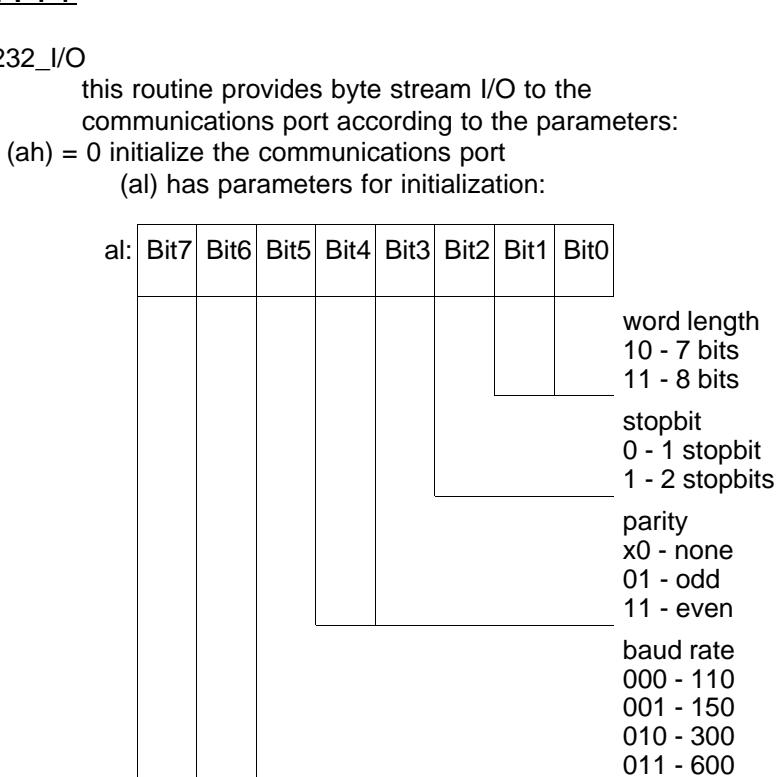

(dx) has serial port number (valid values are 0,1,2,3) on return, conditions set as in call to communication status (ah=3)

100 - 1200 101 - 2400 110 - 4800 111 - 9600

 $(ah) = 1$  send the character in  $(al)$  over the communication line

(al) register is preserved

(dx) has serial port number (valid values are 0,1,2,3)

on exit, bit 7 of ah is set if the routine was unable to transmit the byte of data over the line. If bit 7 of ah is not set, the remainder of ah is set as in a status request, reflecting the current status of the line.

(ah) = 2 receive a character in (al) from communication line before returning to caller.

(dx) has serial port number (valid values are  $0,1,2,3$ )

on exit, ah has the current line status, as set by the status routine, except that the only bits left on are the error bits (7,4,3,2,1) if ah has bit 7 on (time out) the remaining bits are not predictable. Thus, ah is non zero only when an error occurred.

 $(ah) = 3$  return the communication port status in  $(ax)$  ah contains the line control status:

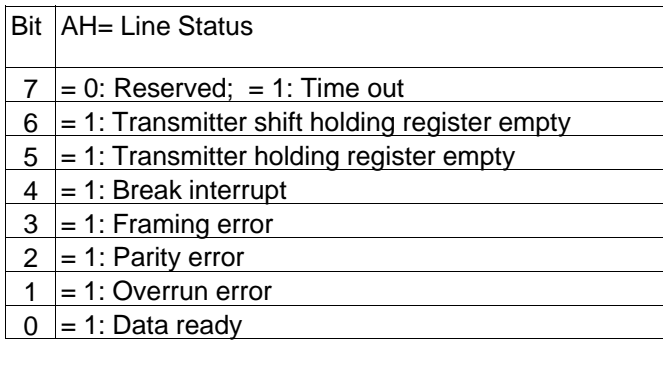

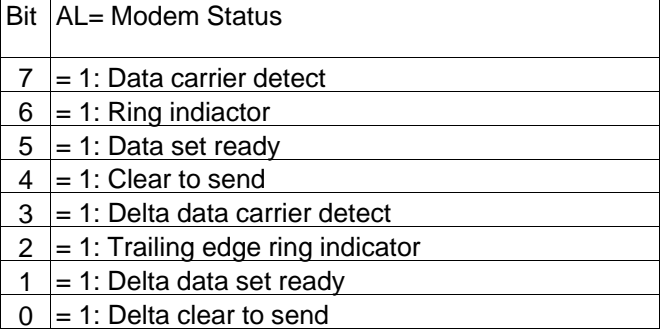

 $(dx)$  = parameter indicating which rs232 port  $(0, 1, 2, 3$  allowed) output

ax modified according to parameters of call, all others unchanged

7 - 22 C79000-B8500-C073-01

# **I N T 1 5**

input - cassette I/O functions  $(ah) = 00$  : Motor on  $\overrightarrow{ah}$  = 01 : Motor off  $(ah) = 02$ : Read cassette  $(ah) = 03$  : Write cassette returns for these functions always (ah) = 86h,  $cf = 1$  if cassette port not present input - unused functions  $(ah) = 04$  through 4e returns for these functions always (ah) = 86h,  $cf = 1$ input - Keyboard intercept INT 09h ISR (interrupt service routine) calls this function each time a key is pressed.  $(ah) = 4f$ (al) = Scan Code on return: (al) = Scan Code cf = Clear: Scan code processed and should not be put into keyboard buffer  $cf = Set:$  Scan code not processed ( or it has been modified ) and should be put into keyboard buffer

input - unused functions  $(ah) = 50$  through 7f returns for these functions always (ah) = 86h,  $cf = 1$ 

extensions  $(ah) = 80h$  device open (bx) device id (cx) process id on return:  $ah = 0$ ; cf=clear if successful ah = status; cf=set if unsuccessful  $(ah) = 81h$  device close (bx) device id (cx) process id on return:  $ah = 0$ ; cf=clear if successful ah = status; cf=set if unsuccessful  $(ah) = 82h$  programm termination (bx) device id on return:  $ah = 0$ ; cf=clear if successful ah = status; cf=set if unsuccessful  $(ah) = 83h$  event wait  $(al) = 0$  set interval (cx) = Microseconds (high byte) to elapse before posting. (dx) = Microseconds (low byte) to elapse before posting. (es:bx) pointer to a byte in callers memory that will have the high order bit set (bit 7) as soon as possible after the interval expires. on return:  $ah = 0$ ; al = a value written to CMOS register B if sucessful  $ah = 0$ ; al = 0 function busy  $cf = clear$  if successful;  $cf = set$  if unsuccessful (already in proigress (al) = 1 cancel set interval on return: non (ah) = 84h joystick support  $(dx) = 0$  - read the current switch settings returns al = switch settings (bits  $7-4$ ) (bits  $3-0$  =0); cf succ.  $(dx) = 1$  - read the resistive inputs returns  $ax = a(x)$  value,  $bx = a(y)$  value

 $cx = b(x)$  value,  $dx = b(y)$  value;  $cf = 0$  if succ.

7 - 24 C79000-B8500-C073-01

(ah) = 85h system request key pressed  $(al) = 00$  make of key  $(al) = 01$  break of key on return:  $ah = 0$ ; cf=clear if successful ah = status; cf=set if unsuccessful  $(ah) = 86h$  wait (cx,dx) (High-,Low-Byte) number of microseconds to elapse before return to caller on return: cf=clear if successful (wait performed) cf=set if unsuccessful (wait not performed)  $(ah) = 87h$  move block (cx) number of words to move (es:si) pointer to a 48-byte descriptor table on return: cf= clear no error ah= 0: successful move cf= set error ah= 1: RAM parity error ah= 2: other exception interrupt error ah= 3: gate address line 20 failed

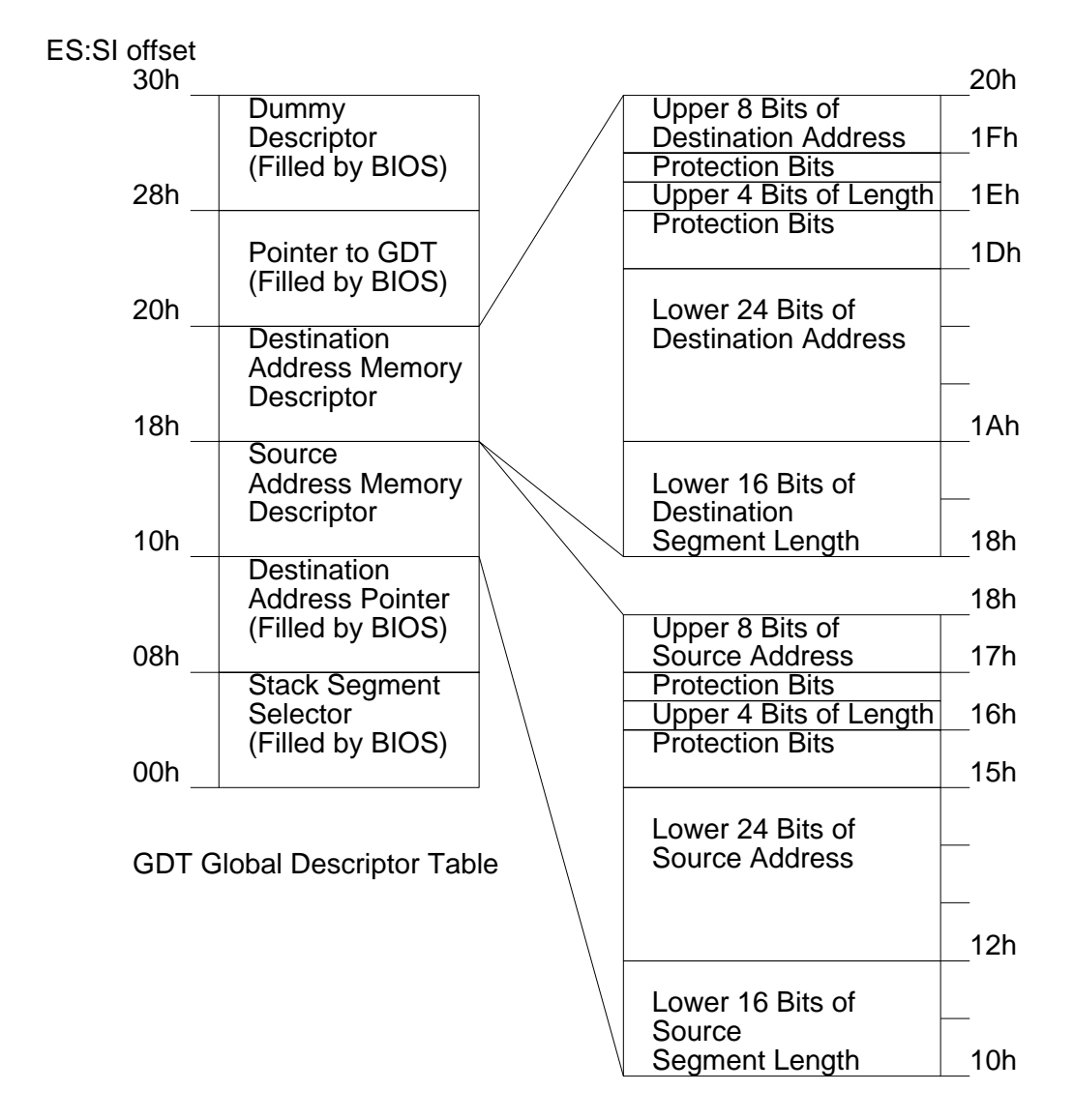

Bild 7.1: Descriptor Format

7 - 26 C79000-B8500-C073-01

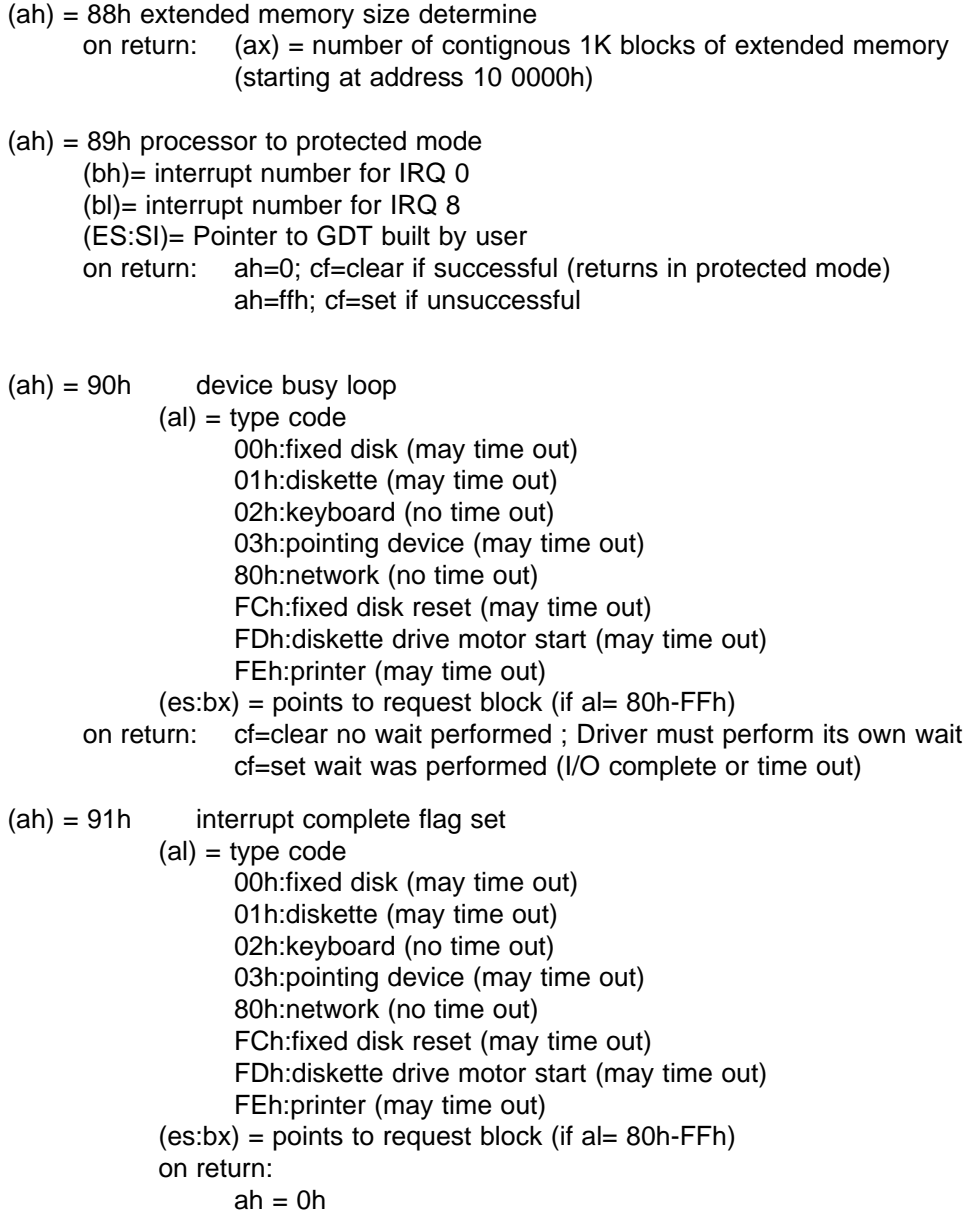

# **I N T 1 6**

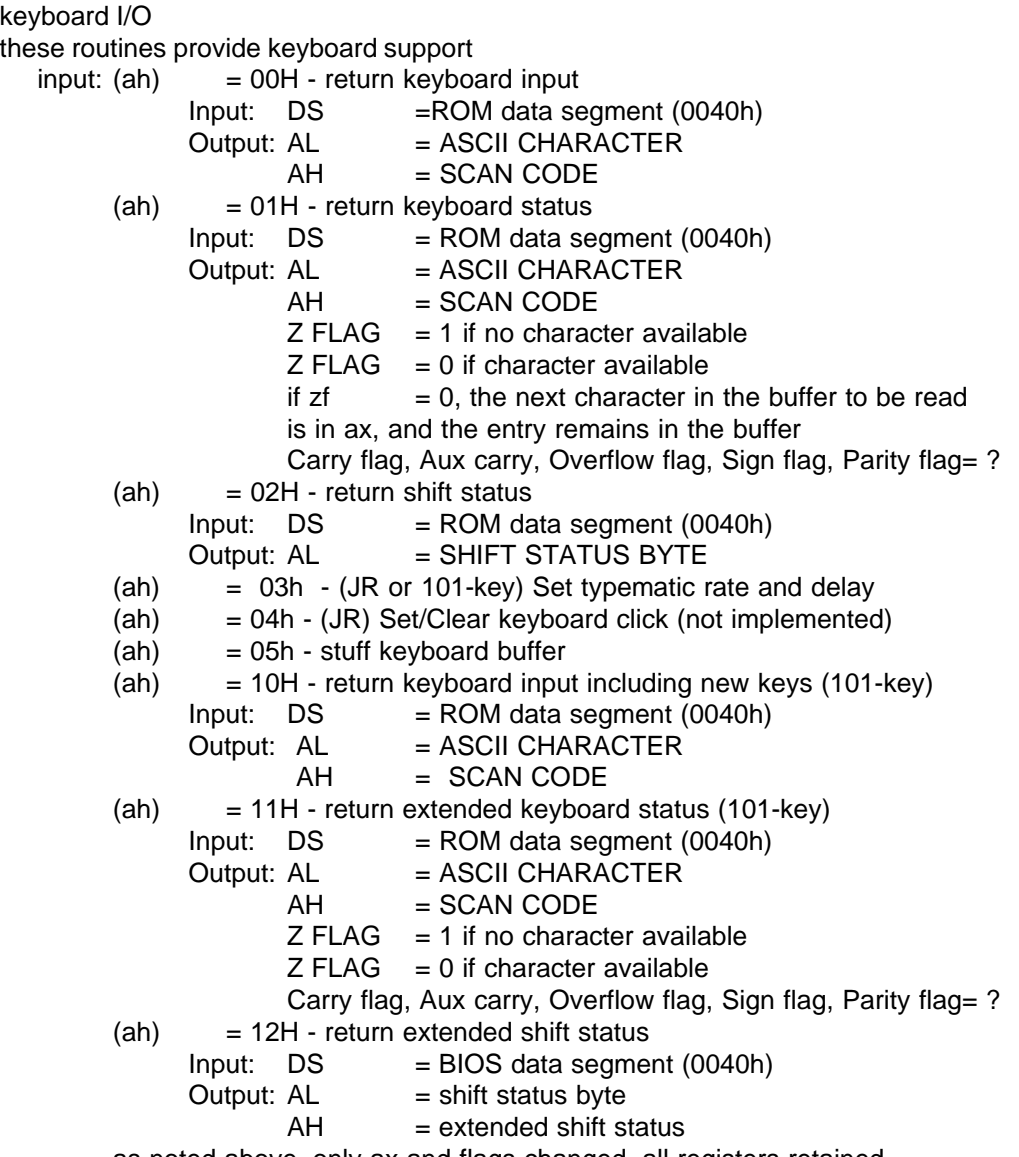

as noted above, only ax and flags changed, all registers retained

7 - 28 C79000-B8500-C073-01
## **I N T 17**

### printer\_I/O

these routines provide communication with the printer

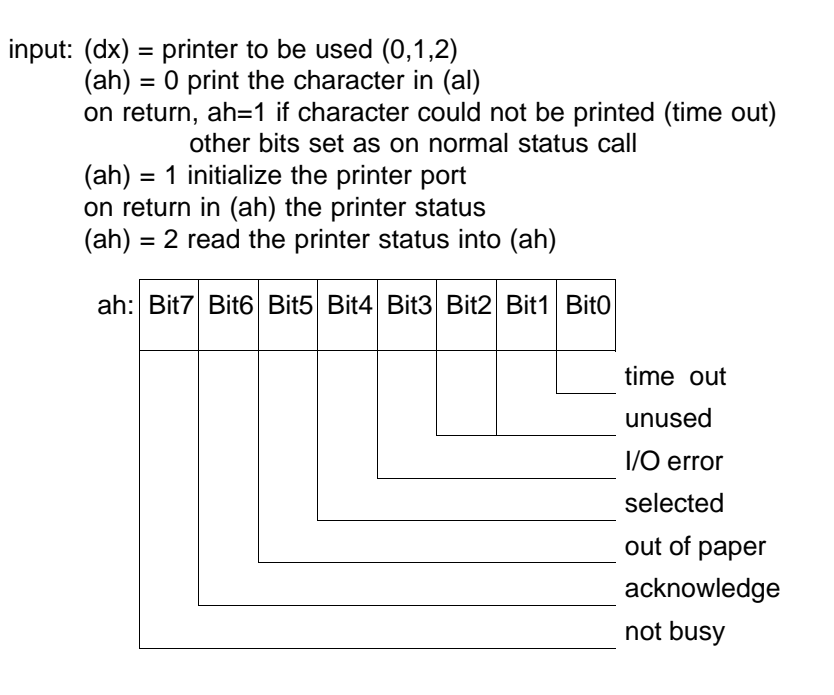

registers ah is modified all others unchanged

# **I N T 1A**

time\_of\_day this routine allows the clock to be set/read input  $(ah) = 0$  read the current clock setting returns  $cx = high$  portion of count  $dx =$  low portion of count  $al = 0$  if timer has not passed 24 hour since last read. 0 if on another day  $(ah) = 1$  set the current clock  $cx = high$  portion of count  $dx =$  low portion of count note: counts occur at the rate of 1193180/65536 counts/sec (or about 18.2 per second) (ah)  $= 2$  read the real time clock returns  $ch =$  hours in bcd  $cl =$  minutes in bcd dh = seconds in bcd (ah)  $= 3$  set the real time clock  $ch = hours$  in bcd  $cl =$  minutes in bcd dh = seconds in bcd (dl)  $= 1$  if daylight savings time option, else 0  $(ah) = 4$  read the date from the real time clock returns ch = century in bcd  $(19$  or 20)  $cl = year$  in bcd  $dh =$  month in bcd  $dl = day$  in bcd (ah)  $= 5$  set the date into the real time clock  $ch =$  century in bcd (19 or 20)  $cl = year$  in bcd  $dh =$  month in bcd  $dl = day$  in bcd  $(ah) = 6$  set the alarm the alarm can be set to interrupt up to 23:59:59 from present time. one alarm function can be active at any time

7 - 30 C79000-B8500-C073-01

 $ch = hours$  in bcd  $cl =$  minutes in bcd  $dh =$  seconds in bcd) (ah)  $= 7$  reset the alarm

note: for ah = 2, 4, 6 - cy flag set if clock not operating for ah = 6 - cy flag set if alarm already enabled

note: for the alarm function (ah =  $6$ ) the user must code a routine and place the correct address in the vector table for int 4ah

# **7.3 Akustische Meldungen**

Nach dem Einschalten des PG 730 führt die BIOS-Firmware einen **P**ower **O**n **S**elf **T**est (POST) durch. Tritt noch zu Beginn des Selbsttests ein gravierender Fehler (fatal error) auf, ertönt eine Folge von Pieptönen und der Bildschirm bleibt dunkel. In manchen Fällen, wenn der Selbsttest schon weit genug fortgeschritten ist, erscheint zusätzlich zu der akustischen Signalfolge eine Fehlermeldung auf dem Bildschirm. Bei nicht gravierenden Fehlern (non fatal error) erscheint immer zusätzlich eine Fehlermeldung auf dem Bildschirm und die Aufforderung, den Fehler durch Betätigen der Taste **F1** zu quittieren.

Die Codes der akustischen Signalfolge und Fehler werden in das Ausgangsport 80 H geschrieben. Diese Werte können mit einem "In Circuit Emulator 386SX" (ICE 386SX) abgefragt werden.

## **Übersicht über fatale Fehler**

Die Signalfolgen sind nach folgendem Muster angegeben:

1-1-3 bedeutet ein Piepton gefolgt von einem weiteren einzelnen Piepton und weiteren drei Pieptönen.

Keine Signalfolge bedeutet, daß ein Testlauf oder Vorgang abgebrochen wurde. Es ertönt kein akustisches Signal.

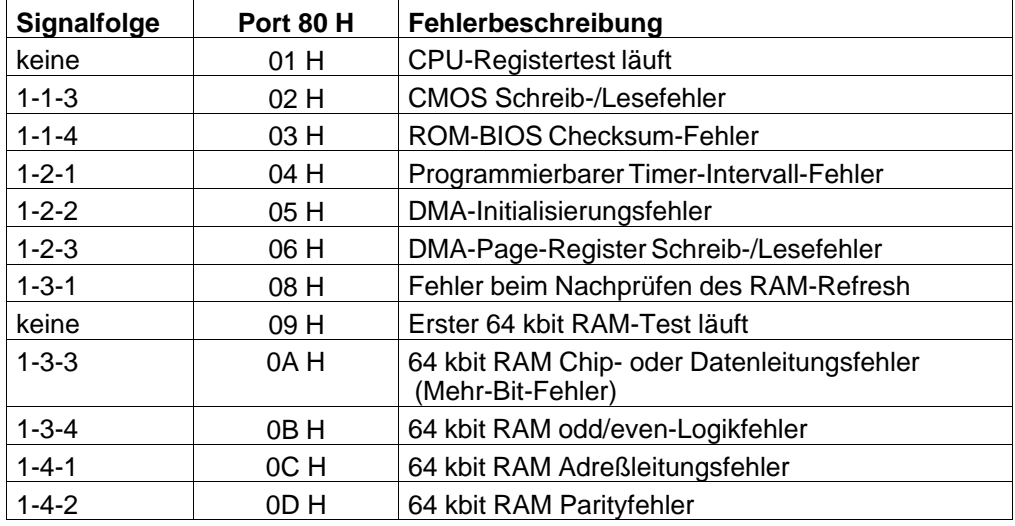

7 - 32 C79000-B8500-C073-01

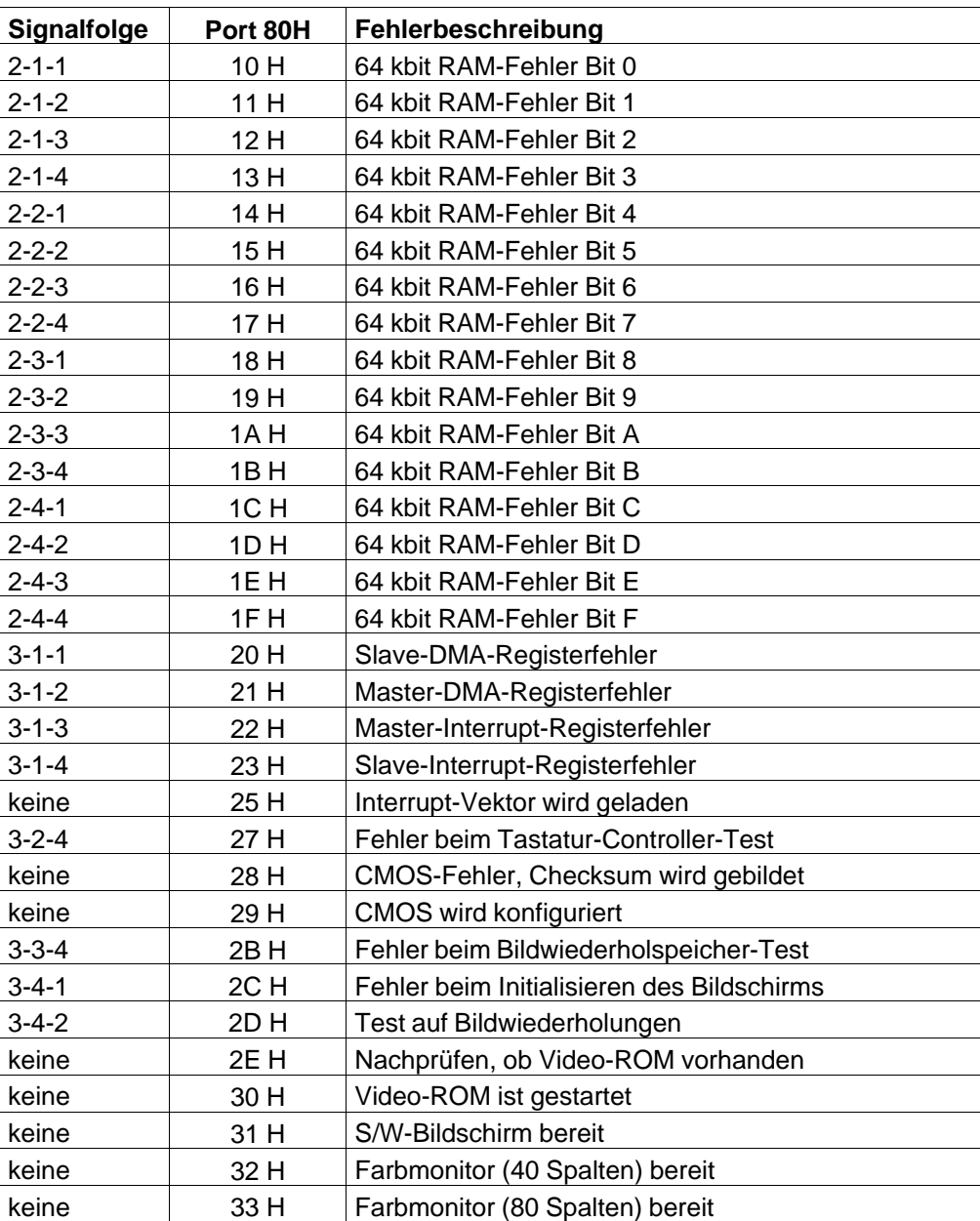

### **Nicht fatale Fehler**

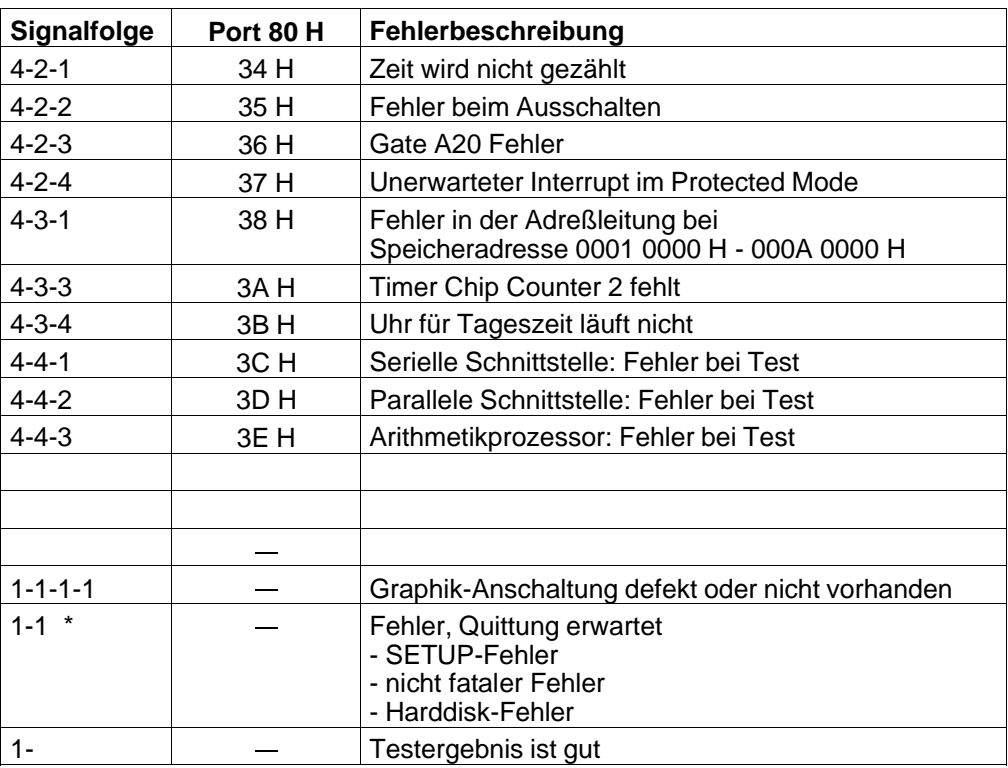

\* Ist die Tastatur nicht vorhanden bzw. im SETUP ausgetragen, so wird diese Signalfolge unterdrückt.

\*\* "tief" heißt hier ein tiefer Ton vor den drei anderen Signalen

7 - 34 C79000-B8500-C073-01

# **7.4 Programmteil SETUP**

Im ROM-BIOS befindet sich ein Programm "SETUP". Dieses Programm wird dazu benutzt, um Informationen über den Aufbau des Systems in den batteriegepufferten Speicher in Ihren Computer zu übertragen. Dieser Speicher wird Systemkonfigurationsregister genannt, besteht aus einem Teil des CMOS-RAM des Uhrenbausteins und ist insgesammt 114 byte lang.

Das Programm SETUP wird benutzt, um Speicher, Laufwerke oder Monitore, die ins Grundgerät neu eingebaut oder ausgebaut wurden, dem System mitzuteilen. SETUP dient auch dazu, die Zeit im Uhrenbaustein zu setzen.

SETUP wird direkt als Programm vom jeweiligen Betriebssystem oder durch die folgende Tastenkombination gestartet:

### **CTRL+ ALT+ S**

☞ Manche Betriebssysteme und Anwenderprogramme verwerfen die obige Tastatursequenz.

Abhilfe:

Setzen Sie Ihr PG mit dem Schlüsselschalter zurück, und warten Sie auf den Speichertest. Diesen brechen Sie mit der "Blank"-Taste ab. Jetzt können Sie, bevor das Betriebssystem geladen wird, durch das gleichzeitige Betätigen der 3 Tasten **CRTL**+ **ALT**+**S** das ROM-residente SETUP-Programm starten. Werden beim Booten fehlerhafte SETUP-Daten erkannt, so werden Sie aufgefordert mit **F2** das SETUP-Programm zu starten oder mit **F1** das Booten fortzusetzen.

Die wichtigsten SETUP-Einstellungen sind:

- Festplattenlaufwerkstyp
- Diskettenlaufwerkstyp
- **Grundspeicher**
- **Erweiterungsspeicher**
- **Monitor**
- ARCNET-Knotennummer,-Betriebsart,-Speicherbereich

|  | Phoenix SETUP Utility (version 1.00) 03                      |                               |                                                                                                    |              |      |  |                |                      |                 |  |
|--|--------------------------------------------------------------|-------------------------------|----------------------------------------------------------------------------------------------------|--------------|------|--|----------------|----------------------|-----------------|--|
|  | (c) Phoenix Technologies Ltd. 1985, 1991 All Rights Reserved |                               |                                                                                                    |              |      |  |                |                      |                 |  |
|  | ** Standard System Parameters **<br>System Time:<br>17:36:23 |                               |                                                                                                    | Page 1 of 2  |      |  |                |                      |                 |  |
|  | System Date:<br>Diskette A:                                  | Nov 04, 1991<br>3.5", 1.44 MB |                                                                                                    |              |      |  |                |                      |                 |  |
|  | Diskette B:                                                  | Not Installed                 | Cyl                                                                                                    | 13           | $-1$ |  |                | Hd Pre LZ Sec Size   |                 |  |
|  | Hard Disk 1:<br>Hard Disk 2:                                 | Type 17<br>Not Installed      | 873                                                                                                    | 873 36       |      |  |                | 199                  |                 |  |
|  | Base Memory:<br>Extended Memory:                             | 640 KB<br>3072 KB             | NumLock on at boot:<br>GSP-Interpt. select:<br>GSP-Address select:<br>Eprom-Interface:<br>Internal COMA: |              |      |  |                | NO.<br><b>IRQ 11</b> |                 |  |
|  | Video Card:                                                  | VGA/EGA                       |                                                                                                    |              |      |  |                | 340H                 |                 |  |
|  | Keyboard:                                                    | Installed                     |                                                                                                    |              |      |  | ON<br>Enable   |                      |                 |  |
|  | CPU Speed:<br>Arcnet Node No:                                | Fast<br>123 (decimal)         | Internal COMB:                                                                                           |              |      |  |                | Enable               |                 |  |
|  | Arcnet Memory Addr:                                          | E0000h                        | Internal LPT1:                                                                                           |              |      |  |                | Enable               |                 |  |
|  | Arcnet Response Time:                                        | 75us                          |                                                                                                    |              |      |  |                |                      |                 |  |
|  | F <sub>1</sub><br>Esc<br>Menu<br>Help                        | F <sub>2</sub><br>Sys Info    |                                                                                                    | ↑ ↓<br>Field |      |  | $+/-$<br>Value |                      | PgUp/Dn<br>Page |  |
|  |                                                              |                               |                                                                                                    |              |      |  |                |                      |                 |  |
|  | selektierter Eintrag                                         |                               |                                                                                                    |              |      |  |                |                      |                 |  |

Bild 7.2: Setup Menu (Page 1)

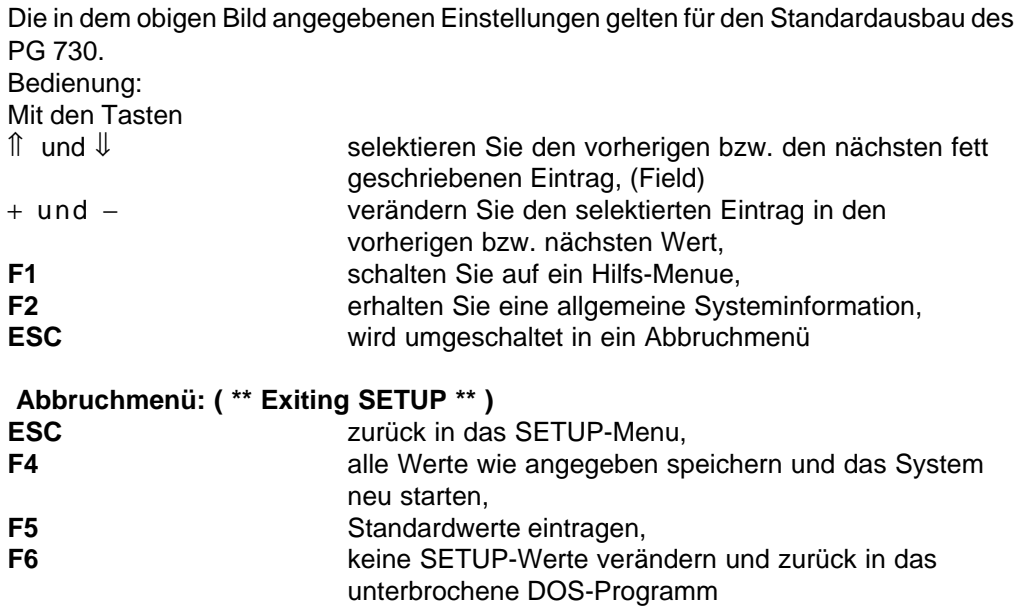

**7 - 36** Ставого Стала Ставого Станции Ставого Станции Ставого Станции Ставого Станции Ставого Сота от Ставого С

In den unteren Zeilen des Bildschirms erhalten Sie während einer SETUP-Sitzung immer aktualisierte Bedienhinweise. Die Speichergrößen und die "ARCNET Node No." werden durch direkte Zahleneingabe verändert. Im Hinweisfeld "Value" erscheint dann statt "+/-" "Numeric".

### **Als Festplattenlaufwerk wird von Siemens angeboten:**

40 Mbyte =  $Typ 17$ 100 Mbyte =  $Typ 33$ 

Die Laufwerskapazität berechnet sich aus: **Kapazität in Byte (Size) = Anzahl Zylinder (Cyl) x Anzahl Sektoren (Sec) x 512 x Anzahl Köpfe (H)**

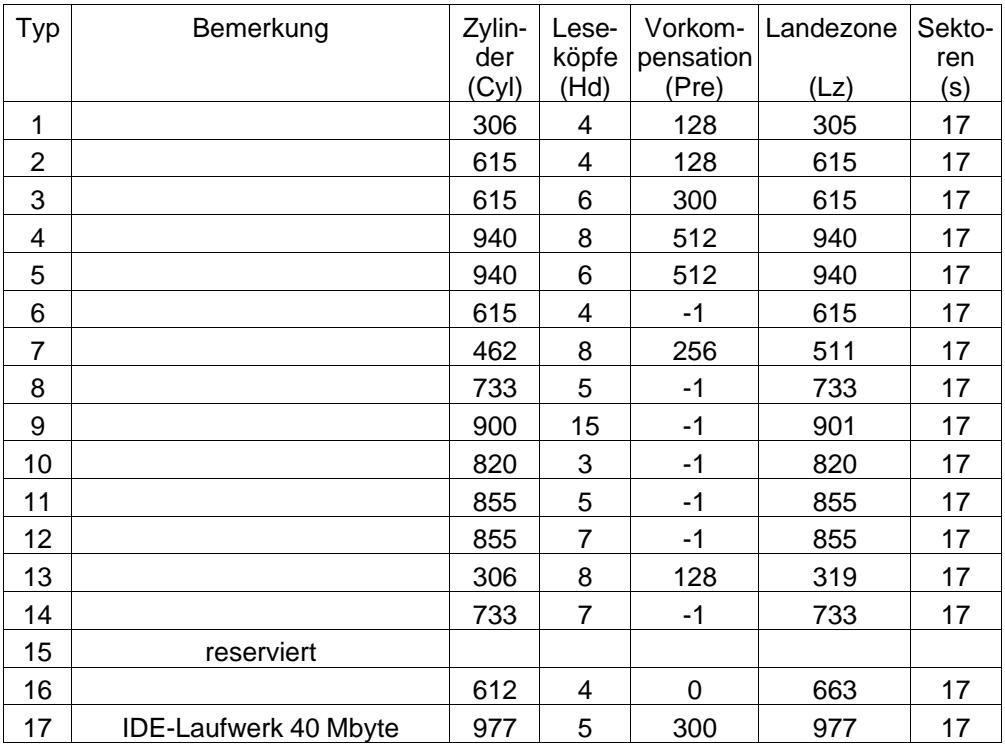

\*\* Vorkompensation -1 (keine), 0 oder der letzte Zylinder sind als gleich angenommen

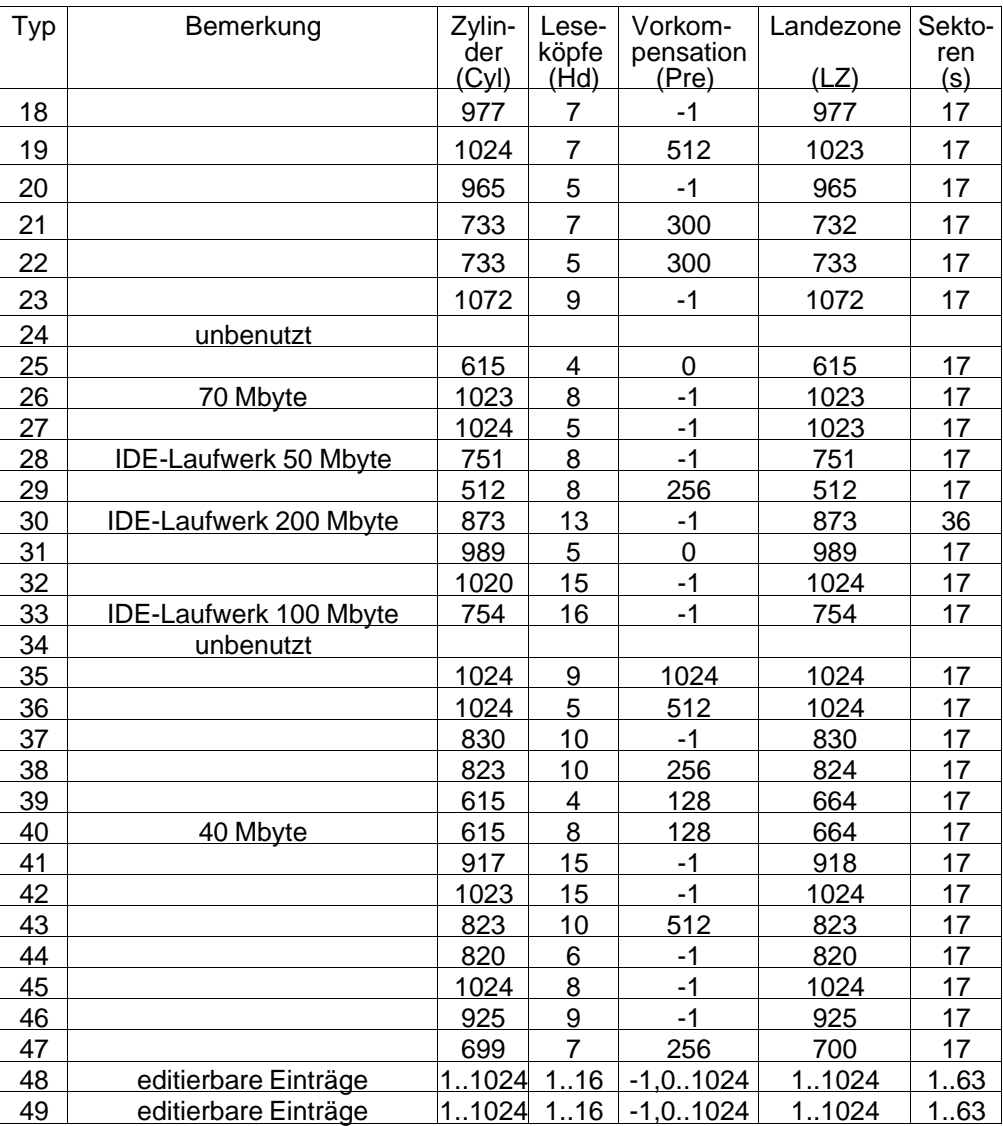

\*\* Vorkompensation -1 (keine), 0 oder der letzte Zylinder sind als gleich angenommen

**7 - 38** Стятия Станция Станция Станция Станция Станция Станция Станция Станция Станция Станция Станция Станция С

Diskettenlaufwerke

Die Auswahlmöglichkeiten für Diskette A (B) :

- Not Installed 5,25", 360 kbyte 5,25", 1,2 Mbyte
- 3,5", 720 kbyte
- 3,5", 1,44 Mbyte Standardeinstellung für Laufwerk A im PG 730

**Ist das Laufwerk nicht eingebaut, so wird "Not Installed" eingetragen.**

Die Eintragung bezieht sich immer auf das Laufwerk, nicht auf die verwendete Diskettenkapazität.

#### **Grundspeicher**

Die Grundspeichergröße beträgt beim PG 730 640 kbyte. Sie müssen bei der Option "Base Memory" also 640 kbyte angeben.

#### **Erweiterungsspeicher**

Für das PG 730 stehen Speichererweiterungskarten zur Verfügung. Die Zahl, die Sie bei der Auswahl "Extended Memory Size" angeben müssen, ist abhängig von der verwendeten Speichererweiterung und deren Konfiguration. Standardmäßig ist das PG 730 mit 4 Mbyte RAM ausgestattet. Von diesem Speicher gehen 640 kbyte als Grundspeicher und 384 kbyte als Hintergrundspeicher (z.B. RAM-BIOS) ab. Es bleiben also noch 3072 kbyte als Erweiterungsspeicher übrig, die hier angegeben werden. Ist ein zusätzlicher Erweiterungsspeicher eingebaut, so bleiben bei einer

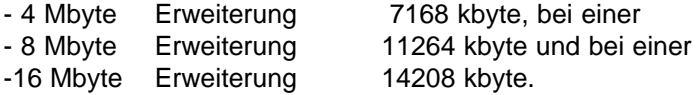

Rein rechnerisch fehlen hier 5 Mbyte. Das 16. Mbyte wird für Baugruppen mit dualported Memory vorgesehen und daher gesperrt. Auf das 17. - 20. Mbyte kann vom 80386SX nicht direkt zugegriffen werden.

Der vom System beim Speicher-Selbsttest festgestellte Erweiterungsspeicher muß mit dem hier eingestellten Wert übereinstimmen.

### **Monitor**

Bei der Auswahlmöglichkeit "Video Card" können Sie eine Auswahl aus 4 Typen treffen. Zugelassen sind folgende Monitore:

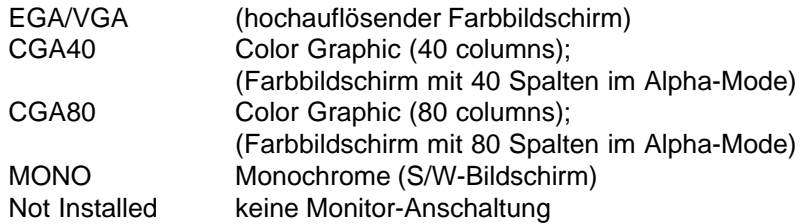

Für Ihren eingebauten oder externen Monitor geben Sie VGA/EGA an.

#### **Tastatur**

Hier besteht die Möglichkeit, mit der Angabe "Not Installed" das System ohne die Tastatur automatisch hochlaufen zu lassen. Die Standardeinstellung ist "Installed".

### **CPU Speed**

- FAST Der Prozessor läuft mit maximaler Geschwindigkeit
- LOW Der Prozessor wird mit 13,3 MHz getaktet während der Systembus mit 8 MHz läuft. Diese Einstellung wird nur dann benötigt, wenn die verwendete Software wegen fest programmierter Zeitschleifen nicht korrekt abläuft..

Wird währed des Selbsttests nach dem Einschalten ein Fehler festgestellt, so wird die CPU-Speed automatisch auf "LOW" gestellt. Mit der Tastenkombination **CTRL+ALT +**⇑ (Cursor UP im Nummernblock der Tastatur) kann auf CPU-Speed "FAST" und mit **CTRL+ALT+**⇓ (Cursor DOWN im Nummernblock der Tastatur) auf CPU-Speed "LOW" auch noch im Betrieb umgeschaltet werden. Ein hoher Ton (bei "FAST") und ein tiefer Ton (bei "LOW") zeigt die augenblickliche Geschwindigkeit an.

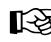

☞ Manche Betriebssysteme und Anwenderprogramme verwerfen die obige Tastatursequenz.

7 - 40 C79000-B8500-C073-01

### **ARCNET Node No.**

Hier wird die dezimale Knotennummer für das ARCNET eingetragen. Bei 0 wird "Not Installed" gemeldet. In diesem Fall ist die Schnittstelle aus der Konfiguration ausgetragen, und der von der Schnittstelle belegte Interrupt und Adreßraum ist frei.

### **ARCNET Memory Addr.**

Hier kann zwischen zwei Adreßbereichen gewählt werden:

– E0000 H Standardeinstellung, der ARCNET-Controller ist Memory-Mapped, das heißt seine Kontrollregister liegen im Speicherbereich: Register 0 bis 0F H im Speicherbereich 0E080:0000 H bis 0E080:000F H der Telegrammpuffer liegt im Speicherbereich 0E000:0000 H bis 0E000:07FF H Diese Einstellung wird für die SIEMENS Standardsoftware wie zum Beispiel FTARC, MSNET, FLEXNET und PGNET benötigt.

– D0000 H kompatibler Mode, der ARCNET-Controller ist I/O-Mapped, das heißt seine Kontrollregister liegen im I/O-Bereich:

Register 0 bis 0F H im I/O-Bereich 02E0 H bis 02EF H

der Telegrammpuffer liegt im Speicherbereich 0D000:0000 H bis 0D000:07FF H. Diese Einstellung wird für Software wie zum Beispiel NOVELLNET benötigt.

Der eigestellte Bereich hängt von der verwendeten Netzwerksoftware ab (siehe auch Kapitel ARCNET).

### **ARCNET Response Time**

Hier lassen sich vier verschiedene Antwortzeiten einstellen:

- **75** µ**s**
- $-1130 \,\mu s$
- $-264 \,\mu s$
- $-563 \text{ }\mu\text{s}$

Der Standardwert 75 µs reicht für die allermeisten Fälle aus. Bevor dieser Wert verändert wird, vergewissern Sie sich, daß bei Ihrem ARCNET-Netz für alle "NODES" die gleiche Zeit eingestellt ist, da sonst der Datentransfer im Netzwerk zusammenbricht (siehe auch Kapitel ARCNET).

### **NUM LOCK on at boot**

Die NUM LOCK-Funktion der Tastatur wird bei der Angabe **YES** nach dem Systemhochlauf (Boot-Vorgang) automatisch aktiviert. Bei Tastaturen mit einem abgesetzten Cursorblock erhält man so eine Bedienungserleichterung. Da bei der PG-Tastatur dieser abgesetzte Cursorblock fehlt, ist hier **NO** einzutragen.

☞ Manche Tastaturtreiber schalten allerdings trotzdem die NUM LOCK-Funktion der Tastatur ein.

### **GSP- Interpt. select**

IRQ 11 ist die Standardeinstellung für den vom Graphikprozessor verwendeten Interrupt.

### **GSP- Address**

340 H ist die Standardeinstellung für den vom Graphikprozessor belegten Adreßraum.

#### **EPROM - Interface**

ON ist die Standardeinstellung für die Modul-Programmierung.

#### **Internal COM A , B, LPT 1**

Enable gibt die Schnittstellen auf dem Grundboard frei (Standardeinstellung).

7 - 42 C79000-B8500-C073-01

### **Feature Control**

Mit Hilfe der **Taste 9** des Nummernfeldes (**PgUp**) gelangen Sie in ein zweites Menü des SETUP-Programms. Damit wird das Laden des BIOS in den 16-bit-Speicher gesteuert. Die Einstellung **Enable** gibt dieses Feature für den angegebenen Speicherbereich frei. Mit **Disable** ist es gesperrt.

Im Auslieferungszustand Ihres Geräts ist Feature Control wie folgt voreingestellt:

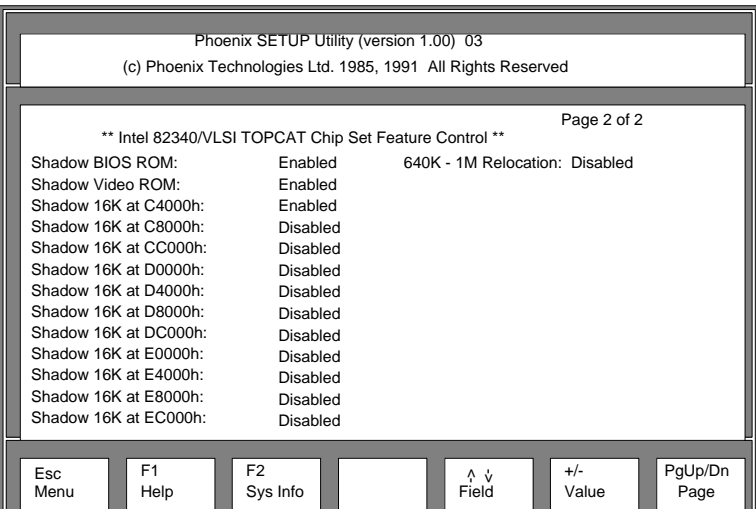

Bild 7.3: Setup Menu (Page 2)

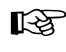

Wir empfehlen Ihnen, die Einstellung in der Feature-Control-Maske nicht zu verändern.

7 - 44 C79000-B8500-C073-01

# **8 DMA-Steuerung**

# **8.1 DMA-Controller**

Zum schnellen Datentransfer zwischen Systemspeicher und/oder Ein-/Ausgabekomponenten besitzt das PG 730 7 DMA-Kanäle. Die Steuerung der DMA-Zugriffe übernimmt der ISA-Bus-Controller; in ihm sind 2 zum INTEL-Baustein 8237 kompatible DMA-Controller als DMA 1 und DMA 2 integriert. Jeder dieser Bausteine realisiert 4 DMA-Kanäle. Einer dieser insgesamt 8 Kanäle ist jedoch nicht frei benutzbar, da er zur Kaskadierung verwendet wird. Somit stehen für den Datentransfer 7 DMA-Kanäle zur Verfügung.

## **8.2 Priorität**

Eingehende DMA-Anforderungen werden nach einem Prioritätsverfahren abgearbeitet. Dabei verläuft die Prioritätszuweisung in umgekehrter Reihenfolge zur Kanalnummer. Kanal 7 hat somit die niedrigste und Kanal 0 die höchste Priorität.

# **8.3 Kanalzuweisung**

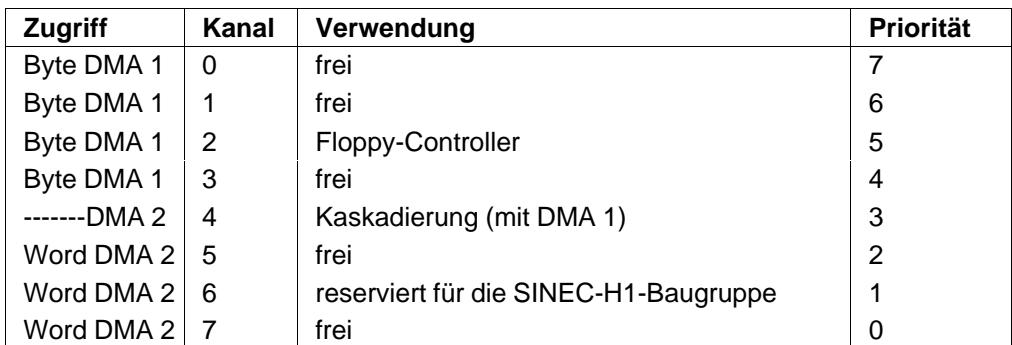

Für die einzelnen DMA-Kanäle gilt folgende Zuweisung:

Zuordnung der DMA-Kanäle

## **8.4 Verfügbarkeit für E/A-Komponenten**

Die DMA-Kanäle 0, 1, 3, 5, 6, 7 sind auf die Peripheriesteckplätze geführt und können somit von Erweiterungsbaugruppen benutzt werden.

# **8.5 Funktionsweise**

### **8.5.1 DMA 1-Kanäle/ Byte**

Die DMA-Kanäle 0...3 sind für Bytetransfers vorgesehen. Über diese sind 8-bit-Zugriffe von/auf 8-bit-Ein-/Ausgabekomponenten sowie 8-bit-Zugriffe auf den Systemspeicher möglich. Die DMA 1-Steuerung erzeugt 16-bit-Adressen (A0...A15), womit ein Blocktransfer von max. 64 kbyte möglich ist.

Über das DMA-Seitenregister (A16...A23) kann der gesamte 16-Mbyte-Speicherbereich in 64-byte-Schritten (Seiten) des DMA-Zugriffs erreicht werden. Vor dem Starten des DMA-Zugriffs müssen die höherwertigen 8 bit der Anfangsadresse des gewünschten 64 kbyte-Speicherblocks in das Seitenregister geschrieben werden. 16-bit-Zugriffe sind mit den DMA-Kanälen 0...3 nicht möglich.

16-bit-Worte werden durch zwei 8-bit-Zugriffe auf die beiden Worthälften transferiert. Dabei ist jedoch zu beachten, daß die Blockgrenzen auf geraden Adressen liegen, um die jeweils zusammengehörigen Worthälften zu bearbeiten.

### **8.5.2 DMA 2-Kanäle/ Wort**

Die DMA-Kanäle 4...7 sind für Worttransfers vorgesehen. Kanal 4 wird zur Kaskadierung verwendet. Die Kanäle 5...7 sind für 16-bit-Transfers zwischen 16-bit-Ein-/Ausgabekomponenten, sowie 16-bit-Zugriffe auf den Systemspeicher ausgelegt.

Die DMA 2-Steuerung erzeugt 16-bit-Wortadressen (A1...A16), womit Speicherblöcke von max. 128 kbyte = 64 kbyte Worte transferiert werden können. A0 und BHE (Bit High Enable) werden auf Low gesetzt, um bei einem Speicherzugriff 2 Byte = 1 Wort anzusprechen.

Über das DMA-Seitenregister (A17...A23) kann der gesamte Adreßbereich von 16 Mbyte in 128 kbyte-Schritten erreicht werden. Dazu müssen die höherwertigen 7 Bit

 $8 - 2$  C79000-B8500-C073-01

der Anfangsadresse des gewünschten 64-kbyte-Wortspeicherbereichs in das Seitenregister eingetragen werden, bevor der DMA-Zugriff gestartet wird. Die Blockgrenzen müssen dabei immer auf geraden Adressen liegen.

## **8.5.3 I/O-Adressen der DMA-Steuerung**

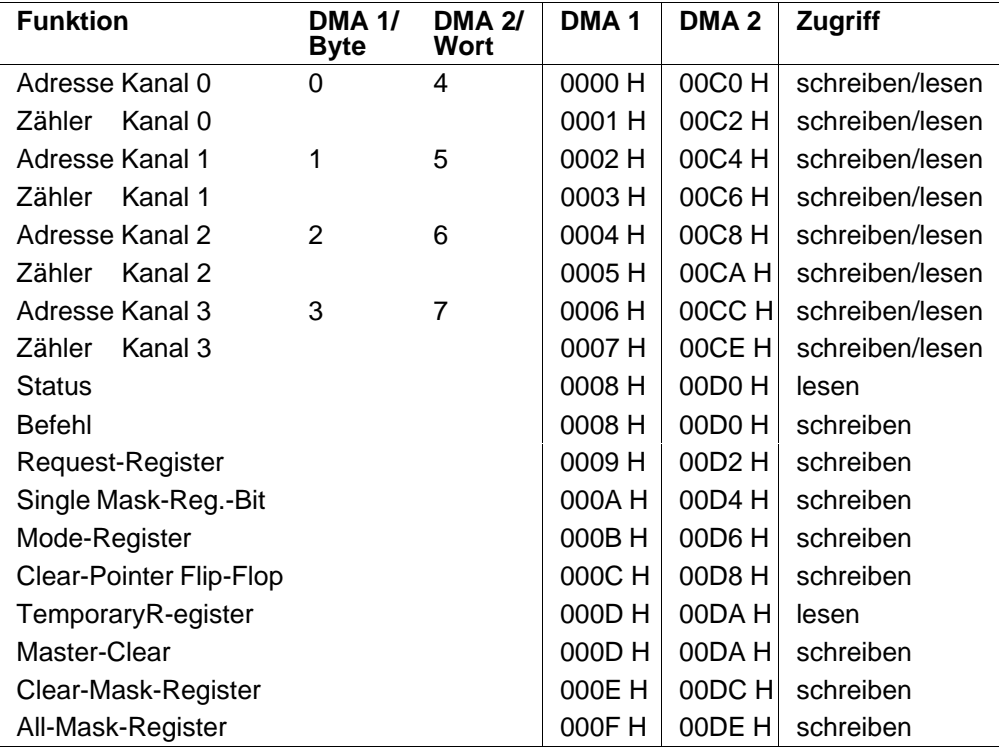

I/O-Adressen der DMA-Steuerung

#### **Beim Programmieren der DMA-Kanäle ist zu beachten:**

- Die DMA 2-Kanäle (Wort, 16 bit) werden zum Programmieren byteweise auf den geraden I/O-Adressen angesprochen.
- Die DMA 1-Kanäle (Byte, 8 bit) werden zum Programmieren byteweise auf den I/O-Adressen angesprochen.
- Bei 16-bit-DMA-Zugriffen (Wort) wird die durch zwei geteilte Zugriffsadresse als Basisadresse programmiert und der Zähler mit der Anzahl zu übertragender **Worte** geladen. Das Seitenregister erhält über die Datenbits D1...D7 die 7 höherwertigen Adressenbits A17...A23. D0 wird nicht ausgewertet.
- Es wird empfohlen, bei DMA-Betrieb den Single-Step-Mode bevorzugt anzuwenden, um den Refresh nicht zu beeinträchtigen.
- Beim Überschreiten der Blockgrenzen (64 kbyte bei Bytetransfer und 128 kbyte bei Worttransfer) erfolgt kein automatischer Übertrag in das Seitenregister.

### **8.6 Seitenregister**

Das Seitenregister besteht aus 8 Registern für die höherwertigen Adreßbits. 7 Register sind den DMA-Kanälen zugeordnet und ein Register dient zur Seitenwahl für den Refresh (wird bei einem Refreshzyklus auf die Adreßleitungen A17...A23 gelegt).

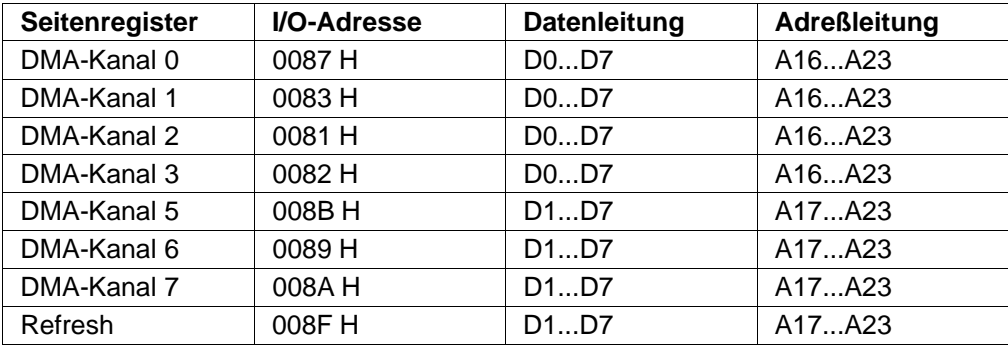

### **I/O-Adressen des Seitenregisters**

Die oben nicht aufgeführten Register des im ISA-Bus-Controller integrierten 74LS612 sind ebenfalls ausdecodiert, haben aber keinen Einfluß auf die Hardware. Zum Beispiel wird das Register 0080 H vom BIOS als Fehlerregister benutzt.

 $8 - 4$  C79000-B8500-C073-01

# **9 Konfiguration der ASIC**

Auf der Grundplatine des PG 730 werden unter anderem die nachfolgend aufgeführten hochintegrierten ASIC verwendet:

System-Controller

ISA-Bus-Controller

COMBO I/O-Chip

Diese Bausteine müssen nach jedem Einschalten (Netz EIN) neu konfiguriert werden. Die Konfiguration erfolgt über eine im ROM-BIOS hinterlegte Programmroutine.

# **9.1 Übersicht**

Die Parametrierung des System- und des ISA-Bus-Controllers erfolgt über die zwei I/O-Adressen.

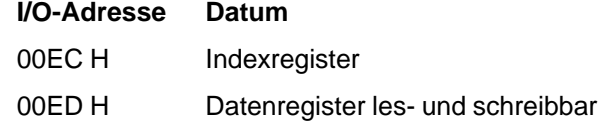

Die Parametrierung des Combo I/O-Chip erfolgt über die zwei I/O-Adressen.

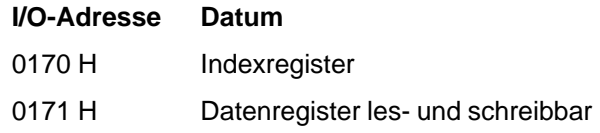

Beachte: Die obigen I/O-Adressen sind Byteadressen.

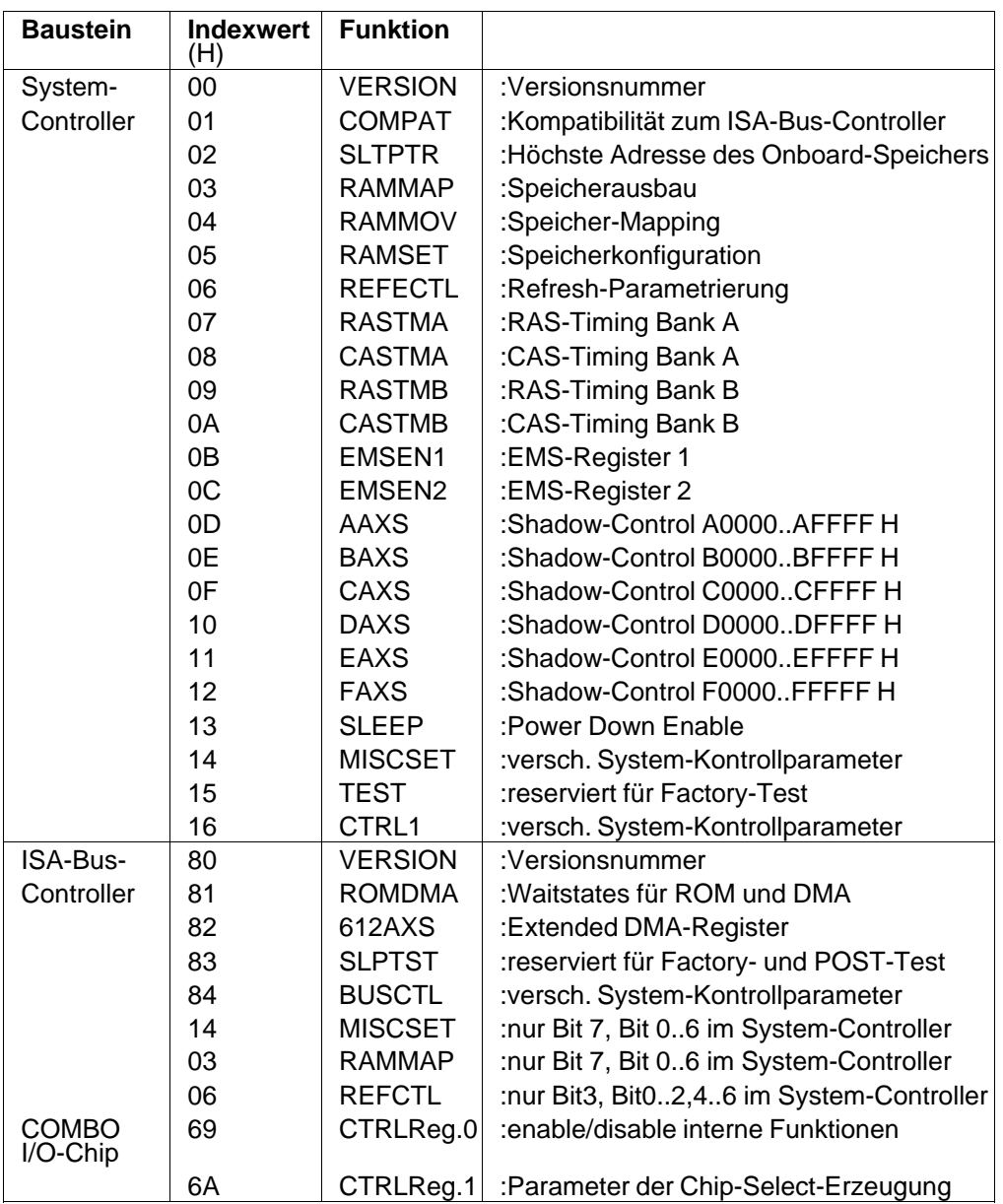

9 - 2 C79000-B8500-C073-01

Für die Registerinhalte gilt

- Nach der Spannungswiederkehr werden die konfigurierbaren Bausteine mit einem internen Logikschaltkreis auf definierte Werte gesetzt, die eine AT–kompatible Funktion gewährleisten.
- Die Standardwerte bringen das PG 730 in eine minimal funktionsfähige Konfiguration.
- Der ROM-BIOS initialisiert nach "POWER ON" in der Selbst-Test und Initialisierungs- (POST-) Phase jedes einzelne der oben beschriebenen Register.

Detaillierte Informationen zu den Registern können dem folgenden Datenbuch entnommen werden:

> TOPCAT HIGH-PERFORMANCE PC/AT-COMPATIBLE CHIP SET DATA MANUAL VLSI Technology INC.

# **9.2 Standard-BIOS-Konfiguration**

# **Parameter des System-Controllers**

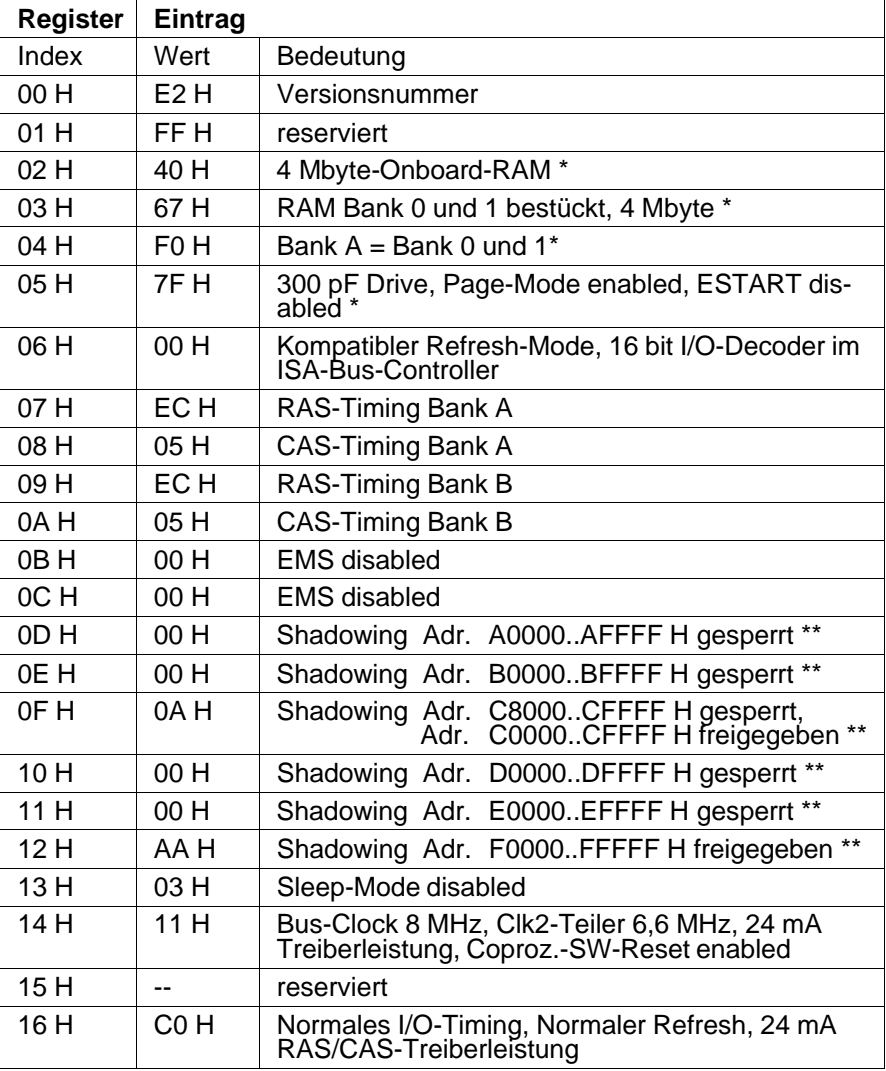

9 - 4 C79000-B8500-C073-01

### **Parametrierung des ISA-Bus-Controllers**

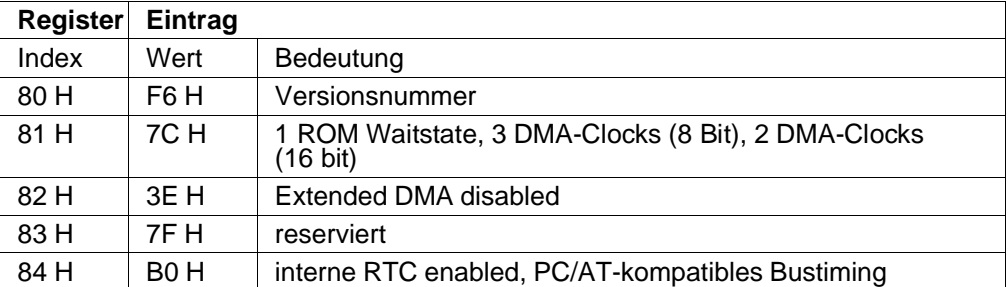

### **Parametrierung des COMBO I/O-Chips**

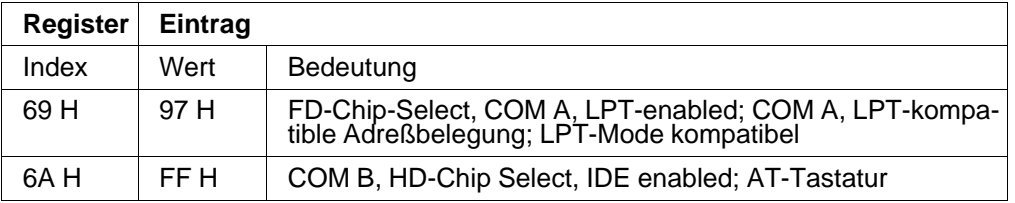

- \* Diese Parameter werden vom BIOS in Abhängigkeit vom Speicherausbau verändert.
- \*\* Diese Parameter werden durch die Shadow-RAM-Freigabe, die im SETUP eingestellt werden, beeinflußt.

Konfiguration der ASIC and the Systemhandbuch

9 - 6 C79000-B8500-C073-01

# **10 Interrupt-Behandlung**

Der Mikroprozessor 80386SX im PG 730 hat zwei Hardware-Interrupt-Eingänge:

• **Maskierbarer Interrupt INTR** (Pin 40)

Die Bearbeitung der Interrupt-Signale läßt sich durch ein Bit im Flag-Register des Mikroprozessors 80386SX freigeben/sperren. Mit den Assembler-Befehlen STI (set interrupt flag) und CLI (clear interrupt flag) wird eine Reaktion der CPU auf das INTR-Signal freigegeben bzw. gesperrt.

• **Nicht maskierbarer Interrupt NMI** (Pin 38)

Das Interrupt-Signal NMI kann nicht wie das Signal INTR im Mikroprozessor 80386SX maskiert werden. Der Prozessor reagiert auf jeden eintreffenden NMI mit dessen Bearbeitung. Beim PG 730 wurde durch besondere Hardware-Maßnahmen der NMI trotzdem maskierbar gemacht (siehe Kapitel NMI-Signal).

## **10.1 INTR-Signal**

Die Bearbeitung der 16 Hardware-Interrupts (IRQ 0 bis IRQ 15) erfolgt beim PG 730 im ISA-Bus-Controller (82C331), in dem zwei Interrupt-Controller 8259 integriert sind (Bild Interrupt-Steuerung).

Der INT-Ausgang des Slave-Controllers INTC2 ist mit dem IRQ 2-Eingang des Master-Controllers INTC1 verbunden. Für den belegten Interrupt 2 (IRQ 2) kann der Interrupt 9 (IRQ 9) auf dem Bus verwendet werden. Durch den ROM-BIOS wird in der Initialisierungsphase der IRQ 9 auf den Software-Interrupt-Vektor 0A H (IRQ 2) parametriert.

Mit dem Signal INTR stellt der Interrupt-Controller INTC1 (Master) eine Unterbrechungsanforderung an den Mikroprozessor 80386SX. Das Signal kann von den 15 Einzelinterrupts ausgelöst werden, die zum Teil fest definiert sind. Die Interrupts werden sowohl von Teilen auf der Grundplatine als auch von Erweiterungskarten belegt.

### **10.1.1 Priorität**

Die Priorität der Interrupts verläuft in umgekehrter Reihenfolge wie die Numerierung. Der Interrupt IRQ 0 hat die höchste, der Interrupt IRQ 7 die niedrigste Priorität. Für die Auslösung von IRQ 2, hat Interrupt IRQ 8 die höchste und IRQ 15 die niedrigste Priorität. Dadurch sind die Interrupts IRQ 8..IRQ 15 höherprioritiert als die Interrupts IRQ 3..IRQ 7. Die Interrupt-Vektoren werden beim Starten des PG 730 initialisiert und maskiert.

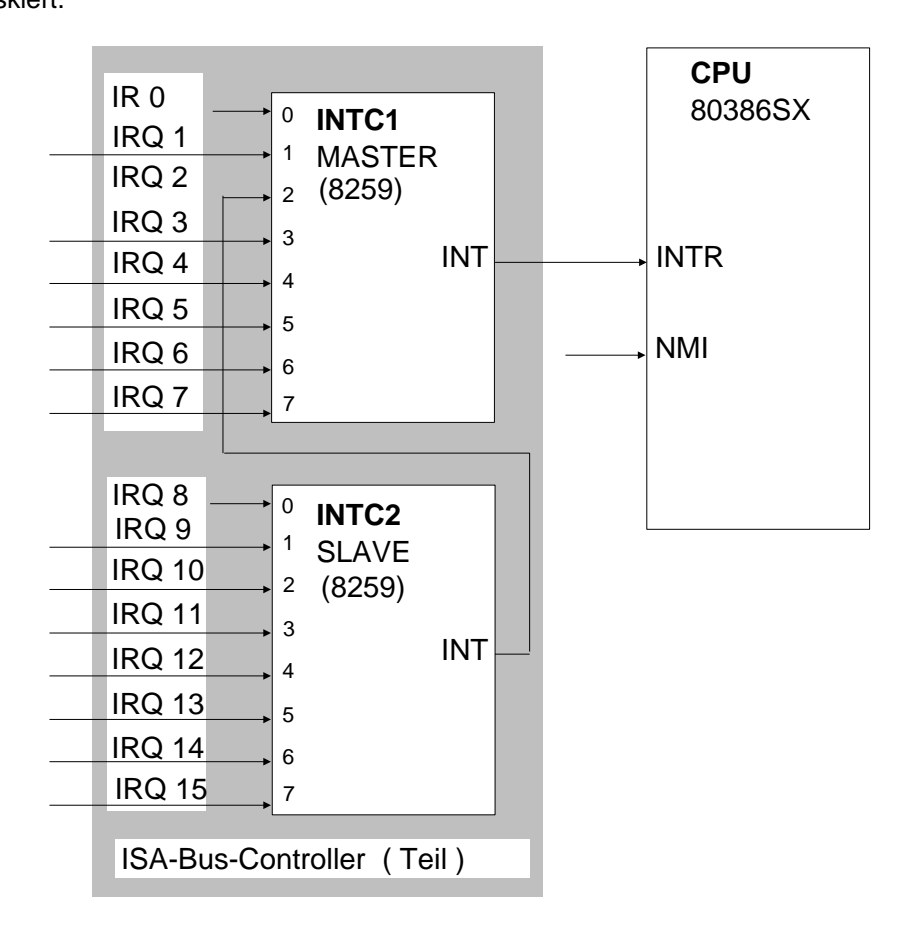

10.1: Interrupt-Steuerung

10 - 2 C79000-B8500-C073-01

### **10.1.2 Interrupt-Maskenregister**

Die einzelnen Interrupts können vom Anwender über die Interrupt-Maskenregister der Interrupt-Controller gesperrt bzw. freigegeben werden. Die I/O-Adresse des Maskenregisters vom Master-Controller lautet 21 H, vom Slave-Controller A1 H. Auf die Register kann nach dem Systemanlauf mit den Assembler-Befehlen IN bzw. OUT zugegriffen werden. Hat ein Bit im Interrupt-Maskenregister den Wert "1", so ist der zugehörige Interrupt gesperrt. Eine "0" im Maskenregister gibt den entsprechenden Interrupt frei.

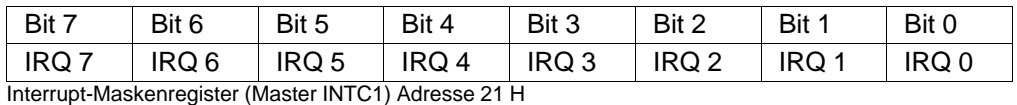

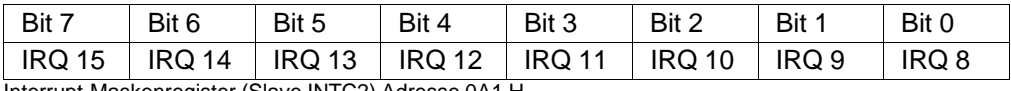

Interrupt-Maskenregister (Slave INTC2) Adresse 0A1 H

**Hinweis:** Das Interrupt-Maskenregister kann auch vom Betriebssystem oder der Firmware einiger Erweiterungsbaugruppen umdefiniert und dabei die vom Benutzer gesetzte Maske verändert werden.

Um Konflikte (z.B. System-Stillstand) zu vermeiden, sollten die Eingriffe in das Interrupt-System auf das Lesen/Schreiben von Interrupt-Masken beschränkt bleiben. Eigene Interrupt-Handler sollten nur über die Interrupt-Vektortabelle eingebunden werden. Keinesfalls sollte man die Interrupt-Controller umparametrieren.

### **10.1.3 Interrupt-Vektor**

Die Vektortabelle (Interrupt-Sprungliste) beginnt standardmäßig bei der absoluten Adresse 20 H (IRQ 0). Dort ist für jeden der 16 Interrupts ein 4-byte-Vektor abgelegt. Die Speicherreihenfolge lautet "Offset-Adresse/Segment-Adresse". Jeder Hardware-Interrupt (IRQ) kann auch per Software über den INT-Befehl mit dem in der Tabelle zugeordneten Vektor erreicht werden.

Ein Anwenderprogramm mit eigenem Interrupt-Handler, kann dessen Startadresse (Offset- und Segment-Adresse) in die Interrupt-Sprungliste schreiben. Bei einem

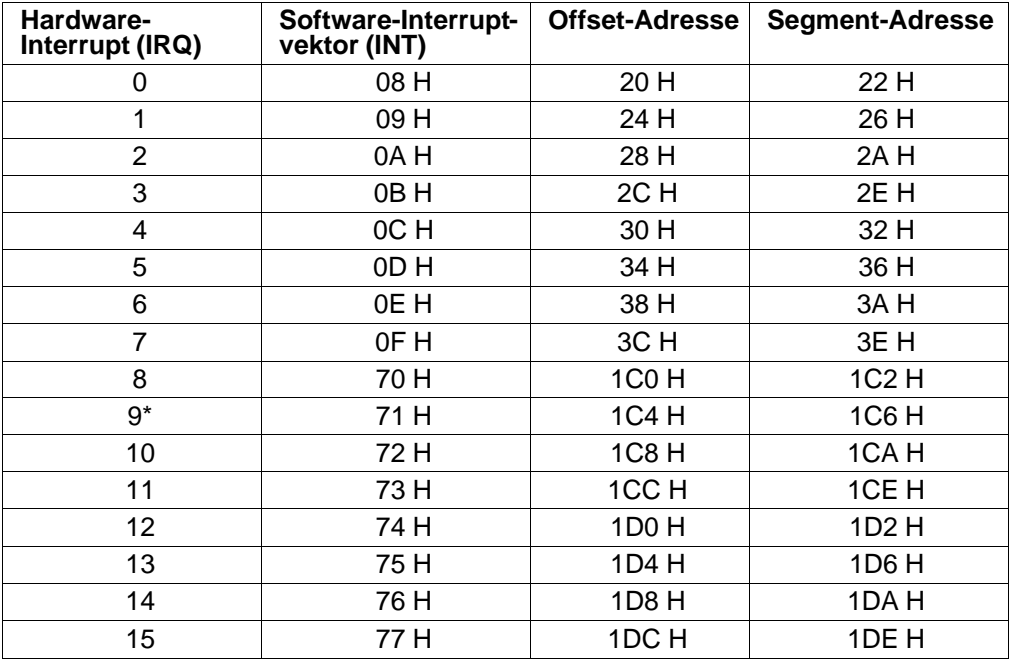

eintreffenden Interrupt verzweigt der Prozessor dann zur Interrupt-Routine mit der eingetragenen Startadresse (Tabelle).

Adressen der Interrupt-Vektoren

**\*)** Beim PG 730 wird durch den ROM-BIOS in der Initialisierungsphase der IRQ 9 auf den Software-Interrupt-Vektor 0A H (IRQ 2) parametriert und steht dort zur freien Verfügung.

**Hinweis:** Die Interrupts 3, 4 und 7 sind auf der Grundplatine bereits von den Schnittstellen COM 1, COM 2 und LPT 1 belegt. Bei Bedarf können diese Interrupts auf dem Grundboard durch einen OUT-Befehl (Kapitel Serielle Schnittstellen) gesperrt werden. Der Interrupt 5 ist von ARCNET belegt. Der Interrupt 6 ist vom Floppydisk-Controller belegt. Der Interrupt 14 ist vom AT-Bus-Festplattenlaufwerk belegt.

10 - 4 C79000-B8500-C073-01

# **10.2 NMI-Signal**

Der nicht-maskierbare Interrupt (NMI) wird beim PG 730 durch folgende Interrupt-Quellen angesprochen (Bild):

- RAM-Paritätsfehler auf der Grundplatine
- Paritätsfehler bei einem Eingabe-/Ausgabe-Kanal
- Netzausfall über das Signal Power Good Durch die Erkennung des Netzausfalls über PF (Port D Bit 6) kann mit Hilfe des NMI eine Rettroutine angestoßen werden, die wichtige Daten auf Festplatte sichert. Die hierfür verbleibende Zeit ist in Abhängigkeit vom Ausbaugrad des Geräts ≥ 20 ms.

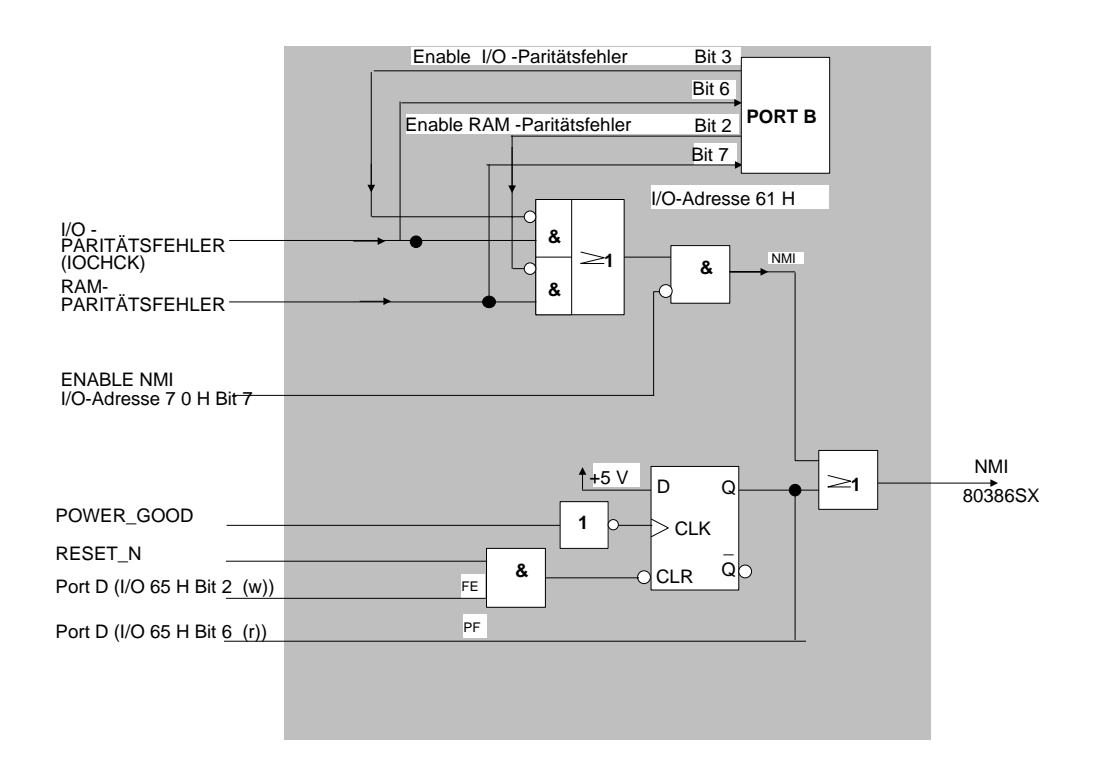

10.2: NMI-Logik

Um eine größere Flexibilität der Hardware zu erreichen, ist beim PG 730 auch der NMI maskierbar. Das NMI-Signal kann nur über direkte Output-Befehle auf die Adresse 70 H maskiert werden. Man verwendet folgende Assembler-Befehle:

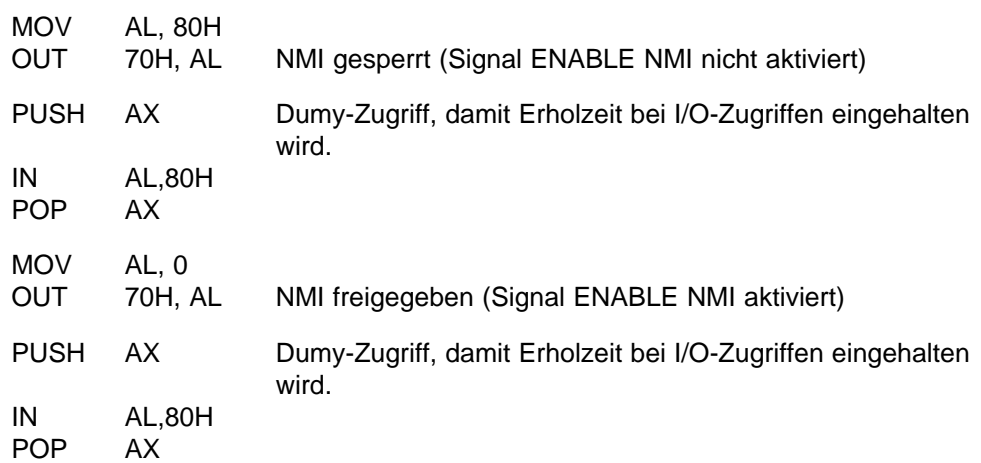

Wenn das Signal ENABLE NMI inaktiv ist, führt kein Parity-ERROR zu einem Interrupt des 80386SX.

Nach einem RESET liegt das NMI-ENABLE-Bit auf logisch "1", d.h. der NMI ist gesperrt. Nach der Initialisierung wird er wieder freigegeben.

10 - 6 C79000-B8500-C073-01

Um die Ursache eines aufgetretenen NMI ermitteln zu können, enthält das PG 730 zwei Statusbits innerhalb des Ports B. Diese Bits sind jedoch nur gültig, wenn die betreffende Statusleitung freigegeben ist. Das Bild erläutert die Bedeutung dieser Bits (siehe auch Kapitel Tonerzeugung).

Nach einem RESET werden die unteren 4 Bits (Bit 0 - Bit 3) gelöscht (Bild Port B).

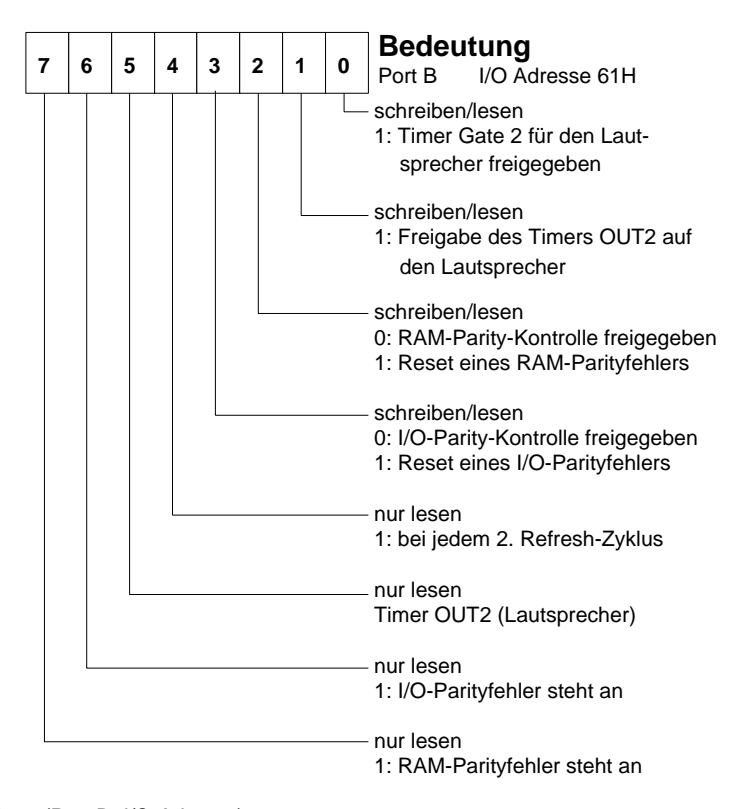

10.3: Statusbyte (Port B; I/O-Adresse)

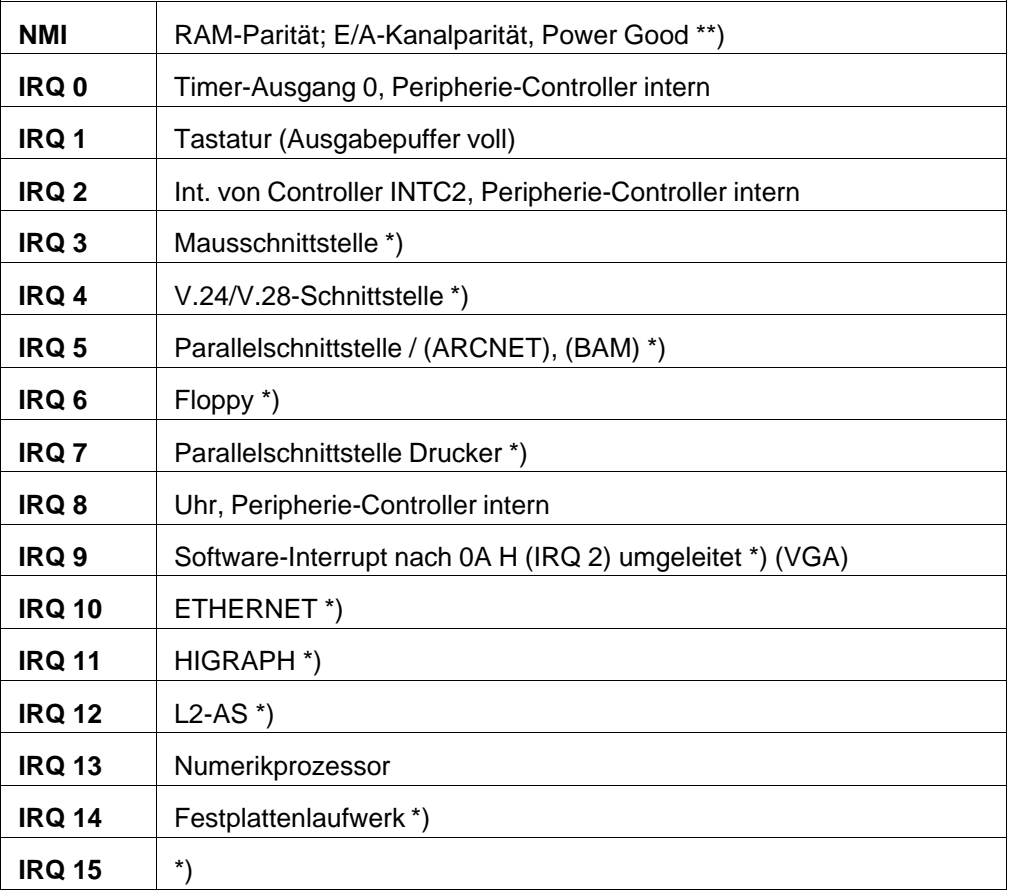

# **10.3 Zusammenfassung der Hardware-Interrupts**

Zusammenfassung der Hardware-Interrupts

- \*) Diese Signale sind auf die 7 Peripheriestecker geführt.
- \*\*) Die zugehörigen Software-Interrupts **INT** sind im Kapitel Interrupt-Vektoren beschrieben; siehe auch **ROM-BIOS**.

10 - 8 C79000-B8500-C073-01

# **11 Tonerzeugung**

Im PG 730 werden akustische Signale mit Hilfe des Timer-Bausteins 8254-2, der im ISA-Bus-Controller (82C331) integriert ist, erzeugt. Der Timer-Baustein enthält drei Zähler. Die Zähler 0 und 1 sind reserviert. Für akustische Signale verwendet man das Ausgangssignal von Zähler 2. Der Zähler läßt sich so programmieren, daß beispielsweise Rechtecksignale ausgegeben werden.

Das Ausgangssignal von Zähler 2 kann an einem UND-Gatter durch Bit 1 des I/O-Ports 61 H (Port B) gesperrt oder freigegeben werden. Das Signal wird dann über einen Filter geleitet und verstärkt dem Lautsprecher zugeführt.

Die Tonhöhe hängt vom Wert ab, mit dem das Zählerregister geladen wird. Die Dauer des Tones kann man durch das Setzen-/Rücksetzen der Bits 0 und/oder 1 von der I/O-Adresse 061 H festlegen.

Durch die Möglichkeit, das Gate des Zeitgebers ansteuern zu können, ergeben sich zusammen mit der unterschiedlichen Parametrierung des Zählers 2 eine Vielzahl von Tonerzeugungs- und Steuervarianten.

Die Adressen der Bausteine sind im E/A-Adreßplan angegeben.

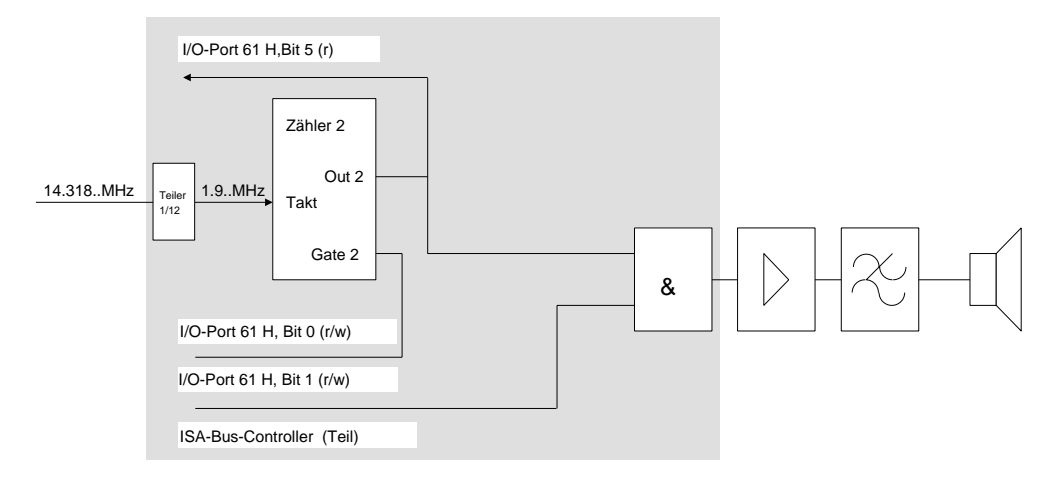

Bild 11.1: Prinzip der Tonerzeugung

Tonerzeugung **Systemhandbuch** Systemhandbuch

11 - 2 C79000-B8500-C073-01
# **12 Identifikation PG 730**

Im Programmiergerät PG 730 können auf den beiden Erweiterungssteckplätzen verschiedene Baugruppen gesteckt werden. Die Baugruppen können wiederum individuell eingestellt sein.

Per Software kann der einzelne Erweiterungssteckplatz gezielt angewählt werden, um Informationen über die dort gesteckten Baugruppen abzurufen.

Folgende Informationen können von SIEMENS-Baugruppen abgefragt werden:

- wieviele Baugruppen und von welchem Typ sind gesteckt (jede Baugruppe erhält eine eindeutige Identnummer)
- welcher eingestellte Interrupt
- welcher eingestellte DMA-Kanal
- welches eingestellte Adreßfenster

und verschiedenes mehr.

# Grundbaugruppe PG 730

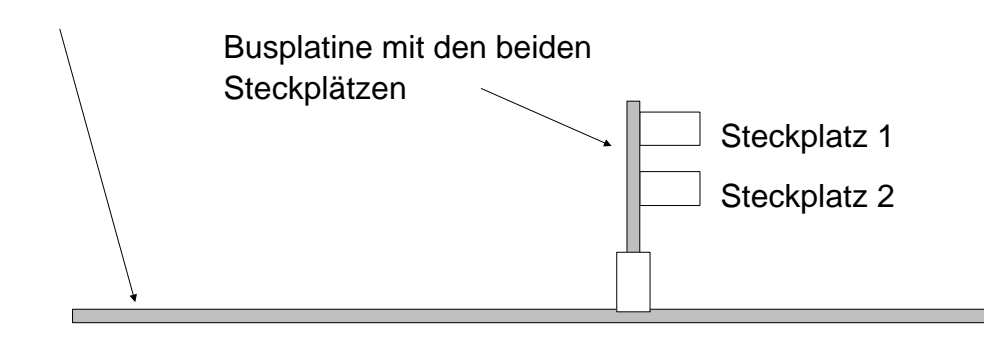

Bild 12.1: Übersicht der Steckplätze auf der Grundbaugruppe

Die Information kann u.a. verwendet werden, um

- Software zu schützen
- Treiber automatisch zu parametrieren
- per Diagnose-Software Fehleinstellungen aufzuzeigen.

Die Identifikation kann für jede Baugruppe individuell vereinbart und durchgeführt werden. Auf eindeutige Identnummernzuweisung ist dabei zu achten. Es sind verschiedene Leistungsstufen möglich:

#### **Stufe 0**

Eine Identifikation ist nicht möglich. Als Antwort kommt IOCHCK\_N=H zurück. Durch die Abfrage aller Erweiterungsplätze kann man erkennen, wo identifizierbare Anschaltungen stecken und wo nicht. Erfolgt von einem Erweiterungssteckplatz keine Rückmeldung, so ist dort keine Baugruppe eingebaut, oder die Baugruppe hat keine Identifikationsoption.

#### **Stufe 1**

Eine Kennung wird abgegeben, die es ermöglicht, die Anschaltung zu identifizieren. IOCHCK\_N=L zeigt an, daß eine Kennung abgegeben wird. Mit dem empfohlenen Ident-Code können 64 Grundkennungen unterschieden werden; in den beiden höchstwertigen Bits des ersten Bytes ist verschlüsselt, wieviele Bytes noch abgefragt werden können. Die Kennungen müssen eindeutig unterscheidbar sein, d.h. jede Anschaltung erhält ihre individuelle Kennung. Die Kennung gibt Aufschluß darüber, wo welche Anschaltungen auf Erweiterungssteckplätzen gesteckt sind. Diese Information kann bei der Systemkonfiguration und für Servicezwecke ausgewertet werden. Man kann z.B. bestimmte Programmteile freigeben, wenn eine bestimmte Anschaltung eingebaut ist.

#### **Stufe 2**

Zusätzlich zur Kennung können noch weitere Statusinformationen abgefragt werden, wie Interrupteinstellung, I/O-Adreßbereich, Ausgabestand, sonstige Einstellungen. Das Statusformat ist im Prinzip wahlfrei; es ist jedoch sinnvoll, Konventionen zu vereinbaren. Die zusätzlichen Statusinformationen können für Prüf- und Wartungszwecke und bei der Konfiguration des Systems ausgewertet werden.

#### **Stufe 3**

Die Baugruppe wird - wie zuvor beschrieben - identifiziert und danach parametriert. Man kann auf diese Weise alle wichtigen Parameter per Programm steckplatzabhängig einstellen und so mehrere gleichartige Baugruppen mit unterschiedlicher Ein-

12 - 2 C79000-B8500-C073-01

stellung automatisch parametrieren. Für eine parametrierbare Anschaltung muß jeweils ein individuelles Parametrierprogramm zur Verfügung stehen. Die Stufe 3 wird nur in speziellen Fällen realisiert, weil die Parametrierung zunächst nur mit dem PG 730 und PG 750 durchgeführt werden kann.

## **12.1 Port C**

Über Port C auf der Grundbaugruppe (I/O-Adresse 0063 H) erfolgt die I/O-Adreßraumbehandlung und die Auswahl der beiden Steckplätze. Es ist sichergestellt, daß dieses Port auch im erweiterten I/O-Adreßraum (für Identifikation) unter der Adresse 0063 H erreichbar ist. Die Steckplatzanwahl 01 H ist für die Grundbaugruppe reserviert.

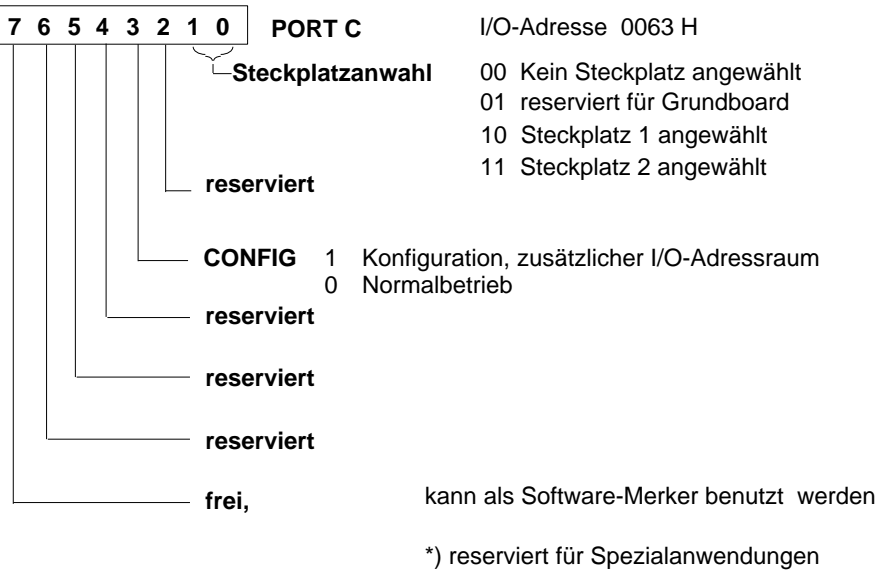

**nach dem Einschalten des Geräts ist der Inhalt von Port C 00H**

Bild 12.2: Port C

Mit Hilfe von Port C/Bit 3 kann ein eigener I/O-Adreßraum aufgemacht werden, in dem dann von der Hardware die Steckplätze ab der I/O-Adresse 10000 H angesprochen werden. Die CPU sieht dabei nach wie vor nur ihren 64 kbyte I/O-Adreßraum!

Für die Identifikation sind vorzugsweise die I/O-Adressen 10000 H bis 1001F H zu verwenden, um Konflikte mit Fremdbaugruppen zu vermeiden.

Nach der Identifikation muß das KONFIG-Bit in Port C wieder zurückgesetzt werden.

## **12.2 Ident-Code**

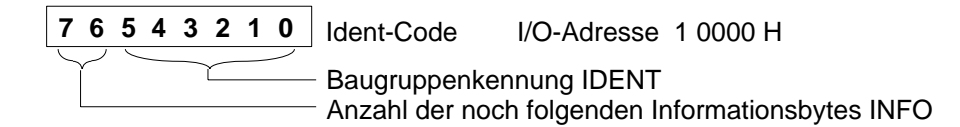

Bild 12.3: Ident-Code (bestehend aus IDENT und INFO)

Im Ident-Code sind die Baugruppenkennung IDENT und die Zahl der nachfolgenden Informationsbytes INFO enthalten (Bild).

Ist die Zahl der nachfolgenden Informationsbytes = 0, so kann nur die Baugruppenkennung abgerufen werden; es sind hier 64 unterschiedliche Kennungen möglich. INFO ergänzt die Kennung und gibt außerdem an, daß noch weitere Information abgefragt werden kann. INFO = 0 und IDENT = n ergibt eine andere Kennung als  $INFO = 1$  und  $IDENT = n$ .

Der Ident-Code 0FF H ist für spätere Erweiterungen reserviert (Sonderfunktionen).

Beispiel: Identifikation für die DF20G/AT-Anschaltung:

I/O- Adresse 10000 H, Ident-Code 00001010B entspricht 0A H. (Der Ident-Code der Baugruppe zeigt an, daß keine weitere Information von der Baugruppe abgefragt werden kann.)

12 - 4 C79000-B8500-C073-01

Bei Baugruppen, die weitere Informationsbytes bereitstellen, ist die Information folgendermaßen zu interpretieren.

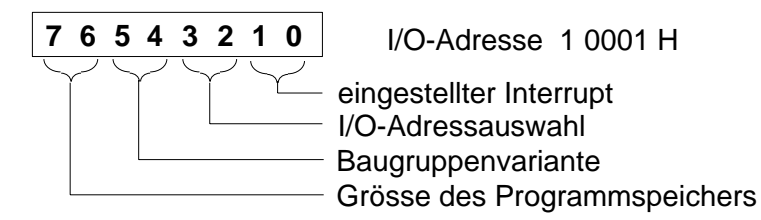

Bild 12.4: Kennung im 2. Byte (Beispiel)

Es können entsprechend weitere Bytes mit zusätzlichen Informationen vorhanden sein, wie der eingestellte Interrupt, die Adresse für Interrupt-Auslösung, eingestellter DMA-Kanal, usw.

Die Identifikationsdaten werden vom ROM-BIOS beim Boot-Vorgang gelesen und im Uhren-RAM abgespeichert. Für das Motherboard des PG 730 wird ebenfalls ein Identifikationsbyte im Uhren-RAM abgelegt (siehe auch Kapitel CMOS-RAM erweiterte Konfiguration). (Es ist nicht möglich, simultan von mehreren Tasks auf die Baugruppenidentifikation zuzugreifen.)

Der Datentransfer bei der Identifikation erfolgt byteweise, damit auch byteweise arbeitende Anschaltungen eine Identifikation durchführen können.

Bisher sind folgende Baugruppenkennungen IDENT (Bit 5 - 0) vergeben:

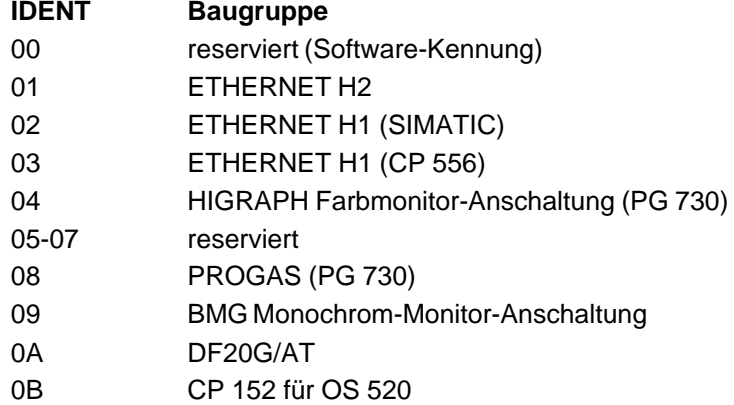

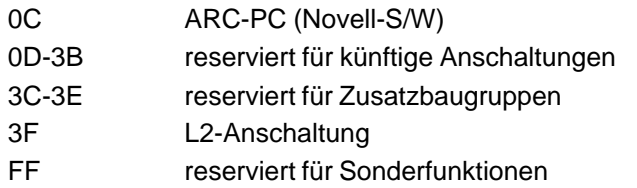

### **12.3 Funktionsweise, Anschaltungsteil**

Nach dem Einschalten, bzw. bei der Konfiguration können die einzelnen Erweiterungssteckplätze gezielt angewählt werden, um Information über die dort gesteckten Baugruppen abzurufen. Hierfür dienen die Signale SA16 und AEN in Zusammenhang mit IOR oder IOW.

Mit der Adresse SA16 wird ein zusätzlicher I/O-Adreßraum ausgewählt. AEN gibt in diesem Adreßraum einen der 2 Erweiterungssteckplätze für I/O-Transfers gezielt frei. Im allgemeinen Adreßraum (SA16=0) wird AEN gleichzeitig an alle Erweiterungssteckplätze durchgeschaltet.

Um auch den Steckplatz 2 identfähig zu machen, wurde auf das Bussignal DRQ 2 verzichtet. Wird das Bussignal DRQ 2 allerdings von einer Zusatzbaugruppe verwendet, dann kann auf dem Motherboard durch Umstecken der Brücke X32 von Position 1-2 nach Position 2-3 das Signal zur Verfügung gestellt werden. Die Steckplätze sind dann nicht mehr identfähig (siehe auch Kap. 18.3).

AEN signalisiert bei I/O-Zugriffen, ob die Adresse für die angesprochene Baugruppe gültig ist. Während der Identifikationsphase wird das AEN-Signal sternförmig zu den Erweiterungssteckplätzen durchgeschaltet. Zu einem Zeitpunkt ist nur auf einem Erweiterungssteckplatz AEN=L; auf allen anderen ist AEN=H. Die Baugruppe, die AEN=L und A16=H erkennt, schaltet ihre Statusinformationen mit IOR\_N=L auf den Bus oder übernimmt mit IOW\_N=L Parametrierinformation vom Bus. Die Baugruppen, die AEN=H erkennen, sind nicht angesprochen. Außerhalb der Identifikationsphase wird das AEN-Signal busförmig zu den Erweiterungssteckplätzen durchgeschaltet.

 $12 - 6$  C79000-B8500-C073-01

Eine Baugruppe, die die Identifikation durchführen kann, antwortet zusätzlich mit IOCHCK\_N=L. Dieses Signal wird von der CPU abgefragt (Port), um zu erkennen, ob die angesprochene Baugruppe eine Identifikation durchführen kann. Bleibt IOCHCK\_N=H, so kann diese Baugruppe keine Identifikation durchführen, oder es ist überhaupt keine Baugruppe auf dem Erweiterungsteckplatz gesteckt.

Über die niederwertigen I/O-Adressen SA0 - SA15 können verschiedene Quellen oder Ziele während der Identifikation ausgewählt werden. Der I/O-Adreßraum für diese Adressen wird so gewählt, daß nur eine Baugruppe auf dem angewählten Erweiterungssteckplatz sich melden kann (z.B. I/O-Adressen 10000 H bis 1001F H). Der Datentransfer bei der Identifikation erfolgt byteweise.

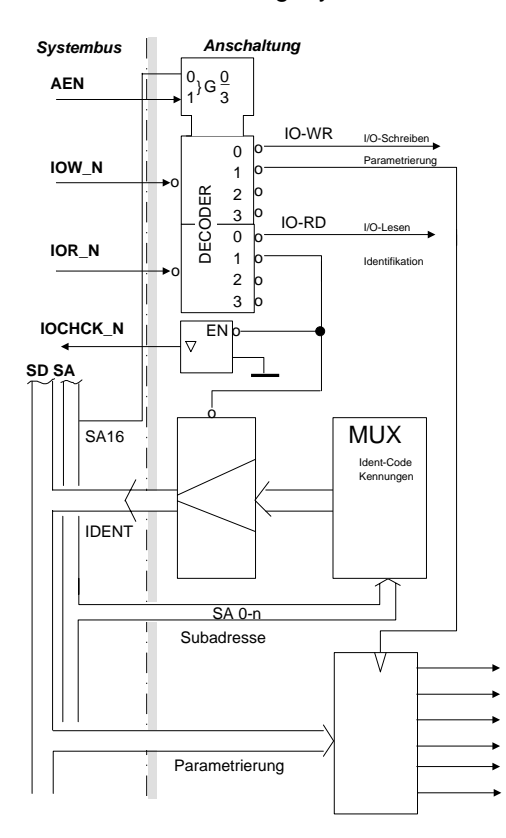

Bild 12.5: Prinzipschaltung der Identifikation

Prinzip zum Lesen der Konfiguration

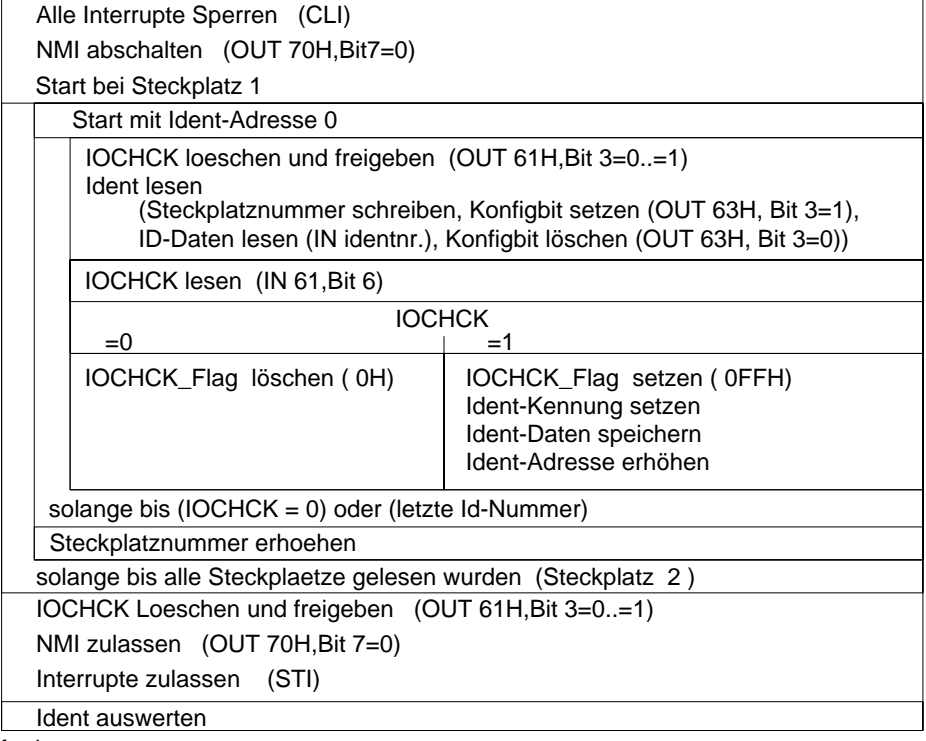

fertig

Bild 12.6: Struktogramm zum Auslesen der ID

12 - 8 C79000-B8500-C073-01

# **12.4 Programmbeispiel**

Das folgende Beispielprogramm liest die vorhandenen IDENT-Codes heraus, interpretiert sie und gibt das Ergebnis auf dem Monitor aus. Es ist für das Betriebssystem MS-DOS erstellt.

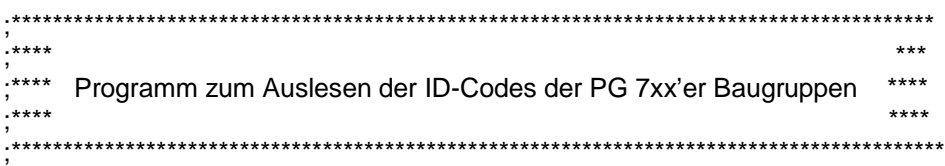

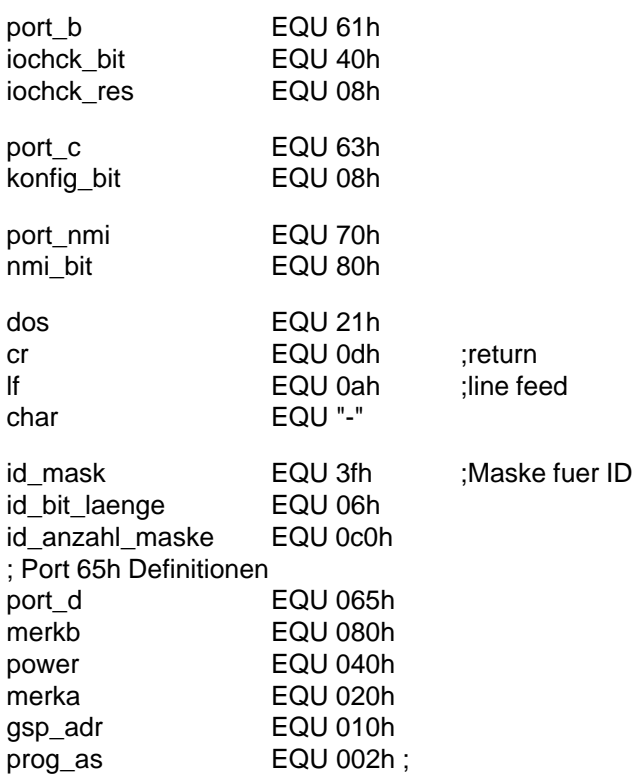

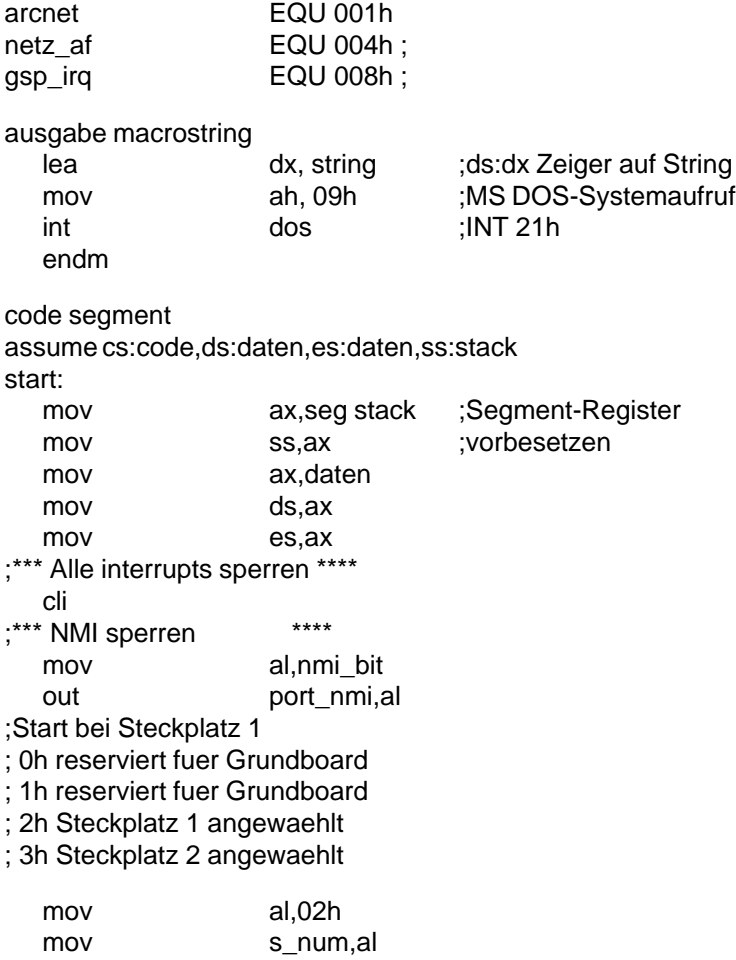

12 - 10 C79000-B8500-C073-01

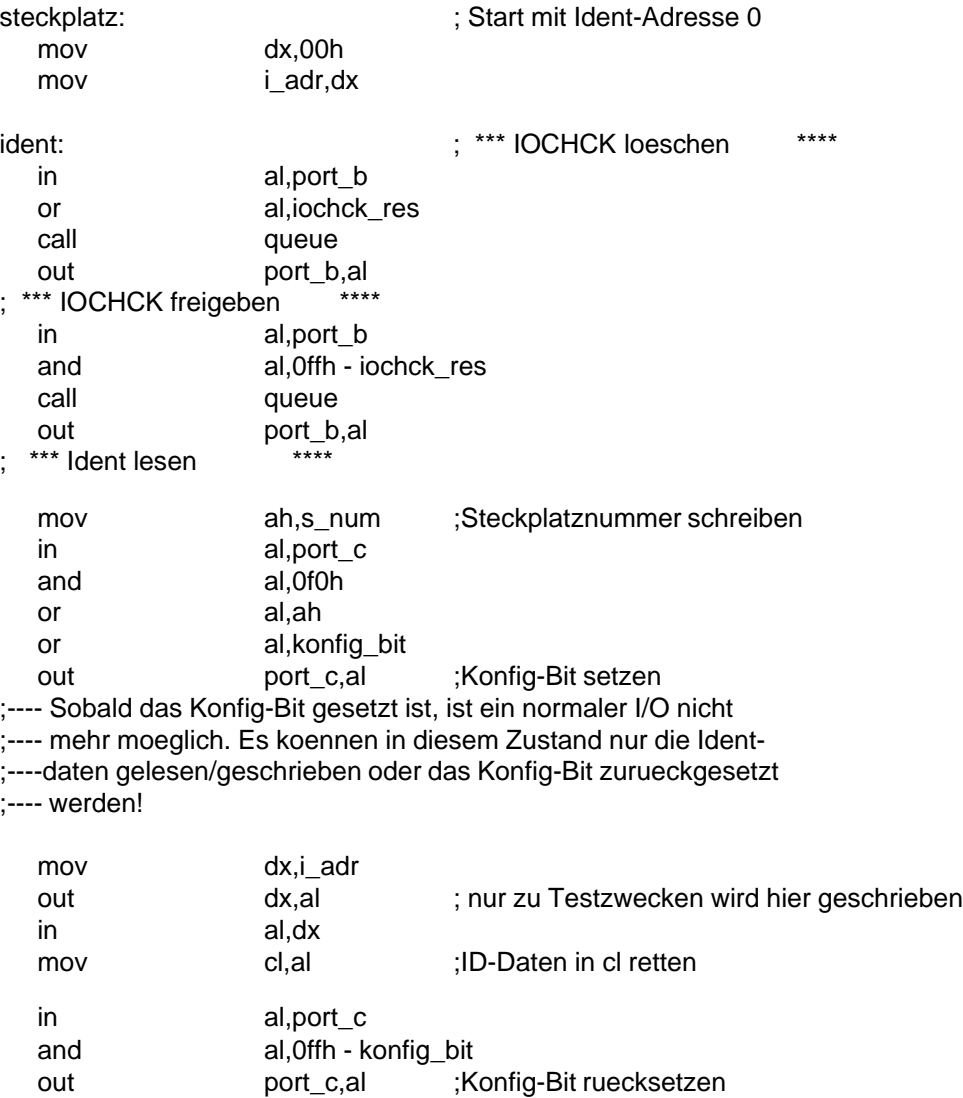

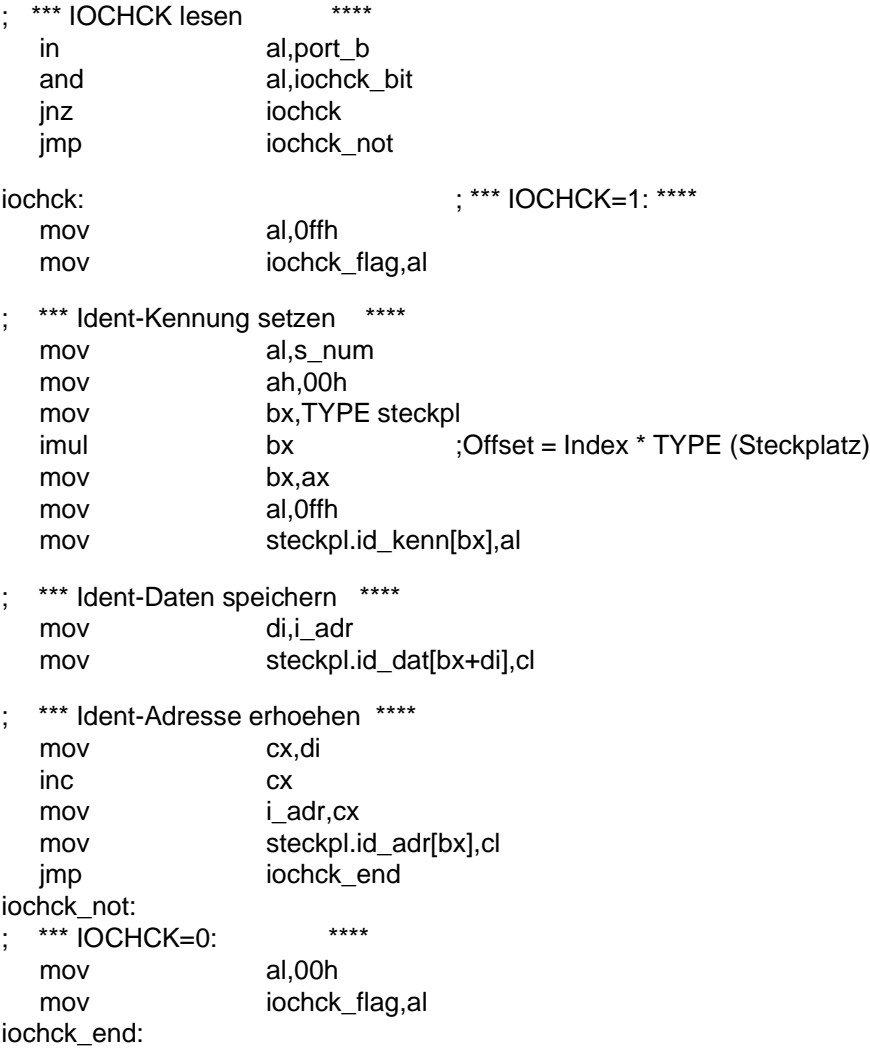

12 - 12 C79000-B8500-C073-01

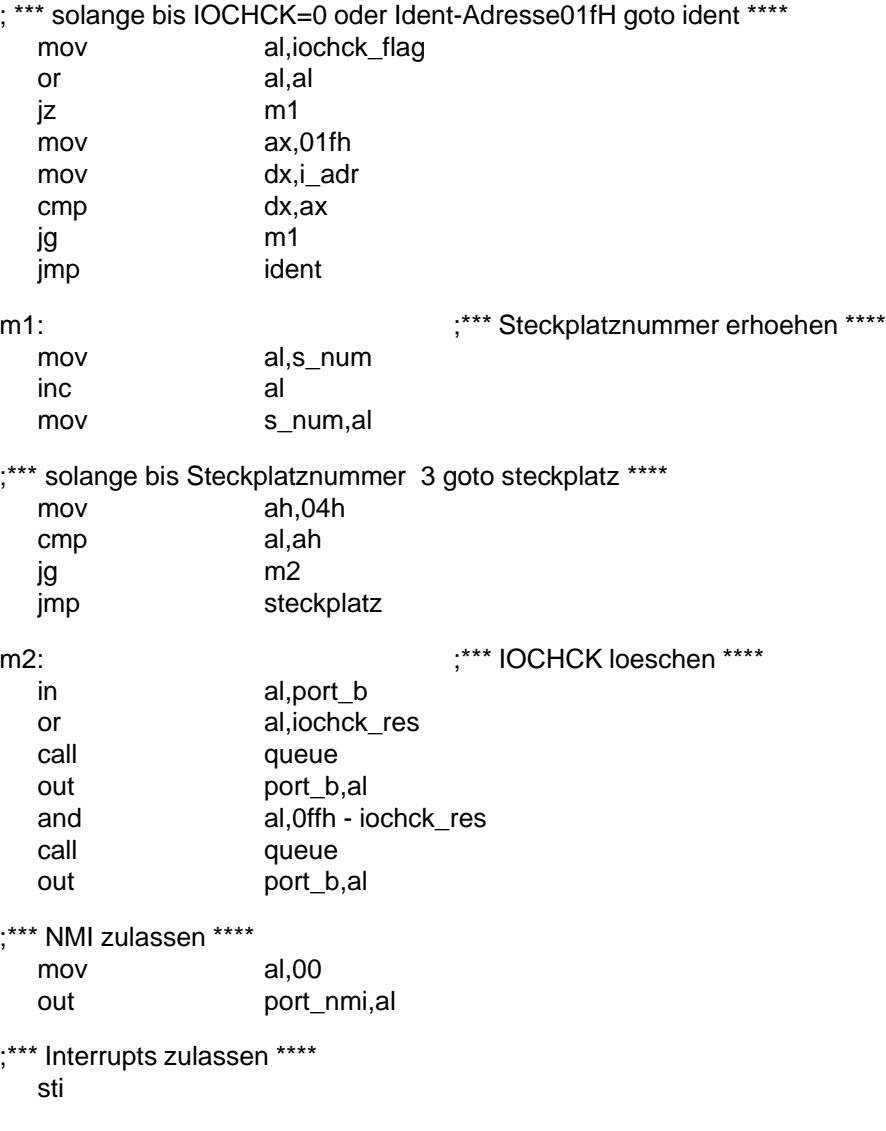

```
;*** Ident auswerten ****
;*** Ueberschrift ausgeben ***
  ausgabe leerz
  ausgabe ident_text
  ausgabe leerz
  ausgabe ident_text
  ausgabe ident_kopf
  ausgabe ident_kopf2
  ausgabe ident_text
  ausgabe mother_0
  ausgabe ident_text
  ausgabe mother_1
;*** beim ersten (2h) Steckplatz anfangen ***
  mov al,3h ;Index Steckplatz 1 = 3h
  mov s_num,al ;Index 0h, 1h, 2h sind reserviert
ausw_stpl: \qquad \qquad ; *** Steckplatznummer ausgeben ***
  ausgabe ident_text
  mov al,s_num
  push ax
  sub al,02h ;Steckplatznummer generieren
  call binasc
  mov puffer_byte,dh
  ausgabe puffer_byte
  ausgabe id_st
  pop ax
; *** Kenn-Flag lesen ***
  mov al,s_num
  dec al
  mov ah,00h
  mov bx,TYPE steckpl
  imul bx
  mov bx,ax
  mov al, steckpl.id_kenn[bx]
```
12 - 14 C79000-B8500-C073-01

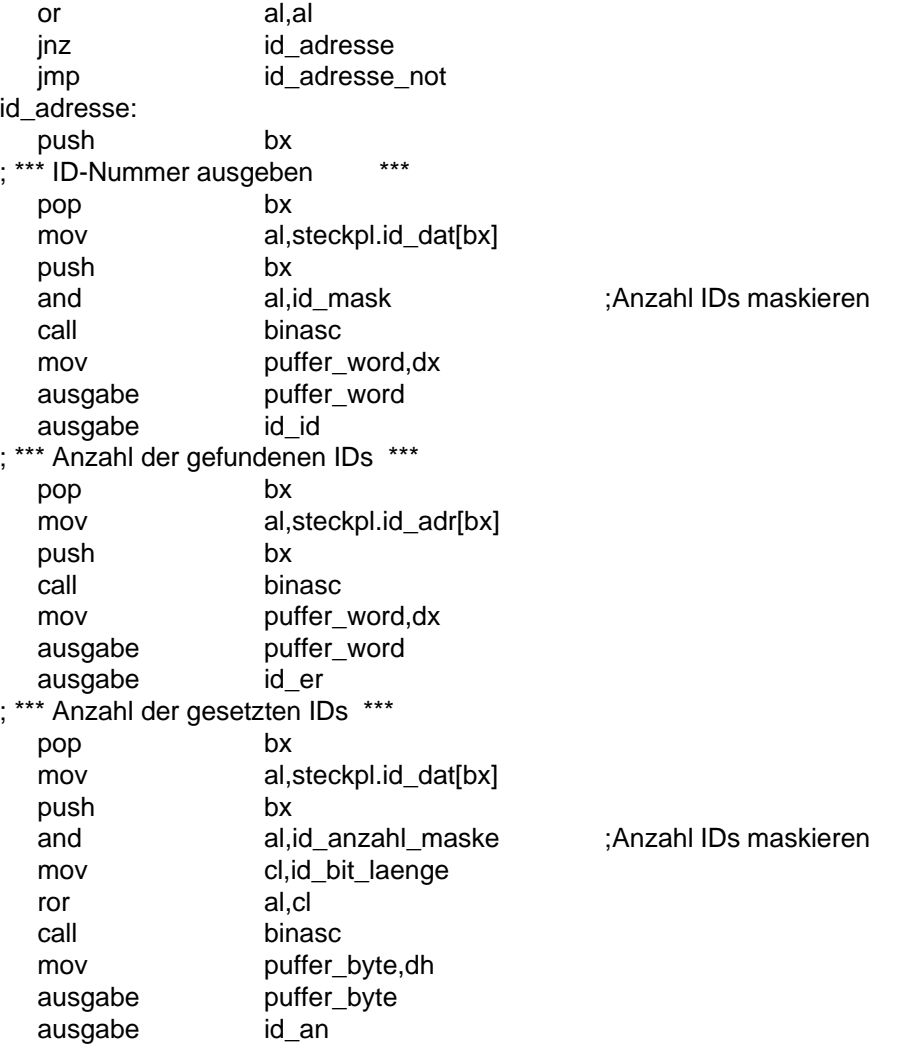

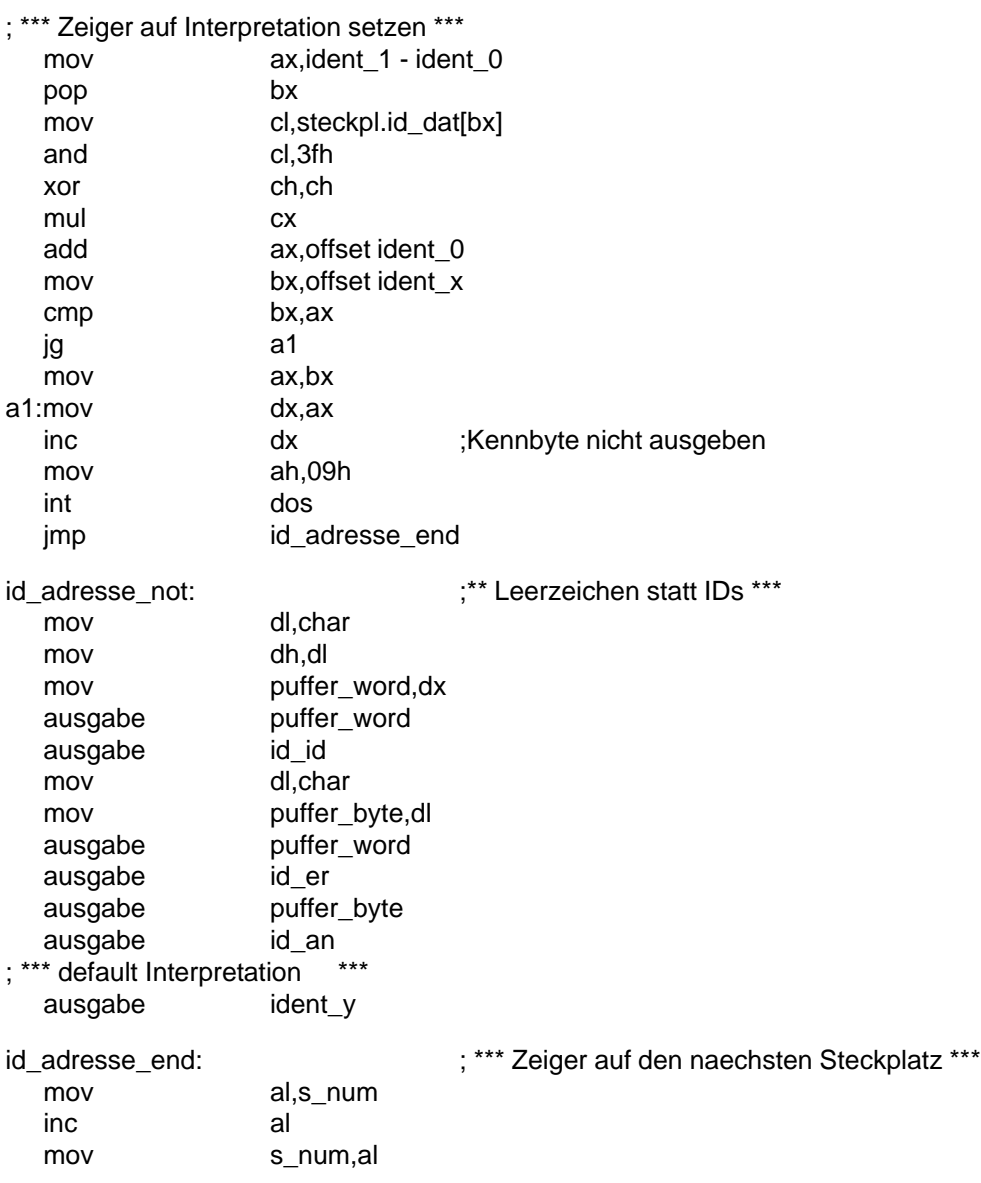

12 - 16 C79000-B8500-C073-01

;\*\*\* solange steckplatz 2 ausgelesen ist (Index 4h) goto ausw\_stpl \*\*\* mov cl,05h cmp al,cl jz m3 ausw\_stpl m3: ;\*\*\* Grundboard Konfigurationsschalter lesen Port 0065H ausgabe header\_port\_65 in al,port\_d call binasc mov puffer\_word,dx ausgabe puffer\_word ausgabe header\_rest in al,port\_d and al,arcnet cmp al, arcnet<br>
inz b1 jnz ausgabe no\_arcnet\_msg jmp b1a b1: ausgabe \_arcnet\_msg b1a:in al,port\_d and al,prog\_as cmp al,prog\_as jnz b2 ausgabe \_prog\_as\_msg jmp b2a b2: ausgabe no\_prog\_as\_msg b2a:in al,port\_d and al,netz\_af cmp al,netz\_af jnz b3 ausgabe no\_netz\_af\_msg jmp b3a b3: ausgabe\_netz\_af\_msg

b3a:in al,port\_d and al,gsp\_irq cmp al,gsp\_irq jnz b4 no\_gsp\_irq\_msg jmp b4a b4: ausgabe\_gsp\_irq\_msg b4a:in al,port\_d and al,gsp\_adr cmp al,gsp\_adr jnz b5 no\_gsp\_adr\_msg jmp b5a b5: ausgabe\_gsp\_adr\_msg b5a:in al,port\_d<br>and al,merka al,merka cmp al, merka jnz b6 ausgabe no\_merka\_msg<br>imp b6a jmp b6: ausgabe\_merka\_msg b6a:in al,port\_d and al,power cmp al,power jnz b7 ausgabe no\_power\_msg<br>imp b7a jmp b7: ausgabe\_power\_msg b7a:in al,port\_d and al,merkb cmp al,merkb jnz b8 ausgabe no\_merkb\_msg jmp b8a b8: ausgabe\_merkb\_msg

12 - 18 C79000-B8500-C073-01

b8a:nop ende: ;\*\*\* zurueck zum DOS \*\*\* ; \*\*\*\* beende Programm \*\*\*\* ; mov ah, 4ch ;MS DOS-Systemaufruf<br>int dos ;INT 21h  $;INT 21h$ ; ; \*\*\*\* Unterprogramm zum Wandeln \*\*\*\* ; \*\*\*\* von Binr- in ASCII-Code \*\*\*\* ; binasc proc mov bx,00h mov bl,al and bl,0fh mov dh,tabelle[bx] mov cl,4h mov bl,al ror bl,cl and bl,0fh mov dl,tabelle[bx] ret ; binasc endp queue proc ;\*\*\* Befehls-Queue neu auffuellen \*\*\* ret queue endp code ends

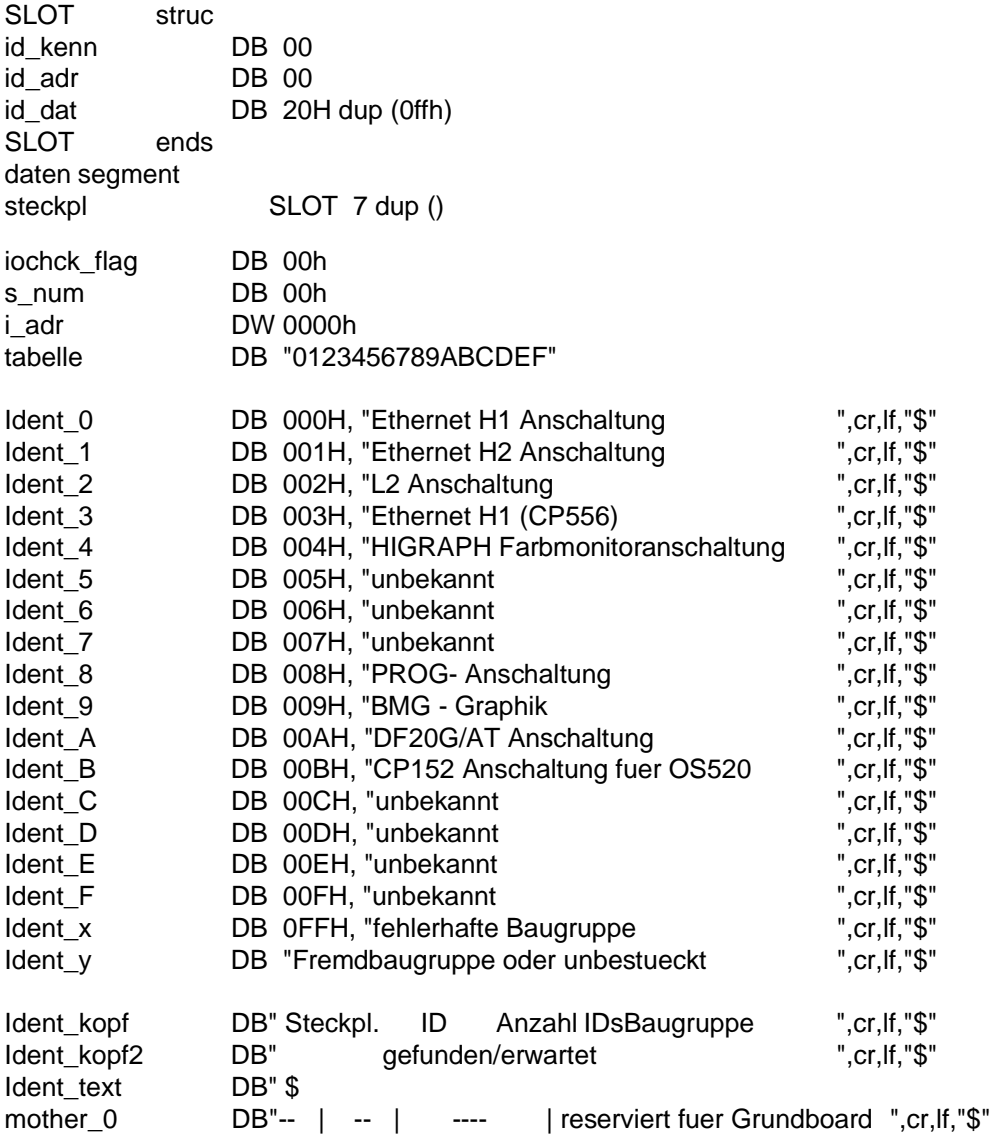

12 - 20 C79000-B8500-C073-01

mother\_1DB"-- | -- | ---- | reserviert fuer Grundboard ",cr,lf,"\$" id st DB " | \$" id\_id DB " H | \$" id\_er DB " H / \$" id\_an DB " H | \$"  $id\_bg$  DB  $"$ ,  $cr, lf, "\$"$ leerz DB" ",cr,lf,"\$" puffer\_byte DB 00h,"\$" puffer\_word DW 0000h DB "\$" header\_port\_65 DB cr,lf,cr,lf," Auswertung Grundboard-Konfiguration PG 730",cr,lf DB "PORT D (Adresse I/O 65h) = \$" header\_rest DB "h ", cr, lf, "\$" no\_arcnet\_msg DB " Bit 0 -- ARCNET-Schnittstelle freigegeben ",cr,lf,"\$" \_arcnet\_msg DB " Bit 0 -- ARCNET-Schnittstelle gesperrt ",cr,lf,"\$" no\_prog\_as\_msg DB " Bit 1 -- Programmierschnittstelle freigegeben ",cr,lf,"\$" \_prog\_as\_msg DB " Bit 1 -- Programmierschnittstelle gesperrt ",cr,lf,"\$"<br>\_gsp\_irq\_msg DB " Bit 3 -- HIGRAPH Interrupt 11 wird genutzt ",cr,lf,"\$" \_gsp\_irq\_msg DB " Bit 3 -- HIGRAPH Interrupt 11 wird genutzt no\_gsp\_irq\_msg DB " Bit 3 -- HIGRAPH Interrupt 12 wird genutzt ",cr,lf,"\$" \_merka\_msg DB " Bit 5 -- A Merkerbit nicht gesetzt ",cr,lf,"\$" no\_merka\_msg DB " Bit 5 -- A Merkerbit ist gesetzt ",cr,lf,"\$" \_merkb\_msg DB " Bit 7 -- B Merkerbit nicht gesetzt ",cr,lf,"\$" no\_merkb\_msg DB " Bit 7 -- B Merkerbit ist gesetzt ",cr,lf,"\$" \_netz\_af\_msg DB " Bit 2 -- Netzausfall loest keinen NMI aus ",cr,lf,"\$" no\_netz\_af\_msg DB " Bit 2 -- Netzausfall loest NMI aus ",cr,lf,"\$" \_gsp\_adr\_msg DB " Bit 4 -- HIGRAPH Basisadresse I/O 340h ",cr,lf,"\$" no\_gsp\_adr\_msg DB " Bit 4 -- HIGRAPH Basisadresse I/O 350h ",cr,lf,"\$" no\_power\_msg DB " Bit 6 -- Power-Ausfallwarnung loest NMI aus ",cr,lf,"\$" \_power\_msg DB " Bit 6 -- Power-Ausfallwarnung loest keinen NMI aus ",cr,lf,"\$" daten ends stack segment para stack 'stack' DB1 0H dup (?)

stack ends end

Identifikation PG 730 Systemhandbuch

12 - 22 C79000-B8500-C073-01

# **13 Schnittstellen**

### **13.1 Allgemeines**

Das PG 730 verfügt in der Standardausführung über zwei serielle und eine Centronics-Schnittstelle.

Die Schnittstelle mit der Bezeichnung V.24/Modem COM 1 (25polig) besitzt die Normbelegung der V.24-Übertragungssignale und zusätzlich (alternativ) die notwendigen Signale für TTY-Betrieb aktiv/passiv.

Die Schnittstelle mit der Bezeichnung Maus/COM 2 (9polig) besitzt ebenfalls Signale nach der V.24-Norm.

Die Centronics-Schnittstelle ist mit LPT 1 (25polig) gekennzeichnet, außer dem Druckerbetrieb kann an ihr wahlweise auch ein Scanner angeschlossen werden. Dazu muß der Parallelschnittstellen-Controller (im Baustein 82C106) umparametriert werden.

Die beiden V.24 und die LPT 1-Schnittstelle sind gemeinsam mit dem Tastatur-Controller, der Disketten-Decodierlogik und der AT-Bus-Festplatten-Decodierlogik im COMBO I/O-Chip (82C106) enthalten.

# **13.2 Beschreibung des COMBO I/O-Chip 82C106**

Der Baustein 82C106 ist ein I/O-Controller, der für den Einsatz in Programmiergeräten und Personal Computern entwickelt wurde. Er beinhaltet folgende Funktionseinheiten:

– zwei serielle V.24 Schnittstellen,

- eine Centronics-Schnittstelle,
- eine Tastaturschnittstelle
- Decodierlogik für Disketten- und Festplattensteuerung
- Interface für AT-Bus-Festplattenlaufwerk
- Die Funktionseinheiten des 82C106 sind kompatibel zum Industriestandard.

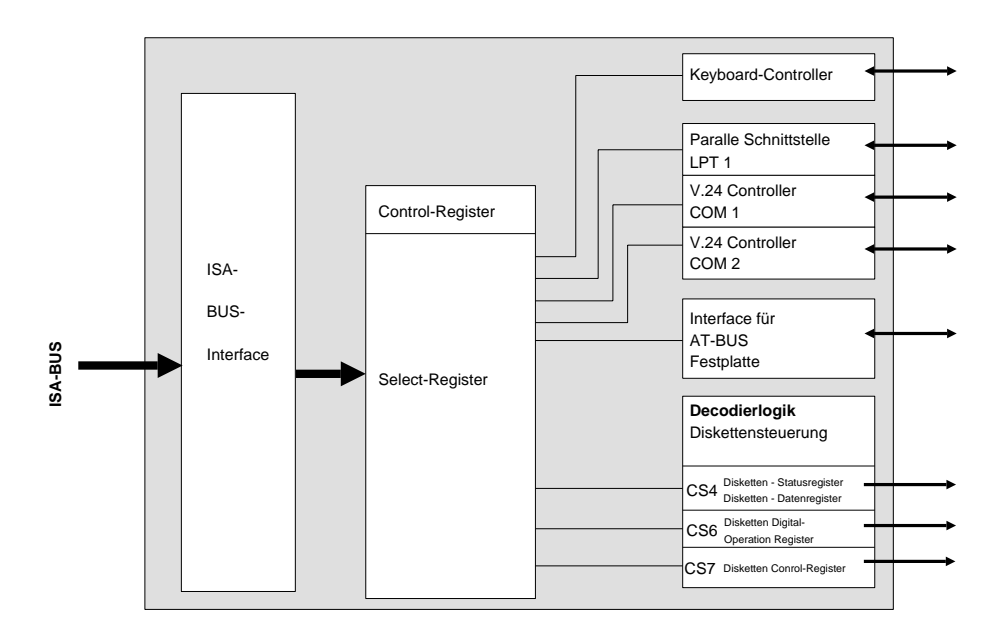

Bild 13.1: COMBO I/O-Chip (82C106)

13 - 2 C79000-B8500-C073-01

#### **13.2.1 Initialisierung der einzelnen Funktionsblöcke**

Nach POWER ON oder einem RESET wird der Adreßdecoder im COMBO I/O-Chip vom BIOS auf die Standardadressen der COM 1, COM 2, LPT 1, Tastatur und Disketten-/ Festplattensteuerung voreingestellt.

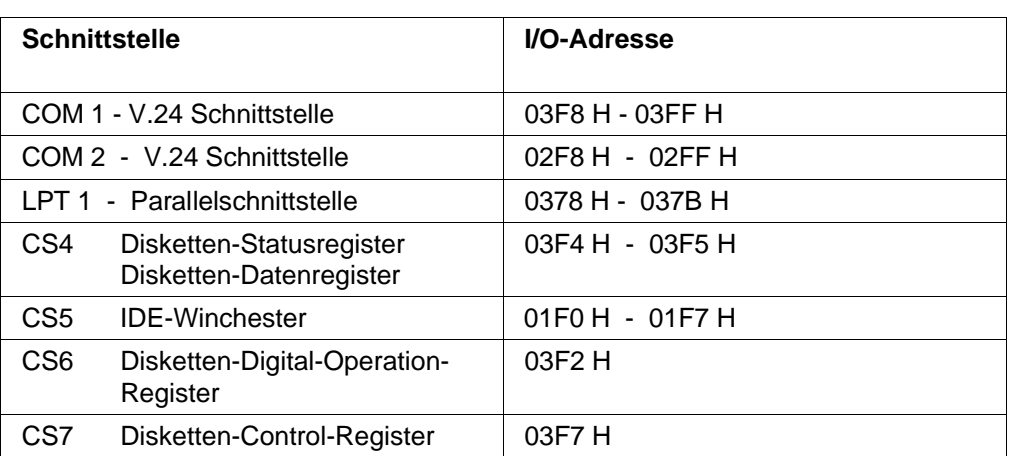

Die voreingestellten Adressen sind nachfolgend dargestellt.

Der Adreßdecoder im 82C106 kann über 26 Register parametriert werden. Da die Basisadressen der Schnittstellen jeweils 16 bit groß sind, werden sie jeweils in zwei Registern Bit 0 - 7 und Bit 8 - 15 abgelegt. In einem weiteren Register (Range-Register) wird die jeweilige Größe des Adreßfensters (Bit 0 - 4 Adreßfenster) und die

Art des Datenzugriffs (Bit 5 - 7) auf diesem Adreßraum festgelegt.

Nachfolgend ist das Range-Register dargestellt

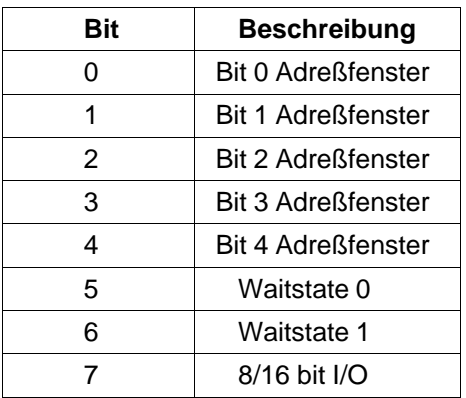

Auf die 26 Register, in denen die Basisadressen, die Größe des Adreßfensters und das Zugriffsverhalten gespeichert werden, kann über das Indexregister (I/O 170 H) und das Datenregister (I/O 171 H) zugegriffen werden.

Nachfolgend eine Auflistung der 26 Register.

13 - 4 C79000-B8500-C073-01

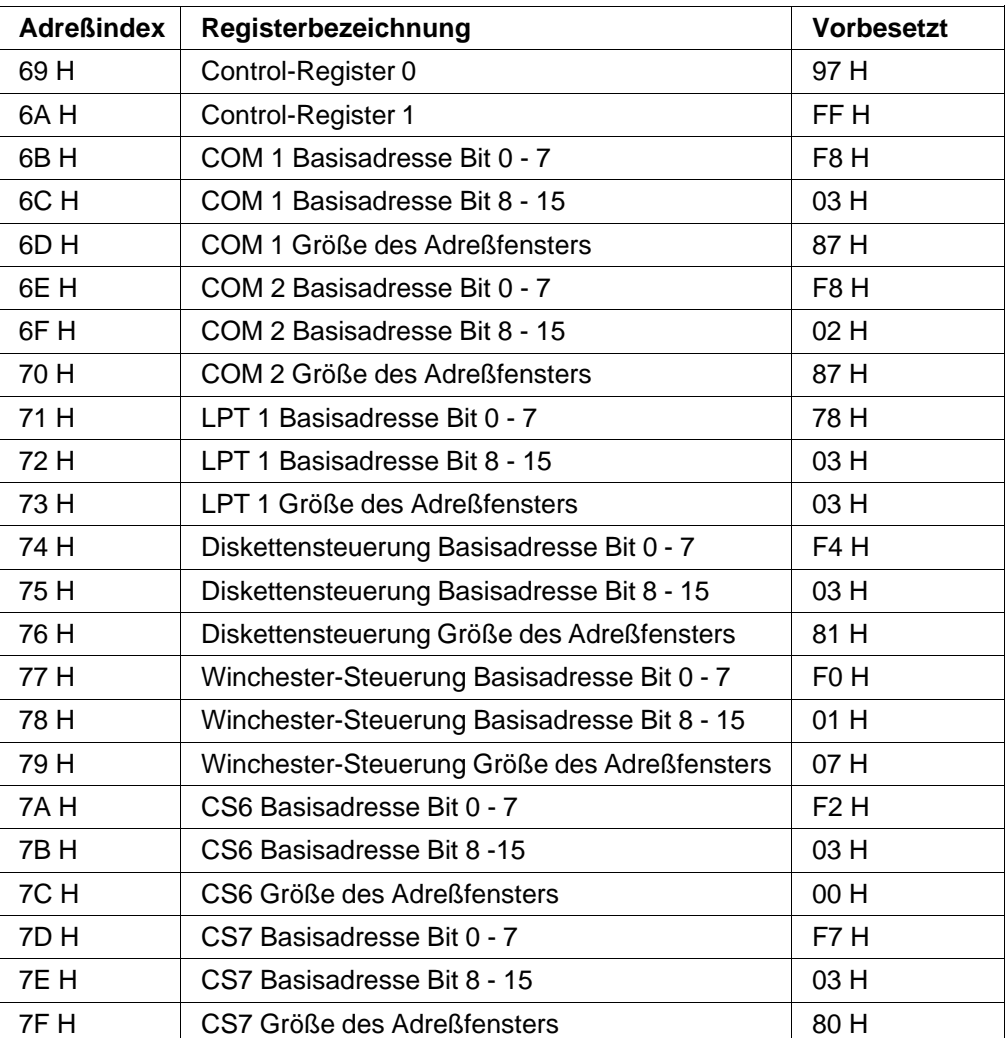

**Beispiel**: Umparametrieren der COM 1-Schnittstelle.

Schnittstelle COM 1 soll als Schnittstelle COM 4 (2E8 H - 2EF H) ansprechbar sein.

| OUT         | 170H,06BH     | ;Adreßindex 6BH                                  |
|-------------|---------------|--------------------------------------------------|
| <b>PUSH</b> | AX.           | ;Verzögerung, damit die Erholzeit im I/O-Bereich |
| IN          | AL,80H        | ;eingehalten wird.                               |
| <b>POP</b>  | AX.           |                                                  |
| <b>OUT</b>  | 171H,0E8H     | ;Niederwertiges Byte der COM4 Basisadresse       |
| <b>PUSH</b> | AX.           | ;Verzögerung, damit die Erholzeit im I/O-Bereich |
| IN          | <b>AL,80H</b> | ;eingehalten wird.                               |
| <b>POP</b>  | AX.           |                                                  |
| <b>OUT</b>  | 170H,06CH     | ;Adreßindex 6CH                                  |
| <b>PUSH</b> | AX            | ;Verzögerung, damit die Erholzeit im I/O-Bereich |
| IN          | <b>AL,80H</b> | ;eingehalten wird.                               |
| <b>POP</b>  | AX.           |                                                  |
| OUT         | 171H,002H     | ; Höherwertige Byte der COM4 Basisadresse        |
| <b>PUSH</b> | AX.           | ;Verzögerung, damit die Erholzeit im I/O-Bereich |
| IN          | AL,80H        | ;eingehalten wird.                               |
| <b>POP</b>  | AX.           |                                                  |
| <b>OUT</b>  | 170H,06DH     | ;Adreßbereich definieren Index 6DH               |
| <b>PUSH</b> | AX.           | ;Verzögerung, damit die Erholzeit im I/O-Bereich |
| IN          | <b>AL,80H</b> | ;eingehalten wird.                               |
| <b>POP</b>  | AX.           |                                                  |
| <b>OUT</b>  | 1H,008H       | ;Adreßbereich von 2E8H - 2EFH (8 Bytes)          |

### **Beschreibung des Control-Registers 0 (Adreßindex 69 H)**

Mit Control-Register 0 können einzelne Funktionen des Schnittstellen-Controller-Bausteins intern gesperrt oder freigegeben werden. Das Register kann unter der Indexadresse 69 H gelesen und beschrieben werden.

13 - 6 C79000-B8500-C073-01

Die einzelnen Bits haben folgende Bedeutung:

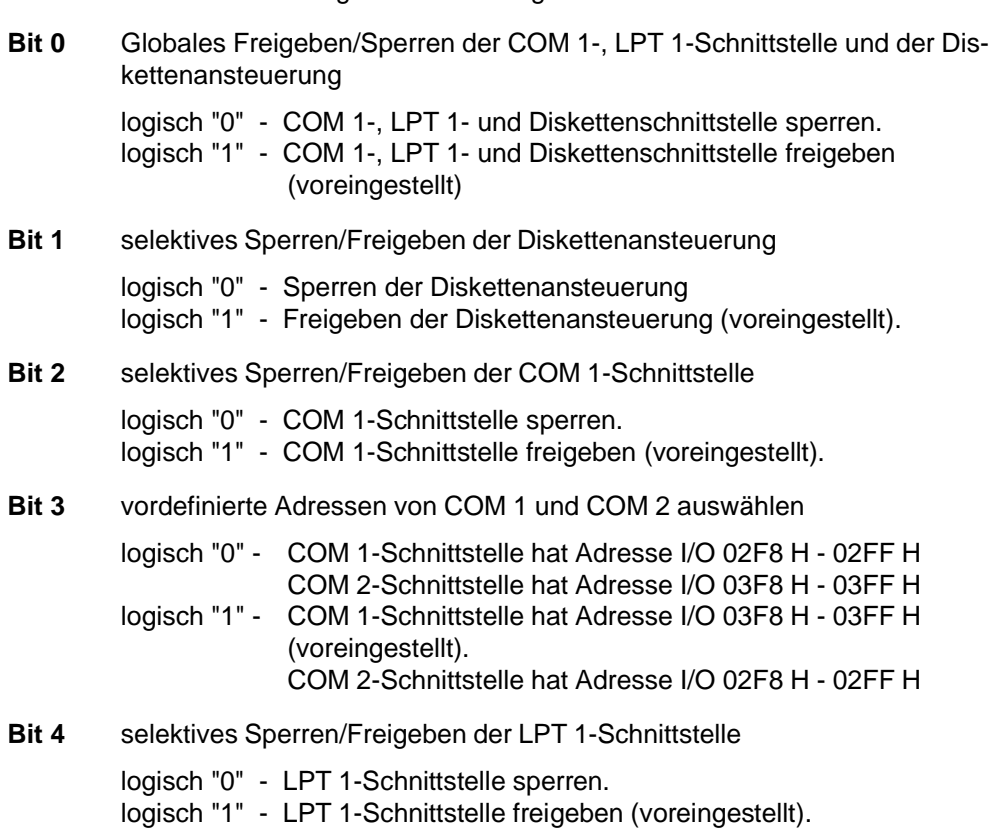

**BIt 5, 6** Adressierung der LPT 1-Schnittstelle festlegen.

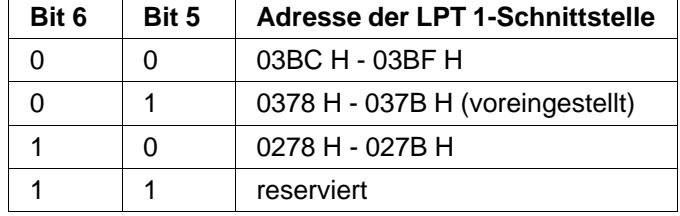

**Bit 7** Funktionalität der LPT 1-Schnittstelle erweitern.

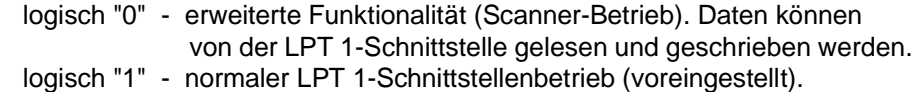

#### **Beispiel:** COM 1-Schnittstelle sperren.

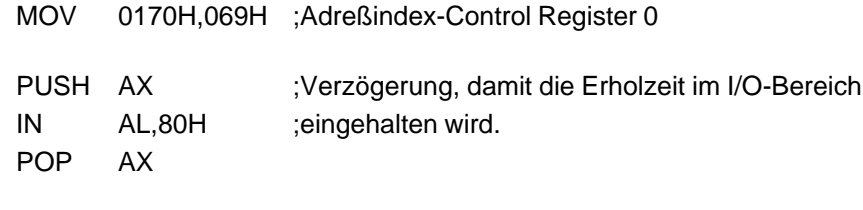

# MOV 0171H,09BH ;COM1-Schnittstelle ist gesperrt, Bit 2 - "0".

#### **Beschreibung des Control-Registers 1 (Adreßindex 6A H)**

Mit Control-Register 1 können nachfolgend beschriebene Select-Signale gesteuert werden. Das Register kann unter der Indexadresse 6A H gelesen und beschrieben werden.

Die einzelnen Bits haben folgende Bedeutung:

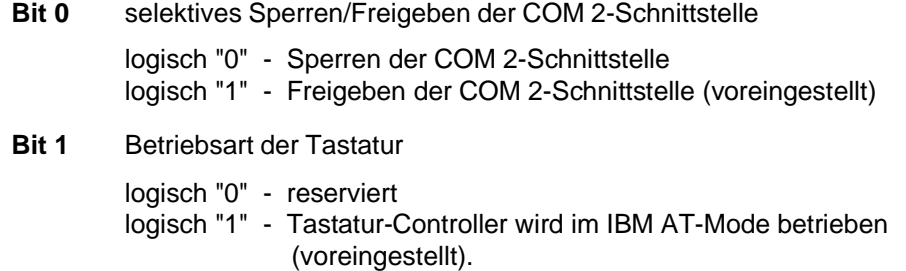

13 - 8 C79000-B8500-C073-01

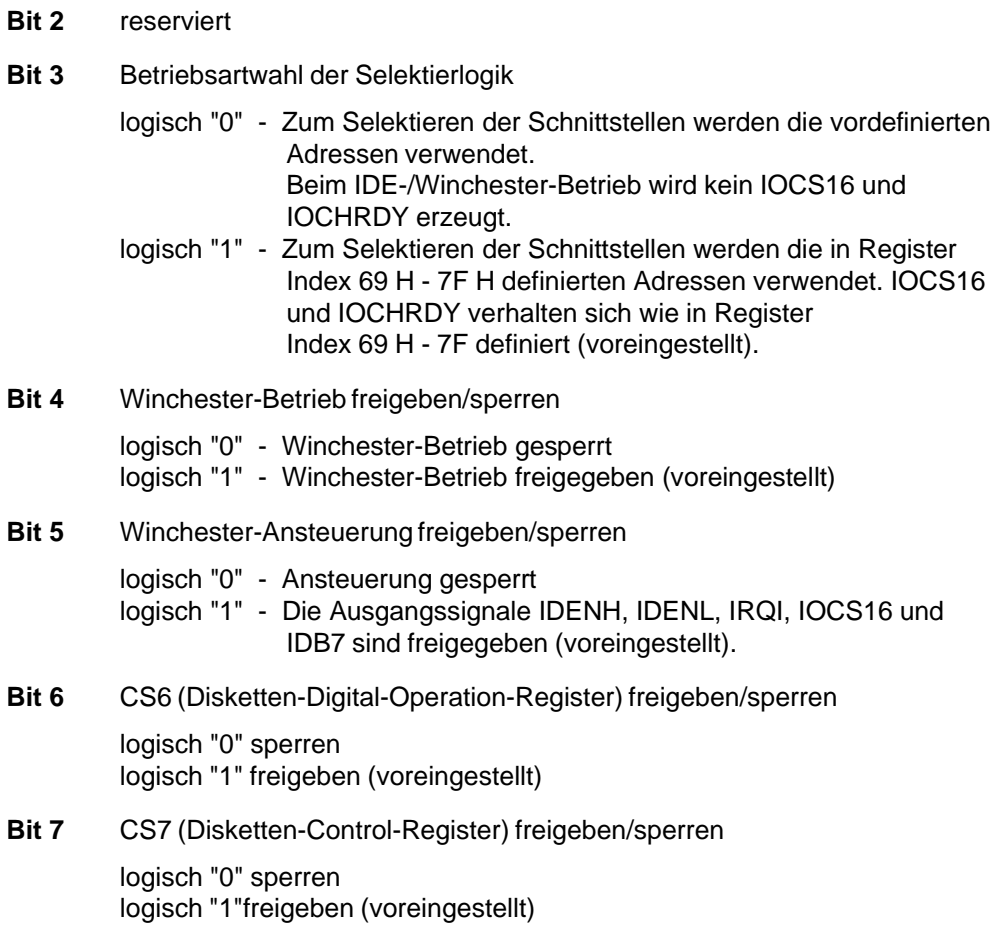

## **Weitere Informationen können dem folgenden Datenbuch entnommen werden:**

TOPCAT HIGH-PERFORMANCE PC/AT-COMPATIBLE CHIP SET DATA MANUAL VLSI Technologie INC.

Schnittstellen Schnittstellen Systemhandbuch and Systemhandbuch

13 - 10 C79000-B8500-C073-01

# **14 Parallele Schnittstelle**

### **14.1 Allgemeine Hinweise**

Das PG 730 verfügt über eine parallele Schnittstelle (Centronics), die sich auf der Grundplatte befindet. Die Schnittstelle kann im COMBO I/O-Chip (82C106) als Druckerschnittstelle (Centronics) oder als Scanner-Schnittstelle parametriert werden. Ist die Schnittstelle als Centronics-Schnittstelle parametriert, dann kann an ihr ein Drucker mit Centronics-Anschluß betrieben werden. Empfohlen werden die kompatiblen Drucker PT 88/89 bzw. PT 88S/89S und PT 10 mit paralleler Schnittstelle.

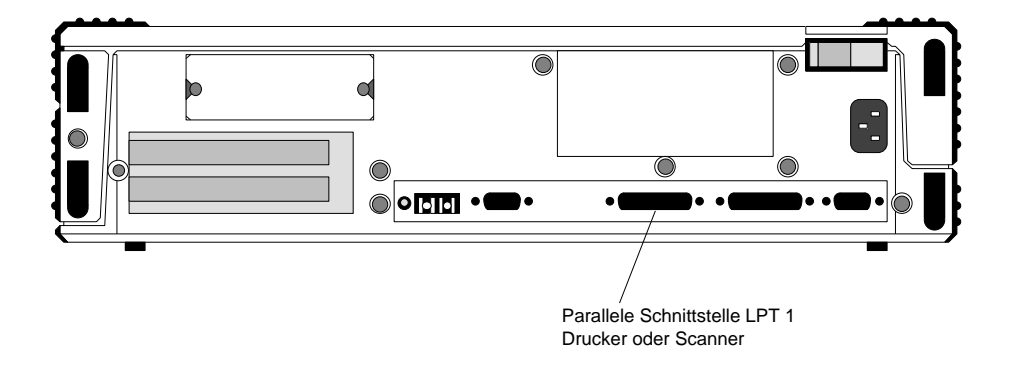

Bild 14.1: Lage der parallelen Schnittstelle

Für die parallele Schnittstelle stehen (Parametrierung im 82C106 als parallele Schnittstelle) ein Eingabe- und zwei Ein-/Ausgabekanäle zur Verfügung. Mit den Ausgabekanälen werden die Daten an die Schnittstelle angelegt und die periphere Einheit zur Übernahme der Daten angeregt. Zwei Kanäle können beschrieben und zurückgelesen werden. Der dritte Kanal gibt den Druckerstatus an; dieser Kanal kann nur gelesen werden.

# **14.2 Adressen der E/A-Kanäle**

Für die parallele Schnittstelle sind drei Adressen relevant. Zwei Adressen können gelesen und beschrieben werden, eine Adresse kann nur gelesen werden. Die Kanäle werden vom Prozessor als Ports angesprochen, d.h. mit den Assembler-Befehlen IN bzw. OUT.

# **14.3 Druckerschnittstelle LPT 1**

#### **14.3.1 Parallele Schnittstelle auf der Grundplatine**

Der Schnittstelle wurden folgende I/O-Adressen zugewiesen:

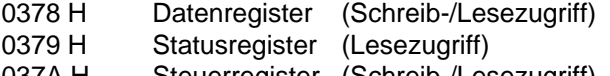

037A H Steuerregister (Schreib-/Lesezugriff)

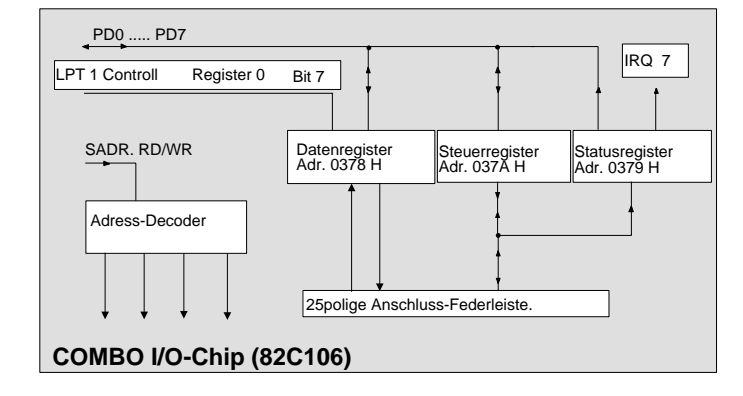

Bild 14.2: Blockschaltbild der parallelen Schnittstelle

14 - 2 C79000-B8500-C073-01

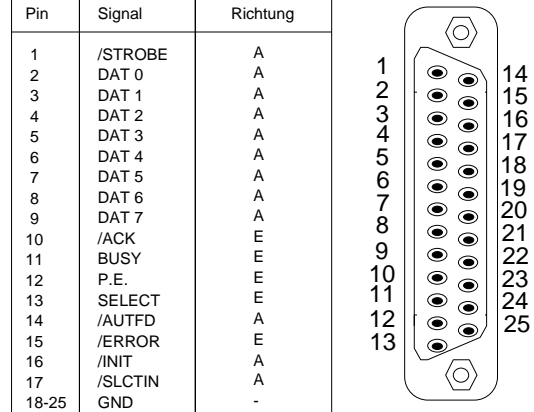

### **14.3.2 Zuordnung der Schnittstellensignale**

Bild 14.3: Zuordnung der Schnittstellensignale

 $E =$  Eingang  $A =$  Ausgang

Alle Pins liefern bzw. benötigen TTL-Pegel. Die Ausgänge der Schnittstellen dürfen nicht auf Masse gelegt werden!

### **14.3.3 Bedeutung der Schnittstellensignale**

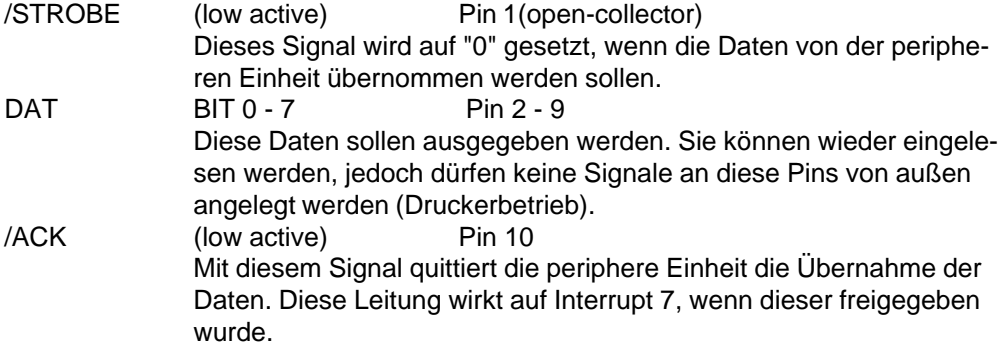

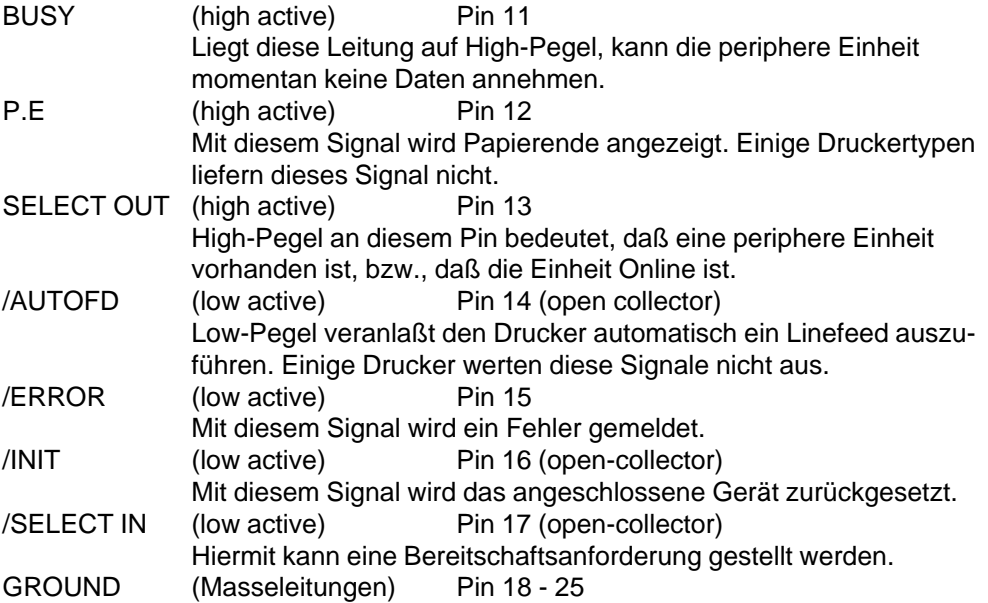

14 - 4 C79000-B8500-C073-01
#### **14.3.4 Zuordnung der Schnittstellensignale zu den E/A-Kanälen**

Im Anschluß ist die Zuordnung der Bits des Daten-, Status- und Steuerregisters zu den Schnittstellensignalen angegeben.

## **Datenregister**

**Adresse:** 0378 H Grundplatine **Zugriff**: Schreiben und Lesen

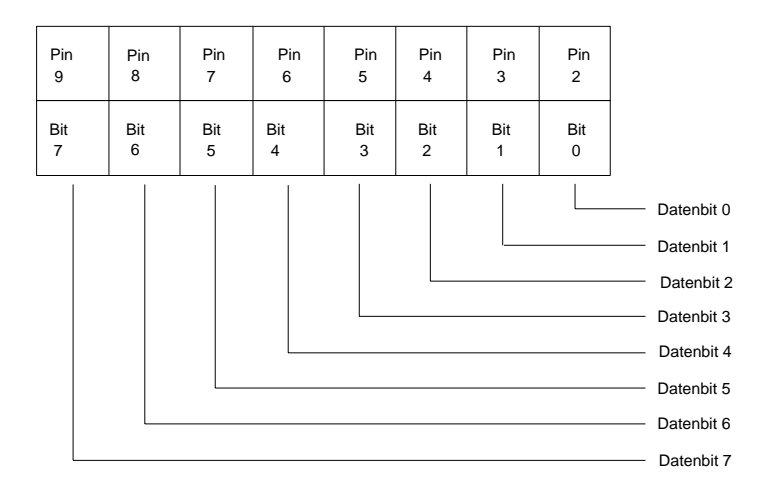

Bild 14.4: Datenregister der parallelen Schnittstelle

Es gibt zwei verschiedene Betriebsarten, in denen das Datenregister betrieben werden kann. Man unterscheidet diese in "Drucker-Betriebs-Mode" und "Scanner-Betriebs-Mode". Die Funktion des Datenregisters wird dazu von Bit 7 des Control-Registers 0 im COMBO I/O-Chip (siehe Kapitel 13) bestimmt.

Um das Datenregister im "Drucker-Betriebs-Mode" zu betreiben, muß Bit 7 des Control-Registers auf log. "1" gesetzt werden. Dies ist auch die Vorzugseinstellung, mit der das Register vom BIOS vorbesetzt wird.

#### **Funktionsweise im "Drucker-Betriebs-Mode":**

Im "Drucker-Betriebs-Mode" der Schnittstelle werden die Daten, die in das Datenregister geschrieben werden, direkt an der Schnittstelle ausgegeben. Gleichzeitig werden die Daten in einem 8-bit-Latch gespeichert. Dieses Latch kann unter der gleichen Adresse ausgelesen werden.

#### **Funktionsweise des Datenregisters im "Scanner-Betriebs-Mode"**

Um das Datenregister im "Scanner-Betriebs-Mode" zu betreiben, muß Bit 7 des Control-Registers 0 (siehe Kapitel 13) auf log. "0" gesetzt werden.

Im "Scanner-Betriebs-Mode" ist die Funktion des Datenregisters zusätzlich vom DIR Bit (Bit 5) des LPT 1-Steuerregisters abhängig.

Wenn das DIR (Direktion) Bit auf log. "0" gesetzt ist, gilt:

Beim Lesen des Datenregisters werden die zuletzt in das Register geschriebenen Daten zurückgelesen.

Beim Schreiben werden die Daten, die an das Datenregister geschrieben werden, an der Schnittstelle ausgegeben.

Wenn das DIR (Direktion) Bit auf log. "1" gesetzt wird, gilt:

Beim Lesen des Datenregisters werden die Daten, die an der Schnittstelle anliegen, eingelesen.

Beim Beschreiben des Datenregisters werden die Daten im Ausgaberegister der Schnittstelle gespeichert, jedoch nicht an der Schnittstelle ausgegeben.

**Beispiel:** Umparametrieren der LPT 1-Schnittstelle für "Scanner-Betrieb"

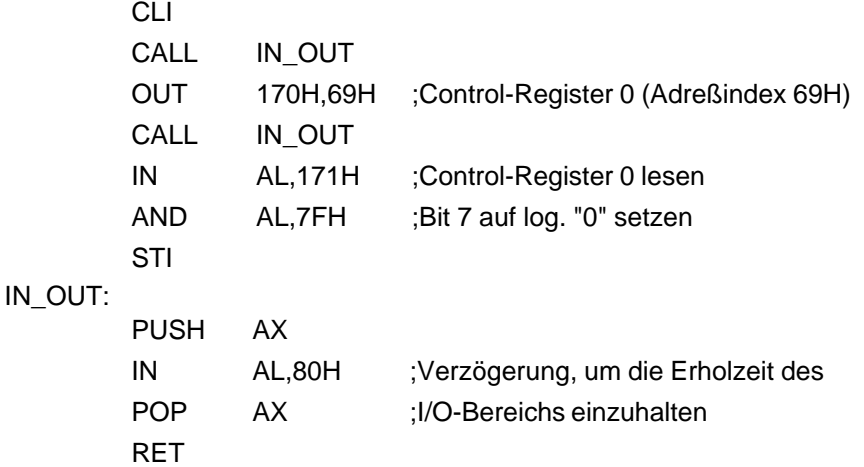

14 - 6 C79000-B8500-C073-01

# **Statusregister**

**Adresse**: 0379 H Grundplatine

**Zugriff:** nur Lesen

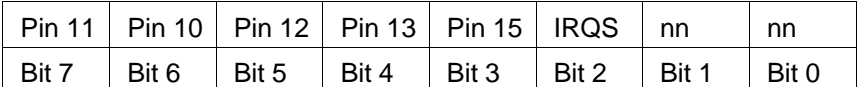

**nn** : Dieses Bit wird nicht verwendet.

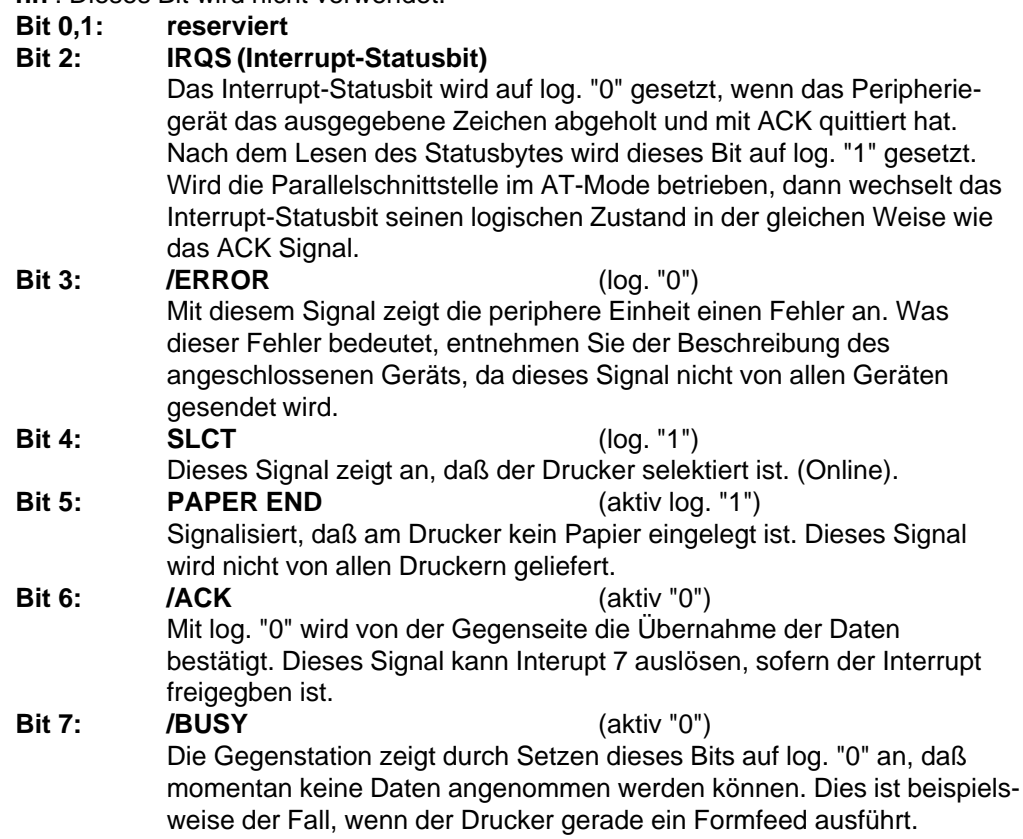

## **Steuerregister**

**Adresse:** 037A H Grundplatine **Zugriff:** Lesen und Schreiben

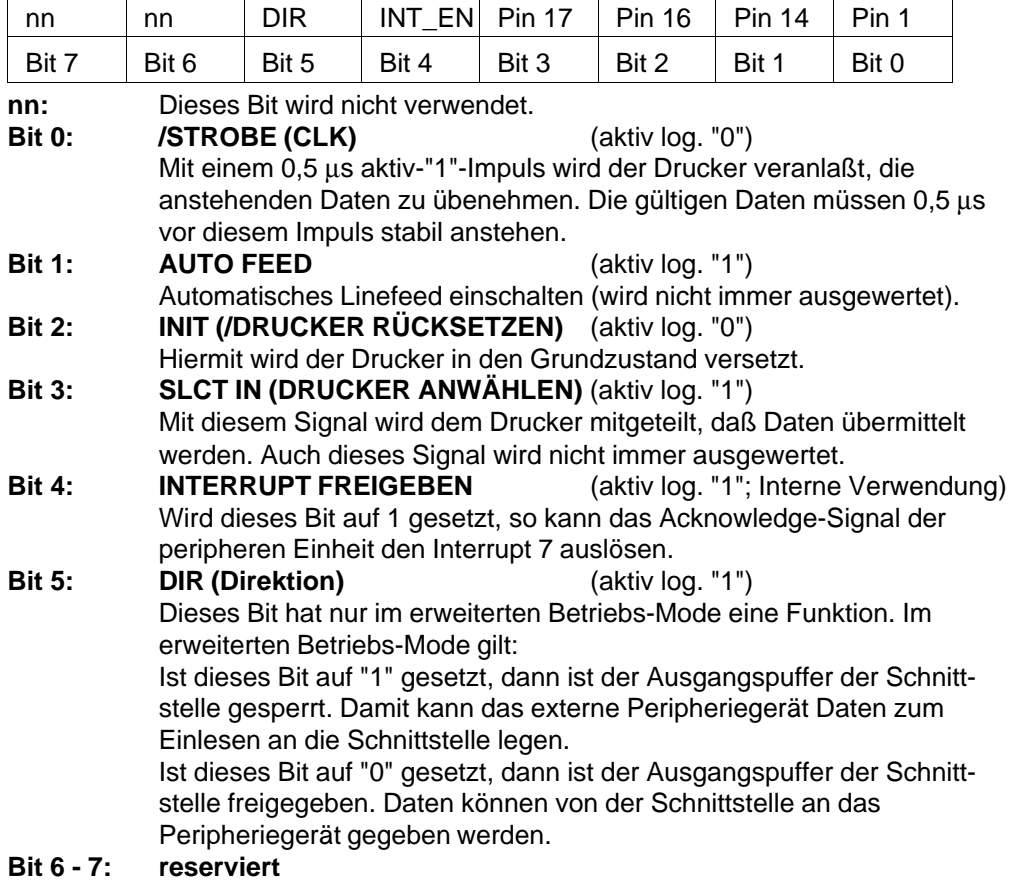

# **14.3.5 Zeitdiagramm der wichtigsten Signale**

Das nachfolgend dargestellte Bild zeigt den zeitlichen Verlauf der wichtigsten Signale der parallelen Schnittstelle bei Anschluß eines Druckers PT 88:

14 - 8 C79000-B8500-C073-01

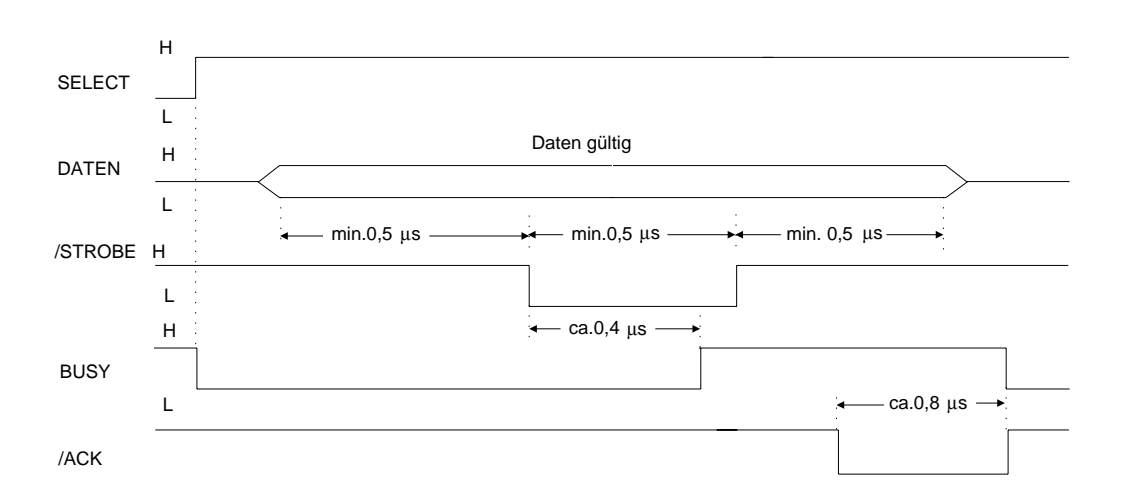

Bild 14.5: Zeitdiagramm der wichtgsten Signale

#### **14.3.6 Ansprechen der Schnittstellen durch das Betriebssystem**

Da die Druckausgabekommandos nicht schnittstellenspezifisch sind, wird an dieser Stelle auch auf Kapitel "Serielle Schnittstelle COM 1" verwiesen (Druckausgaben über die seriellen Schnittstellen durch ein Betriebssystem).

## **MS-DOS**

Beim PG 730 wird der Parallel-Schnittstellen-Drucker unter MS-DOS durch das ROM-BIOS unterstützt. Die parallele Schnittstelle wird mit "LPT 1" angesprochen. Die Zuweisung erfolgt beim erstmaligen Aufrufen von PRINT.

LPT 1 --------> Parallelschnittstelle Grundplatine

Mit TYPE Path Dateiname PRN: oder COPY Path Dateiname PRN:

werden Dateien auf die Druckerschnittstelle umgeleitet.

Zusätzlich kann mit **CTRL+P** eine Hardcopy und mit der Taste **PRINT** ein Bildschirmauszug auf dem Drucker ausgegeben werden.

Im Anschluß finden Sie ein Beispielprogramm, mit dem der kompatible Drucker PT 88i umparametriert werden kann.

C79000-B8500-C073-01 2012 14 - 9

#### **14.3.7 Beispielprogramm**

TITLE 'Programm zum Umstellen des PT88i' ;\*\*\*\*\*\*\*\*\*\*\*\*\*\*\*\*\*\*\*\*\*\*\*\*\*\*\*\*\*\*\*\*\*\*\*\*\*\*\*\*\*\*\*\*\*\*\*\*\*\*\*\*\*\*\*\*\*\* ;\*\* PROGRAMM ZUM UMPARAMETRIEREN DES PT88 \*\*<br>\*\*\* Übersetzen mit MASM ;\*\* Übersetzen mit MASM \*\*<br>\*\* Binden mit LINK \*\* ;\*\* Binden mit LINK \*\*<br>\*\*\* II Achtung : falls der Zeichensatz nicht dem \*\*\* II Achtung : falls der Zeichensatz nicht dem \*\* ;\*\* !! Achtung : falls der Zeichensatz nicht dem \*\* ;\*\* ANSI - Standart entspricht, werden einige \*\* ;\*\* unverständliche Zeichen abgebildet. Abhilfe: \*\* ;\*\* In die Datei CONFIG.SYS das Kommando \*\*<br>\*\*\* DEVICE–ANSLSYS cinbouen ;\*\* DEVICE=ANSI.SYS einbauen \*\*\* ;\*\*\*\*\*\*\*\*\*\*\*\*\*\*\*\*\*\*\*\*\*\*\*\*\*\*\*\*\*\*\*\*\*\*\*\*\*\*\*\*\*\*\*\*\*\*\*\*\*\*\*\*\*\*\*\*\*\* code segment assume cs:code,ds:data,ss:stack pt88m: mov ax,data mov ds,ax mov ax,stack mov ss,ax mov ax,ss:stack\_top mov sp,ax ANFANG: mov ah,1h mov dx,0 ;Drucker zurücksetzen, initialisieren int 17h mov ah,2h ;Druckerstatus lesen int 17h xor ah,00010000b and ah,00111001b jz ok lea si,kein\_Drucker call output jmp exit ok: lea si,MASKE ;MASKE AUSGEBEN

14 - 10 C79000-B8500-C073-01

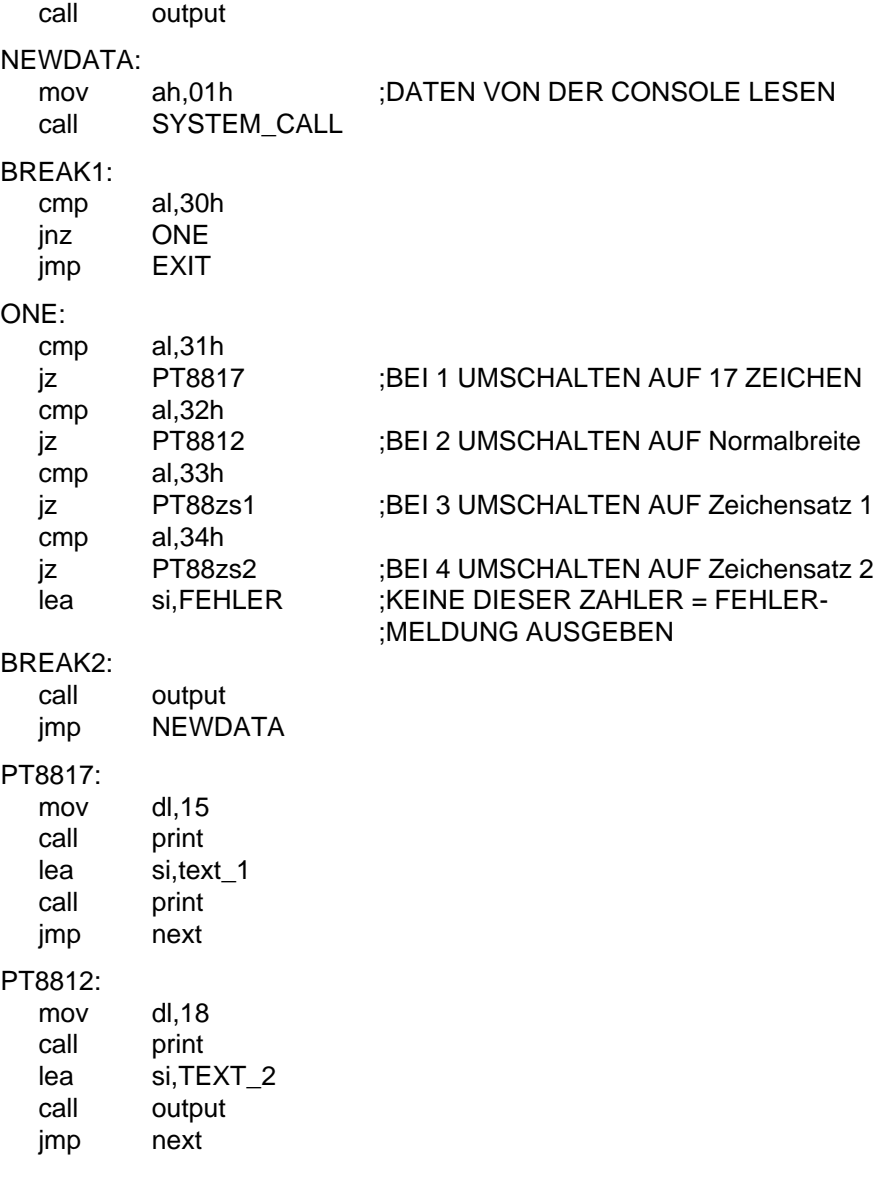

PT88zs1: mov dl,1bh call print mov dl,37h call print lea si,TEXT\_3 call output jmp next PT88zs2: mov dl,1bh call print mov dl,36h call print lea si,TEXT\_4 call output jmp next next: lea si,ABFRAGE ;WEITERE EINGABE? call output INPUT: mov ah,01h call SYSTEM\_CALL cmp aL,'J' jz NEW\_INPUT cmp al,'j' jz NEW\_INPUT cmp al,'N' jz EXIT cmp al,'n' jnz INPUT EXIT: lea si,ERASE call output mov ah,4ch int 21h

14 - 12 C79000-B8500-C073-01

```
NEW_INPUT:
  jmp ANFANG
output:
  mov dl,byte ptr [si]
  cmp dl,'$'
  jz return
  mov ah,02h
  call system_call
  inc si
  jmp output
return:
  ret
print:
  mov ah,05h
  call system_call
  ret
SYSTEM_CALL:
  push ds
  push cx
  push dx
  push bx
  push si<br>int 21
        21hpop si
  pop bx
  pop dx
  pop cx
  pop ds
  ret
  code ends
```
data segment

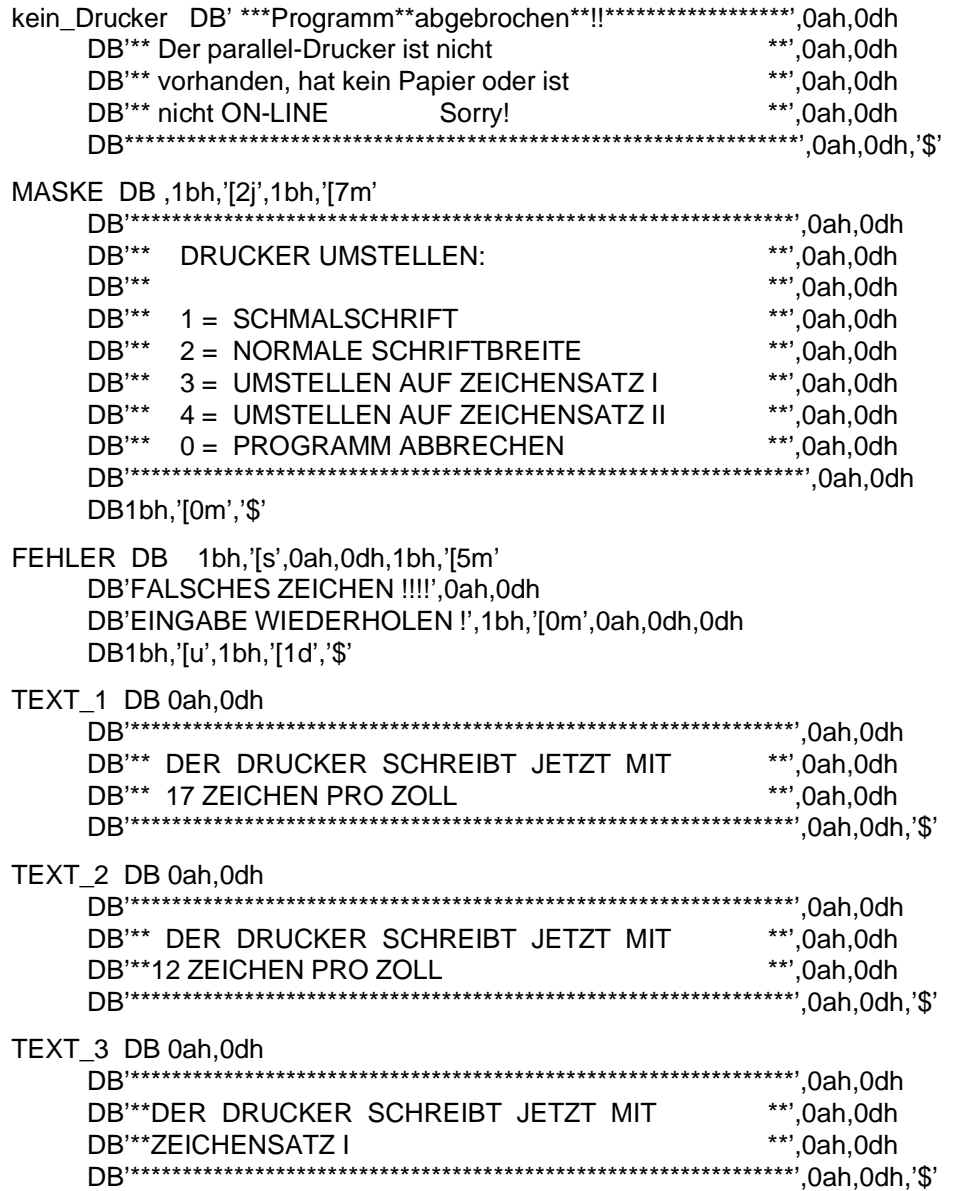

14 - 14 C79000-B8500-C073-01

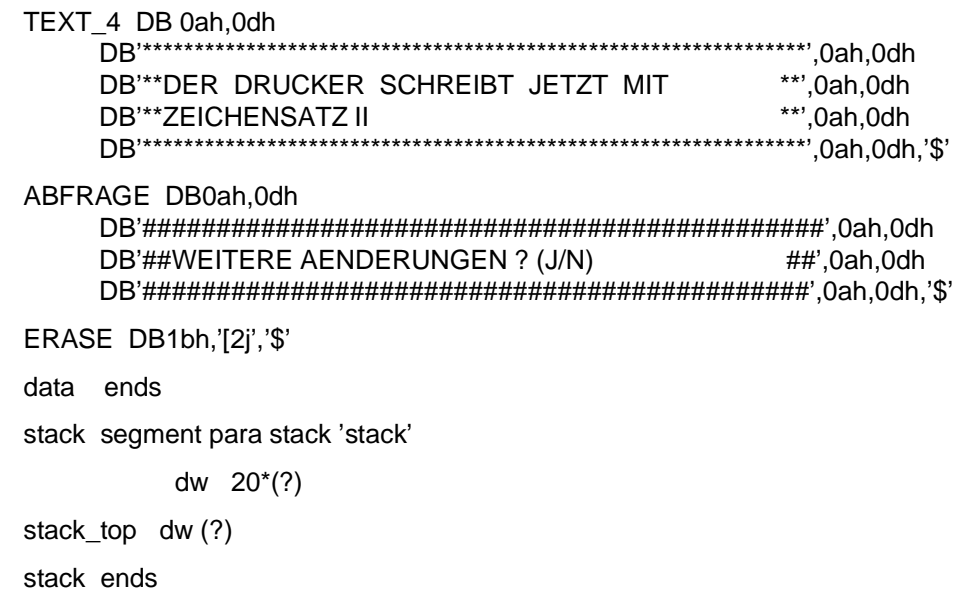

C79000-B8500-C073-01 14 - 15

END pt88m

Parallele Schnittstelle Subsetter Systemhandbuch

14 - 16 C79000-B8500-C073-01

#### C79000-B8500-C630- 02 **15 Serielle Schnittstelle COM 1/TTY-V.24/Linienstrom**

In diesem Kapitel wird die V.24/Linienstrom-Schnittstelle COM 1/TTY betrachtet. Die Schnittstelle ist für asynchrone Datenübertragung geeignet. Sie kann zum Anschluß von Druckern mit serieller Schnittstelle verwendet werden. Die zugehörige Schaltung befindet sich auf der Grundbaugruppe.

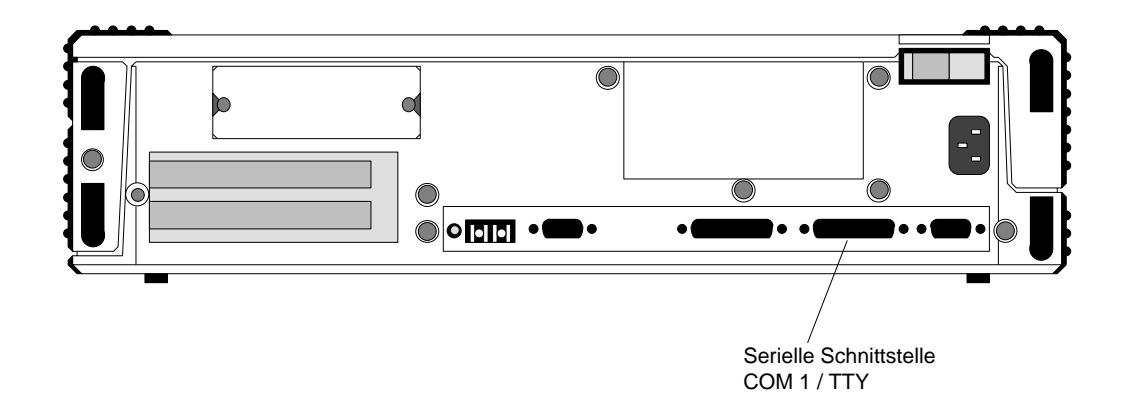

Bild 15.1: Lage der seriellen Schnittstelle COM 1

## **Arbeitsweise der seriellen Schnittstelle COM 1/TTY (V.24/Linienstrom)**

Umwandlung der parallelen Daten in einen seriellen Datenstrom und umgekehrt.

- automatisches Einfügen bzw. Löschen des Startbits
- einstellbare Zeichenlänge (5, 6, 7 oder 8 Bits pro Zeichen)
- programmierbare Paritätsprüfung (gerade, ungerade, keine)
- programmierbare Anzahl der Stoppbits (1; 1,5; 2)
- unabhängige Steuerung von Sende-, Empfangs- und Statusleitungen
- Break-Erzeugung und -Erkennung
- Erkennen von Übertragungsfehlern
- programmierbarer Baudraten-Generator
- programmierbare Interrupt-Erzeugung
- MODEM-Kontrollfunktionen (CTS, RTS, DSR, DTR, RI und DCD)
- unabhängig voneinander erzeugbare Transmit-, Receive, Linestatus- und Modem-Steuerleitungs-Interrupts
- eigener Takteingang, komplette Statusabfrage möglich
- Tristate-TTL ermöglicht den Anschluß eines bidirektionalen Data-Busses und eines Control-Busses

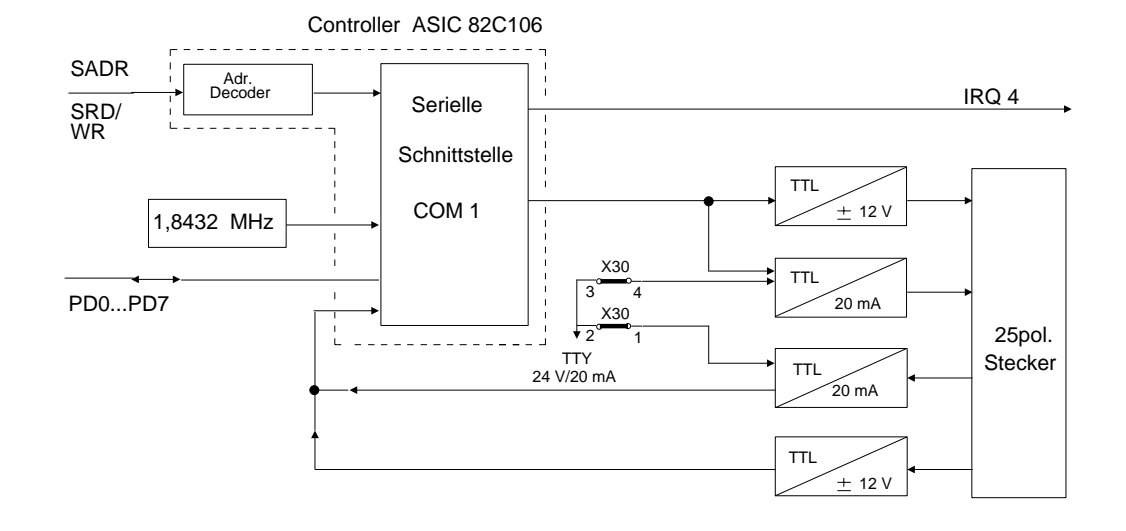

Bild 15.2: Serielle Schnittstelle COM 1

15 - 2 C79000-B8500-C073-01

Mit Brücke X30 kann Linienstrom aktiv/passiv-Betrieb eingestellt werden. Einzelheiten sind in Kapitel "Linienstrombetrieb an der COM 1 Schnittstelle" beschrieben.

# **15.1 Serielle Datenübertragung**

Bei der seriellen Datenübertragung wird ein parallel anliegendes Byte in einen seriellen Datenstrom mit zusätzlichen Steuerinformationen umgewandelt.

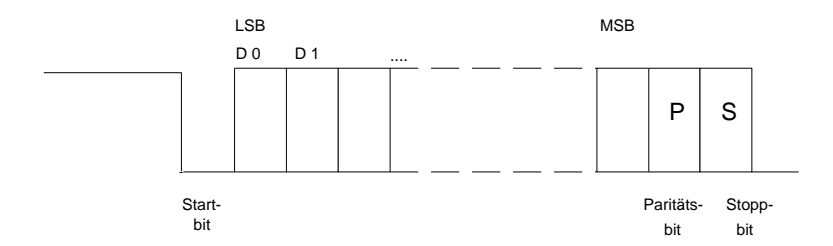

Bild 15.3: Datenformat bei der seriellen Übertragung

Mit dem Startbit erkennt der Empfänger den Anfang eines Datums. Die Anzahl der Datenbits ist von 5 bis 8 Bits pro Zeichen einstellbar. Das Paritätsbit dient zur Datensicherung. Die Stoppbits kennzeichnen das Ende eines Bytes. Die Anzahl der Stoppbits kann 1; 1,5 oder 2 betragen.

# **15.2 Adreßvergabe und Interrupt**

## **Adreßplan der seriellen Schnittstelle COM 1**

Die Adreßbits A0, A1 und A2 werden für die Baustein- und Registerauswahl verwendet. Zusätzlich übernimmt Bit 7 (DLAB) im Übertragungssteuerregister (Adresse 3FB H) eine Auswahlfunktion.

Für die Schnittstelle sind folgende Adressen reserviert:

| Grund-<br>platine                                                    | DLAB<br>Bit                               | Bedeutung                                                                                                    |
|----------------------------------------------------------------------|-------------------------------------------|----------------------------------------------------------------------------------------------------|
| 3F8H<br>3F8H<br>3F8H<br>3F9H<br>3F9H<br>3FAH<br>3FBH<br>3FCH<br>3FDH | 0<br>0<br>1<br>1<br>0<br>X<br>x<br>x<br>X | Sendedaten (schreiben)<br>Empfangsdaten (lesen)<br>Baudratengenerator (lesen/schreiben)<br>Teilerfaktor LOB (Low-Byte)<br>Teilerfaktor HOB (High-Byte)<br>Interrupt-Freigabe (lesen/schreiben)<br>Interrupt-Status (lesen)<br>Übertragungssteuerregister (lesen/schreiben)<br>Modem-Steuerregister (lesen/schreiben)<br>Übertragungsstatusregister (lesen/schreiben) |
| 3FEH<br>3FFH                                                         | x<br>X                                    | Modem-Statusregister (lesen/schreiben)<br>Pufferregister (lesen/schreiben)<br>Das Pufferregister hat keinen Einfluss<br>auf den Steuerbaustein.                                                                                                    |

Bild 15.4: Adressen der seriellen Schnittstelle COM 1

**Hinweis:** Die Register der seriellen Schnittstellen des COMBO I/O-Chips liegen im I/O-Bereich, d.h. sie werden mit den Assembler-Befehlen IN... bzw. OUT... angesprochen. Dabei muß nach jedem IN- oder OUT-Befehl eine Erholzeit für den I/O-Bereich (z.B. PUSH AX, IN AL,80h, POP AX) eingefügt werden.

15 - 4 C79000-B8500-C073-01

## **15.3 Interrupt**

Um die Datenübertragung zu optimieren, arbeiten die meisten Programme zur Datenübertragung interrupt-gesteuert. Beim PG 730 ist der seriellen Schnittstelle Interrupt 4 zugeordnet .

Die Startadresse des Interrupt-Bearbeitungsprogramms muß in die Interrupt-Vektorleiste eingetragen werden. Der Interrupt der seriellen Schnittstelle (IRQ 4) wird über das ROM-BIOS auf den Interruptvektor INT 0C H gelegt.

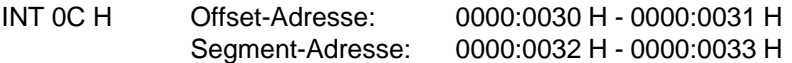

Das Interrupt-Signal einer Schnittstelle kann verschiedene Auslöseursachen haben. Das Interrupt-Bearbeitungsprogramm muß daher zunächst die Ursache ermitteln und dann in ein entsprechendes Unterprogramm verzweigen.

**Achtung:** Das Interrupt-Bearbeitungsprogramm (ISR) muß den Interrupt-Controller 8259, der im ISA-Bus-Controller (82C331) integriert ist, wieder freigeben (EOI an 8259).

Der Interrupt 4 kann im COMBO I/O-Chip gesperrt werden und steht dann anderen Baugruppen auf dem Systembus zur Verfügung (siehe Modem-Steuerregister: Bit/OUT2).

## **15.4 Register der seriellen Schnittstelle COM 1 im Schnittstellen-Controller (82C106)**

Die Register des ACE im Baustein 82C106 sind gleich wie beim Schnittstellenbaustein NS16450 und lassen sich mit den Assembler-Befehlen IN bzw. OUT ansprechen.

## **15.4.1 Übertragungssteuerregister**

**Zugriff:** Lesen und Schreiben **Adresse:** 3FB H DLAB: x

In diesem Register wird das Datenformat der Sende- und Empfangsdaten festgelegt. Dazu gehört die Zeichenlänge, Paritätsbedingungen und die Anzahl der Stoppbits. Weiterhin kann durch Setzen eines Bits ein Break-Signal gesendet werden. Bit 7 dieses Registers heißt DLAB-Bit (Divisor Latch Access Bit). Dieses Bit muß gesetzt werden, wenn der Teilerfaktor für den Baudraten-Generator eingestellt werden soll. Ansonsten wird das DLAB-Bit auf log. "0" programmiert.

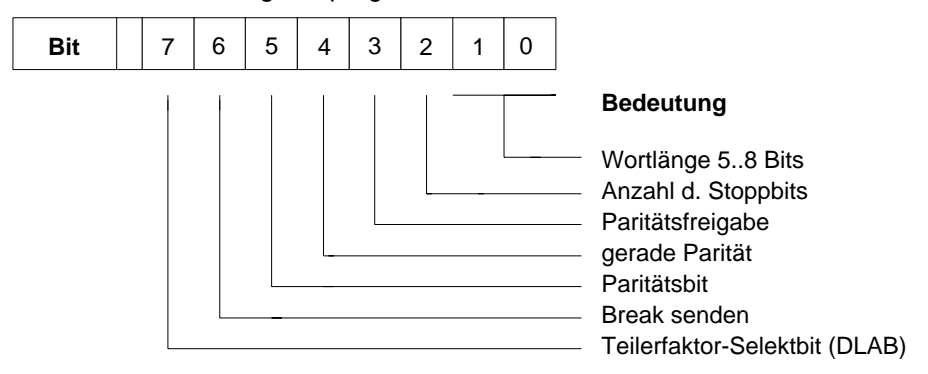

Bild 15.5: Übertragungssteuerregister

## **Bit 0, Bit 1**

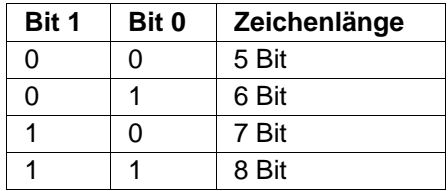

#### **Bit 2**

Mit diesem Bit wird die Anzahl der Stoppbits festgelegt. Ist dieses Bit "0", wird ein Stoppbit eingefügt. Bei "1" werden bei mehr als 5 Bit pro Zeichen 2 Stoppbits eingefügt, bei 5 Bit pro Zeichen ist die Anzahl der Stoppbits 1,5.

15 - 6 C79000-B8500-C073-01

#### **Bit 3**

Hat Bit 3 den Wert 1, so wird die Übertragung des Paritätsbits zugelassen. Zur Bestimmung der Parität wird ein zusätzliches Bit an das zu übertragende Zeichen (d.h. zwischen dem letzten Datenbit und dem Stoppbit) angehängt. Der Empfänger prüft dieses Bit. Damit wird die Störsicherheit der Übertragung erhöht.

## **Bit 4**

Ist dieses Bit auf 1 gesetzt, wird gerade Parität erzeugt. Dies bedeutet, daß die Anzahl der in einem Datenwort vorhandenen "1" mit dem Paritätsbit auf eine gerade Zahl ergänzt wird. Wurde ungerade Parität gewählt, d.h. dieses Bit wurde mit 0 besetzt, ist die Anzahl der übertragenen "1" inklusive dem Paritätsbit immer ungerade.

#### **Bit 5**

Mit diesem Bit wird der Wert des Paritätsbits festgelegt. Sind Bit 3 und 5 auf "1" gesetzt, so wird als Paritätsbit der invertierte Wert von Bit 4 gesendet und vom Empfänger ausgewertet.

#### **Bit 6**

Wurde dieses Bit auf 1 gesetzt, liegt am Ausgang SOUT immer eine "0", ein sog. Break-Signal. Die Sendersteuerfunktionen bleiben hiervon unbeeinflußt. Eine "0" in diesem Bit nimmt das Break-Signal zurück.

#### **Bit 7**

Dieses Bit ist das Teilerspeicher-Zugriffsbit (DLAB). Das Bit muß zum Schreiben oder Lesen der Teilerfaktoren für die Bestimmung der Baudrate gesetzt sein.

### **15.4.2 Register zum Programmieren des Baudraten-Generators**

**Zugriff:** Lesen und Schreiben **Adresse:** s.u.

Der Baustein 82C106 enthält einen programmierbaren Baudraten-Generator, mit dem die Übertragungsgeschwindigkeit von 50 bit/s bis 56000 bit/s einstellbar ist. Der Takt für den Baudraten-Generator wird aus einem Quarzoszillator mit 1,8432 MHz abgeleitet. Die Register (Teilerspeicher) zum Programmieren des Baudraten-Generators haben folgende Adressen.

**Grundplatine**: 3F8 H Niederwertiges Byte LOB 3F9 H Höherwertiges Byte HIB

Diese Register können jedoch nur angesprochen werden, wenn Bit 7 im Übertragungssteuerregister (DLAB) gesetzt ist.

Die Formel zur Berechnung der Baudrate lautet:

**1,8432 MHz**

# **Teilerfaktor** =

## **gewünschte Baudrate [1/s ] \* 16**

Dieser Wert muß in einen hexadezimalen Wert umgerechnet werden. In der nachfolgenden Tabelle werden die gebräuchlichsten Teilerfaktoren aufgeführt.

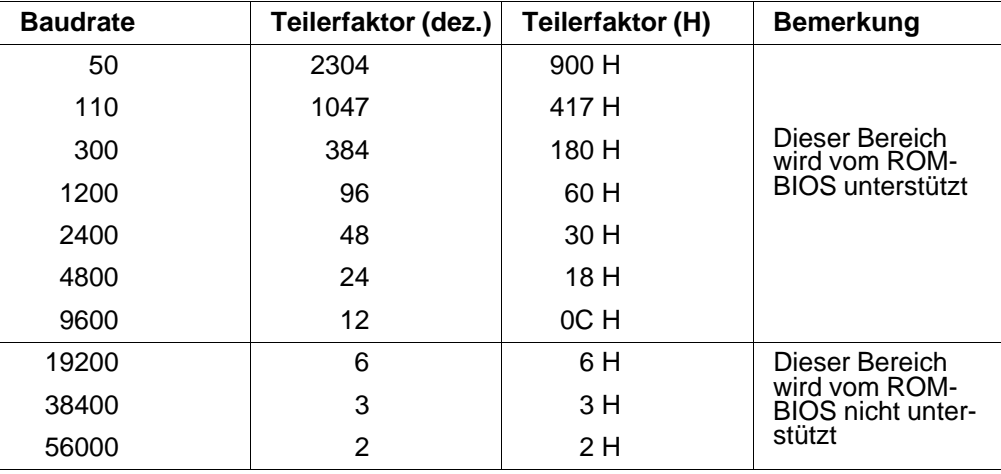

Tabelle der einstellbaren Baudraten

15 - 8 C79000-B8500-C073-01

#### **15.4.3 Übertragungsstatusregister**

**Zugriff:** Lesen **Adresse:** 3FD H DLAB: x

In diesem Register werden Informationen über die Datenübertragung gespeichert.

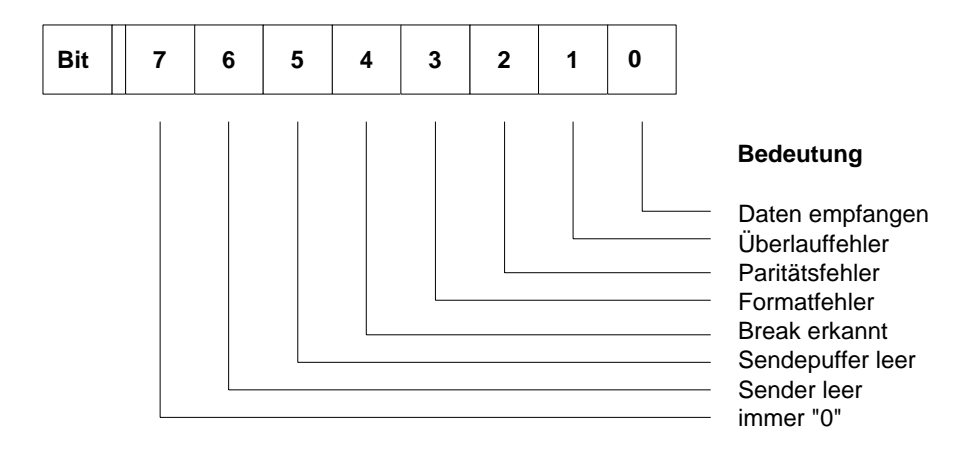

Bild 15.6: Übertragungsstatusregister

#### **Bit 0 Zeichen empfangen**

Dieses Bit wird gesetzt, wenn der Empfänger ein Datum erkannt hat und das Zeichen im Empfangspuffer abgeholt werden kann. Beim Lesen des Empfangspuffers wird dieses Bit wieder gelöscht. Falls Interrupts zugelassen wurden, löst diese Bedingung einen Interrupt aus.

#### **Bit 1 Überlauffehler**

Wird ein weiteres Zeichen empfangen, bevor das zuvor empfangene Zeichen im Empfangspuffer abgeholt wurde, tritt ein Überlauffehler auf. Um dem Programm diesen Fehler bekanntzugeben, wird Bit 1 des Übertragungsstatusregisters gesetzt. Dieses Bit wird nach dem Lesen des Registers gelöscht.

#### **Bit 2 Paritätsfehler**

Falls eine Paritätsprüfung programmiert wurde und diese einen Fehler erkennt, wird Bit 2 gesetzt. Beim Lesen des Registers wird diese Fehlermeldung gelöscht.

## **Bit 3 Formatfehler**

Dieser Fehler wird gemeldet, wenn kein gültiges Stoppbit erkannt wurde. Bit 3 wird bei diesem Fehler auf "1" gesetzt. Gelöscht wird dieses Bit beim Lesen des Registers.

### **Bit 4 Break erkannt**

Als Break bezeichnet man einen ständigen "0" Pegel auf der Leitung. Unter ständig ist hier die Zeit zu verstehen, die zum Übertragen eines Zeichens gebraucht wird, d.h. inklusive Startbit, evtl. Paritätsbit und Stoppbit(s). Bit 4 wird bei Erkennen eines Breaks gesetzt und beim Auslesen des Übertragungsstatusregisters rückgesetzt.

**Hinweis:** Die Fehlermeldungen von Bit 1 - 4 können bei entsprechender Parametrierung einen Sammelinterrupt auslösen.

## **Bit 5 Sendepuffer leer**

Sende- und Empfangsteil bestehen aus je einem 8 bit breiten Puffer und je einem Schieberegister. Im Schieberegister werden die Daten in die Steuerzeichen verpackt, bzw. die Steuerzeichen werden entfernt. Dort wird auch die Parallel-Seriell-Wandlung durchgeführt. Wenn ein zu sendendes Zeichen an das interne Schieberegister übergeben wird, kann ein neues Zeichen in den Sendepuffer geschrieben werden. Um dem Programm die Übergabe mitzuteilen, wird dieses Bit verwendet. Zusätzlich wird hierbei ein Interrupt ausgelöst, falls dieser zugelassen wurde. Gelöscht wird diese Meldung durch Laden eines Datums in den Sendepuffer.

### **Bit 6 Sender leer**

Dieses Bit wird gesetzt, wenn das Sende-/Schieberegister das letzte Bit (immer ein Stoppbit) gesendet hat und der Sendepuffer leer ist. Beim Laden eines Zeichens in den Sendepuffer oder das Sende-/Schieberegister wird das Bit rückgesetzt.

## **Bit 7 permanent "0"**

15 - 10 C79000-B8500-C073-01

#### **15.4.4 Register zur Interrupt-Freigabe**

**Zugriff :** Lesen und Schreiben **Adresse:** 3F9 H DLAB: 0

Um eine große Flexibilität im Programmhandling zu erreichen, ist es möglich, die Datenübertragung mit Interrupts zu steuern. Der Baustein 82C106 bietet mehrere Möglichkeiten, Interrupts zu stellen, die noch näher erläutert werden.

Im Register zur Interrupt-Freigabe werden die möglichen Interrupt-Ursachen zugelassen. Vier verschiedene Ursachen können Interrupt-Signale auslösen, die jeweils gesperrt oder freigegeben werden können. Die Freigabe einer Unterbrechung erfolgt durch Setzen des zuständigen Bits.

**Achtung:** Beim Programmieren der Schnittstelle muß bei der Verwendung von Interrupts darauf geachtet werden, daß Bit 3 im Modem-Steuerregister auf "1" gesetzt ist.

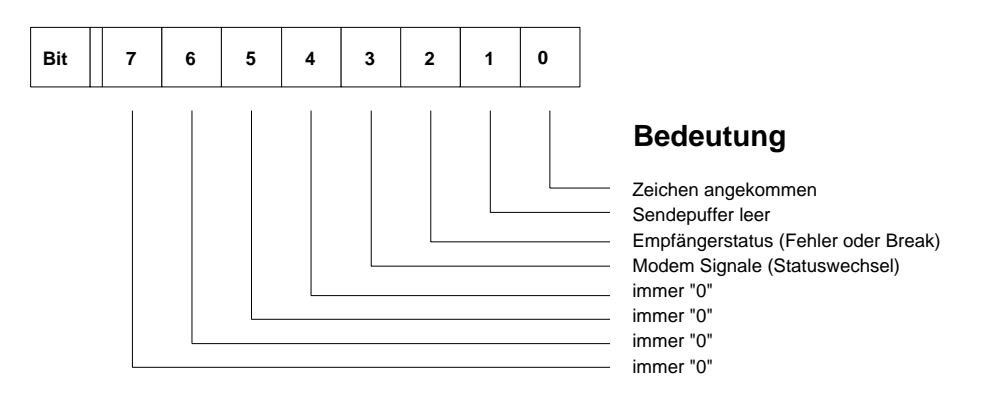

Bild 15.7: Register zur Interrupt-Freigabe

### **Bit 0 Freigeben des Interrupts "Zeichen angekommen"**

Durch Setzen dieses Bits wird der Baustein dazu veranlaßt, nach jedem empfangenen Zeichen einen Interrupt auszulösen.

#### **Bit 1 Freigeben des Interrupts "Sendepuffer leer"**

Soll der Baustein eine Unterbrechungsanforderung stellen, wenn er bereit ist, ein weiteres Zeichen anzunehmen, so muß dieses Bit gesetzt sein. Dies ist gleichbedeutend mit Sendepuffer leer.

#### **Bit 2 Freigeben des Interrupts "Empfangsfehler oder Break"**

Dieser Interrupt hat vom Baustein her die höchste Priorität. Um den Interrupt zuzulassen, muß Bit 2 auf den Wert "1" gesetzt sein.

## **Bit 3 Freigeben des Interrupts "Modemsignale (Statuswechsel)"**

Ist dieses Bit auf "1" gesetzt, so stellt der ASIC 82C106 einen Interrupt, falls sich der Status eines Modem-Eingangssignals ändert (siehe Modem-Statusregister).

#### **Modemsignale sind:**

- /CTS (M2) Sendebereitschaft
- /DSR (M1) Betriebsbereitschaft
- /DCD (M5) Empfangssignalpegel
- /RI (M3) Ankommender Ruf

Die Modemsignale sind am 25poligen Stecker, bezogen auf die Anschlußpins des ASIC 82C106 , invertiert!

## **Bits 4 - 7 permanent "0"**

Diese Bits haben keinen Einfluß auf die Programmierung der seriellen Schnittstelle COM 1 im ASIC 82C106.

#### **15.4.5 Register zum Erkennen der Interrupt-Ursache (Interrupt-Statusregister)**

**Zugriff:** Lesen **Adresse:** 3FA H DLAB: x

Da die serielle Schnittstelle COM 1 des Baustein 82C106 zweckmäßigerweise nur ein Interrupt-Signal liefert, muß in einem Register hinterlegt werden, welche Ursache das Interrupt-Signal ausgelöst hat. Das Bearbeitungsprogramm für den Sammel-Interrupt (Interrupt-Service-Routine) kann durch Lesen dieses Registers die Interrupt-Ursache

15 - 12 C79000-B8500-C073-01

ermitteln und ein entsprechendes Auswertungsprogramm aufrufen. Außerdem bietet dieses Register die Möglichkeit, den Status des Schnittstellen-Bausteins im Polling-Mode abzufragen. Unter Polling-Mode versteht man das zyklische Lesen eines Registers durch ein Programm. Die Interrupt-Programmierung hat gegenüber der Polling-Methode Vorteile bei der Laufzeit, da ein Hauptprogramm nur dann unterbrochen wird, wenn eine Interrupt-Ursache vorliegt. Beim Polling-Betrieb muß das Hauptprogramm zyklisch unterbrochen werden, um den jeweiligen Registerinhalt zu überprüfen. Besonders bei Multitasking-Betriebssystemen ist die Ablaufzeit eines Programms ein wichtiger Faktor.

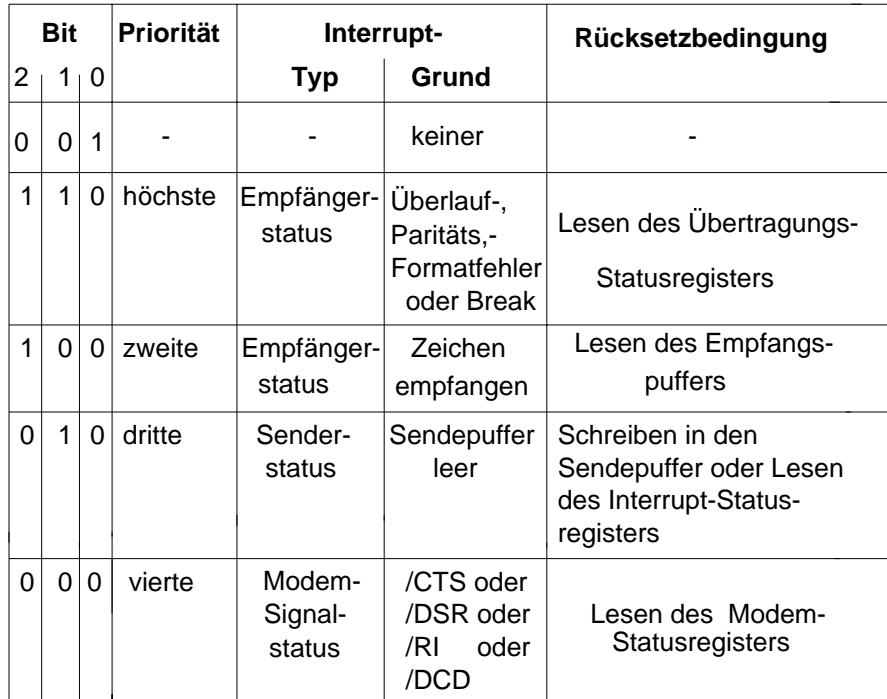

Bild 15.8: Interrupt-Statusregister

#### **15.4.6 Modem-Steuerregister**

**Zugriff:** Lesen und Schreiben **Adresse:** 3FC H DLAB: x

In diesem Register werden die Modem-Steuersignale kontrolliert. Diese Signale werden zur Steuerung der Datenübertragungseinrichtung benötigt, oder um spezielle Funktionen einer seriellen peripheren Einheit zu überwachen bzw. einzustellen.

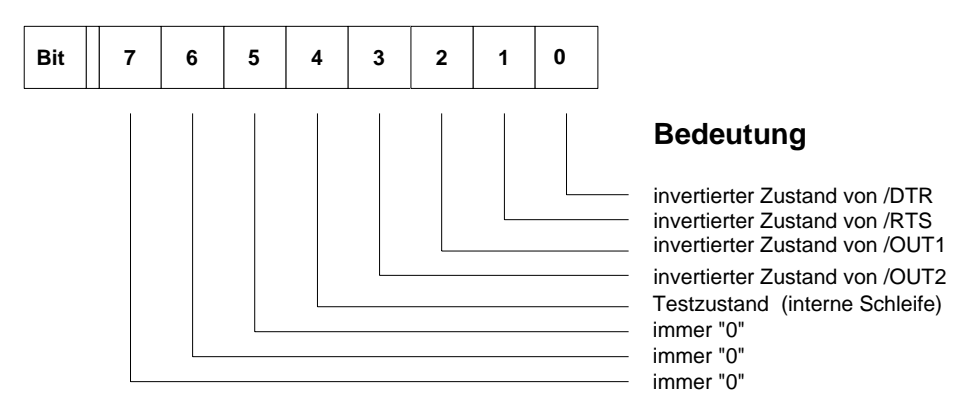

Bild 15.9: Modem-Steuerregister

#### **Bit 0 /DTR**

Dieses Bit steuert den Ausgang /DTR. Eine "1" zieht den Ausgang auf den logischen Pegel "0".

## **Bit 1 /RTS**

Ist dieses Bit gesetzt, wird der Ausgang /RTS auf Low-Pegel gesetzt.

## **Bit 2 /OUT1**

Dieses Signal wird beim PG 730 nicht auf die Steckerleiste der seriellen Schnittstelle herausgeführt.

## **Bit 3 /OUT2**

Dieses Bit übernimmt eine wichtige Steuerfunktion bei der Auslösung von Interrupts. Ist dieses Bit auf "0" gesetzt, werden keine Interrupts an den ISA-Bus-Controller weitergeleitet. Dieses Bit muß daher bei der Verwendung von Interrupts auf "1" gesetzt werden.

15 - 14 C79000-B8500-C073-01

### **Bit 4 Testzustand**

Durch Setzen dieses Bits wird die serielle Schnittstelle COM 1 im ASIC 82C106 in einen Testzustand gebracht. Damit ist es möglich, die Hardware zu testen. Im Testzustand wird der Ausgang SOUT (Datenausgang) auf "1" gesetzt, die Eingänge SIN (Dateneingang), /CTS, /DSR, /DCD, /RI (Modem-Steuersignale) werden abgeklemmt, die vier Ausgänge (/DTR, /RTS, /OUT1, /OUT2) werden bausteinintern auf die abgeklemmten Modem-Steuersignaleingänge gelegt. Die Schieberegister zum Senden und Empfangen werden miteinander gekoppelt. Damit wird eine Signalschleife aufgebaut, mit der die Sendedaten auf die Empfangsseite gespiegelt werden und die Modem-Steuersignale ebenfalls rückgekoppelt werden.

### **Bits 5 - 7 permanent "0"**

#### **15.4.7 Modem-Statusregister**

In diesem Register wird der invertierte aktuelle Zustand der Modem-Signaleingänge angezeigt. Außerdem weisen 4 weitere Bits auf einen Zustandswechsel der Modem-Signale seit dem letzten Lesen des Registers hin.

**Adresse:** 3FE H **DLAB-Bit:** x

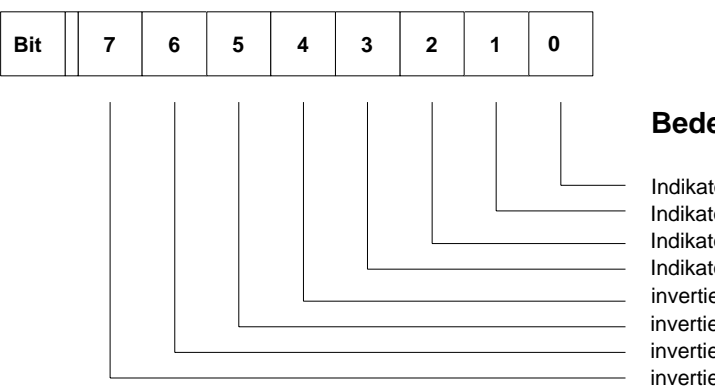

**Bedeutung**

Indikator /CTS Statuswechsel Indikator /DSR Statuswechsel Indikator /RI Statuswechsel Indikator /DCD Statuswechsel invertierter Zustand von /CTS invertierter Zustand von /DSR invertierter Zustand von /RI invertierter Zustand von /DCD

Bild 15.10: Modem-Statusregister

## **Bit 0 /CTS Statuswechsel**

Ist dieses Bit auf "1" gesetzt, hat nach dem letzten Lesen dieses Registers ein Zustandswechsel am Pin /CTS stattgefunden. Nach dem Lesen des Registers wird dieses Bit rückgesetzt.

### **Bit 1 /DSR Statuswechsel**

Für dieses Bit gilt das gleiche wie für Bit 0, nur für /DSR.

## **Bit 2 /RI Statuswechsel**

Eine negative Flanke am Pin /RI setzt dieses Bit, d.h nur ein Wechsel von "1" nach "0". Auch dieses Bit wird nach dem Lesen des Registers rückgesetzt.

## **Bit 3 /DCD Statuswechsel**

Für dieses Bit gelten die gleichen Bedingungen wie für Bit 0, allerdings für den Eingang /DCD.

## **Bit 4 invertierter Zustand von /CTS**

Dieses Bit gibt den aktuellen invertierten Zustand des Pins /CTS an. Wurde im Modem-Steuerregister "Testzustand" eingestellt, entspricht dieses Bit dem Signal RTS.

## **Bit 5 invertierter Zustand von /DSR**

Im Normalmodus wird hier der invertierte Zustand von /DSR angezeigt. Im Testbetrieb entspricht der Inhalt des Bits dem Zustand DTR.

## **Bit 6 invertierter Zustand von /RI**

Hier gilt das gleiche wie bei Bit 4 oder 5. Im Testbetrieb wird in diesem Bit OUT1 wiedergespiegelt.

## **Bit 7 invertierter Zustand von /DCD**

Dieses Bit gibt den invertierten Status von /DCD an. Im Testbetrieb wird hier der Zustand OUT2 angezeigt.

15 - 16 C79000-B8500-C073-01

#### **15.4.8 Empfangspuffer**

**Zugriff:** Lesen **Adresse:** 3F8 H DLAB: 0

Hier wird das empfangene Zeichen vom Schieberegister abgelegt. Bit 0 ist das niederwertigste Bit und das erste seriell empfangene Bit.

#### **15.4.9 Sendepuffer**

**Zugriff:** Schreiben **Adresse:** 3F8 H DLAB: 0

An dieses Register wird das zu sendende Zeichen übergeben. Wenn das Schieberegister des Senders leer ist, wird das Zeichen dorthin kopiert und der Sendepuffer frei deklariert. Bit 0 ist das niederwertigste und das erste seriell übertragene Bit.

#### **15.4.10 Scratchpad-Register**

**Zugriff:** Lesen/Schreiben. **Adresse:** 3FF H DLAB-Bit: x

Das Scratchpad-Register ist ein 8 bit breites Register, das vom Programmierer zum kurzzeitigen Ablegen von Daten genutzt werden kann. Der Controller ASIC 82C106 wird von diesem Register in keiner Weise beeinflußt.

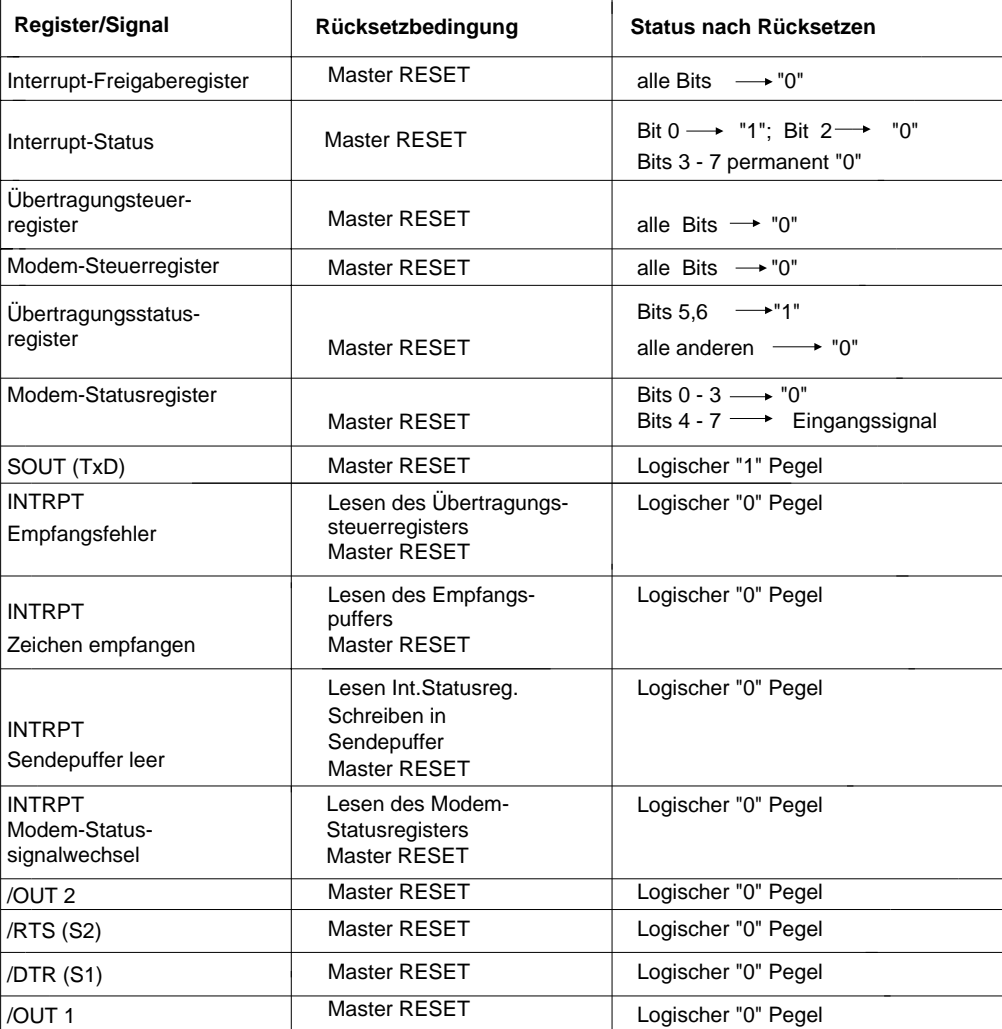

# **15.4.11 Rücksetzbedingungen**

Bild 15.11: Registerzustand nach RESET

15 - 18 C79000-B8500-C073-01

# **15.4.12 Übersicht der Registerfunktionen**

 $Offset = 3F8 H$ Registeradresse: = Offset + Register

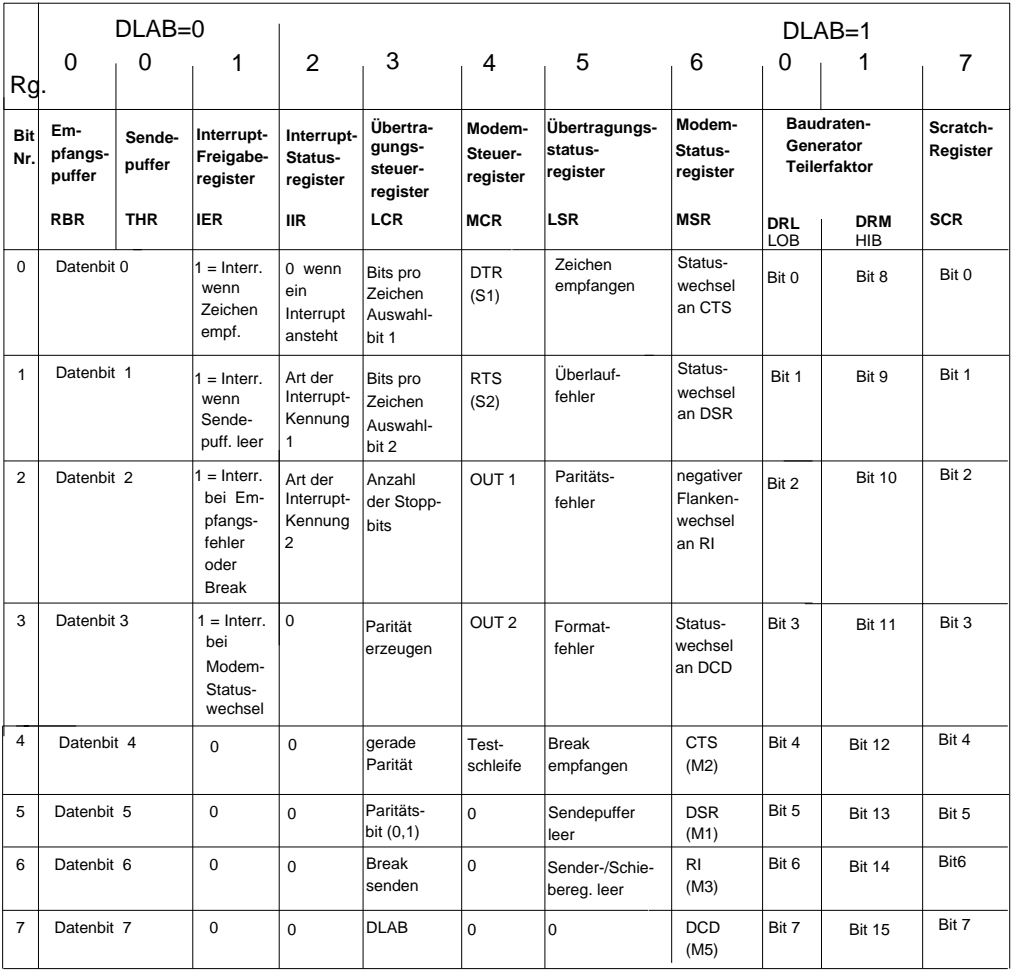

Bild 15.12: Übersicht der Registerfunktionen

C79000-B8500-C073-01 2010 2020 2030 2040 2050 2060 2079000-B8500-C073-01

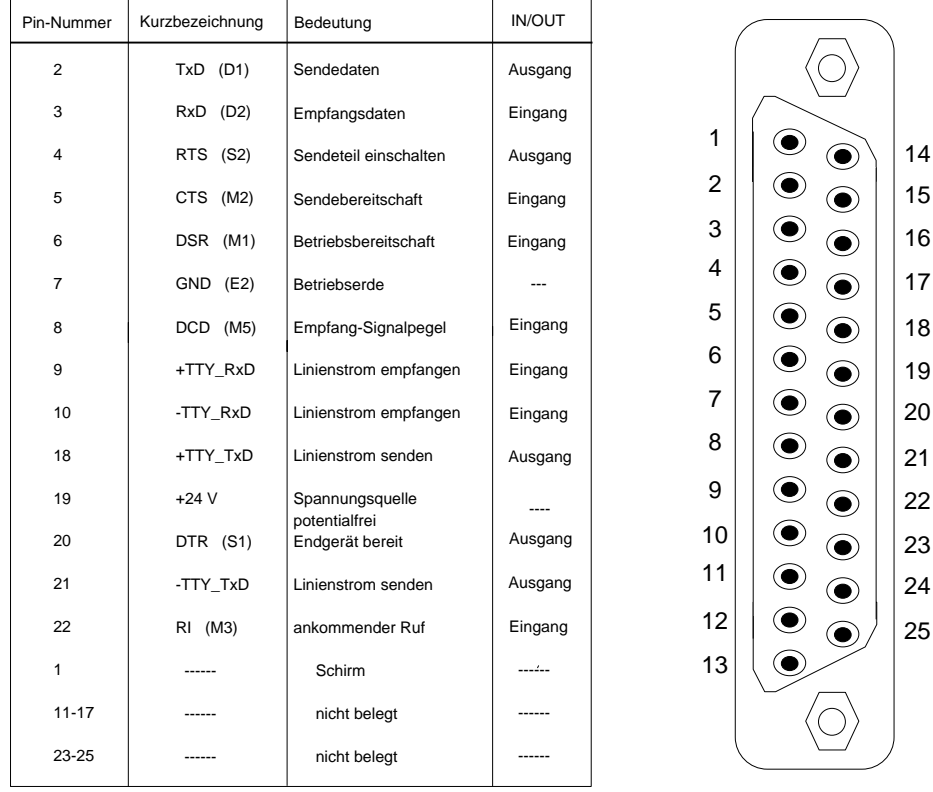

# **15.5 Steckerbelegung der seriellen Schnittstelle**

Bild 15.13: Steckerbelegung der seriellen Schnittstelle

**Anmerkung:** Wird die V.24-Schnittstelle (von COM 1) verwendet, ist die Empfangsstromschleife (+TTY\_RxD/-TTY\_RxD) zu unterbrechen.

15 - 20 C79000-B8500-C073-01

## **15.6 Linienstrombetrieb an der COM 1/TTY-Schnittstelle**

Als gemeinsame Spannungsquelle für die Sende- und Empfangsstromschleife dient Pin 19 (20 mA-Stromschleife).

Die Geräte werden ab Werk "TTY aktiv" voreingestellt (siehe nachfolgendes Bild). Für beide Stromschleifen (Sendeschleife und Empfangsschleife) steht eine Spannungsquelle (+24 V potentialfrei) zur Verfügung. Die Stromschleifen sind mit ihrem Minusanschluß über die Brücke X30 Pin 3/4 (Senden) und Brücke X30 Pin 1/2 (Empfangen) mit dem Minuspol der Spannungsquelle verbunden. Stört bei Fremdstromeinspeisung (TTY-passiv) diese gemeinsame Verbindung, so kann man durch Öffnen des jeweiligen Schalters die Schleife völlig freischalten. Zur Bildung einer aktiven TTY-Schleife muß der entsprechende TTY-Anschluß (+TTY\_RxD bzw. +TTY\_TxD) mit Pin 19 (+24 V-potentialfrei) im Stecker der Gegenseite verbunden werden und der zugehörige Schalter geschlossen sein.

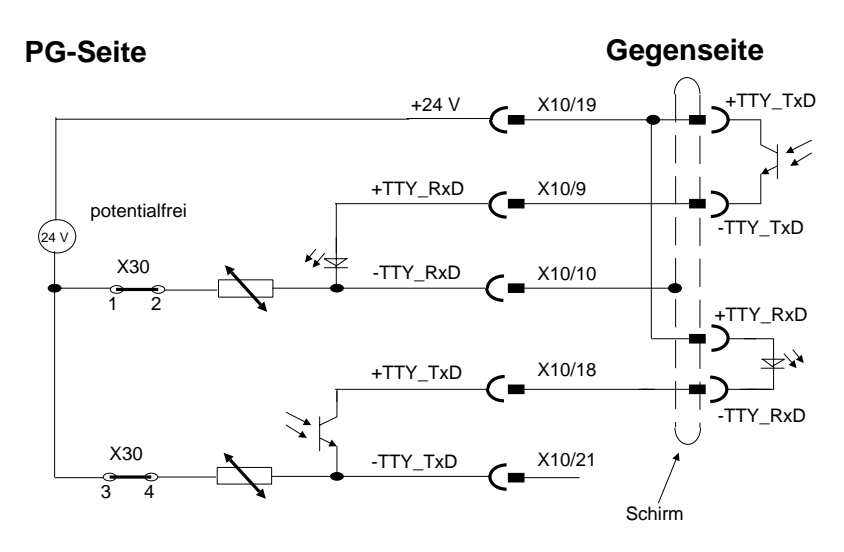

Bild 15.14: Linienstombetrieb beim PG 730

## **15.7 Druckerausgaben über die seriellen Schnittstellen durch das Betriebssystem**

Das im Lieferumfang enthaltene Betriebssystem unterstüzt die Druckausgabe auch über die seriellen Schnittstellen. Die Schnittstellen lassen sich mit Hilfsprogrammen parametrieren.

#### **Ausgaben unter MS-DOS**

## **MODE-Kommando**

Mit diesem Kommando wird jeweils eine serielle Schnittstelle parametriert. Die Schnittstellen werden unter MS-DOS mit COM 1 (V.24) und COM 2 (Mausschnittstelle) bezeichnet. Die Parametrierung erfolgt mit dem Befehl:

#### **MODE COM** n:br, pa, bz, sb, [P]

Dabei haben die einzelnen Parameter folgende Bedeutung:

- n = Schnittstellennummer (1 oder 2)
- br = Baudrate (mögliche Werte: 110, 150, 300, 600, 1200, 2400, 4800 oder 9600 bit/s)
- $pa = Parti \text{at} (N = none, O = odd ungerade E = even gerade)$
- bz = Anzahl der Bits pro Zeichen (6, 7 oder 8)
- sb = Anzahl der Stoppbits (1 oder 2)
- p = Drucker mit serieller Schnittstelle angeschlossen.

#### **Ausgabekommandos**

Die Ausgabe erfolgt über die Schnittstelle 'PRN' oder LPT 1 an den Drucker. Standardmäßig erwartet MS-DOS den Drucker an der parallelen Schnittstelle. Zum Drucken über ein serielles Port wird die Schnittstelle 'PRN' umgelenkt. Mit dem Kommando "MODE LPT 1:=COM n" werden die Druckausgaben auf die seriellen Schnittstellen umgeleitet. MS-DOS führt Druckausgaben über einen Druckspooler aus. Nachdem die Schnittstelle mit MODE parametriert wurde, kann dieser Spooler aufgerufen werden.

#### **PRINT dateiname1.erw,dateiname2.erw,....**

Beim ersten Aufruf verlangt der Spooler die Angabe der Druckerschnittstelle. Diese ist bei einem seriellen Drucker COM 1 oder COM 2. Bei der Angabe der Dateinamen sind Platzhalter (\*, ?) erlaubt.

15 - 22 C79000-B8500-C073-01

Der Anwender kann sich außerdem den Bildschirminhalt über Drucker ausgeben, bzw. die Ausgaben auf den Bildschirm über Drucker mitprotokollieren lassen. Den Bildschirmabzug (Hardcopy) erhalten Sie durch PRINT, die Mitschreibfunktion läßt sich mit **CRTL+ P** ein- und ausschalten.

Es ist auch möglich, Druckausgaben an den Port COM 1 über das Kommando:

```
"TYPE PATH Dateiname > AUX:" oder 
"COPY PATH Dateiname AUX:"
```
zu geben.

Wurde LPT 1 oder COM 1 bzw. COM 2 umgeleitet, kann für AUX auch PRN geschrieben werden.

## **15.7.1 Steckleitung**

Die Steckleitung muß dem jeweiligen Drucker angepaßt werden. Die Pinbelegung für COM 1 bzw. COM 2 können Sie dem Bild "Steckerbelegung der seriellen Schnittstelle" entnehmen. Die Pinbelegung des Druckers können Sie der Dokumentation des Druckers entnehmen.

C79000-B8500-C073-01 23

## **15.8 Programmbeispiel**

Das "Testprogramm PG 7XX" zeigt, wie die serielle Schnittstelle (COM 1) parametriert werden kann. Das Programm holt (interruptgesteuert) serielle Daten von der V.24 Schnittstelle ab.

Variablen Vereinbarungen datena equ 03f8<br>hint\_enable equ 03f9 hint\_enable<br>hint\_status hint\_status equ 03fah<br>line\_contr equ 03fbh equ 03fbh line\_status equ 03fdh modem\_contr equ 03fch modem\_status equ 03feh br1200 equ 0060h br2400 equ 0030h br4800 equ 0018h br9600 equ 000ch ;---------------------Steuerzeichen esc equ 1bh ;Escape esc\_1 equ 5b1bh ;Escape[ cr equ 00dh ;Carriage Return lf equ 00ah ;Line Feed erase equ 'J2' blink\_on equ 'm5' blink\_off equ 'm0' invers\_on equ 'm7' invers\_off equ 'm0' save\_cursor equ 's'<br>back\_cursor equ 'u' back\_cursor equ cur\_left\_1 equ 'D1' cur\_left\_2 equ 'D2' cur\_up equ 'A2' cur\_down equ 'B2' ;-------------Systemaufruf Vereinbarungen display\_str equ 09h direct\_con equ 01h

15 - 24 C79000-B8500-C073-01
# Systemhandbuch Serielle Schnittstelle COM 1/TTY-V.24/Linienstrom

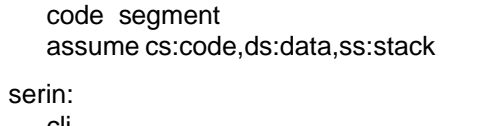

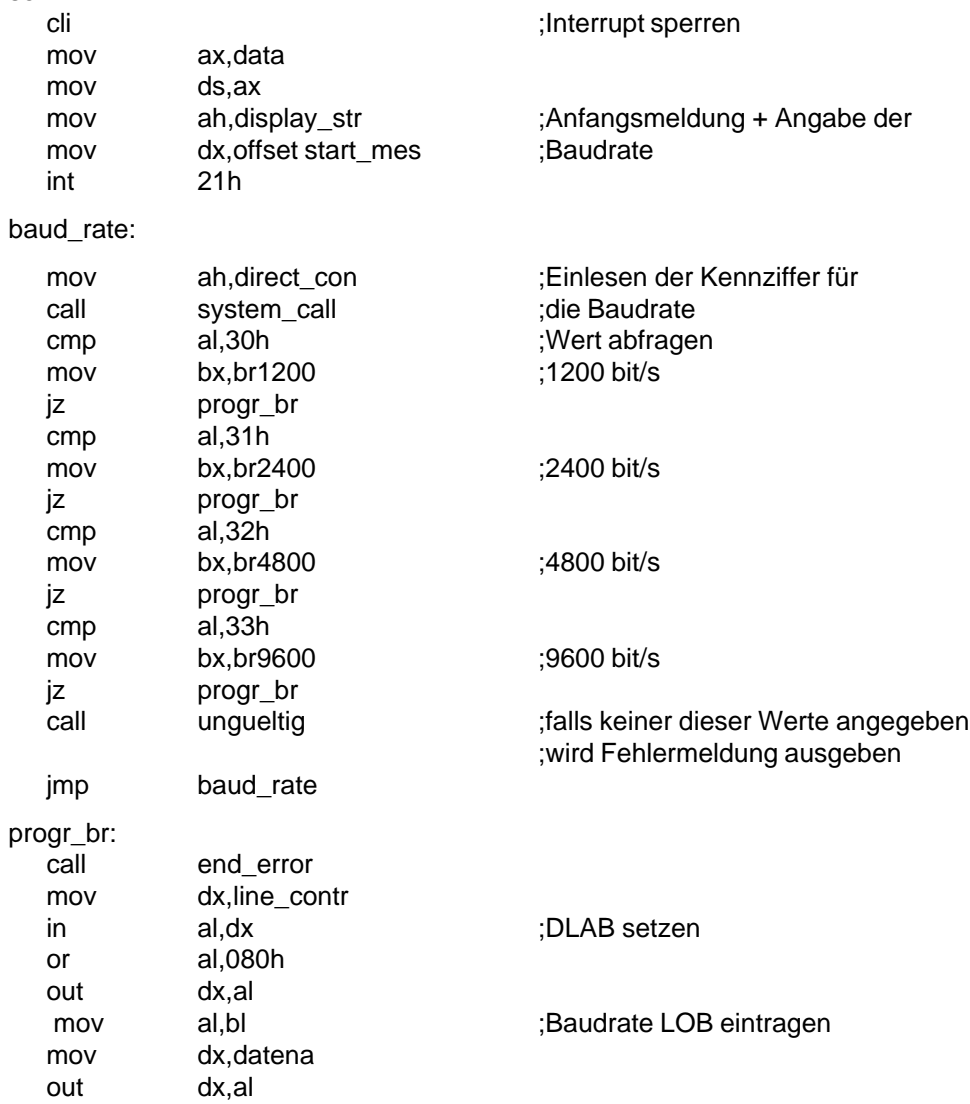

C79000-B8500-C073-01 25

# Serielle Schnittstelle COM 1/TTY-V.24/Linienstrom Systemhandbuch

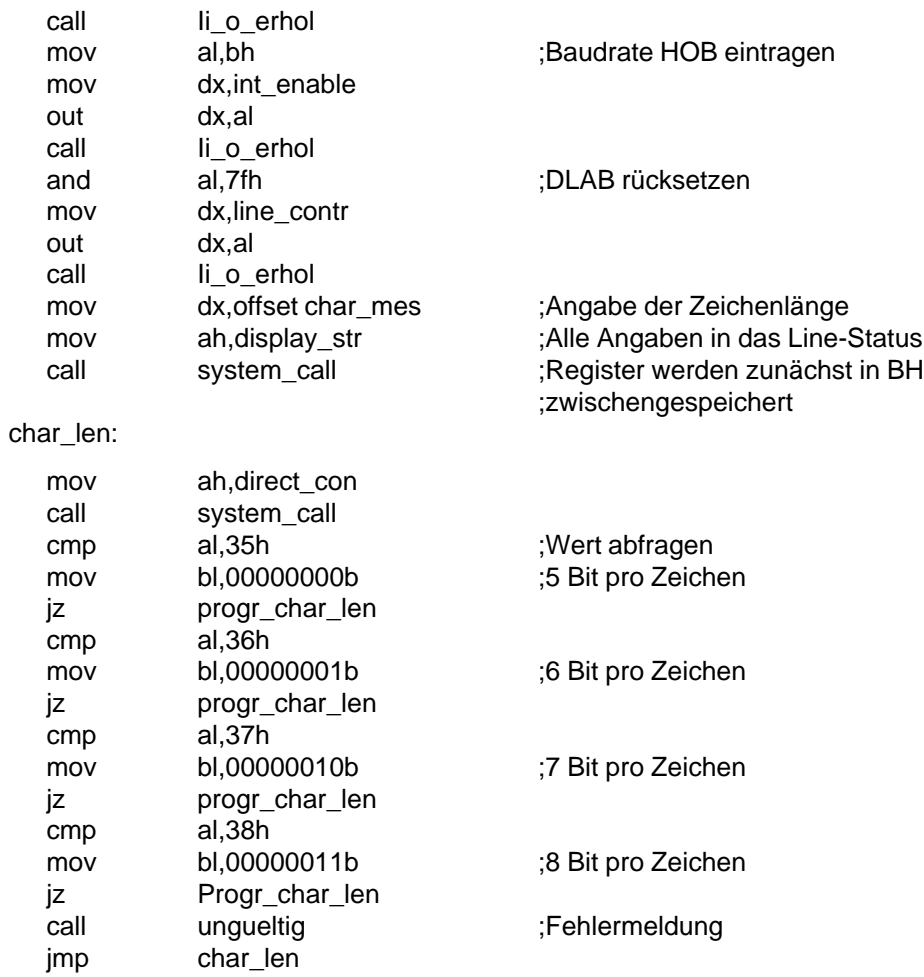

progr\_char\_len:

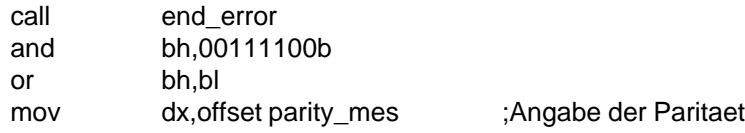

15 - 26 C79000-B8500-C073-01

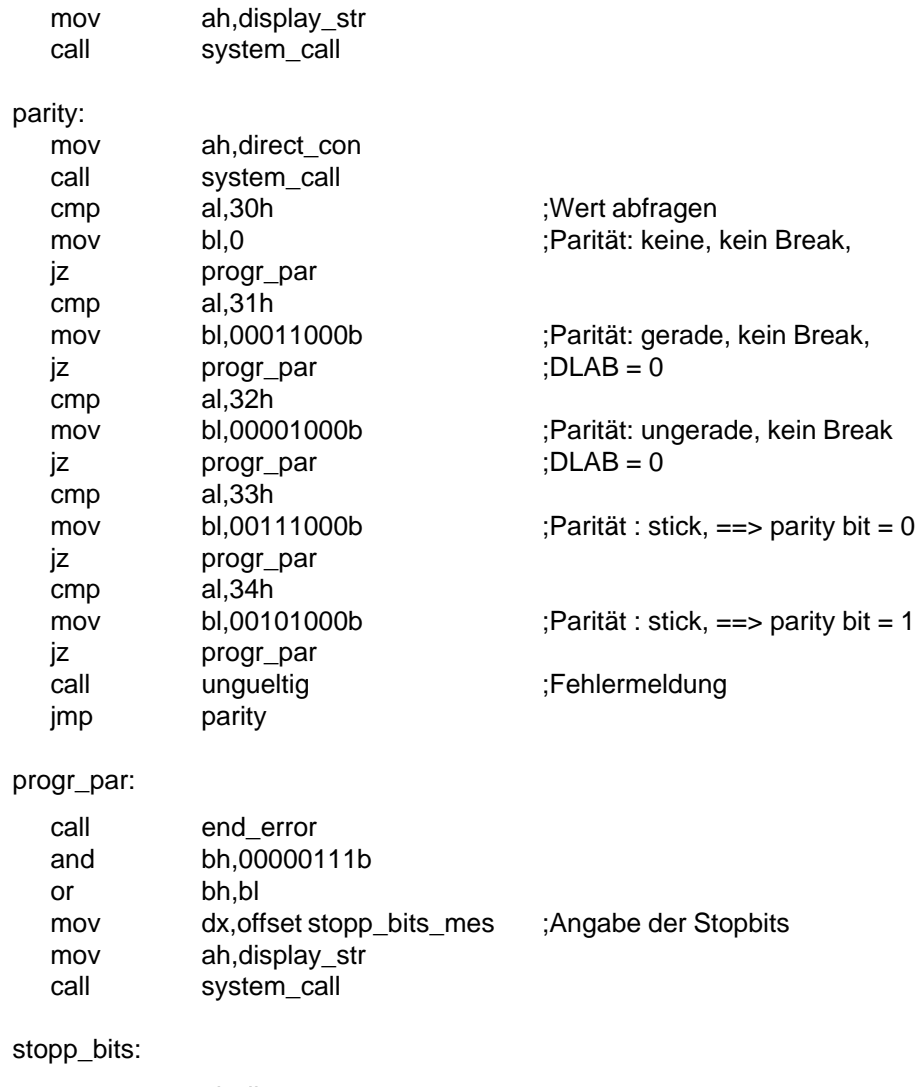

#### st

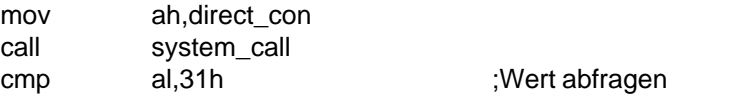

C79000-B8500-C073-01 27

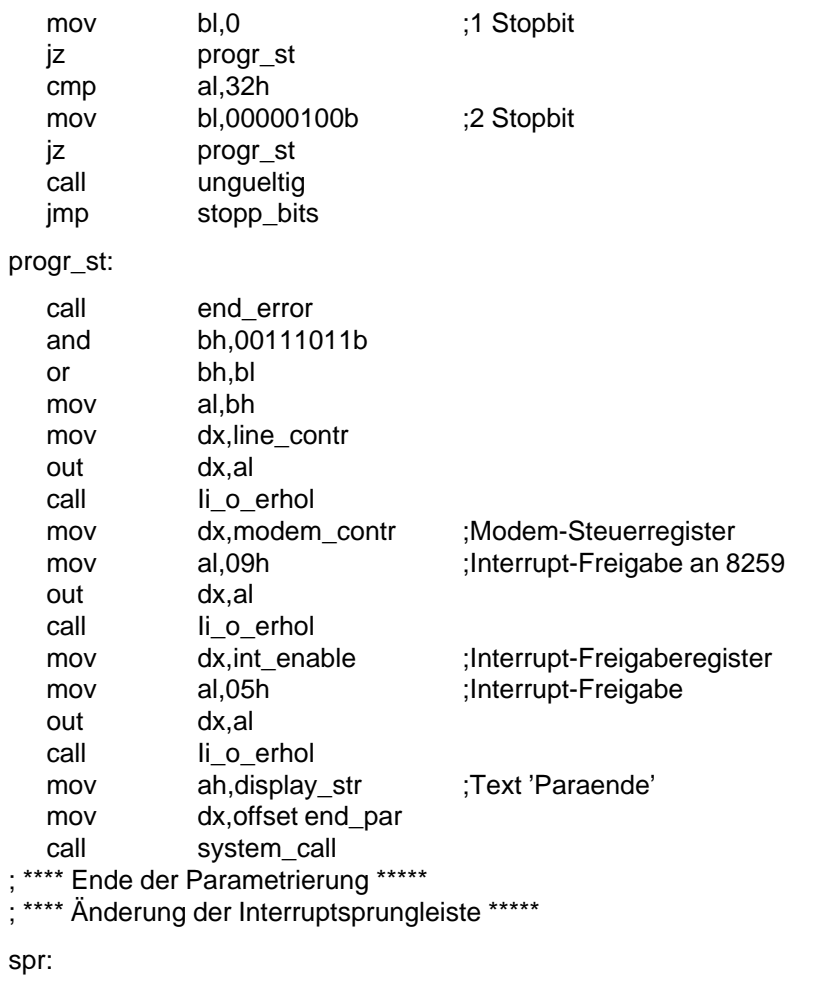

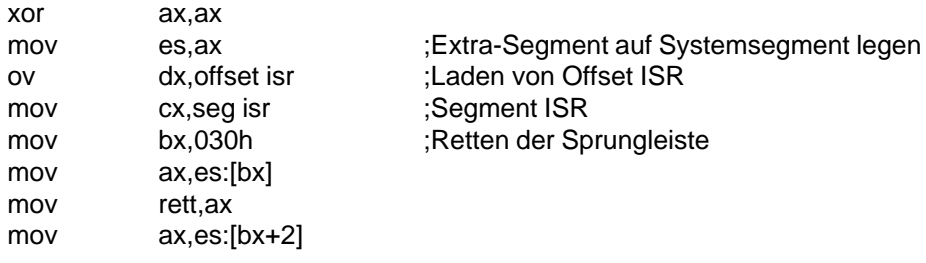

15 - 28 C79000-B8500-C073-01

Systemhandbuch Serielle Schnittstelle COM 1/TTY-V.24/Linienstrom

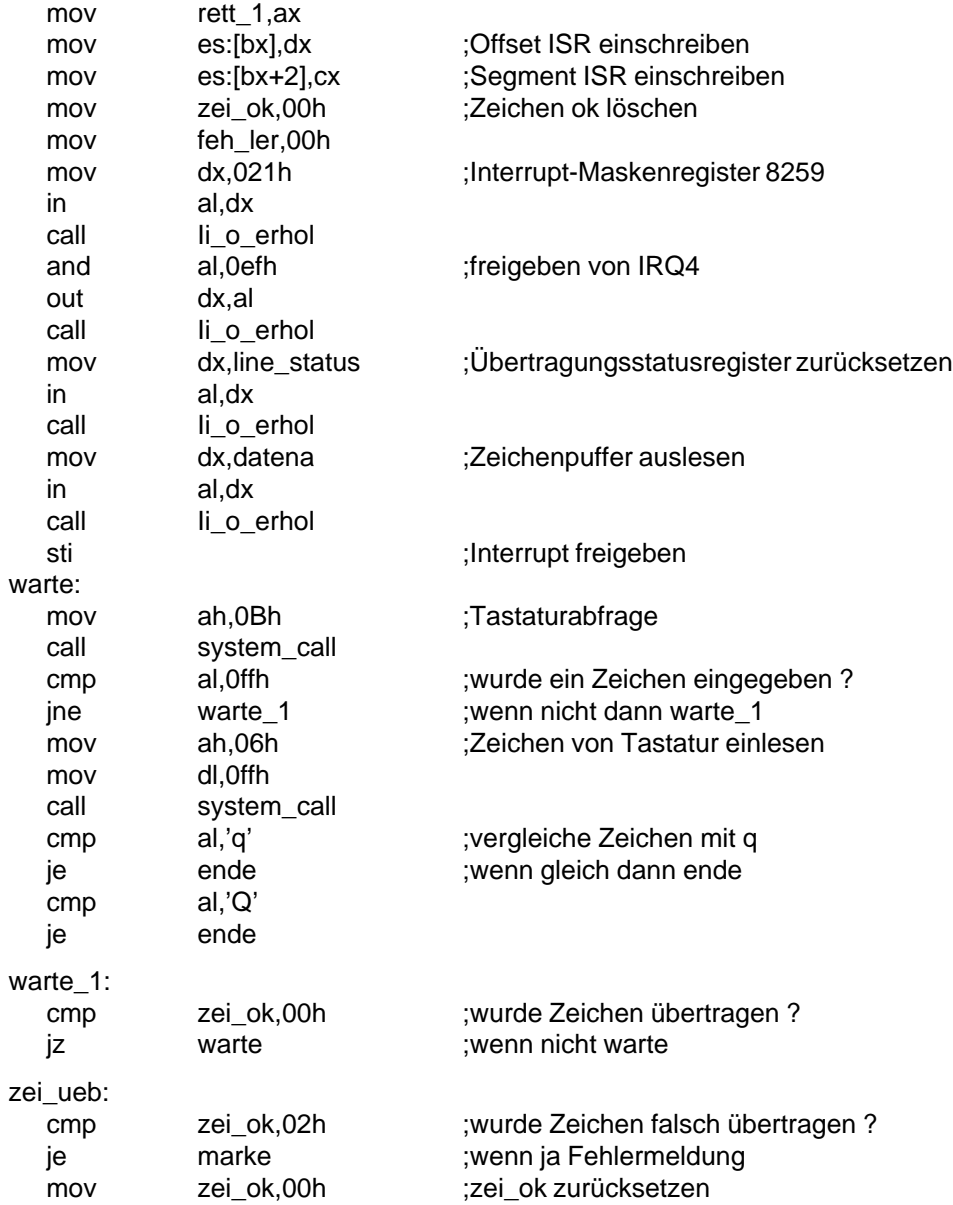

C79000-B8500-C073-01 29

Serielle Schnittstelle COM 1/TTY-V.24/Linienstrom Systemhandbuch

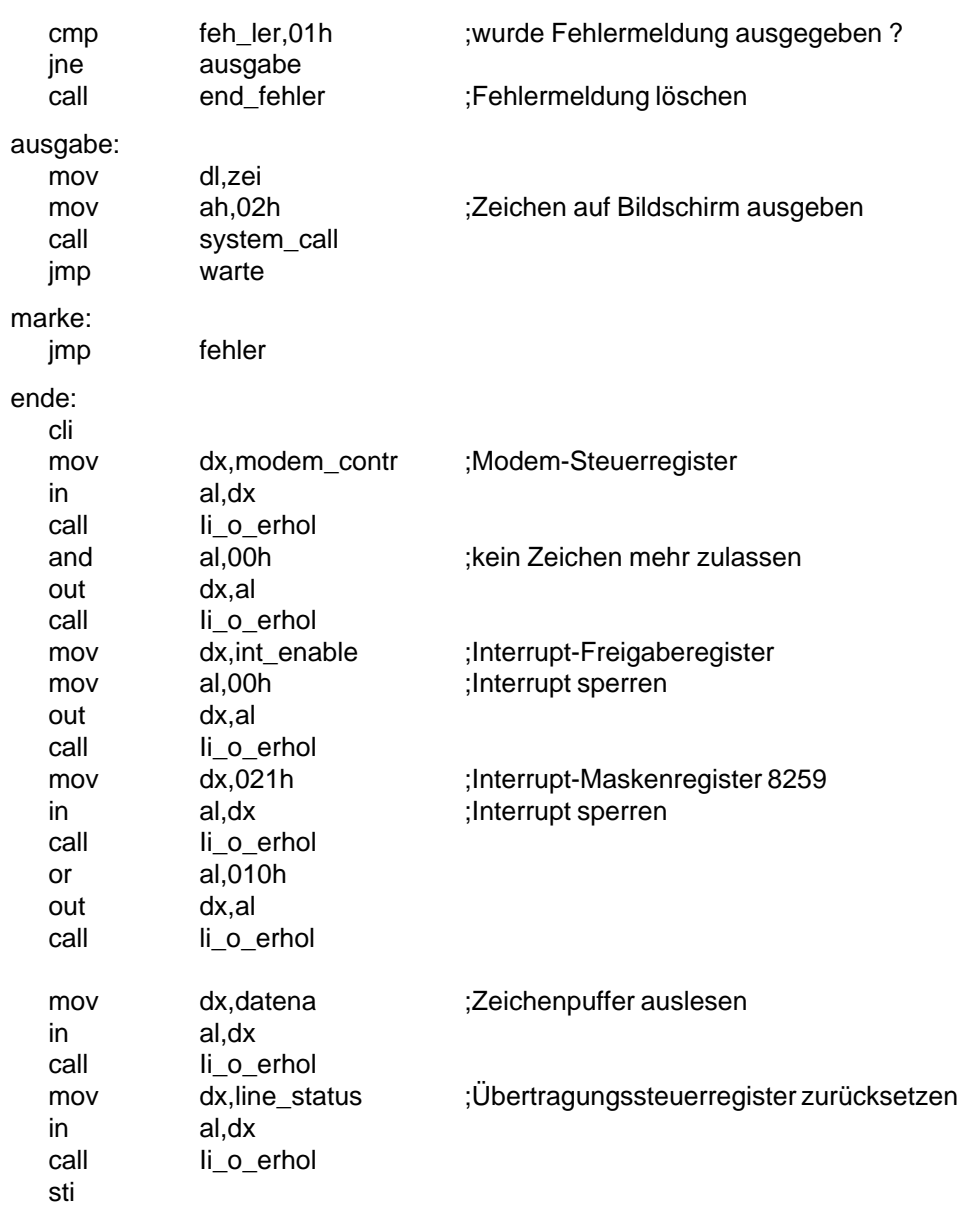

15 - 30 C79000-B8500-C073-01

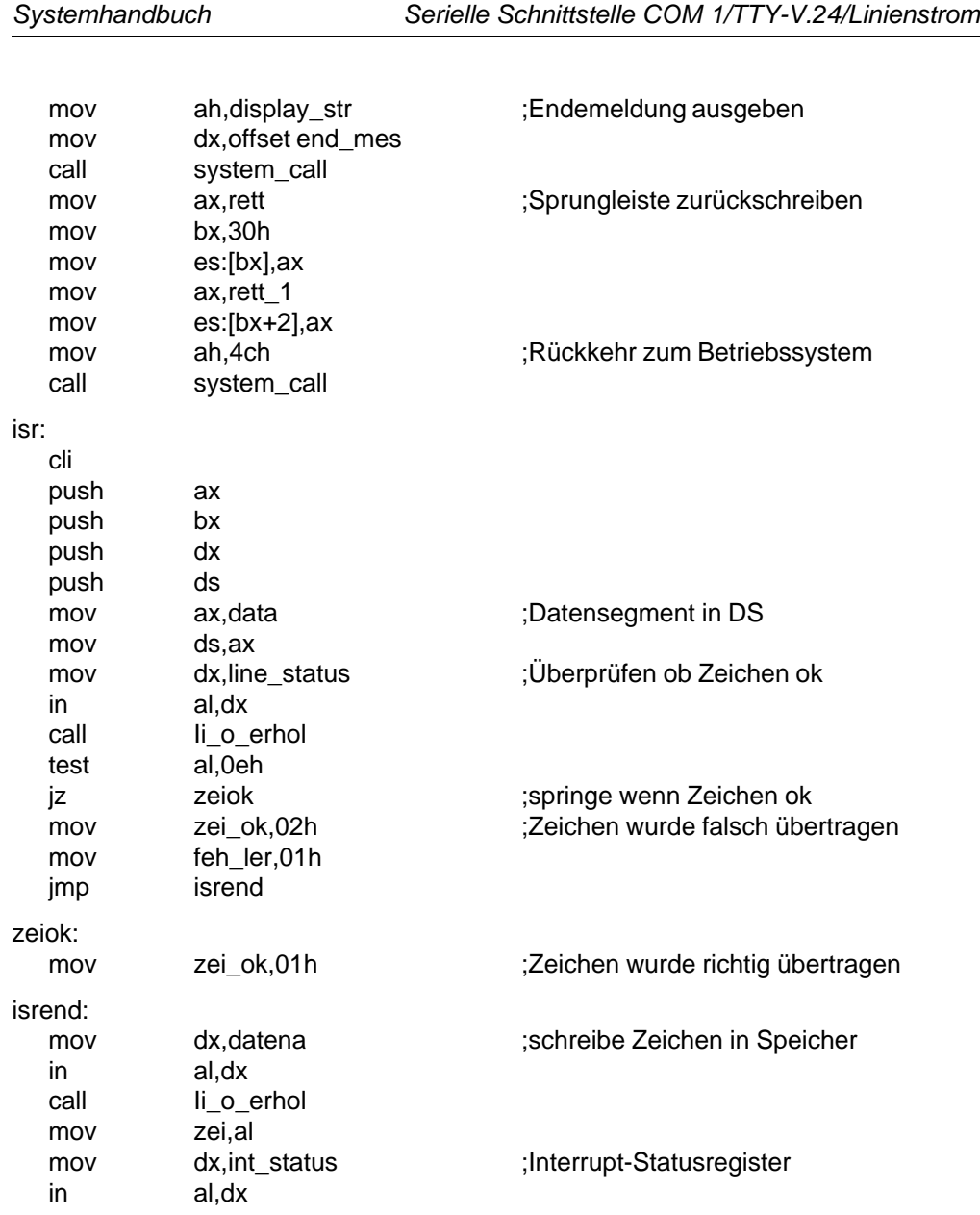

C79000-B8500-C073-01 2010 2020 2030 2040 2050 2060 2079000-B8500-C073-01

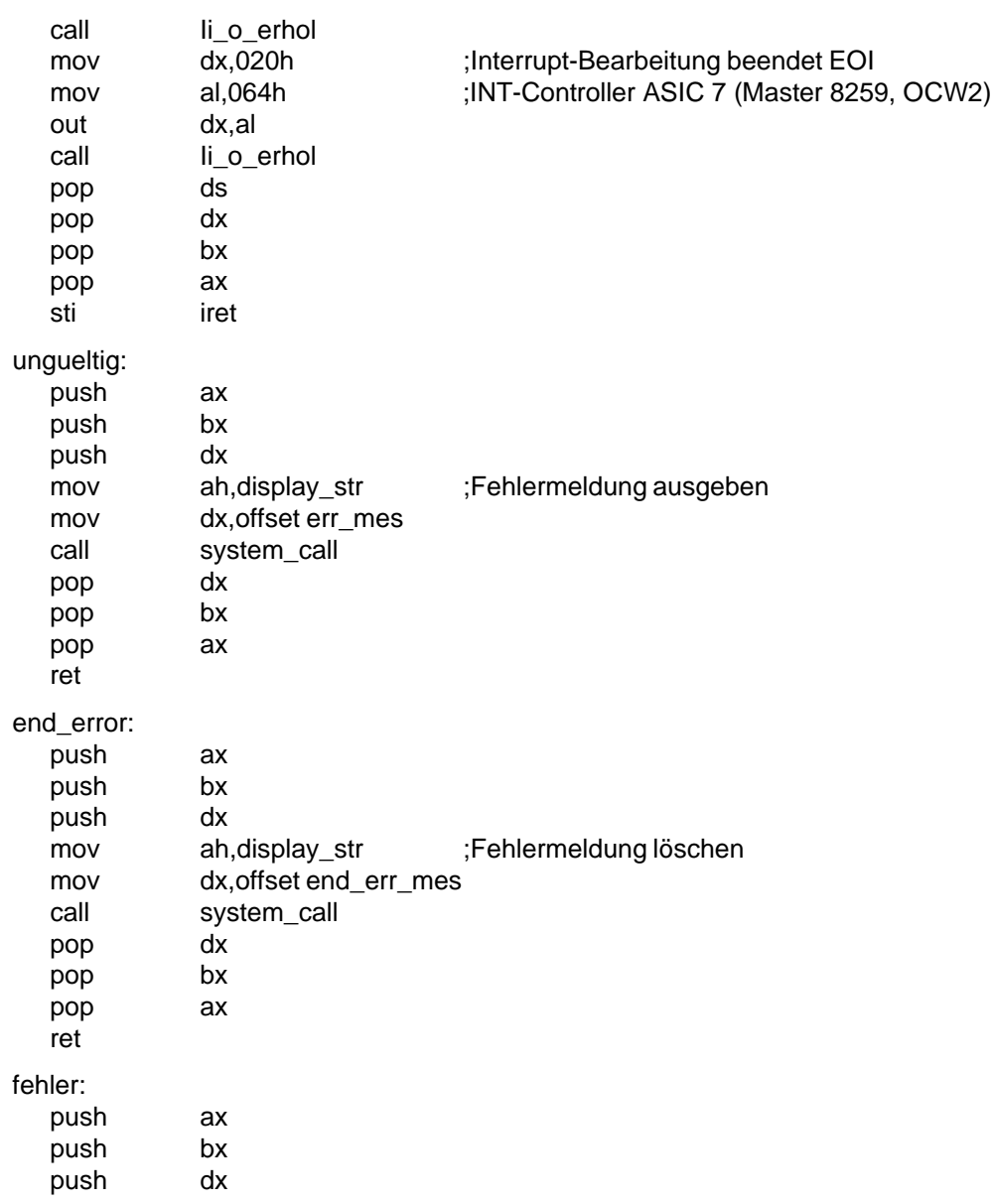

15 - 32 C79000-B8500-C073-01

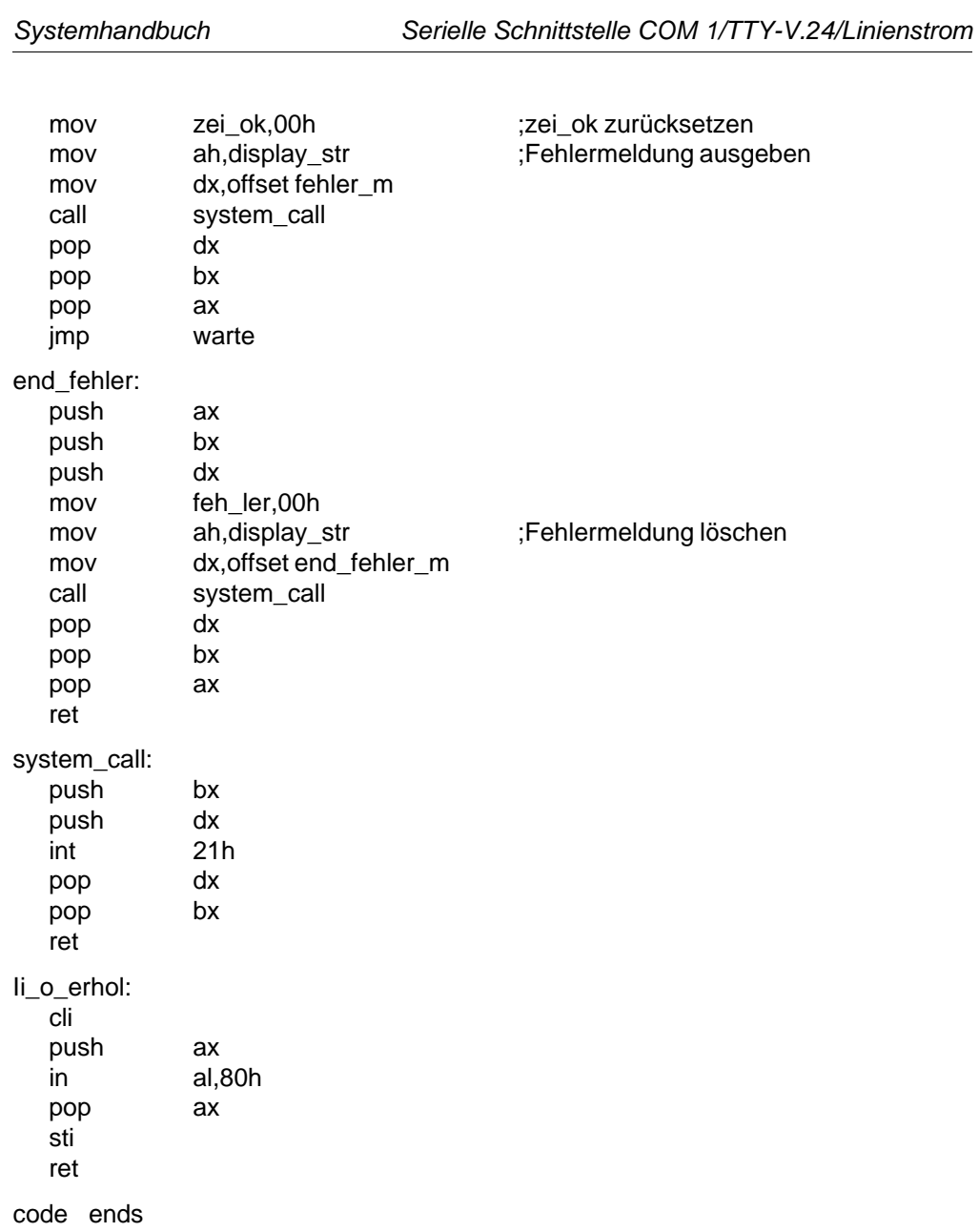

C79000-B8500-C073-01 15 - 33

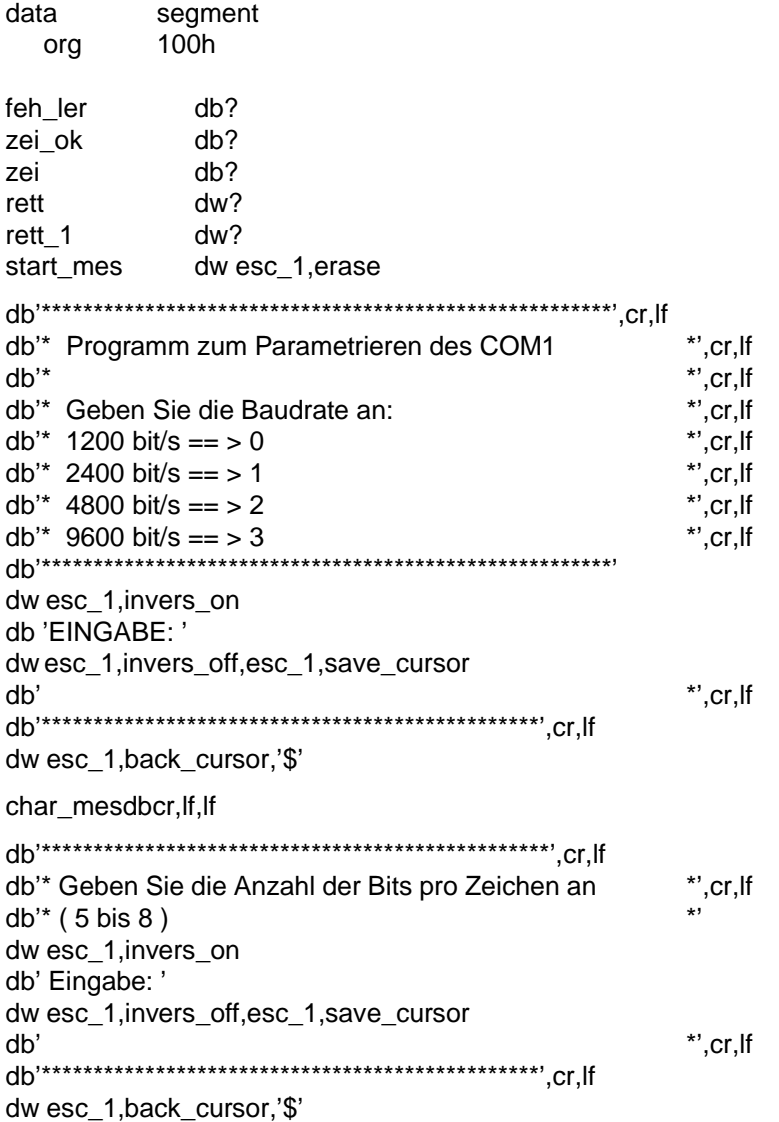

15 - 34 C79000-B8500-C073-01

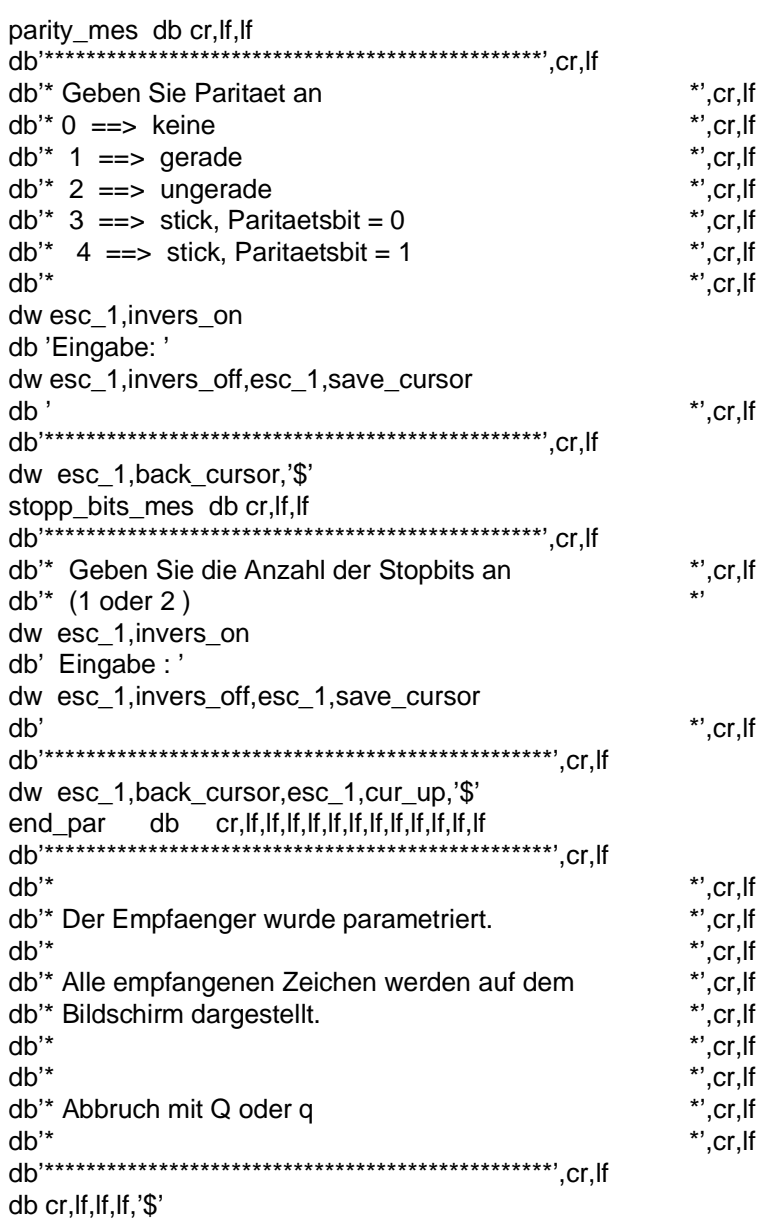

C79000-B8500-C073-01 15 - 35

Serielle Schnittstelle COM 1/TTY-V.24/Linienstrom Systemhandbuch

end\_mes db cr,lf,lf,lf dw esc\_1,blink\_on db'\*\*\*\*\*\*\*\*\*\*\*\*\*\*\*\*\*\*\*\*\*\*\*\*\*\*\*\*\*\*\*\*\*\*\*\*\*\*\*\*\*\*\*\*\*\*\*\*\*',lf,cr db'\* Das Programm wird beendet. (1)<br>db'\*Vielen Dank!Auf Wiedersehen! \*\*\*,lf,cr db'\*Vielen Dank!Auf Wiedersehen! db'\*\*\*\*\*\*\*\*\*\*\*\*\*\*\*\*\*\*\*\*\*\*\*\*\*\*\*\*\*\*\*\*\*\*\*\*\*\*\*\*\*\*\*\*\*\*\*\*\*\*\*',lf,cr dw esc\_1,blink\_off,cr,lf,lf,lf,lf,lf,'\$' err\_mes dwesc\_1,save\_cursor,esc\_1,blink\_on,esc\_1,invers\_on db esc,'[05;60H' db'####################',esc,'[06;60H' db'# Falsche #',esc,'[07;60H' db'# Eingabe #',esc,'[08;60H' db'####################' dw esc\_1,invers\_off,esc\_1,blink\_off,esc\_1,back\_cursor dw esc\_1,cur\_left\_2,'\$' end\_err\_mesdwesc\_1,save\_cursor db' ',esc,'[05;60H' db' ',esc,'[06;60H' db' ',esc,'[07;60H' db' ',esc,'[08;60H' db' ' dw esc\_1,back\_cursor dw esc\_1,cur\_left\_2,'\$' fehler\_m dw esc\_1,save\_cursor,esc\_1,blink\_on,esc\_1,invers\_on db esc,'[05;55H' db'######################',esc,'[06;55H' db'# UEBERTRAGUNGSFEHLER #',esc,'7;55H' db'#####################' dw esc\_1,invers\_off,esc\_1,blink\_off,esc\_1,back\_cursor dw esc\_1,cur\_left\_1,'\$' end\_fehler\_m dw esc\_1,save\_cursor db esc,'[05;55H' db' ',esc,'[06;55H' db' ',esc,'[07;55H' db' dw esc\_1,back\_cursor,esc\_1,cur\_left\_1,'\$'

15 - 36 C79000-B8500-C073-01

# Systemhandbuch Serielle Schnittstelle COM 1/TTY-V.24/Linienstrom

data ends

stack segment para stack 'stack'

stack ends end

C79000-B8500-C073-01 2010 2020 2030 2040 2050 2060 2079000-B8500-C073-01

Serielle Schnittstelle COM 1/TTY-V.24/Linienstrom Systemhandbuch

15 - 38 C79000-B8500-C073-01

# **16 Serielle Schnittstelle COM 2 (Maus)**

## **16.1 Allgemeines**

Die Mausschnittstelle (COM 2) ist eine serielle, asynchrone Schnittstelle, die im COMBO I/O-Chip (82C106) enthalten ist. In der Funktionalität ist die Schnittstelle kompatibel zum Industriestandard und verhält sich wie der Controller NS 16450 (National Semiconductor). Der Anschluß an die Schnittstelle erfolgt über eine 9polige Stiftleiste an der Geräterückseite. Der Mausanschluß (Bild unten) führt neben den V.24- Daten-, Sende- und Empfangsleitungen noch zusätzlich die Modem-Steuersignale DSR, CTS, RTS und DTR. Der Schnittstellen-Controller wird mit einer Taktfrequenz von 1,8432 MHz betrieben. Damit lassen sich alle gängigen Datenübertragungsraten im Bereich von 50...56000 bit/s per Software einstellen. Desweiteren ist das Übertragungsformat mit 5, 6, 7 oder 8 Datenbits, 1; 1,5 oder 2 Stoppbits und Parityprüfung programmierbar.

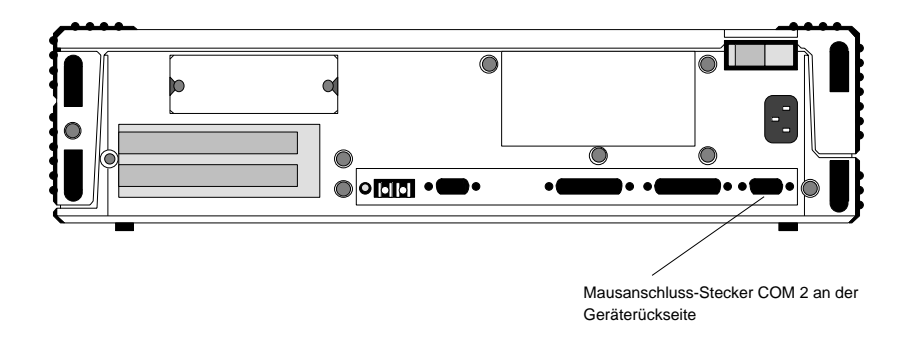

Bild 16.1: Lage der seriellen Schnittstelle COM 2 (Maus)

C79000-B8500-C073-01 20000-0073-01 20000-008500-C79000-B8500-C073-01 20000-008600-008600-008600-00860-00860-00

# **16.2 Adreßvergabe und Interrupt**

## **16.2.1 Adreßplan der seriellen Schnittstelle COM 2**

Eine ausführliche Beschreibung der Register des Controllers, kann unter Kapitel "Serielle Schnittstelle COM 1/Register" des ASIC 82C106 nachgelesen werden. Die Controller-Register sind unter folgenden Adressen ansprechbar:

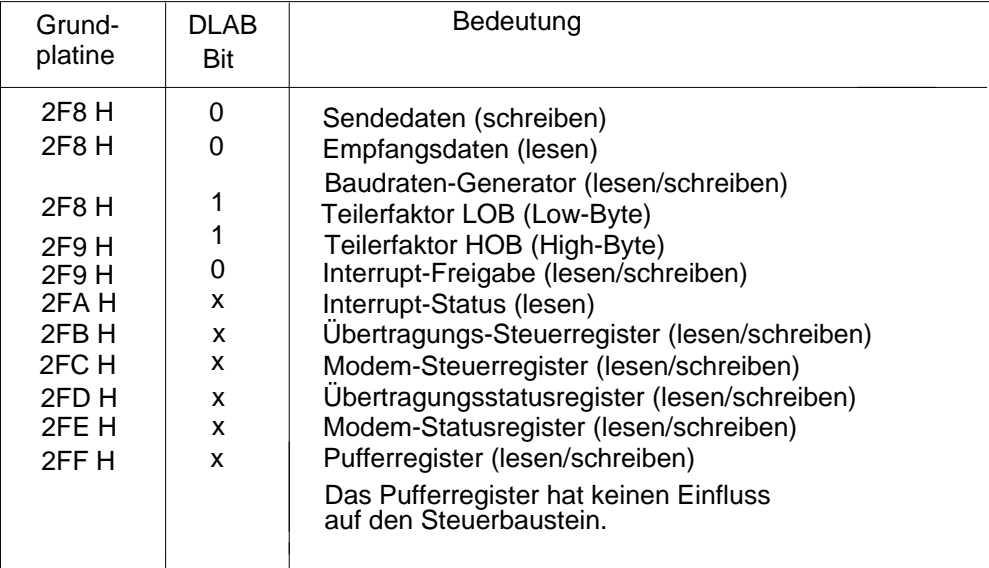

Bild 16.2: Registeradressierung der COM 2-Schnittstelle

Die Register werden mit den Assembler-Befehlen IN... bzw. OUT... angesprochen.

16 - 2 C79000-B8500-C073-01

#### **16.2.2 Interrupt**

Abhängig von internen Ereignissen generiert der Controller vier verschiedene Interrupts (Kapitel "Serielle Schnittstelle COM 1, Interrupt-Statusregister"). Der Interrupt kann im

Controller über eine Prioritätsauswertung den Hardware-Interrupt 3 auslösen.

Interrupt 3 wird vom ROM-BIOS unterstützt und auf den Interrupt-Vektor INT 0B H gelegt.

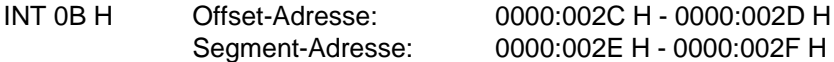

Der Interrupt kann im Controller gesperrt werden und steht dann auf dem Bus (für andere Baugruppen) zur Verfügung.

## **Anmerkung:** Der Interrupt wird gesperrt indem in Bit 3 (/OUT2) des Modem-Steuerregisters eine "0" geschrieben wird.

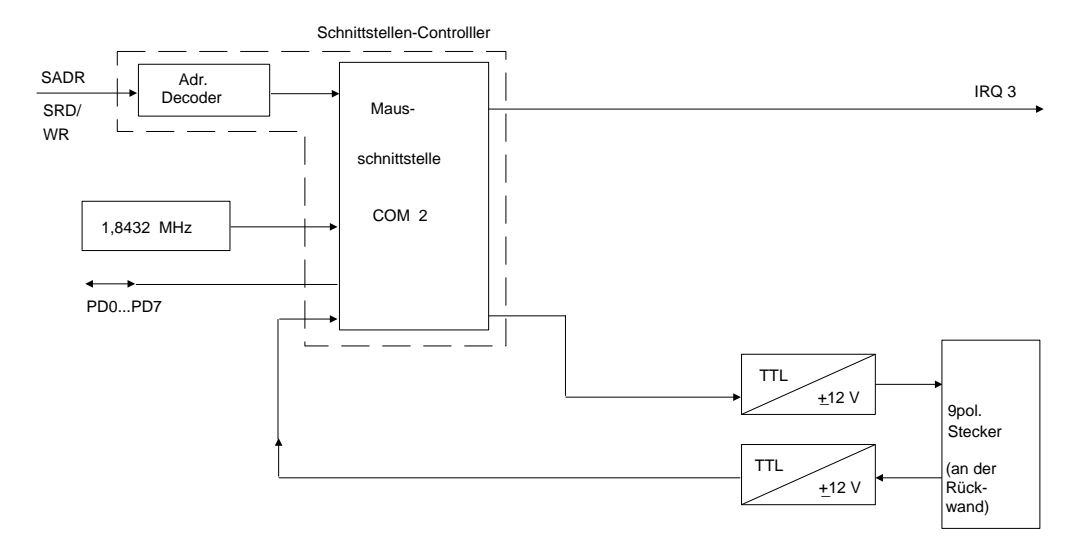

Bild 16.3: Blockschaltbild der COM 2-Schnittstelle

C79000-B8500-C073-01 16 - 3

## **16.2.3 Register der seriellen Schnittstelle COM 2**

Die Register des ACE (Asynchronous Communications Element) im Baustein ASIC 82C106 sind gleich wie beim Schnittstellenbaustein NS16450 und lassen sich mit den Assembler-Befehlen IN bzw. OUT ansprechen.

## **Register der COM 2-Schnittstelle**

- Übertragungssteuerregister
- Übertragungsstatusregister
- Modem-Statusregister
- Pufferregister
- Modem-Steuerregister
- Interrupt-Statusregister
- Interrupt-Freigaberegister
- Baudraten-Generator-Teilerfaktor LOB\*
- Baudraten-Generator-Teilerfaktor HOB\*\*
- Empfangsdatenregister
- Sendedatenregister
- low order byte
- \*\* high order byte

Die Bedeutung der einzelnen Register ist gleich wie bei der COM 1-Schnittstellenbeschreibung und kann im Kapitel "Serielle Schnittstelle COM 1" nachgelesen werden.

16 - 4 C79000-B8500-C073-01

# **16.3 Steckerbelegung der COM 2-Schnittstelle (Maus)**

Alle Signale der Mausschnittstelle erfüllen die CCITT-Empfehlung V.24 und sind über die Leitungstreiber 75150 für den Sender und 75154 für den Empfänger geführt. Da die COM 2-Schnittstelle (Maus) mit der gleichen Funktionseinheit im ASIC 82C106 realisiert ist wie die COM 1-Schnittstelle (V.24), kann hier auf eine weitere Beschreibung der Schnittstellensignale verzichtet werden. Die Signalbeschreibung kann unter Kapitel "Serielle Schnittstelle COM 1" nachgelesen werden.

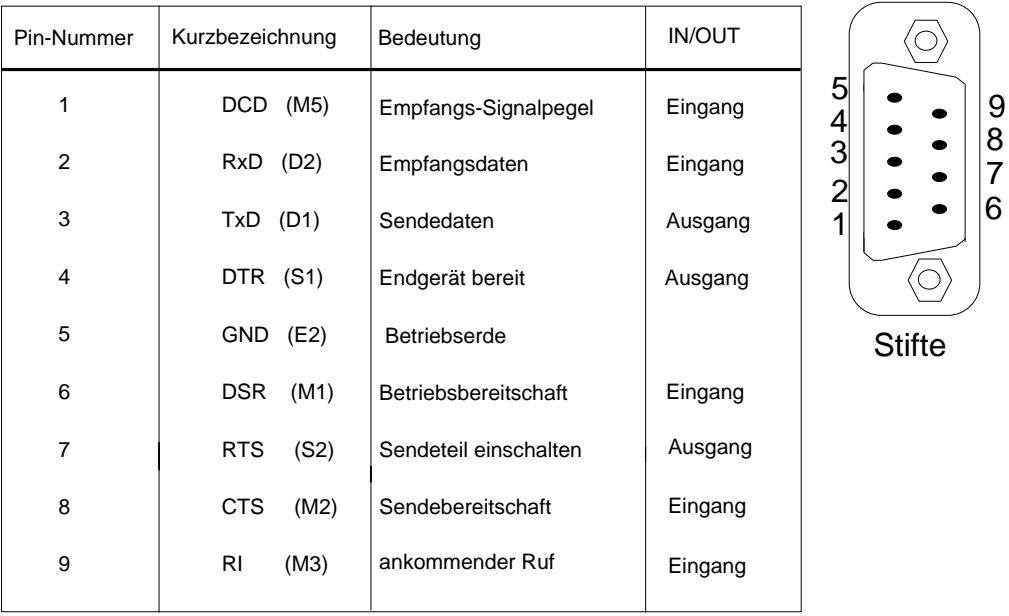

Bild 16.4: Steckerbelegung der COM 2-Schnittstelle

C79000-B8500-C073-01 16 - 5

Serielle Schnittstelle COM 2 (Maus) Systemhandbuch

16 - 6 C79000-B8500-C073-01

# **17 Tastaturschnittstelle**

## **17.1 Allgemeines**

Die Tastaturschnittstelle des PG 730 ist im COMBO I/O-Chip (82C106) enthalten. Der verwendete Tastatur-Controller ist kompatibel zum Ein-Chip-Mikroprozessor vom Typ 8042 (bzw. 8742). Der Tastatur-Controller empfängt die seriellen Daten von der Tastatur, testet die Parität, übersetzt den Abtast- (Scan-) Code der Tastatur in den Systemcode und stellt dem System die Daten byteweise im Ausgabepuffer zur Verfügung. Der Tastatur-Scan-Code setzt sich aus einem Make-Code, der beim Drücken, und einem Break-Code, der beim Loslassen einer Taste erzeugt wird, zusammen. Die Tastatur-Scan-Codes werden vom System-Tastatur-Controller (8042 im ASIC 82C106 enthalten) an das System als System-Scan-Codes übergeben. Die Datenübergabe wird dabei von der System-Tastaturschnittstelle durch den Hardware-Interrupt IRQ 1 angeregt. Der 8042 erzeugt einen IRQ 1, wenn Daten im Ausgabepuffer bereitstehen. Das Statusregister dokumentiert die bei der Übertragung aufgetretenen Fehler. Daten können zur Tastatur gesendet werden, wenn sie in den Eingabepuffer des 8042 geschrieben wurden. Beide Puffer für die Eingabe und Ausgabe vom System sind Bestandteil des Mikro-Controller 8042. Alle Daten oder Befehle, die zur Tastatur gesendet werden, werden von der Tastatur quittiert. Erst wenn die Quittung vorliegt, ist die Tastatur bereit, neue Daten zu empfangen.

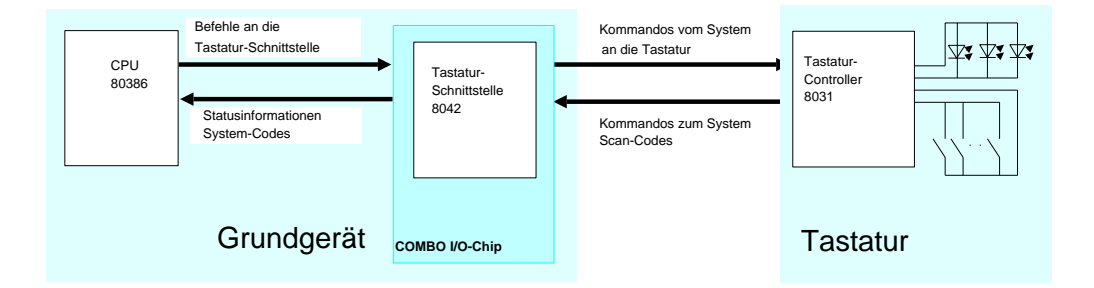

Bild 17.1: Tastaturschnittstelle

C79000-B8500-C073-01 17 - 1

# **17.2 Datenempfang von der Tastatur**

Das serielle Datentelegramm der Tastatur besteht aus: 1 Startbit, 8 Datenbits, einem Paritybit (ungerade Parität) und einem Stoppbit. Die Datenübertragung erfolgt halbduplex und wird stets vom in der Tastatur erzeugten Taktsignal (CLK) synchronisiert. Am Ende jeder Übertragung bleibt die Taktleitung noch für eine bestimmte Zeit auf Low-Pegel. Während dieser Zeit sperrt die System-Tastaturschnittstelle den Datenverkehr; wenn dann Daten- und Taktleitung wieder High-Pegel einnehmen, kann weiterer Datenverkehr erfolgen.

Beim Auftreten eines Parityfehlers fordert die Tastaturschnittstelle die Tastatur auf, das Zeichen noch einmal zu senden. Ist der Empfang wieder fehlerhaft, wird in den Ausgabepuffer das Zeichen FF H geschrieben und das Parityfehlerbit im Statusregister gesetzt.

Die Übertragung eines Bytes von der Tastatur wird zeitlich überwacht. Dauert eine Übertragung länger als 2 ms, wird in den Ausgabepuffer das Zeichen FF H geschrieben und das Receive-Time-Out-Bit im Statusregister gesetzt. Eine Wiederholungsanforderung findet in diesem Fall nicht statt.

## **17.2.1 Abfrage-Code**

Beim Drücken einer Taste wird ein 8 bit breiter Abtast-Code (auch Make-Code genannt) gesendet. Beim Loslassen einer Taste wird der Break-Code (Unterbrechungscode) gesendet. Dieser besteht aus dem Make-Code mit dem vorhergehenden Zeichen F0 H. Der zyklisch gesendete Code bei festgehaltener Taste ist der Make-Code.

17 - 2 C79000-B8500-C073-01

#### **17.2.2 Tastatur-Code**

Der Abtast-Code, den der Tastatur-Controller liefert, wird über die serielle Tastaturkopplung an den System-Tastatur-Controller im COMBO I/O-Chip übergeben. Der 2. System-Tastatur-Controller übersetzt diesen Scan-Code und stellt die Daten in seinem Ausgabepuffer bereit.

Die Numerierung der einzelnen Tasten und die Übersetzungstabelle ist nachfolgend dargestellt.

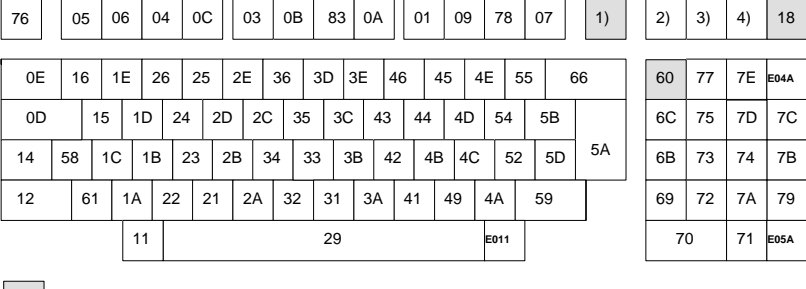

Diese Tasten haben Sonderfunktionen beim PG 7XX

Bild 17.2: Tastatur des PG 7XX mit Scan-Code (Hexadezimal)

Die Scan-Codes der mit 1) - 4) gekennzeichneten Tasten können der Scan-Code-Tabelle entnommen werden.

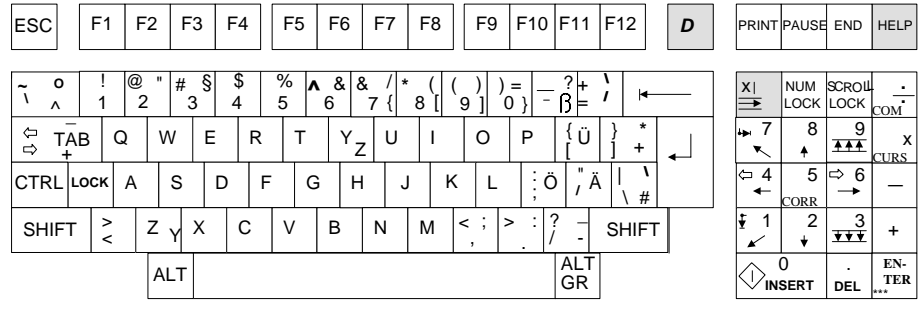

Tasten beim PG 7XX haben Sondercode

Bild 17.3: Tastatur des PG 7XX mit Tastenbelegung

C79000-B8500-C073-01 2010 2020 2030 2040 2040 2050 2060 207 2080 2090 2040 2050 2060 207 2080 2090 2040 2050 20

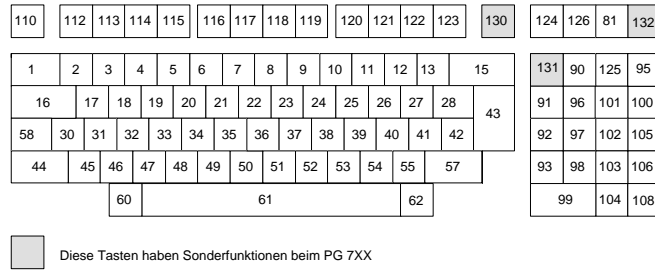

Bild 17.4 Tastatur des PG 7XX mit Tastennumerierung

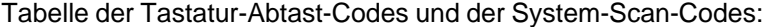

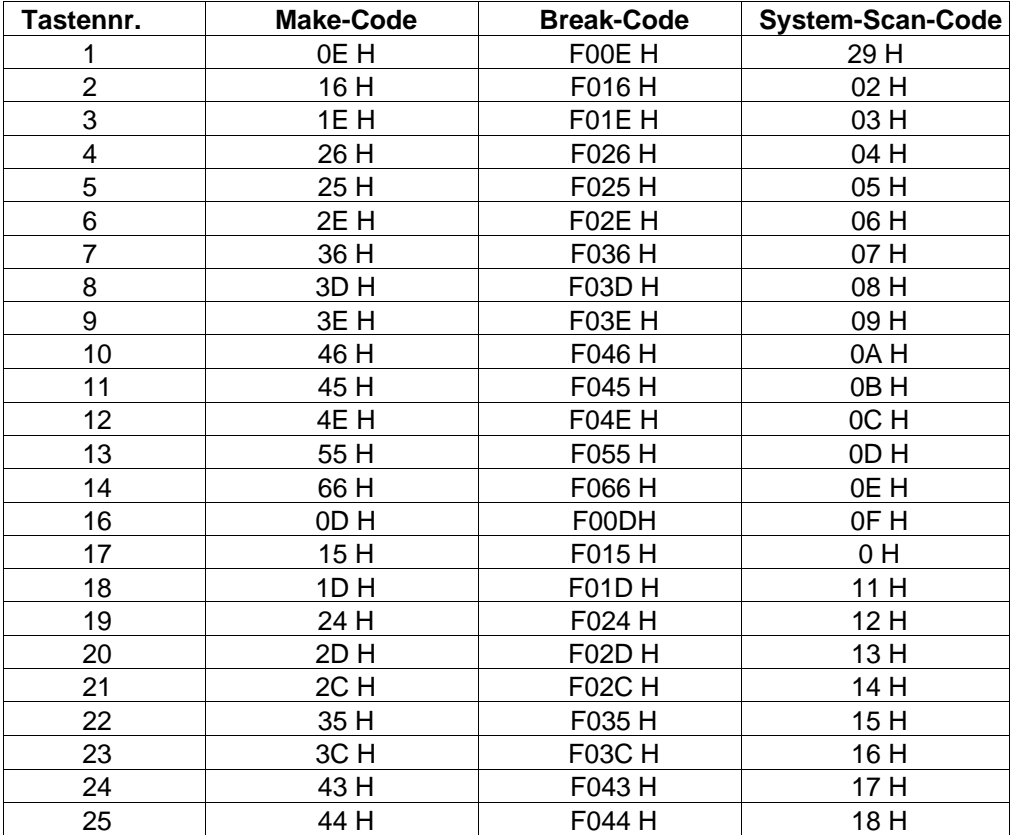

17 - 4 C79000-B8500-C073-01

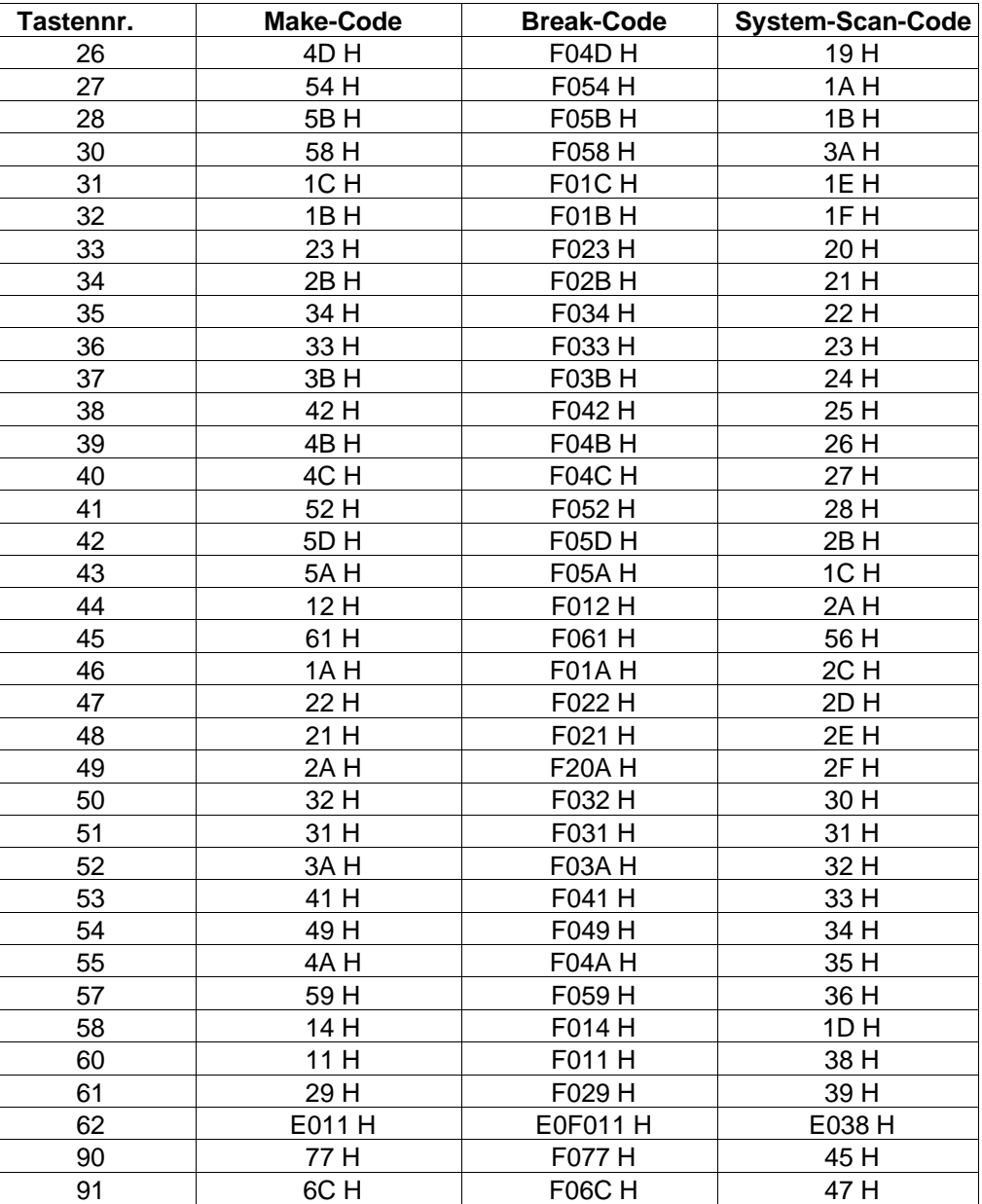

C79000-B8500-C073-01 17 - 5

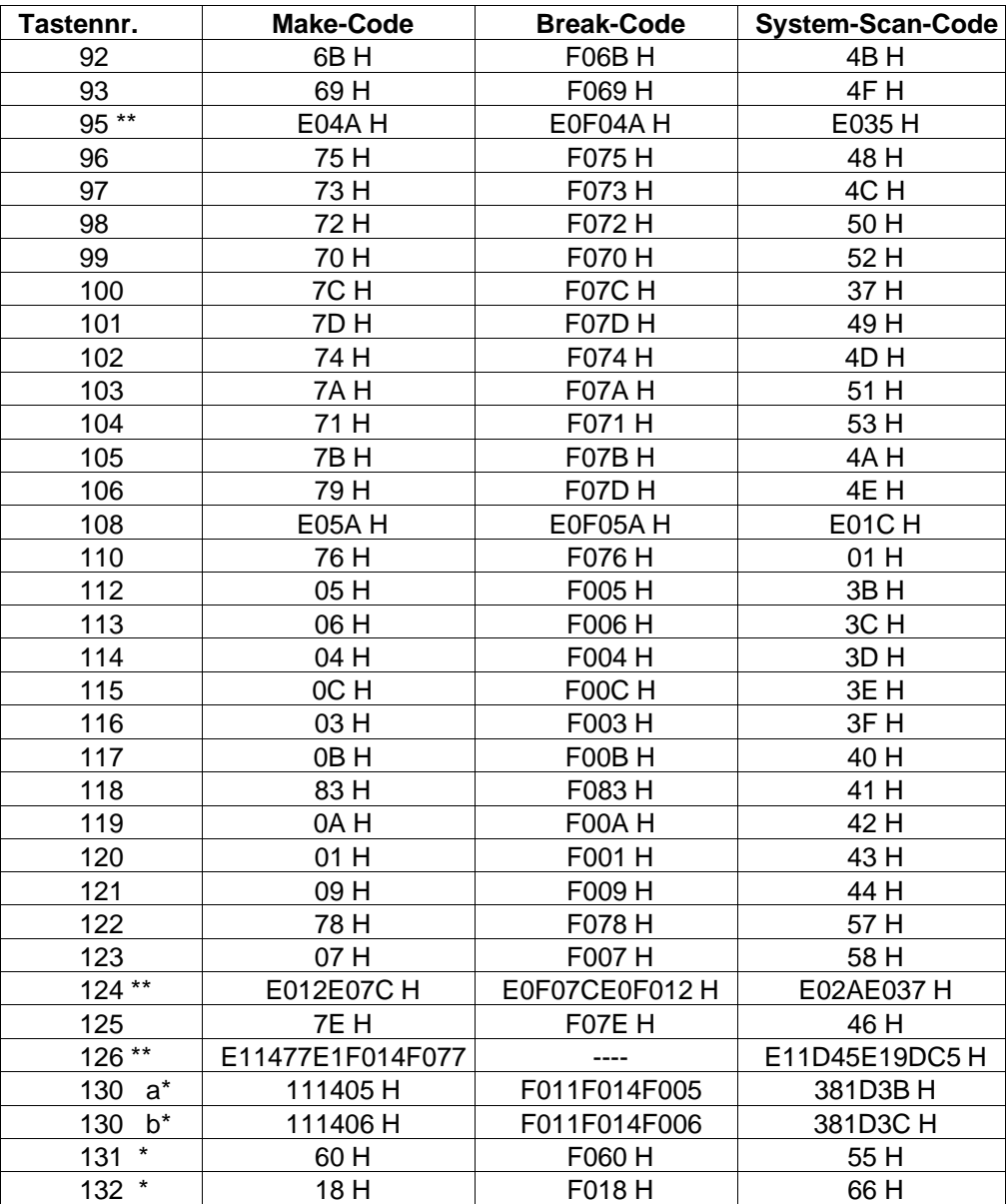

17 - 6 C79000-B8500-C073-01

\* Diese Tasten gibt es nur bei der Siemens PG 7XX Tastatur.

Die Taste 130 hat eine Flip-Flop-Funktion (130a bzw. 130b). Nach dem Tastatur-RESET leuchtet die LED der Taste. Wenn die LED leuchtet, bedeutet dies, daß die "Deutsche" Tastaturbelegung gültig ist (in Verbindung mit dem Keybordtreiber des jeweiligen Betriebssystems - MS-DOS, FlexOS etc.); "LED AUS" bedeutet entsprechend: die "internationale" Tastenbelegung ist gültig. Der von der Tastatur gesendete Code entspricht in der Funktion der Tastenkombination **CTRL+ALT+F1** (130a) - international - im Wechsel mit **CTRL+ALT+F2** (130b).

\*\* Bei diesen Tasten gibt es außer dem Make- und Break-Code noch Shift-Make und SHIFT-Break bzw. CRTL-Taste und Taste gedrückt. Die entsprechenden Codes sind in den nachfolgenden Tabellen aufgeführt.

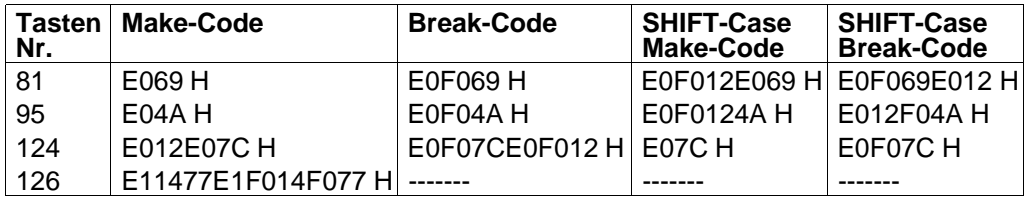

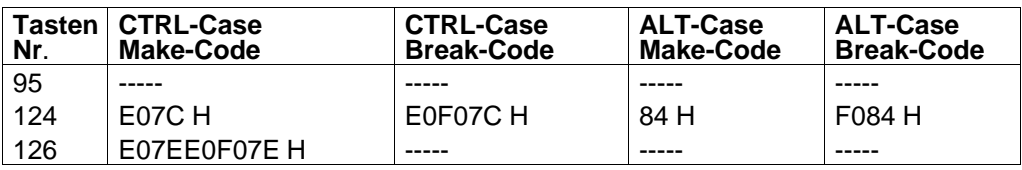

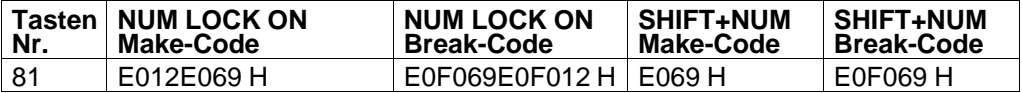

System-Scan-Codes der Tasten 81, 95, 124 und 126

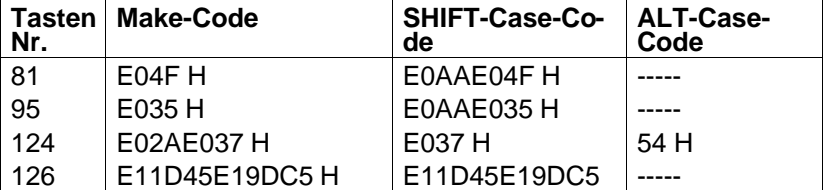

C79000-B8500-C073-01 27 - 7

#### **17.2.3 Datensenden zur Tastatur**

Die Sendedaten haben das gleiche Format wie die Empfangsdaten. Ein Paritybit wird vom Tastatur-Controller automatisch hinzugefügt.

Das Senden der Daten wird vom Controller zeitlich überwacht. Wenn der Tastatur-Controller den Takt von der Tastatur freigibt und die Tastatur nicht innerhalb von 15 ms den Takt startet oder die Übertragung nicht in 2 ms beendet ist, wird in den Ausgabepuffer des Tastatur-Controllers FF H geladen und im Statusregister das Bit 5 (Sendezeit überschritten) gesetzt. Die Tastatur muß auf alle Übertragungen vom System antworten. Erfolgt die Antwort mit einem Parityfehler, wird in den Ausgabepuffer der Wert FF H geladen und im Statusregister die Bits 5 und 6 gesetzt. Ein Versuch, die Übertragung zu wiederholen, findet nicht statt.

## **17.2.4 Kommandos von der Tastatur**

Der System-Tastatur-Controller testet alle empfangenen Daten und entscheidet, ob ein Kommando oder ein Scan-Code empfangen wurde. Die Scan-Codes werden im 8042 übersetzt und in den Ausgabepuffer geschrieben, dabei wird ein Interrupt ausgelöst. Die Kommandos von der Tastatur haben folgende Bedeutung:

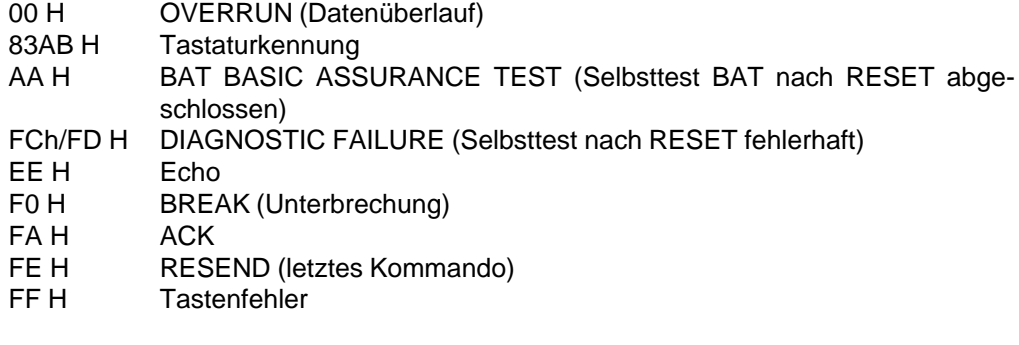

**OVERRUN (00 H)** Ein OVERRUN-Zeichen wird in Position 17 des Tastatur-

Eingabepuffers plaziert, wobei der letzte Code im Puffer überschrieben wird, sobald der Puffer voll ist. Dieser Code wird zum System gesendet, wenn das Pufferende erreicht wurde.

**TASTATURKENNUNG (83AB H)** Die Tastaturkennung besteht aus zwei Bytes, "83AB" H. Die Tastatur antwortet auf das Lesen der ID mit "ACK", unterbricht

17 - 8 C79000-B8500-C073-01

das Abtasten der Tasten und sendet die zwei Kennungsbytes. Das niederwertige Byte wird zuerst übertragen gefolgt vom höherwertigen Byte. Nachdem die Tastatur ihre Kennung übertragen hat, fährt sie mit der Abtastung der einzelnen Tasten fort.

- **BAT (BASIC ASSURANCE TEST) (AA H)** Als Folge einer erfolgreichen Beendigung des BAT (Einschalt-Selbsttest) sendet die Tastatur AA H. FC H oder irgendein anderer Code bedeutet, daß der Tastaturprozessor einen Fehler gefunden hat. Im Fehlerfall wird die Tastatur nicht weiter abgefragt. Die Tastatur wartet auf eine Reaktion des Sytems oder einen RESET.
- **DIAGNOSTIC FAILURE (FC/FD H)** Die Tastatur testet periodisch den Leseverstärker und sendet einen Diagnostik-Fehlercode, falls ein Fehler entdeckt wurde. Tritt ein Fehler während BAT (BASIC ASSURANCE TEST) auf, stoppt die Tastatur die Abtastung und wartet auf ein Systemkommando oder einen POWER DOWN für einen Restart. Wird nach dem Freigeben der Abtastung ein Fehler gemeldet, so wird das Abtasten fortgesetzt.
- **ECHO (EE H)** Dieses Kommando wird als Antwort der Tastatur auf ein ECHO-Kommando vom Tastatur-Controller gesendet.
- **BREAK (F0 H)** Wenn eine Taste losgelassen wird, schickt die Tastatur den Unterbrechungscode, gefolgt vom Make-Code der zuvor gedrückten Taste.
- **ACK (FA H)** Die Tastatur sendet ein "ACK" als Antwort auf eine gültige Eingabe oder auf ein ECHO- oder RESEND-Kommando. Wird während des "ACK-Sendens" ein Interrupt ausgelöst, wird das "ACK" ignoriert und das neue Kommando beantwortet.
- **RESEND (FE H)** Die Tastatur sendet ein RESEND-Kommando, sobald eine fehlerhafte Übergabe erfolgte. Die Tastatur erwartet vom System keine Antwort auf das RESEND-Kommando.
- **Tasten Fehler (FF H)** Wenn der System-Tastatur-Controller den Takt (CLK) freigibt und die Tastatur nicht innerhalb von 15 ms den Takt startet oder die Übertragung nicht in 2 ms beendet ist, wird in den Ausgabepuffer das Zeichen FF H geladen.

C79000-B8500-C073-01 17 - 9

#### **17.2.5 Kommandos an die Tastatur**

Die folgenden Kommandos können jederzeit zur Tastatur geschickt werden. Die Tastatur antwortet innerhalb 20 ms. Die Kommandos werden von der Tastaturschnittstelle an die Tastatur geschickt.

Folgende Codes können an die Tastatur geschickt werden:

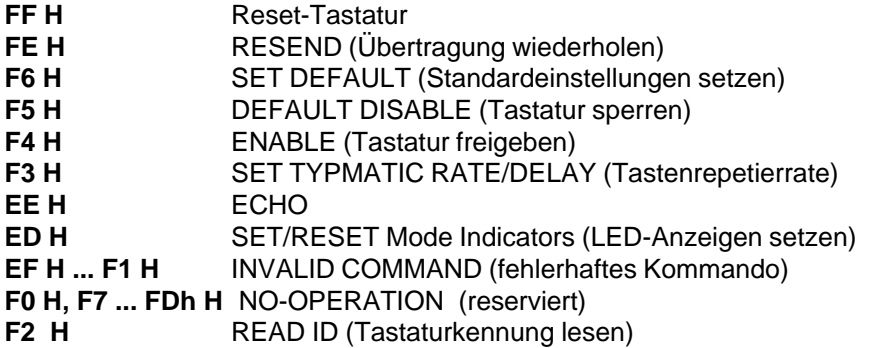

- **RESET (FF H)** Die Tastaturschnittstelle schickt das Reset-Kommando, um ein Programm-Reset und einen internen Tastaturtest zu starten. Die Tastatur beantwortet dieses Kommando mit einem "Acknowledge-Signal" (ACK) und überprüft, ob der System-Tastatur-Controller das ACK akzeptiert hat, bevor das Kommando ausgeführt wird. Der Schnittstellen-Controller beantwortet "ACK", indem es die Takt- und Datenleitung für mindestens 500 µs auf "High" legt. Die Tastatur wird, wenn sie das Reset-Kommando empfängt, gesperrt, bis das "ACK" vom System akzeptiert wurde oder ein neues Kommando das vorherige überschreibt. Wurde das "ACK" vom System beantwortet, beginnt die Tastatur die Reset-Operation, die dem POWER-ON-RESET ähnelt. Die Tastatur löscht den Ausgabepuffer und setzt die Vorzugswerte für Repetierfrequenz und Verzögerungszeit ein.
- **RESEND (FE H)** Der Tastatur-Controller kann dieses Kommando senden, wenn er einen Fehler in der Übertragung von der Tastatur entdeckt hat. Es kann nur nach einem Senden der Tastatur und vor der Freigabe der Tastatur für das nächste Zeichen gesendet werden. Nach dem Empfangen des RESEND-Kommandos schickt die Tastatur das letzte Byte nochmals zum Tastatur-Controller des Systems, wenn die Tastatur nicht selbst ein RESEND geschickt hat. Ist letzteres der Fall, wird das letzte Byte vor dem RESEND-Kommando geschickt.

17 - 10 C79000-B8500-C073-01

- **SET DEFAULT (F6 H)** Dieses Kommando setzt die Tastatur in den POWER-ON-VERZUGSSTATUS. Die Tastatur antwortet mit einem "ACK", löscht den Ausgabepuffer, setzt die Default-Werte und fährt mit der Abtastung fort, wenn sie vorher freigegeben worden ist.
- **DEFAULT DISABLE (F5 H**) Dieses Kommando ist ähnlich dem SET-DEFAULT-Kommando, außer daß die Tastatur das Abtasten stoppt und auf weitere Befehle wartet.
- **ENABLE (F4 H)** Nach dem Empfangen dieses Kommandos antwortet die Tastatur mit einem "ACK", löscht den Ausgabepuffer und beginnt mit der Abtastung.

**SET TYPMATIC RATE/DELAY (F3 H)** Das System sendet dieses Kommando gefolgt von einem Parameter, um die Repetierfrequenz und die Verzögerungszeit zu ändern. Die Repetierfrequenz und Verzögerungszeit werden durch den Wert des Parameterbytes festgelegt. Bit 6 und 5 dienen als Verzögerungsparameter. Mit Bit 4, 3, 2, 1, und 0 wird die Repetierfrequenz bestimmt. Bit 7 ist immer 0. Die Verzögerungszeit berechnet sich aus:

1 + (binärer Wert von Bit 6 und 5) x 250 ms  $\pm$  20% Die Repetierperiode berechnet sich wie folgt: Periode =  $(8 + A) \times (2^B) \times 0,00417$  s. mit A = binärer Wert von Bit 2, 1, 0

B = binärer Wert von Bit 4, 3

C79000-B8500-C073-01 17 - 11

Die Tastatur antwortet auf dieses Kommando mit "ACK", stoppt die Abtastung und wartet auf den Ratenparameter. Die Tastatur antwortet auf den Ratenparameter mit einem weiteren "ACK", setzt die entsprechenden Werte und fährt mit der Abtastung fort (sofern die Tastatur freigegeben wurde).

Wird ein neues Kommando anstelle des Parameterbytes empfangen, wird das Kommando SET TYPEMATIC RATE beendet, ohne die Werte zu verändern, und das neue Kommando ausgeführt. Die Vorzugswerte der Tastatur wurden folgendermaßen festgelegt:

Repetierfrequenz =  $10,9$  Zeichen/s  $\pm 20\%$ 

Verzögerungszeit = 500 ms ± 20%

Die Repetierfrequenz ist 1/Periode. In der nachfolgenden Tabelle sind die einstellbaren Repetierfrequenzen (Zeichen pro Sekunde) dargestellt.

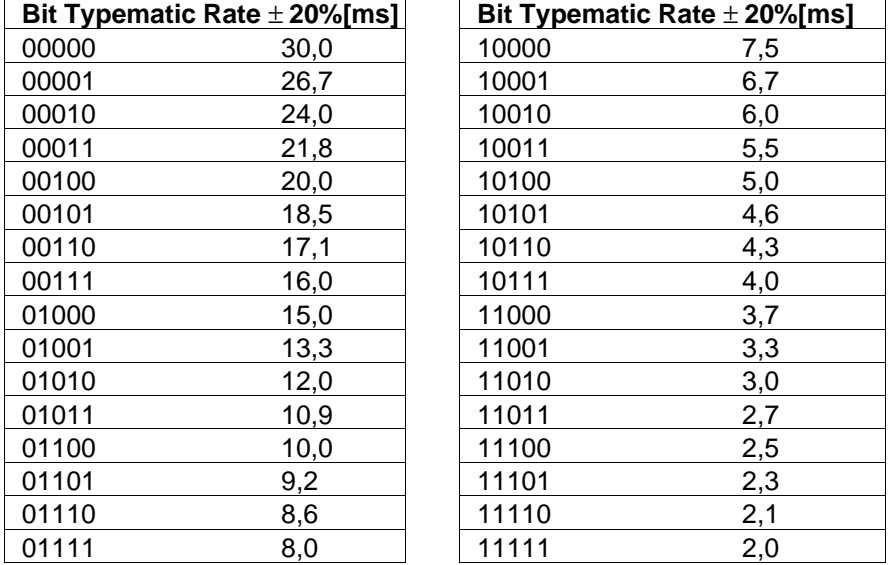

- **ECHO (EE H)** Dieses Kommando ist eine Diagnostikhilfe. Wenn die Tastatur das ECHO-Kommando empfängt, sendet sie die Antwort "EE H" und setzt das Abtasten fort, sofern es vorher freigegeben worden ist.
- **SET/RESET MODE INDICATORS (ED H)** Drei Modusanzeigen sind auf der Tastatur für das System verfügbar. Die vierte Anzeige (in Taste "D") wird nur von der Tastatur selbst beeinflußt. Die Tastatur aktiviert oder deaktiviert diese Anzei-

17 - 12 C79000-B8500-C073-01

gelampen, wenn sie das Kommando vom System erhält. Die Anzeigenlampen (Indikatoren) können einzeln verändert werden.

Das Kommando hat folgendes Format:

Kommando Option

Das Kommando besteht aus 2 byte.

Das erste hat das Format:

 $1110 1101 = H (ED)$ 

Das zweite Byte ist das Optionsbyte:

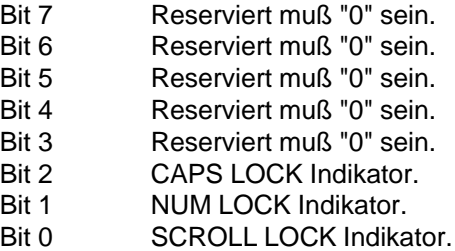

Die Tastatur beantwortet das SET/RESET-Kommando mit einem "ACK", unterbricht die Abtastung und wartet auf das Optionsbyte. Das Optionsbyte beantwortet die Tastatur mit einem "ACK", setzt die Indikatoren und fährt mit der Abtastung fort. Folgt ein neues Kommando anstatt dem Optionsbyte, werden die Indikatoren nicht verändert und das neue Kommando ausgeführt.

- **INVALID COMMAND (EF H und F1 H)** EF H und F1 H sind ungültige Befehle und werden nicht vom System verwendet. Falls einer dieser Befehle zur Tastatur gesendet wird, antwortet diese nicht wie gewöhnlich mit "ACK", sondern sendet einen RESEND-Befehl zurück und fährt mit dem Abtasten der einzelnen Tasten fort.
- **NO-OPERATIN (NOP) (F0, F7 . . . FD H)** Diese Kommandos sind reserviert. Sie führen keine Operation durch. Die Tastatur akzeptiert diese Kommandos und fährt mit der Abtastung fort.
- **READ ID (F2 H)** Dieser Befehl fordert von der Tastatur die Tastaturkennung an. Die Tastatur antwortet auf den Befehl mit "ACK", unterbricht die Tastaturabfrage, und sendet die beiden Tastaturkennungsbytes (0AB H gefolgt von 83 H). Dabei darf der zeitliche Abstand der Übertragung der Bytes 500 µs nicht überschreiten. Nachdem die Tastatur das zweite Byte übertragen hat, fährt sie mit der Abtastung der einzelnen Tasten fort.

C79000-B8500-C073-01 17 - 13

# **17.3 System-Tastaturschnittstelle**

Die Tastaturschnittstelle im COMBO I/O-Chip kommuniziert über das Statusregister, den Eingabepuffer und den Ausgabepuffer mit dem System.

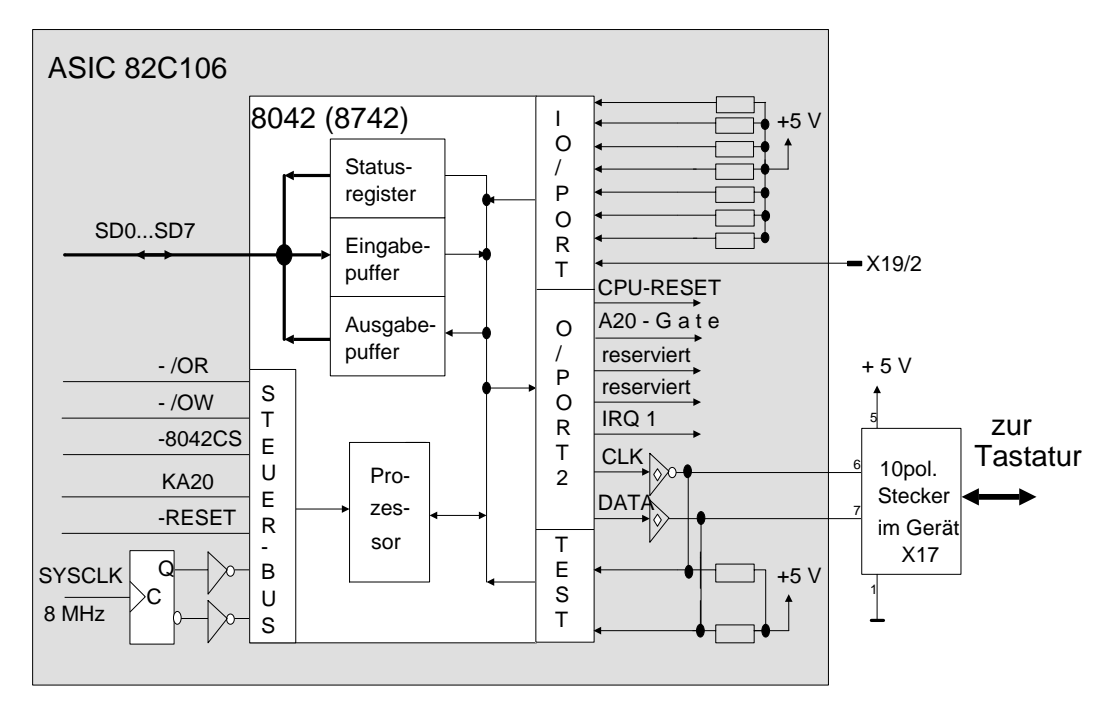

Bild 17.5: Blockschaltbild der Tastaturschnittstelle

# **17.4 I/O-Adressen der System-Tastaturschnittstelle**

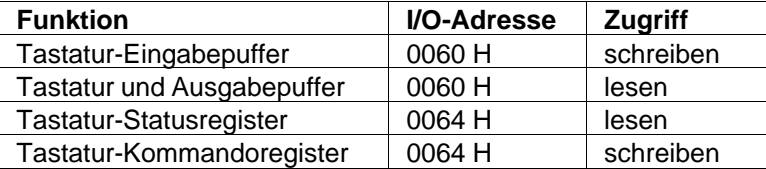

17 - 14 C79000-B8500-C073-01

# **17.5 Register**

## **17.5.1 Eingabepuffer**

Der Eingabepuffer ist ein 8 bit breites Register und kann über die Adresse 60 H bzw. 64 H beschrieben werden. Schreiben auf die Adresse 60 H setzt das Statusbit 3 zurück; das bedeutet, daß Daten eingeschrieben wurden. Das Schreiben auf die Adresse 64 H setzt das Statusbit 3 auf logisch "1" (Befehl wurde eingeschrieben). Wenn die Tastaturschnittstelle nicht auf ein Datenbyte wartet, das einem Befehl folgen muß, werden die Daten, die über die Adresse 60 H eingeschrieben werden, an die Tastatur gesendet. Es darf nur dann in den Eingabepuffer geschrieben werden, wenn das Statusbit 1 zurückgesetzt ist.

### **17.5.2 Ausgabepuffer**

Der Ausgabepuffer ist ein 8 bit breites Register und kann über die Adresse 60 H gelesen werden. Die Tastaturschnittstelle benutzt den Ausgabepuffer zur Übergabe von Daten, die er von der Tastatur empfangen hat, an das System. Die Daten können Abfrage-Codes oder Antworten auf Befehle zur Tastatur sein. Der Puffer darf nur gelesen werden, wenn das "Ausgabepuffer/voll" -Bit im Statusregister auf log. "1" gesetzt ist.

C79000-B8500-C073-01 17 - 15

#### **17.5.3 Statusregister der Tastaturschnittstelle**

## **Statusregister**

### **I/O-Adresse: 64 H** (lesen)

Das Statusregister gibt Auskunft über den Zustand der Tastaturschnittstelle und der Tastatur. Das Register kann nur gelesen werden, wobei ein Lesezyklus jederzeit möglich ist.

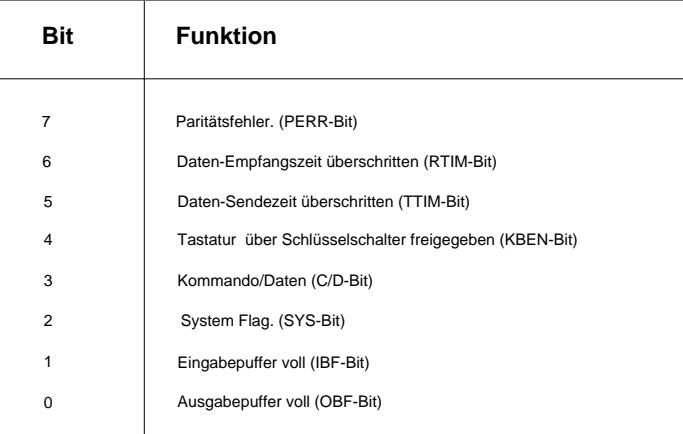

Bild 17.6: Tastatur-Statusregister

- **Bit0** Eine 1 in diesem Bit signalisiert, daß Daten für das System im Ausgabepuffer bereitstehen. Ein Lesen dieser Daten setzt das Statusbit zurück.
- **Bit1** Eine 1 in diesem Bit signalisiert, daß Daten vom System in den Eingabepuffer geschrieben wurden und die Tastatur sie noch nicht abgeholt hat. Liest die Tastatur den Eingabepuffer aus, wird das Bit zurückgesetzt.
- **Bit 2** Dieses Bit liegt nach einem Hardware-Reset auf logisch "0". Der Controller setzt dieses Bit auf logisch "1", wenn das System im Real Mode arbeitet.

17 - 16 C79000-B8500-C073-01
- **Bit 3** Der Eingabepuffer der Tastaturschnittstelle kann mit der Adresse 60 H bzw. 64 H addressiert werden. Über die Adresse 60 H werden Daten und über Adresse 64 H Befehle eingeschrieben. Das Schreiben auf Adresse 64 H setzt Bit 3 auf logisch "1"; das Schreiben auf Adresse 60 H setzt das Bit auf log. "0". Der Schnittstellen-Controller benötigt dieses Bit, um Daten und Befehle zu unterscheiden.
- **Bit 4** Dieses Bit wird jeweils beim Laden von Daten in den Ausgabepuffer aktualisiert. Es gibt die Stellung des Schlüsselschalters an. Eine log. "0" signalisiert, daß die Tastatur gesperrt ist.
- **Bit 5** Ist immer log "0".
- **Bit 6** Eine log. "1" in diesem Bit bedeutet, daß eine Übertragung von der Tastatur nicht in der vorgeschriebenen Zeit beendet wurde.
- **Bit 7** Eine log. "1" in diesem Bit bedeutet, daß ein Paritätsfehler bei der letzten Zeichenübertragung von der Tastatur aufgetreten ist. Bei jedem Parity-ERROR wird 0FF H in das Ausgabepuffer geladen. Gleichzeitig wird das OBFl-Bit im Statusregister gesetzt und ein Interrupt ausgelöst.

### **17.5.4 Kommandoregister der Tastaturschnittstelle**

Ein Befehl ist ein Byte, das dem Tastatur-Controller über das I/O-Port 0064 H übergeben wird. Die zugehörigen Daten zu diesem Befehl werden im Register 60 H übergeben. Nachfolgend werden die realisierten Befehle des Controllers beschrieben.

#### **20 H**

Der Tastatur-Controller schreibt den aktuellen Inhalt des Mode-Registers in den Ausgabepuffer, d.h. der aktuelle Inhalt des Mode-Registers kann gelesen werden.

C79000-B8500-C073-01 17 - 17

#### **60 H**

Neues Kommando an die Tastatur schicken. Dies ist eine 2-byte-Operation.

- 1) 60 H in I/O-Port 0064 H schreiben
- 2) Kommando in I/O-Port 0060 H schreiben

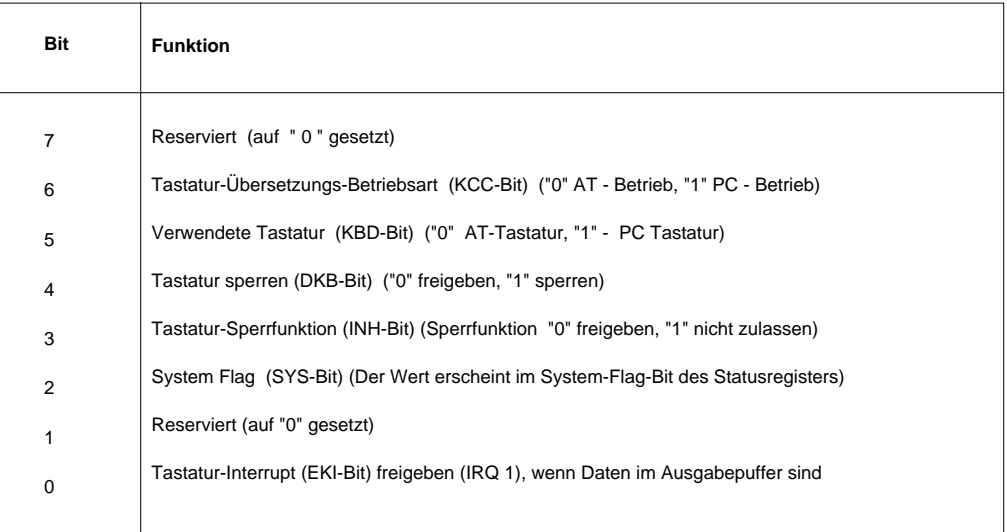

Bild 17.7: Befehlbits für das Kommando 60 H

## **AA H**

Der Tastatur-Controller führt einen Selbsttest durch und lädt den Wert 55 H in den Ausgabepuffer, falls beim Test kein Fehler aufgetreten ist.

## **AB H**

Der Tastatur-Controller wird veranlaßt, die Taktleitung und die Datenleitung zu testen. Folgende Ergebnisse werden in den Ausgabepuffer geladen:

- 00 H kein Fehler
- 01 H die Taktleitung ist ständig low
- 02 H die Taktleitung ist ständig high
- 03 H die Datenleitung ist ständig low
- 04 H die Datenleitung ist ständig high

17 - 18 C79000-B8500-C073-01

## **AC H**

Dieser Befehl fordert den Tastatur-Controller auf, einen Diagnostik-Dump an das System zu senden. Dabei werden 16 byte des Tastatur-Controller-RAM, der Inhalt des aktuellen I/O-Ports, an das System gesendet.

# **AD H**

Dieser Befehl setzt Bit 4 im Controller-Befehlsbyte. Daten können dann weder gesendet noch empfangen werden.

# **AE H**

Bit 4 im Controller-Befehlsbyte wird rückgesetzt, das Tastatur-Interface freigegeben.

## **C0 H**

Dieser Befehl transferiert den Wert des Input-Ports in den Ausgabepuffer. Der Befehl darf nur gegeben werden, wenn der Ausgabepuffer leer ist.

## **D0 H**

Dieser Befehl transferiert den Wert des Output-Ports 2 in den Ausgabepuffer. Der Befehl darf nur gegeben werden, wenn der Ausgabepuffer leer ist.

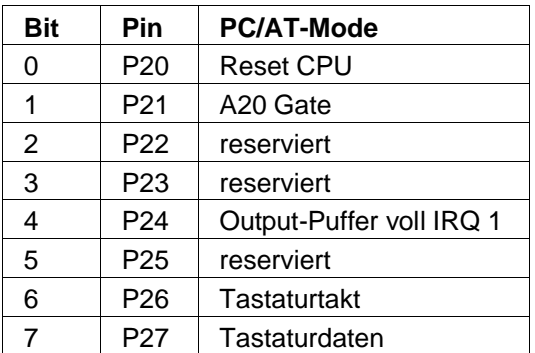

C79000-B8500-C073-01 17 - 19

#### **D1 H**

Das nächste Byte, das über die I/O-Adresse 60 H eingeschrieben wird, erscheint im Output-Port 2.

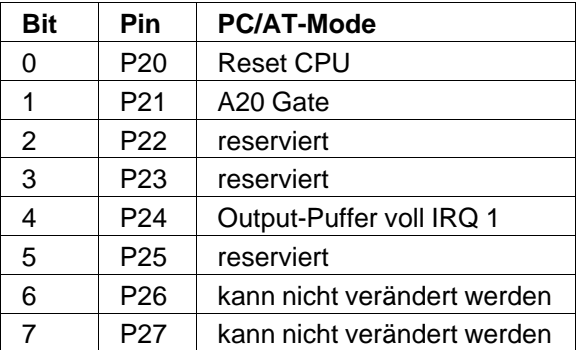

## **E0 H**

Dieser Befehl transferiert die Testeingänge T0 und T1 in den Ausgabepuffer. Das Datenbit 0 repräsentiert T0 und Datenbit 1 repräsentiert T1.

### **F0...FF H**

Mit diesen Befehlen können die Bits 0...3 des Output-Ports 2 des Controllers für etwa 6 µs auf 0 V gesetzt werden. Die Bits 0...3 des Befehls geben an, welches Bit des Output-Ports gemeint ist. Eine "0" zieht das angesprochene Bit für etwa 6 µs auf 0 V. Die Port-Ausgänge P2/6 und P2/7 können nicht gepulst werden.

17 - 20 C79000-B8500-C073-01

# **17.6 I/O-Ports des System-Tastatur-Controllers**

Der Tastatur-Controller besitzt zwei 8 bit-I/O-Ports und zwei Testeingänge. Ein Port wird zur Eingabe benutzt, das andere für die Ausgabe. Über die Testeingänge können die Zustände der Datenleitung und der Taktleitung gelesen werden.

### **17.6.1 Belegung des Input-Ports**

#### **Bit 0....6 reserviert**

**Bit 7**

Ist auf die interne Buchse X19 Pin 1 geführt.

### **17.6.2 Belegung des Output-Port 2**

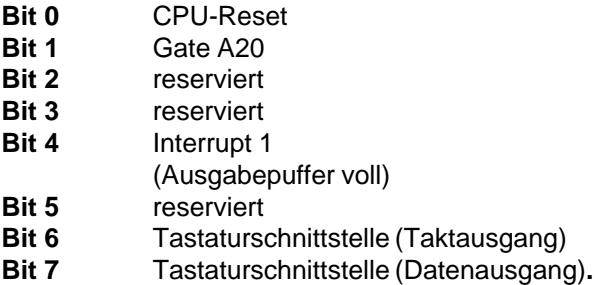

C79000-B8500-C073-01 17 - 21

Tastaturschnittstelle **Systemhandbuch** Systemhandbuch

17 - 22 C79000-B8500-C073-01

# **18 Schnittstelle für Erweiterungsperipherie**

# **18.1 Allgemeines**

Auf der Grundplatine befinden sich eine Direkt-Steckverbinderleiste für den Anschluß einer Busplatine mit zwei Steckplätzen für XT/AT-kompatible Peripheriebaugruppen (ISA-Standard) wie z.B. DF20G, CP1413 usw.. Die Steckplätze sind mit Systembussignalen und einigen Sondersignalen belegt. Alle Signale sind TTL-kompatibel. Baugruppen, die an diese Steckplätze angeschlossen werden, dürfen nicht mehr als eine low-power Schottky-Last pro Signal in Anspruch nehmen.

C79000-B8500-C073-01 18 - 1

# **18.2 Steckerbelegung**

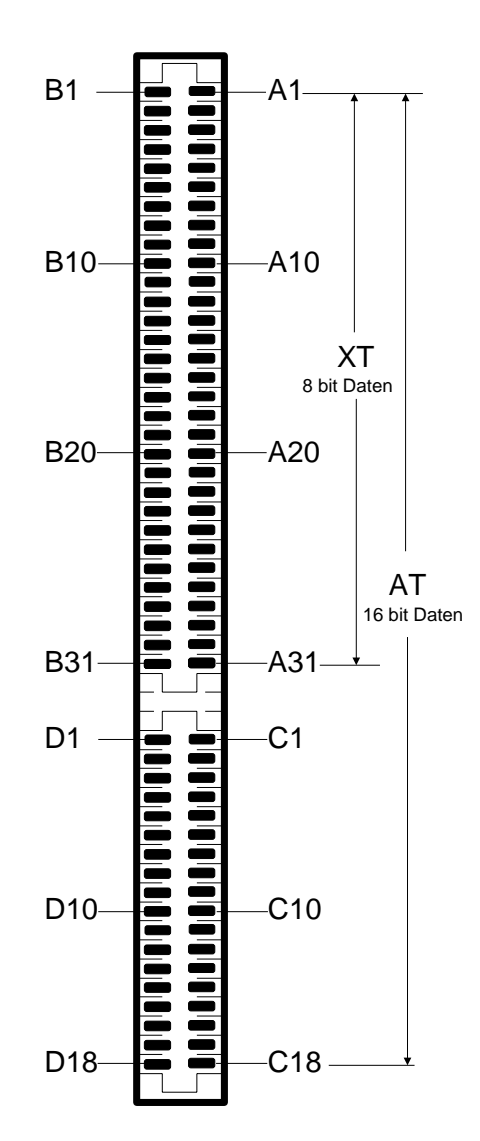

18.1: Pinbelegung der Direkt-Steckverbinder

18 - 2 C79000-B8500-C073-01

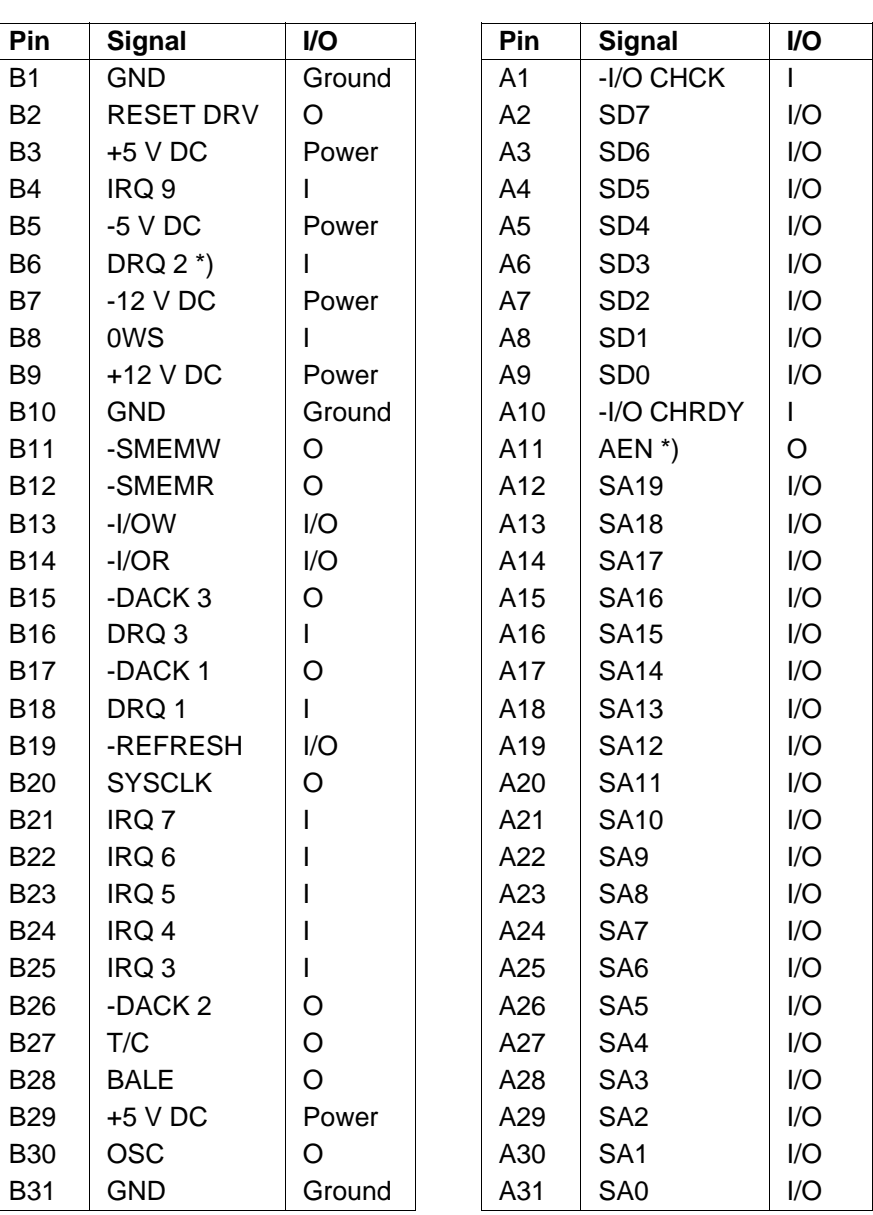

\*) Diese Pins sind für die Identlogik unterschiedlich belegt, siehe hierzu Abschnitt 18.3 .

C79000-B8500-C073-01 18 - 3

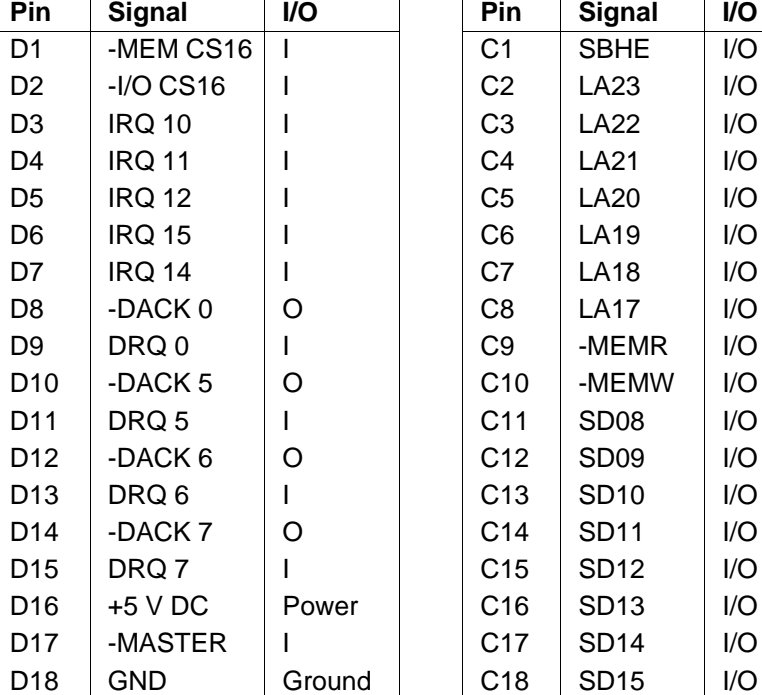

18 - 4 C79000-B8500-C073-01

## **18.3 Besonderheiten der Signalbelegung**

Die Pins B6 und A11 sind für das Baugruppen-Identsystem abweichend vom Standard belegt. Die Belegung kann durch die Veränderung von zwei Steckbrücken auf der Busplatine und einer Steckbrücke auf der Grundplatine dem Standard angepaßt werden.

#### **Signal-Belegung:**

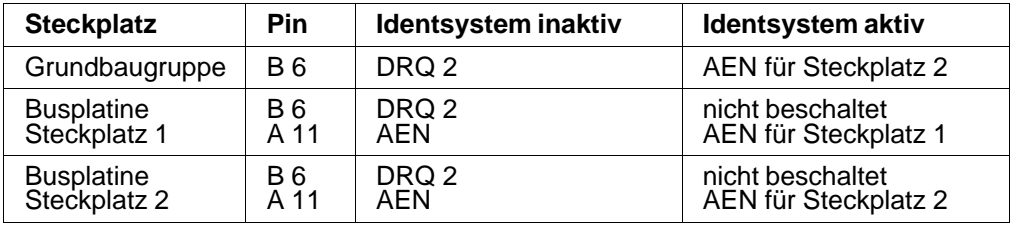

Im Auslieferzustand sind die Brücken so eingestellt, daß das Identsystem aktiv geschaltet ist. Das Signal DRQ 2 ist an den Erweiterungssteckplätzen der Busplatine nicht vefügbar (DRQ 2 wird von dem auf der Grundplatine vorhandenen Floppydisk-Controller belegt).

Soll das Signal DRQ 2 an den Erweiterungssteckern der Busplatine verfügbar gemacht werden, kann die Belegung der Steckbrücken geändert werden (siehe auch Bild 18.2). Identfähige Baugruppen auf den Erweiterungssteckplätzen können dann nicht mehr erkannt werden.

C79000-B8500-C073-01 18 - 5

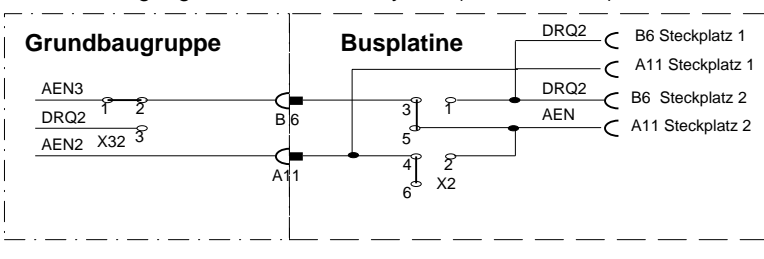

Brückenbelegung mit aktivem Identsystem(Lieferzustand)

Brückenbelegung mit inaktivem Identsystem

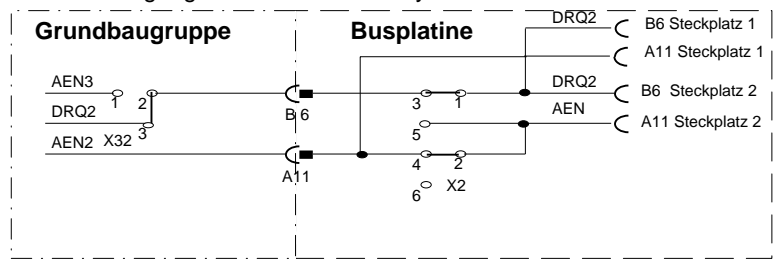

Bild 18.2: Brückeneinstellungen der Signale AEN und DRQ 2

## **18.4 Beschreibung der Bussignale**

Die Abkürzungen in den Klammern haben folgende Bedeutung:

 $E =$  Eingang  $A =$  Ausgang

#### **SA0 ... SA19 (E/A):**

Diese Adressen werden zur Adressierung des Systemspeichers und der I/O-Komponenten benutzt. Zusammen mit den Adressen LA17 bis LA23 kann auf den gesamten Adreßbereich von 16 Mbyte zugegriffen werden. SA0 ... SA19 werden mit der fallenden Flanke von "BALE" gelatcht. Die Signale sind deshalb über den gesamten Zyklus bis zum nächsten "BALE" stabil. Diese Signale können vom Mikroprozessor, vom DMA-Controller oder von einem externen Master geliefert werden.

18 - 6 C79000-B8500-C073-01

#### **LA17 ... LA23 (E/A):**

Diese Signale werden zur Speicher- bzw. I/O-Adressierung verwendet. Diese Adreßleitungen werden zur Decodierung von -I/OCS16, -MemCS16 und 0WS verwendet, da die LA-Adressen vor den SA-Adreßleitungen auf dem Bus zur Verfügung stehen.

Um zur Decodierung einen Zeitvorlauf zu bekommen, sind sie nicht gelatcht und deshalb auch nicht über den gesamten Prozessorzyklus gültig. Diese Signale können vom Mikroprozessor, vom DMA-Controller oder auch von externen Mastern getrieben werden.

Die Signale sind gültig, wenn das Signal "BALE" high ist. Mit diesen Signalen können Memory-Decoder mit 16 bit, 0WS bzw. 16 bit, 1WS realisiert werden. Die decodierten Signale, sollten mit der fallenden Flanke von "BALE" gelatcht werden.

#### **SYSCLK (A):**

Systemtakt mit einer Frequenz von 8 MHz (125 ns Zykluszeit und Tastverhältnis 50%).

#### **RESET-DRV (A):**

Rücksetzsignal für die gesamte Hardware (active high).

#### **SD0 ... SD15 (E/A):**

Diese Signale bilden den 16 bit breiten Systemdatenbus. SD0 ist das niederwertigste Bit. Bei 8-bit-Komponenten werden die Signale SD0 ... SD7 verwendet. Zur Unterstützung von 8-bit-Komponenten wird das auf höherwertige Byte (SD8 ... SD15) bei 8-bit-Datentransfer auf das niederwertige Byte (SD0 ... SD7) geschaltet. Ein 16-bit-Datentransfer zu 8-bit-Komponenten wird in 2 Transfers zu je 8 bit durchgeführt.

C79000-B8500-C073-01 18 - 7

#### **BALE (A):**

"Address latch enable" wird vom ISA-Bus-Controller erzeugt und dient als Signal zum Speichern von gültigen Adressen. Auf dem Systembus steht dieses Signal gepuffert als Indikator einer gültigen Prozessor- oder DMA-Adresse (zusammen mit "AEN") zur Verfügung. SA0 ... SA19 werden mit der fallenden Flanke von BALE gespeichert. Für die Dauer von Prozessor-HOLD-Zuständen wird BALE auf "logisch high" gezogen.

#### **-I/O CHCK (E):**

Mit diesem Signal "Input/Output Channel Check" kann dem System ein nicht korrigierbarer Fehler (z.B. Parity) von externen Komponenten angezeigt werden. Wenn dieses Signal "aktiv" ist, wird ein NMI ausgelöst.

Während der Identifikationshpase wird mit diesem Signal eine identifizierbare Baugruppe gekennzeichnet

#### **-I/O CHRDY (E):**

"Systembus-READY" wird von externen Komponenten auf Low gezogen (not ready), wenn diese einen verlängerten I/O- bzw. Memory-Zyklus benötigen. Beim Verwenden dieses Signals ist darauf zu achten, daß "I/O Channel Ready" unmittelbar nach Erkennen der gültigen Adresse und "READ" oder "WRITE" auf Low gezogen wird. Der Buszyklus wird um das Vielfache der SYSCLK-Zyklen (125 ns) verlängert, wobei die maximale Zeit von 2,5 µs nicht überschritten werden darf.

#### **IRQ 3 bis IRQ 7, IRQ 9 ... IRQ 12, IRQ 14 und IRQ 15 (E):**

Diese Interrupt-Request-Signale stehen auf dem Systembus für externe Komponenten mit folgender Priorität zur Verfügung:

IRQ 9 (bei XT-Karten wird IRQ 9 anstelle des IRQ 2 benutzt) bis IRQ 12, IRQ 14 und IRQ 15 haben die höhere Priorität (IRQ 9 hat die höchste), und IRQ 3 bis IRQ 7 haben die niedrigere Priorität (IRQ 7 hat die niedrigste).

Eine Interrupt-Anforderung wird durch eine positive Flanke auf einer IRQ-Leitung ausgelöst. Das Signal muß dann so lange auf "high" gehalten werden, bis der Prozessor die Anforderung quittiert (Interrupt Service Routine). Weitere Hinweise zum Interrupt finden Sie in Kapitel Interrupt-Behandlung.

Die Interrupts 3, 4, 5 und 7 sind von den Schnittstellen auf dem Systemboard belegt, können jedoch gesperrt werden und stehen dann auf den Peripheriesteckplätzen zur Verfügung. Interrupt 13 wird vom Systemboard benutzt und steht an der Busschnittstelle nicht zur Verfügung. Interrupt 8 wird von der Echtzeituhr benutzt.

18 - 8 C79000-B8500-C073-01

#### **-I/OR (E/A):**

"-I/O Read" fordert I/O-Komponenten auf, ihre Daten auf den Datenbus aufzuschalten. Dieses Signal kann vom Prozessor, dem DMA-Controller oder von externen Mastern getrieben werden. Es ist active low.

#### **-I/OW (E/A):**

"-I/O Write" fordert I/O-Komponenten auf, Daten vom Datenbus zu lesen. Dieses Signal kann vom Prozessor, dem DMA-Controller oder von externen Mastern getrieben werden. Es ist active low.

#### **-SMEMR (A) -MEMR (E/A):**

"-SMEMR" und "-MEMR" fordern Speicherkomponenten auf, Daten auf den Datenbus aufzuschalten. "-SMEMR" ist nur im unteren 1 Mbyte-Bereich aktiv. "-MEMR" ist im gesamten 16 Mbyte-Speicherbereich aktiv, "-MEMR" kann von jedem Prozessor oder DMA-Controller im System getrieben werden. Beide Signale sind active low.

Wenn ein externer Master "-MEMR" treiben möchte, müssen die Adressen eine Systemtaktperiode vor der negativen Flanke des Signals "-MEMR" auf den Adreßbus aufgeschaltet sein.

#### **-SMEMW (A) -MEMW (E/A):**

"-SMEMW" und "-MEMW" fordern Speicherkomponenten auf, Daten vom Datenbus zu übernehmen. "-SMEMW" ist nur im unteren 1 Mbyte-Bereich aktiv. "-MEMW" ist im gesamten 16 Mbyte-Speicherbereich aktiv."-MEMW" kann vom Prozessor oder vom DMA-Controller des Systems betrieben werden. Beide Signale sind active low.

Wenn ein externer Master "-MEMW" treiben möchte, müssen die Adressen eine Systemtaktperiode vor der negativen Flanke des Signals "-MEMW" auf den Adreßbus aufgeschaltet sein.

#### **DRQ 0 bis DRQ 3 und DRQ 5 bis DRQ 7 (E):**

Die DMA-Anforderungen 0 bis 3 sowie 5 bis 7 sind asynchrone Signale von der Peripherie oder von externen Mastern, die DMA-Service vom System oder Kontrolle über das System anfordern. Die Signale sind active high.

DRQ 0 hat die höchste und DRQ 7 die niedrigste Priorität. Eine DMA-Anforderung wird durch Aktivierung einer DRQ-Leitung ausgelöst. Das Signal muß so lange "high" bleiben, bis das zugehörige "DMA-Acknowledge-Signal" (DACK) aktiv wird.

DRQ 0 bis DRQ 3 sind für 8-bit-DMA-Verkehr vorgesehen, während DRQ 5 bis DRQ 7 für 16-bit-DMA-Zugriffe zur Verfügung stehen. DRQ 4 wird auf dem Systemboard verwendet und ist nicht auf dem Bus verfügbar.

C79000-B8500-C073-01 18 - 9

#### **-DACK 0 bis -DACK 3 und -DACK 5 bis -DACK 7 (A):**

-DMA-Acknowledge 0 bis 3 und 5 bis 7 quittieren DMA-Anforderungen (DRQ). Diese Signale sind active low.

#### **AEN (A):**

"Address Enable" trennt den Microprozessor und andere Komponenten vom Systembus, um die Identifikation und den DMA-Verkehr zu ermöglichen. Wenn dieses Signal high ist, steuert der DMA-Controller den Adreß- und Datenbus sowie die Read- und Write-Steuersignale (I/O und Memory), oder es findet die Identifikation einer anderen Baugruppe statt. Wenn AEN high ist, sind auf dem Adreßbus Memory-Adressen. Die I/O-Adreßauswertung muß deshalb während dieser Zeit gesperrt werden. AEN = low ist daher in der I/O-Adreßdecodierung zu berücksichtigen.

Mit AEN = low, zusammen mit SA16 = high, wird eine Baugruppe zur Identifikation aufgefordert (siehe Kapitel Identifikation).

#### **-0WS (E):**

"Null Waite State" verhindert das Auftreten eines Waitstates im 16-bit-Buszyklus. Es kann von der Adreßdecodierung abgeleitet und von den Schreib-Lese-Signalen freigegeben werden. Dieser Eingang ist low-aktiv und kann durch einen Tristate oder einen Open-Collector-Ausgang mit einem zulässigen Strom von 20 mA getrieben werden.

#### **-REFRESH (E/A):**

Dieses Signal zeigt einen Refresh-Zyklus an. Es kann auch von einem externen Prozessor erzeugt werden (aktiv low).

### **T/C (A):**

"Terminal Count" erzeugt einen Impuls, wenn der Zählerendstand eines DMA-Kanals erreicht wird.

#### **SBHE (E/A):**

"Bus High Enable" zeigt einen Datentransfer des höherwertigen Bytes auf dem Systembus an. 16-bit-Komponenten benutzen dieses Signal zur Steuerung des Datenbustreibers (SD8 bis SD15) (aktiv low).

18 - 10 C79000-B8500-C073-01

#### **-MASTER (E):**

Dieses Signal kann zusammen mit einer DRQ-Leitung benutzt werden, um einem externen Master (Prozessor oder DMA-Controller auf Erweiterungskarte) die Steuerung des Systems zu ermöglichen.

Der externe Master gibt ein DRQ auf einen DMA-Kanal. Nachdem -DACK empfangen wurde, kann das "MASTER-Signal" aktiviert werden, um dem externen Master den Zugriff auf den Systembus zu ermöglichen.

Nachdem "MASTER" aktiviert wurde, muß der externe Master mindestens 1 Taktperiode warten, bis er auf die Adreßleitung zugreift und mindestens 2 Taktperioden, bevor er einen Lese- bzw. Schreibbefehl durchführt. Der Master darf den Bus max. 15 µs besitzen, wenn von ihm kein Refresh des Systemspeichers durchgeführt wird.

Außerdem muß man berücksichtigen, daß beim Datentransfer von und zum Floppydisk-Laufwerk alle 13 µs ein Datum per DMA transferiert werden muß.

#### **-I/O CS16 (E):**

"Input/Output 16-bit-Chipselect" zeigt dem System an, daß ein 16 bit 1 Waitstate-I/O-Zyklus durchgeführt werden kann. Es kann von der Adreßdecodierung abgeleitet werden und sollte durch einen Tristate oder einen Open-Collector-Ausgang mit einem zulässigen Strom von 20 mA getrieben werden.

#### **-MEM CS16 (E):**

"Memory 16-bit-Chipselect" zeigt dem System an, daß ein 16 bit 0 oder 1 Waitstate-Speicherzyklus durchgeführt werden kann. Zur Decodierung dieses Signals können die Adreßleitungen LA17-LA23 verwendet werden. Als Treiber kann ein Tristate oder Open-Collector-Ausgang mit einem zulässigen Strom von 20 mA dienen.

#### **OSC (A):**

"OSC" ist ein Oszillatorausgang mit einer Frequenz von 14,31818 MHz (70 ns Zykluszeit und 50% Tastverhältnis).

C79000-B8500-C073-01 18 - 11

Schnittstelle für Erweiterungsperipherie **Systemhandbuch** Systemhandbuch

18 - 12 C79000-B8500-C073-01

# **19 ARCNET-Interface**

ARCNET steht für Attached Ressource Computer Network. Es kann Rechnersysteme (Siemens Computer, Programmiergeräte) koppeln. Die Rechnersysteme sind über Lichtwellenleiter miteinander verbunden. Je nachdem, welches LWL-Modul verwendet wird, kann ein Plastik oder ein Glasfaser-**L**icht**w**ellen**l**eiter verwendet werden. Das PG 730 ist standardmäßig mit einem Plastik-LWL-Anschluß ausgerüstet. Zwei Rechnersysteme dürfen max. 20 Meter bei Plastik-LWL und 1000 Meter bei Glas-LWL auseinanderliegen. Die Ausdehnung des gesamten Netzwerks sollte kleiner als 6000 m sein. Die Datenübertragungsrate beträgt 2,5 Mbit/s.

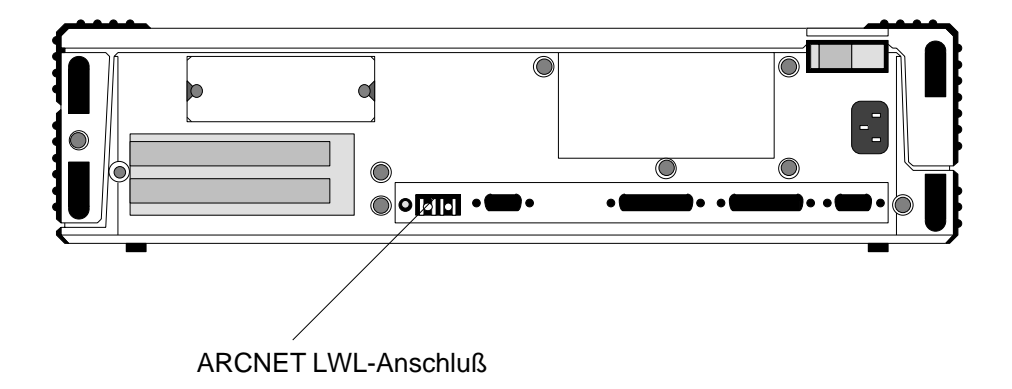

Bild 19.1: Lage der ARCNET-Schnittstelle

Die Netzwerkstruktur von ARCNET entspricht einer Baumstruktur, d.h. die Teilnehmer sind an einem gemeinsamen Knoten gekoppelt. Bei mehr als zwei Teilnehmern ist eine Knotenvermittlungsstelle (HUB) nötig. Je nach Ausbau des Netzwerks können auch mehrere Knotenvermittlungsstellen miteinander gekoppelt werden. Es können max. 255 Teilnehmer an das Netz angeschlossen werden.

C79000-B8500-C073-01 19 - 1

Das ARCNET zugrundeliegende "modified token passing"-Verfahren beruht darauf, daß von Knoten (RIM = **R**esource **I**nterface **M**odule) zu Knoten (RIM) ein Token (= Pfand) weitergereicht wird. Hat ein Knoten den Token, so kann er über das Netzwerk verfügen und Nachrichten senden, während alle anderen Knoten mithören und empfangen. Dabei werden Quittungen für Sendungen und Meldungen über den Zustand des Empfangspuffers protokolliert. Dadurch werden Daten- und Zeitverluste vermieden. Bei Ab- und Zuschalten von Knoten rekonfiguriert sich das Netzwerk selbst.

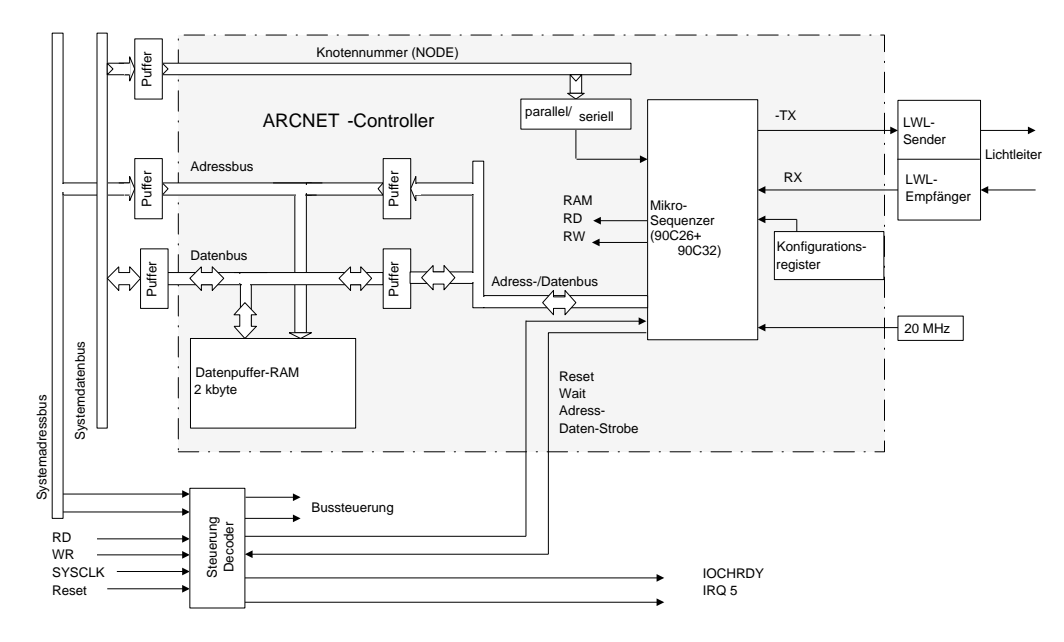

# **19.1 Blockschaltbild**

Bild 19.2: Blockschaltbild des ARCNET-Interface

Das ARCNET-Interface besteht in der Hauptsache aus

- dem Controller 90C66 (9026, 9032, 2 kbyte statischen RAM integriert)
- und dem LWL-Sender und Empfänger für Plastik-Lichtwellenleiter

19 - 2 C79000-B8500-C073-01

Bei dem ARCNET-Controller handelt es sich um einen hochintegrierten Baustein, der wiederum aus einem Mikrosequenzer, einem dual-ported RAM-Puffer und einigen Konfigurations- und Steuerregister besteht.

Der Mikrosequenzer übernimmt die Steuerung des RAM, und gleichzeitig sorgt er für den Empfang und das Senden von Telegrammen. Empfangene Telegramme werden im RAM abgelegt. Der Hardware-Interrupt 5 (IRQ 5) signalisiert der CPU, daß ein Telegramm vorliegt. Zum Senden von Telegrammen werden diese von der CPU im RAM-Puffer abgelegt. Mit Hilfe der Steuerregister wird dem Controller der Auftrag gegeben, das Telegramm aus dem RAM-Puffer zu senden.

Nach POWER ON und RESET liest der Mikrosequenzer seine geladene Knotennummer ein (siehe auch SETUP). Die Knotennummer ist die Adresse im Netzwerk, mit der der Controller seine für ihn bestimmten Telegramme erkennt. Der zurückgesetzte Controller sorgt dann für eine Rekonfiguration des Netzwerks, was bedeutet, daß die Token-Weitergabe unterbrochen wird und von dem Controller mit der niedrigsten Knotennummer ein neuer Token erzeugt wird. Zweifach vergebene Knotennummern führen daher zu einer dauerhaften Neukonfiguration, während der kein Telegrammverkehr möglich ist. Im Netzwerk senden darf immer nur der Knoten, der gerade den Token besitzt. Hat er sein Telegramm gesendet oder hat er keines zu senden, so reicht er den Token an den Knoten mit der nächst höheren Knotennummer weiter. Der Knoten mit der höchsten Knotennummer reicht den Token an den Knoten mit der niedrigsten Knotennummer weiter.

## **19.2 Adreßbereiche der ARCNET-Schnittstelle**

Die ARCNET-Schnittstelle wird mit dem I/O-Port 0065 H Bit 0 freigegeben.

Adresse 0065 H Bit 0 = 0: ARCNET-Schnittstelle gesperrt Adresse 0065 H Bit 0 = 1: ARCNET-Schnittstelle freigegeben

Dieses Register wird bei jedem Systemhochlauf in der Initialisierungsphase vom ROM-BIOS in Abhängigkeit von den SETUP-Daten programmiert. Zum Betrieb der Schnittstelle wird mit dem ROM-residenten SETUP-Programm eine Knotennummer zwischen 01 und 255 (dez.) eingestellt und zum Sperren die Knotennummer 00 (Not Installed) eingetragen (siehe auch Kapitel ROM-BIOS).

Ist die Schnittstelle gesperrt, so ist der ARCNET-Adreßraum sowie der IRQ 5 für andere Baugruppen frei verfügbar.

C79000-B8500-C073-01 19 - 3

Neben der Knotennummer wird mit dem SETUP-Programm die Reaktionszeit der Schnittstelle und ein Speicherbereich eingestellt. Es werden zwei Speicherbereiche unterschieden:

Standard-Adreßbereich "Memory-Mapped" 0E0000 H Alternativ-Adreßbereich "Memory-/ I/O-Mapped" 0D0000 H

Zur Programmierung der Schnittstelle werden die Controller-Register und der RAM-Puffer benötigt. Je nachdem welcher Adreßbereich gewählt wurde, ergibt sich folgender Adreßplan für die wichtigsten Funktionen:

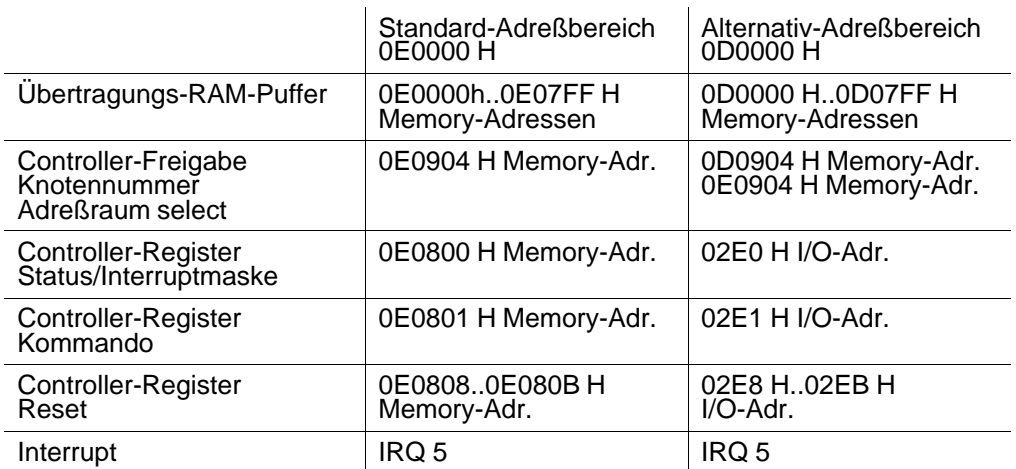

Die Memory-Adressen werden mit "MOV"-Befehlen, die I/O-Adressen mit "IN"- oder "OUT"-Befehlen angesprochen.

19 - 4 C79000-B8500-C073-01

## **19.3 Initialisierung**

Nach RESET ist die ARCNET-Schnittstelle gesperrt und der Controller ist im "Reset-Zustand". Wird das Bit 0 des I/O-Ports 0065 H gesetzt, so ist die Schnittstelle im Memory-Adreßraum 000E0000..000E0FFF H freigegeben. Bevor die Schnittstelle benutzt werden kann, muß

- 1. der Adreßbereich gewählt werden
- 2. die Knotennummer programmiert werden
- 3. der Controller freigegeben werden
- 4. der Controller auf Adresse xx8 rückgesetzt werden (xx hängt vom gewählten Adreßraum ab; siehe oben)
- 5. gewartet werden, bis der Controller nach ca. 125 µs bereit ist
- 6. der Controller konfiguriert werden
- 7. der Controller initialisiert werden

Die Punkte 1 - 6 werden vom ROM-BIOS in Abhängigkeit von den SETUP-Eintragungen bei jedem Systemneustart (RESET, Spannung EIN) erledigt und sind unabhängig vom Betriebssystem. Der Punkt 7 ist betriebssystemabhängig und wird vom jeweiligen Netzwerktreiber (NET-BIOS) erledigt.

Der Netzwerktreiber kann nur einmal geladen werden. Vor einem zweiten Laden müssen immer die Punkte 4 - 5 durchlaufen werden. Das erneute Laden ist nur bei nicht residenten Netzwerktreibern (FTARC) notwendig.

C79000-B8500-C073-01 19 - 5

## **19.3.1 Wählen des Adreßbereichs**

## **Memory Adresse 000E 0904 H bzw. 000D 0904 H nur schreiben**

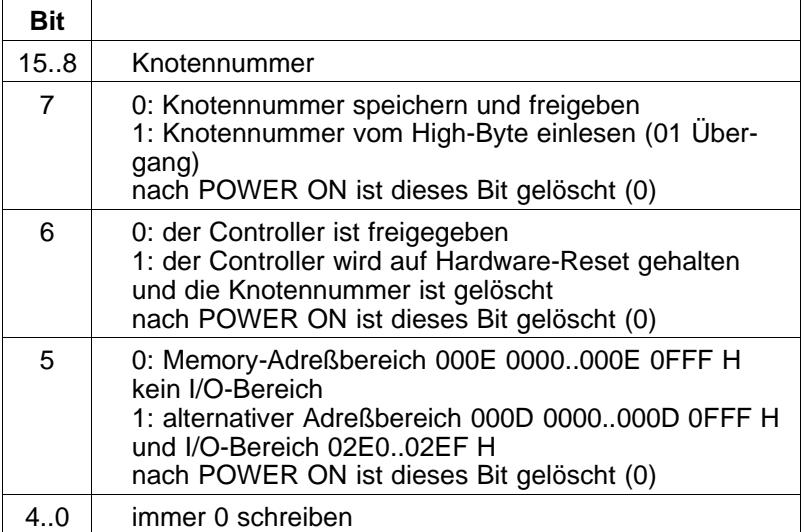

### **19.3.2 Programmieren der Knotennummer und den Controller rücksetzen und freigeben**

Mit der folgenden Programmroutine kann eine neue Knotennummer programmiert werden (ein ähnlicher Programmteil ist im BIOS enthalten).

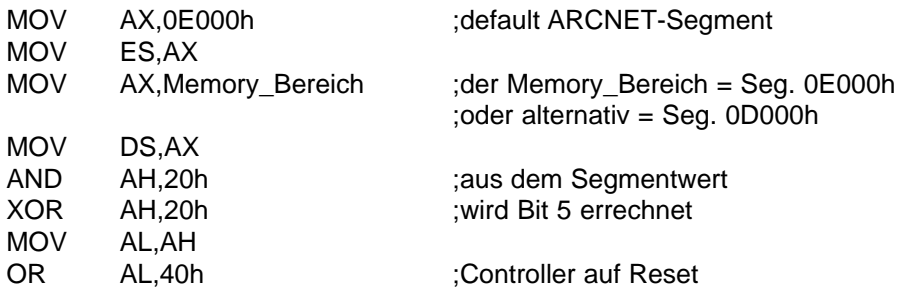

19 - 6 C79000-B8500-C073-01

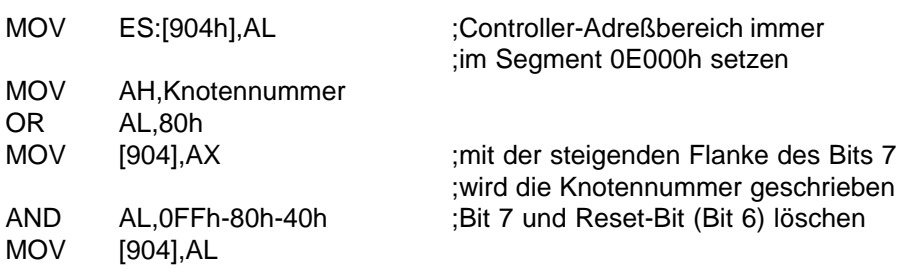

Das Register mit dem Offset 0904 H ist nicht rücklesbar.

### **19.3.3 Controller konfigurieren**

Der ARCNET-Controller muß konfiguriert werden. Dies geschieht über die Controller-Register (siehe weiter unten). Dabei wird das Bus-Interface (8/16 bit, Waitstates) und das Netzwerk-Interface (ET-Bits) definiert. Nachdem der Controller konfiguriert ist, wird er erneut mit dem Software-Reset zurückgesetzt. Für einen Software-Reset genügt das Schreiben oder Lesen eines Reset-Registers (Register 8) des Controllers. Ab diesem Zeitpunkt geht der Controller an das Netzwerk und die Transmit-LED wird aktiviert. Im Memory-Puffer (Übertragungspuffer) wird automatisch bei Offset 0 das Datum 0D1 H und bei Offset 1 die eigene Knotennummer eingetragen, sobald der Controller die Reset-Sequenz nach ca. 125 µs beendet hat. Das Kontrollesen des Datums 0D1 H und der Knotennummer muß mehrfach durchgeführt werden, wobei die Daten spätestens 150 µs nach dem erstem Kontrollesen lesbar sein müssen.

☞ Wird Bit 0 von I/O-Port 0065 H gelöscht und wieder gesetzt oder wird Bit 6 auf der Offset-Adresse 0904 H gesetzt und wieder gelöscht, so hat der ARCNET-Controller einen Hardware-Reset erfahren. Danach geht der Controller wieder erneut an das Netzwerk, jedoch bleibt der Zugriff auf den Memory-Puffer bis nach einem Software-Reset gesperrt.

C79000-B8500-C073-01 20 - 7

# **19.4 Die Controller-Register**

Die Controller-Register werden im Memory-Adreßbereich 000E 0000 H mit Memory-Befehlen "MOV" bei den Adressen 000E 0800 H + REGISTER angesprochen. Im alternativen Adreßbereich 000D 0000 H werden die Controller-Register mit I/O-Befehlen "IN" "OUT" bei den Adressen 02E0 + REGISTER angesprochen.

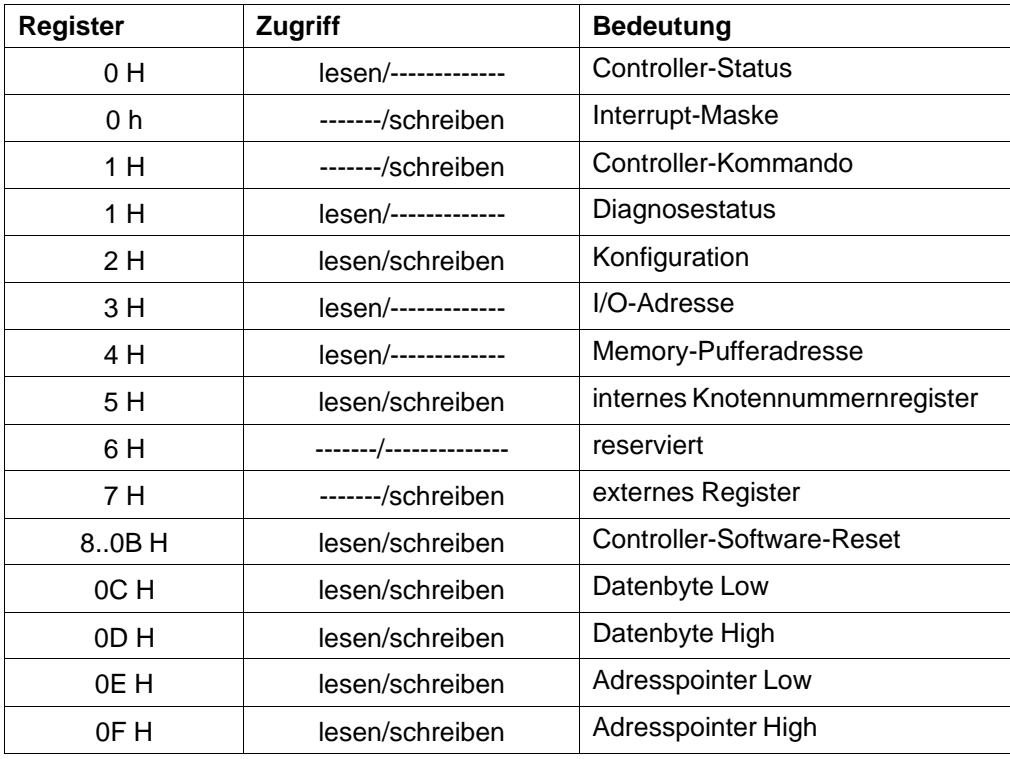

19 - 8 C79000-B8500-C073-01

# **19.4.1 COM9026 Register**

# **Status Adresse 000E 0800 H ( alt. I/O-Adr. 02E0 H) nur lesen**

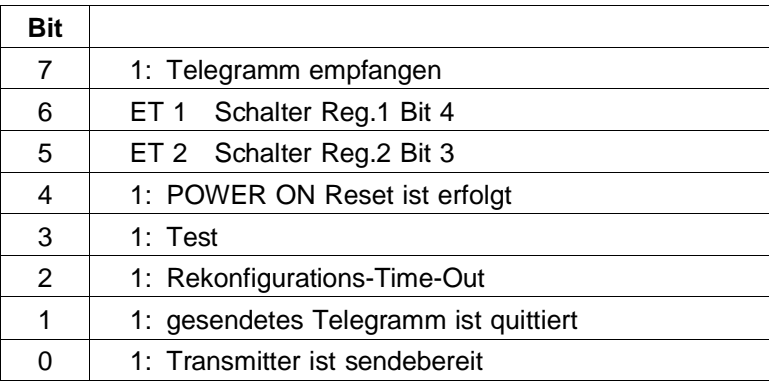

# **Interrupt-Maske Adresse 000E 0800 H ( alt. I/O-Adr. 02E0 H) nur schreiben**

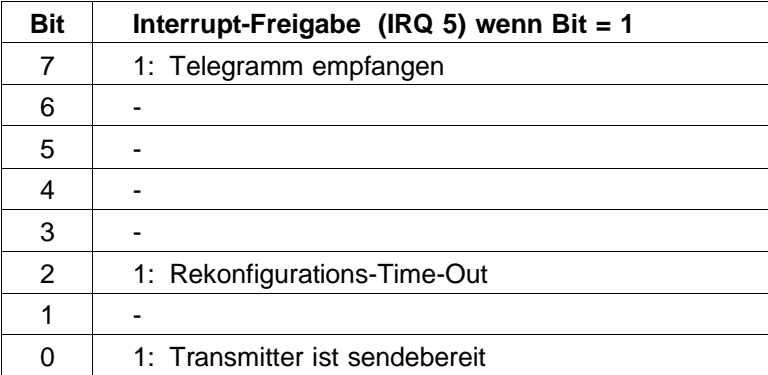

C79000-B8500-C073-01 2010 2020 2030 2040 2040 2050 2060 2079000-B8500-C073-01

# **Kommando Adresse 000E 0801 H ( alt. I/O-Adr. 02E1 H) nur schreiben**

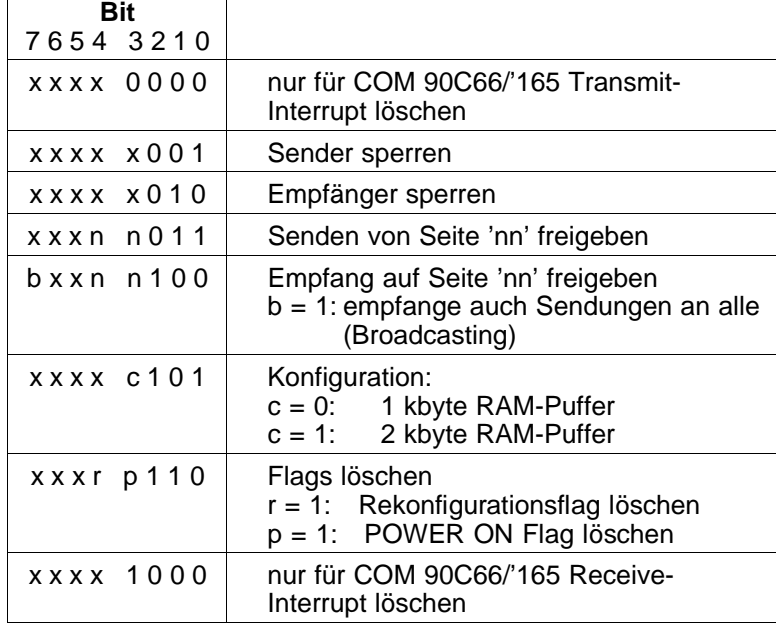

# **19.4.2 Weitere Funktionsregister**

# **Diagnose Status Adresse 000E 0801 H ( alt. I/O-Adr. 02E1 H) nur lesen**

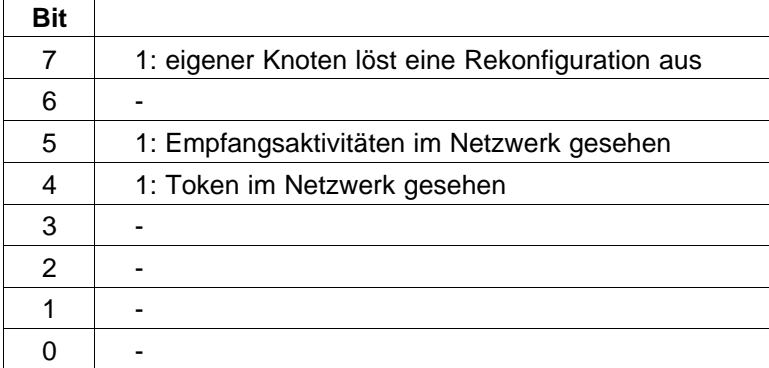

19 - 10 C79000-B8500-C073-01

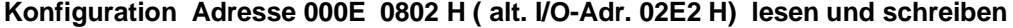

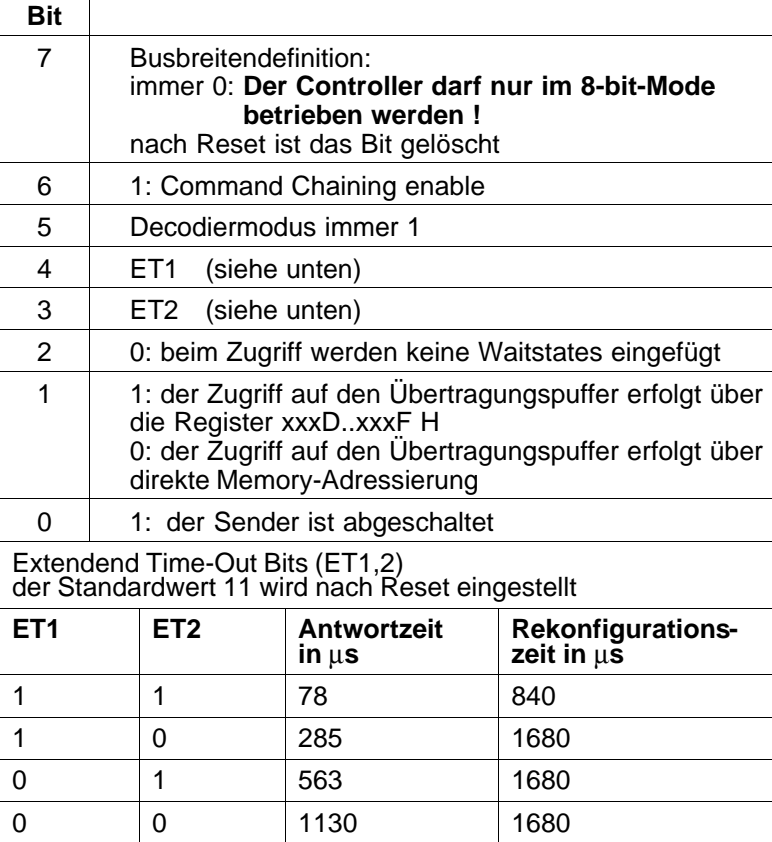

## **Einstellen des Zeitverhaltens**

Mit den ET-Bits kann das Zeitverhalten des Controllers COM 90C66 an die Leitungslänge des Netzwerks angepaßt werden. Das Zeitverhalten ist abhängig von der Verzögerungszeit, die der Token benötigt, um einmal im Netz herumgereicht zu werden. Die Verzögerungszeit wird mitbestimmt durch das Übertragungsmedium (Koax, LWL, Anzahl der im Netz installierten HUB).

Es ist wichtig, daß alle Netzwerkteilnehmer die gleiche Verzögerungszeit eingestellt haben, da sonst Störungen auftreten können.

C79000-B8500-C073-01 19 - 11

Die Antwortzeit wird ermittelt:

pro Knotenvermittlungsstelle (HUB) ca. 2x0,2 µs

- + pro 1 km Koaxialleitung RG62/U ca. 2x4,2 µs
- + Reaktionszeit des COM 90C66 ca. 12,6 µs

Zum Einstellen des Zeitverhaltens wird das ROM-residente SETUP-Programm benutzt. Mit diesem Programm kann die Antwortzeit des Controllers an das Netzwerk angepaßt werden. Erst nachdem das System mit den geänderten Werten erneut gebootet worden ist, sind die Einstellungen gültig (siehe Kapitel BIOS).

### **I/O-Adresse Adresse 000E 0803 H ( alt. I/O-Adr. 02E3 H) nur lesen**

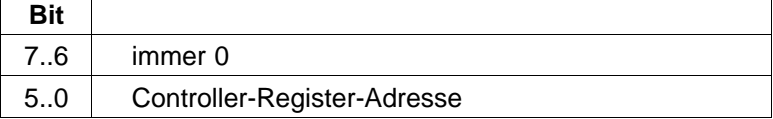

Das Schreiben auf diesem Register hat keine Auswirkung.

#### **Memory-Puffer-Adresse Adresse 000E 0804 H ( alt. I/O-Adr. 02E4 H) nur lesen**

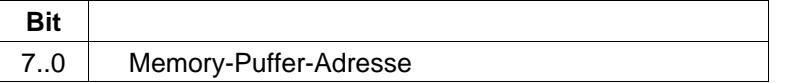

Das Schreiben auf diesem Register hat keine Auswirkung.

#### **internes Knotennummernregister Adresse 000E 0805 H ( alt. I/O-Adr. 02E5 H) lesen und schreiben**

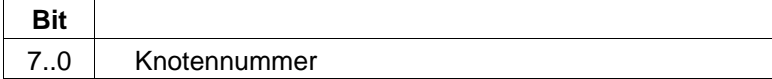

### **externes Register Adresse 000E 0807 H ( alt. I/O-Adr. 02E7 H) nur schreiben**

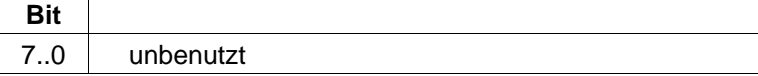

meringen Das Lesen dieses Registers kann zum Systemhalt führen!

19 - 12 C79000-B8500-C073-01

## **Software-Reset Adresse 000E 0808 H..000E 080B H ( alt. I/O-Adr. 02E8..02EB H) nur schreiben**

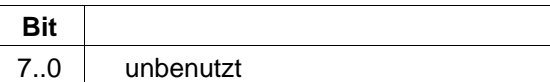

Beim Lesen wird auch ein Reset durchgeführt, aber der Rückgabewert ist undefiniert.

#### **19.4.3 Übertragungspuffer-Zugriffsregister**

### **Datenbyte Low Adresse 000E 080C H ( alt. I/O-Adr. 02EC H) lesen und schreiben**

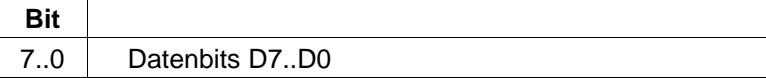

### **Datenbyte High Adresse 000E 080D H ( alt. I/O-Adr. 02ED H) lesen und schreiben**

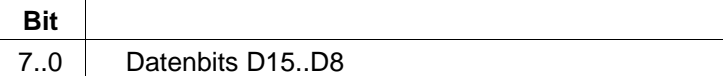

### **Adreßpointer Low Adresse 000E 080E H ( alt. I/O-Adr. 02EE H) lesen und schreiben**

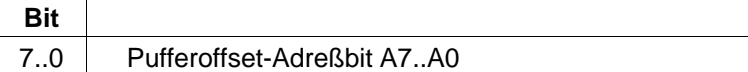

#### **Adreßpointer High Adresse 000E 080F H ( alt. I/O-Adr. 02EF H) lesen und schreiben**

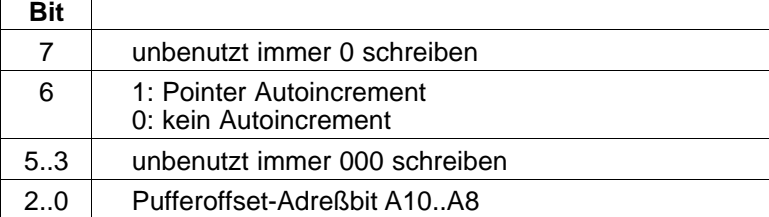

C79000-B8500-C073-01 19 - 13

# **19.5 Übertragungspuffer**

Der Übertragungspuffer ist ein 2 kbyte großes, statisches RAM, das im Controller-Baustein integiert ist. Es ist aufgeteilt in vier Seiten zu je 512 byte.

#### **Puffer-RAM:**

Bei der Basisadresse 000E 0000 H oder bei der alternativen Basisadresse 000D 0000 H

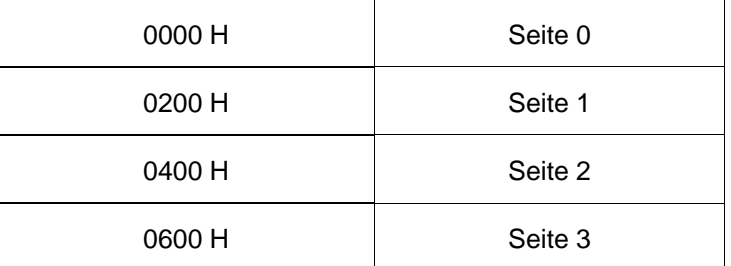

### **Telegrammaufbau auf einer Seite des RAM-Puffers:**

Der Telegrammaufbau gilt für zu sendende und für empfangene Telegramme. Die Adresse ermittelt sich aus der Basisadresse plus dem Offset der jeweiligen Seite plus dem unten angegebenen Adr.-Offset.

### **Für kurze Telegramme:**

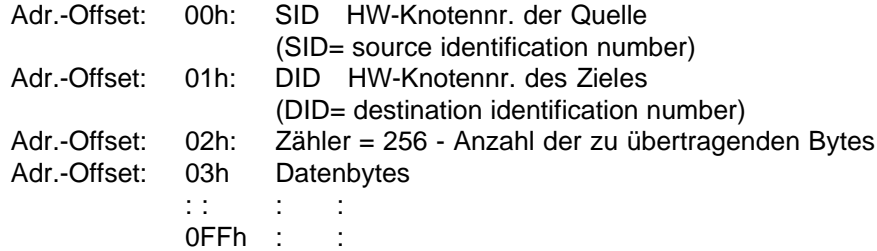

19 - 14 C79000-B8500-C073-01

## **Für lange Telegramme:**

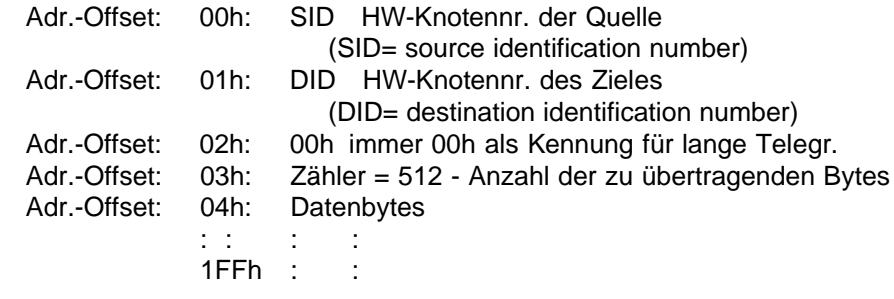

Die Datenbytes eines Telegramms werden grundsätzlich an das Ende der Seite geschrieben, wobei das letzte zu übertragende Byte am Seitenende steht.

C79000-B8500-C073-01 19 - 15

ARCNET-Interface and the system of the System handbuch

19 - 16 C79000-B8500-C073-01

# **20 Diskettenlaufwerk**

Das 3,5"-Diskettenlaufwerk hat eine Gesamtkapazität von 1,44 Mbyte.

In diesem Laufwerk können doppelseitige 3,5"-Disketten (80 Spuren je Seite) eingesetzt werden, entweder "high density" mit 1,44 Mbyte oder "normal density" mit 720 kbyte; die Anpassung des Laufwerks auf den Diskettentyp erfolgt automatisch durch Abtastung der HD-Öffnung in der Diskette (Vorzugseinstellung). Als Aufzeichnungsformat wird "MFM" angewendet.

# **20.1 Technische Daten**

## **20.1.1 Stromversorgung**

**3 ,5"-Laufwerk**

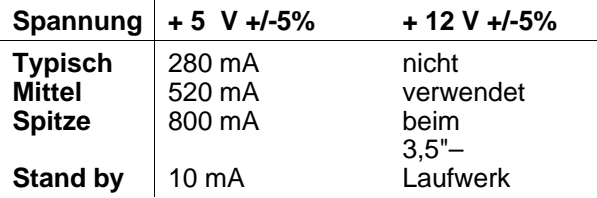

Eine Schutzschaltung verhindert Datenverluste auf einer eingelegten Diskette beim Ein-/ Ausschalten des PG 730.

C79000-B8500-C073-01 20 - 1

## **20.1.2 Funktionelle Daten des 3,5"–Laufwerks**

#### **Positionierung**

Kopfpositionierung mittels Schrittmotor (4 Phasen, 20 Schritte/Umdrehung) und Führungsspindel 2 Schritte je Spur mechanische Positionierbegrenzung Spur 0-Erkennung über LED und Fototransistor Spur-zu-Spur-Positionierzeit: 3 ms Beruhigungszeit: kleiner 15 ms<br>
mittlere Zugriffszeit: 94 ms (incl. B 94 ms (incl. Beruhigungszeit)

### **Kapazität/Antrieb**

Direktgetriebener Spindelmotor<br>Drehzahl 300 U 300 U/min Drehzahlabweichung +/- 1,5% Anlaufzeit kleiner 500 ms

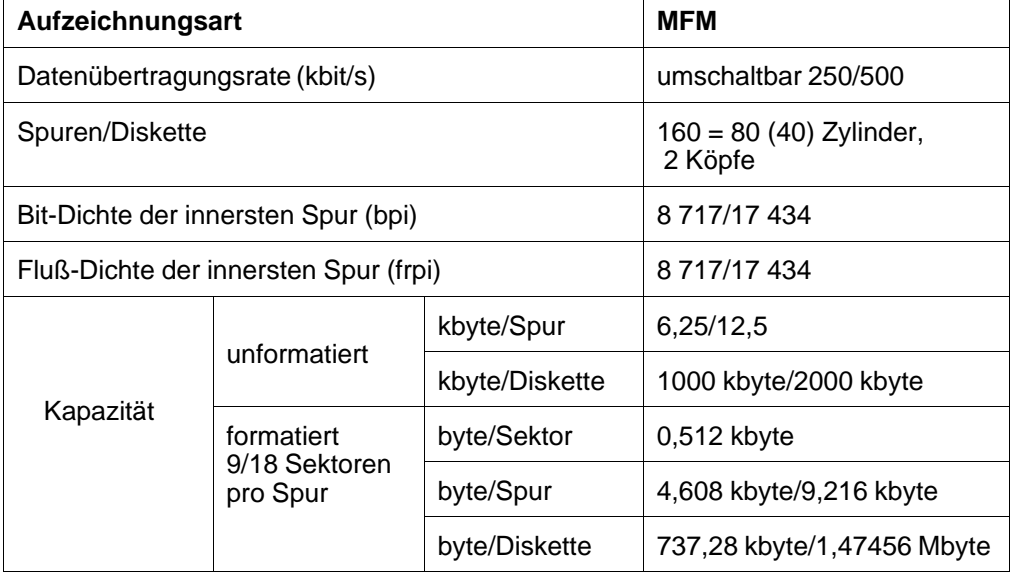

20 - 2 C79000-B8500-C073-01
#### **Diskettendaten 3,5"–Laufwerk**

#### **Indexerkennung**

Softsektorierte Disketten (1 Indeximpuls je Umdrehung) Erkennung mittels Hall-IC an der Spindel

#### **Zuverlässigkeit**

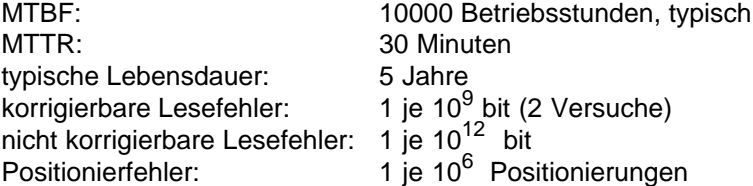

#### **Kopfladeeinrichtung**

nicht erforderlich (Ladebedingung ist immer erfüllt, wenn eine Diskette eingeschoben wird.) Eine eingeschobene Diskette wird über Schalter erkannt.

#### **Schreibschutz**

Der Schreibschutzschieber wird über Schalter abgetastet. (Die Diskette ist schreibgeschützt, wenn der Schieber an der Diskette die Schreibschutzöffnung nicht abdeckt.)

#### **Abschlußwiderstände**

1 kΩ +/- 5% fest eingebaut.

# **20.2 Anschlußbelegungen**

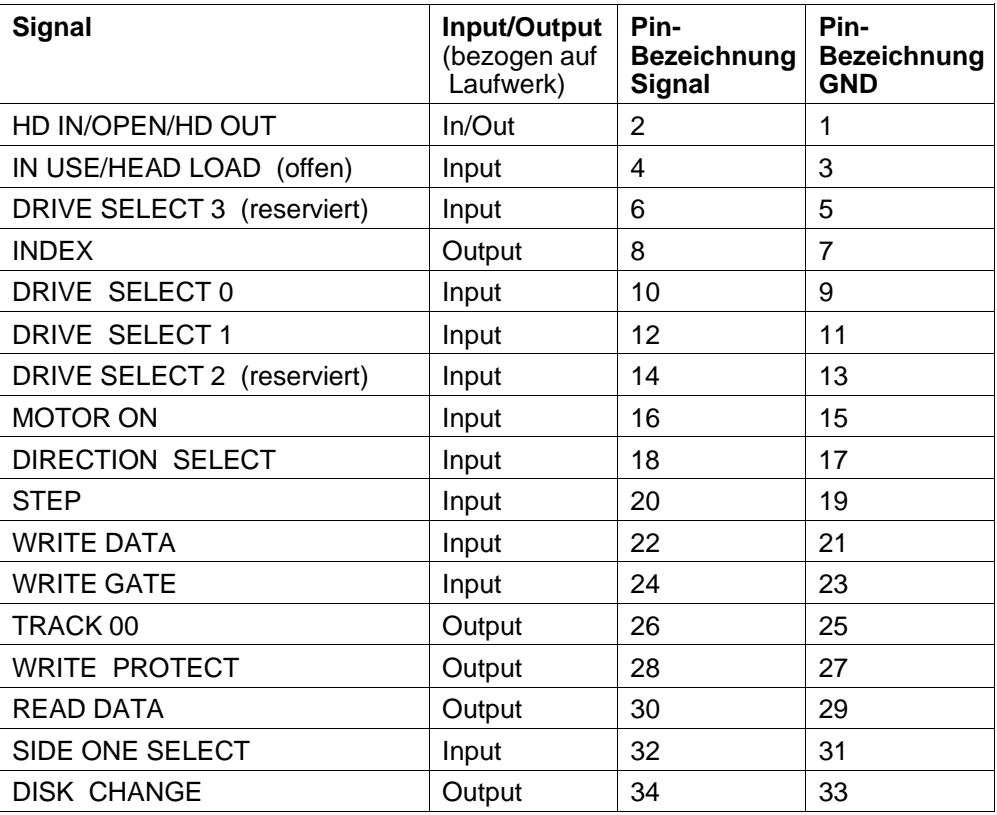

Das 3,5"–Laufwerk verfügt über einen indirekten Steckanschluß.

20 - 4 C79000-B8500-C073-01

**Bedeutung der Signale** (Die Signale sind bei Low-Pegel aktiv):

#### **HD IN/OPEN/HD OUT, Eingang/Ausgang**

Beim 3,5"–Laufwerk wird das Signal am Stift 2 von der nachfolgenden Brückeneinstellung beeinflußt. Die Schreibdichte wird auf folgende Weise ausgewählt:

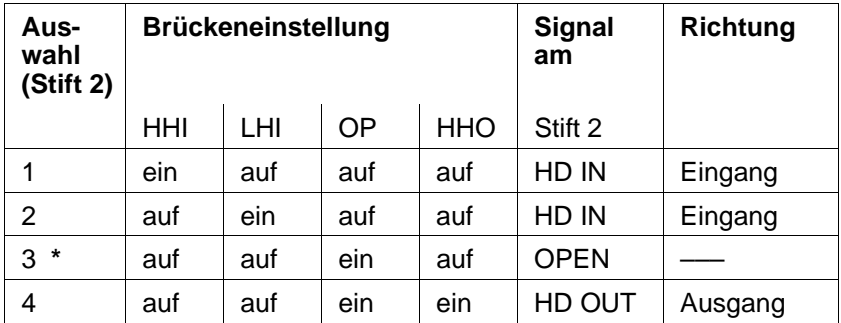

**\*** Vorzugseinstellung ein = Brücke eingelegt, auf = Brücke offen

1) Signal von der Anschaltung; high = hohe Schreibdichte

- 2) Signal von der Anschaltung; low = hohe Schreibdichte
- 3) Signal nicht ausgewertet;
- die Schreibdichte wird automatisch durch die Abtastung der HD-Öffnung in der Diskette erkannt.
- 4) Signal zur Anschaltung, high = hohe Schreibdichte; die Schreibdichte wird automatisch durch die Abtastung der HD-Öffnung in der Diskette erkannt.

#### **DRIVE SELECT 0 - 3, Eingänge**

Über diese Eingänge wird das gewünschte Diskettenlaufwerk selektiert; nur die Signale DRIV SELECT 0 und 1 sind relevant. Für jedes Eingangssignal ist eine Brücke vorgesehen. Der Drive-Select-Eingang, dessen Brücke eingelegt ist, selektiert das Laufwerk, wenn er aktiv (Low) wird. Je Laufwerk darf nur eine Brücke eingelegt werden. Die Frontanzeige leuchtet, wenn das Laufwerk selektiert ist.

Beim PG 730 werden zur Laufwerksauswahl die Signale SELECT 1, SELECT 2, MOTOR ON 1 und MOTOR ON 2 der Diskettensteuerung verwendet. Diese vier Signale werden durch eine spezielle Konfiguration des Anschlußkabels auf die Eingänge SELECT 0, SELECT 1, SELECT 2 und MOTOR ON des Diskettenlaufwerks geführt. Dadurch entfällt die unterschiedliche Brückenbestückung beim Einsatz von zwei Laufwerken.

#### **MOTOR ON, Eingang**

Das Signal schaltet den Motor ein, wenn es aktiv (low) ist.

#### **DIRECTION SELECT, Eingang**

Das Signal bestimmt die Richtung, in welche sich der Schreib-/Lesekopf bei einem Step-Impuls bewegt (nach außen = high, nach innen = low)

#### **STEP, Eingang**

Ein Impuls an diesem Eingang bewegt den Schreib-/Lesekopf eine Spur in die durch das Signal DIRECTION SELECT festgelegte Richtung. Sollte sich der Kopf auf Spur 0 befinden, so wird eine weitere Positionierung nach außen unterdrückt.

#### **WRITE GATE, Eingang**

Das Signal bewirkt die Freigabe von Lösch- und Schreibfunktion, wenn die Diskette nicht schreibgeschützt ist.

#### **WRITE DATA, Eingang**

Die an diesem Eingang anliegenden Daten werden auf die Diskette geschrieben, wenn WRITE GATE aktiv ist und die Diskette nicht schreibgeschützt ist.

20 - 6 C79000-B8500-C073-01

#### **SIDE ONE SELECT, Eingang**

Das Signal bestimmt, welche Diskettenseite angesprochen wird (Seite  $0 =$  high, Seite  $1 =$  low). Seite 1 ist die Oberseite.

#### **TRACK 0, Ausgang**

Wenn dieser Ausgang aktiv (low) ist, befindet sich der Schreib-/Lesekopf auf Spur 0.

#### **INDEX, Ausgang**

Der Indeximpuls markiert den Startpunkt einer Spur. Pro Diskettenumdrehung wird ein Indeximpuls erzeugt.

#### **READ DATA, Ausgang**

Dieser Ausgang liefert die von der Diskette gelesenen Daten.

#### **WRITE PROTECT, Ausgang**

Dieser Ausgang gibt an, ob die eingelegte Diskette schreibgeschützt ist  $(schreibgeschützt = low, nicht schreibgeschützt = high).$ 

#### **DISK CHANGE, Ausgang**

Dieses Signal zeigt den Diskettenwechsel an.

#### **20.3 Stromversorgungsanschluß**

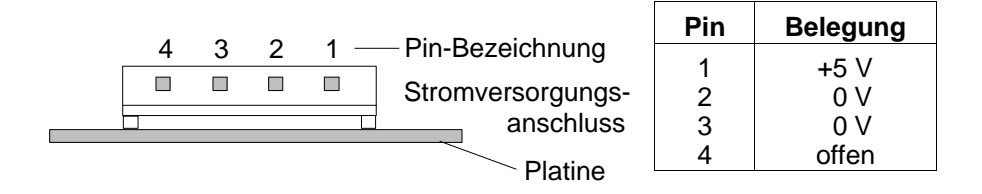

# **20.4 Brücken beim 3,5"–Laufwerk**

Auf der Logikplatine befinden sich mehrere Steckbrücken, die folgendes Aussehen haben (Bild: die in der Vorzugeinstellung gesteckten Brücken sind dicker gezeichnet):

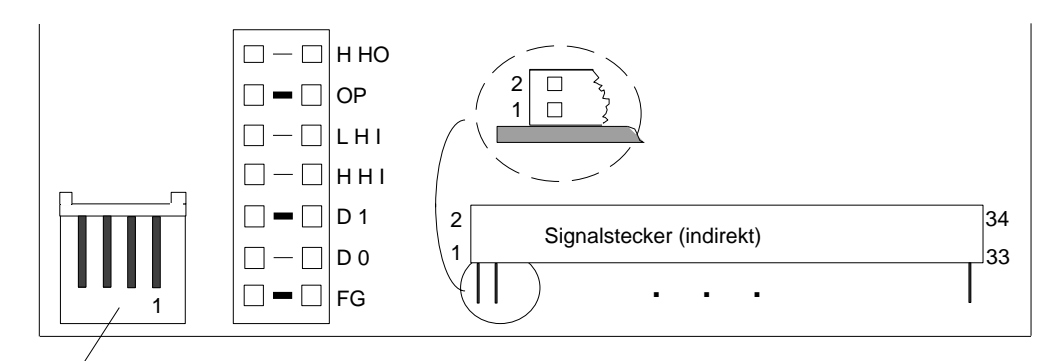

Stromversorgung

Bild 20.1: Brücken auf der Laufwerksplatine (3,5")

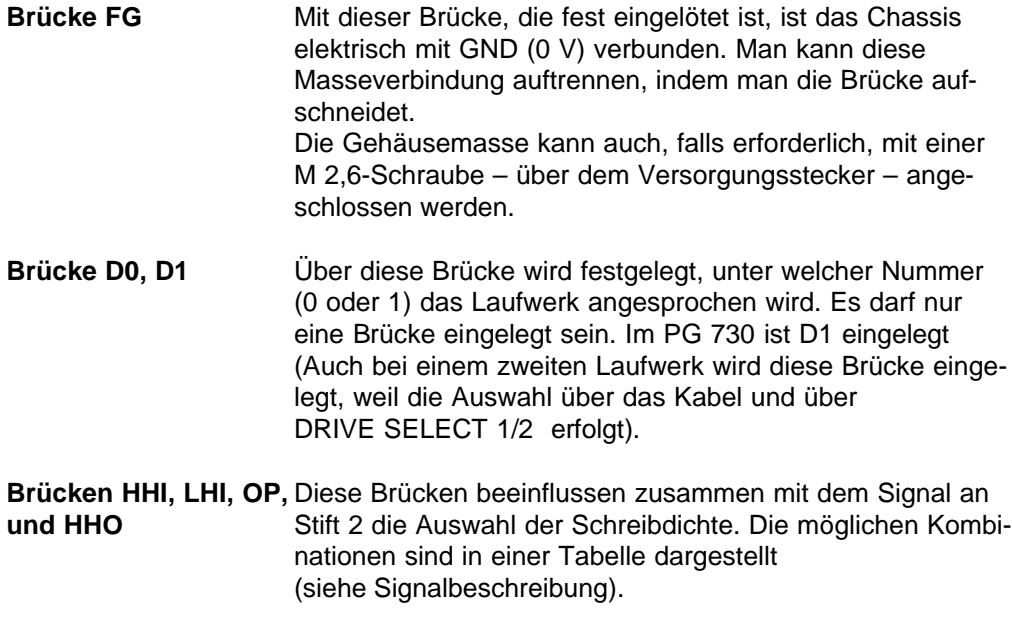

20 - 8 C79000-B8500-C073-01

# **21 Festplattenlaufwerk**

Beim PG 730 werden Festplattenlaufwerke mit 40 Mbyte bzw. 100 Mbyte Kapazität eingesetzt.

Die Laufwerke sind als AT-Bus-Festplattenlaufwerke (auch IDE-Drive) ausgeführt. Bei diesen Laufwerken ist die Laufwerkselektronik, die Festplattensteuerung und das AT-Bus-Interface auf dem Laufwerk integriert.

# **21.1 Stromversorgung**

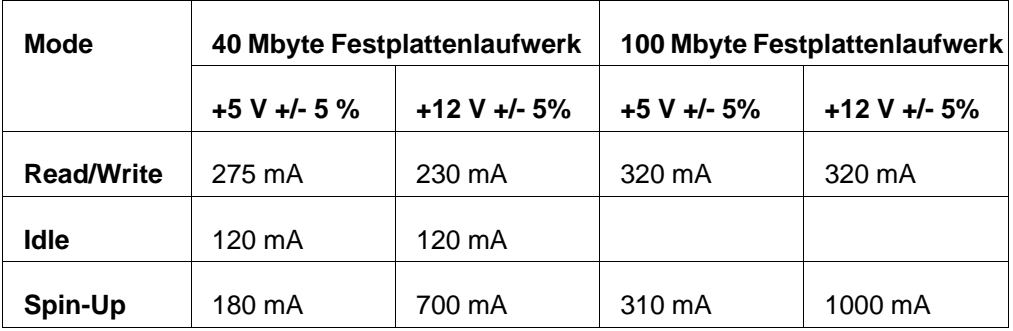

# **21.2 Funktionelle Daten**

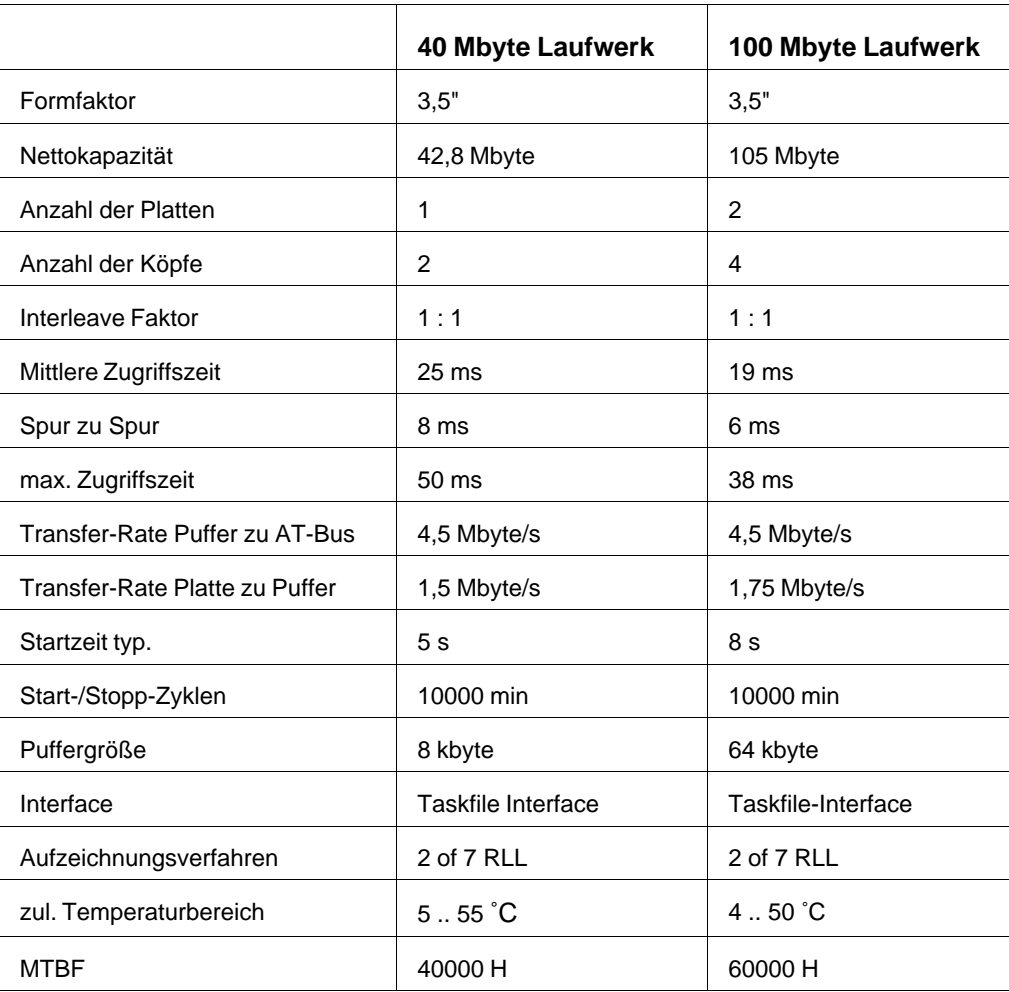

21 - 2 C79000-B8500-C073-01

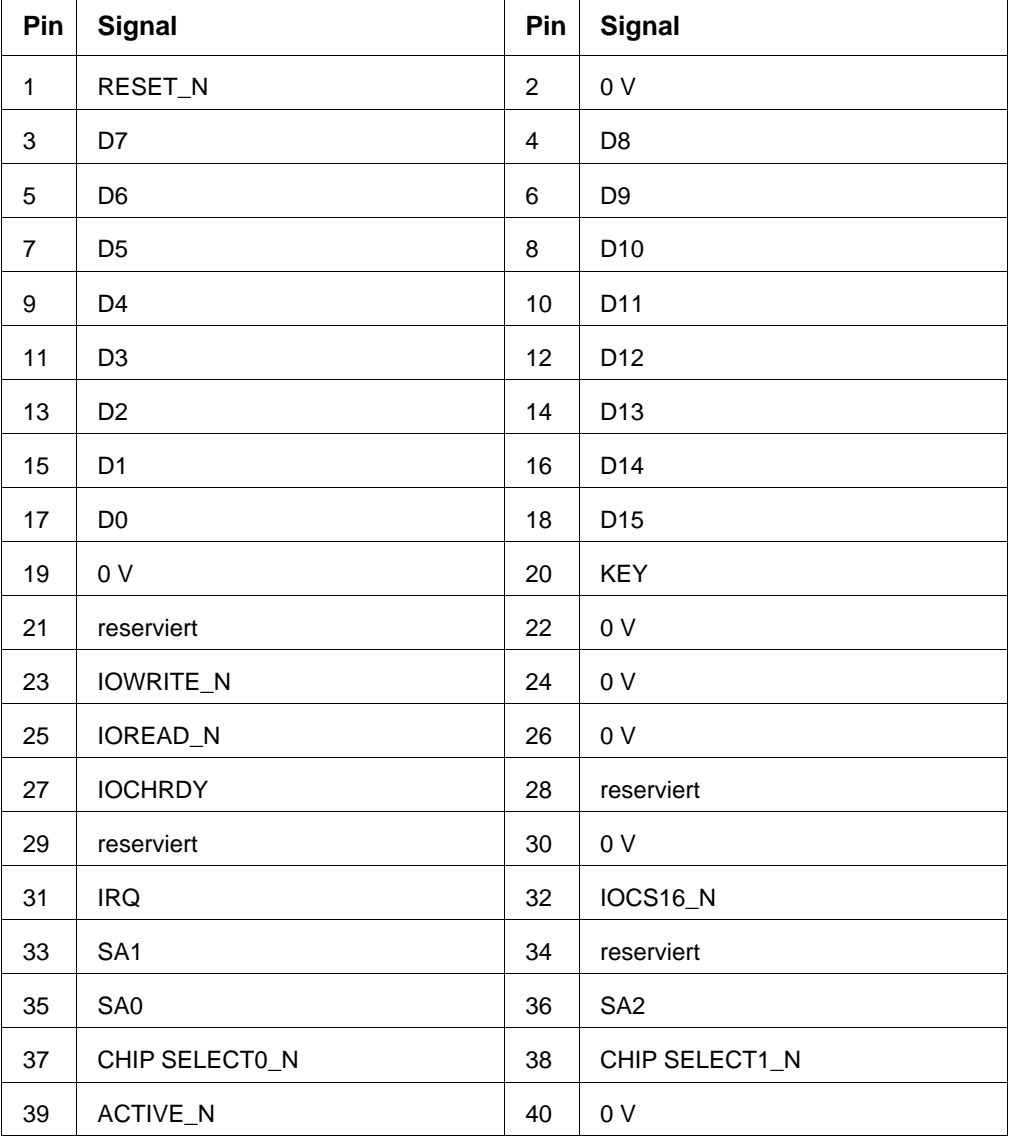

# **21.3 Anschlußbelegung des AT-Bus-Interface-Steckers**

# **21.4 Stromversorgungsanschluß**

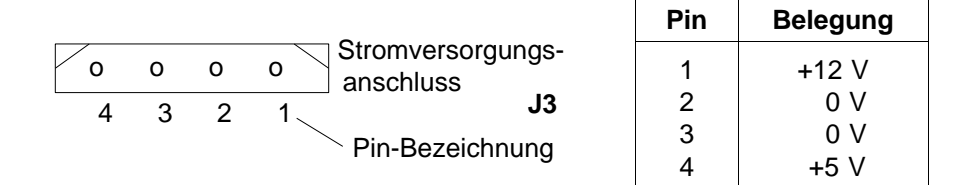

Bild 21.1: Stromversorgungsanschluss

Der Stromversorgungsanschluß ist beim 40 Mbyte-Laufwerk und beim 100 Mbyte-Laufwerk gleich.

# **21.5 Brücken**

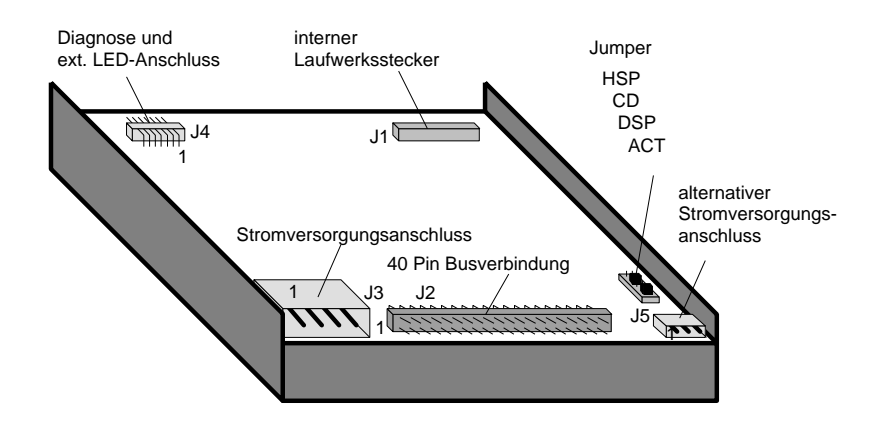

Bild 21.2: 40 Mbyte-Festplattenlaufwerk

21 - 4 C79000-B8500-C073-01

#### **21.5.1 Brückenbelegung am 40 Mbyte-Laufwerk**

Auf der Leiterplatte des Laufwerks befinden sich vier Steckbrücken.

Mit den vier Brücken läßt sich das Laufwerk wie folgt einstellen:

- Einziges Laufwerk (Grundeinstellung)
- Master im Master-Slave-Betrieb (bei zwei Laufwerken)
- Slave im Master-Slave-Betrieb (bei zwei Laufwerken)

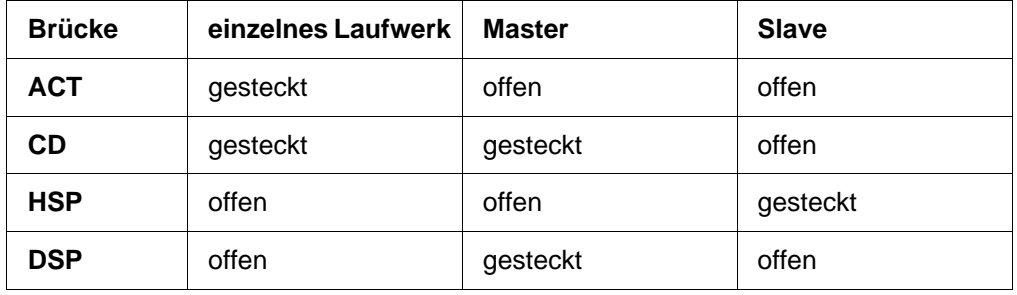

## **21.5.2 Einstellungen am 100 Mbyte-Laufwerk**

Auf der Leiterplatte des Laufwerks befinden sich drei Steckbrücken (siehe Bild).

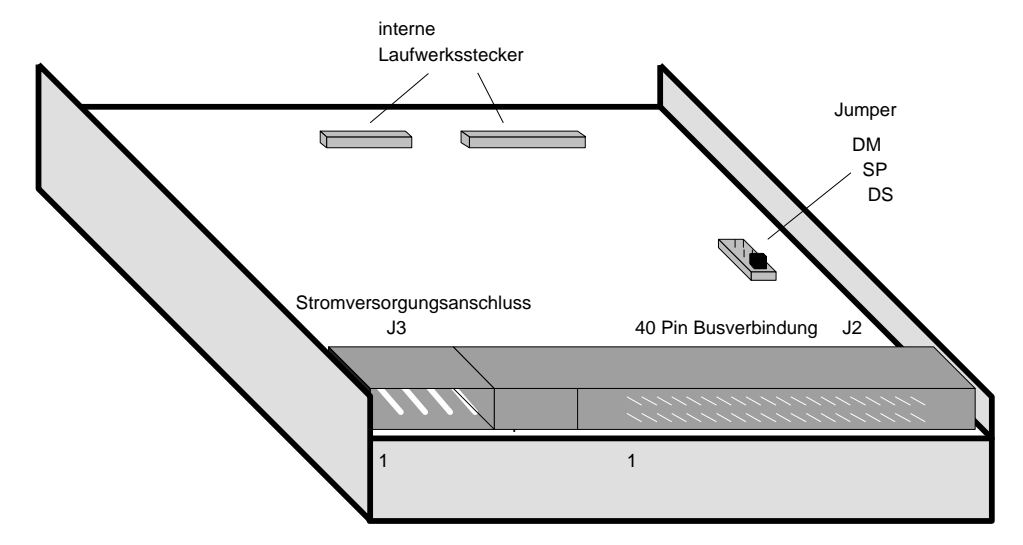

Bild 21.3: 100 Mbyte-Festplattenlaufwerk

Mit den drei Brücken läßt sich das Laufwerk wie folgt einstellen:

- Einziges Laufwerk (Grundeinstellung)
- Master im Master-Slave-Betrieb (bei zwei Laufwerken)
- Slave im Master-Slave-Betrieb (bei zwei Laufwerken)

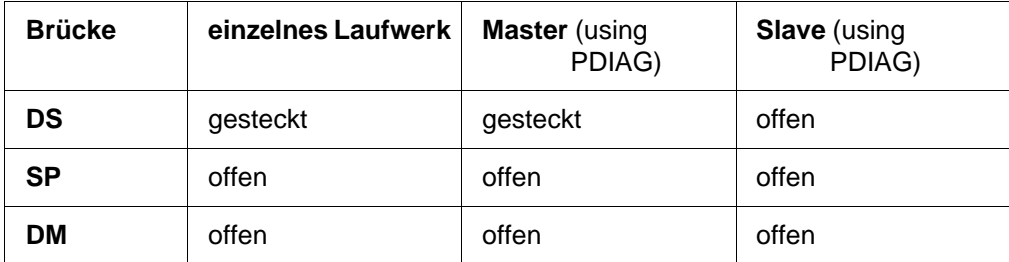

21 - 6 C79000-B8500-C073-01

# **22 Steckerbelegungen**

# **22.1 Grundplatine**

# **22.1.1 Steckerbelegung der seriellen Schnittstelle**

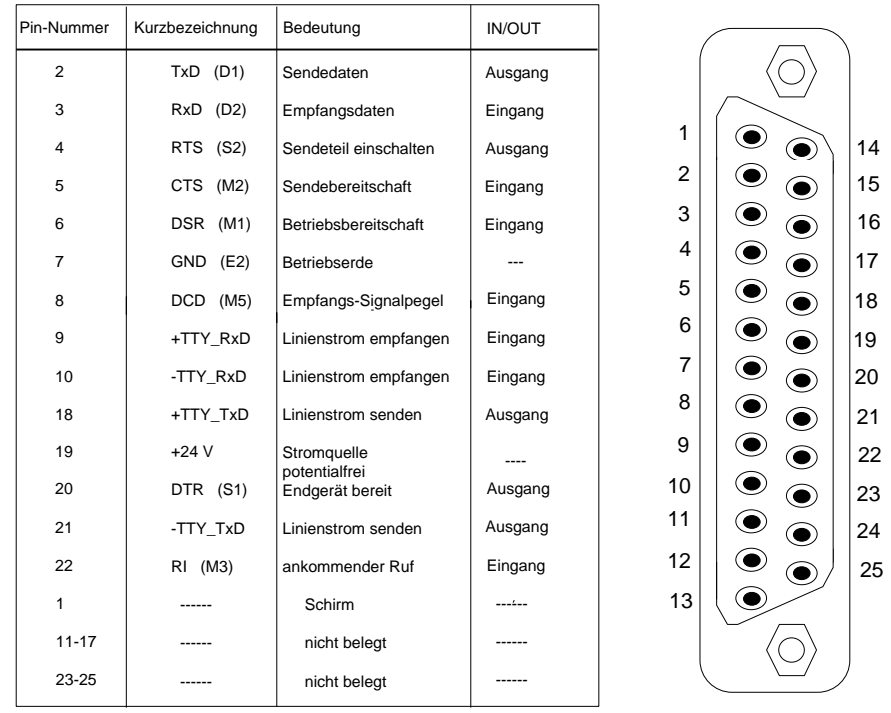

Bild 22.1: COM 1 V.24/TTY

**Anmerkung:** Wird die V.24-Schnittstelle (von COM 1) verwendet, ist die Empfangsstromschleife (+TTY\_RxD/-TTY\_RxD) zu unterbrechen.

# **22.1.2 Steckerbelegung der COM 2-Schnittstelle (Maus)**

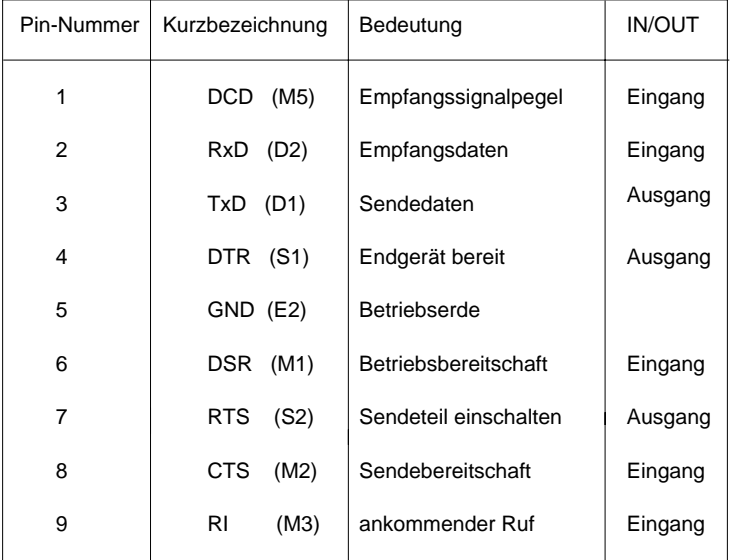

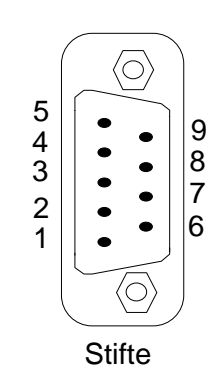

Bild 22.2: COM 2-Mausanschluß

Alle Signale der Mausschnittstelle erfüllen die CCITT-Empfehlung.

22 - 2 C79000-B8500-C073-01

#### **22.1.3 Steckerbelegung der LPT 1-Schnittstelle**

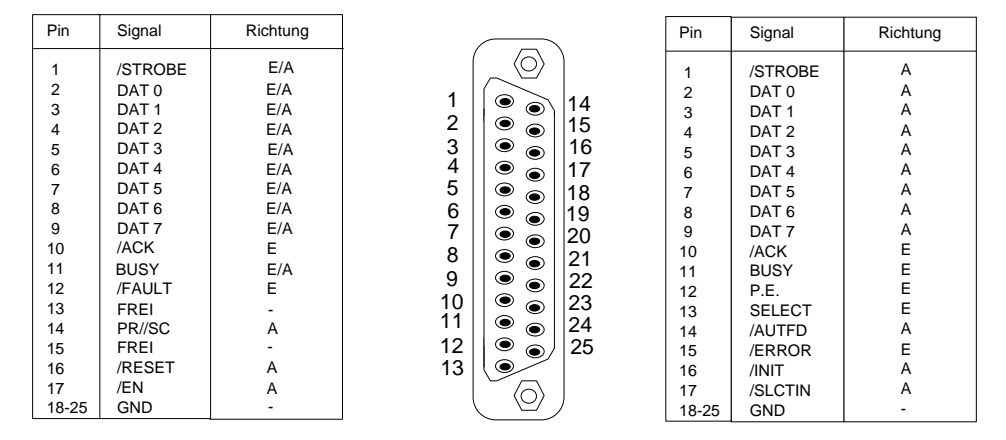

Beim bidirektionalen Betrieb

Beim Betrieb als Druckerschnittstelle

Bild 22.3: LPT 1-Parallelschnittstelle

 $E =$  Eingang  $A =$  Ausgang Alle Pins liefern bzw. benötigen TTL-Pegel. Die Ausgänge der Schnittstellen dürfen nicht auf Masse gelegt werden!

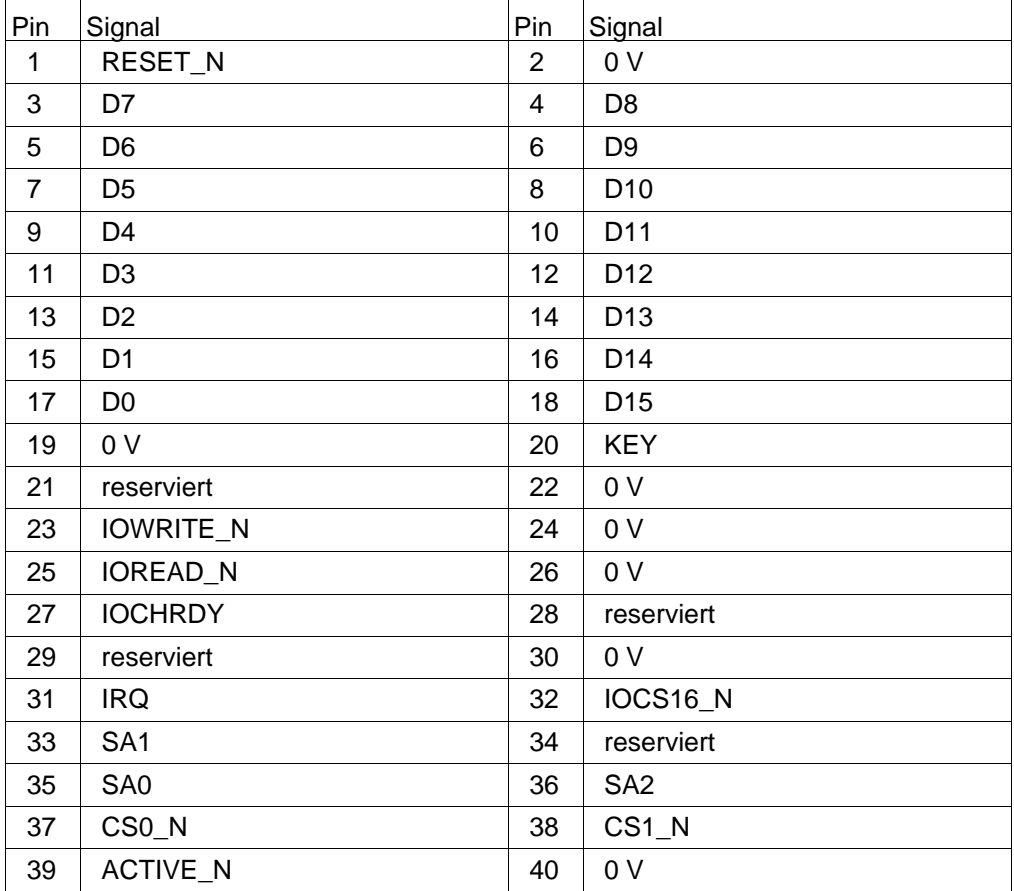

# **22.1.4 AT-Busfestplatten-Interface X4**

22 - 4 C79000-B8500-C073-01

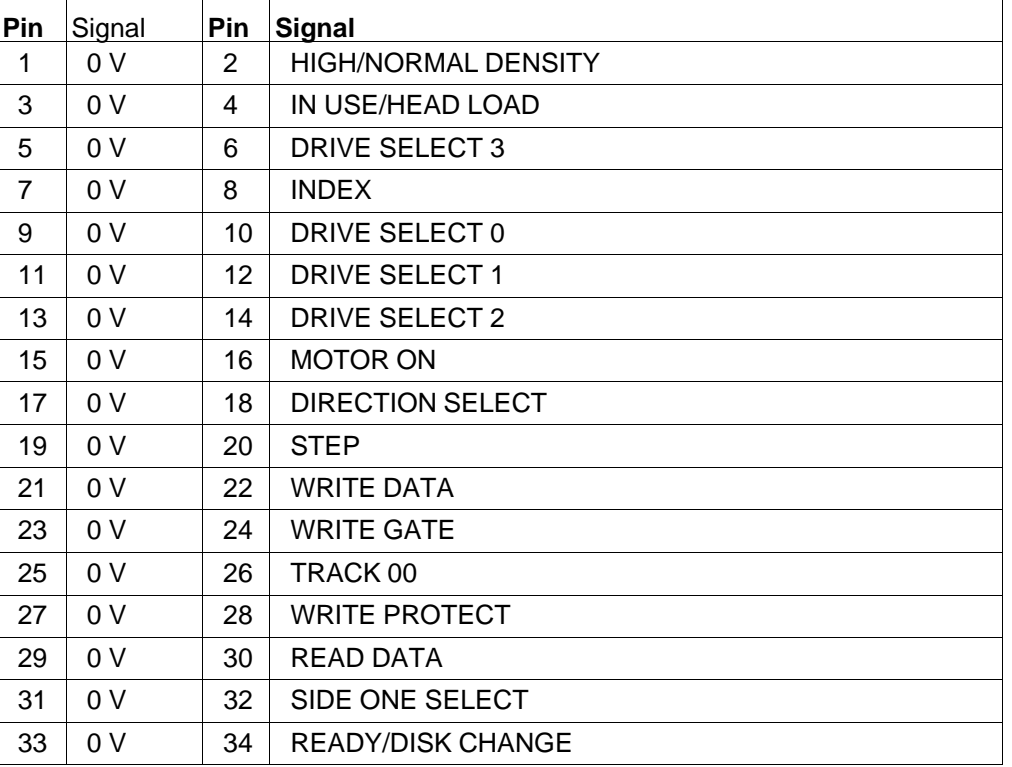

# **22.1.5 Floppydisk-Schnittstelle X5**

## **22.1.6 Stromversorgung für Floppydisk-Laufwerk X6**

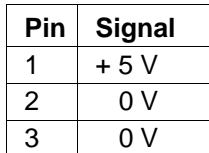

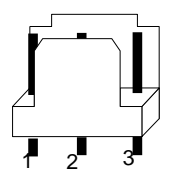

Bild 22.4: Stromversorgung Floppydisk

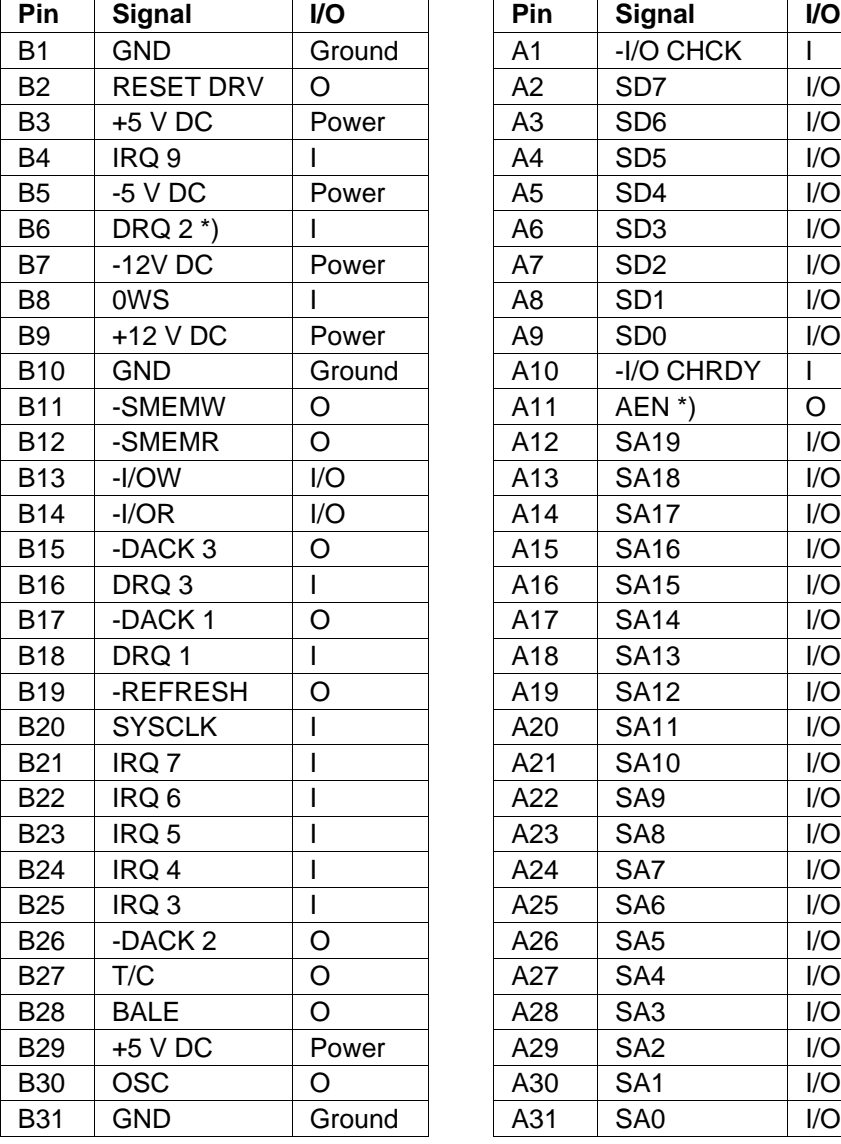

# **22.1.7 Busstecker auf der Grund- und Busplatine**

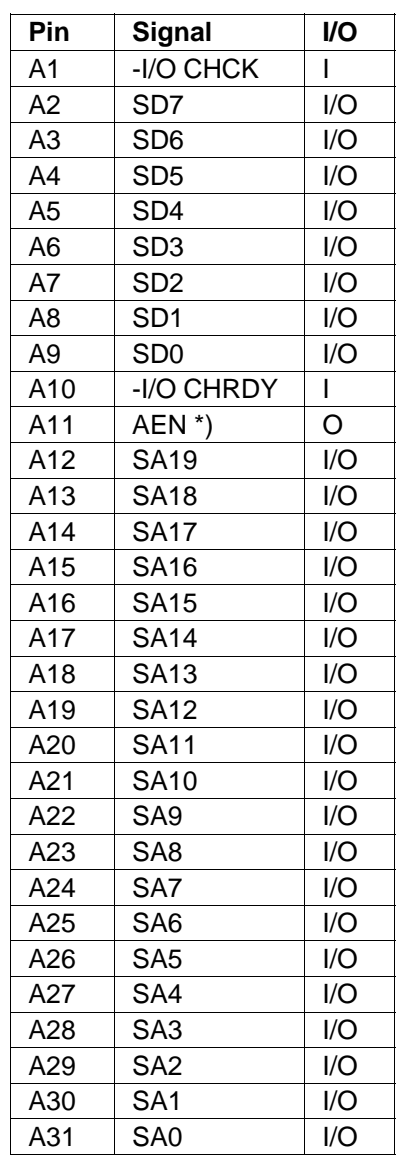

\*) siehe hierzu Kapitel 18

22 - 6 C79000-B8500-C073-01

#### Systemhandbuch and the state of the Steckerbelegungen Steckerbelegungen

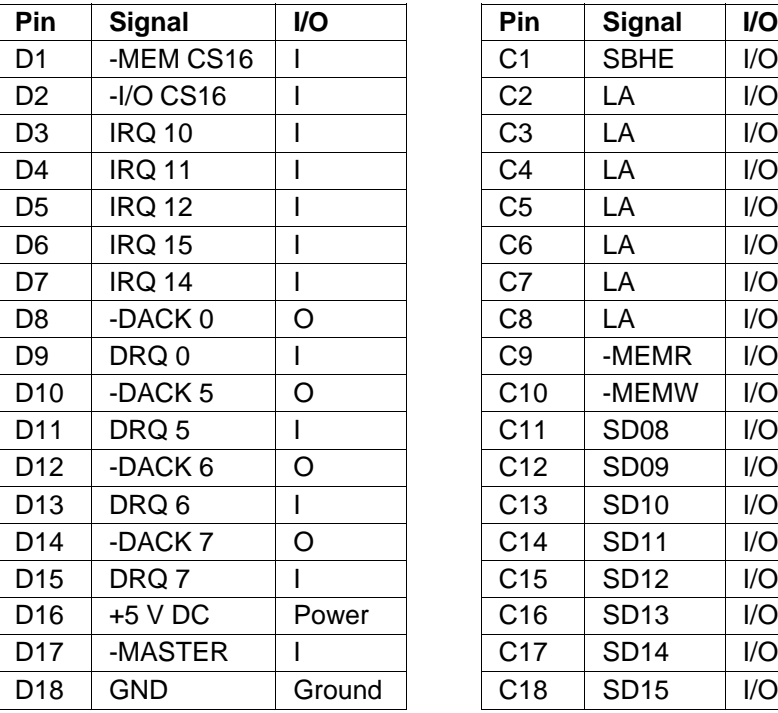

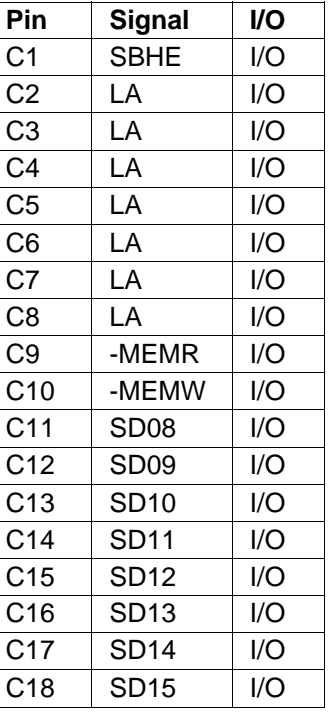

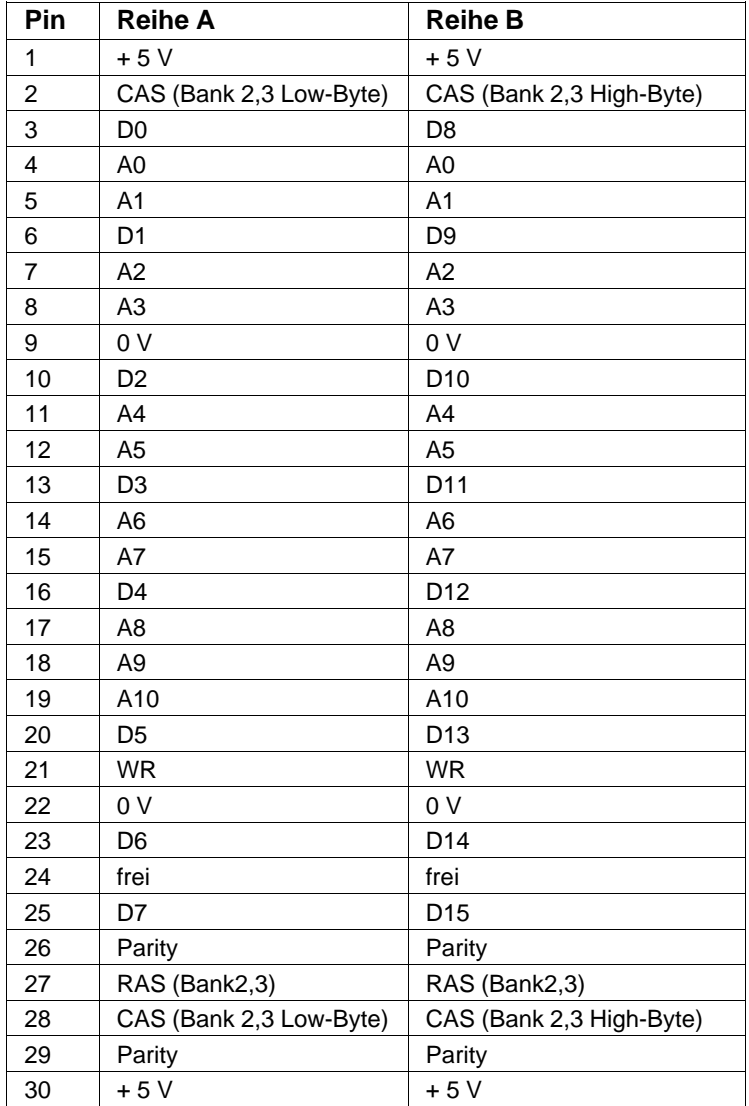

# **22.1.8 Speichererweiterung X8 und X9**

22 - 8 C79000-B8500-C073-01

## **22.1.9 Monitorstecker X12**

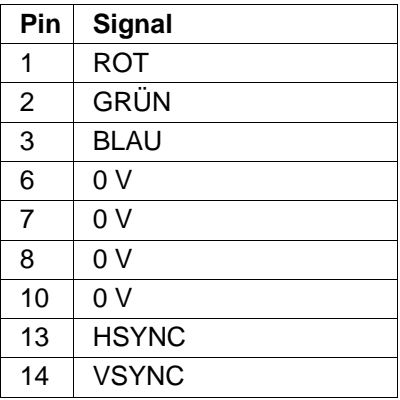

Die Pins 4, 5, 9, 11, 12 und 15 sind nicht beschaltet.

## **22.1.10 S/W-LCD-Schnittstelle X13**

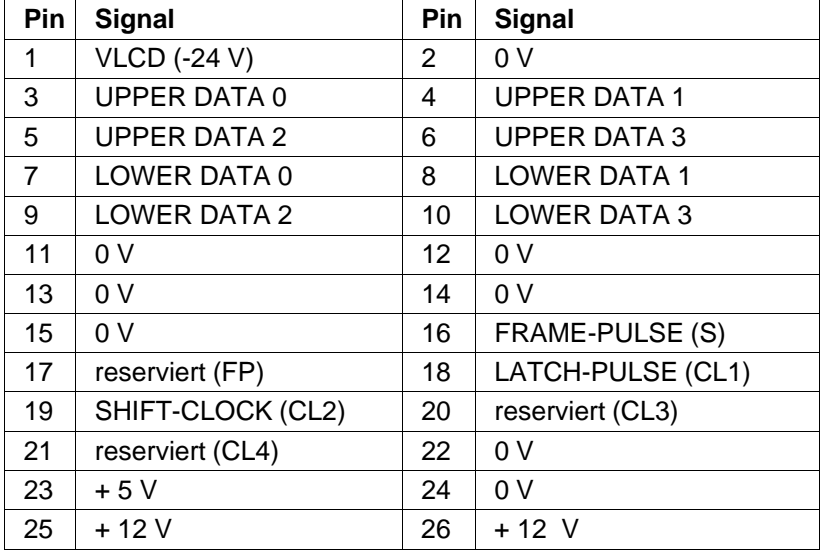

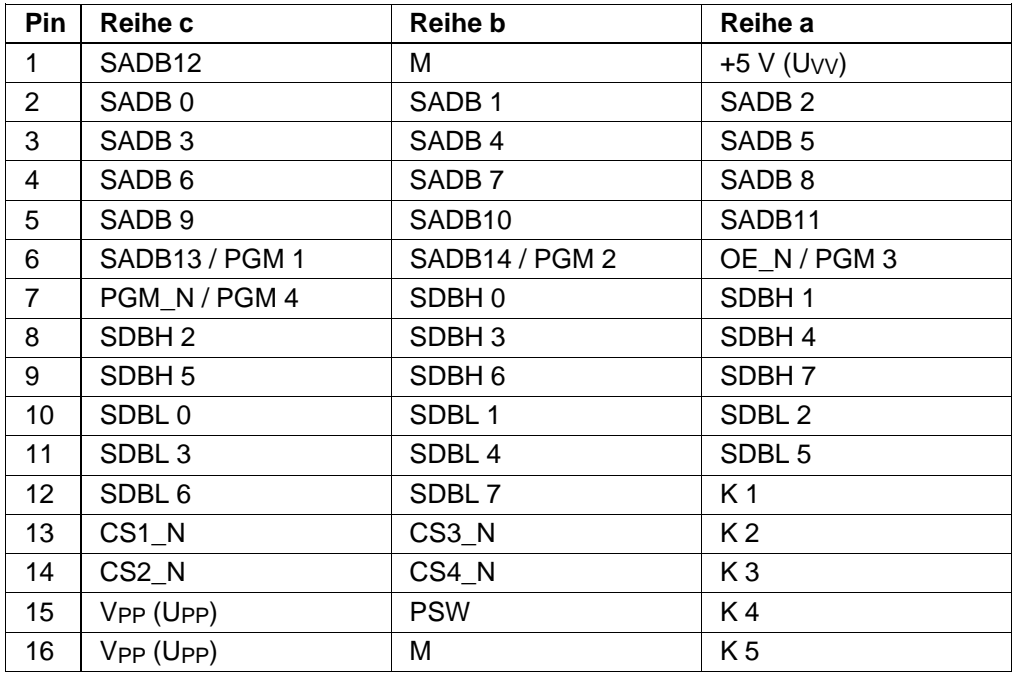

# **22.1.11 Steckerbelegung SIMATIC-Modulschnittstelle X15**

22 - 10 C79000-B8500-C073-01

## **22.1.12 Lautsprecheranschluß X16**

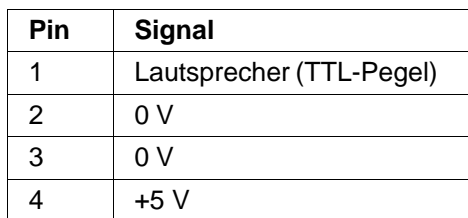

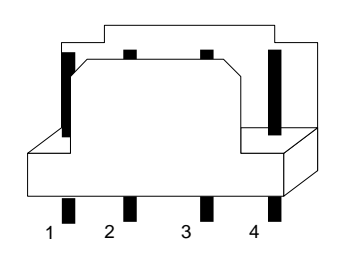

Bild 22.5: Lautsprecheranschluß

#### **22.1.13 Tastaturanschluß X17**

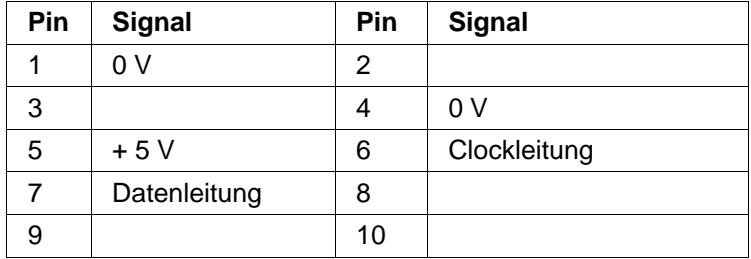

### **22.1.14 Batterieanschluß X18 und X26**

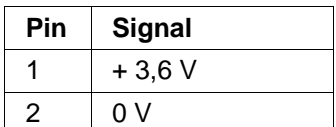

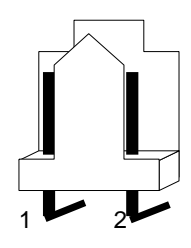

Bild 22.6: Batterieanschluß

# **22.1.15 Schlüsselschalteranschluß X19**

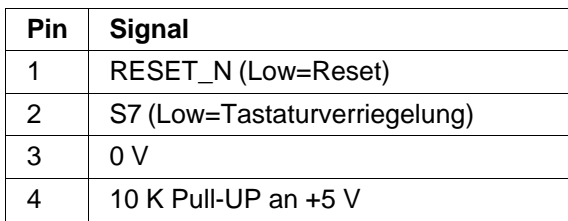

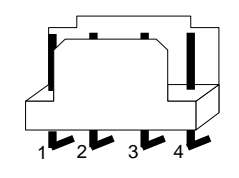

Bild 22.7: Schlüsselschalteranschluß

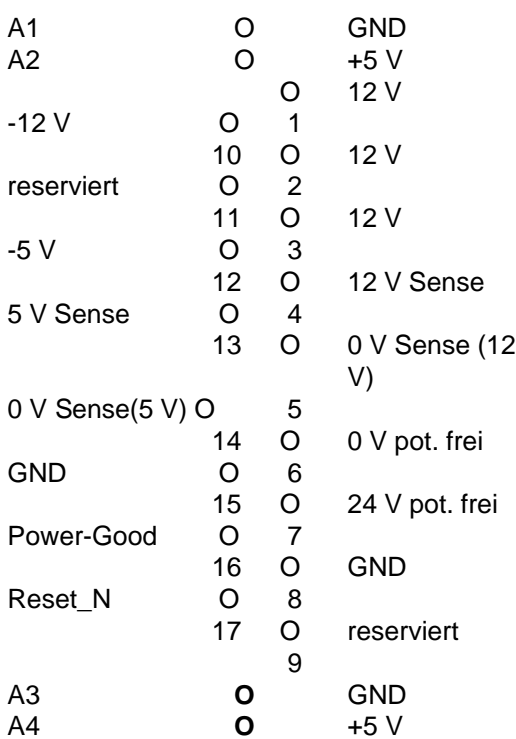

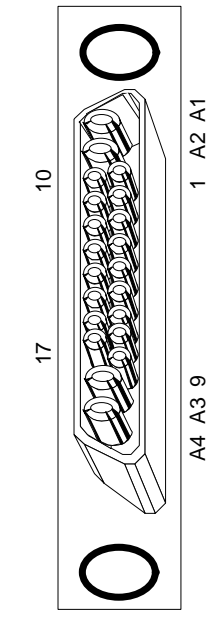

Bild 22.8: Versorgung, Sicht auf Stifte

22 - 12 C79000-B8500-C073-01

#### **22.1.16 Stromversorgungsanschluß X20**

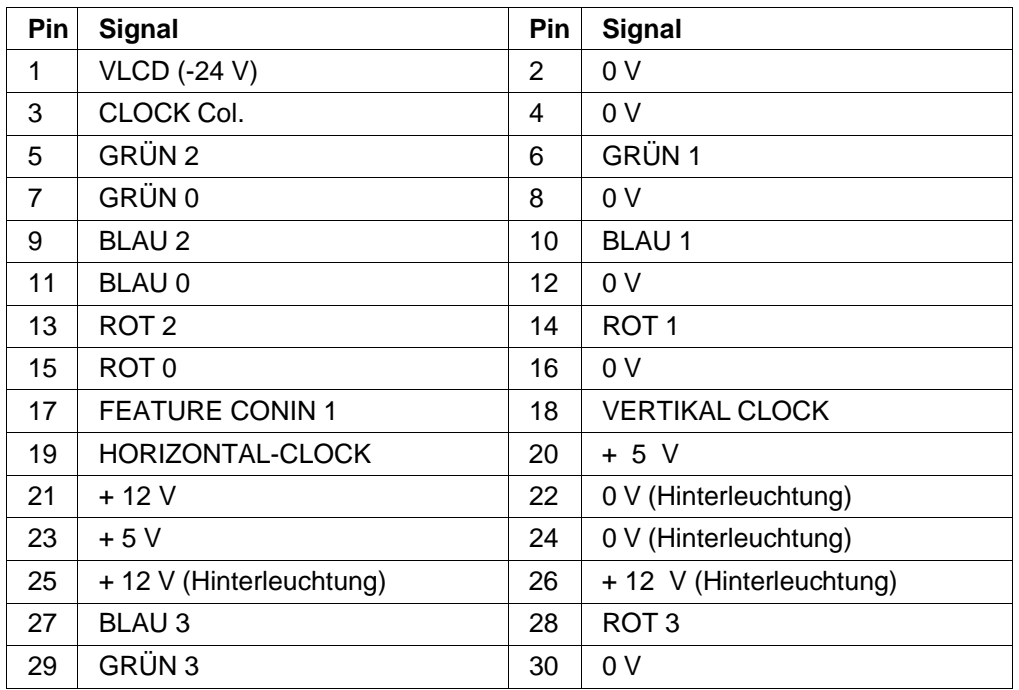

# **22.1.17 Steckerbelegung Farb-LCD-Schnittstelle X21**

# **22.1.18 Versorgungsanschluß für LCD und Modulprogrammierung X22**

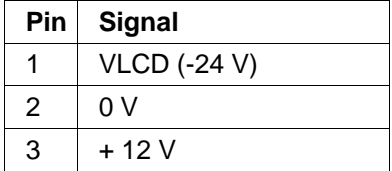

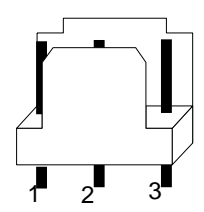

Bild 22.9: Versorgung LCD, Modulprogrammierung

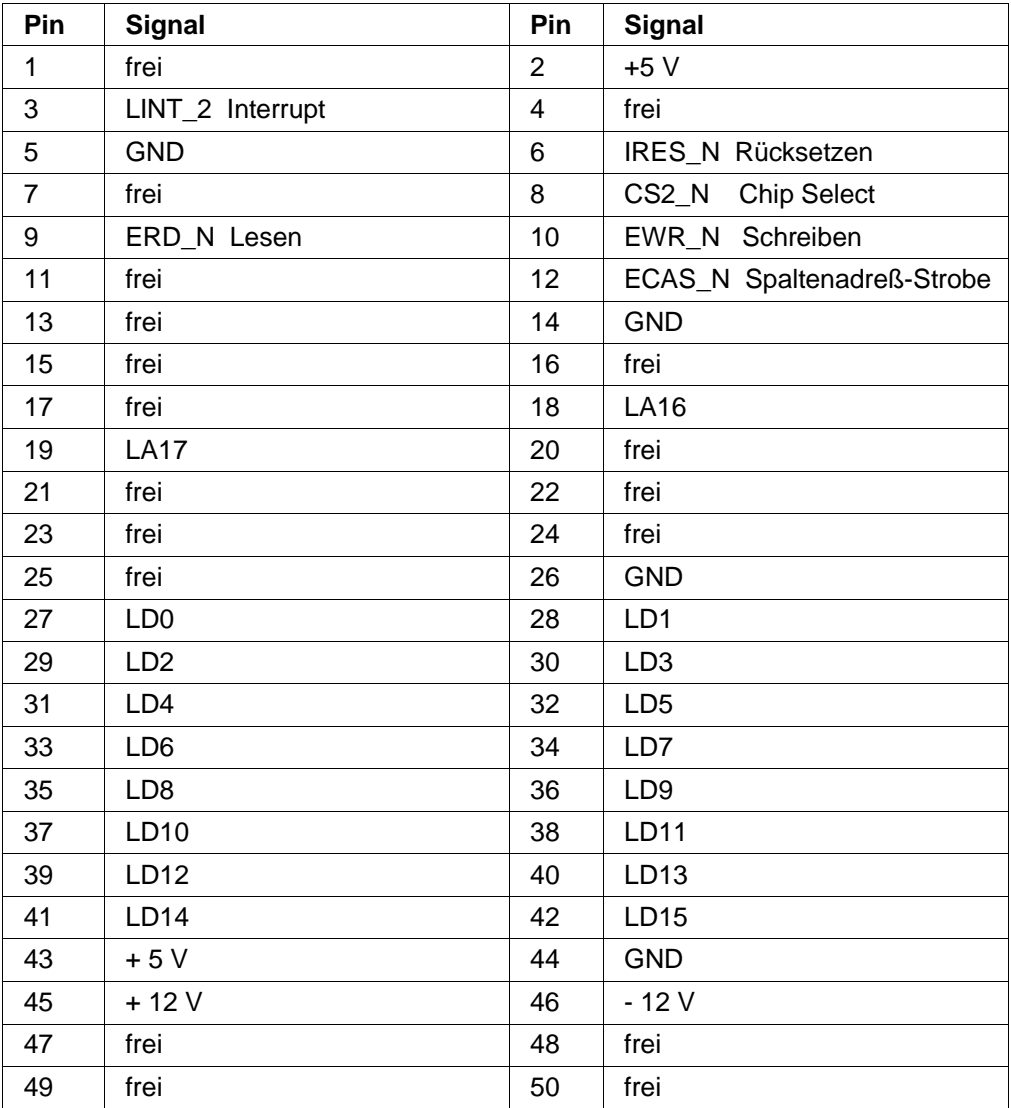

# **22.1.19 Erweiterungsanschluß der HIGRAPH X23**

22 - 14 C79000-B8500-C073-01

# **22.2 Netzteil**

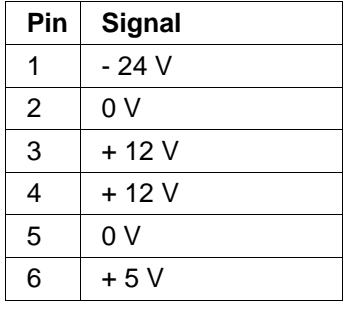

## **22.2.1 Peripheriestecker X1**

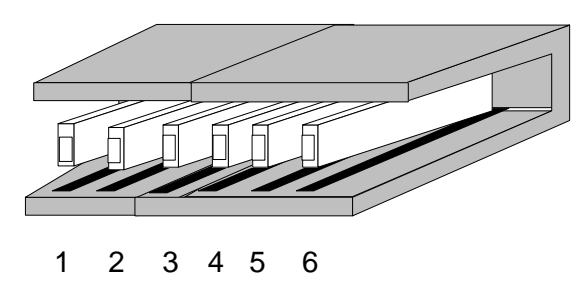

Bild 22.10 Peripheriestecker X1

#### **22.2.2 Grundplatine X5**

D-Buchsenleiste mit Hochstromkontakten (Draufsicht auf Buchse):

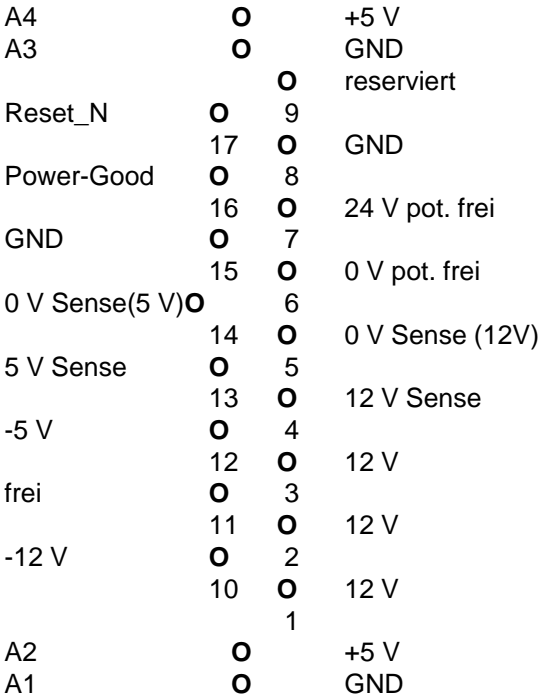

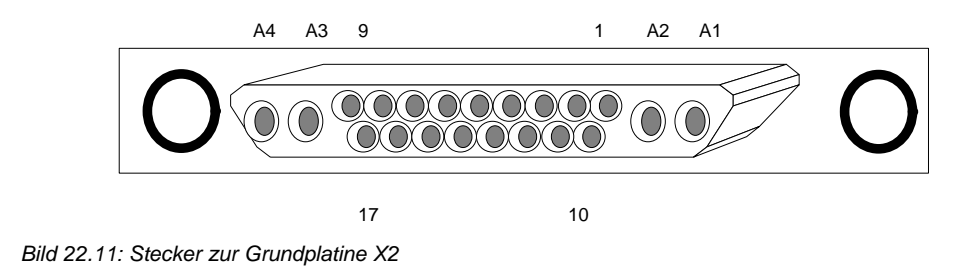

22 - 16 C79000-B8500-C073-01

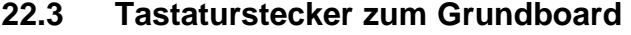

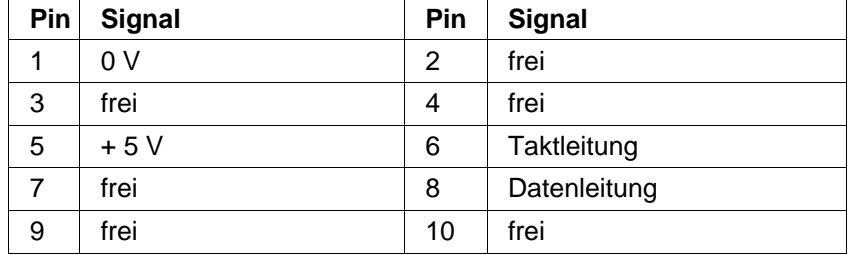

## **22.4 Laufwerke**

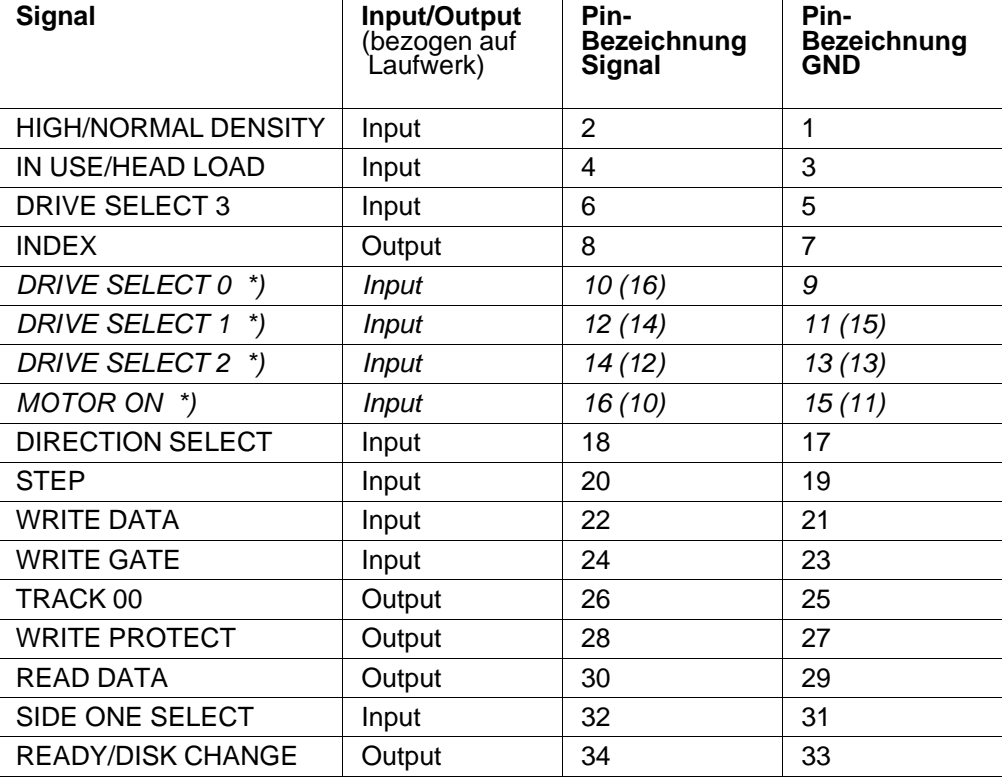

## **22.4.1 Anschlußbelegung des Diskettenlaufwerks**

# **Anschlußbelegung**<br> *\**) Die Pins 10 bis

Die Pins 10 bis 16 werden nur für das zweite Laufwerk verdreht angeschlossen. Für das 1.Laufwerk erfolgt der Anschluß 1:1.

22 - 18 C79000-B8500-C073-01

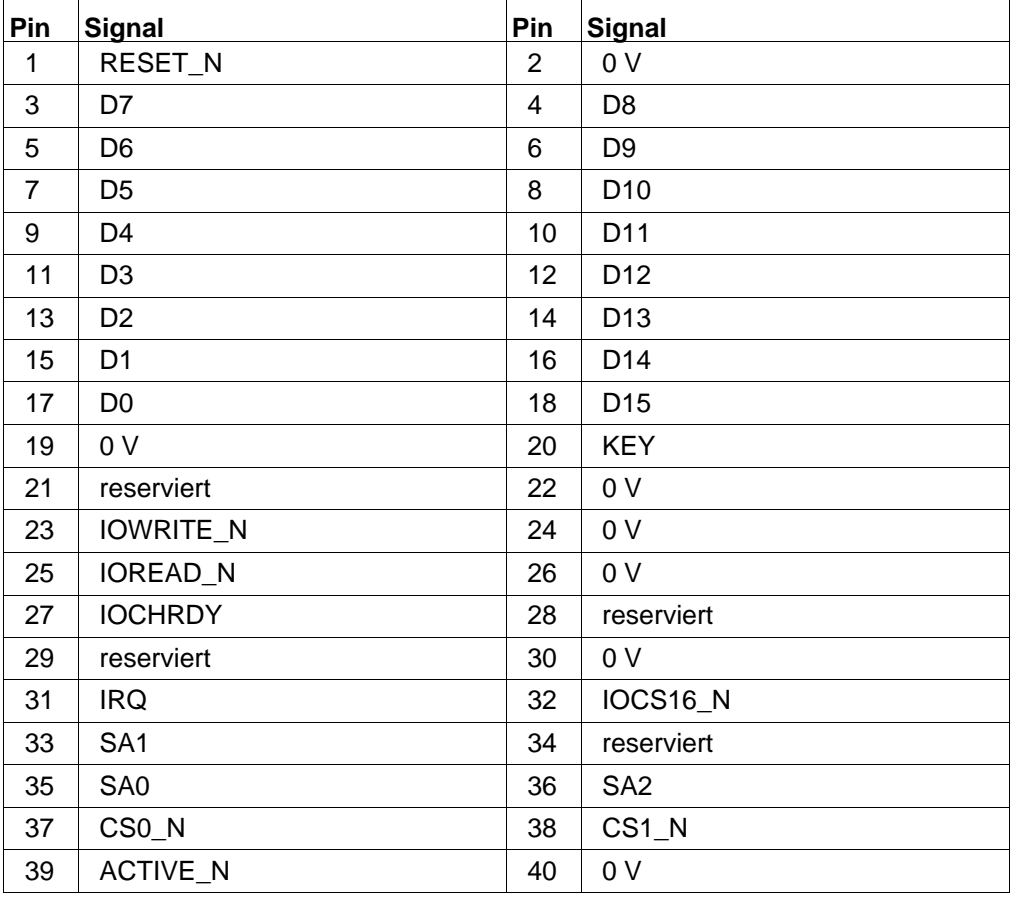

# **22.4.2 Anschlußbelegungen des Festplattenlaufwerks**

#### **22.4.3 Stromversorgungsanschluß der Laufwerke**

## **Stromversorgungsanschluß des Festplattenlaufwerks**

| Platine                                                         | Pin | <b>Belegung</b>    |
|-----------------------------------------------------------------|-----|--------------------|
| O<br>Stromversorgungs-                                          |     | $+12V$             |
| anschluss<br>$\overline{\phantom{a}}$ 3<br>2<br>Pin-Bezeichnung |     | 0 V<br>0 V<br>+5 V |

Bild 22.12: Stromversorgungsanschluß des Festplattenlaufwerks

#### **Stromversorgungsanschluß des 3,5" Floppy-Laufwerks**

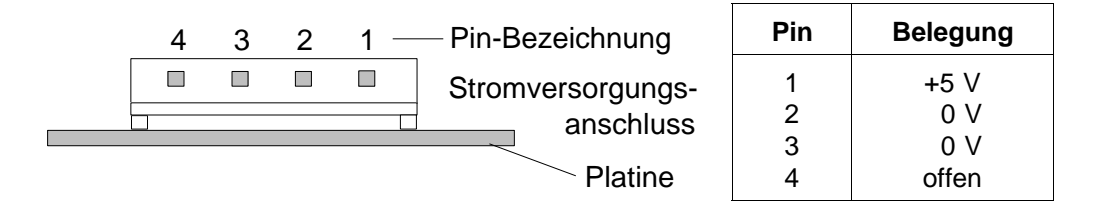

Bild 22.13: Stromversorgungsanschluß des 3,5"Floppy-Laufwerks

22 - 20 C79000-B8500-C073-01

# **22.5 Steckerbelegung des S/W-LCD-Inverters**

# **Stecker zur Grundplatine X1**

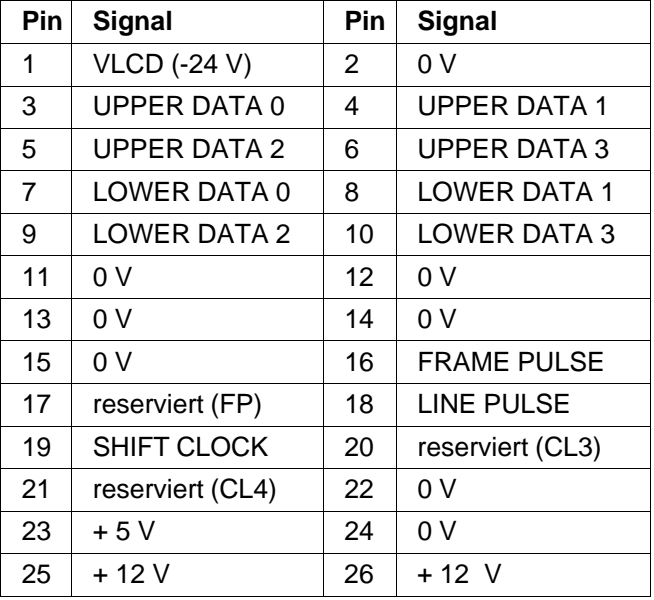

Stecker zur LCD-Anzeige X2

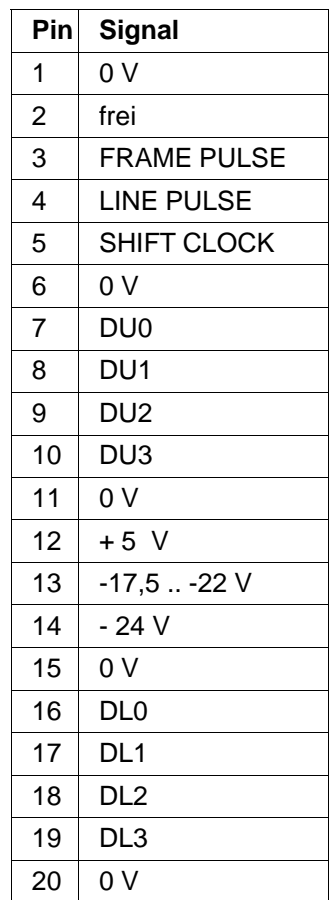

22 - 22 C79000-B8500-C073-01

# **Steckerbelegung zur Hinterleuchtung X3 und X4**

**X3**

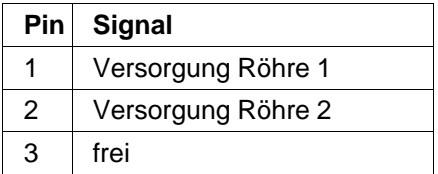

**X4**

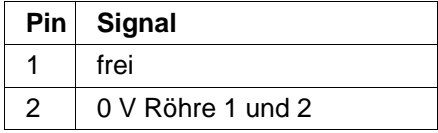

# **22.6 Steckerbelegungen des Farb-LCD-Inverters**

# **Stecker zur Grundplatine X1**

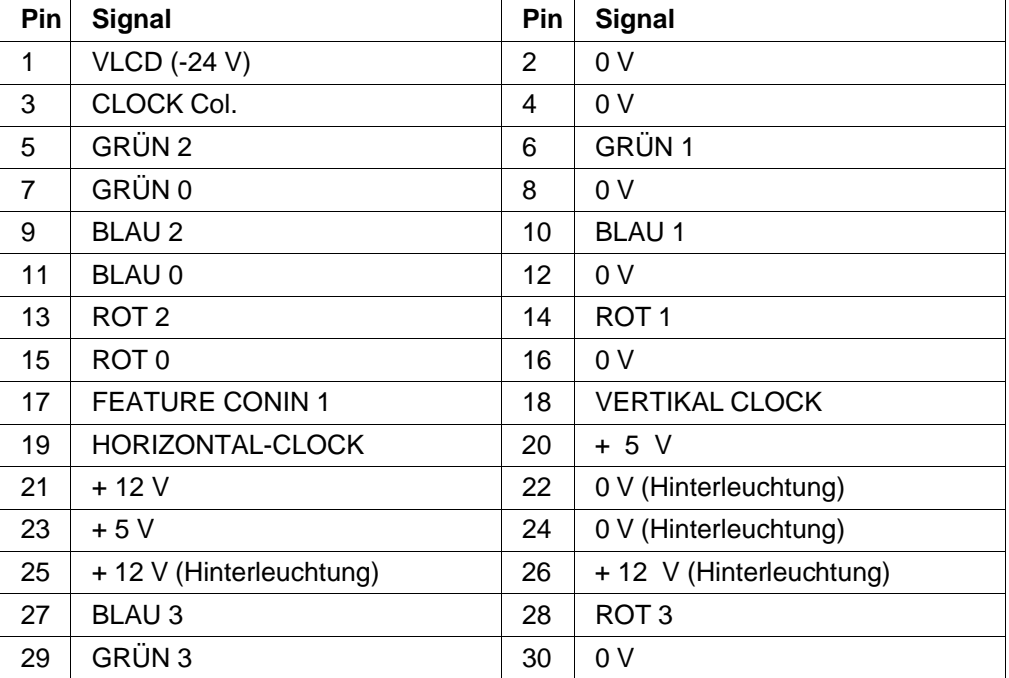

22 - 24 C79000-B8500-C073-01
# **Stecker zum Farb-LCD X2**

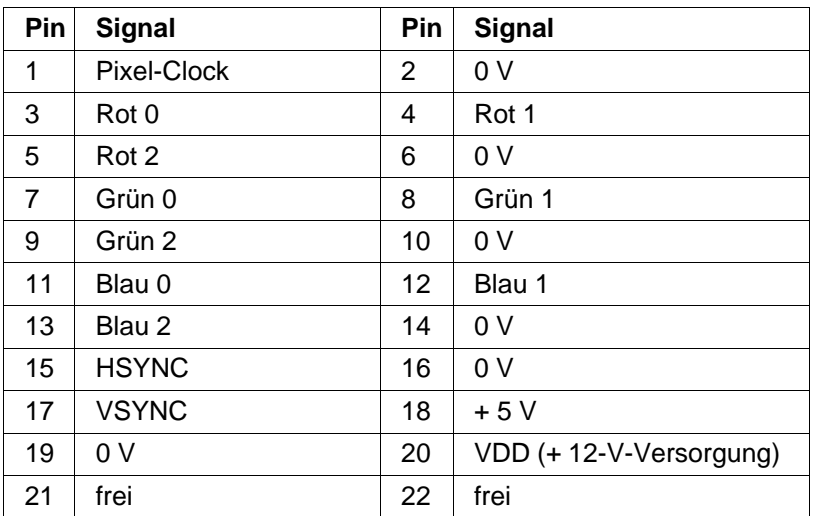

# **Stecker zur Hinterleuchtung X300**

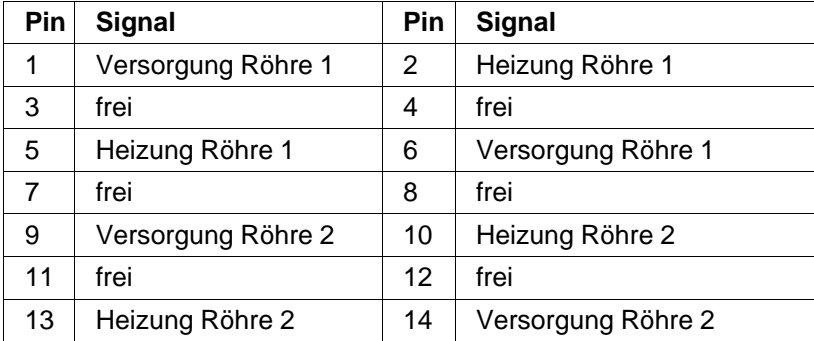

# **22.7 Steckerbelegung S/W-LCD-Anzeige**

# **Belegung der Flachbandleitung**

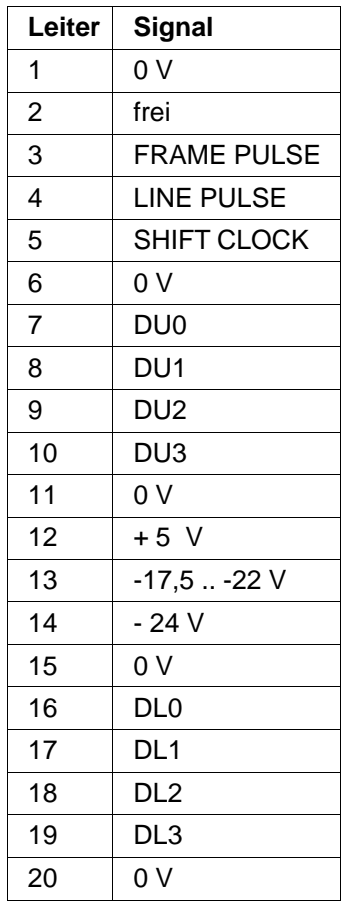

22 - 26 C79000-B8500-C073-01

# **22.8 Steckerbelegungen Farb-LCD-Anzeige**

# **Eingangsstecker CN1**

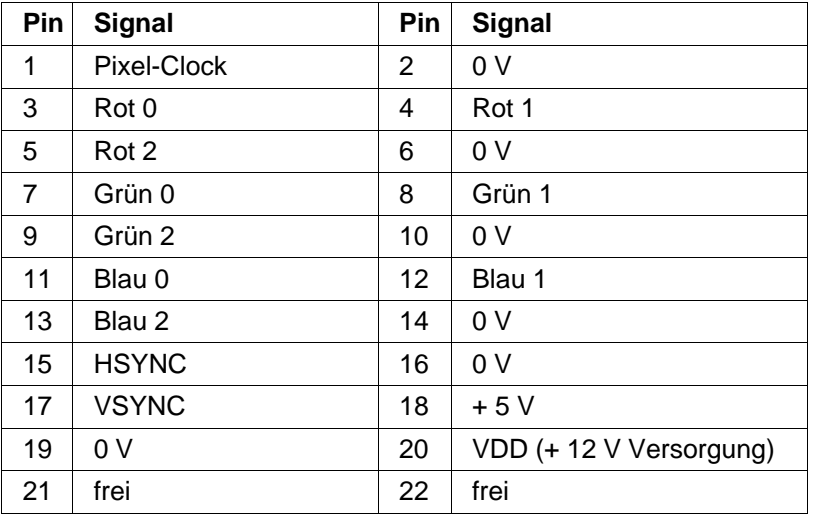

# **Steckerbelegung der Hinterleuchtung CN2 und CN3**

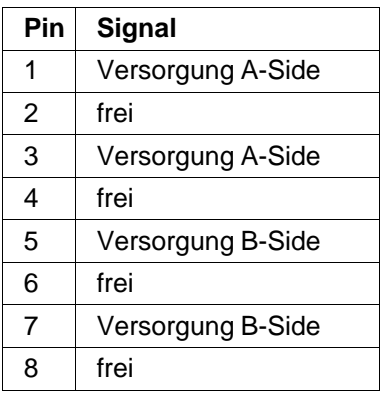

Steckerbelegungen Systemhandbuch

22 - 28 C79000-B8500-C073-01

# **23 Farbgraphik PG 730**

# **23.1 Allgemeines**

Die Graphik des PG 730 besteht aus zwei voneinander unabhängigen Graphik-Controllern: dem **VGA-Graphik-Controller** für Standardanwendungen und dem **HIGRAPH-Graphik-Controller** für anspruchsvolle Graphikanwendungen. Beide Graphik-Controller können wahlweise das eingebaute Display und einen externen Farbmonitor mit Analogschnittstelle ansteuern. Die maximal darstellbare Auflösung auf dem Display ist 640x480 Pixel. Die Auswahl der Display-Betriebsart erfolgt über das **GSP-Port** der HIGRAPH-Graphik (s. S.23-21, Bild 23.6), zusätzlich müssen die zugehörigen Graphiktreiber geladen sein.

Im VGA-Graphikbetrieb ist eine max. Auflösung von 640x480 Pixel möglich. Mit der HIGRAPH-Graphik sind Auflösungen von 640x480 und 1024x768 Pixel möglich.

Arbeitet die HIGRAPH-Graphik mit der Auflösung 1024x768, wird das Display (wegen der hohen Auflösung) automatisch auf VGA-Betriebsart umgeschaltet; ein extern angeschlossener Farbmonitor stellt die Auflösung 1024x768 dar.

Um die verschiedenen Auflösungen beim VGA-Graphikbetrieb auf den Displays darstellen zu können, werden die VGA-Modi, die von der Auflösung 640x480 abweichen, vom VGA-BIOS emuliert.

#### **Darstellung auf dem eingebauten Display**

Das eingebaute 10" S/W-Display kann in Abhängigkeit vom eingestellten Graphikmodus bis zu 8 Graustufen gleichzeitig darstellen.

Beim 10'' TFT Farb-Display können in Abhängigkeit vom eingestellten Graphikmodus bis zu 256 aus einer Palette von 512 Farben gleichzeitig dargestellt werden.

Die vom Display unterstützten Auflösungen sind in nachfolgender Tabelle dargestellt:

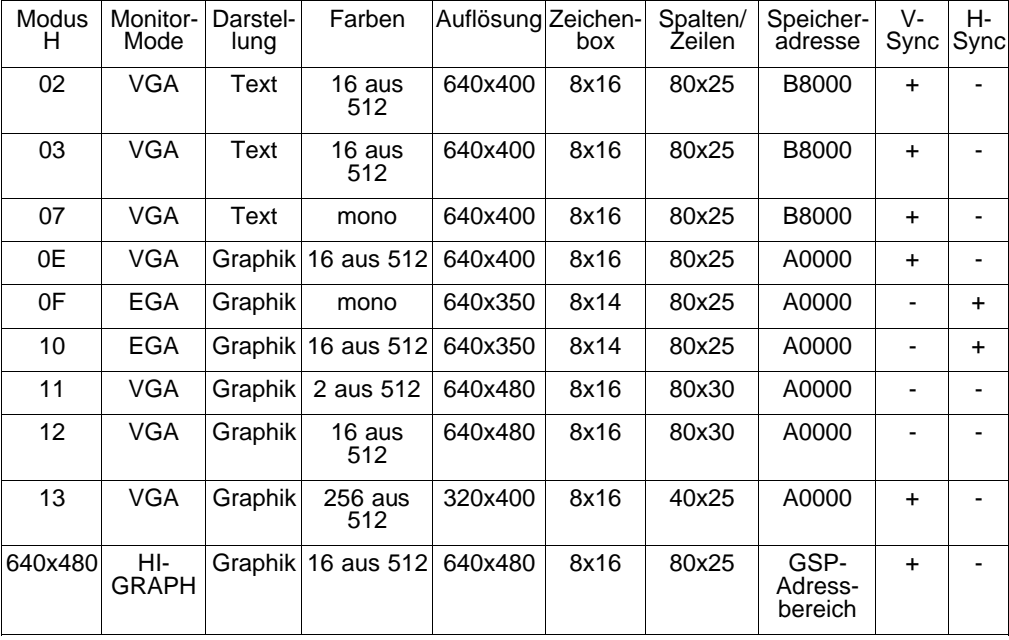

23 - 2 C79000-B8500-C073-01

#### **Darstellung auf einem externen Monitor**

Ein externer Monitor kann die Modes, die mit dem Display möglich sind, parallel darstellen. Auf dem Monitor können dabei bis zu 256 Farben aus einer Palette von 262 144 Farben gleichzeitig dargestellt werden.

Zusätzlich zu den Graphik-Modi, die mit den Displays möglich sind, können auf dem Monitor nachfolgende Auflösungen dargestellt werden.

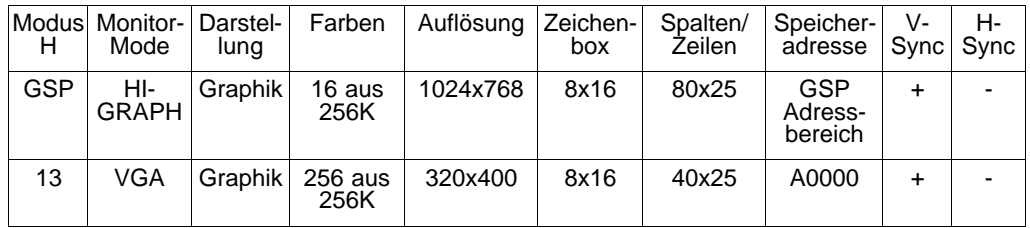

# **23.2 Funktionseinheiten der Graphik**

- **VGA-Graphikteil** (mit eigenem Bildspeicher 256 kbyte) für Standardtext und Standardgraphik.
- **HIGRAPH Graphikteil** 2 I/O-Adreßbereiche und 2 Interrupts stehen zur Wahl. Die Auswahl des Interrupts wird in der SETUP-Maske vorgenommen.
	- lokales RAM 2 Mbyte (Programmspeicher)
	- VRAM 512 kbyte (Bildspeicher)
	- Color-Lookup-Table mit Blinkmöglichkeit (Auswahl von 16 aus 262144 Farbtönen bei Monitorbetrieb, max. 8 aus 64 Graustufen bei LCD-Display-Betrieb und 16 aus 512 Farbtönen bei TFT Farb-Display-Betrieb.)
- **VGA-BIOS-EPROM** am Systembus
- **Schnittstellen / Stecker**
- Anschluß für Erweiterungen X23 (z.B. Fast-Print Option)
	- Farb-Display-Anschluß X21
	- S/W-Display-Anschluß X13
	- externer Analog-Monitoranschluß X12 (HIGRAPH-Teil/VGA-analog)

.

Das Blockschaltbild zeigt die einzelnen Komponenten des Graphikteils.

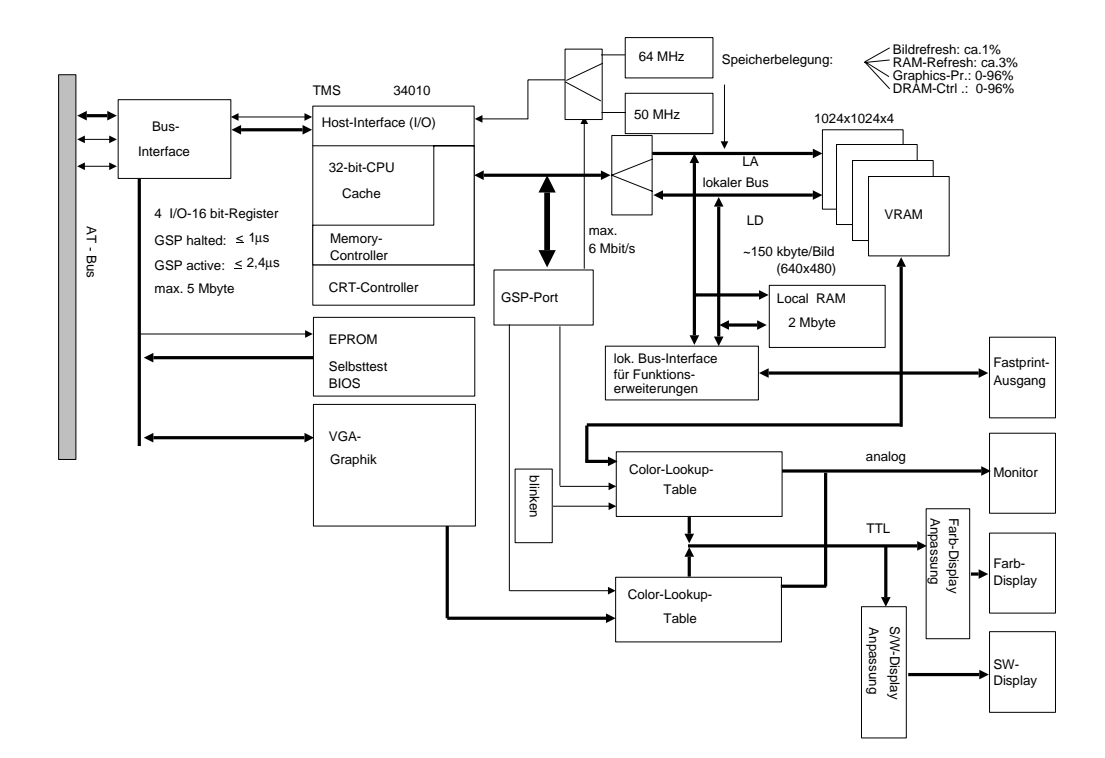

Bild 23.1: Graphikeinheit PG 730

23 - 4 C79000-B8500-C073-01

## **23.3 Adreßraumbelegung und verwendete Interrupts der PG 730-Graphik**

#### **23.3.1 Vorzugseinstellungen**

Die Auswahl des Adreßbereichs und des verwendeten Interrupts der HIGRAPH-Graphik erfolgt über Port D. Das System-BIOS gibt beim Gerätehochlauf die I/O-Adressen 0340 - 0347 H und den Interrupt IRQ 11 für den Betrieb der HIGRAPH frei. Abweichungen von dieser Standardeinstellung können mit dem SETUP-Utility des System-BIOS durchgeführt werden.

#### **Folgende Einstellungen sind möglich:**

- HIGRAPH-Interrupt: IRQ 11 oder IRQ 12
- HIGRAPH I/O-Adresse: 340 0347 H oder 0350 0357 H
- VGA-Graphikteil: aktiv mit IRQ 9 (S/W-umgeleitet auf IRQ 2)
- EPROM: aktiv von 0C0000 0C7FFF H

#### **Bei der Vorzugseinstellung sind im Port D folgende Bits gesetzt:**

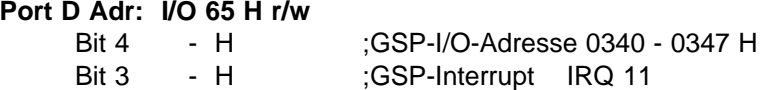

Das GSP-Port hat nach dem Starten des Geräts den Wert 00 H.

#### **Diese Einstellung bedeutet:**

- Pixel-Clock 25 MHz (für HIGRAPH-Graphikteil)
- Blinken freigegeben (HIGRAPH-Betrieb)
- VGA-Teil steuert das Display und den Monitor an

# **23.4 HIGRAPH-Graphikbeschreibung**

Herzstück der HIGRAPH-Graphik ist der "**Graphik-Systemprozessor**" TMS34010 von Texas Instruments. Der GSP kann selbständig als Slave leistungsfähige Graphikroutinen ausführen.

Über das Host-Interface verkehrt der GSP mit dem Systembus. Am lokalen Bus sind Lokal-RAM, VRAM, Color-Lookup-Table und GSP-Port angeschlossen. Vom GSP werden alle CRT-Steuersignale geliefert. Das VRAM liefert an seinen seriellen Ausgängen die Bildinformation, die in der Color-Lookup-Table in die analogen Farbwerte RGB umgewandelt werden.

#### **23.4.1 Graphikprozessor**

(Blockschaltbild). Interrupt Registers **Host I/O Register Instruction Cache** Instruction Decoder Reset <sup>0-</sup> External Interrupt **Requests** Host

Der GSP TMS34010 wird als leistungsfähiger Graphikprozessor eingesetzt

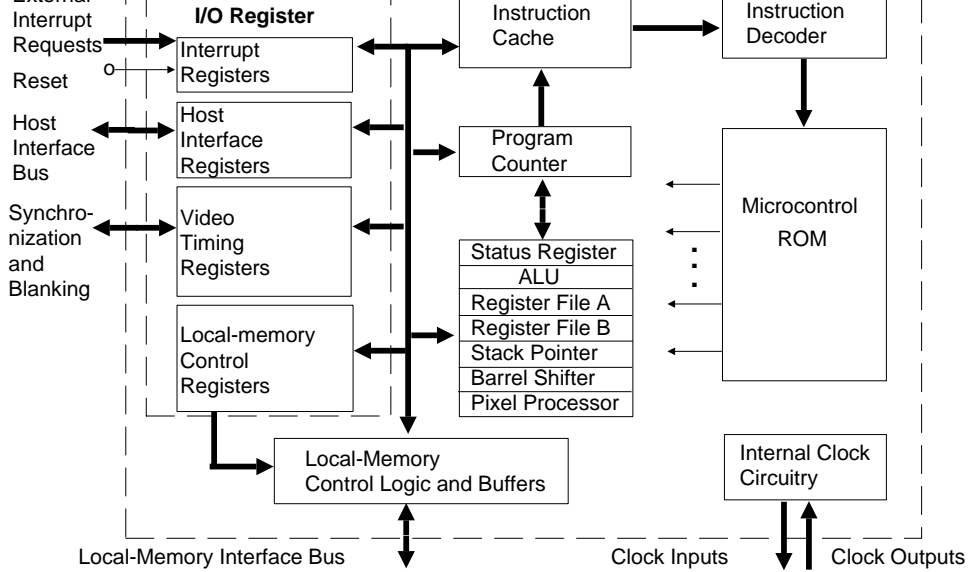

Bild 23.2: Blockschaltbild des GSP-Graphikprozessors

23 - 6 C79000-B8500-C073-01

Er zeichnet sich durch folgende Eigenschaften aus:

- frei programmierbarer 32-bit-CMOS-Prozessor mit RISC-Architektur, optimiert auf Graphikanwendungen.
- 1 Gbit Adressiervolumen (Bitadressierung)
- 31 Register, 32 bit breit
- 6 MIPS, Zeichenrate 48 Millionen Pixel pro Sekunde
- umfangreicher Befehlssatz (127 Instruktionen), 256 byte Befehls-Cache
- CRT-Controller auf dem Chip, programmierbar für HSYNC, VSYNC, BLANK
- direkte DRAM/VRAM-Ansteuerung (RAS, CAS, Adreß-MUX)
- Host-Interface zum System. Über das Host-Interface kann vom Systembus aus auf den gesamten lokalen Adreßraum zugegriffen werden.
- Taktfrequenz 50 MHz

Die Programmentwicklung wird durch C-Compiler, Debugger, Bibliotheken, Applikationen, Graphikstandards usw. unterstützt.

#### **23.4.2 GSP-Registersatz**

Der **Prozessorteil** besteht aus:

#### **32-bit-Programmzähler PC** (**P**rogram **C**ounter, Bitadresse)

Der PC ist auf Wortgrenzen (16 bit) ausgerichtet. Deswegen sind die niederwertigsten 4 bit immer 0 (16 bit entsprechen 4 Adressen).

#### **32-bit-ALU**

127 Befehle in drei Kategorien (Universalbefehle, Graphikbefehle, MOVE) stehen zur Wahl. Ein **Instruction-Cache** (256 byte RAM) sorgt für schnelle Zugriffe zu den Befehlen. Er enthält 4 Segmente mit je 64 Byte. Jedem Segment ist ein Assoziativregister für die Adresse zugeordnet. Ein Aktualisierungs-Algorithmus bestimmt, welches der 4 Segmente am längsten nicht mehr benutzt wurde und deshalb als nächstes überschrieben werden kann.

#### **Barrel-Shifter**

erlaubt mehrschrittige Schiebeoperationen in einem Maschinenzyklus.

#### **32-bit-Stack-Register SP**

Es gibt nur einen SP (**S**tack **P**ointer), auf den sowohl über den Registersatz A als auch B (Nummer 0F) zugegriffen werden kann. Der SP enthält die Bitadresse, die auf das erste Stackende zeigt.

# **Registersatz A** (15 universelle 32-bit-Register A0-A14)

**Registersatz B** (15 32-bit-Register B0-B14, enthalten bei Pixel-Befehlen und Pixel-Blocktransfers PIXBLT bestimmte Operanden, sind aber auch universell verwendbar)

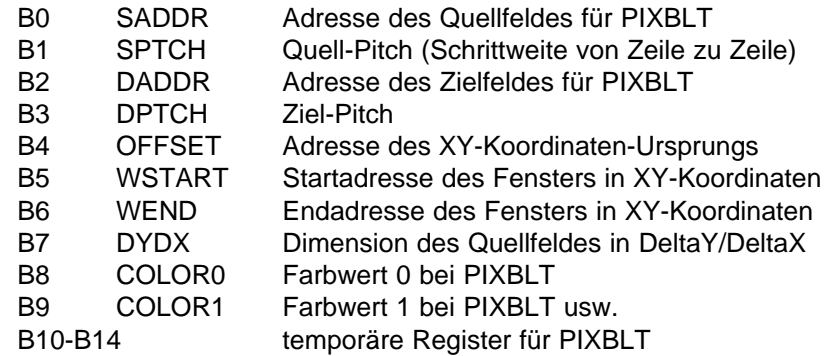

### **32-bit-Prozessor-Statusregister**

enthält Flags und Bits zur Definition zweier programmierbarer Datentypen

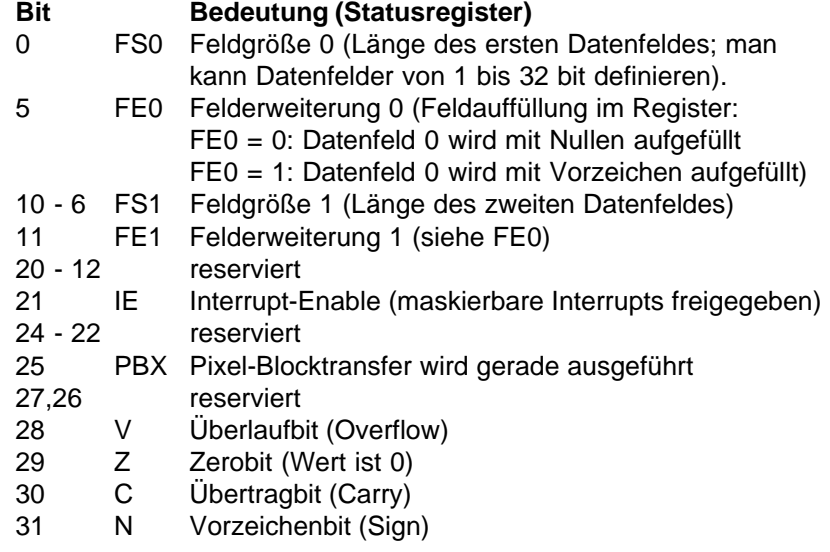

**28 16-bit-Steuerregister** ("I/O-Register" in GSP-Adreßraum memory-mapped)

23 - 8 C79000-B8500-C073-01

# **GSP-Steuerregister**

Hier folgt eine kurze Erklärung der Steuerregister (Bild).

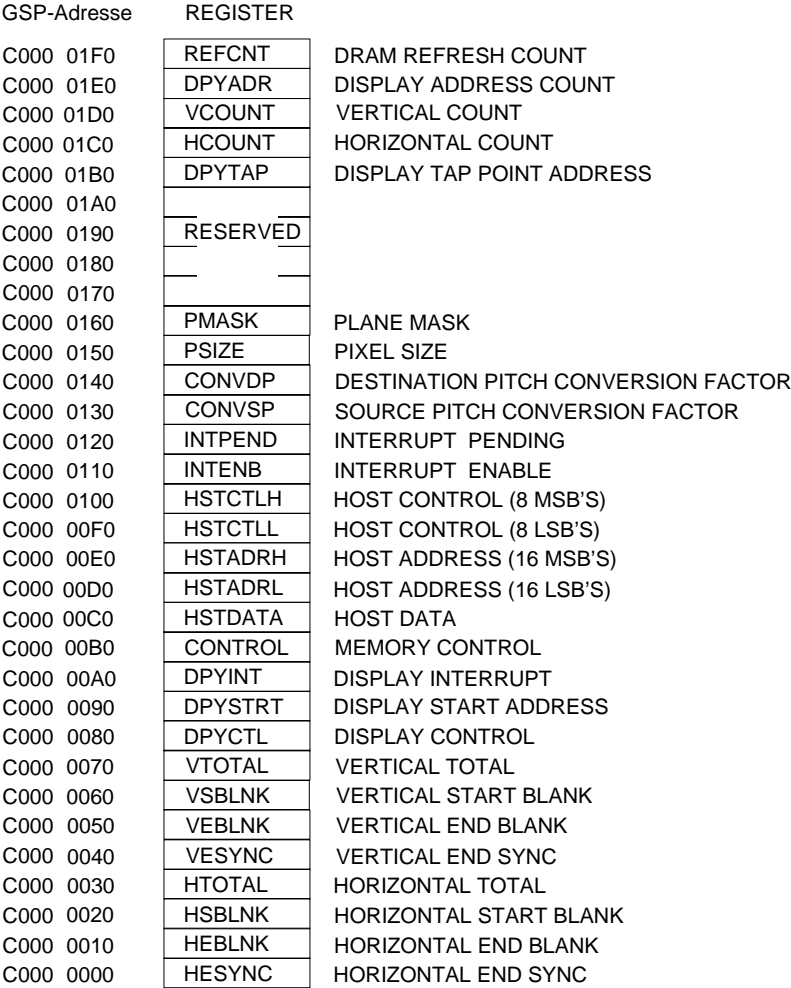

Bild 23.3: GSP-Steuerregister

(Nicht erwähnte Bits in den nachfolgenden Aufstellungen sind reserviert.

\* = Vorzugswert bzw. schaltungsbedingt)

Der GSP enthält 4 verschiedene Arten von Steuerregistern:

- 6 **Local-Memory-Control-Register** zur Konfigurierung des Memory-**Controllers**
- 14 **Video-Timing-Register** zur Parametrierung der Synchron- und Austastsignale, sowie zur Steuerung der VRAM
- 5 **Host-Interface-Register**, auf die sowohl Host-CPU als auch der GSP zugreifen können
- 2 **Interrupt-Control-Register**, Status und Freigabe der Interrupts

#### **Local-Memory-Control-Register**

Hier werden Steuerparameter abgelegt, die hardwareabhängig oder für bestimmte CPU-Befehle wie PixBlt (**Pix**el **Bl**ock **T**ransfer), Fill etc. notwendig sind.

#### **Refresh Count Register REFCNT**

Adresse 0 C000 01F0 H Vorzugswert: --Enthält Refresh-Adress- und Refresh-Intervallzähler (wird von GSP selbst verwaltet).

#### **Memory Control Register CONTROL**

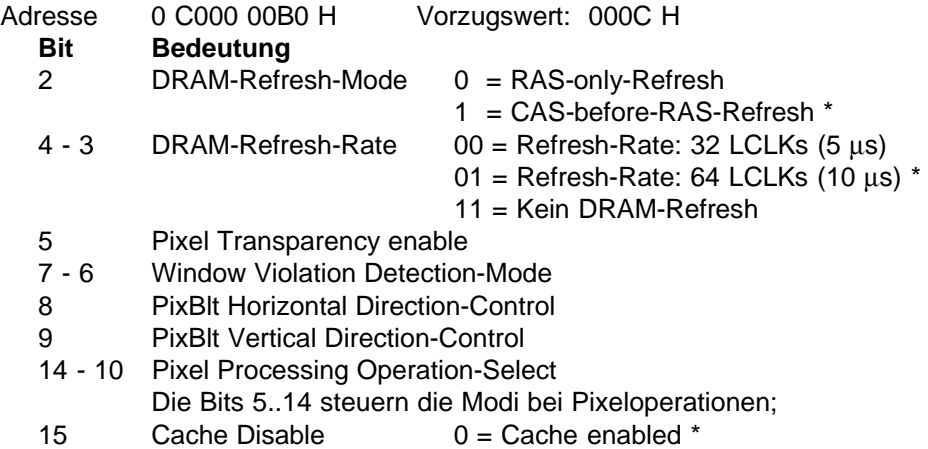

 $1 =$  Cache disabled

23 - 10 C79000-B8500-C073-01

#### **Source Pitch Conversion Factor CONVSP**

Adresse 0 C000 0130 H Vorzugswert: 0

#### **Destination Pitch Conversion Factor CONVDP**

Adresse 0 C000 0140 H Vorzugswert: 0 Beide Register enthalten Parameter zur Umsetzung von XY- in lineare Adressen (für einige CPU-Befehle).

#### **Pixel Size Register PSIZE**

Adresse 0 C000 0150 H Vorzugswert: 0004 H

Definiert die Anzahl der Bit pro Pixel für Graphikbefehle der CPU  $(0004 H = 4 bit pro Pixel = 16 Farben).*$ 

#### **Plane Mask Register PMASK**

Adresse 0 C000 0160 H Vorzugswert: 0 Dient zur Maskierung von Bildspeicherebenen bei einigen CPU-Befehlen.

#### **Interrupt-Interface-Register**

Der GSP kann Interrupts aus 3 internen und 2 externen Quellen (Hardware-Interrupt) bearbeiten.

#### **External Interrupt 1** (Hardware-Interrupt LINT1)

wird periodisch zu Beginn des vertikalen Strahlrücklaufs gesetzt (z.B. bei 60 Hz Bildwiederholfrequenz alle 16,7 ms) und mit dem Ende des V-Synchronimpulses gelöscht (vergl. Reg. VESYNC).

**External Interrupt 2** (Hardware-Interrupt LINT2) wird vom FAST-PRINT Interface genutzt (Option).

Die Register INTENB und INTPEND dienen zur selektiven Freigabe der Interrupts (neben dem globalen Interrupt-Enable-Bit im CPU-Statusregister), bzw. zur Abfrage anstehender Interrupts (Polling).

# **Interrupt-Enable-Register INTENB**<br>Adresse 0 C000 0110 H

- Adresse 0 C000 0110 H Vorzugswert: 0
	- **Bit Bedeutung**
	- 1 External Interrupt 1 Enable<br>2 External Interrupt 2 Enable
	- 2 External Interrupt 2 Enable<br>9 Host-Interrupt Enable
	- 9 Host-Interrupt Enable<br>10 Display Interrupt Enab
	- Display Interrupt Enable
	- 11 Window Violation Interrupt Enable
		- jeweils: 0 = Interrupt gesperrt

 $1 =$  Interrupt freigegeben

# **Interrupt-Pending-Register INTPEND**<br>Adresse 0 C000 0120 H Vorz

- resse 0 C000 0120 H Vorzugswert: --<br>Bit Bedeutung
- **Bedeutung**
- 1 External Interrupt 1 pending (nur lesbar)
- 2 External Interrupt 2 pending (nur lesbar)
- 9 Host-Interrupt pending (lesbar; löschbar nur
- über das Host-Control-Register)
- 10 Display Interrupt pending (lesbar/löschbar)
- 11 Window Violation Interrupt pending (lesbar/löschbar)
	- jeweils: 0 = Interrupt steht nicht an

 $1 =$  Interrupt steht an

23 - 12 C79000-B8500-C073-01

#### **Video-Timing und Screen-Refresh-Register**

Diese 16-bit-Register dienen zur Einstellung der Videozeiten.

Die Parameter für den Verlauf einer Zeile sind in Schritten vom 16-fachen der **- Pixelclock(PCLK)-Periodendauer (= Videoclock VCLK)** einstellbar, z.B. bei Pixelclock von 25 MHz (40 ns) in Schritten von 0,64 µs; die CLKSEL-Bits im GSP-Port wählen diesen PCLK aus.

Alle Video-Timing-Register haben als Bezugspunkt den Beginn des Synchronimpulses.

Die Vorzugswerte dieser Register sind für eine Auflösung von 640x480 Pixel (Spalten x Zeilen) angegeben.

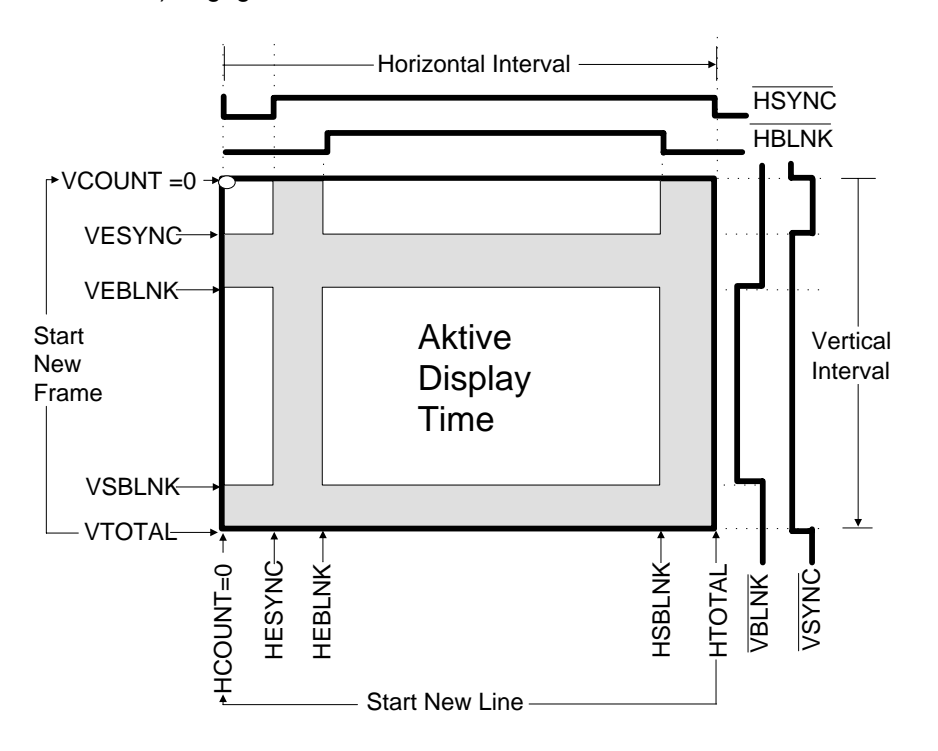

Bild 23.4: Horizontales und vertikales Timing

#### **Horizontal-Total-Register HTOTAL**

Adresse 0 C000 0030 H Vorzugswert: 0031 H Anzahl der VCLK-Perioden -1 pro Zeile (Dieses Register bestimmt zusammen mit PCLK die Horizontalfrequenz bzw. die Zeilendauer).

#### **Horizontal-Count-Register HCOUNT**

Adresse 0 C000 01C0 H Vorzugswert: --Internes 16-bit-Zählregister, das zu Beginn des horizontalen Synchronimpulses zurückgesetzt wird; es dient als Referenz für die übrigen Horizontalregister.

#### **Horizontal-End-Sync-Register HESYNC**

Adresse 0 C000 0000 H Vorzugswert: 0005 H Anzahl der VCLK-Perioden -1 bis zum Ende des Synchronimpulses.

#### **Horizontal-End-Blank-Register HEBLNK**

Adresse 0 C000 0010 H Vorzugswert: 0008 H Anzahl der VCLK-Perioden -1 bis zum Ende des Dunkeltast-Intervalls.

#### **Horizontal-Start-Blank-Register HSBLNK**

Adresse 0 C000 0020 H Vorzugswert: 0030 H Anzahl der VCLK-Perioden -1 bis zum Beginn des nächsten Dunkeltast-Intervalls.

16 \* ([HSBLNK] - [HEBLNK]) ergibt die Anzahl der sichtbaren Pixel pro Zeile.

Die nachfolgenden Zeitparameter für den Frame(Bild)-Verlauf werden als Vielfaches der Zeilendauer (s. Register HTOTAL) eingestellt.

#### **Vertical-Total-Register VTOTAL**

Adresse 0 C000 0070 H Vorzugswert: 020C H Gesamte Anzahl der Zeilen -1 pro Bild (Dieses Register bestimmt in Verbindung mit PCLK und HTOTAL die Vertikalfrequenz.)

#### **Vertical-Count-Register VCOUNT**

Adresse 0 C000 01D0 H Vorzugswert: --Internes 16-bit-Zählregister, das zu Beginn des vertikalen Synchronimpulses zurückgesetzt wird; es dient als Referenz für die übrigen Vertikalregister.

23 - 14 C79000-B8500-C073-01

#### **Vertical-End-Sync-Register VESYNC**

Adresse 0 C000 0040 H Vorzugswert 0001 H Anzahl der Zeilen -1 bis zum Ende des Synchronimpulses

#### **Vertical-End-Blank-Register VEBLNK**

Adresse 0 C000 0050 H Vorzugswert: 0021 H Anzahl der Zeilen -1 bis zum Ende des Dunkeltast-Intervalls

# **Vertical-Start-Blank-Register VSBLNK**<br>Adresse 0 C000 0060 H Vorzud

Adresse 0 C000 0060 H Vorzugswert: 0202 H Anzahl der Zeilen -1 bis zum Beginn des nächsten Dunkeltast-Intervalls

#### **Display-Address-Count-Register DPYADR**

Adresse 0 C000 01E0 H Vorzugswert: --Zählregister mit 2-bit-"scan-line-counter" LNCNT (Bit 0-1) und 14-bit-"screenrefresh-address-counter" SRFADR (Bit 2-15)

SRFADR enthält die aktuelle VRAM-Zeilennummer, die gerade auf dem Monitor abgebildet wird.

LNCNT enthält die aktuelle Bildzeile innnerhalb einer VRAM-Zeile (in dieser Anschaltung ist in einer VRAM-Zeile immer nur eine Bildzeile enthalten).

LNCNT wird nach jedem "Screen Refresh Cycle" und SRFADR nach jedem Bildwechsel aus dem Register DPYSTRT neu geladen.

#### **Display-Start-Address-Register DPYSTRT**

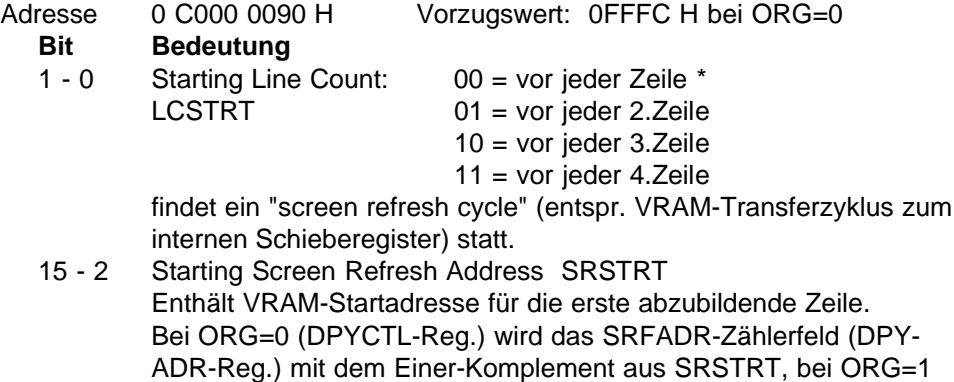

mit dem unveränderten Wert geladen.

#### **Display-Control-Register DPYCTL**

- Adresse 0 C000 0080 H Vorzugswert: 0F010 H
	- **Bit Bedeutung**
	- 0 Horizontal Sync Direction HSD
	- 13 Disable External Video DXV

HSYNC- und VSYNC-Pin des GSP können als Eingang oder als Ausgang geschaltet werden (für externe Synchronisation).

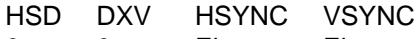

- 0 0 Eing. Eing.
- 0 1 Ausg. Ausg. \*<br>1 0 Ausg. Eing. Ausg. Eing.
- 
- 1 1 undefiniert
- 9 2 Display Address Update DUDATE
	- nur Bit 2 gesetzt: SRFADR wird um 1 erhöht/verringert nur Bit 3 gesetzt: SRFADR wird um 2 erhöht/verringert
	- nur Bit 4 gesetzt: SRFADR wird um 4 erhöht/verringert \*
	- nur Bit 5 gesetzt: SRFADR wird um 8 erhöht/verringert
	-
- usw. (für Vertikal-Zoom) 10 Screen-Origin-Select ORG
- 0 = XY-Koordinatenursprung oben links auf dem Bildschirm \* 1 = XY-Koordinatenursprung unten links auf dem Bildschirm (Bei ORG = 0 wird SRFADR nach [LCSTRT]+1 Zeilen um den durch DUDATE bestimmten Wert erhöht, sonst verringert.) 11 Shift Register Transfer Enable SRT
- 0 = Pixelzugriffe des GSP sind normale Speicherzugriffe \*
	- 1 = Pixelzugriffe werden als VRAM-Transferzyklen ausgeführt
- 12 Screen Refresh Enable SRE 0 = Disable Screen Refresh
	- (VRAM-Transfers zum Bild-Refresh werden unterdrückt)
		- 1 = Enable Screen Refresh (VRAM-Transfers freigegeben) \*
- 14 Noninterlaced Video Enable NIL
- $0 =$  Interlaced 1 = Noninterlaced (ohne Zeilensprung)  $*$
- 15 Enable Video ENV  $0 =$  Bild dunkelgetastet  $1 =$  Bild freigegeben  $*$

#### **Display-Interrupt-Register DPYINT**

- Adresse 0 C000 00A0 H Vorzugswert: 0FFFF H
	- Bestimmt die Bildschirmzeile (vgl. Register VCOUNT), vor der ein Display-Interrupt ausgelöst wird.

23 - 16 C79000-B8500-C073-01

### **Display-Tap-Point-Address-Register DPYTAP**

Adresse 0 C000 01B0 H Vorzugswert: 0

Bestimmt die Pixelspalte, mit der die Abbildung beginnt (für Soft-Panning); erhöht man DPYTAP um 1, so wird die Abbildung auf dem Bildschirm um 4 Pixel nach links verschoben.

#### **Host-Interface-Register**

Die Host-Interface-Register dienen zum Datenaustausch zwischen Host-CPU und dem HIGRAPH-Graphik-Teil über den AT-Systembus sowie zur Steuerung des GSP-Teils (die angegebenen Adressen sind GSP-Adressen).

### **Host-Interface-Control-Register Low Byte HSTCTLL**

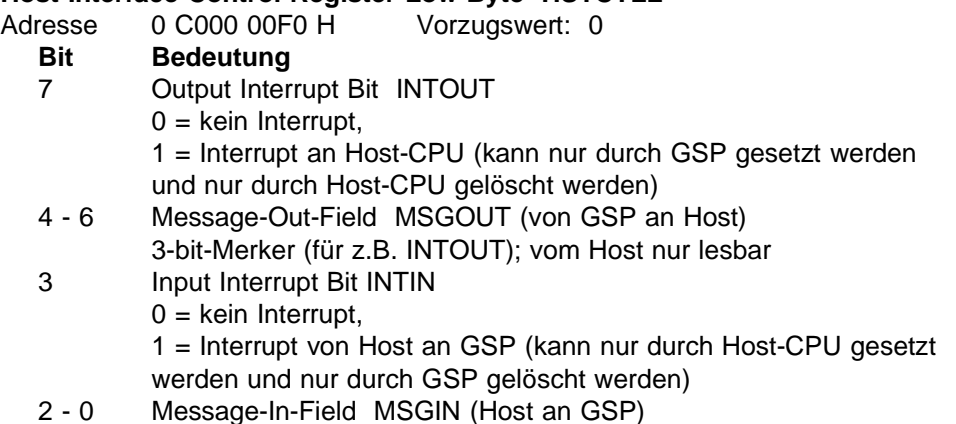

3-bit-Merker (für z.B. INTIN); vom GSP nur lesbar

#### **Host-Interface-Control-Register High Byte HSTCTLH**

- Adresse 0 C000 0100 H Vorzugswert: --
	- **Bit Bedeutung**
	- 15 Halt GSP Processing HLT 1 = GSP führt keine weiteren Befehle aus (nur noch DRAM-Refresh und Bildrefresh)
	- 14 Cache Flush CF
		- 0 = Befehls-Cache des GSP aktiviert
		- 1 = Befehls-Cache des GSP löschen und ausschalten
	- 13 Lower Byte Last LBL Dient zur Einstellung des Host-Interface auf verschiedene Host-CPU (bestimmt, wann GSP lokalen Zyklus ausführt).
		- 0 = Host-CPU (8-bit) greift zuerst auf Low-Byte zu \*
		- 1 = Host-CPU greift zuerst auf High-Byte zu
	- 12 Increment Pointer Address on Read INCR
	- 11 Increment Pointer Address on Write INCW Mit INCR und/oder INCW = 1 wird die Adresse in HSTADRL und HSTADRH vor dem lokalen Buszyklus inkrementiert. Dadurch ist Blocktransfer z.B. mit 80386-Stringbefehlen möglich (REP INSW/OUTSW); Transfer-Rate max. 5 Mbyte/s.
	- 9 Non Maskable Interrupt Mode NMIM
	- 8 Non Maskable Interrupt (Host an GSP) NMI
		- NMI NMIM
			- 0 0 kein NMI
			- 0 1 undefiniert
			- 1 0 NMI mit Kontext-Sichern (z.B.für Debugging)
			- 1 1 NMI ohne Kontext-Sichern (z.B.Soft-Reset)

#### **Host-Interface-Address-Register High HSTADRH**

Adresse 0 C000 00E0 H Vorzugswert: --

Adreßzeiger (höherwertiger Teil) zur Adressierung einer lokalen Speicherzelle im GSP-Adreßraum durch die Host-CPU.

#### **Host-Interface-Address-Register Low HSTADRL**

Adresse 0 C000 00D0 H Vorzugswert: --

Adreßzeiger (niederwertiger Teil) zur Adressierung einer lokalen Speicherzelle im GSP-Adreßraum. Da das Host-Interface 16 bit Datenbreite hat, die Adressen jedoch Bitadressen sind, sind die 4 niederwertigsten Bit = 0.

23 - 18 C79000-B8500-C073-01

#### **Host-Interface-Data-Register HSTDATA**

Adresse 0 C000 00C0 H Vorzugswert: --

16-bit-Zwischenregister zum Datenaustausch zwischen Host-CPU und HIGRAPH Graphikteil. Das Datum der durch HSTADRL und HSTADRH definierten Speicherzelle im GSP-Adreßraum wird vom GSP durch einen lokalen Speicherzyklus in dieses bzw. aus diesem Zwischenregister übertragen.

Wenn die Host-CPU zum Register HSTDATA zugreift, so wird im GSP ein korrespondierender lokaler Speicherzugriff zum GSP-Adreßraum ausgelöst; der GSP überträgt dabei automatisch das Datum zwischen HSTDATA und der Speicherzelle im GSP-Adreßraum. Die Host-CPU führt solange Wartezyklen aus, bis der gesamte Host-Transfer abgeschlossen ist. (siehe auch "Interface zum Systembus").

#### **23.4.3 Interface zum Systembus**

Der Transfer zum Systembus erfolgt über das Host-Interface mittels 16 bit breiten I/O-Transfers. 4 I/O-Wortadressen (das entspricht 8 I/O-Byteadressen) werden benötigt. Mit SETUP-Utility des System-BIOS wird dem GSP ein Adreßfenster zugewiesen (0340 - 0347 H bzw. 0350 - 0357 H), durch das er über den Systembus per I/O-Transfer angesprochen werden kann; die Subadresse bestimmt, welches Host-Register im GSP angewählt wird:

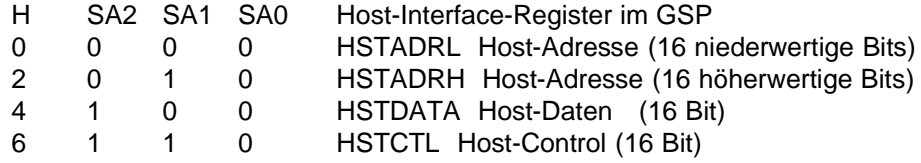

Das HSTCTL-Register enthält Steuerinformation für den GSP.

Um z.B. ein Datum zum lokalen GSP-Speicher zu übertragen, muß zunächst in HSTADRL und HSTADRH die GSP-Adresse eingetragen werden und dann in HSTDATA das gewünschte Datum. Der GSP führt dann den Transfer zu seinem lokalen Speicher selbständig aus.

Beim Lesen eines Datums vom lokalen GSP-Speicher muß zunächst in HSTADRL und HSTADRH die zu lesende Adresse des GSP eingetragen werden. Der GSP führt dann den Transfer von seinem lokalen Speicher ins HSTDATA-Register selbständig aus. Das Datum kann dann im HSTDATA Register abgeholt werden.

#### **23.4.4 Lokaler Bus**

Der lokale Bus wird vom GSP über einen kombinierten 16 bit breiten Adreß-Datenbus (3-fach gemultiplext: 2x Adresse/Status, 1x Datum) angesteuert. Der lokale GSP-Datenbus ist 16 bit breit ausgelegt (LD0 - LD15). In Latches wird die 23 bit breite lokale Adresse LA4 - LA26 zwischengespeichert. Intern im GSP-Chip wird mit Bitadressen gearbeitet, nach außen wird aber wortweise (16 bit) transferiert; deshalb werden die 4 niederwertigsten Adreßbits LA0 – LA3 nicht ausgegeben. Der gesamte lokale Adreßbereich wird in verschiedene Felder aufgeteilt:

- VRAM (Bildspeicher)
- Lokales DRAM
- Reserviertes Feld
- I/O-Feld für Peripherie

Die Adressen LA27 - LA31 werden nur intern im GSP ausgewertet (z.B. zur Adressierung der GSP-Register).

Der gesamte lokale Adreßbereich des GSP enthält das lokale DRAM, das VRAM und die privaten I/O-Adressen; er ist über das Host-Interface auch vom Systembus aus zugänglich.

DRAM und VRAM werden gemeinsam refresht (CAS before RAS-Refresh).

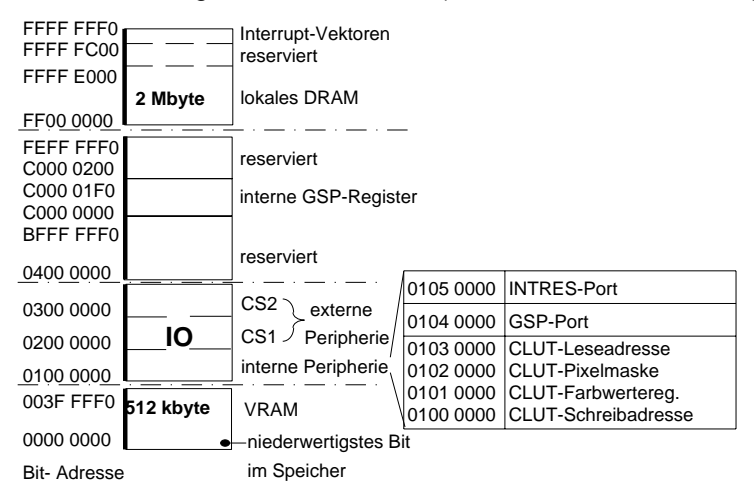

Bild 23.5: Lokaler Adreßraum des GSP

23 - 20 C79000-B8500-C073-01

#### **23.4.5 Peripherie der HIGRAPH-Graphik**

Der Peripheriebereich wird in einen internen und externen Bereich aufgeteilt.

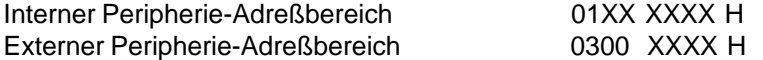

Für die Adressierung der Peripherie am GSP werden nur die (Bit)-Adressen LA13- LA26 ausgewertet.

**CLUT**, die Color-Lookup-Table hat die Adressen 0100 0000 H, 0101 0000 H, 0102 0000 H und 0103 0000 H.

**GSP-PORT**, das lokale GSP-Port wird unter der Adresse 0104 0000 H angesprochen; es wird byteweise gelesen und geschrieben. Beim Einschalten steht nach dem Rücksetzen (RES\_DRV) im GSP-Port der Wert 00 H.

**INTRES**, das Rücksetzen für den internen GSP-Interrupt LINT2 (CPU-Zugriff zum VGA-Bildspeicher) hat die Adresse 0105 0000 H. Dieser Interrupt wird durch Schreiben auf diese Adresse per Programm zurückgesetzt. Der externe GSP-Interrupt LINT2 vom Stecker X23 wird extern verwaltet.

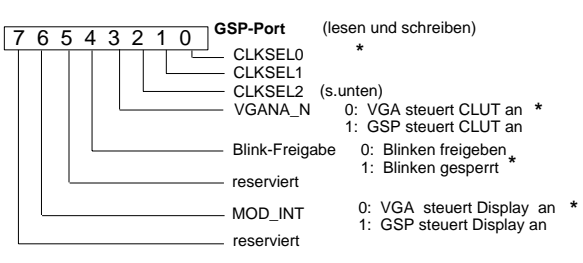

**\* Einschaltwert**

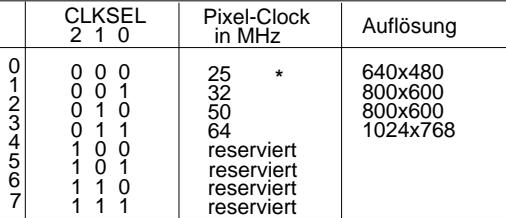

Bild 23.6: GSP-Port

#### **23.4.6 Color-Lookup-Table**

Für die HIGRAPH- und VGA-Graphik wird jeweils eine eigene Color-Lookup-Table verwendet. Die Ausgänge der Color-Lookup-Table der HIGRAPH- und VGA-Anschaltung sind am Ausgang zusammengefaßt.

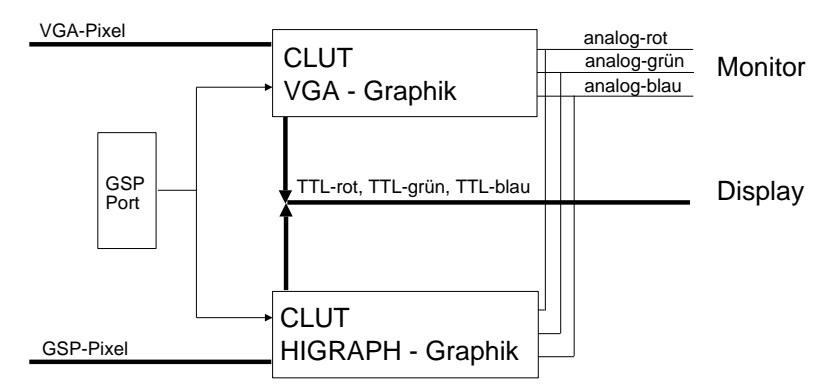

Bild 23.7: Zusammenschaltung von VGA- und GSP-CLUT

Die Color-Lookup-Table besitzt einen TTL-Ausgang zum Ansteuern der Displays und einen Analog-Ausgang zum Ansteuern eines externen Monitors. Der Inhalt des GSP-Ports bestimmt, welcher Ausgang (Analog bzw. TTL) der jeweiligen Color-Lookup-Table den Monitor und das Display ansteuert.

Die Register der CLUT werden byteweise (LD 0-7) gelesen und geschrieben.

#### **Adressierung der HIGRAPH Color-Lookup-Table**

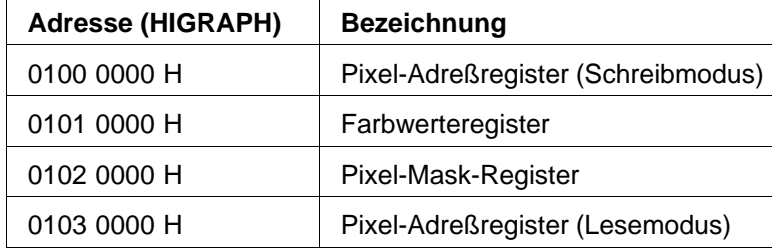

23 - 22 C79000-B8500-C073-01

Die Farbpalette umfaßt 256 Zellen mit je 18 bit; die einzelnen Zellen können, wenn die HIGRAPH aktiv ist, über die Pixeladresse PX (Bildinformation) oder das Pixel-Adreßregister (lesen/schreiben) adressiert werden. Es gibt nur ein Pixel-Adreßregister für die Farbpalette, das über zwei verschiedene GSP-Adressen (Lesemodus/ Schreibmodus) angesprochen werden kann.

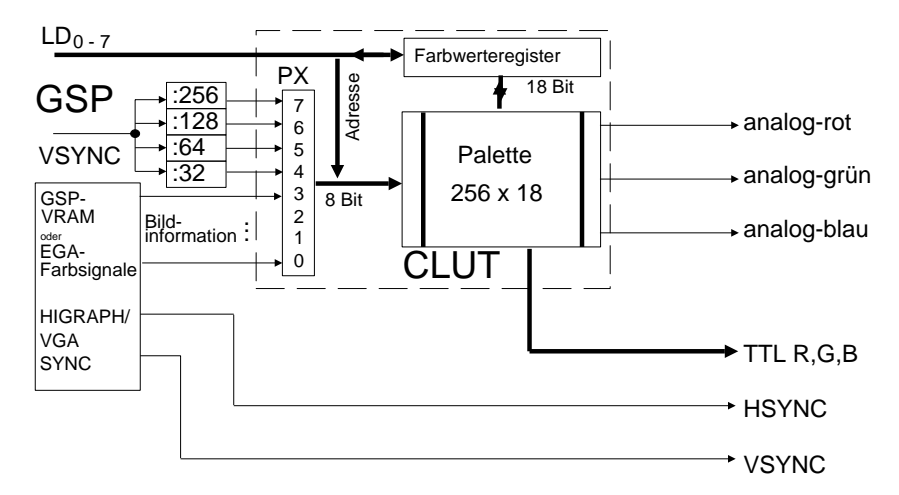

Bild 23.8: Color-Lookup-Table (HIGRAPH)

Das Farbwerteregister (18 bit breit, pro Farbe 6 bit, d.h. 262144 verschiedene Farbtöne) kann gelesen und geschrieben werden, indem 3 Bytes transferiert werden, für jede Farbe eines: zuerst rot, dann grün und zuletzt blau. In jedem Byte sind die niedersten 6 bit Farbinformation und die höchsten 2 bit Null. Der Wert 0 für eine Grundfarbe bedeutet, daß diese dunkel ist; 03F H ist der jeweils hellste Wert (die Intensität nimmt linear mit dem Wert zu).

Zum Schreiben eines neuen Wertes in die Palette wird zunächst die neue Adresse über 01000000 H eingetragen und dann die 3 Farbbytes ins Farbwerteregister geschrieben. Nachdem das 3. Byte ins Farbwerteregister eingeschrieben wurde, wird der Wert in die Farbpalette übertragen und dann die Pixeladresse um 1 automatisch erhöht.

Zum Lesen schreibt man eine neue Pixeladresse über 01030000 H ein; damit wird der Wert aus der Farbpalette gleichzeitig ins Farbwerteregister übernommen. Die 3 Farbwerte können nun vom GSP ausgelesen werden. Nachdem das 3. Byte aus dem Farbwerteregister ausgelesen wurde, wird ein neuer Wert aus der Farbpalette ins Farbwerteregister übertragen und danach die Pixeladresse um 1 automatisch erhöht.

Die Pixeladressen PX0-PX3 werden vom GSP-VRAM geliefert (Pixelinformation). PX4 bis PX7 werden bei GSP-Betrieb mit 1/32, 1/64, 1/128, 1/256 von VSYNC (ca. 0,5, 1, 2, 4 s) getaktet. Damit können 16 Farbpaletten zyklisch umgeschaltet werden (Blinken, Lauflicht). Die 4 Blinktakte laufen zueinander synchron (0 ... F H). Über das GSP-Port sind diese 4 Taktsignale (bei HIGRAPH-Betrieb) abschaltbar; an den Eingängen PX4 bis PX7 liegt dann H-Pegel.

Mit der Pixelmaske können einzelne Adreßbits PX der Farbtafel maskiert werden. Eine 1 beeinflußt das korrespondierende Pixel-Adreßbit nicht, eine 0 setzt die zugehörige Pixeladresse auf 0.

Das VRAM kann nur eine Teilpalette von 16 Zellen in der Palette adressieren, also 16 Farben gleichzeitig ansteuern (PX0 - PX3). Auf die höherwertigen Adressen PX4 bis PX7 werden entweder die Blinktakte oder - wenn das Blinken über das GSP-Port ausgeschaltet ist - "1" aufgeschaltet. Über die Maskierung von PX4 bis PX7 (umschalten von 1 nach 0) ist es möglich, einzelne Blinkfrequenzen abzuschalten oder komplett vorbereitete Teilpaletten auszuwählen. Man kann 16 Teilpaletten mit je 16 Zellen (18 bit) aufbauen. Um eine Farbe blinken zu lassen, benötigt man mindestens zwei Teilpaletten (eine für EIN und eine für AUS).

23 - 24 C79000-B8500-C073-01

#### **Darstellung auf dem S/W-LCD-Display**

Das S/W-Display ist über eine Farb-Graustufenumsetz-Logik direkt mit den TTL-Ausgängen der Color-Lookup-Table verbunden. Zur Graustufenumsetzung wird vom Rot-, Grün-, und Blau-Kanal der Color-Lookup-Table jeweils Bit 5 verwendet. Damit ergibt sich im HIGRAPH-Betrieb bei 640x480 die nachfolgende Farb-Graustufenzuordnung.

| mit 8 Grausturen |  |
|------------------|--|
| Schwarz          |  |
| Blau             |  |
| Rot              |  |
| Magenta          |  |
| Grün             |  |
| Türkis           |  |
| Gelb             |  |
| Weiss            |  |
| Dunkelgrau       |  |
| Dunkelblau       |  |
| Dunkelrot        |  |
| Dunkelmagenta    |  |
| Dunkelgrün       |  |
| Dunkeltürkis     |  |
| Dunkelgelb       |  |
| Hellgrau         |  |

**HIGRAPH 640x480 mit 8 Graustufen**

23.9: Farb-Graustufenumsetzung beim LCD-Betrieb

#### **Darstellung auf dem Farb-Display**

Das Farb-Display wird mit den drei höherwertigen Farbkanalbits (R, G, B) der Color-Lookup-Table (Bit - R5, R4, R3, G5, G4, G3, B5, B4 und B3) angesteuert. Vom VRAM kann nur eine Teilpalette von 16 Zellen (PX0 - PX3) adressiert werden. Damit können bis zu 16 Farben aus einer Palette von 512 Farben gleichzeitig dargestellt werden. Auf die höherwertigen Adressen PX4 bis PX7 werden entweder die Blinktakte oder - wenn das Blinken über das GSP-Port ausgeschalten ist - logisch "1" aufgeschaltet. Über die Maskierung von PX4 bis PX7 (umschalten von 1 nach 0) ist es möglich, einzelne Blinkfrequenzen abzuschalten oder komplett vorbereitete Teilpaletten auszuwählen. Man kann 16 Teilpaletten mit je 16 Zellen (18 bit) aufbauen. Um eine Farbe blinken zu lassen, benötigt man mindestens zwei Teilpaletten (eine für EIN und eine für AUS).

#### **23.4.7 VRAM**

Als Bildwiederholspeicher dient das VRAM. Es ist 16 bit breit in 4 Bänken (je 128 kbit) organisiert. Es wird vom GSP von 00000000 H bis 003FFFF0 H adressiert. Die Pixelinformation ist in aufeinanderfolgenden Bits gespeichert (Packed-Pixel).

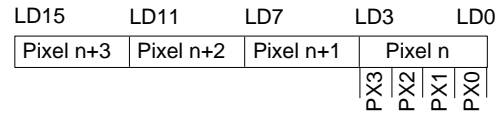

Bild 23.10: Packed-Pixel-Organisation

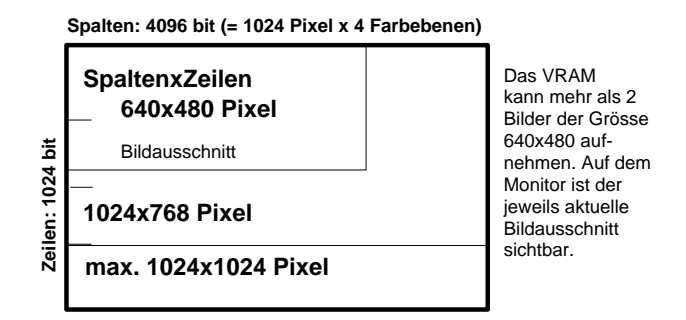

Bild 23.11: VRAM Bildausschnitt

Im VRAM ist in jeder Bank die Speichermatrix in 4096 Spalten und 256 Zeilen organisiert. Eine Bildzeile ist in einer Zeile im VRAM enthalten. Die internen seriellen Datenregister der selektierten Bank (s. DPYADR-Register) können eine ganze Zeile (4096 bit für 4x1024 Pixel) aufnehmen; diese Zeile wird in 16-bit-Schritten seriell ausgegeben. Ein 8-bit-Pointer im VRAM zeigt auf den jeweils aktuellen Schritt im seriellen Datenregister.

Im **Transferzyklus** wird die Bildzeile aus der Speichermatrix ins interne serielle Datenregister übertragen; mit RAS wird die Zeile ausgewählt und mit CAS wird der Pointer auf seinen Anfangswert geladen (Bildausschnitt, Panning; s. DPYTAP-Register).

Die Bildzeile wird mit dem Pixel-Clock in die Color-Lookup-Table übertragen. Der Zähler/Pointer wird – nach jedem seriellen Übertragungsschritt zur Farbpalette – inkrementiert.

23 - 26 C79000-B8500-C073-01

Der GSP spricht das VRAM mit Schreib-/Lesezyklen oder mit Transferzyklen an (3 Zugriffsarten). Die seriellen Ausgänge des VRAM (16 bit) werden über Schieberegister (Geschwindigkeitstransformation 1:4) auf die Adreßeingänge der Color-Lookup-Table (4 Bit) geschaltet, um dort den zugehörigen Farbton auszuwählen Der **Refresh** des VRAM wird vom GSP als "CAS-before-RAS-refresh" durchgeführt; ein Adreßzähler im VRAM liefert die Refresh-Adresse.

#### **23.4.8 Lokales RAM**

2 Mbyte DRAM stehen dem GSP als lokaler Arbeitsspeicher zur Verfügung. Er ist 16 bit breit und wird von 0FF000000 H bis 0FFFFFFF0 H adressiert. Er nimmt das GSP-Programm und Bilddaten auf. Das lokale RAM kann vom Systembus aus durch das Host-Interface über den GSP geschrieben und gelesen werden.

# **23.5 EPROM**

Auf der Graphik-Anschaltung ist ein 8 bit breiter **EPROM-Festwertspeicher** eingebaut, der nur dem Host-Systembus frei zugänglich ist (wird als BIOS-Erweiterung beim Systemhochlauf gestartet). Das EPROM enthält VGA-BIOS-Routinen.

#### **Adreßraum für das EPROM**

Arbeiten mehrere Graphik-Anschaltungen im System, so dürfen sich die EPROM-Adressen nicht überschneiden, oder die weiteren EPROMs müssen gesperrt werden.

## **23.6 Schnittstellen/Steckerbelegung**

Die Graphikeinheit ist auf dem Motherboard an den AT-kompatiblen Bus angeschlossen. Von den AT-Bus spezifischen Signalen nutzt der VGA-Teil IRQ 9 (per S/W auf IRQ 2 umgeleitet). Der GSP-Teil nutzt Interrupt IRQ 11 oder 12 (ausgewählt durch SETUP-UTILITY). In der Standardvoreinstellung wird Interrupt IRQ 11 verwendet.

#### **Erweiterungsschnittstelle:**

Für Erweiterungen der HIGRAPH-Funktionalität ist ein Teil des lokalen GSP-Busses auf den Stecker X23 geführt. Das Select-Signal CS2 gibt ein Adreßfenster frei, durch das der GSP mit Erweiterungen kommunizieren kann. Über den Interrupt

LINT2\_N können dem GSP "Besonderheiten" durch die Erweiterung gemeldet werden.

Im Adreßfenster können zum Chip-Select die Adreßleitungen LA16 und LA17 – unterschieden werden. Der Datenbus ist 16 bit breit. Es stehen 6 Steuersignale zur Verfügung (aktiv low, außer LINT2\_N):

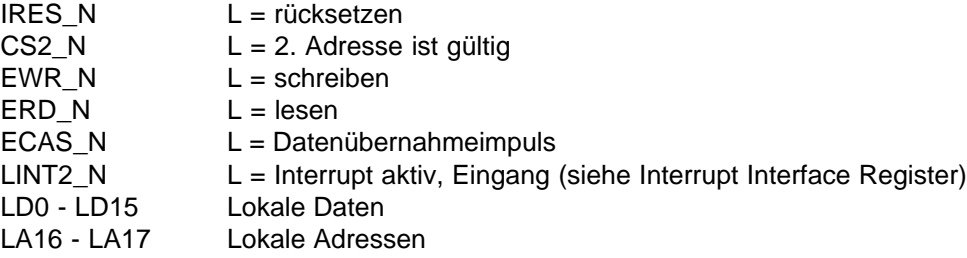

| <b>GSP-privat-Bus</b> |  |
|-----------------------|--|
| 5<br>SR               |  |
|                       |  |
| Periphere Erweiterung |  |

Bild 23.12: Schnittstelle für Erweiterungen am GSP

Beim Zugriff zur Erweiterung wird grundsätzlich ein Wartezyklus eingefügt. Nur wenn der Transfer langsamer als 300 ns ist, müssen über ERDY\_N weitere Wartezyklen eingeschoben werden. LINT2\_N von X23 hat Vorrang vor dem VGA-Bildspeicherzugriff-Interrupt. Der Interrupt muß durch die Serviceroutine quittiert werden (z.B. durch Schreiben auf eine bestimmte Adresse), damit die Interrupt-Routine nicht erneut vom GSP durchlaufen wird.

23 - 28 C79000-B8500-C073-01

# **23.7 Display-Schnittstellen**

Die beiden internen Display-Schnittstellen X13 (S/W-LCD) und X21 (TFT-Display) können nicht gleichzeitig angesteuert werden.

#### **Farb-Display-Schnittstelle:**

Die interne Farb-Display-Schnittstelle ist auf den 26poligen Rechteckstecker X21 geführt. Das Display kann wahlweise (über GSP-Port) durch die VGA-Graphik oder die HIGRAPH-Graphik angesteuert werden. Die maximal darstellbare Auflösung ist 640x480 Pixel bei 16 Farben. Versucht man das Display mit 1024x768 Pixel Auflösung bei HIGRAPH-Betrieb anzusteuern, dann wird die Display-Ansteuerung automatisch auf VGA-Graphikbetrieb umgeschalten. Ein extern angeschlossener Monitor wird parallel mit 1024x768 HIGRAPH-Graphikbetrieb angesteuert. .

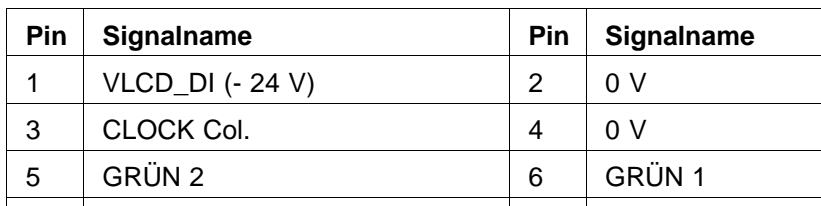

### **X21 Farb-Display-Schnittstellenbelegung**

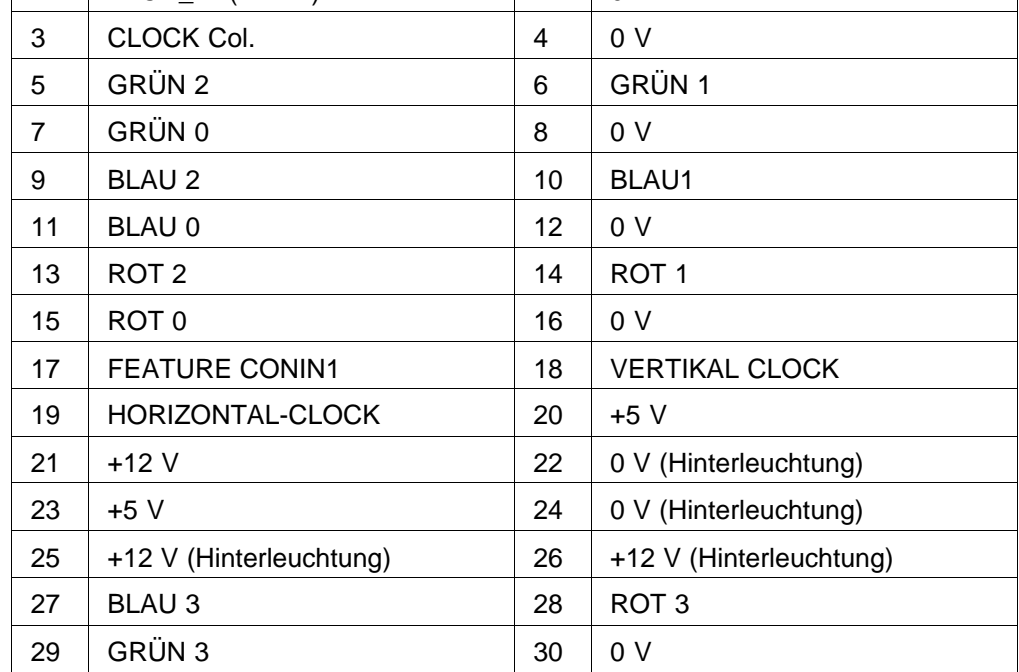

#### **S/W-Display-Schnittstelle:**

Die interne S/W-Display-Schnittstelle ist auf den 26poligen Rechteckstecker X13 geführt. Das Display kann wahlweise (über GSP-Port) durch die VGA-Graphik oder die HIGRAPH-Graphik angesteuert werden. Die maximal darstellbare Auflösung ist 640x480 Pixel bei 8 Graustufen. Versucht man das Display mit 1024x768 Pixel Auflösung bei HIGRAPH anzusteuern, dann wird die Display-Ansteuerung automatisch auf den VGA-Graphikbetrieb umgeschaltet.

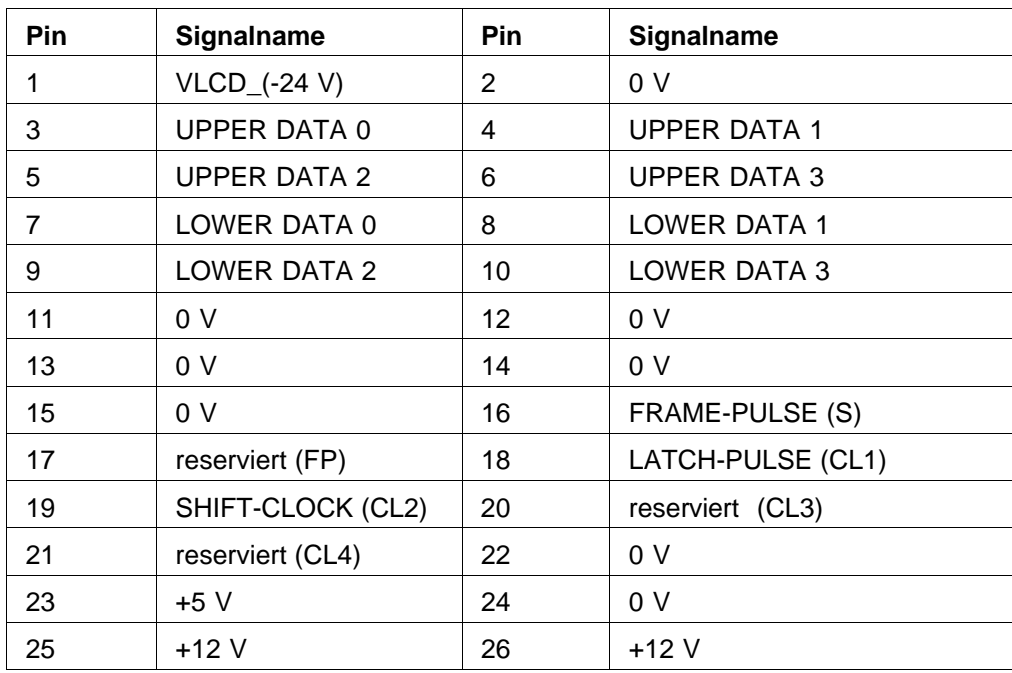

## **X13 S/W-Display-Schnittstellenbelegung**

#### **Externer Monitoranschluß VGA**

Die externe Monitorschnittstelle ist auf den 15poligen Trapezstecker X12 VGA (Buchse) geführt. Der Ausgang wird wahlweise (GSP-Port abhängig) von der HIGRAPH-Graphik oder von der VGA-Graphik angesteuert.

Die analogen Ausgangssignale (ROT, GRÜN, BLAU) liefern einen Pegel von 0,7 Vss an 75 Ω Lastwiderstand. Die Synchronisationssignale HS und VS liefern Standard TTL-Pegel.

23 - 30 C79000-B8500-C073-01

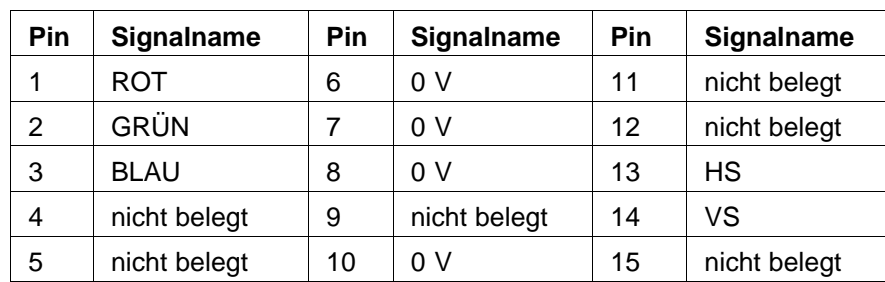

# **X12 Externer Monitoranschluß VGA**

## **Erweiterungsanschluß X23**

Die 50polige Erweiterungsanschlußbuchse befindet sich auf dem Motherbord. Sie ist nur bei geöffnetem Gerät zugänglich. An den Erweiterungsanschluß kann die angebotene FAST-PRINT Option angeschlossen werden.

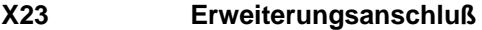

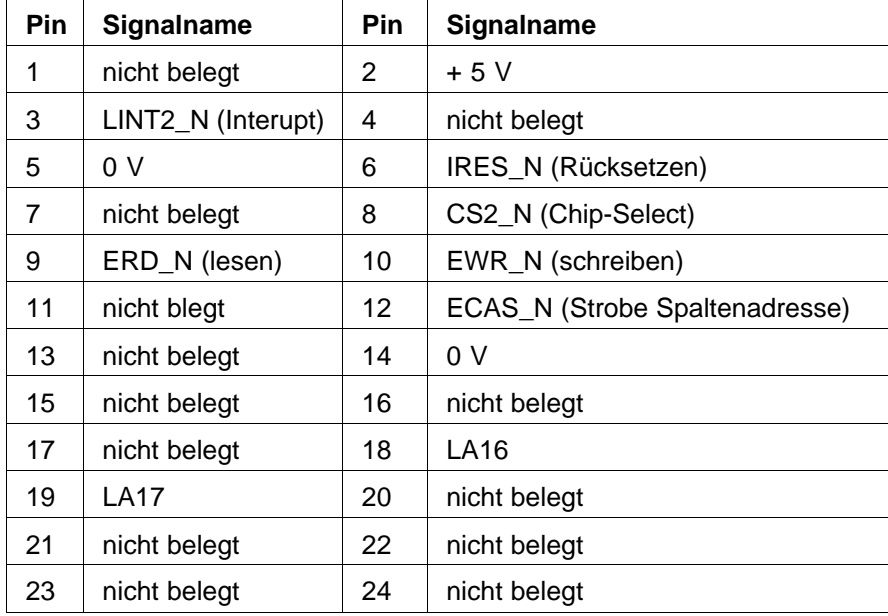

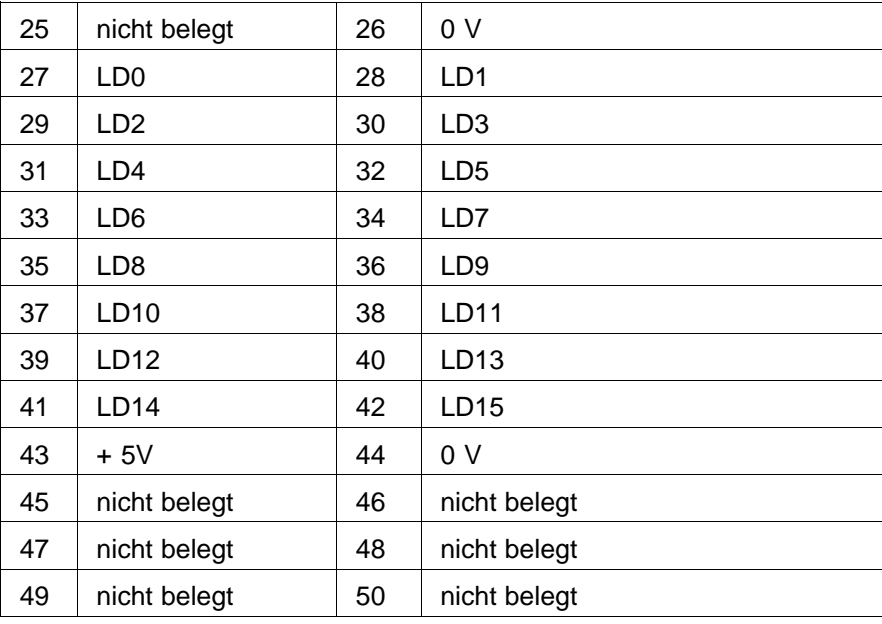

23 - 32 C79000-B8500-C073-01
# **23.8 Initialisierung des GSP-Teils (Beispiel)**

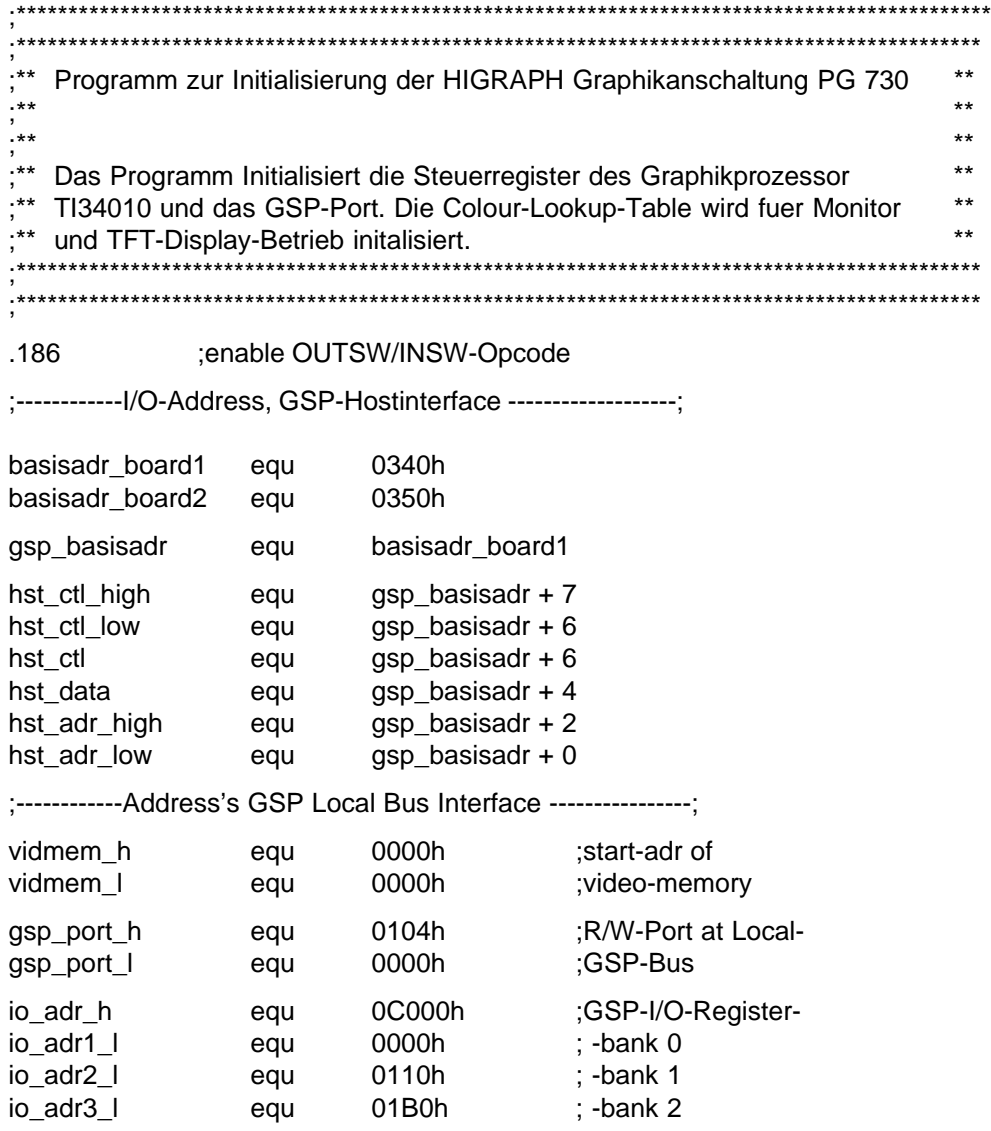

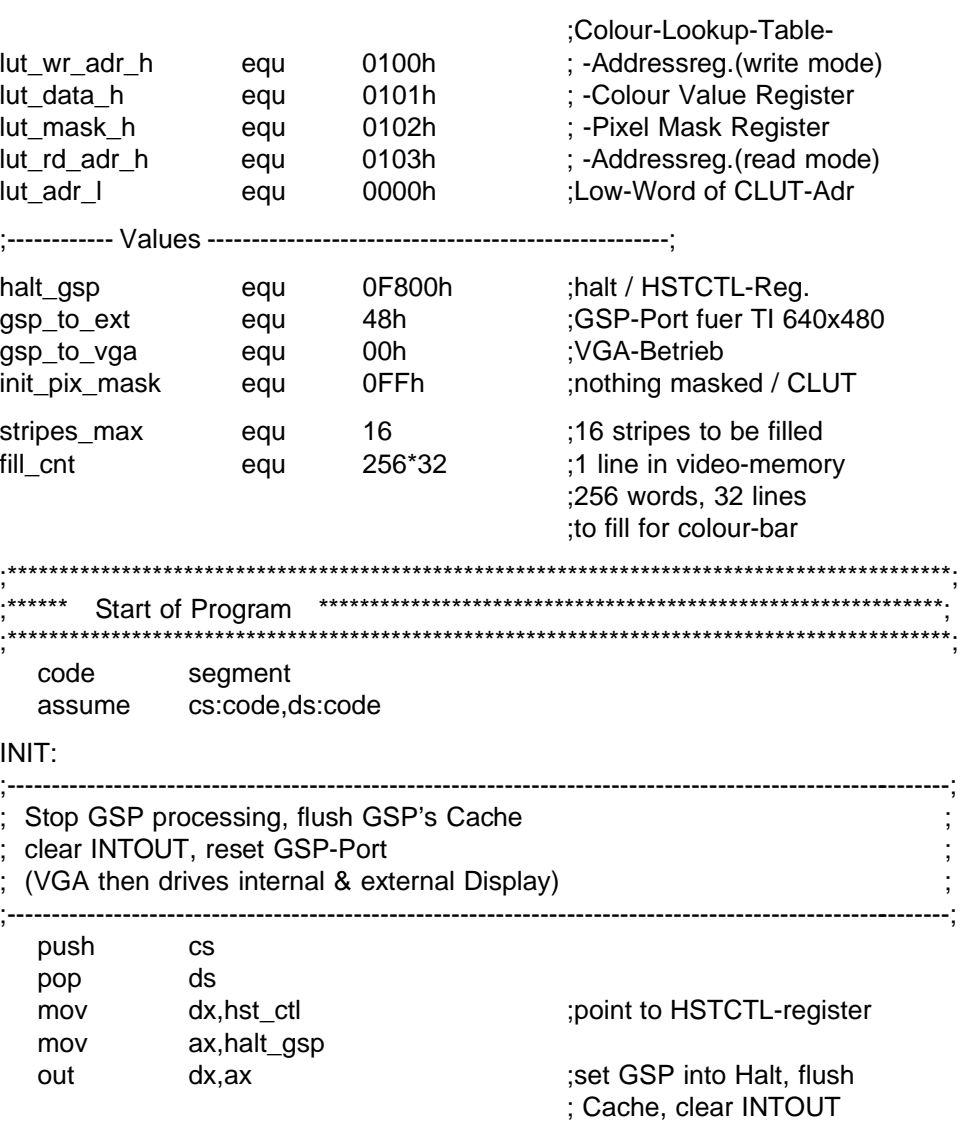

23 - 34 C79000-B8500-C073-01

mov dx,gsp\_port\_h ;point to gsp\_port mov bx,gsp\_port\_l mov ax,0  $\qquad$  ;reset gsp\_port mov cx,1 ;1 word to write stc in the state of the state of the state  $\sim$  setup HADDR-Reg. call write\_to\_gspmem ;----------------------------------------------------------------------------------------------------; ; Setup GSP-I/O-Register ; ;----------------------------------------------------------------------------------------------------; mov dx,io\_adr\_h ;point to GSP-I/O-Register mov bx,io\_adr1\_l mov cx,12 cx,12 ;length ioregs1 mov si,offset ioregs1 stc ;setup HADDR-Reg. call move\_to\_gspmem mov bx,io\_adr2\_l mov cx,7 ;length ioregs2 mov si,offset ioregs2 stc in the state of the state of the state is setup HADDR-Reg. call move\_to\_gspmem ;transfer 2nd Bank mov bx,io\_adr3\_l mov cx,1 ;length ioregs3 mov si,offset ioregs3 stc in the state of the state of the state  $\sim$  setup HADDR-Reg. call move\_to\_gspmem ;transfer 3rd Bank ;----------------------------------------------------------------------------------------------------; Setup Hitachi HD153119 Colour-Lookup-Table ; Load 2 sets of 16 Colors into 16 palettes ; ;----------------------------------------------------------------------------------------------------; mov dx,lut\_wr\_adr\_h ;point to lut-writemov bx,lut\_adr\_l ;address-register mov ax,0 ;select first colour entry mov cx,1 stc ;setup HADDR-Reg. call write\_to\_gspmem mov di,8 contracts and distributed in the moving of the set of the set of the set of the set of the set of the set of the set of the set of the set of the set of the set of the set of the set of the set of the set of the s mov dx,lut\_data\_h ;point to lut-colournext\_pal\_0: **induced and intervalue-register**  $;$ -value-register

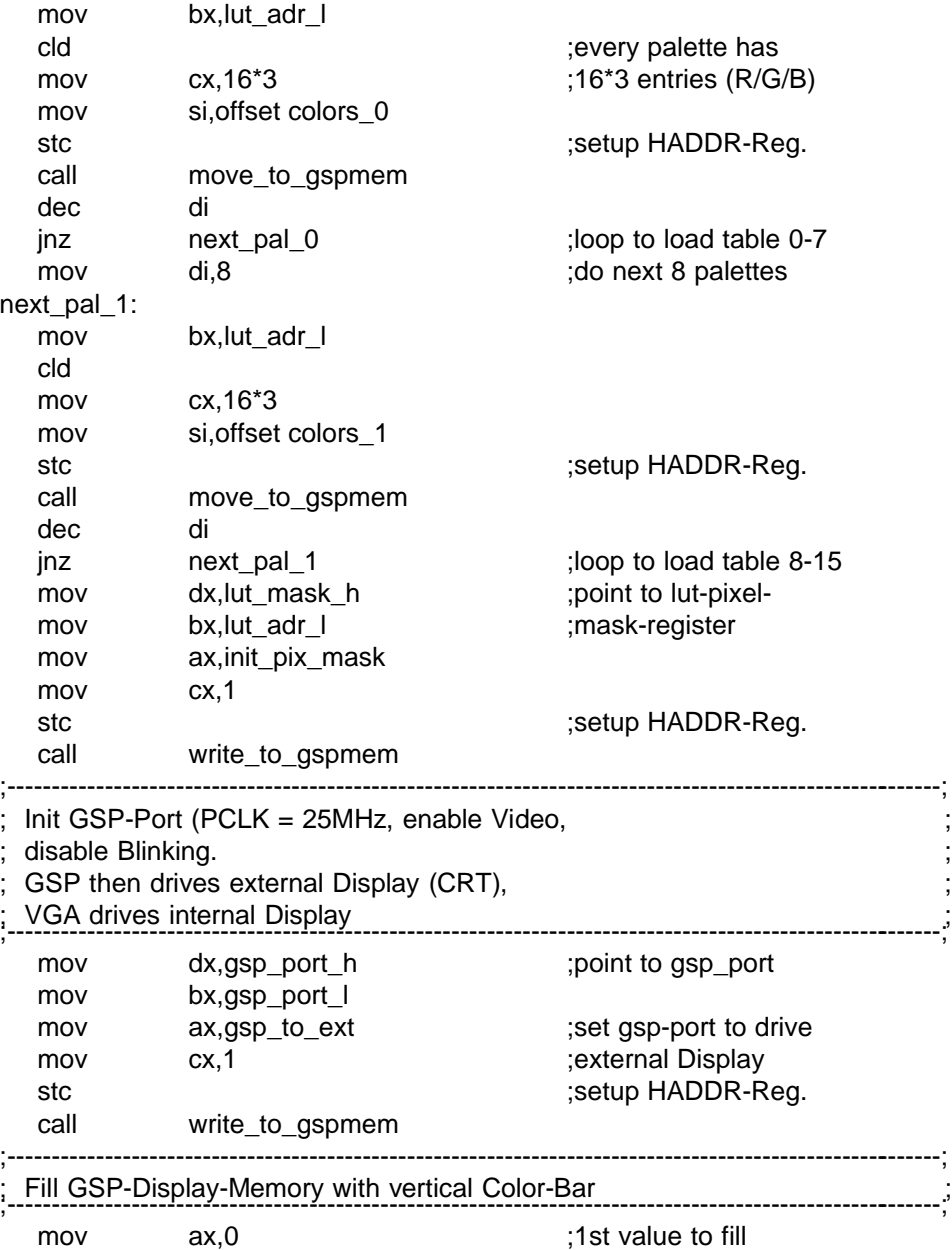

23 - 36 C79000-B8500-C073-01

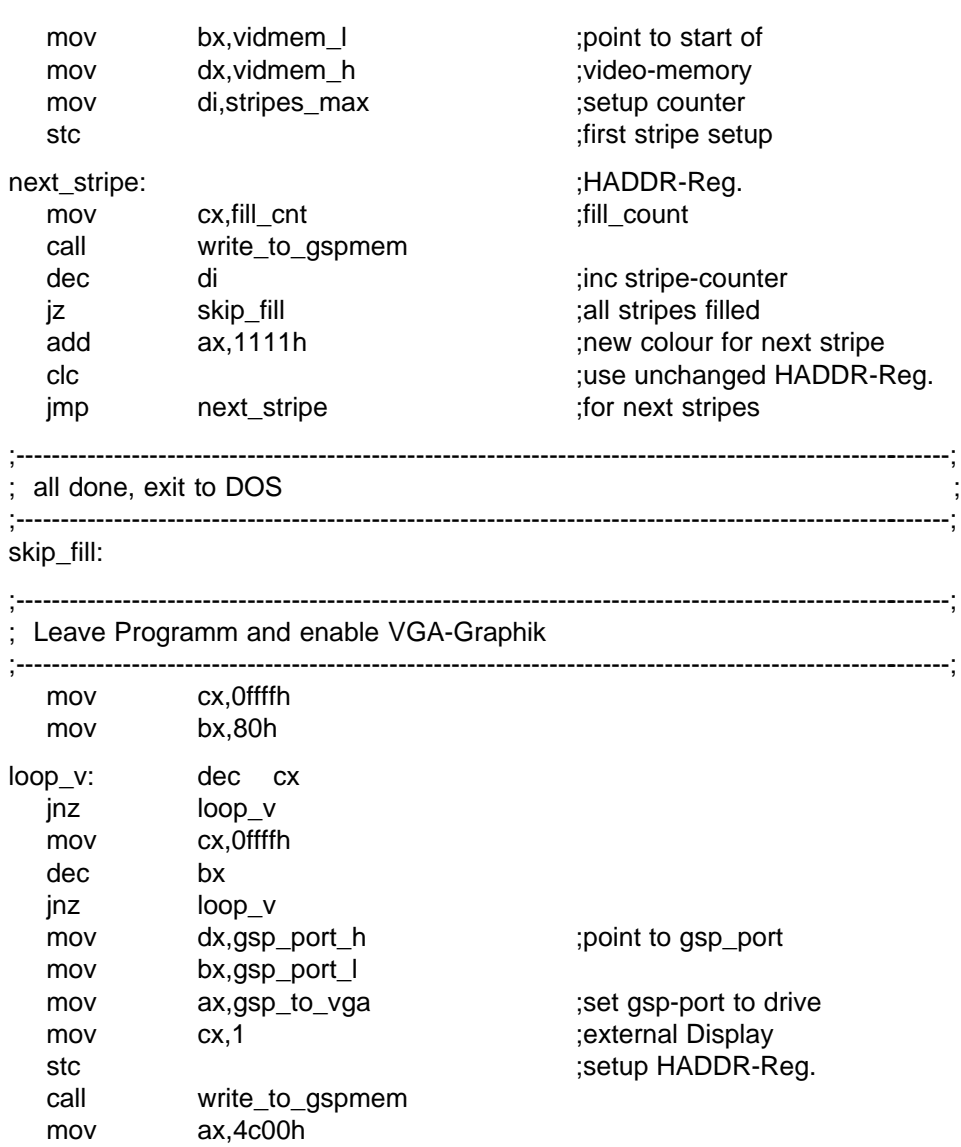

;exit to DOS

C79000-B8500-C073-01 23 - 37

mov cx,0 mov dx,0<br>int 21h

;\*\*\*\*\*\*\*\*\*\*\*\*\*\*\* SUBROUTINES \*\*\*\*\*\*\*\*\*\*\*\*\*\*\*\*\*\*\* ; ;---------------- move to gsp local memory --------------------------------; ;at entry: ;CY set:  $|$  CY not set:  $;bx =$  low word of start-adr  $|$  bx,dx = don't care ; $dx =$  high word of start-adr  $|$  start-adr = current | ;address(HADDR) ;  $;cx =$  count of words to move ;ds:si first word to be moved ; ; ; ;at exit: cx,si,flags destroyed ; ;-------------------------------------------------------------------------------------; move\_to\_gspmem: push dx ; save dx push ax ;save ax jnc move\_blk ;don't change HADDR-Reg. push dx  $\qquad \qquad$  ;store adr\_high mov dx,hst\_adr\_low ;point to HADDRL-Register mov ax,bx ;get low-word of start-adr out dx,ax ;write to GSP mov dx,hst\_adr\_high ;point to HADDRH-Register pop ax  $\qquad \qquad$  ;get high-word of start-adr out dx,ax ;write to GSP move\_blk: mov dx,hst\_data :point to HDATA-Register cld is a contract of the contract of the contract of the contract of the contract of the contract of the contract of the contract of the contract of the contract of the contract of the contract of the contract of the contr rep outsw outsw ;move [cx] words from ds:si ;to gsp-memory pop ax ;restore ax pop dx  $\qquad \qquad$  ;restore dx ret in the state of the state of the state of the state of the state of the state of the state of the state of ;-------------- write to gsp local memory ----------------------------------; ;at entry: ;CY set:  $|$  CY not set: ;bx = low word of start-adr  $;dx =$  don't care  $;dx =$  high word of start-adr  $|$  start-adr = current high word of start-adr  $|$  start-adr = current ;  $\qquad \qquad | \qquad \text{address}(\text{HADDR})$ 

23 - 38 C79000-B8500-C073-01

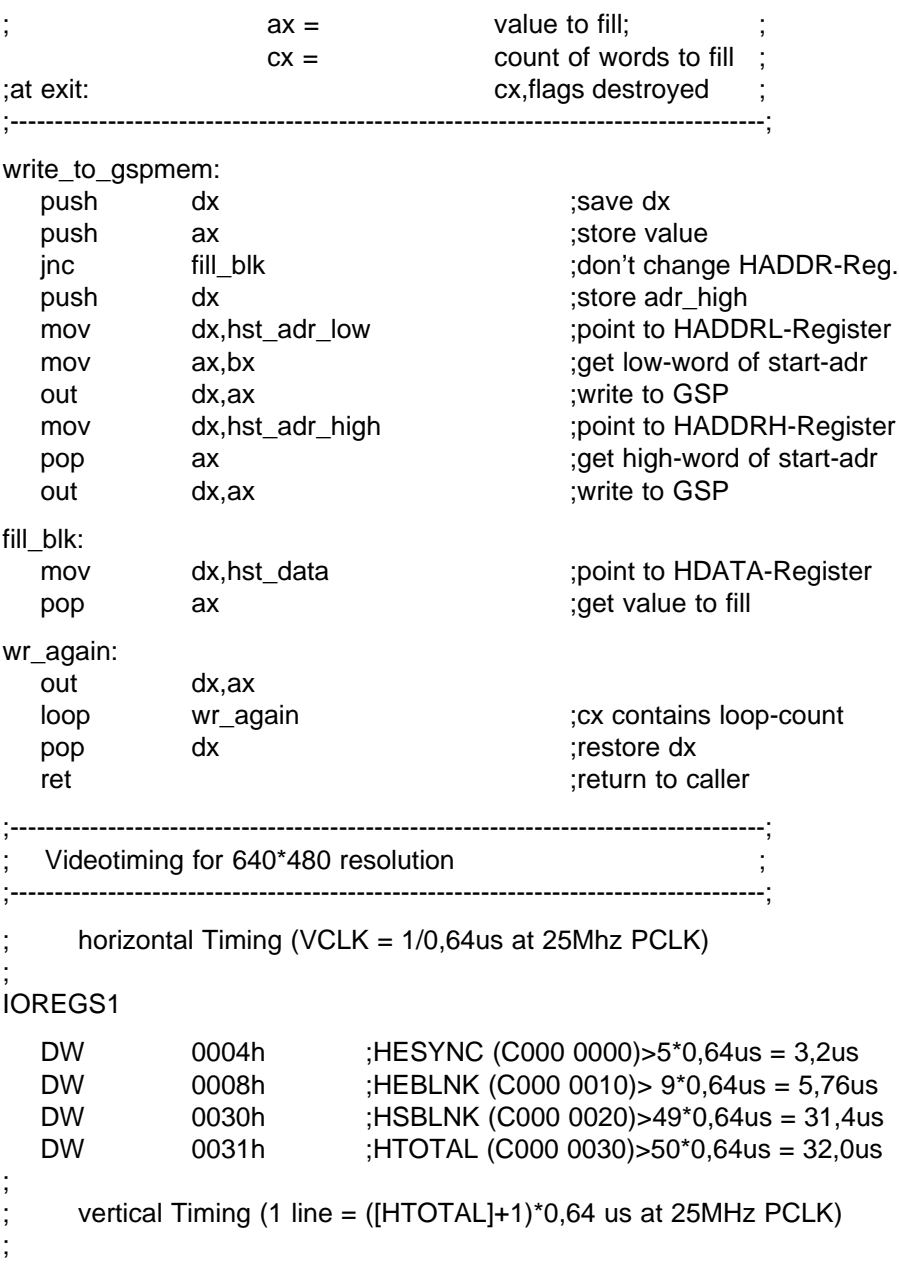

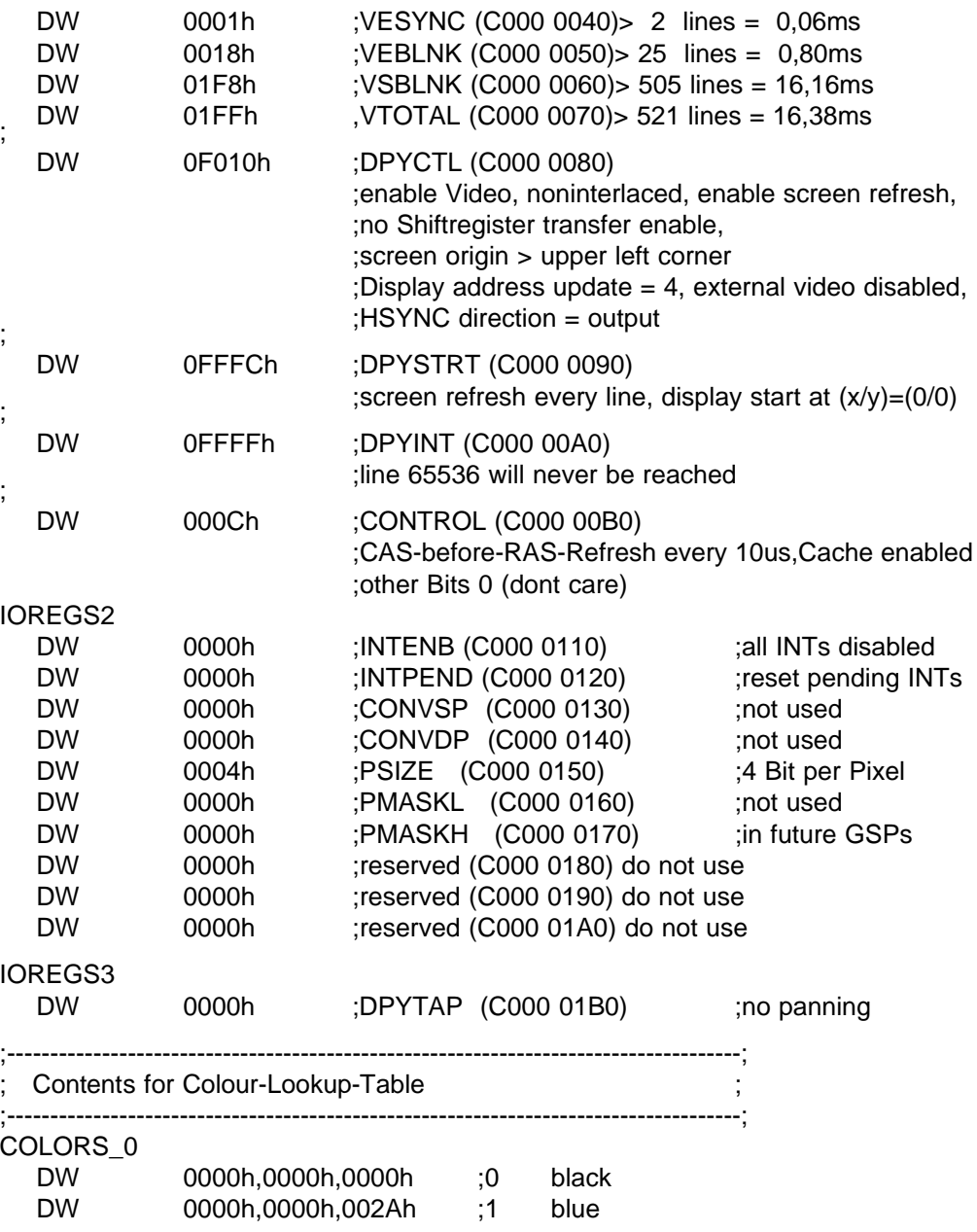

23 - 40 C79000-B8500-C073-01

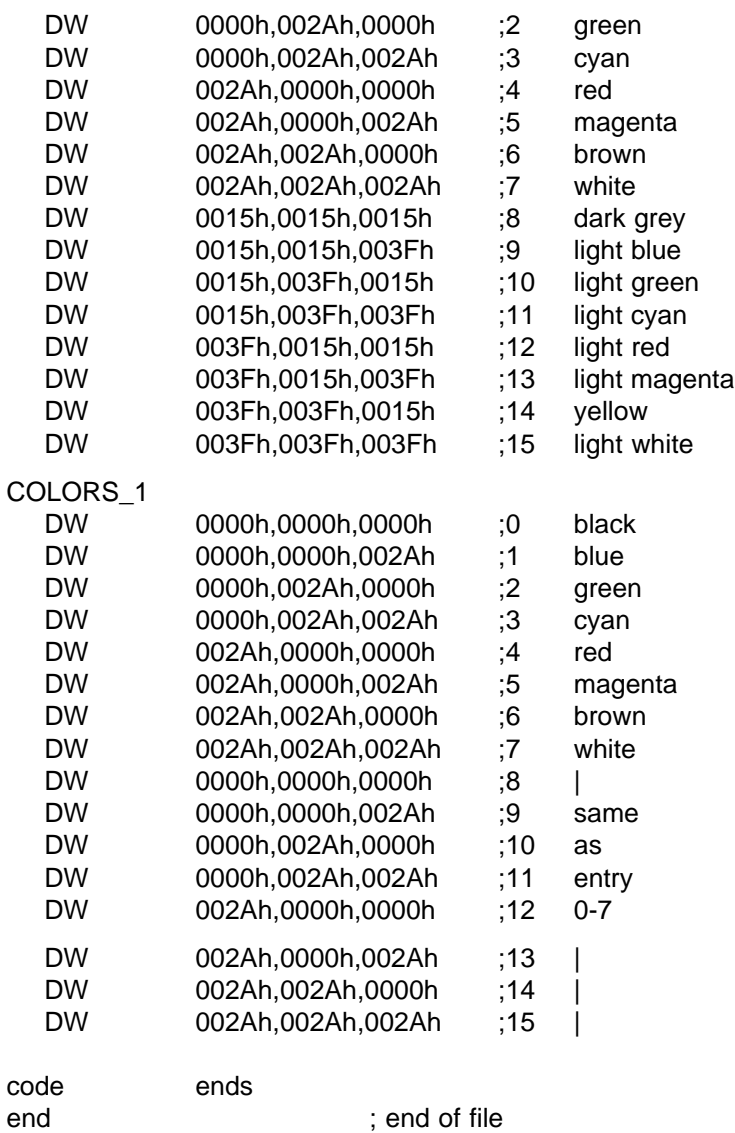

; end of file

## **23.9 VGA-Graphik**

Die VGA-Graphik des PG 730 (VGA: Video Graphics Array) kann im Textmodus und im Graphikmodus betrieben werden. Parallel zum eingebauten Display kann gleichzeitig ein Multisync-Monitor mit analoger Schnittstelle betrieben werden. Das maximal zuläsige Monitoranschlußkabel darf 1,5 m lang sein.

Auf dem Monitor sind 16 bzw. 256 Farben aus einer Palette von 262 144 Farben gleichzeitig dargestellbar. Das eingebaute S/W-LCD-Display kann 8 Graustufen darstellen.

Beim PG 730 C mit TFT-Farb-Display können 16 bzw. 256 Farben aus einer Palette von 512 Farben gleichzeitig darstellt werden.

Standardbetriebssystemen dient die VGA-Graphik als Ausgabemedium. Folgende Auflösungen sind möglich bzw. werden vom BIOS emuliert:

- 640x400 Textdarstellung (VGA)
- 320x200 Graphik mit 256 Farben (VGA)
- 640x350 Graphik mit 16 Farben oder S/W-Darstellung (EGA)
- 640x480 Graphik mit 2 oder 16 Farben (VGA)

Zusammen mit dem Display (S/W-LCD bzw. Farb-TFT) arbeitet die VGA-Graphik in der Vorzugseinstellung mit der Auflösung 640x480 (VGA).

Im Standardtextmodus werden 25 Zeilen zu je 80 oder 40 Zeichen (alphanumerisch oder semigraphisch) dargestellt. Der Zeichengenerator wurde für die Darstellungen auf den Displays angepaßt. Die Größe der Zeichenmatrix wurde bei den Modi 02, 03, 07, 0E, 0F, 11, 12 und 13 H mit 8x16 festgelegt. Im Modus 0F und Modus 10 H wird eine Zeichenmatrix von 8x14 verwendet.

23 - 42 C79000-B8500-C073-01

#### **23.9.1 Beschreibung der VGA-Funktionsblöcke**

In nachfolgender Abbildung sind die einzelnen Funktionsblöcke der VGA-Graphik dargestellt. Die Funktionseinheiten sind mit Nummern gekennzeichnet und werden nachfolgend im einzelnen beschrieben.

#### **23.9.2 Funktionsblöcke der Bildschirmsteuerung**

### **23.9.2.a** Master Clock (1)

Sämtliche Video-Timings werden von einem Master Clock von 25 Mhz abgeleitet. Die Periodendauer des Master Clock entspricht gleichzeitig dem Pixeltakt. In den niedrigeren Auflösungen wird der Eingangstakt des VGA-Controllers im Controller halbiert (Mode 13 H).

#### **23.9.2.b Sequenzer (2)**

Der Sequenzer steuert den Zugriff auf den Bildspeicher. Er koordiniert den Zugriff auf den Speicher durch den Prozessor während der aktiven Bildphase, indem er zwischen die Lesezyklen für den Bildaufbau, Prozessorzyklen einfügt. Map-Mask-Register ermöglichen es, ganze Speicherebenen für Veränderungen zu verriegeln.

#### **23.9.2.c CRT-Controller (3**)

Der CRT(Cathode Ray Tube)-Controller erzeugt die Signale zum Synchronisieren der horizontalen und vertikalen Strahlablenkung, die Adressen für den Bildspeicher sowie die Refresh-Adressen für die DRAM des Bildspeichers.

Er erzeugt auch die Signale zur Darstellung der Schreibmarke und von Unterstreichungen.

In den einzelnen VGA-Modi wird der CRT-Controller entsprechend dem selektierten Modus umparametriert. Die Parameter der VGA-Modi sind im VGA-BIOS enthalten.

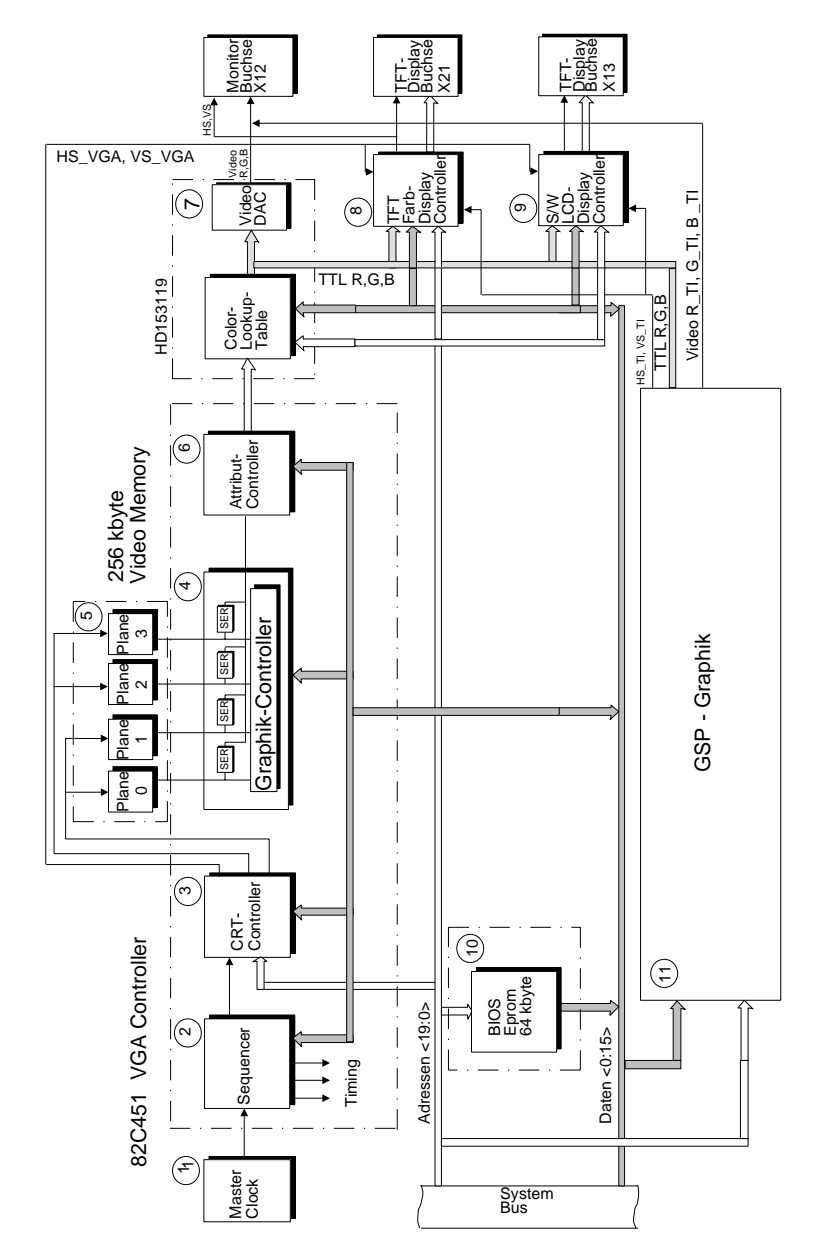

Bild 23.13: Funktionsblöcke der VGA-Graphik

23 - 44 C79000-B8500-C073-01

#### **23.9.2.d Graphik-Controller (4)**

Der Graphik-Controller schaltet die Daten vom Bildspeicher zum Attribut-Controller und zum Prozessor durch.

Im Graphikmodus werden die Daten bitseriell zum Attribut-Controller übertragen, im Textmodus werden die Daten parallel durch den Graphik-Controller direkt zum Attribut-Controller übertragen.

Der Graphik-Controller ermöglicht die verschiedenen kompatiblen Betriebsarten (EGA und VGA), sowie Farbabfragen im Farbgraphikmodus und 32-bit-Datenzugriffe zum schnellen Vorbesetzen des Bildes.

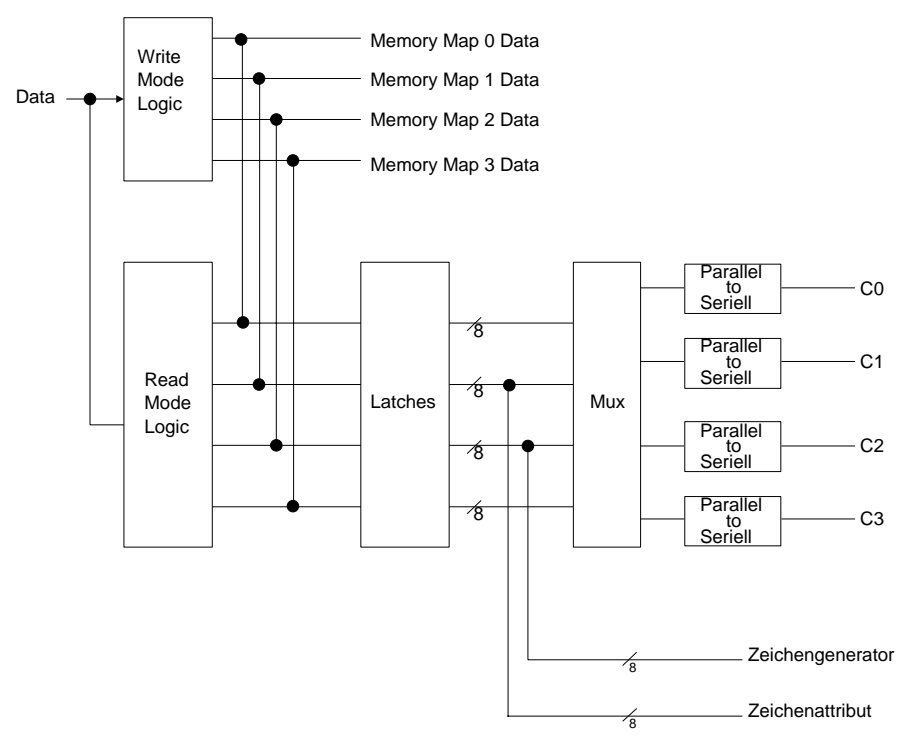

Bild 23.14: Blockschaltbild des Graphik-Controllers

### **23.9.2.e Bildspeicher (5)**

Der Bildspeicher der VGA-Graphik hat eine Größe von 256 kbyte. Der Speicher ist aufgeteilt in 4 gleich große 64-kbyte-Speicher-Maps (C0, C1,C2,C3).

Der Bildspeicher der VGA-Graphik kann an verschiedenen Stellen des Prozessoradreßbereichs eingeblendet werden. Damit ist es möglich EGA-Graphik-Applikationen mit der VGA-Graphik zu betreiben.

Der Bildspeicher kann an vier verschiedenen Bereichen im Adreßraum des Prozessors eingeblendet werden. Der Bildspeicher kann bei Segment A0000 H Länge 128 kbyte, bei Segment A0000 H Länge 64 kbyte, bei Segment B0000 H Länge 32 kbyte oder bei Segment B8000 H Länge 32 kbyte beginnen.

Der Bildspeicher enthält im Text- und Semigraphikmode die Codes der anzuzeigenden Zeichen und deren Attribute.

Im Graphikmodus enthält er ein bitweises Abbild des Bildschirms (Bit-Map).

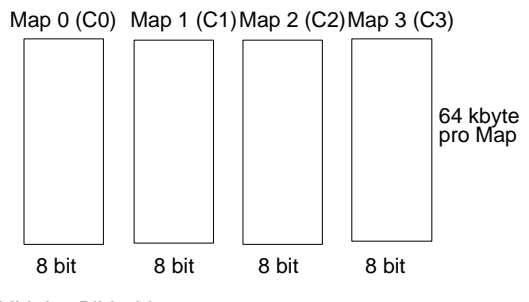

Bild 23.15: bitweises Abbild des Bildschirms

23 - 46 C79000-B8500-C073-01

#### **23.9.2.f Attribut-Controller (6)**

Der Attribut-Controller ermöglicht es, 16 verschiedene Farben aus 64 möglichen Farben auszuwählen.

Der Controller erhält die Daten aus dem Bildspeicher und formatiert sie für die Bildschirmansteuerung, dabei werden die Darstellungsarten Blinken und Unterstreichen realisiert.

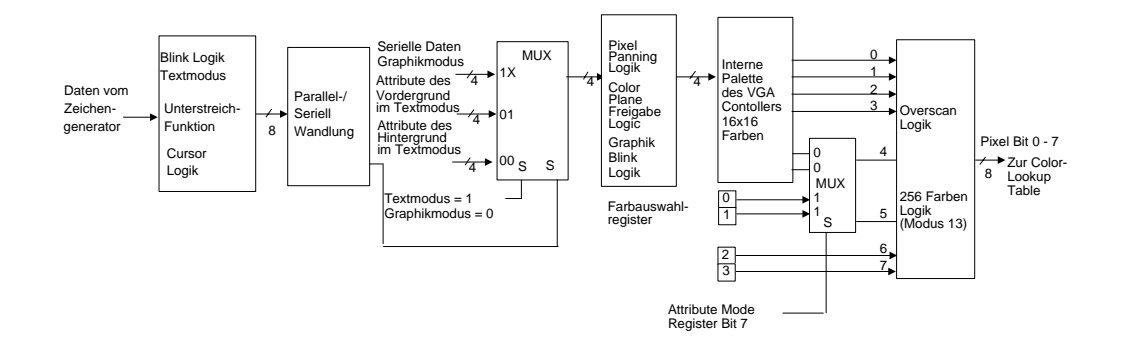

Bild 23.16: Blockschaltbild des Attribut-Controllers

#### **23.9.2.g** C**olor-Lookup-Table (7)**

Die Color-Lookup-Table empfängt im Pixeltakt vom Attribut-Controller 8-bit-Adressen, die eines der 256 Farbregister selektieren. Die auf diese Weise adressierten Farbregister enthaltenen 18 bit Farbinformationen, die in analoge Videosignale für den Monitor bzw. digitale Videosignale für die Display-Logik umgewandelt werden. Bevor eine Applikation gestartet wird, muß zuerst die Farbpalette initialisiert werden. Bei den Standardapplikationen erfolgt die Initalisierung durch das VGA-BIOS.

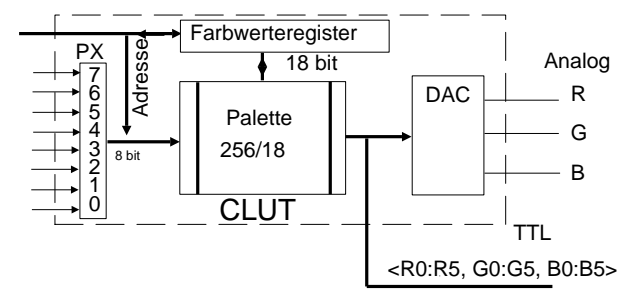

Bild 23.17: Blockschaltbild der Color-Lookup-Table

#### **23.9.2.h TFT-Farb-Display-Interface (8)**

Das Interface zum Betrieb des Farb-Displays ist abgestimmt auf ein Display, das bis zu 256 Farben aus einer Auswahl von 512 Farben darstellen kann. Für die Ansteuerung werden jeweils die drei höherwertigen Farbkanalbits (R,G,B) der TTL-Color-Lookup-Table (Bit - R5, R4, R3, G5, G4, G3, B5, B4, und B3) verwendet. Wird das TFT-Display durch die VGA-Graphik angesteuert, dann ist nur die VGA-

Color-Lookup-Table aktiv, die TI-Color-Lookup-Table wird passiv geschaltet.

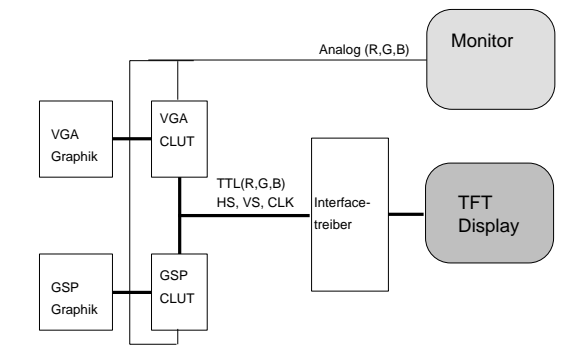

Bild 23.18: Blockschaltbild zum TFT-Farb-Display-Interface

23 - 48 C79000-B8500-C073-01

### **23.9.2.i S/W-LCD-Display-Controller (9)**

Das S/W-LCD-Display ist über eine Graustufenumsetzung direkt mit den TTL-Ausgängen der Color-Lookup-Table verbunden. Bei den VGA-Betriebsarten werden nur die Farbausgänge des Grün-Kanals Bit 5, 4 und 3 für die Display-Darstellung ausgewertet.

Beim HIGRAPH-Betrieb werden vom Rot-, Grün- und Blau-Kanal jeweils Bit 5 zur Display-Ansteuerung verwendet.

Die Farbe-Graustufenzuordnung der einzelnen VGA-Modi und des HIGRAPH 640x480 Mode sind nachfolgend dargestellt.

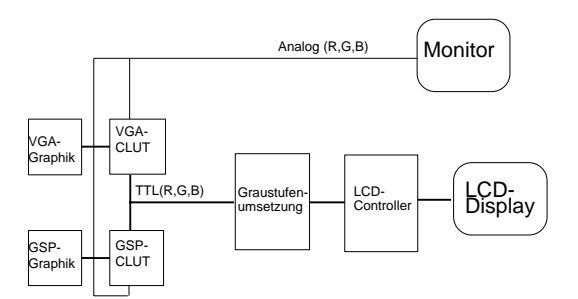

Bild 23.19: Blockschaltbild des S/W-LCD-Display-Controllers

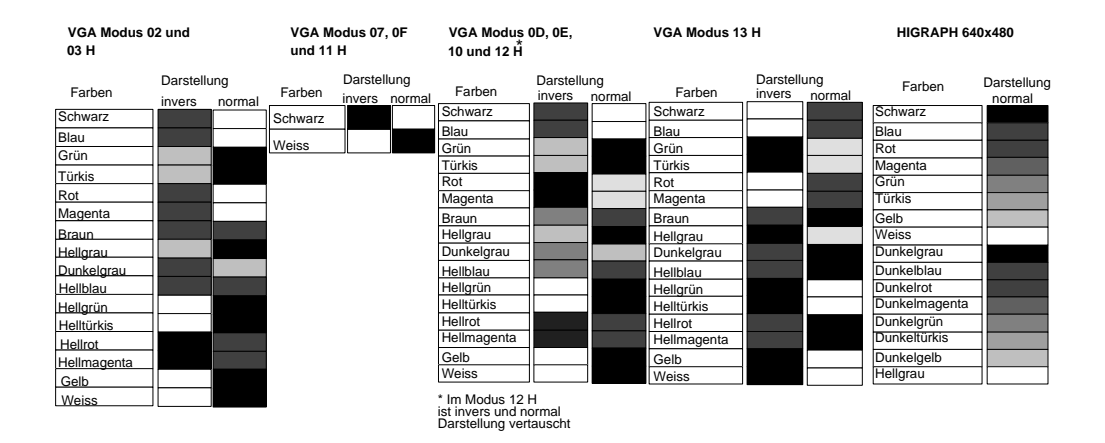

Bild 23.20: Farbe-Graustufenzuordnung

#### **23.9.2.j BIOS (10)**

Im VGA-BIOS (Einbauplatz D88) sind die spezifischen Erweiterungen des Betriebssystems und die Zeichengenerator-Tabellen enthalten. Zusätzlich sind die Initialisierungsroutinen zur VGA-Parametrierung bei verschiedenen Modi enthalten. Die VGA-BIOS-Erweiterung ist im Prozessor-Adreßbereich ab Adresse C0000 H hinterlegt (Länge 32 kbyte).

Beim PG 730 wurden folgende vom Standard abweichende Anpassungen vorgenommen.

### **Abweichungen des PG 730 BIOS zu Standard VGA-BIOS**

**Feature-Control-Register** (Adr. 03DA H schreiben/Adr. 03CA H lesen) )

Bei Standard VGA-Graphiksystemen hat Bit 0 und Bit 1 des Feature-Control-Registers keine spezielle Bedeutung. Beim PG 730 wird Bit 0 dazu verwendet, um das S/W-Display in Invers- bzw. in der Normaldarstellung zu betreiben. Die Umschaltung von Normal- zur Inversdarstellung kann unter MS-DOS durch die Tastenkombination **CRTL+ALT+I** oder durch Beschreiben des Feature-Control-Registers entsprechend der nachfolgenden Tabelle erfolgen. Mit Bit 1 des Feature-Control-Registers wird bei jeder Änderung des VGA-Modus ein kurzer Reset-Impuls beim S/W-LCD-Controller ausgelöst.

**Achtung**: Wenn dieser Reset-Impuls durch ein Programm erzeugt wird, muß darauf geachtet werden, daß der Controller nur für 1 ms im Reset-Zustand gehalten wird. Bei Nichtbeachtung kann das Display zerstört werden.

Die Darstellung auf dem Monitor und dem Farb-Display werden von diesem Bit nicht beeinflußt.

#### **Feature-Control-Register**

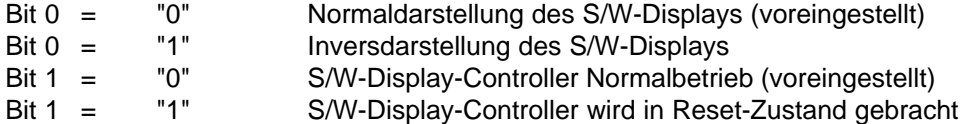

#### **Input-Status-Register 0** (Adr. 03C2 H lesen)

Am Input-Statusregister Bit 5 (FCIN0) kann die Betriebsart des S/W-LCD-Displays (Graustufen- bzw. S/W-Betrieb) abgefragt werden. S/W-Betrieb kann durch Stecken der Brücke X40 auf dem Grundboard eingeschalten werden. An Bit 6 (FCIN1) kann erkannt werden, ob ein Farb-Display oder ein S/W-Display im Gerät eingebaut ist.

23 - 50 C79000-B8500-C073-01

#### **Input-Status-Register 0**

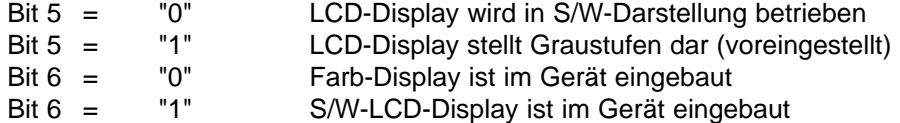

#### **Zeichensatz**

Beim PG 730 wird grundsätzlich mit einer horizontalen Auflösung von 640 Pixel gearbeitet. Um eine sinnvolle Darstellung zu erzielen, wurde deshalb in den Textmodi, anstelle des 9x16 Pixel Zeichensatzes bei Standard-VGA, ein Zeichensatz von 8x16 Pixel verwendet. Die Parametertabellen der einzelnen Videomodi sind auf das Display des PG 730 angepaßt. Das heißt, die horizontale Auflösung wurde in den VGA-Textmodi von 720 auf 640 Pixel reduziert und die vertikale Auflösung grundsätzlich auf 480 Pixel parametriert.

#### **23.9.3 Betriebsarten der VGA-Graphik**

In nachfolgender Tabelle sind die einzelnen VGA-Betriebsarten aufgeführt, mit denen das Display und der externe Monitor betrieben werden können.

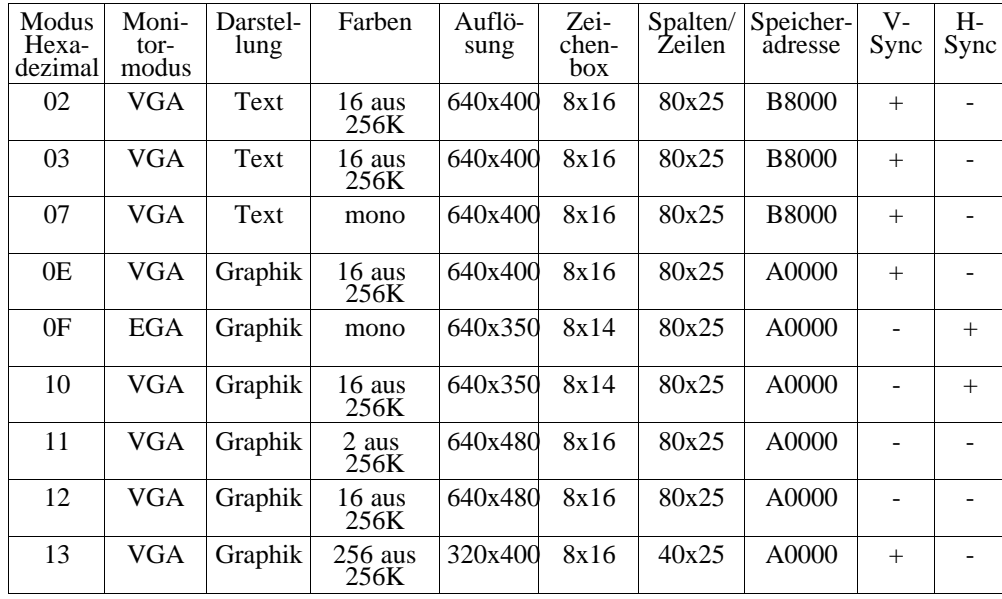

Bei den Darstellungen auf dem Farbmonitor wird jede Farbe aus einer Palette von 262 144 Farben ausgewählt. Mit einem Monochrom-Monitor können max. 64 Graustufen dargestellt werden. Das eingebaute Monochrom-Display kann bis zu 8 Graustufen darstellen. Die Farbe- in Graustufenumsetzung beim S/W-LCD-Display ist in Kapitel S/W-LCD-Display beschrieben. Beim Farb-Display können die darzustellenden Farben aus einer Palette von 512 Farben ausgewählt werden.

#### **23.9.4 Textmodus**

Die Modi 2, 3 H und 7 H werden zur alphanumerischen Darstellung (Textdarstellung) verwendet. Die Unterschiede dieser Modi sind aus der Tabelle (VGA-Betriebsarten) ersichtlich.

Im Textmodus werden 25 Zeilen zu je 80 Zeichen (Mode 2, 3 u. 7) dargestellt. Es stehen 16 Farben von 262 144 (512 bei Farb-Display) möglichen zur Auswahl. Die Farbauswahl erfolgt über Register des Attribut-Controllers. Als Bildwiederholspeicher stehen vier Speicherebenen ab Adresse B8000 H (C0, C1, C2, C3) zur Verfügung.

Die Speicherebene C0 enthält die ASCII-Codes der anzuzeigenden Zeichen. Die Speicherebene C1 enthält die dazugehörigen Attribute.

Die Speicherebene C2 beinhaltet zwei ladbare Zeichengeneratoren.

Bit 3 des Attributbytes wählt einen der beiden Zeichengeneratoren aus, so daß gleichzeitig 512 verschiedene Symbole zur Verfügung stehen.

Über Routinen im ROM-BIOS werden die Zeichengeneratoren vorbesetzt. Sie können später vom Anwender neu geladen werden. Für die Darstellungen auf dem Display muß der Zeichengenerator Zeichen mit einer Matrix von 8x16 verwenden. Die darzustellenden Zeichen werden durch jeweils 2 Bytes im Bildspeicher dargestellt.

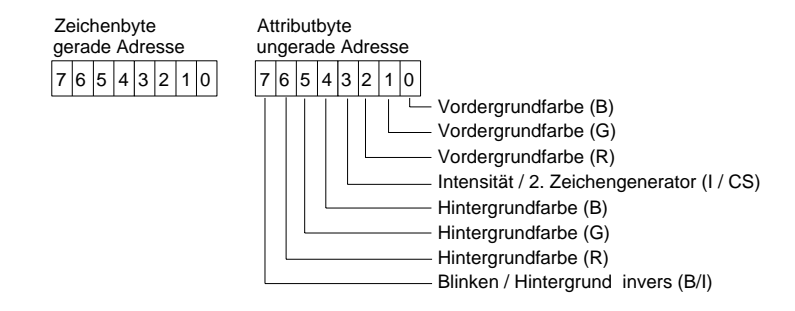

Bild 23.21: Zeichen-/Attributformat

23 - 52 C79000-B8500-C073-01

In der Darstellung 25 Zeilen mit je 40 Zeichen wird pro Bildschirmseite 2 kbyte Bildspeicher belegt. Bei der Darstellung 25 Zeilen mit je 80 Zeichen sind pro Bildschirmseite 4 kbyte Bildspeicher erforderlich.

### **Farbdefinition des Attributbytes**

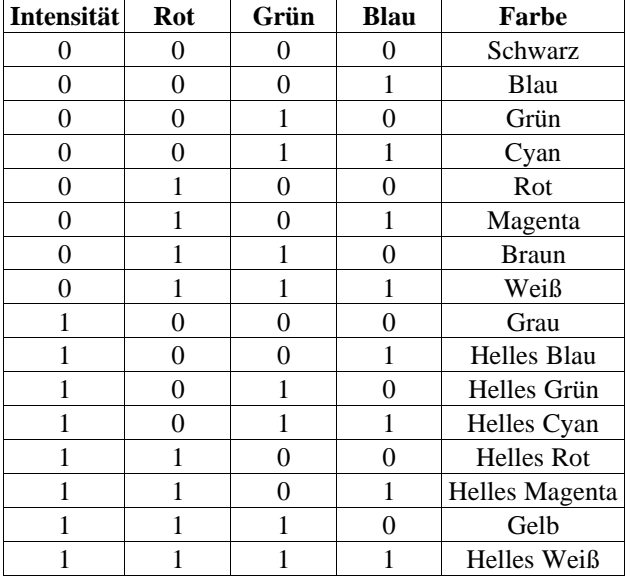

### **23.9.5 Graphikmodus**

In den folgenden Abschnitten werden die Graphik-Modi der VGA-Graphik beschrieben. Es muß berücksichtigt werden, daß die Farben und die VGA-Parameter der einzelnen Modi vom VGA-BIOS gesetzt werden. Der Inhalt der Color-LookupTable beeinflußt direkt die Art der Farbendarstellung.

### **Darstellung im VGA-Modus 11 H (640x480 2 Farben)**

Die Bildinformation ist in Speicherebene C0 abgelegt. Der Bildspeicher beginnt ab Adresse 0A0000 H. Das erste Byte im Bildspeicher (Adresse 0A0000 H) enthält die ersten 8 Pixel. Es ist nur Monochrom-Darstellung (ohne Graustufen) möglich.

### **Eigenschaften dieser Darstellung**

- Auflösung 640x480 Pixel
- 2 Farben zur Auswahl
- benötigt 38 kbyte pro Bildschirmseite
- Memory Maped Graphik

### **Pixelformat im Speicher (Modus 11 H)**

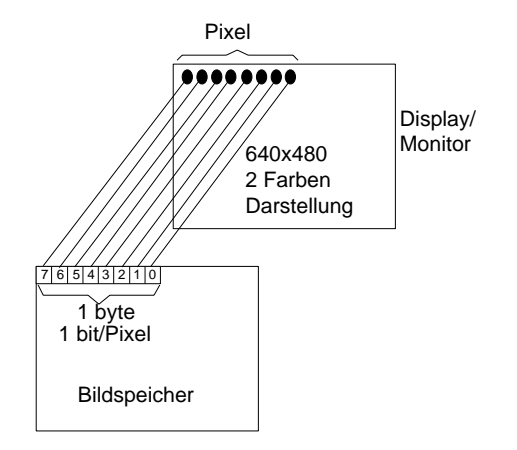

Bild 23.22: Pixelformat im Speicher

23 - 54 C79000-B8500-C073-01

### **Darstellung im EGA-Modus 10, 0E und 12 H (640x480 2 Farben)**

Dieser Modus unterstützt Graphikdarstellungen mit 16 Farben. Die Bildinformation wird in den 4 Speicherebenen (C0,C1,C2,C3) abgelegt. Jede Speicherebene (C0, C1 und C2 ) repräsentiert je eine Grundfarbe. In Speicherebene C3 ist das Intensitätsbit abgelegt. Ein Punkt am Bildschirm setzt sich aus 4 Bit zusammen; je ein Bit aus einer Speicherebene.

Die 4 Speicherebenen werden mit:

C0 = Blauanteil

C1 = Grünanteil

C2 = Rotanteil

C3 = Helligkeit

bezeichnet.

#### **Eigenschaften dieser Darstellung (Modus 10)**

- Auflösung 640x350 Pixel
- 16 Farben zur Auswahl
- benötigt 112 kbyte pro Bildschirmseite

### **Eigenschaften dieser Darstellung (Modus 0E)**

- Auflösung 640x200 Pixel
- 16 Farben zur Auswahl
- benötigt 64 kbyte pro Bildschirmseite

#### **Eigenschaften dieser Darstellung (Modus 12)**

- Auflösung 640x480 Pixel
- 16 Farben zur Auswahl
- benötigt 153 kbyte pro Bildschirmseite

### **Pixelformat im Speicher (Modus 0E, 10 und 12 H)**

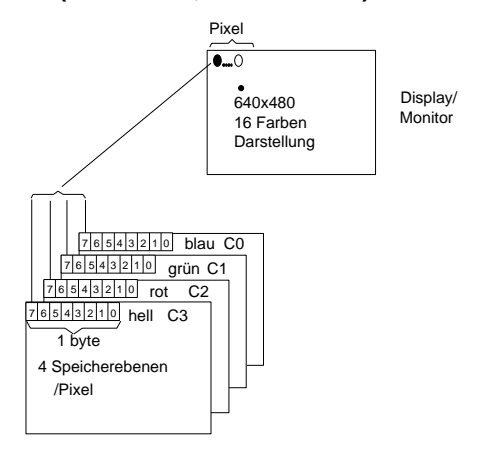

Bild 23.23: Pixelformat

**Definition der Farben (Modus 10, 0E und 12 H)**

| C <sub>3</sub> | C <sub>2</sub> | C1       | $\bf{C0}$      | <b>Farbe</b>      |
|----------------|----------------|----------|----------------|-------------------|
| 0              | 0              | 0        | 0              | Schwarz           |
| 0              | 0              | 0        | 1              | Blau              |
| 0              | 0              | 1        | 0              | Grün              |
| 0              | 0              | 1        | 1              | Cyan              |
| 0              | 1              | $\theta$ | 0              | Rot               |
| 0              | 1              | 0        | 1              | Magenta           |
| 0              | 1              | 1        | 0              | <b>Braun</b>      |
| 0              | 1              | 1        | 1              | Weiß              |
| 1              | 0              | 0        | $\theta$       | Dunkel Grau       |
| 1              | 0              | 0        | 1              | Helles Blau       |
| 1              | 0              | 1        | $\overline{0}$ | Helles Grün       |
| 1              | 0              |          | 1              | Helles Cyan       |
| 1              | 1              | 0        | 0              | <b>Helles Rot</b> |
| 1              | 1              | 0        | 1              | Helles Magenta    |
| 1              | 1              | 1        | 0              | Gelb              |
| 1              |                |          | 1              | Weiß              |

Die Bildschirmebenen liegen im Speicher ab Adresse A000 H. Durch das Maskenregister wird ausgewählt, welche Speicherebenen (C0, C1, C2, C3) beim Beschreiben aktualisiert werden.

23 - 56 C79000-B8500-C073-01

### **Darstellung im VGA-Modus 0F H (640x350 Monochrom)**

Dieser Mode emuliert die EGA-Graphikdarstellung mit der Auflösung 640x350 auf einem Monochrom-Monitor. Es können 4 Attribute zur Darstellung verwendet werden.

Vom Bildspeicher werden die beiden Speicherebenen C0 und C2 benutzt. Speicherebene C0 enthält die Bildinformation, in Speicherebene C2 wird das Intensitätsbit des jeweiligen Pixels abgelegt.

Die beiden Speicherebenen beginnen ab Adresse 0A0000 H. Mit dem Plane-/ Map-Mask-Register wird die jeweils zu bearbeitende Speicherebene (C0, C2) freigegeben.

### **Eigenschaften dieser Darstellung:**

- Auflösung 640x350
- Monochrom-Darstellung
- benötigt 56 kbyte Bildspeicher pro Bildschirmseite
- Memory-Maped-Graphik

### **Pixelformat im Speicher (Modus 0F H)**

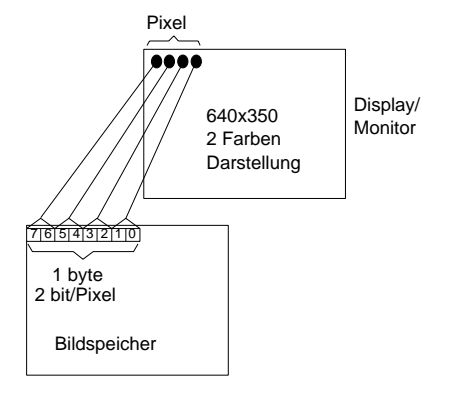

Bild 23.24: Pixelformat

### **Definition der Farben (Modus 0F H)**

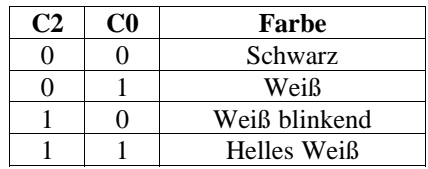

#### **Darstellung im VGA-Modus 13 H (320x200 256 Farben)**

Der Modus 13 ist für Graphikdarstellungen mit bis zu 256 gleichzeitig dargestellten Farben aus einer Auswahl von 262 144 Farben vorgesehen.

Der genutzte 64 kbyte-Bildspeicher ist linear organisiert und beginnt ab Adresse 0A0000 H. In der ersten Speicherzelle ist die 8-bit-Farbinformation für das erste Pixel enthalten. Das Bild wird in mehreren Speicherebenen abgelegt. Die interne Palette des Attribut-Controllers wird nicht zur Generierung der Farben verwendet.

### **Eigenschaften dieser Darstellung**

- Auflösung 320x200
- Darstellung in double scan Modus 400 Zeilen
- 256 verschiedene Farben aus 262 144 gleichzeitig darstellbar
- benötigt 64 kbyte Bildspeicher

### **Pixelformat im Speicher (Modus 13 H)**

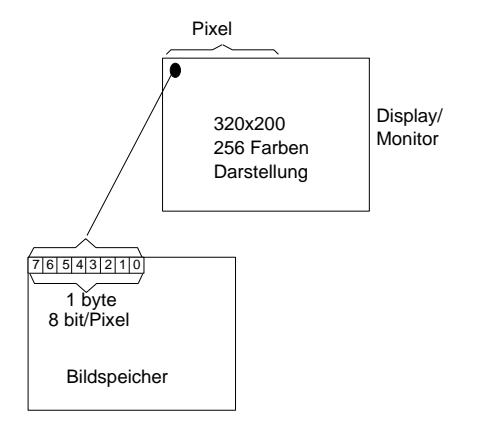

Bild 23.25: Pixelformat

Ein Pixel wird durch jeweils 8 bit dargestellt.

23 - 58 C79000-B8500-C073-01

### **Definition der Farben (Modus 13 H)**

Mit einem Byte pro Pixel können somit 256 Farbvariationen dargestellt werden. Die ersten 16 Farbeinträge im Modus 13 stimmen mit den Farben der 16 Farben-Modi (0E, 10 und 12 H) überein. Die folgenden 16 Farbeinträge stellen 16 Graustufen zur Verfügung. Die verbleibenden 216 Farbeinträge stellen einen kontinuierlichen Farbübergang der Farben Rot, Grün und Blau dar.

In der nachfolgen Tabelle sind die ersten 16 Farbeinträge der Color-Lookup-Table, so wie vom VGA-BIOS initalisiert dargestellt.

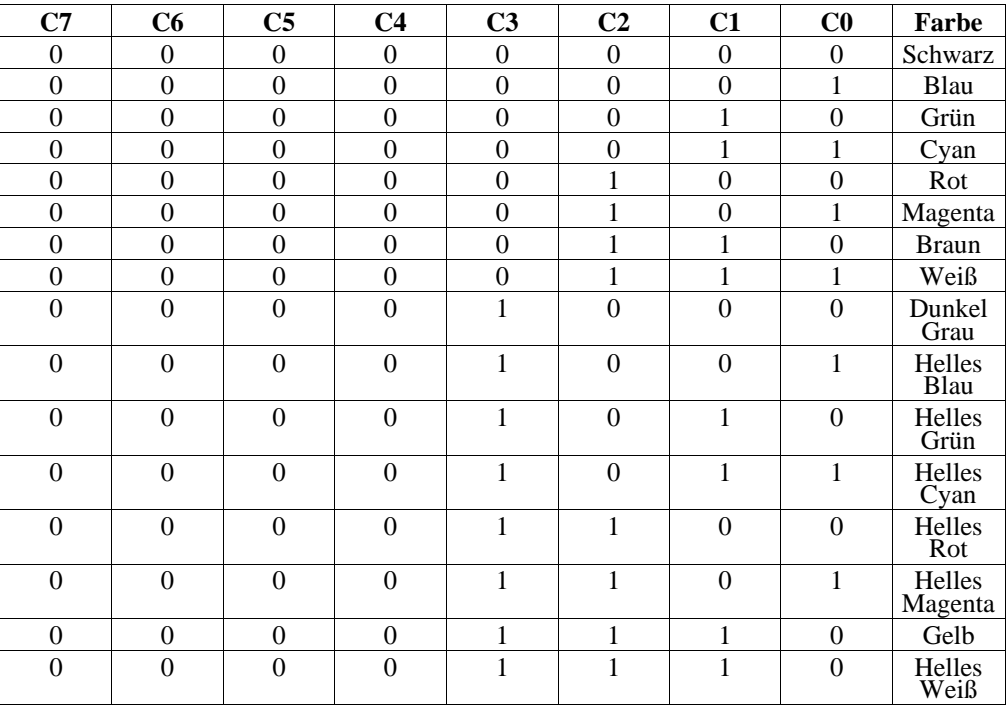

#### **Organisation des Graphikspeichers (Modus 13 H)**

Der 256 kbyte große Bildspeicher teilt sich in 4 gleich große 64 kbyte umfassende Speicherseiten auf. Der Bildspeicher ist linear aufgebaut und beginnt ab Adresse 0A0000 H.

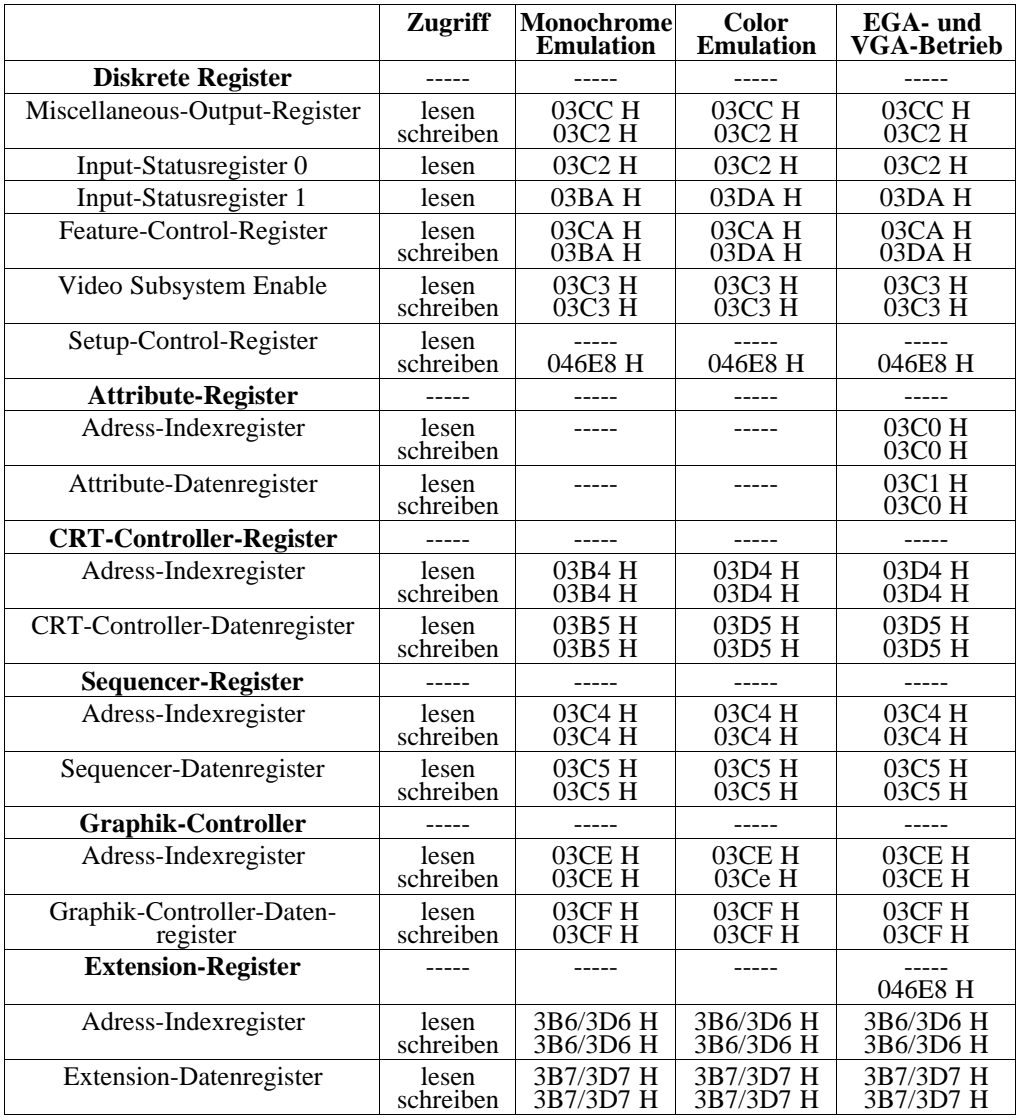

# **23.9.6 Registerübersicht der VGA-Graphik**

23 - 60 C79000-B8500-C073-01

## **23.9.7 Diskrete Register**

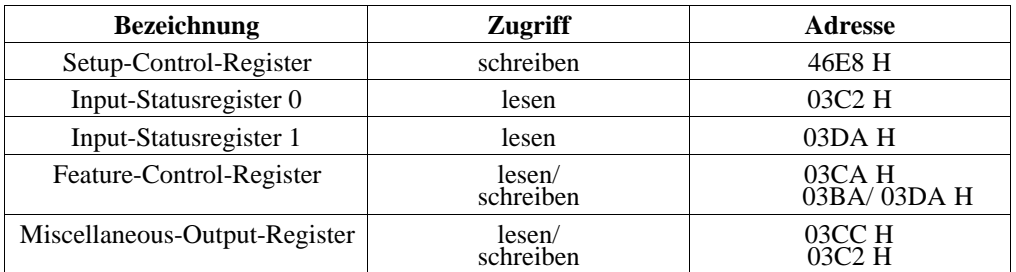

## **23.9.8 Attribute Controller Register**

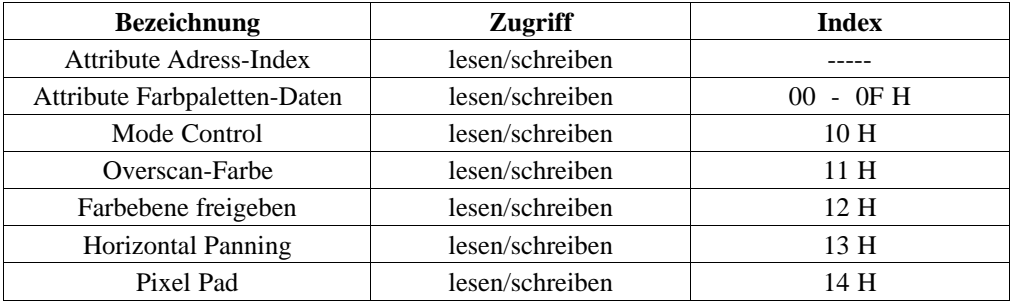

# **23.9.9 CRT-Controller-Register**

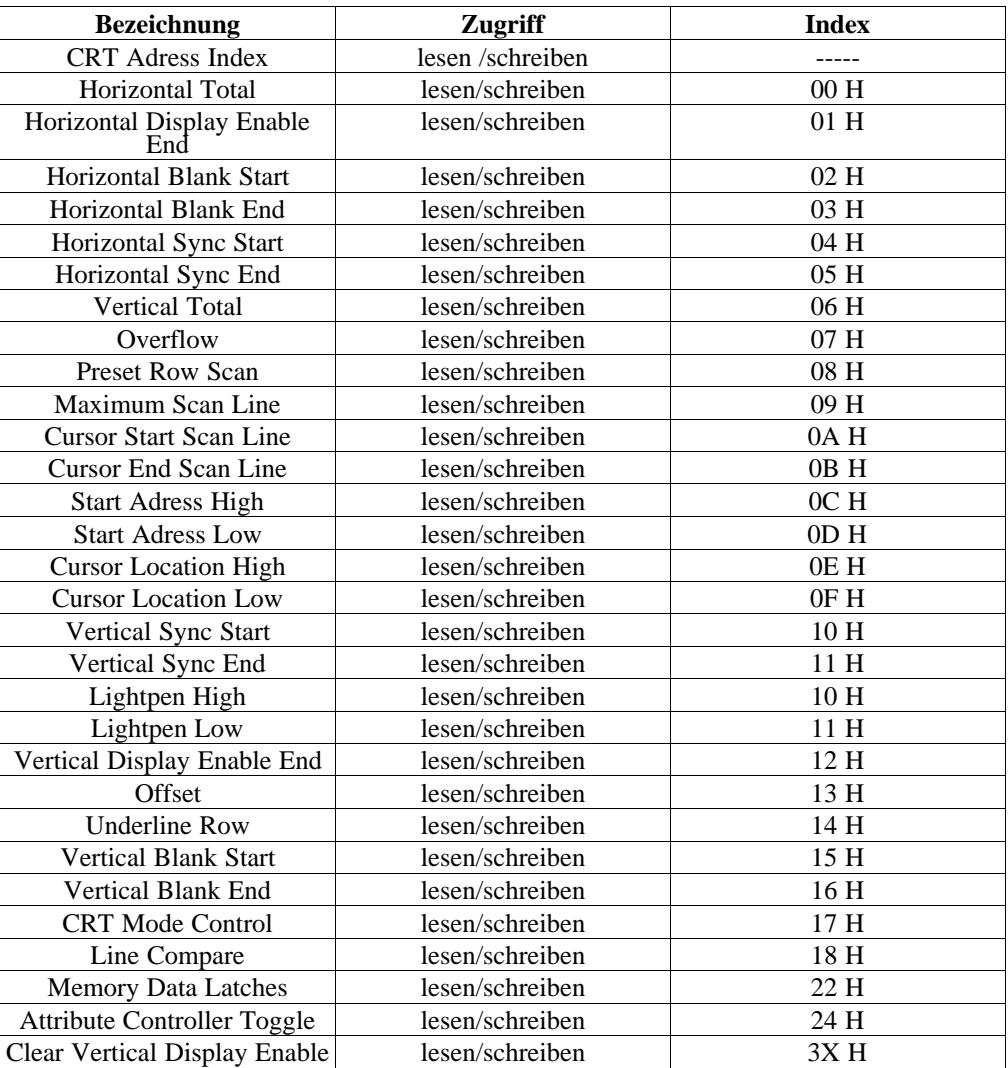

23 - 62 C79000-B8500-C073-01

## **23.9.10 Sequencer**

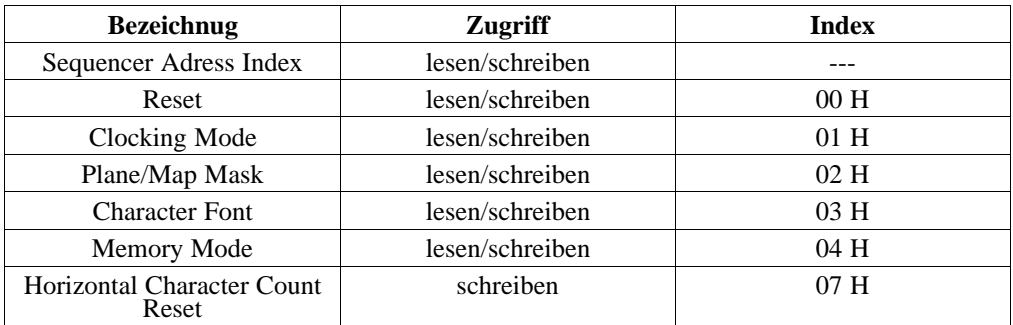

## **23.9.11 Graphik-Controller**

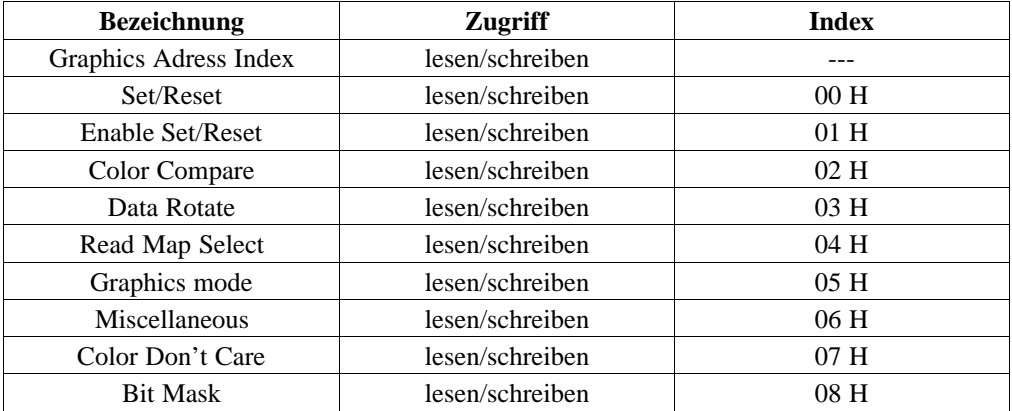

## **23.9.12 Extension-Register**

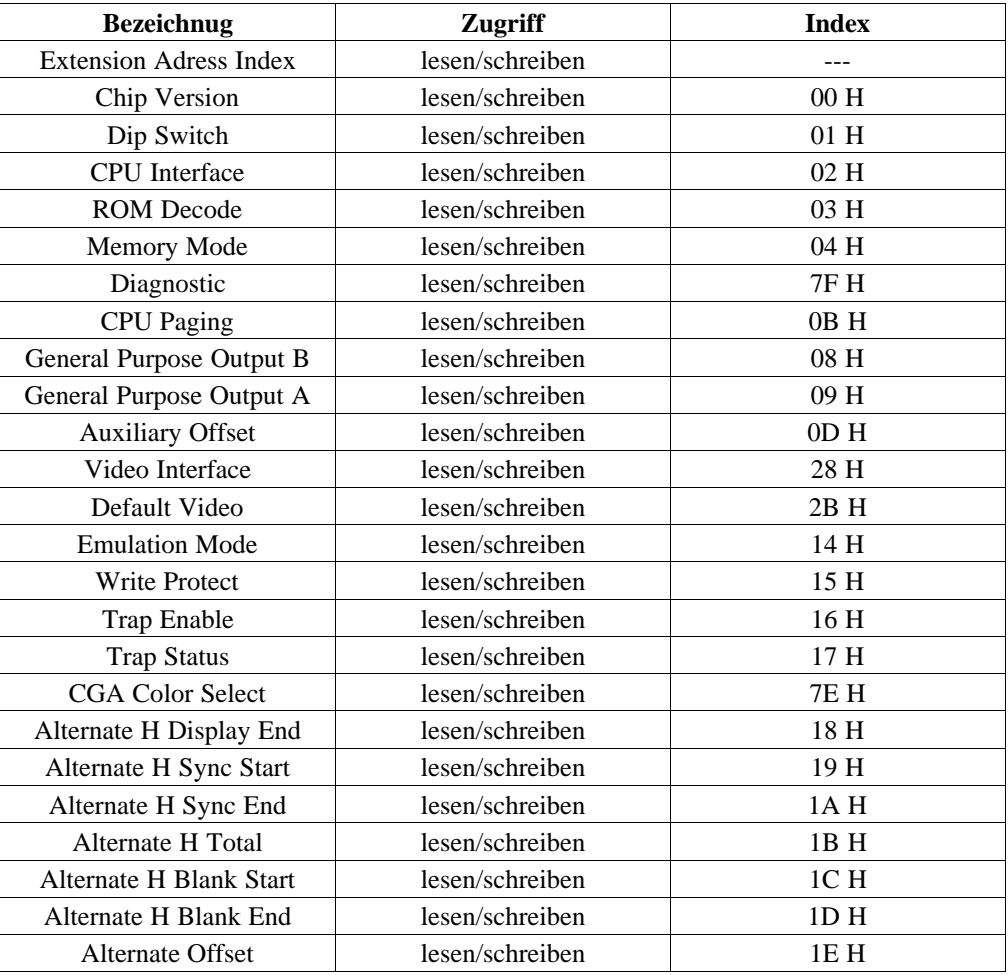

23 - 64 C79000-B8500-C073-01

### **23.9.13 Registerübersicht Color-Lookup-Table**

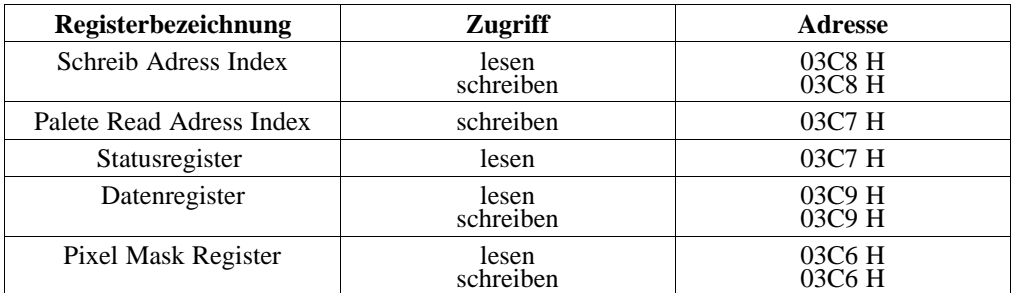

### **Zusätzliche Dokumentation zur VGA- und HIGRAPH-Graphik**

1. EGA/VGA-Graphik von Addison-Wesley ISBN 274-3

2.

Handbuch für Graphik Programmierung VGA, EGA und CGA (Richard Wilton) Microsoft Press VIEWEG

3.

82C451 Integrated VGA Graphics Controller Data Sheet REIN Elektronik GmbH, Postfach 1312, D-4054 Nettetal1

4.

TMS34010 User's Guide 2564005-9721 TEXAS INSTRUMENTS, Houston, Texas 77001

Farbgraphik PG 730 Systemhandbuch

**23 - 66** Ставого Стала Ставого Станции Ставого Станции Ставого Станции Ставого Станции Ставого Сота Станции Ста

# **24 Disketten- und Festplattensteuerung**

Im PG 730 ist die Diskettensteuerung auf der Grundbaugruppe integriert. Die Steuerung des Festplattenlaufwerks ist auf dem Laufwerk integriert, und wird direkt auf der Grundbaugruppe an den Systembus angeschlossen. Das Festplattenlaufwerk wird über eine 40polige IDE-Schnittstelle (Integrated Drive Electronics) angesteuert.

Der Simultanbetrieb von Festplatten- und Floppylaufwerk ist möglich.

Die Adressdecodierung, Chip-Selct-Erzeugung und die Steuerung der Datenbustreiber für die IDE-Schnittstelle ist im COMBO I/O-Chip integriert.

## **24.1 Diskettensteuerung**

### **24.1.1 Controller**

Der Floppy-Anschaltungsteil ist kompatibel zum Floppy-Controller uPD 765 A von NEC. Funktion und Registerbelegung können aus dem Datenblatt entnommen werden. Der Datentransfer zwischen Host und Controller erfolgt im DMA-Betrieb.

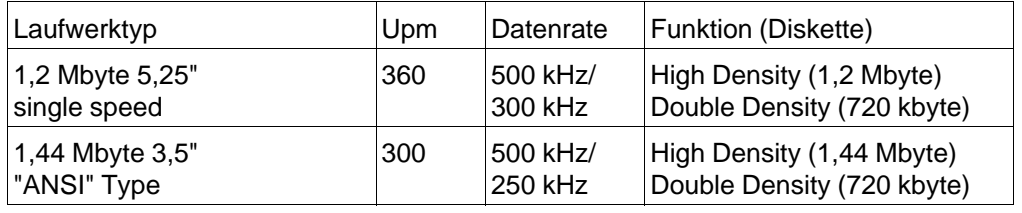

### **Unterstützte Laufwerke**

Die Daten-Transfer-Raten werden durch Beschreiben des Floppy-Control-Registers (3F7) eingestellt.

### **24.1.2 Register der Diskettensteuerung**

Zur Steuerung der Laufwerke, der Datenraten und anderer Funktionen stehen verschiedene unidirektionale Register zur Verfügung, die durch die CPU (80386 SX) beschrieben oder gelesen werden können.

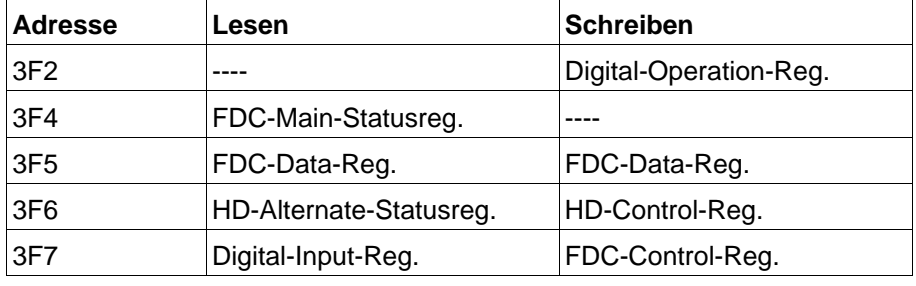

FDC Floppy-Disk-Control HD Harddisk (Festplatte)

### **DIGITAL-OPERATION-REGISTER** I/O-Adresse: 3F2

Dieses Register ist nur beschreibbar. Bei Aktivierung der RESET-Leitung wird dieses Register rückgesetzt.

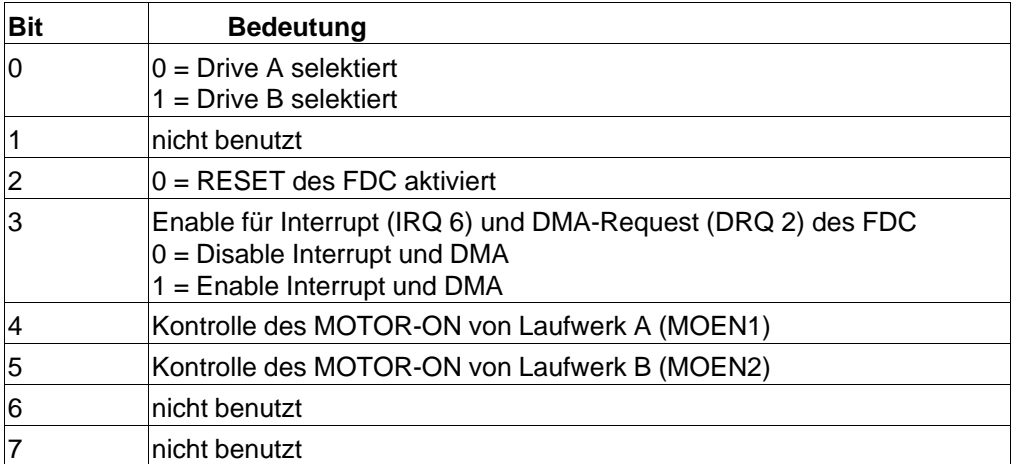

Digital-Operation-Register

24 - 2 C79000-B8500-C073-01
#### **DIGITAL-INPUT-REGISTER** I/O-Adresse: 3F7

Dieses Register ist nur lesbar und enthält Statusinformationen über Floppy-und Winchester-Signale. Hier wird nur die Floppy-Statusleitung beschrieben.

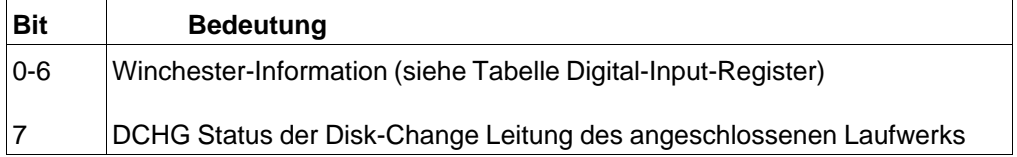

Digital-Input-Register

## **FLOPPY-CONTROL-REGISTER** I/O-Adresse: 3F7

Mit Hilfe dieses Registers werden die Datenraten umgeschaltet. Das Register ist nur beschreibbar.

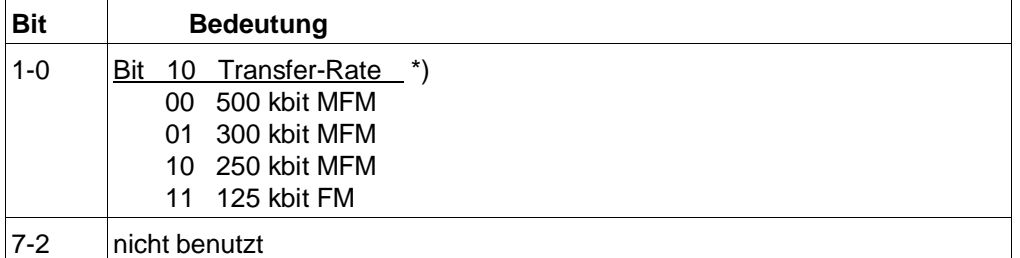

Floppy-Control-Register

\*) Im Register muß die für den Diskettentyp geeignete Datenrate eingestellt werden (siehe Tabelle: unterstützte Laufwerke)

#### **FDC-MAIN-STATUS-REGISTER** I/0-Adresse: 3F4

Das 8 bit breite Main-Statusregister enthält die Statusinformation des Floppy-Disk-Controllers (FDC) und kann zu jeder Zeit ausgelesen werden. Das Register ist nur lesbar.

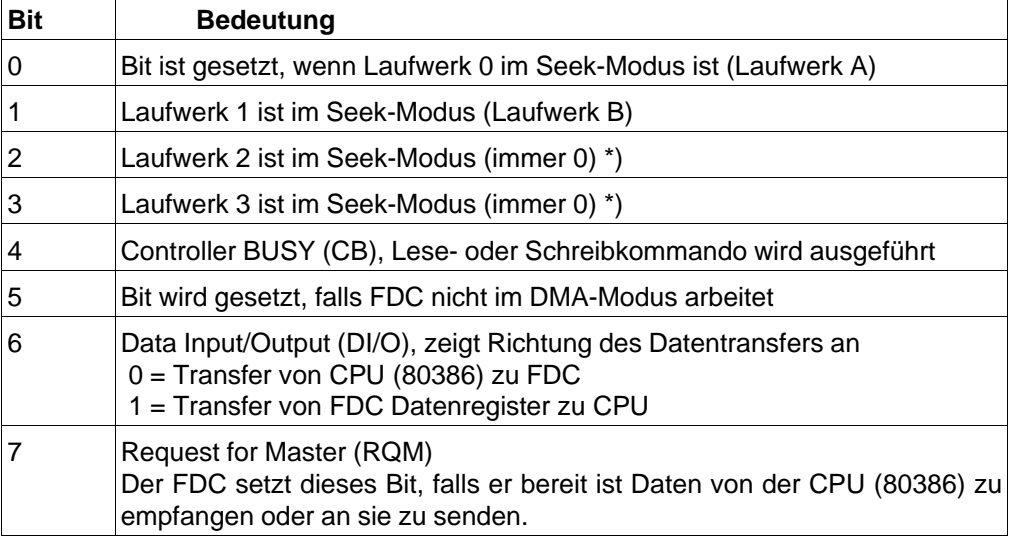

FDC-Main-Status-Register \*) nur 2 Laufwerke werden unterstützt

#### **FDC-DATA-REGISTER** I/0-Adresse 3F5

Das 8 bit Datenregister ist ein Mehrfunktionsregister (Stack) in das Kommandobytes und Datenbytes eingeschrieben werden und Statusbytes der Result-Phase und Datenbytes abgeholt werden.

Der FDC kann verschiedene Kommandos bearbeiten. Zur Ausführung müssen in das Datenregister entsprechende Parameter übergeben werden. Jedes Kommando besteht aus 3 Phasen.

– **Kommando Phase:** Ausgabe der Parameter und des Kommandos von der CPU (80386) an den FDC. Wichtig: Alle relevanten Kommandobytes müssen ins Datenregister (Stack) eingeschrieben werden.

– **Execution Phase:** Der FDC führt das Kommando aus.

24 - 4 C79000-B8500-C073-01

– **Resultat Phase:** Nach Ausführung des Kommandos können die Statusinformationen abgeholt werden. Wichtig: Es müssen alle Statusbytes aus dem Datenregister ausgelesen werden.

Es folgt eine Gesamtübersicht der Kommandobytes (schreiben) und der Statusbytes (lesen) als Referenz. Für die einzelnen Kommandos sind nicht alle Bytes relevant. Bei den jeweiligen Kommandos sind die mnemonischen Codes der relevanten Teile aufgeführt.

Es bedeuten in den Kommandobytes (schreiben):

- $C = Z$ ylindernummer  $D = D$  atenmuster zum Füllen
- $H = Kopt (0$  oder 1)
- N = Zahl der Datenbytes, die in einen Sektor geschrieben werden
- R = Zahl der Sektoren, die gelesen oder geschrieben werden
- $MT = Multitrack Mode$  MF = MFM Data Mode
- SK = Skip Deleted Address Mark US0 = Unit (Drive) Select B<br>HS = Head Select 1 HA = Head Adress 1
- HS = Head Select 1 HA = Head Adress 1
- $ND = Non-DMA$  Transfer Mode  $DTL = Data Length$ , wenn  $N = 0$
- STP 1 = Scan Compare Contiguous Sectors
	- 2 = Scan Compare Alternate Sectors

MT, MF und SK sind 0, wenn sie im Kommando nicht benutzt werden. Das Laufwerk wird im Digital-Operation-Register ausgewählt; US0 dient nur als Referenz.

Der Kopf wird durch das HS-Bit ausgewählt; HA dient nur zur Identifikation des Sektors.

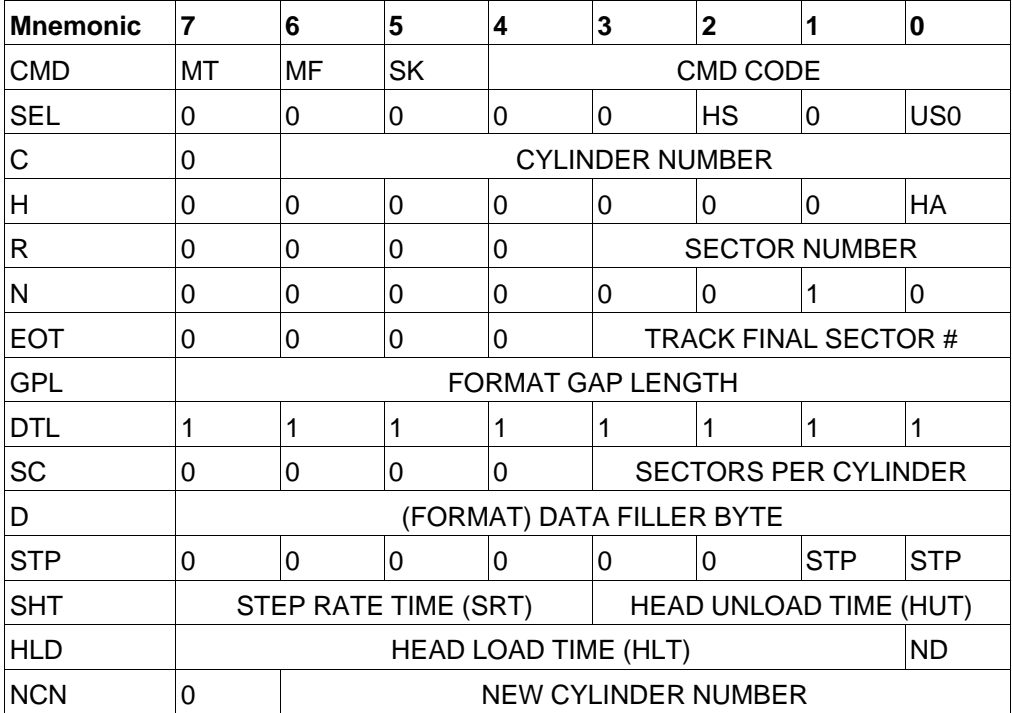

Übersicht Kommandobytes (schreiben)

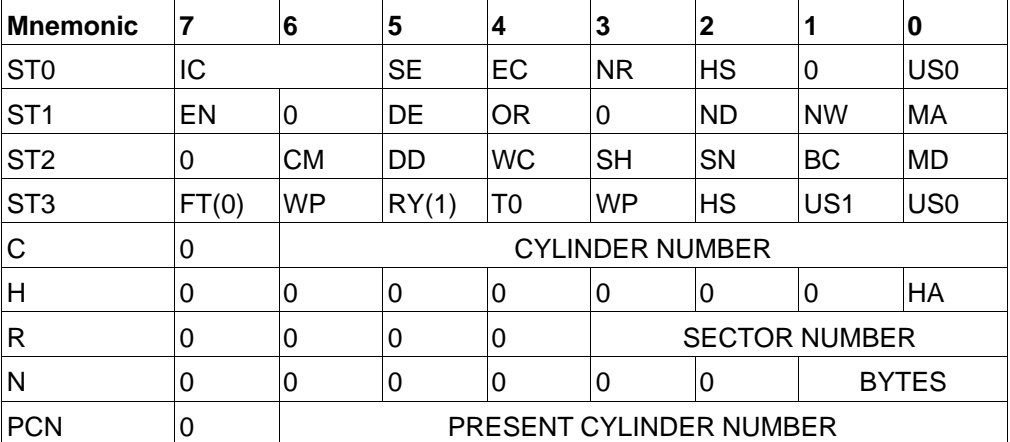

Übersicht Statusbytes (lesen)

24 - 6 C79000-B8500-C073-01

Es bedeuten in den Statusbytes (lesen):

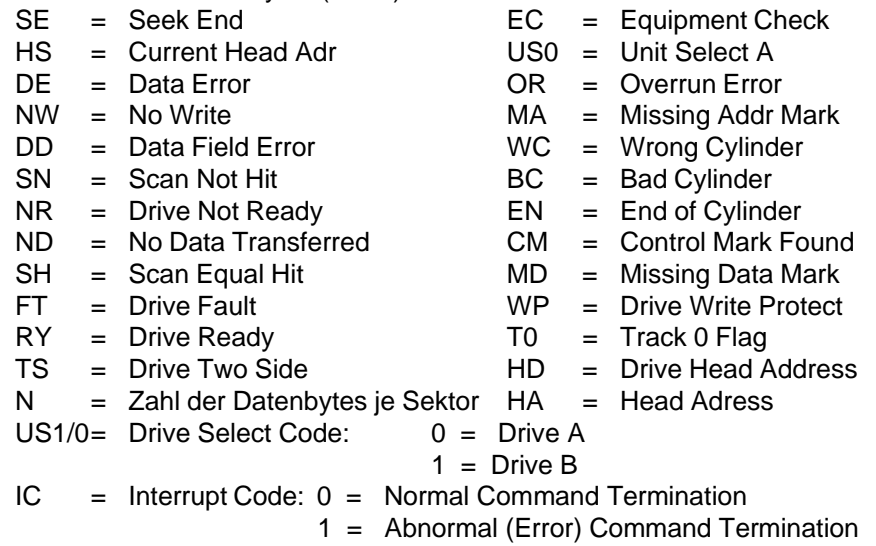

- 2 = Invalid Command
- 3 = Abnormal (Drive Ready Change) Termination

ST3 enthält den Status des ausgewählten Laufwerks, während ST0, ST1, und ST2 Stausinformationen über den Controller und das Kommando enthalten. C, H, R und N enthalten Information zur Sektoridentifikation. PCN gibt die aktuelle Kopfposition an.

**Kommandos des FDC:**

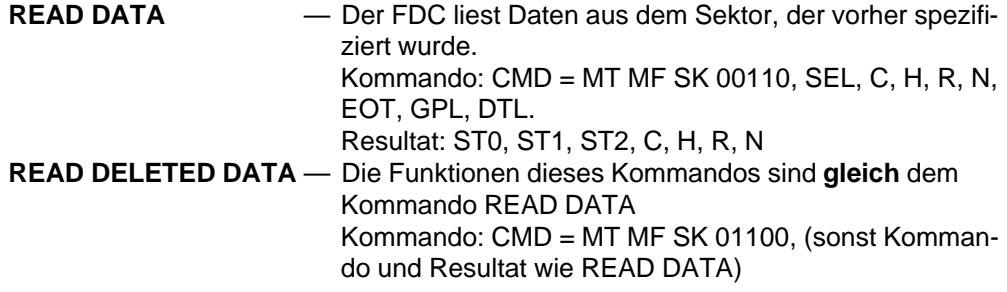

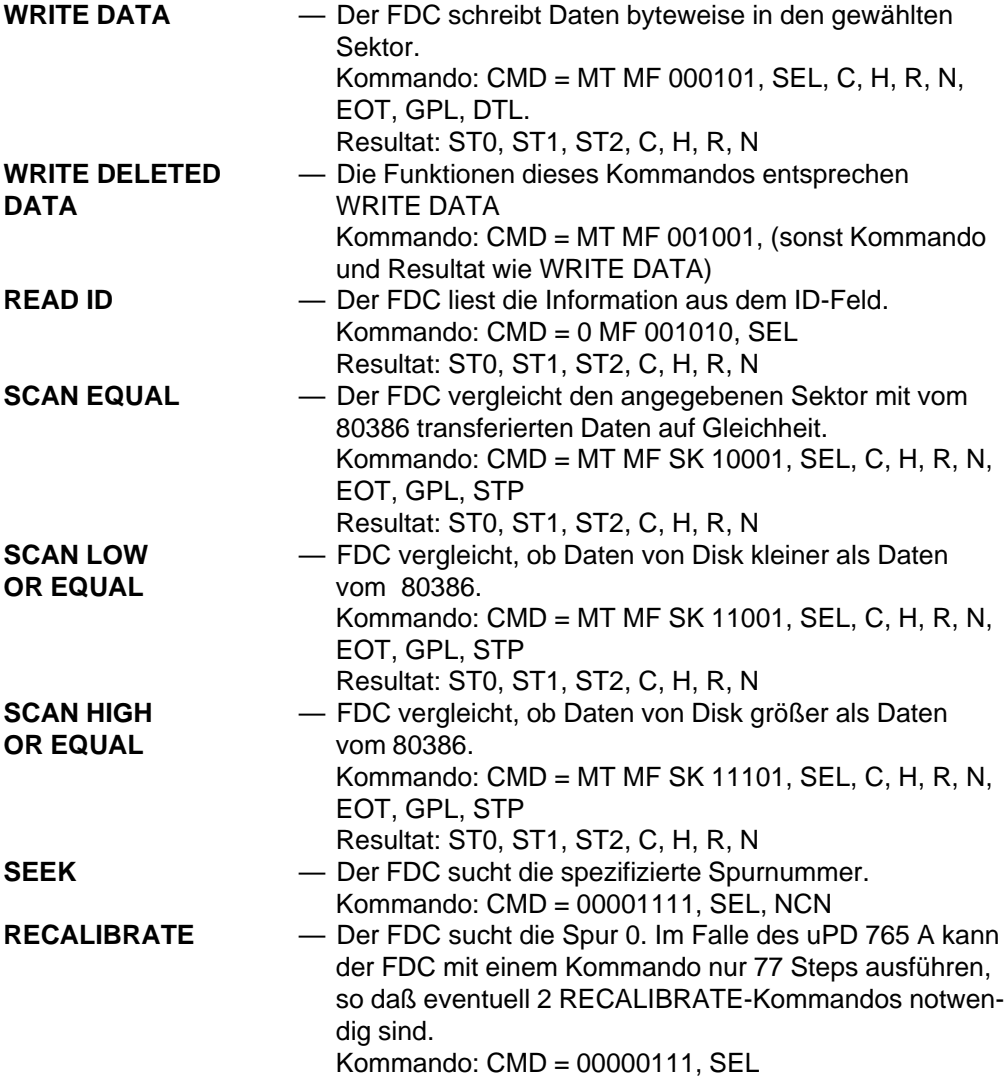

24 - 8 C79000-B8500-C073-01

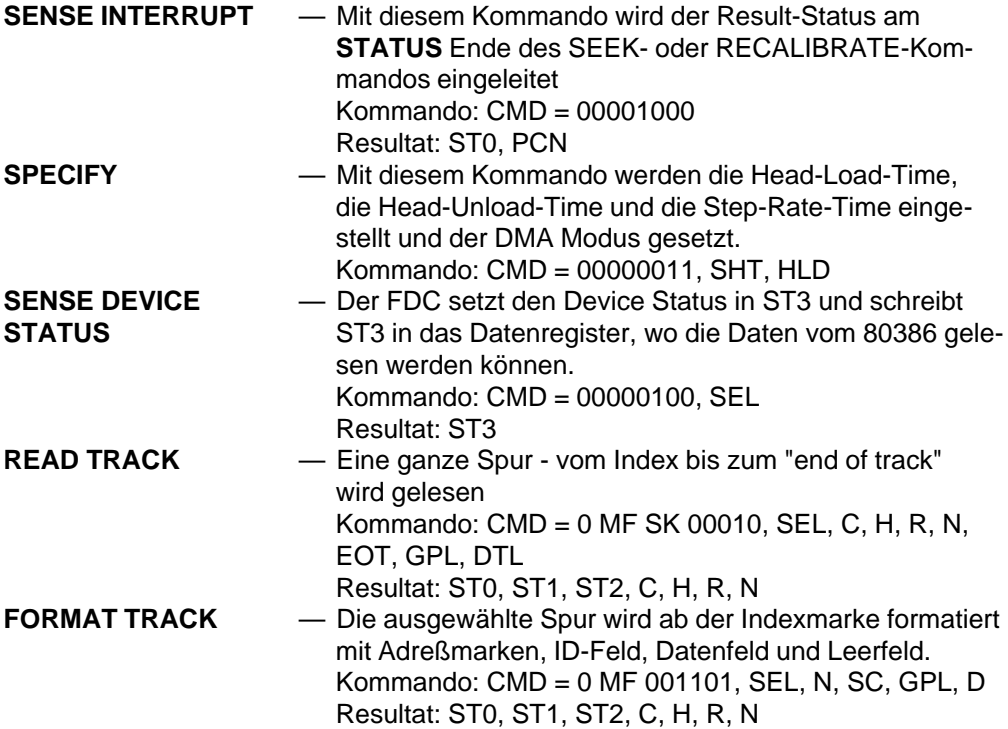

## **24.2 Festplattensteuerung**

An der Festplattensteuerung können zwei Laufwerke (Winchester-Laufwerke) betrieben werden. Dabei ist ein Simultanbetrieb von einer Winchester möglich.

Die Festplattensteuerung besitzt ein IDE-Standard-Interface für Winchester-Laufwerke mit einer Datenrate von ca. 4,5 Mbyte/s.

#### **24.2.1 Busbetrieb**

Es können max. 2 Winchester-Laufwerke angeschlossen werden. Der eigentliche Controller befindet sich auf dem Winchester-Laufwerk. Damit beim Betrieb mit zwei Laufwerken nicht beide Controller wirksam sind, die sich gegeneinander beeinflussen würden, wird ein Controller (der Slave-Controller) auf dem Laufwerk durch Steckbrükken stillgelegt. Siehe auch Abschnitt Festplattenlaufwerk.

Die Übertragung der Kommandos von der CPU an das Laufwerk erfolgt byteweise über I/O-Adressen; während der Datentransfer wortweise über I/O-Adressen durchgeführt wird. Auf dem Laufwerk ist ein Puffer (Cache, Look Ahead Read Buffer) von 64 kbyte Länge der eine schnellere Datenübertragung ermöglicht.

Nach POWER ON, wenn das Laufwerk hochgelaufen ist, führt es einen Selbsttest durch, bei dem alle wesentlichen Funktionen getestet werden. Während dieser Zeit ist das Laufwerk BUSY und kann nicht angesprochen werden. Dies wird angezeigt durch die leuchtende LED an der Frontseite des PG.

Nach erfolgreichem Selbsttest meldet sich das Laufwerk mit READY.

#### **24.2.2 ECC-Prüfung und Korrektur**

In der Voreinstellung ist der ECC-Modus (error correction code) auf dem Laufwerk eingeschaltet. Damit überprüft der auf dem Laufwerk befindliche Winchester-Controller die Daten und wertet sie nach ECC aus. Im Fehlerfall wird eine ECC-Korrektur durchgeführt und das korrigierte Byte in den Sektorpuffer geschrieben. Die maximal korrigierbare Bitfolge beträgt 11 bit pro Sektor. Die Firmware des Laufwerks beinhaltet eine intelligente Fehlerkorrektur. Wird ein Fehler erkannt und kann er korrigiert werden, so wird das korrigierte Byte an der Schnittstelle angeboten und der CPU mitgeteilt "Es

24 - 10 C79000-B8500-C073-01

wurde korrigiert". Konnte der Fehler nicht korrigiert werden, dann wird der Sektor ausgelagert in einen leeren Sektor geschrieben und dies der CPU mitgeteilt. Pro Zylinder ist ein leerer Sektor vorhanden. Die fehlerhaften Daten werden auch in diesem Fall an der Schnittstelle angeboten. Der Anwender kann in diesem Fall entscheiden, ob die Daten brauchbar sind oder nicht.

Durch diesen Algorithmus hat der Anwender immer ein Laufwerk ohne defekte Sektoren.

#### **24.2.3 Winchester-Controller**

In den folgenden Abschnitten werden die Befehle des Winchester-Controllers beschrieben. Alle Befehle werden in das Kommandoregister geschrieben (Adresse 1F7 H). Dabei werden die dazugehöhrigen Parameter in den I/O-Registern des Taskfiles übergeben.

### **24.2.4 Taskfile des Winchester-Controllers**

Das Taskfile des Controllers besteht aus les- und schreibbaren Registern.

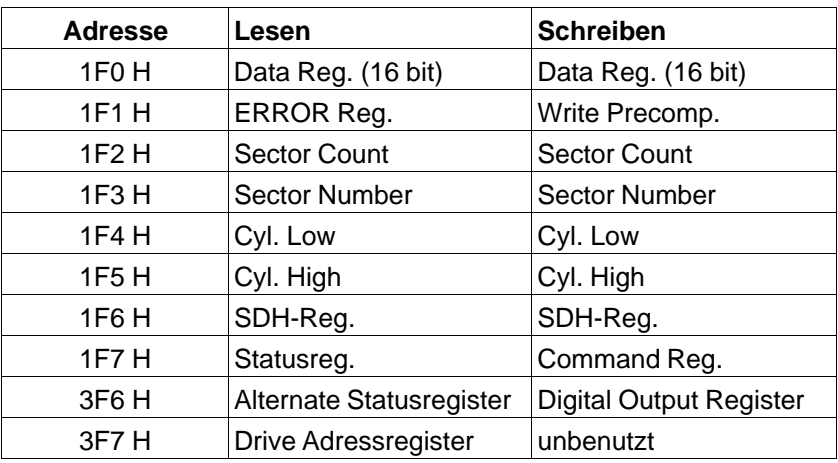

Register des Taskfile

**DATA-Register CONTA-Register Adresse: I/O 01F0 H** 

Mit nur dieser Adresse wird der Laufwerk-Datenpuffer (immer 16 bit, wortweise ) vom 80386SX angesprochen. Der Zugriff erfolgt im I/O-Mode.

In diesen Puffer werden die Sektordaten vom Laufwerk geschrieben und gelesen. Dies geschiet immer wortweise außer im Falle des R/W-Long-Mode. Hier müssen vier weitere Bytes (ECC) in diesen Puffer transferiert werden. Der zeitliche Abstand zwischen diesen Byte-Transfers muß mindestens 2 µs betragen. Die ECC-Daten, die auf der Platte gespeichert werden, werden mit aufsteigender Wertigkeit transferiert.

24 - 12 C79000-B8500-C073-01

## **WRITE PRECOMP-CYLINDER** Adresse: I/O 01F1 H

Ein Eintrag in dieses Register hat keine Auswirkung, da die Laufwerke diese Aufgabe selbst übernehmen.

## ERROR-Register nur lesbar Adresse: I/O 01F1 H

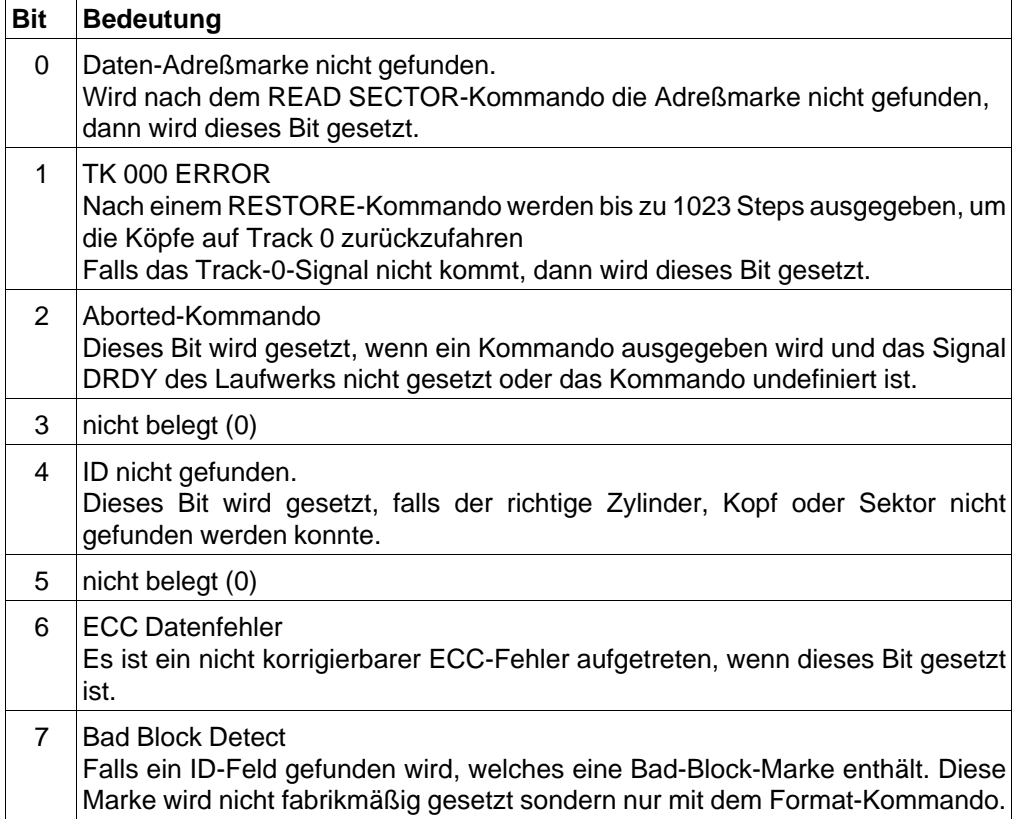

**SECTOR-COUNT** lesen/schreiben Adresse: I/O 01F2 H

Im Falle eines Multisektorbetriebs enthält dieses Register die Anzahl der Sektoren, die durch die Befehle READ SECTOR, WRITE SECTOR oder FORMAT bearbeitet werden sollen. Ist der eingetragene Wert 0, so bedeutet das einen Transfer von 256 Sektoren. Ist der eingetragene Wert 01, so wird nur ein Sektor transferiert.

**SECTOR NUMBER** lesen/schreiben Adresse: I/O 01F3 H

Dieses Register enthält die Nummer des zu bearbeitenden Sektors (Start).

**CYLINDER NUMBER LOW** lesen/schreiben Adresse: I/O 01F4 H

Dieses Register enthält das niederwertige Byte der zu bearbeitenden Zylindernummer.

**CYLINDER NUMBER HIGH** lesen/schreiben Adresse: I/O 01F5 H

Dieses Register enthält das höherwertige Byte der zu bearbeitenden Zylindernummer (Die Bits 3 bis 7 sind 0). Es sind nur die Zylindernummern von 0 - 1023 zugelassen.

24 - 14 C79000-B8500-C073-01

SDH-Register lesen/schreiben **Adresse: I/O 01F6 H** 

In das SDH-Register (**S**ector **D**rive **H**ead) wird die gewünschte Sektorlänge, die Laufwerksnummer und die aktuelle Kopfnummer eingetragen.

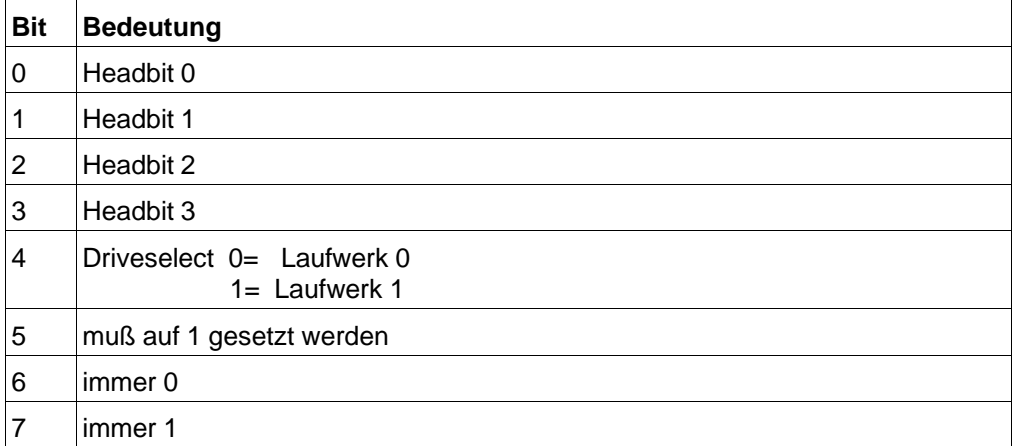

SDH-Register

### **STATUS-Register** nur lesen Adresse: I/O 01F7 H

Das Statusregister enthält die Statusinformationen des Laufwerks (Tabelle). Wird das Statusregister gelesen, so wird der Bus-Interrupt rückgesetzt. Falls Bit 7 (BUSY) gesetzt ist, so sind alle anderen Bits dieses Registers undefiniert.

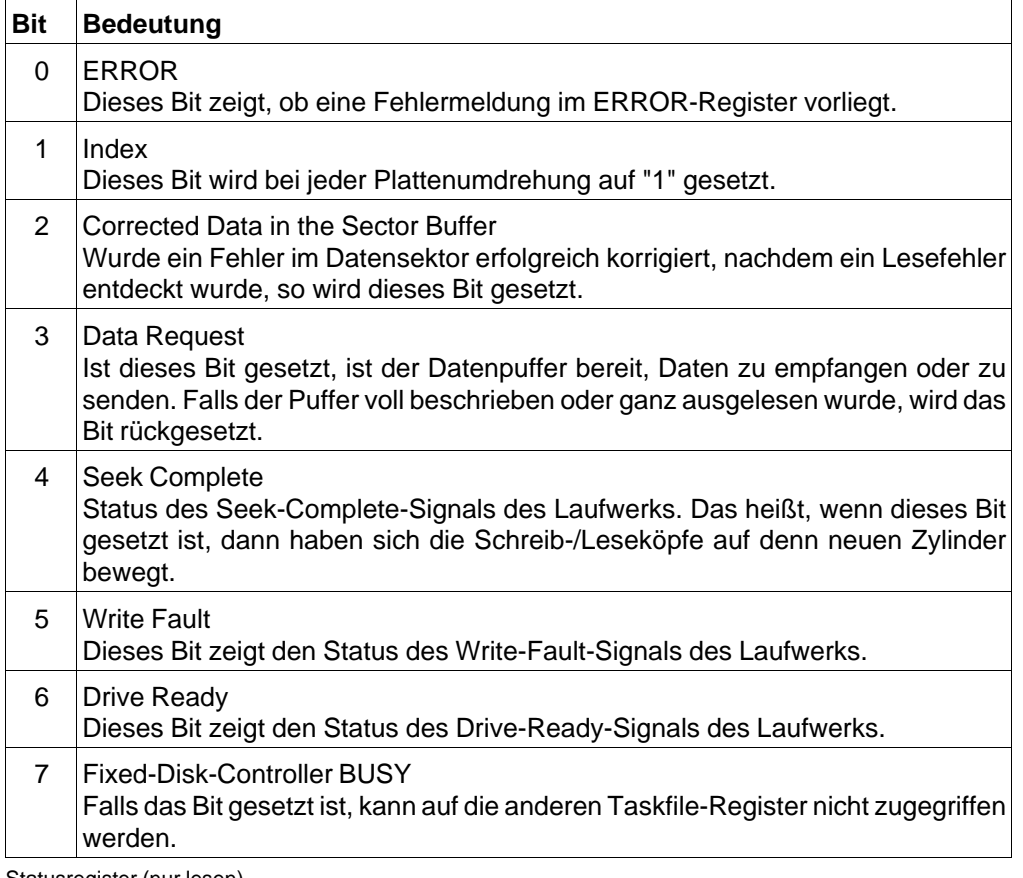

Statusregister (nur lesen)

24 - 16 C79000-B8500-C073-01

### HD-Alternate-Statusregister nur lesen Adresse: I/O 03F6 H

Dieses Register ist nur lesbar. Es hat die gleiche Bitbelegung wie das Statusregister (01F7 H); es werden jedoch beim Lesen keine Hardware-Zustände (Interrupts) zurückgesetzt.

## **Digital-Output-Register** nur schreiben Adresse: I/O 03F6 H

Dieses Register ist nur beschreibbar. Es dient zur Steuerung der Reset- und Interruptfunktionen.

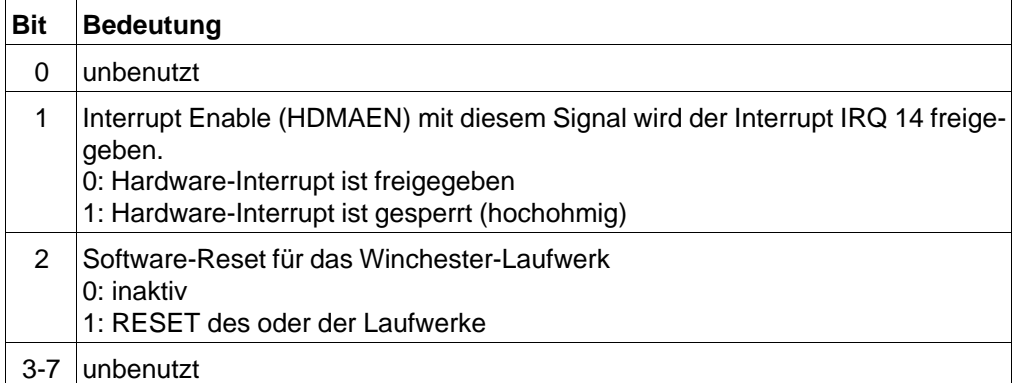

Fixed-Disk-Register (nur schreiben)

## Digital-Input-Register nur lesen Adresse: I/O 03F7 H

Dieses Register ist nur lesbar. Es gibt den aktuellen Zustand an, welcher Kopf von welchem Laufwerk selektiert ist. Alle Signale sind aktiv Low.

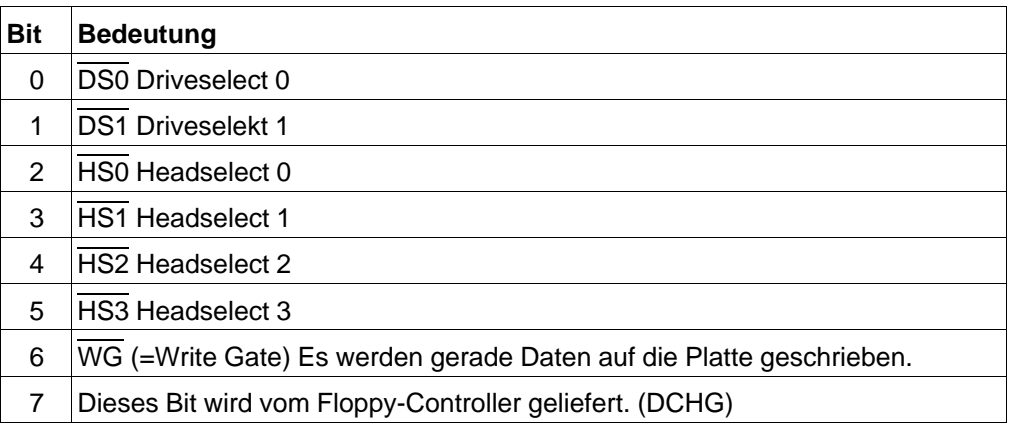

24 - 18 C79000-B8500-C073-01

## **COMMAND-Register** (nur schreiben) Adresse: I/O 01F7 H

Zur Steuerung des Laufwerks gibt es verschiedene Kommandos.

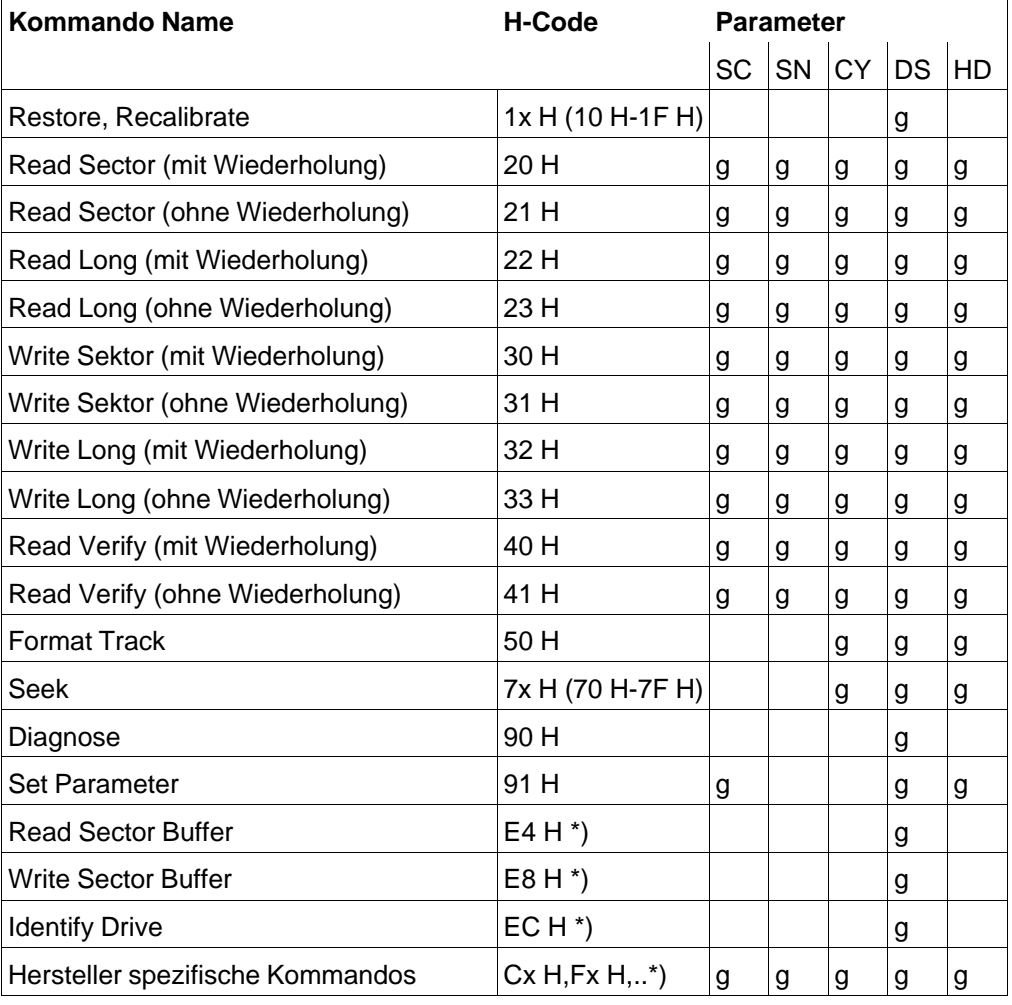

\*) Spezielle Kommandos bei IDE-Laufwerken

- g gültiger Parameter für das betreffende Kommando
- SC Sector Count Register I/O Adr. 1F2 H
- SN Sector Number Register I/O Adr. 1F3 H
- CY Zylinder Low und High Register I/O Adr. 1F4 H,1F5 H

- 
- DS Drive Select im Drive/Head Register I/O Adr. 1F6 H<br>HD Head Select im Drive/Head Register I/O Adr. 1F6 H HD Head Select im Drive/Head Register

#### **Kommandobeschreibung**

### **RECALLIBRATE**

Mit dem Restore-Kommando werden die Schreib- und Leseköpfe auf Spur 0 (Track 0) zurückgesteppt.

#### **SEEK**

dieses Kommando bewegt die Köpfe auf den Zylinder, der in den Zylinder-Registern programmiert wurde.

## **READ BUFFER**

Mit diesem Kommando kann der Inhalt des Puffers (512 byte) ausgelesen werden (Daten eines Sektors).

#### **READ SECTOR**

Mit diesem Kommando können zwischen 1-256 Sektoren transferiert werden. Die Anzahl der zu transferierenden Sektoren wird ins SECTOR-COUNT-Register geschrieben. Dieser Lesebetrieb ist kopf- und zylinderüberschreitend. Dieses Kommando kann mit und ohne Wiederholungen ausgeführt werden.

#### **READ SECTOR LONG**

Mit diesem Kommando werden außer den 512 Datenbytes auch die ECC-Kontrollbytes mit in den Puffer geladen, die von der CPU mit abgeholt und ausgewertet werden können.

#### **WRITE SECTOR**

Wie bei READ können auch mit diesem Kommando zwischen 1 bis 256 Sektoren transferiert werden. Der Schreibbetrieb ist kopf- und zylinderüberschreitend. Dieses Kommando kann mit und ohne Wiederholungen ausgeführt werden.

24 - 20 C79000-B8500-C073-01

### **WRITE SECTOR LONG**

Mit diesem Kommando können außer den 512 Datenbytes gleich anschließend die vom Anwender gewünschten ECC-Bytes mit geschrieben werden.

#### **WRITE BUFFER**

Mit diesem Kommando können 512 Datenbytes in den Puffer geschrieben werden.

#### **FORMAT TRACK**

Das Laufwerk wird bereits "Low-Level-Formatiert" vom Hersteller angeliefert, so daß dieser Vorgang eingespart werden kann. Sollte ein Low-Level-Format-Programm gestartet werden, so schreibt das Laufwerk in sämtliche Datenfelder Nullen. Die Festplatte ist somit gelöscht und läßt sich auch nicht mehr restaurieren.

Nach Erstanwendung kann die Festplatte gleich mit FDISK eingerichtet werden und anschließend mit "FORMAT" das High-Level-Format aufgespielt werden.

Ein Low-Level-Format vom Anwender kann die Defektstelleneinträge des Laufwerkherstellers löschen, was zu Frühausfällen des Laufwerks führen kann. Diese Defekstelleneinträge werden von den intelligenten Laufwerken selbst verwaltet und sind für den Anwender unsichtbar.

#### **READ VERIFY**

Dieses Kommando funktioniert wie READ SECTOR, es werden jedoch keine Daten an die CPU (80386SX) ausgegeben. Die Anzahl der zu prüfenden Sektoren kann 1-256 betragen. Es wird lediglich ein ECC-Prüfung durchgeführt. Dieses Kommando kann mit und ohne Wiederholungen ausgeführt werden.

#### **DRIVE DIAGNOSTIC**

Mit diesem Kommando wird eine Onboard-Diagnostic des Winchester-Laufwerks veranlaßt. In der Firmware des Laufwerks sind einige Testroutinen enthalten, um den Winchesterteil auf seine Funktion zu testen. Als Testergebnis schreibt der System Manager (Mikroprozessor auf dem Laufwerk) eine Fehlernummer in das Fehlerregister. Dieses Register kann unter der I/O-Adresse 1F1 H ausgelesen werden.

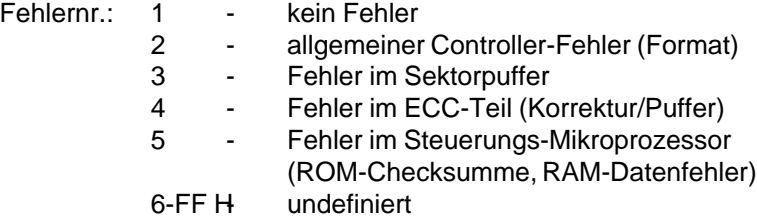

#### **INITIALIZE DRIVE PARAMETERS**

Dieser Befehl resultiert noch aus der Parametrierung in Verbindung mit den Laufwerken mit ST 506 Schnittstelle. Das IDE Laufwerk braucht diese Angabe nicht. Um softwarekompatibel zur alten Winchester-Schnittstelle zu sein, ist dieses Kommando beim IDE-Laufwerk ebenfalls implementiert. Es aktiviert den translate Mode, wenn es im Sector Number Register den Wert 17 findet. Damit rechnet es selbständig die Parameter um. D.h. Es dürfen Zylinder- und Kopfanzahl in beliebiger Größe angegeben werden, nur muß die Gesamtzahl der Sektoren ≤ der max. Blockanzahl sein. (Anzahl der Zylinder x Anzahl der Köpfe x 17  $\leq$  max. Blockanzahl). Dieser Wert wird als Winchestertyp für jedes Laufwerk in den SETUP-Daten eingetragen und vom BIOS ausgewertet.

Die automatische Umsetzung der Laufwerksparameter geschieht für den Anwender unsichtbar auf dem Laufwerk und ist bei verschiedenen Laufwerksherstellern unterschiedlich. Bei manchen Laufwerken darf die Anzahl der Köpfe nicht variiert werden.

#### **24.2.5 Multisektortransfer**

Das Laufwerk bietet die Möglichkeit, bis zu 256 Sektoren pro Auftrag zu transferieren. Das heißt, daß der Transfer spur-, kopf- und zylinderüberschreitend sein kann. Die Abwicklung über Spuren und Köpfe macht das Laufwerk selbständig.

Bei "READ LONG"- und "WRITE LONG"- Befehlen kann jedoch immer nur ein Sektor übertragen werden (siehe auch SECTOR-COUNT-Register).

24 - 22 C79000-B8500-C073-01

# **25 Programmieranschaltung**

## **25.1 Allgemeines**

Mit der **Prog**rammier**a**n**s**chaltung (PROGAS) des PG 730 lassen sich SIMATIC-Module programmieren. Die PROGAS ist auf dem Grundboard integriert.

Die Baugruppe verfügt über folgende Funktionsgruppen:

- Host-Interface
- Programmier-Spannungserzeugung
- SIMATIC-Modulschnittstelle

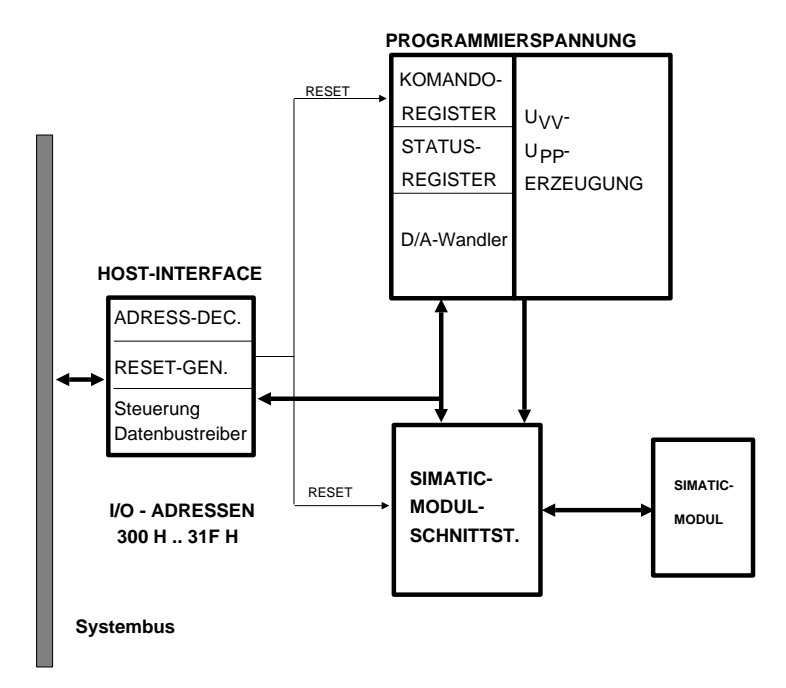

Bild 25.1: Blockbild Programmieranschaltung

## **25.2 Host-Interface**

Die Programmieranschaltung 730 wird in den I/O-Bereich des 80386SX gemappt, und kann somit über I/O-Befehle angesprochen werden.

Das Businterface ist 8 bit breit ausgelegt, als Adreßbereich wurden die I/O-Adressen 300 H..31F H vorgesehen.

Die PROGAS kann durch Rücksetzen des Bit 1 im Port D (I/O 65 H) oder durch den entsprechenden Eintrag in der SETUP-Maske gesperrt werden (siehe Kapitel 4 und 7). Der Adreßbereich 300..31F H ist bei gesperrter PROGAS frei.

#### **Adreßplan**

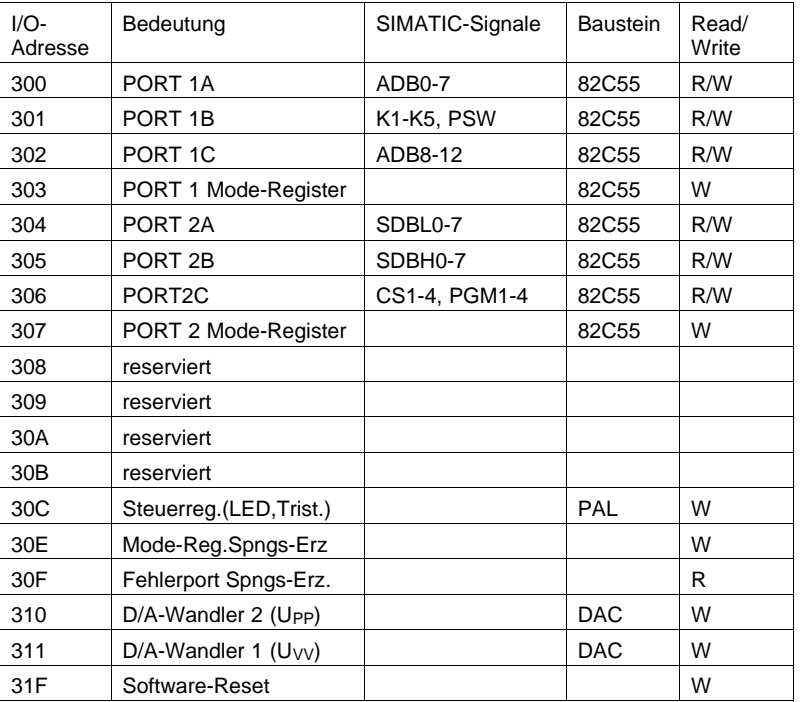

Die Buszugriffe vom Host auf die Baugruppe erfolgen in 6 Clock-Zyklen (inklusive 4 Waitstates). Bei einer Busfrequenz von 8 MHz werden also 750 ns pro Bytezugriff benötigt.

25 - 2 C79000-B8500-C073-01

Durch Beschreiben der I/O-Adresse 31F H mit beliebigem Datum kann die PROGAS 730 zurückgesetzt werden. Es wird folgender Zustand eingestellt:

- $-$  U<sub>VV</sub>, U<sub>PP</sub> = 0 V
- Port 1..2 sind als Eingänge parametriert
- BUSY-LED dunkel
- Inverter ist tristate

Die Busfrequenz des Systembusses muß bei mehr als 10 MHz auf eine geringere Frequenz umgeschaltet werden, wenn man die PROGAS durch Beschreiben der I/O-Adresse 31F H rücksetzen will. Die PROGAS wird sonst nicht korrekt zurückgesetzt.

## **25.3 Programmier-Spannungserzeugung**

Die Programmier-Spannungserzeugung kann in folgende Funktionsblöcke aufgeteilt werden:

- Mode-Register
- Fehler-Port
- Digital-Analog-Wandler
- UVV-Spannungsregler
- UPP-Spannungsregler

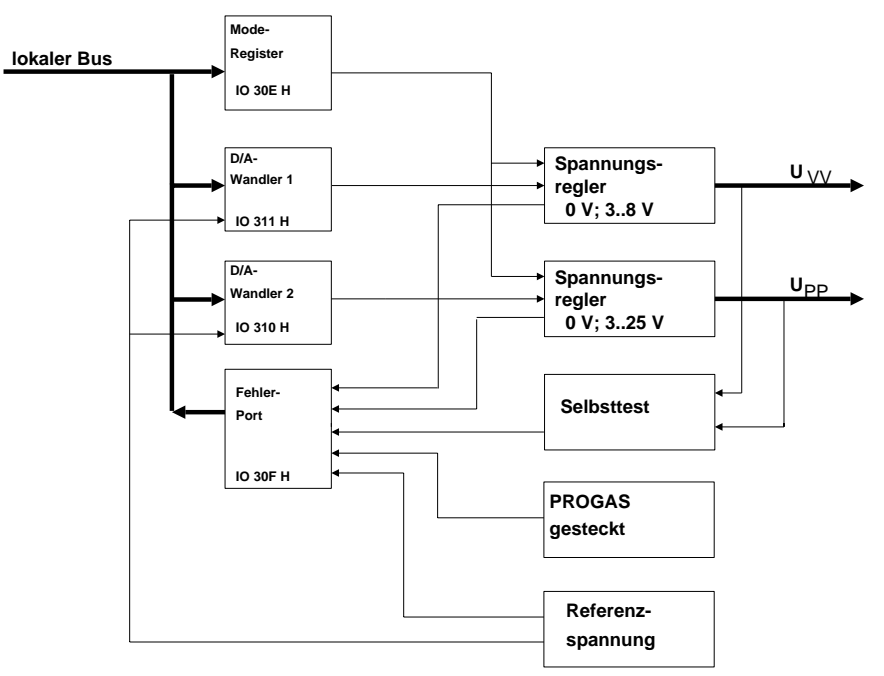

Bild 25.2: Programmier-Spannungserzeugung

Mit der Programmier-Spannungserzeugung können zwei verschiedene Spannungen erzeugt werden:

UVV = Versorgungsspannung variabel

UPP = Programmierspannung variabel

25 - 4 C79000-B8500-C073-01

#### **Mode-Register**

Mit dem Mode-Register können die einzelnen Spannungen abgeschaltet werden. Das Mode-Register kann nur beschrieben werden. Nach RESET und nach POWER UP ist das Register rückgesetzt, die Spannungen Uvv und Upp sind abgeschaltet.

### **Mode-Register (Adresse IO 30E H WRITE)**

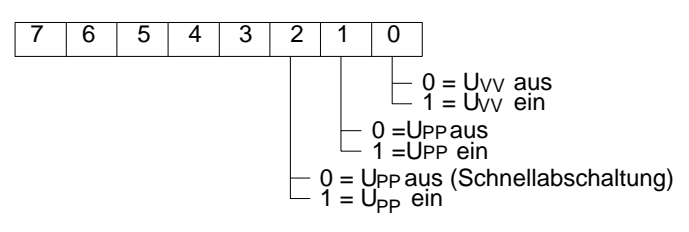

Bild 25.3: Mode-Register

#### **Fehler-Port**

Am Fehler-Port kann man den Status der Spannungserzeugung abfragen. Folgende Fehler können am Fehler-Port abgefragt werden:

- $-$  Überstromfehler der U<sub>VV</sub>-Erzeugung
- Überstromfehler der UPP-Erzeugung
- - 12 V-Versorgungsspannung fehlt
- Fehler in der Referenz-Spannungserzeugung

 **Fehler-Port (Adresse IO 30FH READ)**

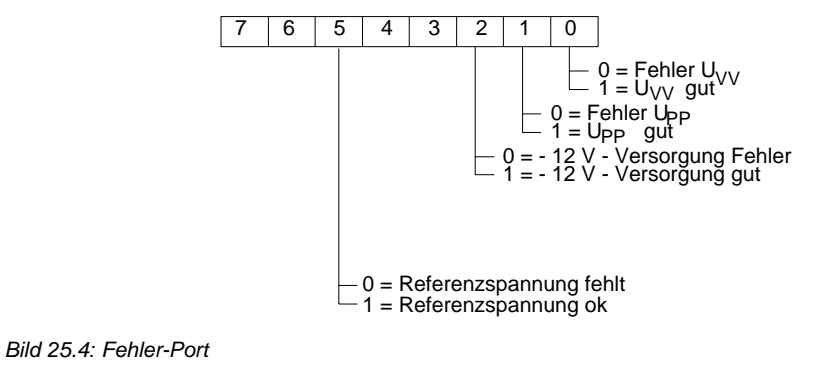

Ein Überstromfehler wird erkannt, wenn die entsprechende Spannungserzeugung wegen zu hohem Laststrom abgeschaltet hat. Störungen in der Referenz-Spannungserzeugung werden ebenfalls erkannt. Bit 0 und 1 sind nur gültig, wenn die Spannungen U<sub>VV</sub> und U<sub>PP</sub> auch eingeschaltet sind (Mode-Register).

Die Statusbits U<sub>VV</sub>-Fehler/Gut und U<sub>PP</sub>-Fehler/Gut sind 53 ms nach dem Einschalten der entsprechenden Spannung gültig.

Wenn die -12 V-Versorgungsspannung gestört ist, wird dies als -12 V-Fehler registriert.

Störungen in der Referenz-Spannungserzeugung werden ebenfalls erkannt.

Tritt ein Fehler in der -12 V-Versorgung oder der Referenz-Spannungserzeugung auf, wird Upp bzw. U<sub>VV</sub> abgeschaltet oder läßt sich nicht einschalten.

25 - 6 C79000-B8500-C073-01

## **Digital-Analog-Wandler**

Mit dem Dual-D/A-Wandler kann der Spannungswert von Uvv und Upp eingestellt werden.

 $\mathsf{E}$ instellung von U<sub>VV</sub> /U <sub>PP</sub>

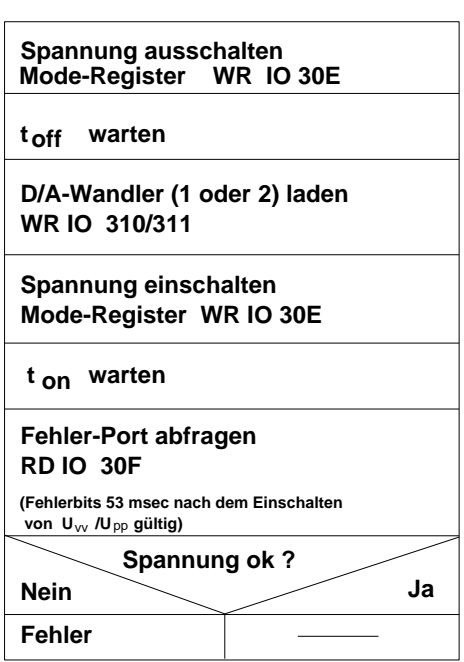

25.5: Einstellung von Uvv/UPP

Bei der Ein- und Ausschaltreihenfolge der Spannungen U<sub>VV</sub> und Upp müssen die Angaben in den Datenblättern der Bausteine auf den Modulen beachtet werden.

#### **25.3.1 UVV-Spannungserzeugung**

Die Spannung UVV kann von +3 V .. +8 V eingestellt und mit max. 400 mA belastet werden. Die Spannung läßt sich in Inkrementen von 37 mV/Digit einstellen. Dazu muß ein entsprechender Hexadezimal-Wert in den D/A-Wandler 1 (Adr. I/O 311 H) geladen werden.

Berechnung der Ausgangsspannung und des Hexadezimal-Werts:

Ua = 10 V - H-Wert x 0,0375 [V] H-Wert = (10 V - Ua)/0,0375

Es ist folgender Wertebereich zugelassen: H-Wert = 35 H .. BA H

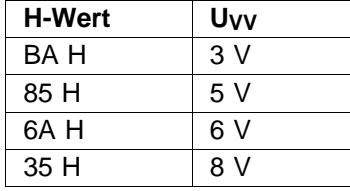

Die variable Versorgungsspannung wird mit einem DC/DC-Wandler erzeugt und mit D/A-Wandler 1 eingestellt. Durch Setzen und Rücksetzen von Bit 0 im Mode-Register wird U<sub>VV</sub> ein- und ausgeschaltet.

 $U_V = 0 V$ ;  $3 V . . 8 V 400 mA$ 

Nach dem Einschalten von U<sub>VV</sub> vergeht die Einschaltzeit t<sub>on</sub>, bis der mit dem D/A-Wandler 1 eingestellte Spannungswert erreicht ist.

 $t_{on}$  = 5 ms/V (d.h. für U<sub>VV</sub> = 5 V =>  $t_{on}$  = 5 V x 5 ms/V = 25 ms)

Nach dem Abschalten von U<sub>VV</sub> vergeht die Abschaltzeit t<sub>off</sub>, bis die Ausgangsspannung auf 0 V abgesunken ist.

 $t_{off} = 5$  ms/V;  $t_{off} \ge 10$  ms (minimale Zeit) (d.h. für  $U_{VV} = 5$  V =>  $t_{off} = 5$  V x 5 ms/V = 25 ms)

Wird  $U_V$  abgeschaltet, um dann auf eine andere Spannung umprogrammiert zu werden, und ist die neue Spannung geringer als die vorher eingestellte, so genügt  $t_{off}$  = 10 ms (z.B. Umprogrammierung von 6 V auf 5 V  $t_{off}$  = 10 ms;  $t_{on}$  = 25 ms).

25 - 8 C79000-B8500-C073-01

#### **25.3.2 UPP-Spannungserzeugung**

Die Spannung UPP kann von +3 V .. +25 V eingestellt und mit max. 300 mA belastet werden. Die Spannung läßt sich in Inkrementen von 97 mV/Digit einstellen. Dazu muß ein entsprechender Hexadezimal-Wert in den D/A-Wandler 2 (Adr. I/O 310 H) geladen werden.

Berechnung der Ausgangsspannung und des Hexadezimal-Werts:

Ua = 25 V - H-Wert x 0,0973 [V] H-Wert = (25 V - Ua)/0,0973

Es ist folgender Wertebereich zugelassen: H-Wert = 0 H .. E2 H

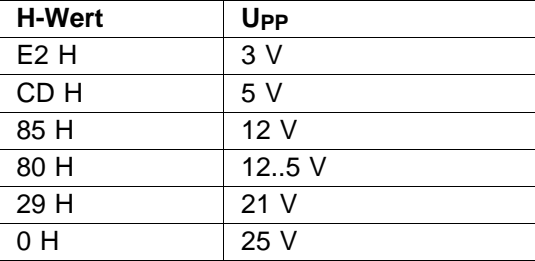

Die variable Versorgungsspannung wird mit einem DC/DC-Wandler erzeugt und mit D/A-Wandler 2 eingestellt. Durch Setzen und Rücksetzen von Bit 1 im Mode-Register wird U<sub>PP</sub> ein- und ausgeschaltet.

UPP = 0 V ; 3 V .. 25 V 300 mA

Nach dem Einschalten von Upp vergeht die Einschaltzeit t<sub>on</sub>, bis der mit dem D/A-Wandler 2 eingestellte Spannungswert erreicht ist.

 $t_{on} = 2.4$  ms/V (d.h. für Upp = 12,5 V =>  $t_{on} = 12.5$  V x 2,4 ms/V = 30 ms)

Nach dem Abschalten von Upp vergeht die Abschaltzeit toff1, bis die Ausgangsspannung auf 0 V abgesunken ist.

 $t_{off}1 = 4$  ms/V;  $t_{off}1 \ge 10$  ms (minimale Zeit) (d.h. für Upp = 12,5 V =>  $t_{off}$ 1 = 12,5 V x 4 ms/V = 50 ms)

Wird UPP abgeschaltet, um dann auf eine andere Spannung umprogrammiert zu werden, und ist die neue Spannung geringer als die vorher eingestellte, so genügt

 $t_{off}1 = 10$  ms (z.B. Umprogrammierung von 12,5 V auf 5 V  $t_{off}1 = 10$  ms;  $t_{on}$  = 30 ms).

Die Upp-Schnellabschaltung t<sub>off</sub>2 wird für die Programmierung von EPROMs 27512 u.ä. benötigt. Es kann so der schnelle Wechsel von 12,5 V auf 0 V und zurück auf 12,5 V (1 ms Takt) realisiert werden.

Nach dem Rücksetzen von Bit 2 im Mode-Register vergeht die Schnellabschaltzeit t<sub>off</sub>2 bis U<sub>PP</sub> auf 0 V abgefallen ist:

 $t_{off}2 = 500 \text{ }\mu\text{s}$ 

Die Zeit toff2 verlängert sich, wenn auf dem Modul Pufferkondensatoren für Upp eingesetzt werden.

#### **Hinweis:**

Bei der Verwendung der Schnellabschaltung muß bedingt durch das schnellere Zeitverhalten darauf geachtet werden, daß die Ein- und Ausschaltreihenfolge der Spannungen (z.B. für EPROM-Bausteine) nicht verletzt wird.

#### **25.3.3 Abschaltverhalten im Fehlerfall**

Die Spannungen Uvv und Upp werden abgeschaltet, wenn einer der folgenden Fehler auftritt:

- - 12 V-Versorgungsspannung fehlt
- Referenzspannungsfehler
- Reset-DRV=aktive

Die Spannungen können durch Setzen der entsprechenden Bits im Mode-Register nur dann wieder eingeschaltet werden, wenn die Fehler beseitigt sind.

25 - 10 C79000-B8500-C073-01

## **25.4 Modulschnittstelle**

Auf der PROGAS 730 ist ein SIMATIC-Steckplatz vorhanden.

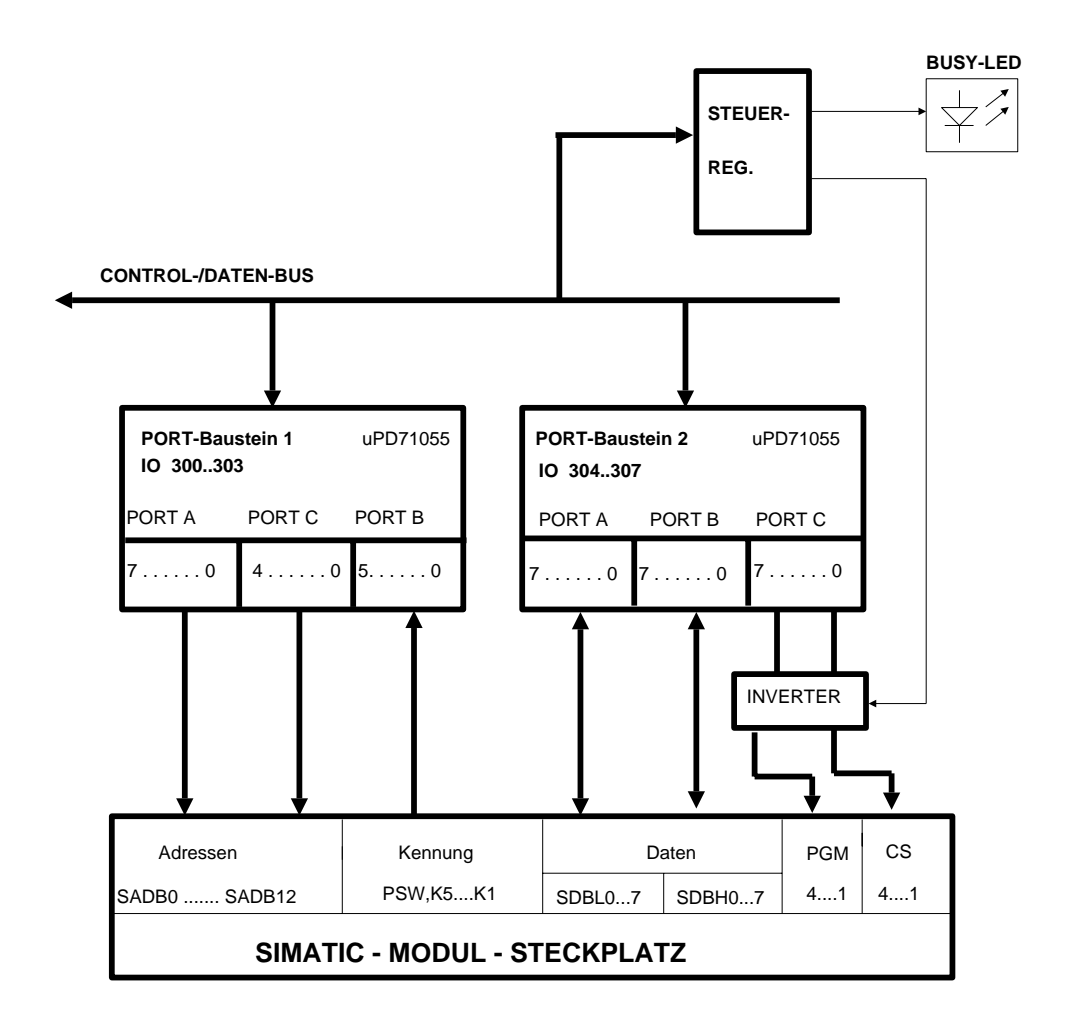

25.6: SIMATIC-Schnittstelle

Nach RESET und POWER UP sind die Port-Bausteine als Input-Ports parametriert und somit hochohmig, die BUSY-LED ist ausgeschaltet und der Inverter ist im Tristate-Zustand.

Die Modulschnittstelle sollte immer dann in diesen passiven Zustand gebracht werden, wenn keine Module gelesen oder programmiert werden. Die Versorgungsspannungen UVV und UPP müssen dann auch abgeschaltet werden.

### **Beispiel für eine Initialisierung und Deinitialisierung der Modulschnittstelle:**

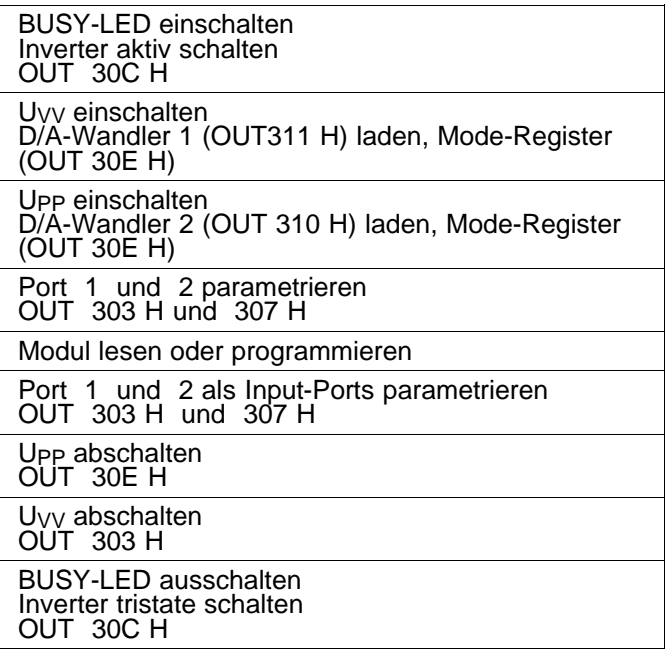

25 - 12 C79000-B8500-C073-01

### **Parameter der Port-Bausteine**

Die Port-Bausteine werden durch Laden der Mode-Register (303 H und 307 H) parametriert. Diese Register können nicht gelesen werden. Nach der Parametrierung sind alle Port-Ausgänge Low.

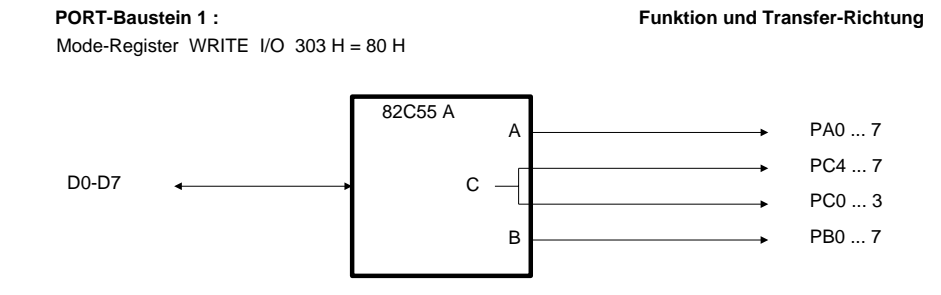

#### **PORT-Baustein 2 :**

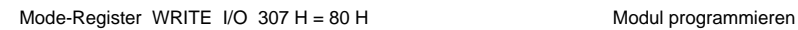

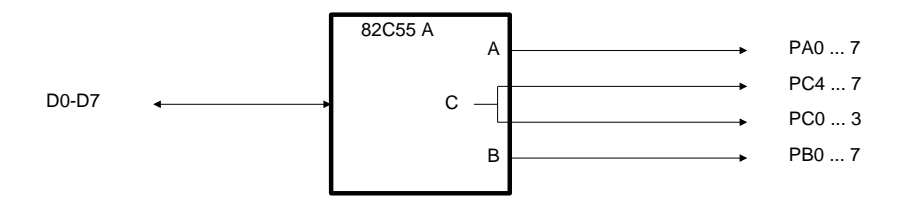

#### **PORT-Baustein 2 :**

Mode-Register WRITE I/O 307 H = 92 H Modul lesen

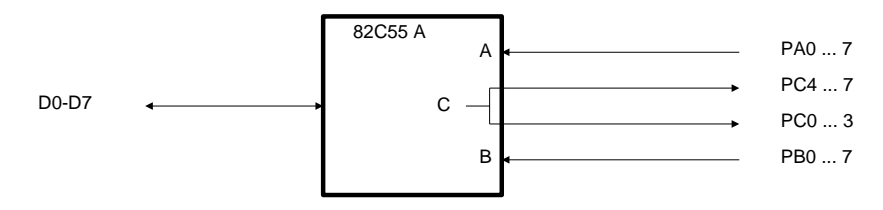

25.7: Port-Bausteine für die SIMATIC-Schnittstelle

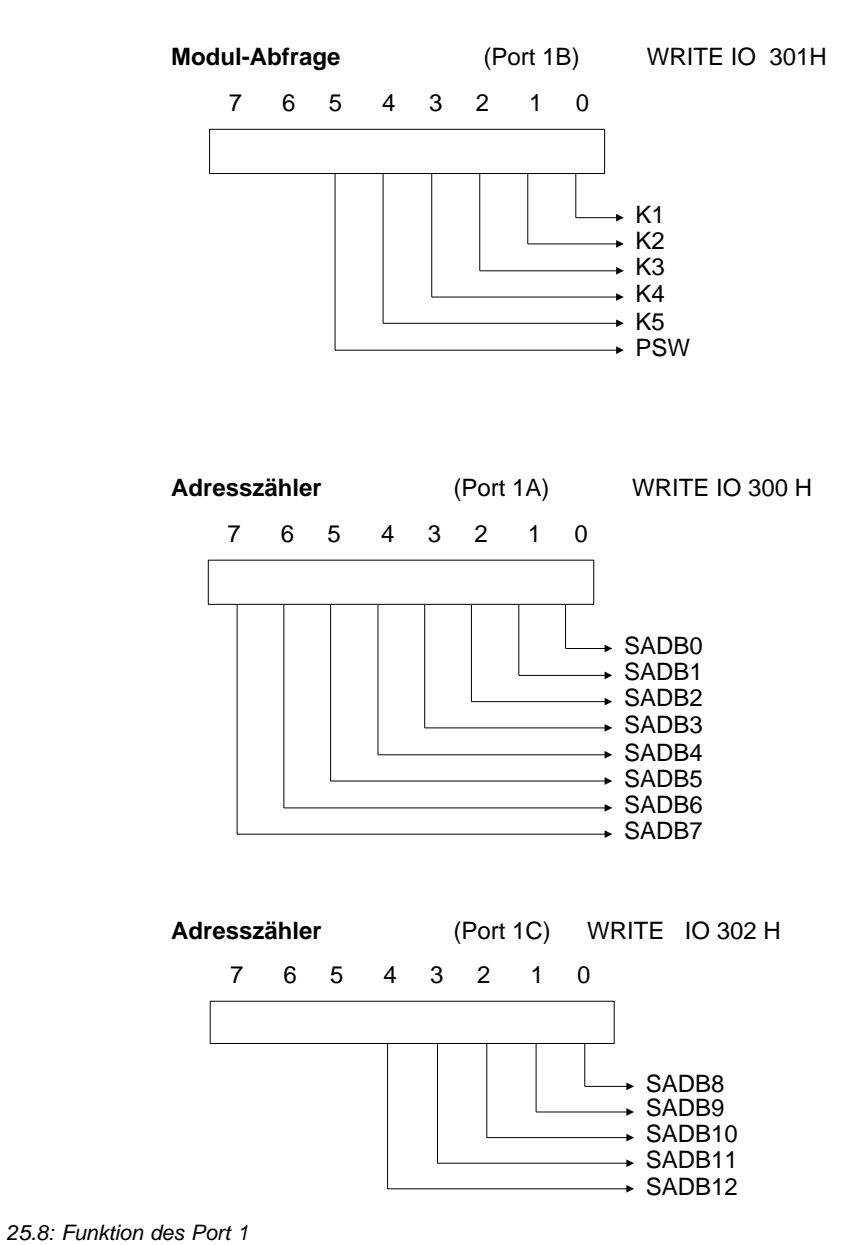

25 - 14 C79000-B8500-C073-01

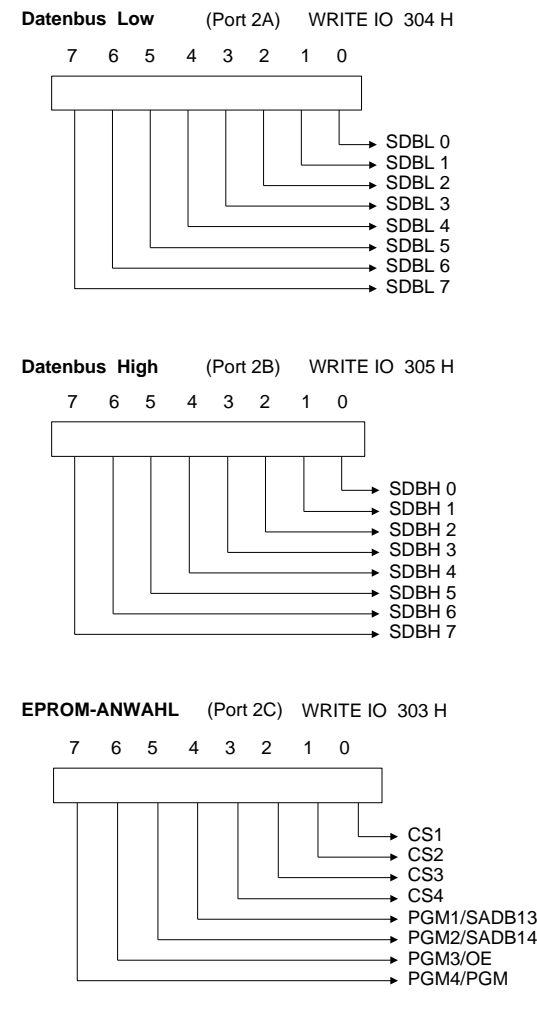

25.9 Funktion des Port 2

Das Datum an Port 2C muß invers zu dem vom EPROM-Modul geforderten Pegel sein (CS1..4, PGM1..4 werden durch Inverter zusätzlich invertiert).

## **25.5 Steuerregister**

Das Steuerregister wird zur Ansteuerung der BUSY-LED benutzt. Es können ferner die tristate-fähigen Inverter aktiv oder tristate geschaltet werden. Das Steuerregister kann nur beschrieben werden.

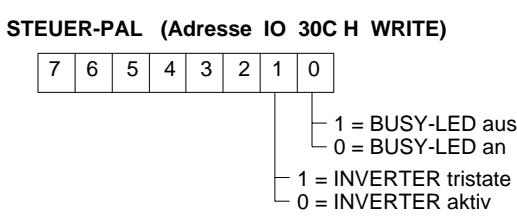

25.10: Steuerregister

## **25.6 Steckerbelegung SIMATIC-Modulsteckplatz**

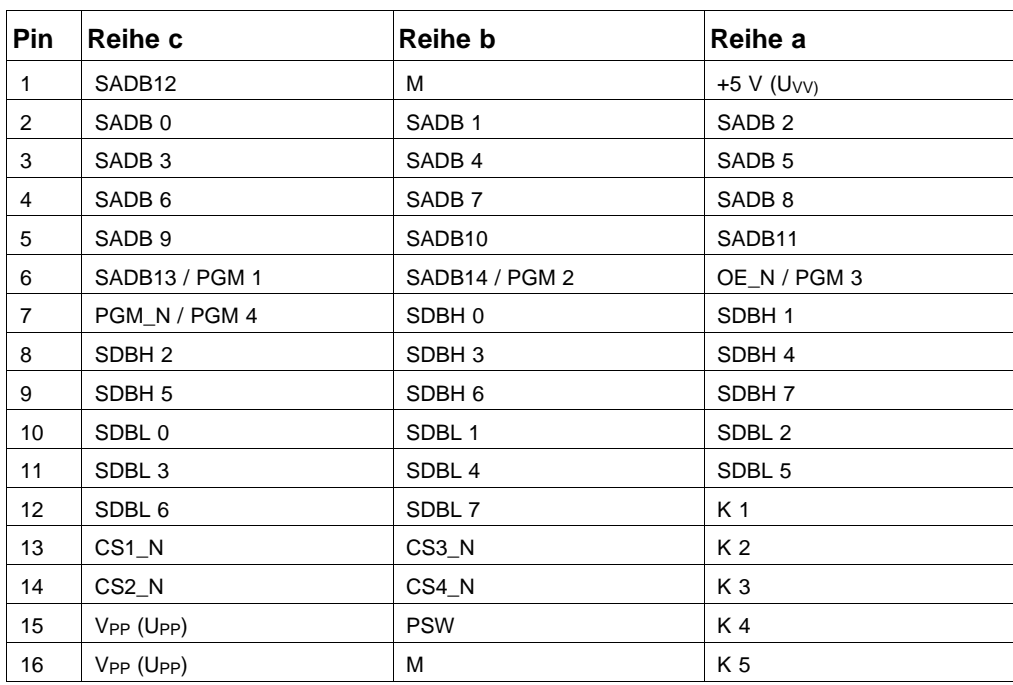

25 - 16 C79000-B8500-C073-01
# <span id="page-432-0"></span>**26 Display und Inverter**

### **26.1 S/W-Display**

In der S/W-Version des PG 730 wird als Anzeige ein 10" LC-Display eingesetzt. Neu an dieser Anzeige ist die MST-Technologie (Super Twist + Folie), mit der eine echte S/W-Darstellung ermöglicht wird. Das LCD-Modul besteht im Prinzip aus einer herkömmlichen STN (Super Twist Nematic) Anzeige, die durch eine passive Folienschicht farbkompensiert wird. Die dadurch ermöglichte Verdrillung der Flüssigkristalle von ca. 240...270 °C erhöht den Kontrast um das vierfache gegenüber STN-Displays. Mit dieser Technik kann deshalb eine weiße Hintergrundfarbe dargestellt werden.

### **26.1.1 Technische Daten LCD**

### **Allgemeine Daten**

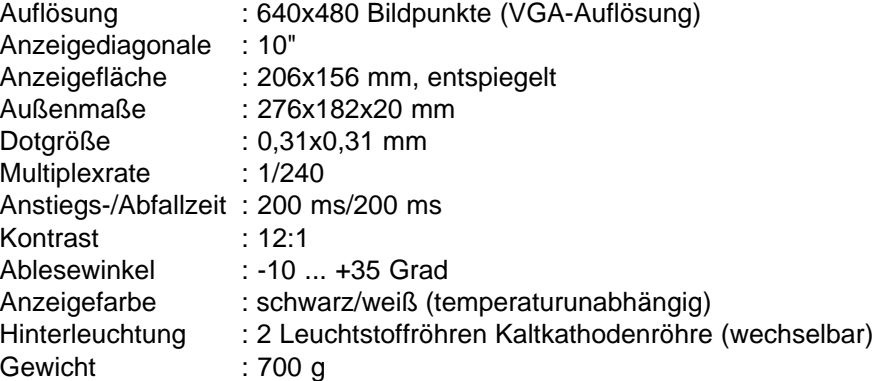

#### **Stromversorgung**

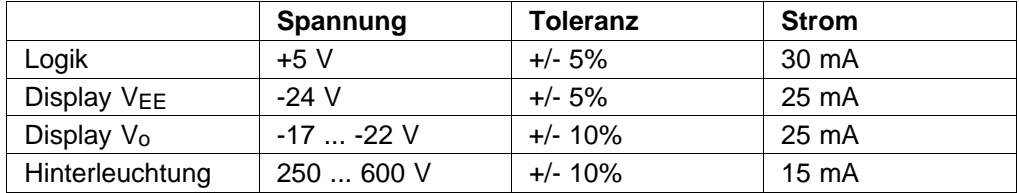

### <span id="page-433-0"></span>**zulässige Umgebungsbedingungen**

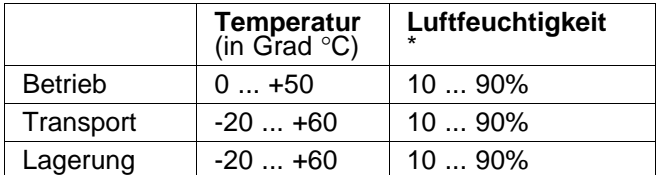

\* Feuchte Lampe darf max. 29 °C warm sein, kein kondensiertes Wasser an der Lampe.

# **26.1.2 Technische Daten Hinterleuchtung**

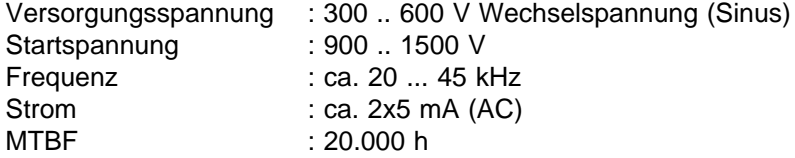

### **26.1.3 Anschlußbelegung LCD**

Auf der Rückseite des Displays ist zur Signalübertragung ein 20poliges Folienkabel fest eingelötet (verbunden mit X2 Inverter).

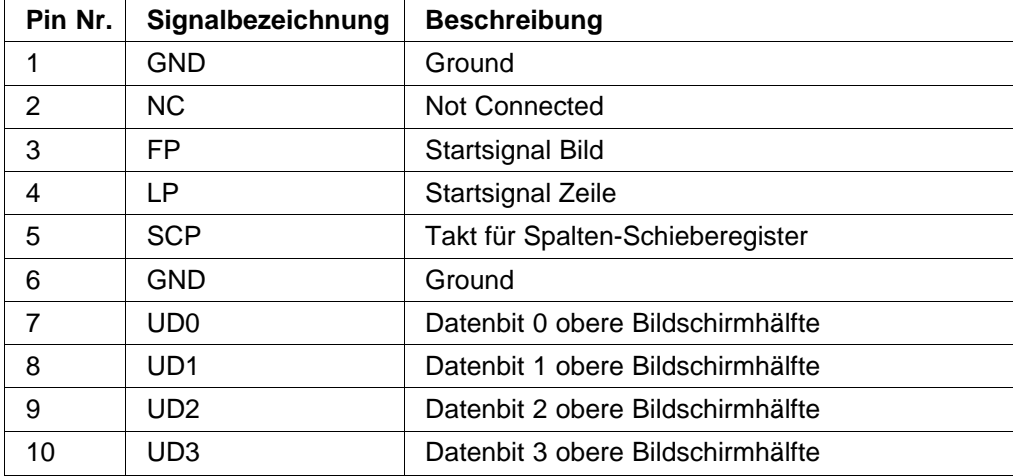

26 - 2 C79000-B8500-C073-01

<span id="page-434-0"></span>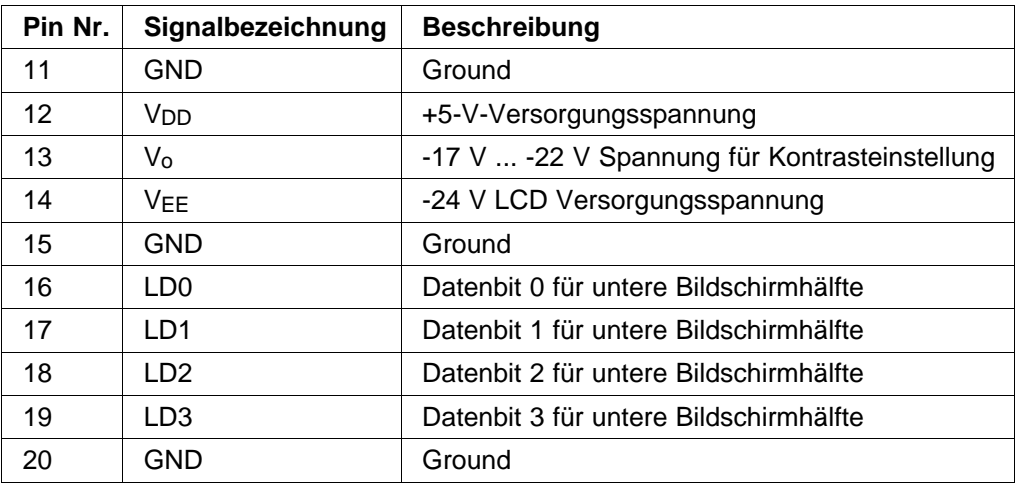

### **26.1.4 Anschlußbelegung Hinterleuchtung**

Die Spannungsversorgung der Leuchtstofflampen erfolgt über ein 3- und ein 2poliges Kabel, die fest mit dem Display verbunden sind.

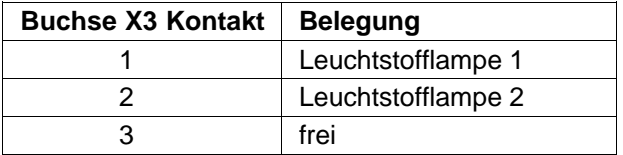

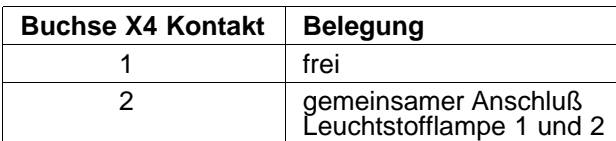

# <span id="page-435-0"></span>**26.2 Inverter für S/W-LCD-Display**

Als Inverter bezeichnet man einen DC/AC-Wandler, mit dem die beiden Leuchtstoffröhren angesteuert werden.

Im PG 730 wird die Inverterplatine zur:

- Hochspannungserzeugung für die LCD-Hinterleuchtung
- Kontrasteinstellung für das Display
- Umrangieren der LCD-Signalleitungen

benutzt.

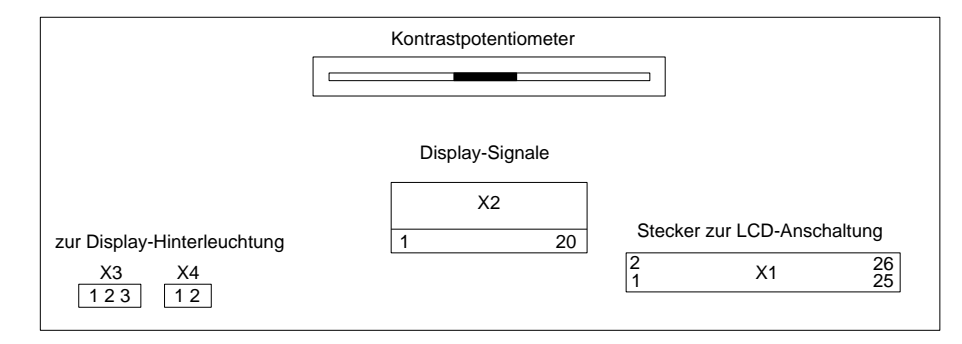

Bild 26.1: Aufbau der Inverterplatine

### **26.2.1 Technische Daten**

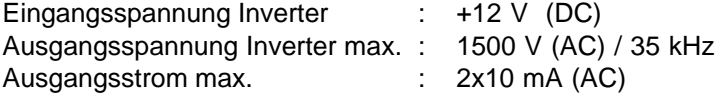

26 - 4 C79000-B8500-C073-01

# **26.2.2 Anschlußbelegung**

# **X1: Stecker zur LCD-Anschaltung:**

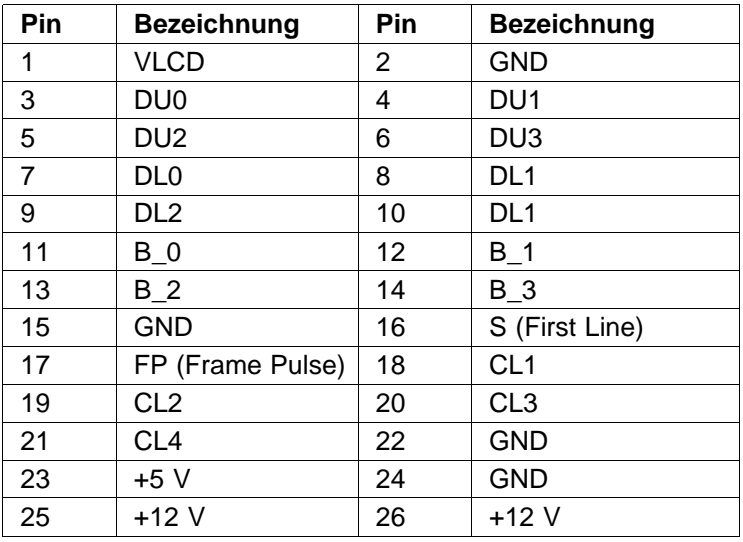

# **X2: Stecker der LCD-Anzeige:**

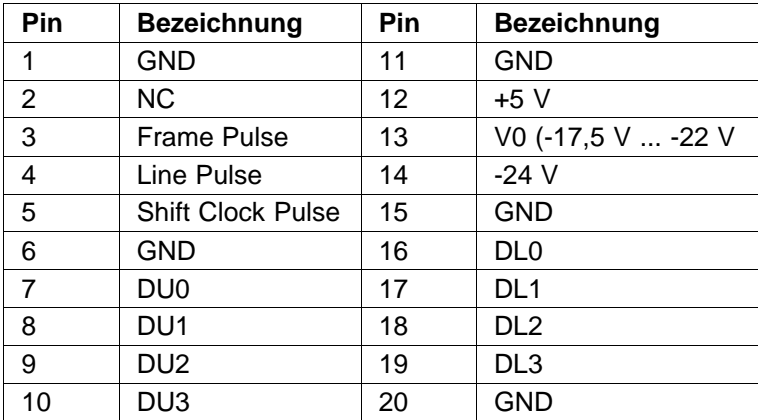

# **X3: Stecker zur LCD-Hinterleuchtung:**

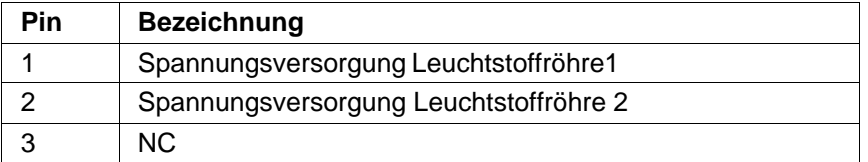

# **X4: Stecker zur LCD-Hinterleuchtung**:

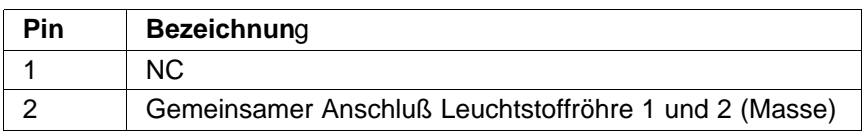

26 - 6 C79000-B8500-C073-01

### <span id="page-438-0"></span>**26.3 TFT-Farb-Display**

Beim PG 730 C wird ein 10'' Aktiv-Matrix-Farb-Display verwendet. Mit dem Display kann eine Auflösung von bis zu 640x480 Bildpunkten dargestellt werden. Maximal sind 256 Farben aus einer Palette von 512 Farben gleichzeitig darstellbar. Das Kontrastverhältnis liegt bei optimalem Blickwinkel bei 1:100. Als Hintergrundbeleuchtung werden zwei Heißkathodenröhren verwendet.

#### **Die TFT-Technik beruht auf folgendem physikalischen Prinzip:**

Durch die Kombination von 'Thin Film Transistoren', einem LCD (Display) und einem RGB-Rasterfeld (Farbfilter), das deckungsgleich auf eine Dünnschicht-Transistor-Matrix aufgebracht wird, lassen sich bis zu 512 Farben darstellen. Das Mischen der Farben ist möglich, da sich die einzelnen RGB-Felder selektiv ansteuern lassen. Durch die matrixförmige Anordnung der Transistoren kann jedes Pixel selektiv anoder ausgeschaltet werden, ohne daß dabei benachbarte Pixel beeinflußt werden. Die damit erzielte Bildschärfe und Kontrastverbesserung bei der Darstellung hebt sich erheblich von Darstellungen mit Standard Farb-LCD-Displays ab. Nachfolgend ist der Aufbau des TFT-Displays dargestellt.

### **26.3.1 Technische Daten TFT-Farb-Display**

#### **Allgemeine Daten**

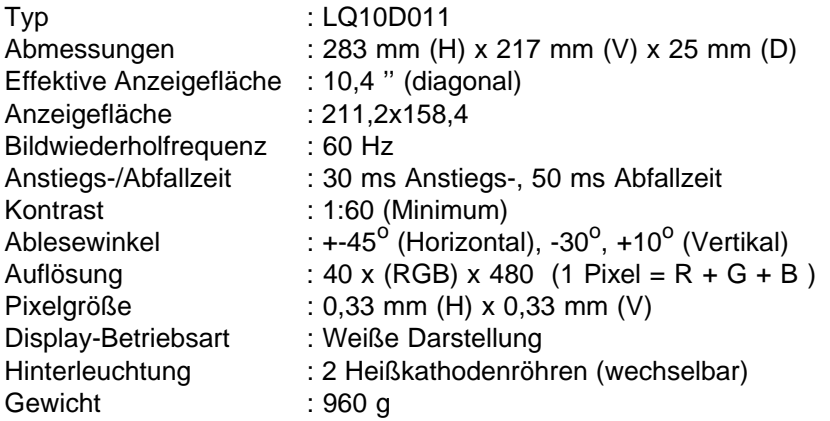

#### **Stromversorgung**

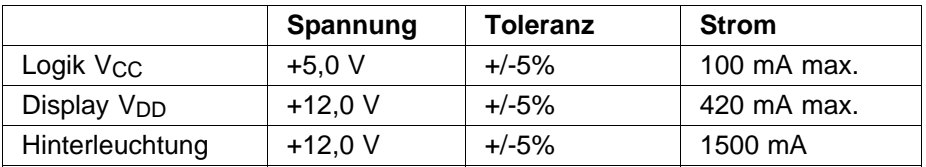

### **zulässige Umgebungsbedingungen**

|                | Temperatur<br>(in Grad C)                      | Luftfeuchtigkeit   Vibration |        | <b>Schock</b> |
|----------------|------------------------------------------------|------------------------------|--------|---------------|
| <b>Betrieb</b> | $0^{\circ}$ C  +40 $^{\circ}$ C                | Bemerkung 1                  |        |               |
| Transport      | $-25\,^{\circ}\text{C}$ +60 $^{\circ}\text{C}$ | Bemerkung 1                  | Bem. 2 | Bem. 3        |
| Lagerung       | $-25\,^{\circ}\text{C}$ +60 $^{\circ}\text{C}$ | Bemerkung 1                  | Bem. 2 | Bem. 3        |

Bemerkung 1: Bei Umgebungstemperaturen größer 40 °C sind 80% RH max. zulässig. Bei Umgebungstemperaturen kleiner 40 °C sind 95% RH zulässig.

Bemerkung 2: Frequenz: 10 - 57 Hz Frequenz: 58 - 500 Hz Schütteldauer: 11 min Fibrationsauslenkung: 0,075 mm Beschleunigung: 1 G Testdauer: 6 Stunden (für x, y und z Richtung jeweils 2 Stunden)

Messungen erfolgten nach IEC 68-2-6, IEC 68-2-47.

Bemerkung 3: größte zulässige Beschleunigung: 50 G Anregung: 11ms sinusförmig Richtung: +-X, +-Y, +-Z (3 Versuche in jede Richtung)

Messungen erfolgten nach Norm IEC 68-2-49.

26 - 8 C79000-B8500-C073-01

### <span id="page-440-0"></span>**26.3.2 Technische Daten Hinterleuchtung**

Die Hinterleuchtung des TFT-Farb-Display beim PG 730 C besteht aus 2 Heißkathodenröhren der Fa. Toshiba (Lampen Bezeichnung HCFT[Fl6EX-D/265T12/LB]). Die Lebensdauer der Heißkathodenröhren beträgt ca. 5000 H. Innerhalb der spezifizierten Röhrenlebensdauer nimmt die Leuchtstärke um ca. 50% ab. Der zum Betrieb der Heißkathodenröhren notwendige Inverter und die beiden Röhren haben eine Leistungsaufnahme von 18 W.

# **Technische Daten der verwendeten Heißkathodenröhre**

(HCFT[Fl6EX-D/265T12/LB])

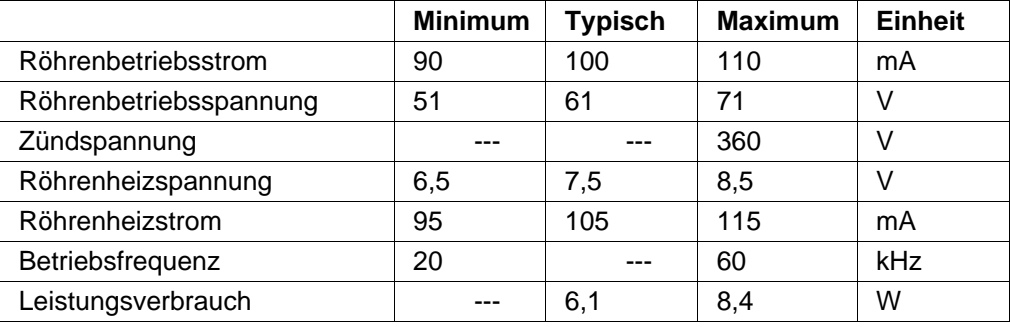

# **26.3.3 Anschlußbelegung des TFT-Farb-Displays**

Die Stiftleiste für die Interface-Signale des TFT Farb-Displays ist mit CN1 gekennzeichnet.

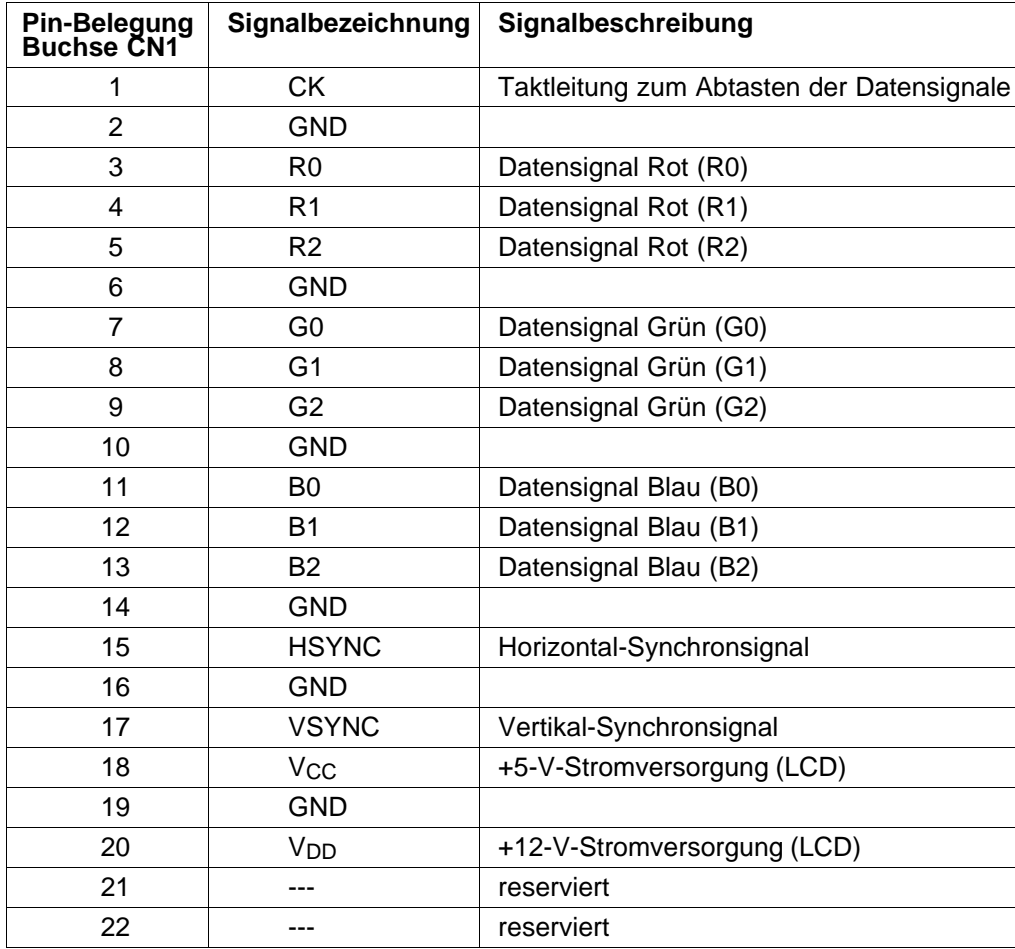

26 - 10 C79000-B8500-C073-01

### <span id="page-442-0"></span>**26.3.4 Stromversorgungsanschluß der Hinterleuchtung**

Pin-Belegung der Stiftleisten CN2 und CN3 (Stiftleiste 51006-0800 von Fa. Molex).

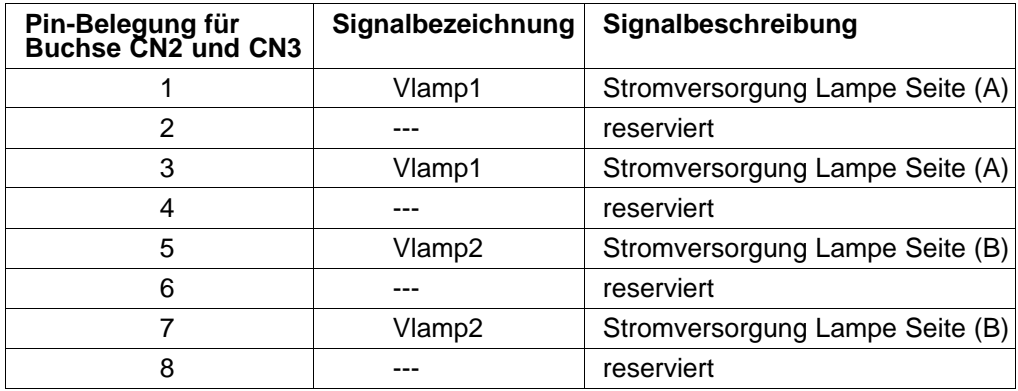

Stecker CN2 versorgt die obere Lampe, CN3 die untere Lampe.

# <span id="page-443-0"></span>**26.4 Inverter für TFT-Farb-Display**

Der Inverter wandelt die Eingangsgleichspannung in eine Wechselspannung zum Betrieb der Heißkathodenröhren um. Die Inverterplatine ist im Display-Gehäuse des PG 730 C untergebracht.

### **26.4.1 Technische Daten des Inverters**

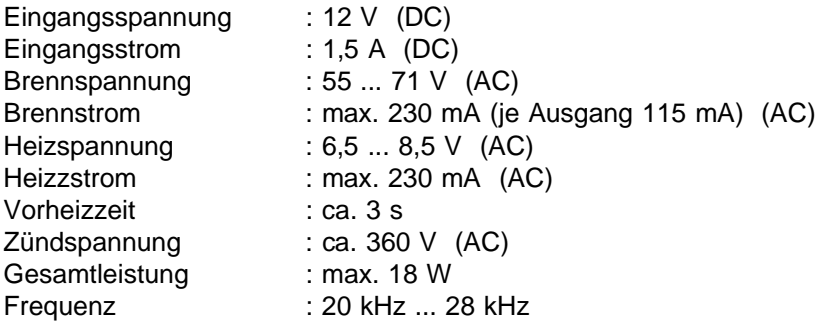

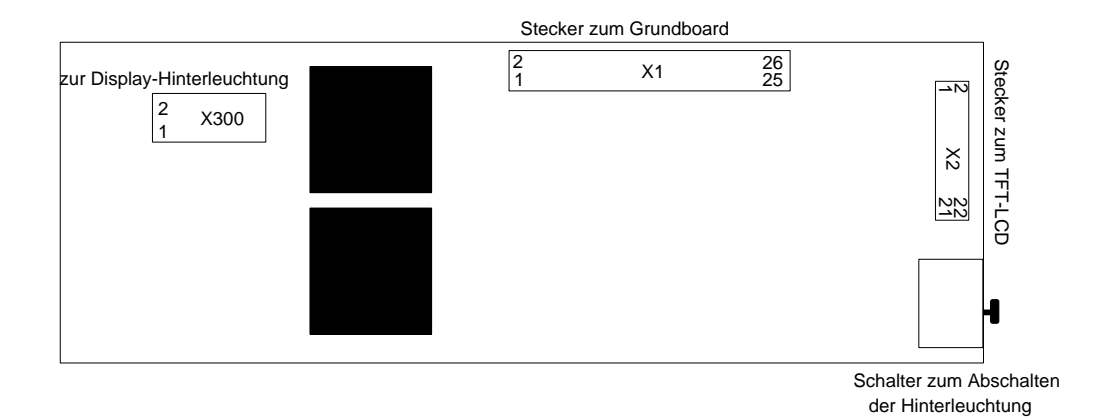

Bild 26.2: Aufbau des TFT-Display-Inverters

26 - 12 C79000-B8500-C073-01

# **26.4.2 Steckerbelegung des Inverters**

# **Stecker zur Grundplatine X1**

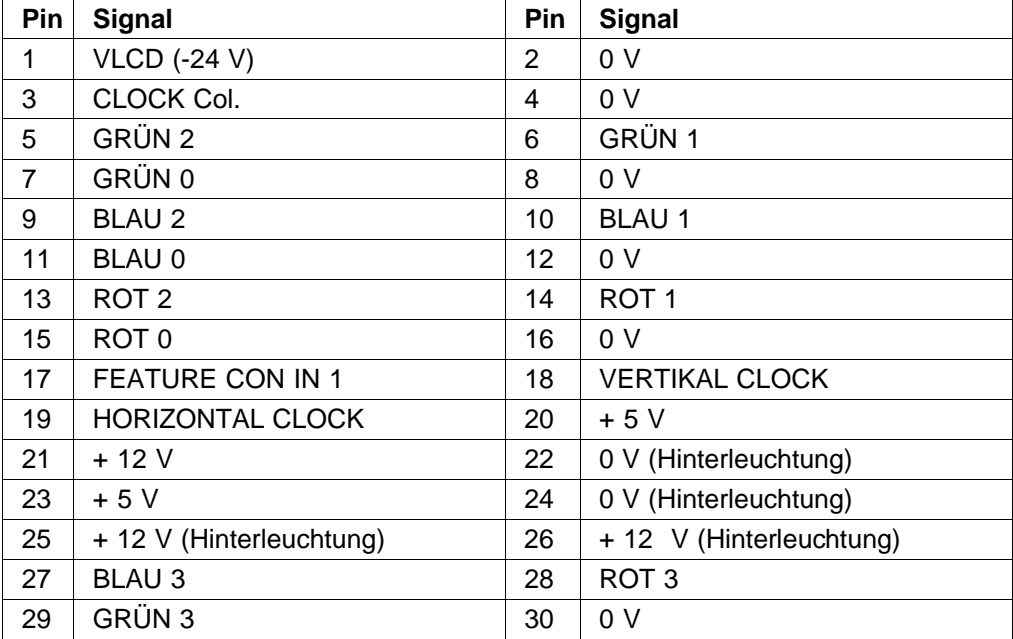

### **Stecker zum Farb-LCD X2**

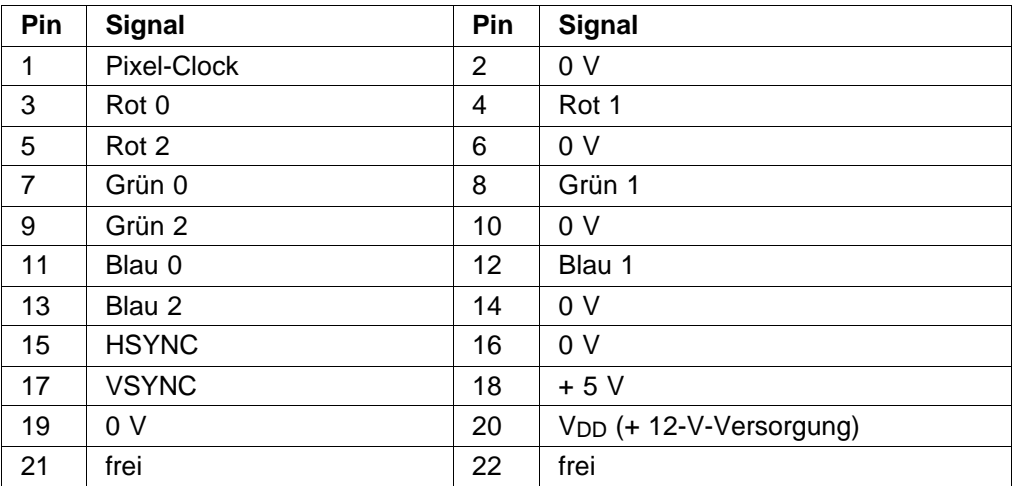

# **Stecker zur Hinterleuchtung X300**

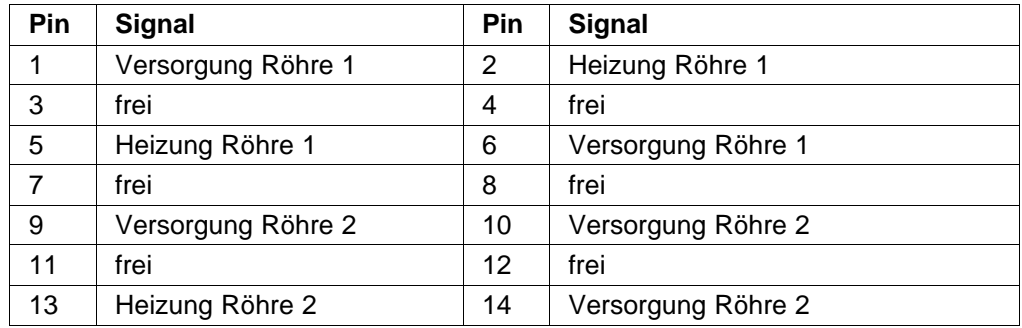

26 - 14 C79000-B8500-C073-01

# <span id="page-446-0"></span>**27 Tastatur**

Die PG 730 Tastatur ist in das Gehäuse des PG 730 integriert. Elektrisch ist die Tastatur im Gehäuse mit dem System Motherboard Buchse X17 verbunden. Die Tastaturschnittstelle ist erst nach Öffen des Gehäuses zugänglich.

Nach dem Einschalten des Grundgeräts leuchten die drei grünen Anzeigen in den Tasten LOCK (30), NUM LOCK (90) und SCROLL LOCK (125) zweimal kurz auf.

# **27.1 Aufbau**

Das Tastenfeld ist in vier Blöcke unterteilt.

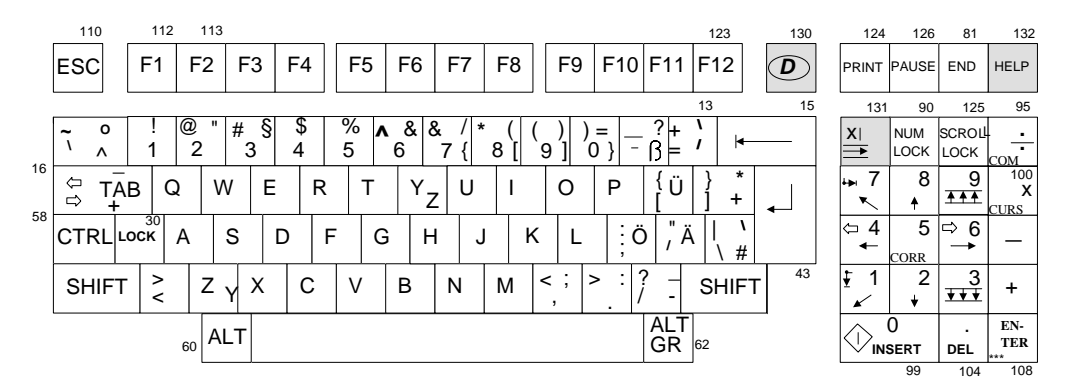

Bild 27.1: Tastatur des PG 730

### **Schreibmaschinentastatur (alphanumerische Tastatur)**

Die Tasten des großen Feldes, linksbündig beginnend, entsprechen der Anordnung auf einer Schreibmaschine. Das Feld enthält Tasten für Buchstaben, Ziffern und Sonderfunktionen.

### **Zehnertastatur mit Steuerfunktionen**

Der Tastenblock rechts dient zur Cursorsteuerung und Eingabe numerischer Daten.

#### **Funktionstasten**

Zwölf programmierbare Funktionstasten sind in einer Tastenreihe über dem Schreibmaschinenblock angeordnet.

#### **Sondertasten**

Die Tasten ESC, D ( "Sprachen-Taste"), PRINT, PAUSE, END und HELP sind in der gleichen Zeile wie die Funktionstasten angeordnet.

Über den Funktionstasten und Sondertasten kann ein Beschriftungsstreifen eingelegt werden, der die jeweils spezifischen Funktionen dieser Tasten erläutert.

#### **27.1.1 Schreibmaschinentastatur**

Dieser Teil der Tastatur wird hauptsächlich zur Dateneingabe verwendet. Die Tasten werden wie die einer Schreibmaschine benutzt.

#### **Groß- und Kleinschreibung**

Standardeinstellung ist die Kleinschrift: betätigt man eine Buchstabentaste, so wird der Buchstabe in Kleinschrift auf dem Bildschirm angezeigt. Zusammen mit der SHIFT-Taste (links oder rechts) können Buchstaben in Großschrift wiedergegeben werden. Wird die Taste LOCK (30) aktiviert (grüne Anzeige in der Taste leuchtet), so wird permanent auf Großschrift umgeschaltet; zur Rückkehr in die Kleinschrift muß – abhängig von der Anwendung – erneut die LOCK-Taste bzw. die SHIFT-Taste betätigt werden, so daß die Anzeige erlischt.

#### **Repeat-Funktion**

Hält man eine Taste länger gedrückt, wird die Eingabe des Zeichens automatisch wiederholt. Die Betätigungszeit bis zur Wiederholung des Zeichens beträgt 0,25..1 s. Die Wiederholgeschwindigkeit (2..30 Zeichen/s) ist programmierbar (siehe Tastatur-Controller). Standardmäßig wird als Betätigungszeit bis die Wiederholung einsetzt 0,5 s und als Wiederholrate 10,9 Zeichen/s eingestellt.

27 - 2 C79000-B8500-C073-01

### **Wichtige Tasten**

#### **Return (43)**

Dies ist die Eingabetaste; sie wird auch als Enter- oder Returntaste bezeichnet. Wird die Eingabetaste betätigt, dann springt die Schreibmarke (Cursor) an den Anfang der nächsten Zeile. Die Schreibmarke markiert die Stelle auf dem Bildschirm, an der das nächste Zeichen geschrieben wird. Aus der gewählten Anwendung ergibt sich, wann die Eingabetaste betätigt werden muß.

#### **Back Space (15)**

Die Rücktaste bewegt die Schreibmarke um eine Marke nach links und löscht dabei das Zeichen an dieser Stelle. Die Funktion ist von der gewählten Anwendung abhängig.

#### **TAB-Sprung (16)**

Die Tabulator-Taste verschiebt den Cursor um mehrere Stellen nach rechts bzw. zusammen mit SHIFT nach links.

### **27.1.2 Tastenbelegung der Schreibmaschinentastatur (MS-DOS)**

#### **Voreinstellung:**

Im Betriebssystem MS-DOS wird nach dem Start automatisch die internationale Tastaturbelegung aktiv (linke Bedruckung auf den Tasten). Weitere Tastaturbelegungen können durch Laden des entsprechenden Tastaturtreibers benutzt werden (z.B. nationaler Zeichensatz). Über das AUTOEXEC.BAT-File lassen sich beim Booten automatisch weitere Tastaturtreiber einbinden und starten; es kann immer nur ein Tastaturtreiber aktiv sein. Ist ein weiterer Tastaturtreiber geladen, so kann – wie nachfolgend beschrieben – der jeweils gewünschte Zeichensatz aktiv geschaltet werden (nur möglich, wenn die entsprechende Betriebssystem-Utility vorhanden ist).

Zum Umschalten auf die internationale Tastaturbelegung drückt man entweder:

die "Sprachen-Taste" 130, dabei erlischt die in der Taste eingebaute Leuchtdiode, oder:

gleichzeitig die Tasten ALT- (60), CTRL- (58) und die F1-Taste (112). Bei dieser Vorgehensweise wird die Leuchtdiode in Taste 130 - Indikator für die nationale Tastaturbelegung - ausgeschaltet.

Zum erneuten Umschalten auf die deutsche oder anderssprachige Tastaturbelegung drückt man entweder:

erneut die "Sprachen-Taste" 130; dabei wird die Leuchtdiode, die in der Taste eingebaut ist, eingeschaltet,

oder:

gleichzeitig die ALT- (60), die CTRL- (58) und die F2-Taste (113). Dabei wird die Leuchtdiode in Taste 130 wieder eingeschaltet.

Bei der deutschen Tastaturbelegung ist die Tastenbeschriftung der rechten Tastenspalte gültig.

#### **ASCII-Code-Eingabe**

Beim Betriebssystem MS-DOS können ASCII-Zeichen über den zugehörigen ASCII-Code eingegeben werden. Dies ist beispielsweise bei nicht darstellbaren Zeichen (Steuerzeichen) vorteilhaft. Dazu hält man die ALT-Taste gedrückt und gibt den dezimalen Zahlenwert des ASCII-Codes über die Zifferntasten des numerischen Blocks ein.

### **Akzent-Taste**

Die zweitletzte Taste in der obersten Reihe des Schreibmaschinenblocks (13) ist bei deutscher Tastaturbelegung eine Akzenttaste. Sie ist nur wirksam in Kombination mit einer weiteren Taste.

**Beispiel:** Drücken Sie bei deutscher Belegung diese Taste und anschließend die A-Taste, so wird das Zeichen á eingegeben und am Bildschirm dargestellt. Drücken Sie die Akzenttaste zusammen mit der SHIFT-Taste und anschließend die A-Taste, so wird das Zeichen à eingegeben und am Bildschirm dargestellt. Auf entsprechende Weise kann man auch die Buchstaben è, ì, ò und ù mit Akzent versehen.

#### **Zehnertastatur mit Steuerfunktionen (Cursortastatur)**

Auf der rechten Seite der Tastatur befindet sich die Zehnertastatur. Dieser Tastenblock dient zur Cursorsteuerung und zur Eingabe von numerischen Daten. Die Tasten haben zwei besondere Funktionen: Sie befinden sich entweder im numerischen Modus (grüne Anzeige in der NUM LOCK-Taste leuchtet) oder im Cursorkontroll-Modus. Im Cursorkontroll-Modus (Anzeige aus) steuert der numerische Tastenblock die Cursorbewegung.

27 - 4 C79000-B8500-C073-01

SIMATIC-spezifische Tastenbelegungen sind auf der Zehnertastatur links (dünn) aufgedruckt. Nähere Angaben zur Bedeutung werden in den SIMATIC-Kapiteln der Betriebsanleitung gemacht.

#### **Cursor-Kontrollmodus**

Im Cursor-Kontrollmodus kann der Cursor um eine Stelle in eine der vier Richtungen bewegt werden, die mit den entsprechenden Tasten angegeben werden. Soll der Cursor um mehr als eine Stelle bewegt werden, so muß die entsprechende Taste länger als 0,5 s gedrückt werden. Die Taste kann auch losgelassen und die Tastenanschläge können nach Bedarf wiederholt werden. Bei einigen BASIC-Interpretern kann der Cursor mit den Tasten zur Cursorsteuerung an jede beliebige Stelle auf dem Bildschirm bewegt werden, um die angezeigten Daten zu bearbeiten.

Folgende Cursortasten werden unterschieden:

Cursor nach oben (96), Cursor nach unten (98), Cursor nach links (92), Cursor nach rechts (102), Home (Cursor zur Anfangsposition = 91), End (Cursor zur Endposition = 93), Page up (Blättern zur vorhergehenden Seite = 101), Page down (Blättern zur nachfolgenden Seite = 103).

Diese Funktionen zur Cursorsteuerung gelten für BASIC und einige andere Anwender-Software-Pakete. Es gibt jedoch bestimmte Programme, wie "EDLIN" (den MS-DOS Zeileneditor) und MS-DOS, bei denen außer der Verschiebung des Cursors um eine Stelle nach links, um das links neben dem Cursor stehende Zeichen zu löschen, und um eine Stelle nach rechts, keine andere Cursorkontrolle unterstützt wird. Dies gilt auch bei der Eingabe von Befehlen unter anderen Betriebssystemen.

#### **Numerischer Modus.**

Mit der Taste "NUM LOCK" (90) kann man die Zifferntasten dieses Blocks einschalten (Numerischer Modus). Im numerischen Modus leuchtet die Anzeige der Taste "NUM LOCK". Die Zifferntasten des numerischen Blocks erleichtern die Eingabe von Zahlenkolonnen. Um in den Cursorkontroll-Modus zurückzuschalten, drückt man erneut die Taste "NUM LOCK".

Ein "kurzzeitiges" Umschalten in den jeweils anderen Modus ist durch zusätzliches Betätigen der SHIFT-Taste möglich.

### **27.1.3 Funktionstastenbelegung bei MS-DOS**

Zwölf progammierbare Funktionstasten sind in einer Tastenreihe über dem Schreibmaschinentastenfeld angeordnet.

Unter dem Betriebssystem MS-DOS werden die Funktionstasten F1 - F5 im wesentlichen zur Editierung benutzt. Nachfolgend wird ihre Funktion erläutert.

Jeder Eingabebefehl an das Betriebssystem MS-DOS wird in einem Eingabespeicher (template) hinterlegt. Der Inhalt des Eingabespeichers läßt sich mit den Funktionstasten wieder ganz oder teilweise auf dem Bildschirm ausgeben. Der Inhalt dieses Speichers wird bei Eingabe einer neuen Befehlszeile überschrieben.

#### **Funktionstaste F1**

Bei jeder Betätigung von F1 wird ein Zeichen aus dem Eingabespeicher angezeigt. Dasselbe Ergebnis kann mit der Taste " →" erzielt werden.

**Beispiel:** Geben Sie "Programmier Gerät" über die Tastatur ein. Betätigen Sie F5, um die Zeichen in den Eingabespeicher zu kopieren. Nun betätigen Sie die Taste F1 17mal. Sämtliche Zeichen des Textes werden - eines nach dem anderen am Bildschirm angezeigt.

#### **Funktionstaste F2**

Wird die Taste F2 betätigt und ein Zeichen eingegeben, so werden sämtliche Zeichen vor dem angegebenen Zeichen angezeigt. Das angegebene Zeichen und die nachfolgenden Zeichen werden nicht angezeigt.

**Beispiel:** Betätigen Sie die Taste F2, und geben Sie "G" ein. Dadurch wird sofort "Programmier" auf dem Bildschirm angezeigt. Wird nun die Taste F3 betätigt, so wird wieder das Wort "Gerät" hinter dem Wort "Programmier" angezeigt.

#### **Funktionstaste F3**

Mit der Taste F3 werden sämtliche Zeichen aus dem Eingabespeicher auf den Bildschirm kopiert.

27 - 6 C79000-B8500-C073-01

#### **Funktionstaste F4**

Mit dieser Taste werden sämtliche Zeichen vor einem angegebenen Zeichen gelöscht. Das angegebene Zeichen und alle darauf folgenden Zeichen bleiben erhalten.

**Beispiel:** Betätigt man die Taste F4 und gibt "G" ein, so scheint nichts geschehen zu sein. Betätigt man nun die Taste F3, wird "Gerät" auf dem Bildschirm ausgegeben. Der Text "Programmier" wurde aus dem Eingabespeicher gelöscht.

#### **Funktionstaste F5**

Durch Betätigen der Taste F5 werden sämtliche Zeichen in den Eingabespeicher kopiert, ohne sie zur Verarbeitung an den Computer zu senden.

**Beispiel:** Geben Sie im Anschluß an die DOS-Systemanzeige > "Programmier Gerät PG 730" ein und betätigen Sie die Taste F5. Am Ende der Zeile wird nun das Zeichen "@" angezeigt. Der Cursor springt an den Anfang der nächsten Zeile. Nun betätigen Sie die Taste F3. Alle Zeichen im Eingabespeicher werden angezeigt.

#### **Anwendungsbeispiel:**

Sie wollen das Programm zum Prüfen von Disketten laden. Wegen eines Tippfehlers haben Sie jedoch CHDKSK statt CHKDSK eingegeben.

Drücken Sie nun zweimal die F1-Taste. Die Zeichen CH werden am Bildschirm ausgegeben.

Drücken Sie die Delete-Taste des Cursorblocks. Die Bildschirmanzeige ändert sich nicht, jedoch wird das Zeichen D im Eingabespeicher gelöscht.

Drücken Sie die F1-Taste. Das Zeichen K wird ausgegeben.

Drücken Sie nacheinander die INSERT-Taste, die D-Taste und wieder die INSERT-Taste.

Damit fügen Sie das Zeichen D ein.

Drücken Sie nun die F1- oder die F3-Taste. Am Bildschirm steht der korrigierte Befehl, den Sie sofort eingeben können, indem Sie die Return-Taste drücken.

#### **27.1.4 Weitere Editiertasten bei MS-DOS**

Neben den fünf Funktionstasten können noch weitere Tasten für die Editierung bei MS-DOS benutzt werden:

#### **INSERT (99**)

Mit INSERT werden Zeichen an beliebiger Stelle in der Zeile eingefügt. Die "INSERT"- Taste befindet sich im unteren Teil des numerischen Tastenblocks.

**Beispiel**: Geben Sie "Programmier Gerät" ein. Betätigen Sie F5, um diese Zeichen in den Eingabespeicher zu kopieren. Nun betätigen Sie F1, bis "Programmier" auf dem Bildschirm angezeigt wird. Nun betätigen Sie INSERT einmal und geben "SIMATIC" ein. Darauf betätigen Sie die INSERT-Taste erneut, um den Einfügemodus zu beenden. Wird F3 betätigt, so wird "Programmier SIMATIC Gerät" auf dem Bildschirm ausgegeben.

#### **DELETE (104**)

Mit der DEL-Taste werden Zeichen aus dem Eingabespeicher gelöscht, obwohl sich der Cursor auf dem Bildschirm nicht bewegt. DEL befindet sich am unteren Ende des numerischen Tastenblocks.

**Beispiel**: Betätigen Sie wie im obigen Beispiel F1, bis "Programmier" auf dem Bildschirm angezeigt wird. Nun betätigen Sie die DEL-Taste sieben Mal, bevor Sie F3 betätigen. Darauf wird "Programmier Gerät" auf dem Bildschirm ausgegeben. Der Text "SIMATIC" wurde aus dem Eingabespeicher gelöscht.

#### **ESC (110)**

Mit der ESC-Taste wird die aktuelle Zeile gelöscht. Die Zeichen im Eingabespeicher bleiben jedoch unverändert.

**Beispiel:** Während "Programmier Gerät" angezeigt wird, betätigen Sie die ESC-Taste. Der Cursor geht in die nächste Zeile. Nun können entweder neue Daten eingegeben, wobei die alten Daten aus dem temporären Speicherbereich gelöscht werden, oder Sie können die Taste F3 betätigen, um "Programmier Gerät" erneut ausgeben zu lassen.

27 - 8 C79000-B8500-C073-01

#### <span id="page-454-0"></span>**27.1.5 Sondertasten**

#### **PrtSc (100)**

Wird PrtSc mit der SHIFT-Taste betätigt, so werden sämtliche auf dem Bildschirm stehenden Daten auf dem Drucker ausgedruckt (nur unter dem Betriebssystem MS-DOS). Wird diese Taste zusammen mit der CTRL-Taste benutzt, so wird jede Zeile - wie über die Tastatur eingegeben - ausgedruckt.

#### **Control (58)**

Die CTRL-Taste wird für Steuerfunktionen benutzt, die in den Beschreibungen der Betriebssysteme und der Anwenderprogramme erklärt sind. Eingaben mit der CTRL-Taste bestehen aus Tastenkombinationen.

### **Alternate (60)**

Der ALT-Taste sind wie der CTRL-Taste Funktionen zugeordnet, die im jeweiligen Betriebssystem oder Anwenderprogramm festgelegt sind. Auch die ALT-Taste ist eine Kombinationstaste.

Werden die ASCII-Codes (ASCII-Äquivalent für Buchstaben, Zahlen und andere Symbole) über die Zehnertastatur eingegeben, während die ALT-Taste gedrückt gehalten wird, so wird das entsprechende ASCII-Zeichen auf dem Bildschirm ausgegeben (nur unter dem Betriebssystem MS-DOS). Auf diese Weise lassen sich viele ASCII-Zeichen, die nicht direkt über die Schreibmaschinentastatur eingetippt werden können, eingegeben.

☞ Unter keinen Umständen wird der Computer durch Betätigen einer bestimmten Tastenkombination beschädigt.

#### **ALT GR (62)**

Diese Taste wirkt wie die ALT-Taste (60); zusätzlich können durch sie weitere Tasten-Codes erzeugt weden. Bei MS-DOS 3.3 (deutsche Tastatur) erhält man bei folgenden Tastenbetägigungen zusammen mit ALT GR (62):

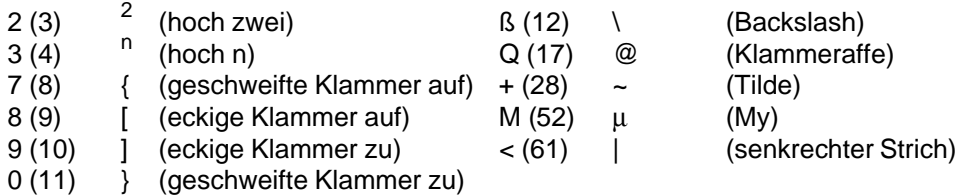

### **CTRL+ ALT + DEL**

### **(58) (60) (104)**

Mit dieser Tastenkombination (CTRL-, ALT- und DEL-Taste – (30) (58) (104) – gleichzeitig drücken!) läßt sich das PG rücksetzen. Alle Programme werden abgebrochen. Das Betriebssystem wird neu geladen und gestartet. Dies kann in etwa mit dem Ausschalten und erneutem Einschalten des Gerätes verglichen werden.

#### **SCROLL LOCK (125):**

Die Funktion ist abhängig vom Anwenderprogramm. Es werden z.B. mit den Pfeiltasten Fensterausschnitte statt der Schreibmarke verschoben.

#### **PRINT SCREEN (124)**

Es wird eine Routine gestartet, die den Bildschirminhalt ausdruckt.

#### **PAUSE (126)**

Die Pause-Taste startet eine Schleife, in der auf eine Tastenbedienung gewartet wird. Auf diese Weise kann eine Operation temporär unterbrochen werden, z.B. die Ausgabe von Listen angehalten werden.

### **End (81)**

Die Funktion ist abhängig vom Anwenderprogramm. Es wird z.B. eine Operation beendet.

**HELP (132)** Sonderfunktion beim PG 730, z.B. Help-Maske aufrufen.

**Enter (108)** Übernahme-Taste.  $\rightarrow$  (131) Sonderfunktion beim PG 730, z.B. Netzwerk oder Zeile einfügen. **x | (131 mit SHIFT)** Sonderfunktion beim PG 730, z.B. Netzwerk oder Zeile löschen.

27 - 10 C79000-B8500-C073-01

### <span id="page-456-0"></span>**27.2 Ablauf der seriellen Datenübertragung von der Tastatur**

Die Daten von der Tastatur werden in einen seriellen Datenstrom umgewandelt und an das System übertragen.

Das zu übermittelnde Datenformat besteht aus: 1 Startbit, 8 Datenbits, 1 Paritybit (ungerade Parität), 1 Stoppbit. Die Datenübertragung erfolgt halbduplex und wird stets vom in der Tastatur erzeugten Taktsignal (CLK) synchronisiert.

Am Ende jeder Übertragung bleibt die Taktleitung noch für eine bestimmte Zeit auf Low-Pegel (1). Während dieser Zeit sperrt das Grundgerät den Datenverkehr; wenn dann Daten- und Taktleitung wieder High-Pegel einnehmen (2) = "idle state", kann weiterer Datenverkehr erfolgen. Im Bild ist der typische Verlauf des Daten- und Takt (CLK)-Signals dargestellt.

Beim Auftreten eines Parityfehlers fordert die Tastaturschnittstelle auf dem Systemboard die Tastatur auf, das Zeichen noch einmal zu senden. Ist das empfangene Zeichen wieder fehlerhaft, dann wird in den Ausgabepuffer das Zeichen FF Hex geschrieben und das Parity-Fehlerbit im Statusregister gesetzt.

Die Übertragung eines Bytes von der Tastatur wird zeitlich überwacht. Dauert eine Übertragung länger als 2 ms, wird in den Ausgabepuffer das Zeichen FF Hex geschrieben und das Receive-Time-Out-Bit im Statusregister gesetzt. Eine Wiederholung der Zeichenübertragung findet in diesem Fall nicht statt.

Vom Tastatur-Controller auf dem Motherboard wird anschließend der empfangene Tasten-Scan-Code in den System-Scan-Code zur weiteren Verarbeitung übersetzt.

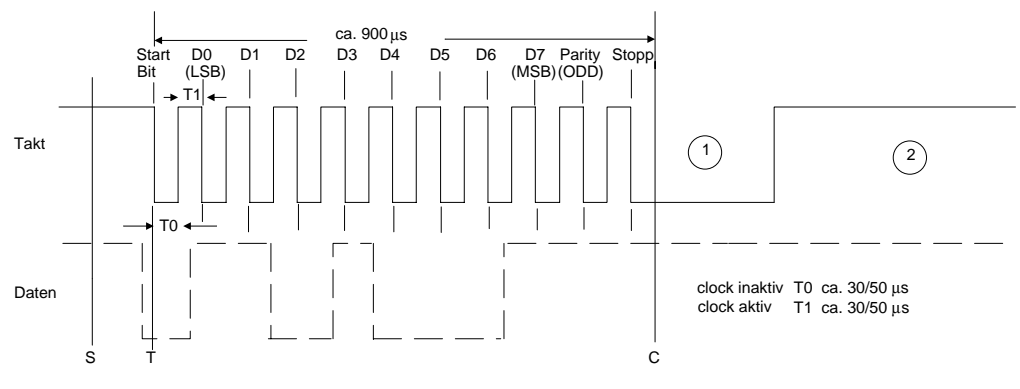

Bild 27.2: Verlauf von Daten- und Taktsignal

# **27.3 Tastencodes**

Zur sicheren Identifizierung der Tasten wurde jede Taste mit einer fortlaufenden Nummer versehen (Key Number).

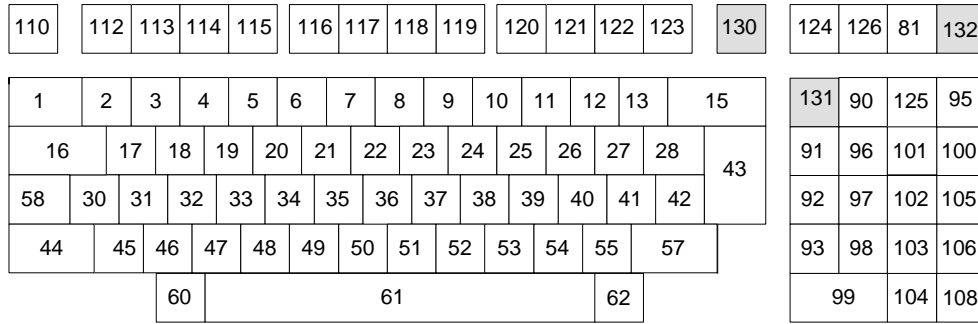

Bild 27.3: Zuordnung Tastennummer

Die Tastatur verfügt über 3 Scan-Code-Sets. Diese sind vom PG aus umschaltbar. Standardmäßig wird Code-Set 2 aktiviert.

Beim Betätigen einer Taste werden zwei Arten von Codes von der Tastatur zum PG gesendet, die sogenannten Make- und Break-Codes. Bild 27.4 zeigt die Make-Codes aus dem Standard Scan-Code-Set (Set 2).

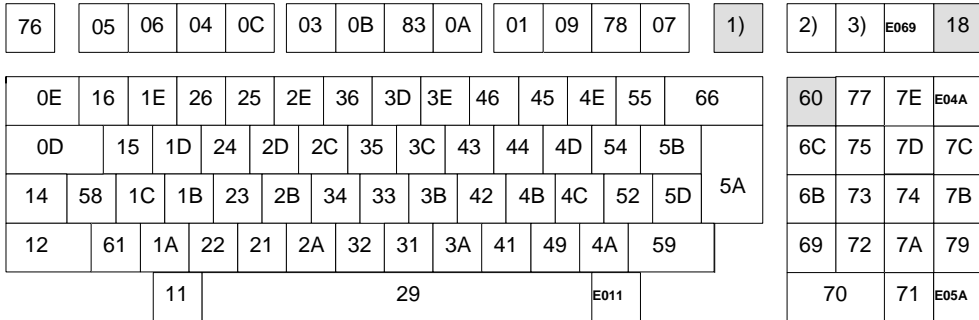

Bild 27.4: Zuordnung Tasten-Make-Codes aus Set 2

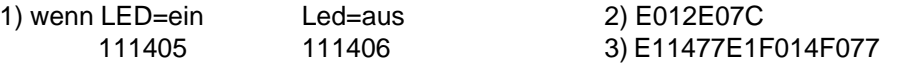

27 - 12 C79000-B8500-C073-01

### **27.3.1 Make-Code**

Beim Drücken einer Taste wird ein 8-bit-Abtast-Code (Make-Code) gesendet. Bei festgehaltener Taste wird zyklisch immer der Make-Code gesendet.

### **27.3.2 Break-Code**

Beim Loslassen einer Taste wird der zugehörige "Break-Code" gesendet; er besteht aus einem Vorabzeichen F0 (H) und dem "Make-Code".

Die Unterscheidung zwischen "Make-" und "Break-Code" dient zur Einleitung des Repetierens: Bleibt eine Taste über die Wartezeit von ca. 0,5 s hinausgedrückt, so setzt das automatische Wiederholen dieses Zeichens ein (nur "Make-Code" wird gesendet), solange bis diese Taste losgelassen wird. Bei mehreren betätigten Tasten repetiert nur die zuletzt gedrückte Taste. Außer der PAUSE- und D-Taste repetieren alle Tasten. Die LOCK-, SCROLL LOCK-, und NUM LOCK-Taste sind in ihrer Funktion ebenfalls nicht repetierend.

Die Scan-Codes werden im Grundgerät (speziell im Tastatur-Controller) mittels einer Tabelle in den System-Code übersetzt. Die Systemcodes stehen dem Tastaturtreiber (Bestandteil des Betriebssystems) zur weiteren Verfügung.

# **27.4 Technische Daten der Tastatur**

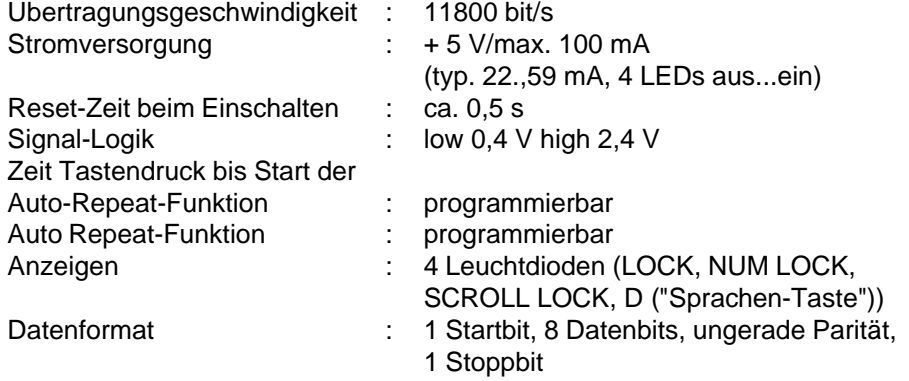

# **27.5 Steckerbelegung Buchse X17 Tastaturanschluß**

**Zuordnung der Pin-Nr. zum Signalnamen**:

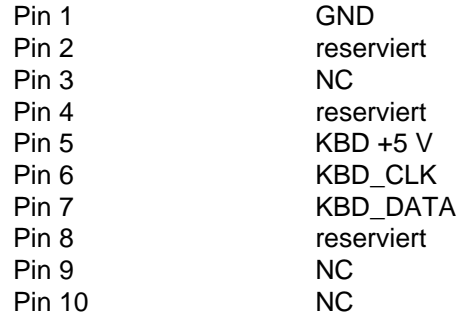

27 - 14 C79000-B8500-C073-01

# **Stichwortverzeichnis**

# **!**

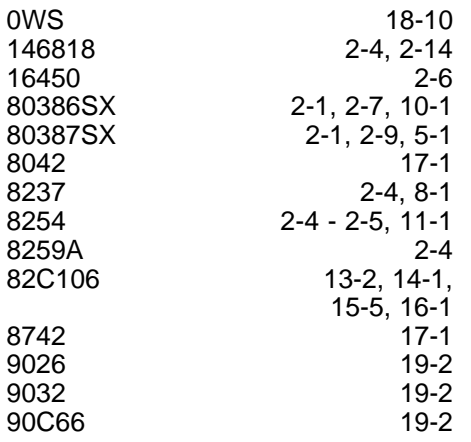

# **A**

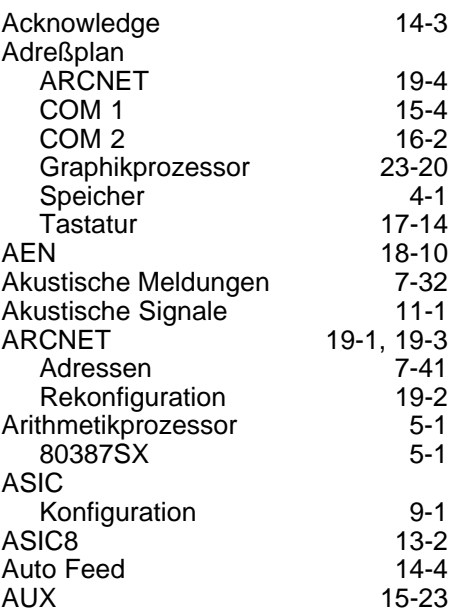

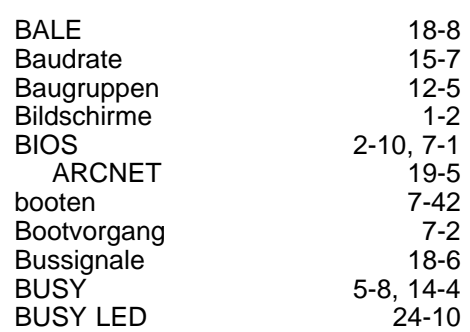

# **C**

**B**

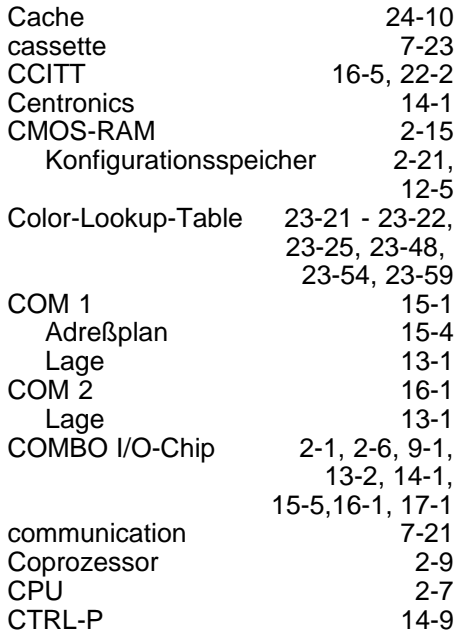

# **D**

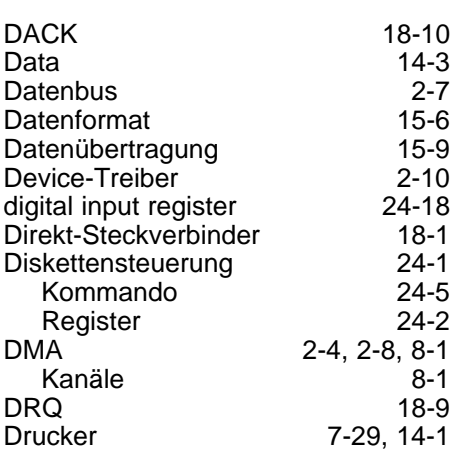

# **E**

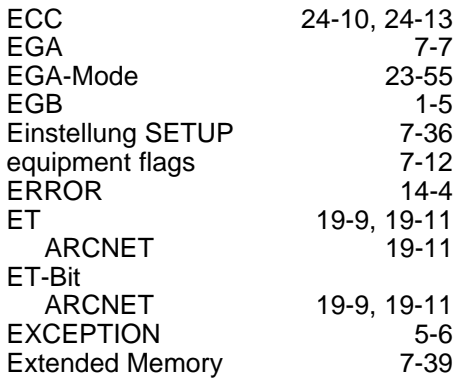

# **F**

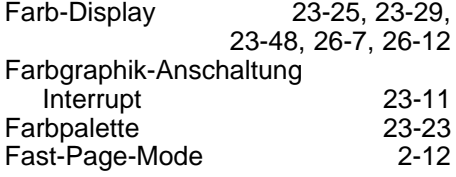

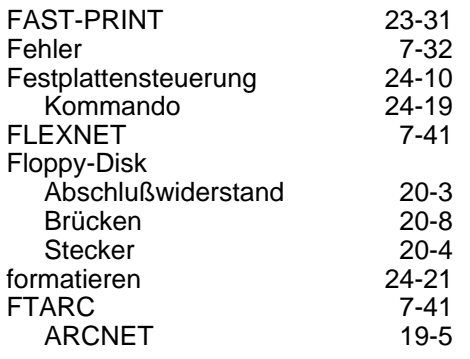

# **G**

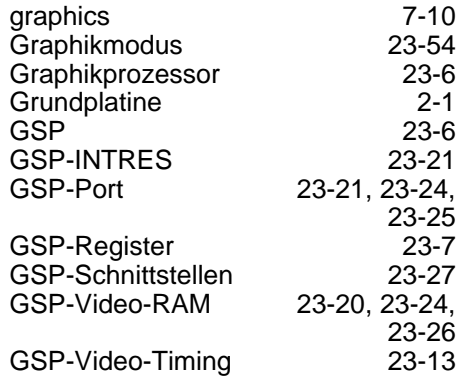

# **H**

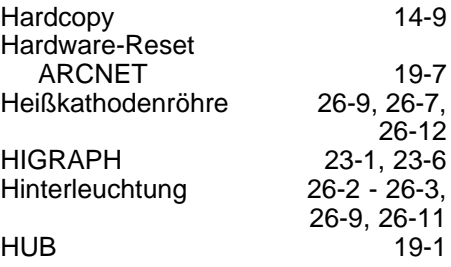

A - 2 C79000-B8500-C073-01

Stichwortverzeichnis **Systemhandbuch** Systemhandbuch

# **[I](#page-2-0)**

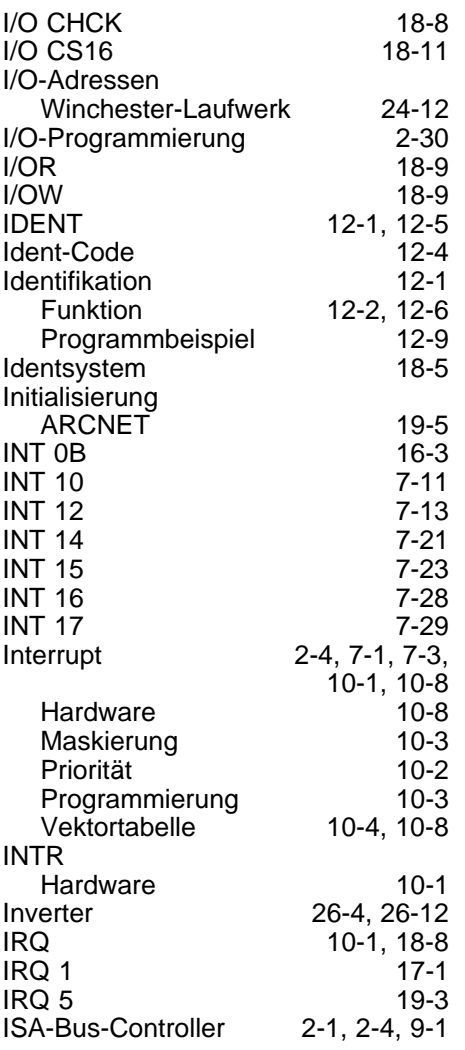

# **K**

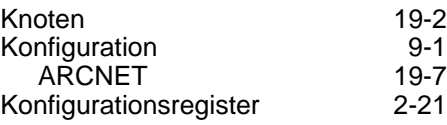

# **L**

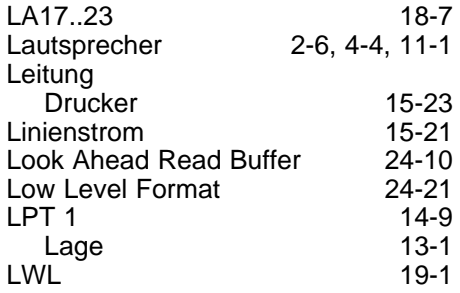

# **M**

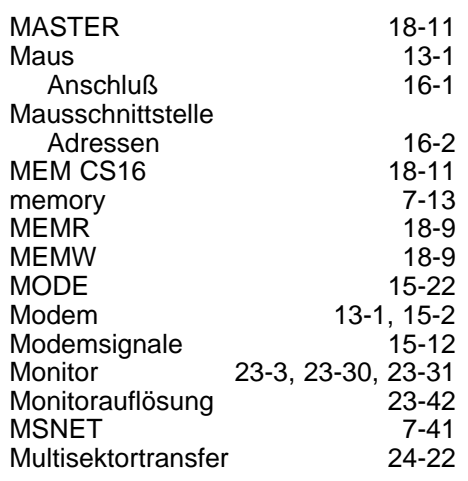

# **N**

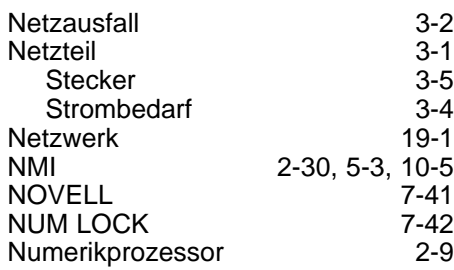

# **O**

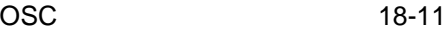

# **P**

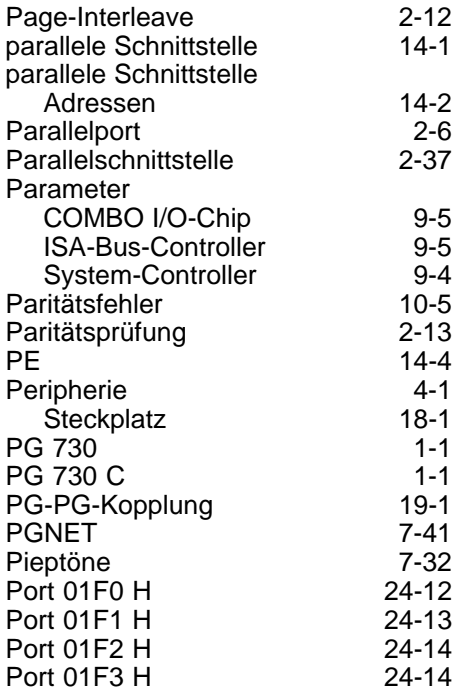

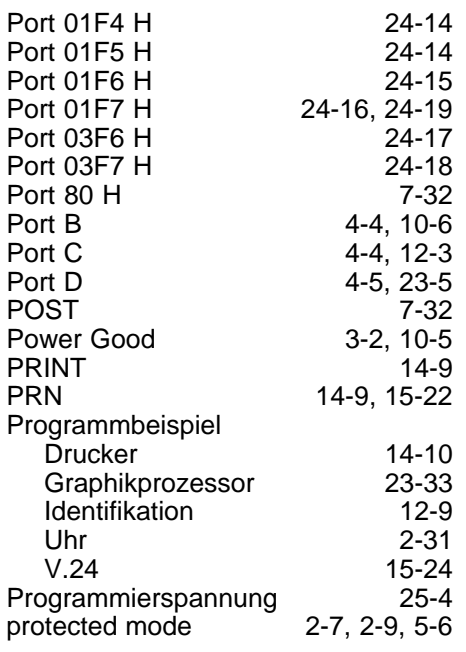

# **R**

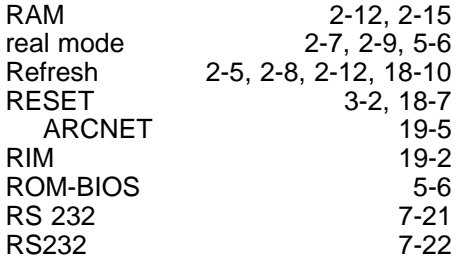

# **S**

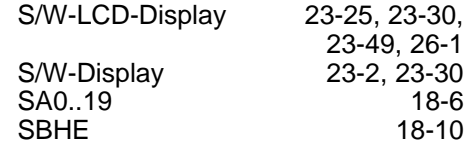

A - 4 C79000-B8500-C073-01

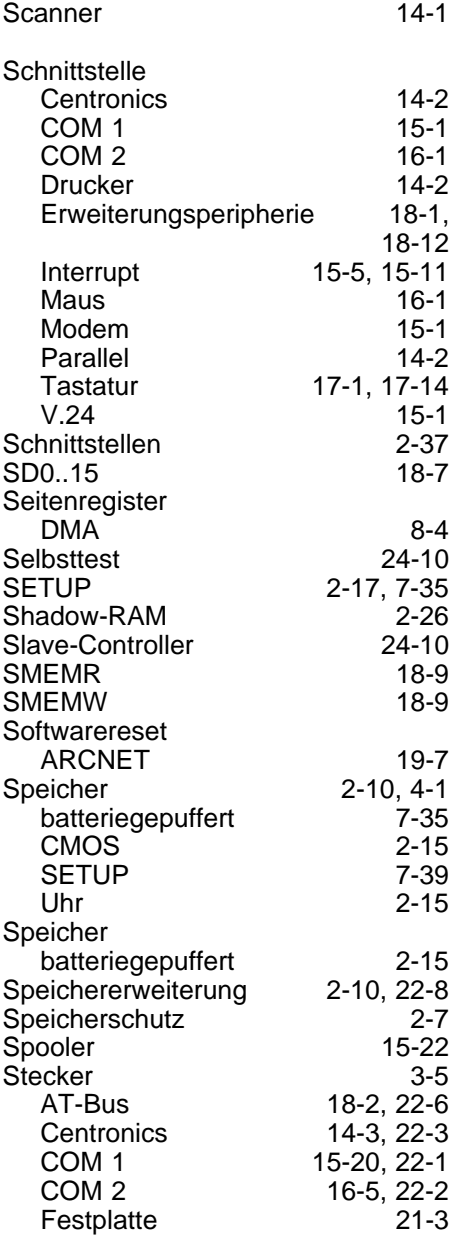

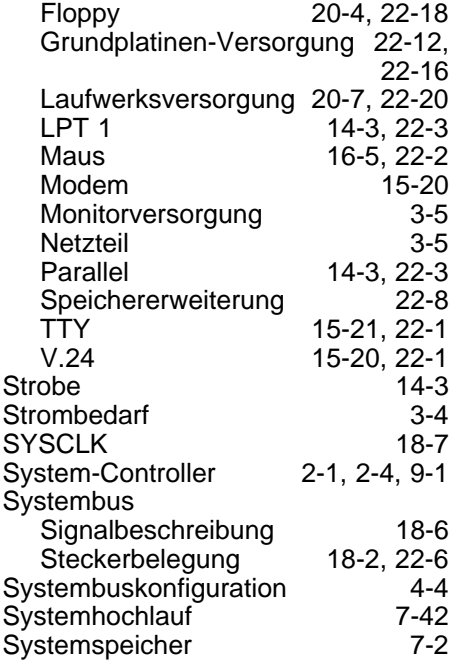

# **T**

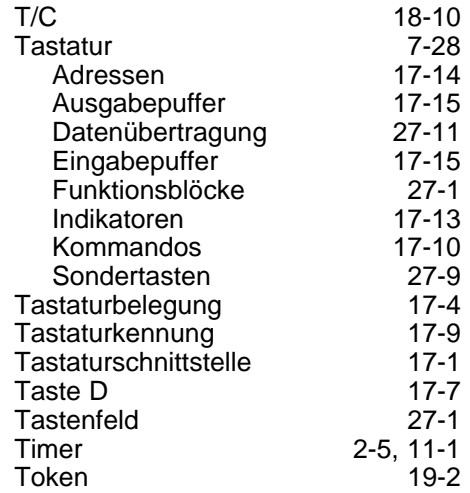

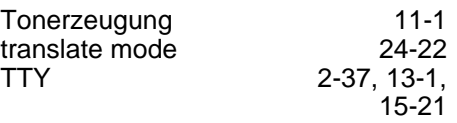

# **U**

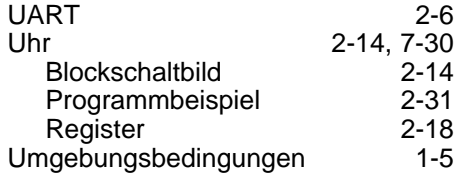

# **V**

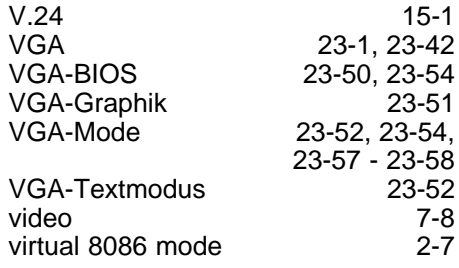

# **W**

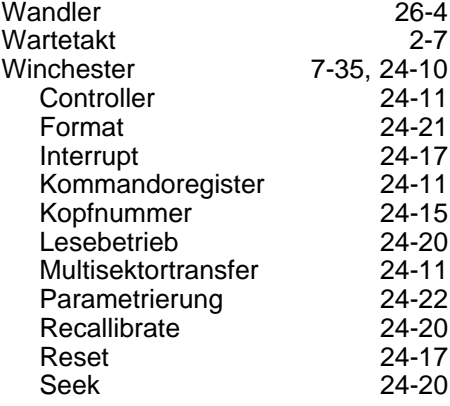

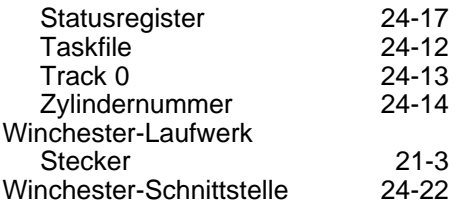

# **Z**

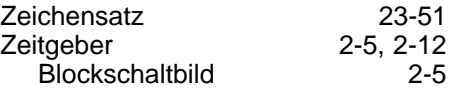

A - 6 C79000-B8500-C073-01